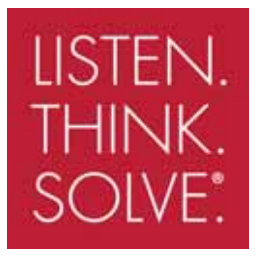

# Привод переменного тока среднего напряжения PowerFlex® 7000 с воздушным охлаждением (конструктивное исполнение «Б»)

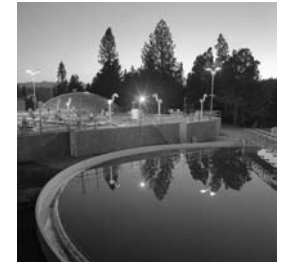

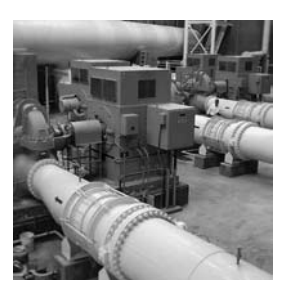

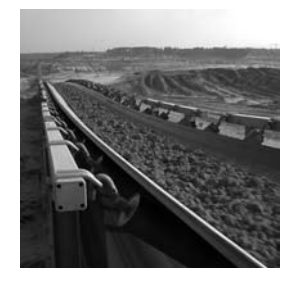

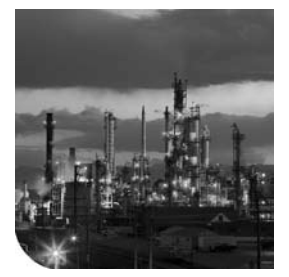

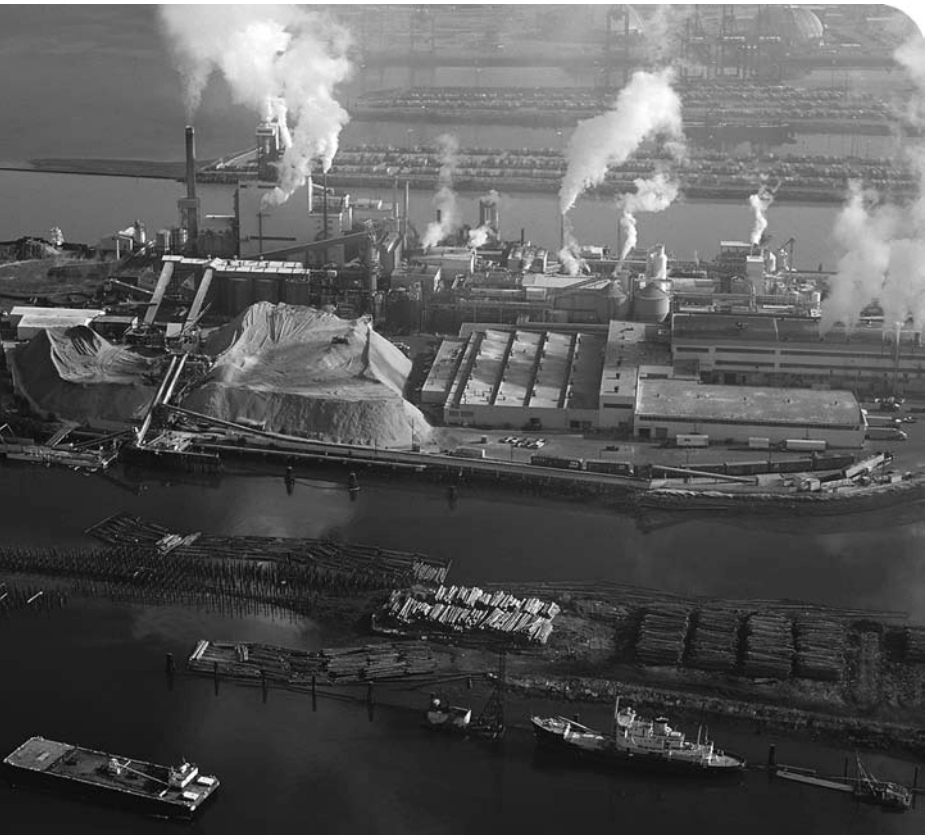

**РУКОВОДСТВО ПОЛЬЗОВАТЕЛЯ (Воздушное охлаждение, конструктивное исполнение «Б») Бюллетень 7000** 

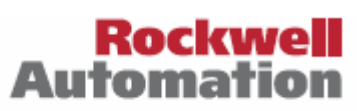

ALLEN-BRADIEY . ROCKWELL SOFTWARE

### **Важная для пользователя информация**

Эксплуатационные характеристики оборудования на базе полупроводниковой силовой электроники отличаются от характеристик электромеханического оборудования. В Инструкциях по технике безопасности при применении, установке и техническом обслуживании полупроводниковых систем управления (публикацию SGI-1.1 можно получить в местном представительстве компании Rockwell Automation или на веб-сайте **http://www.rockwellautomation.com/literature**) описываются некоторые важные различия между оборудованием на базе полупроводниковой силовой электроники и жёстко смонтированными электромеханическими устройствами. Ввиду этих различий, а также по причине разнообразия возможных вариантов использования оборудования на базе полупроводниковой силовой электроники, все лица, несущие ответственность за применение данного оборудования, должны самостоятельно убедиться в приемлемости каждого предполагаемого случая применения оборудования.

Компания Rockwell Automation, Inc. ни при каких обстоятельствах не будет отвечать за косвенный или последующий ущерб, ставший результатом использования или применения данного оборудования.

Приведенные в данном руководстве примеры и схемы предназначены исключительно для иллюстрации текста. Так как имеется много условий и требований, связанных с любой практической установкой, компания Rockwell Automation, Inc. не берет на себя ответственность или обязательство за фактическое использование, основанное на примерах и схемах.

Компания Rockwell Automation, Inc. не принимает на себя патентные обязательства в отношении использования информации, цепей, оборудования или программного обеспечения, описанных в данном руководстве.

Воспроизведение содержимого данного руководства, полностью либо частично, без письменного разрешения компании Rockwell Automation, Inc. запрещено.

При необходимости в данном руководстве используются примечания, напоминающие о безопасности.

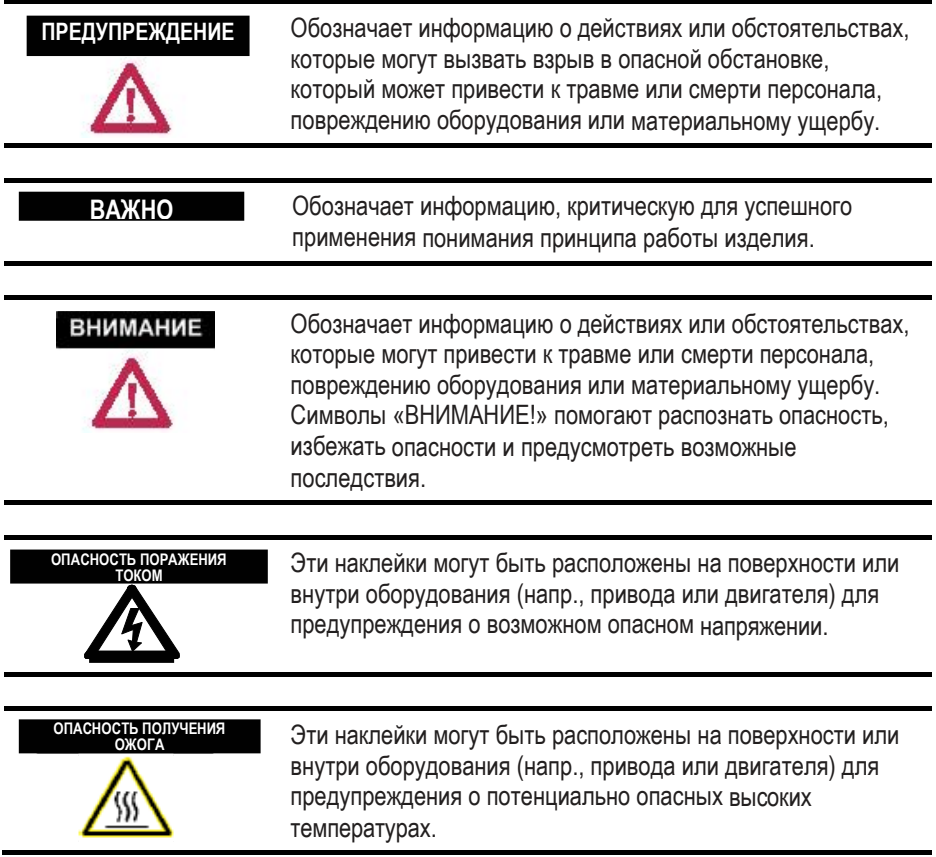

PowerFlex является торговой маркой компании Rockwell Automation, Inc.

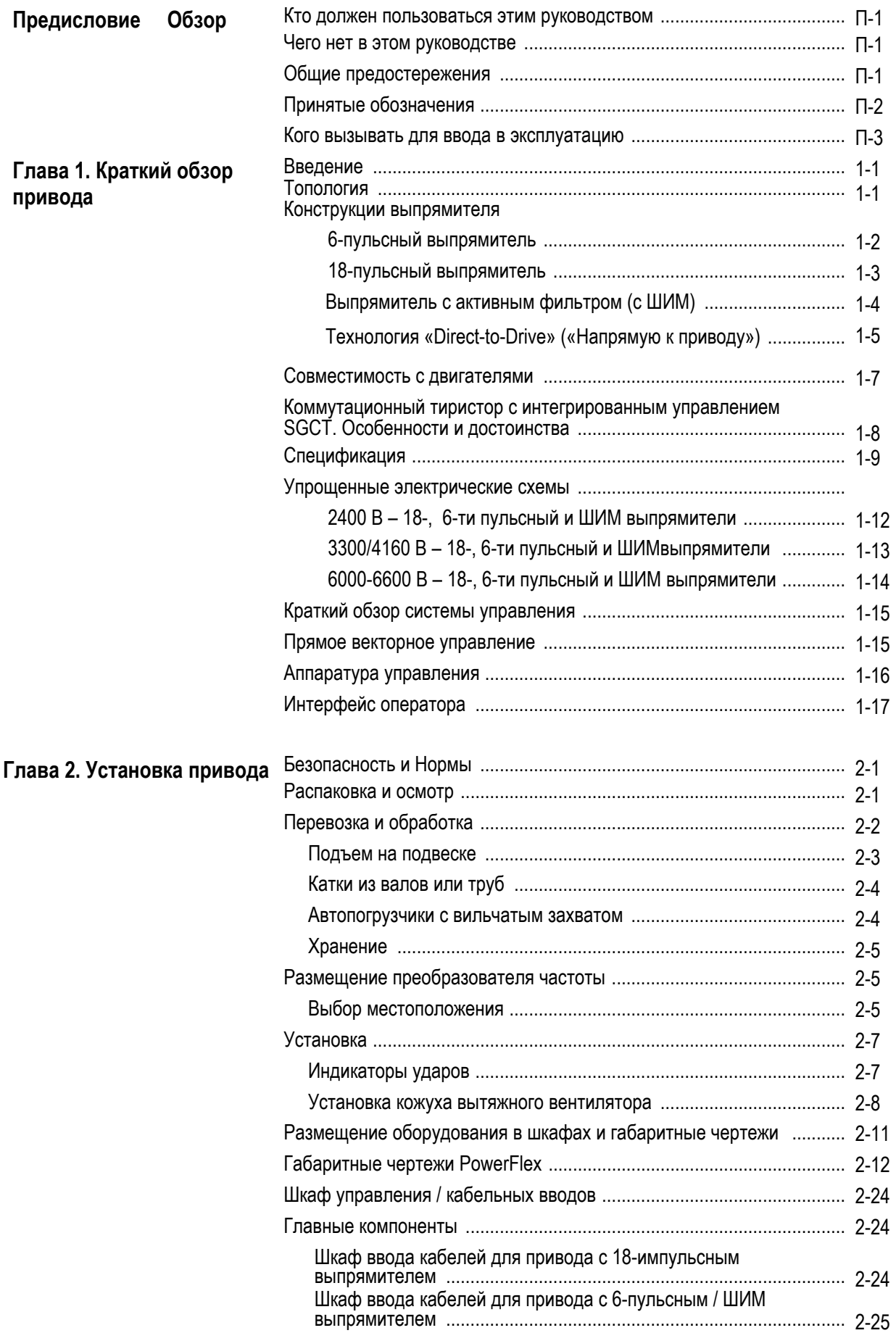

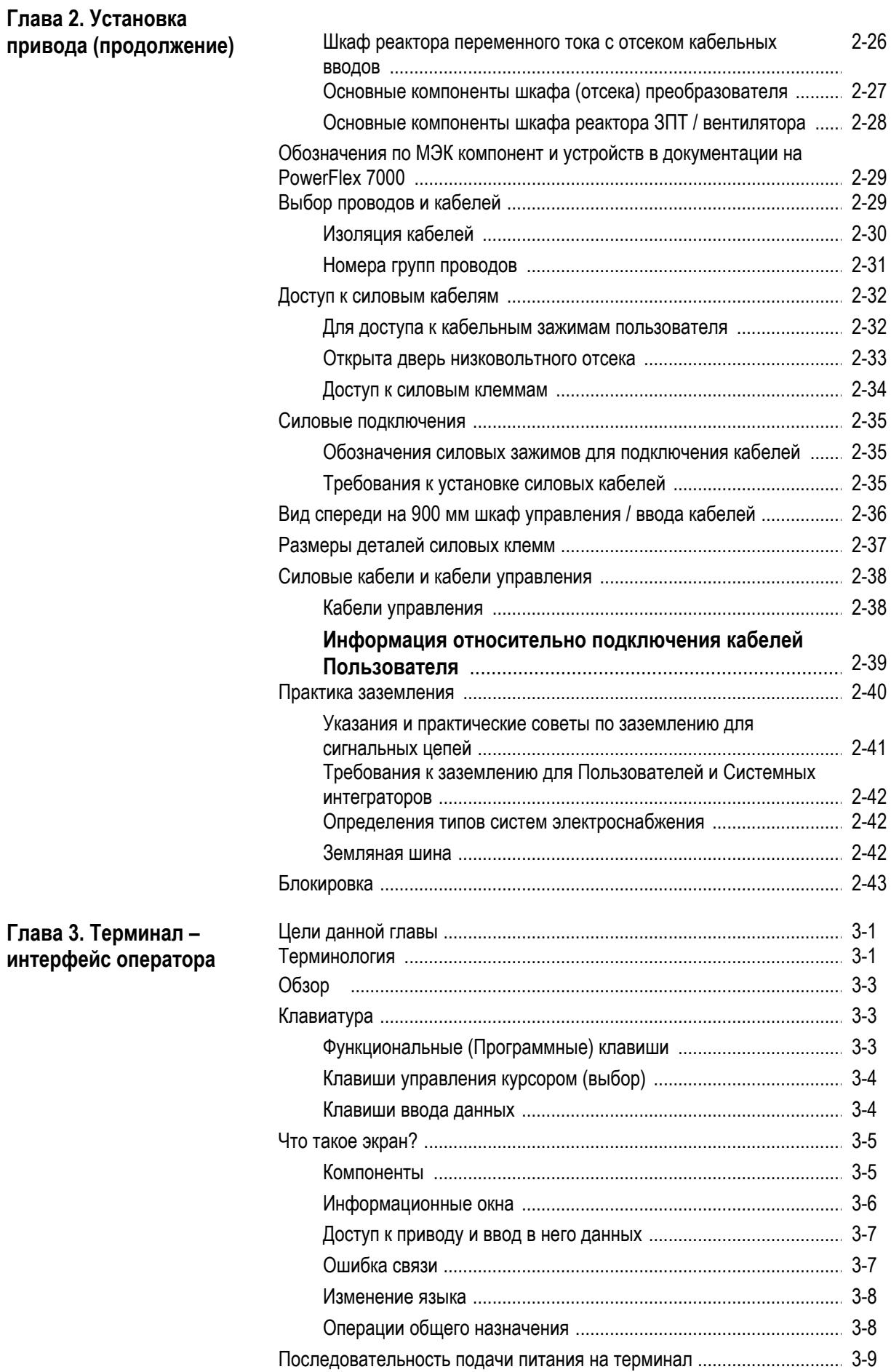

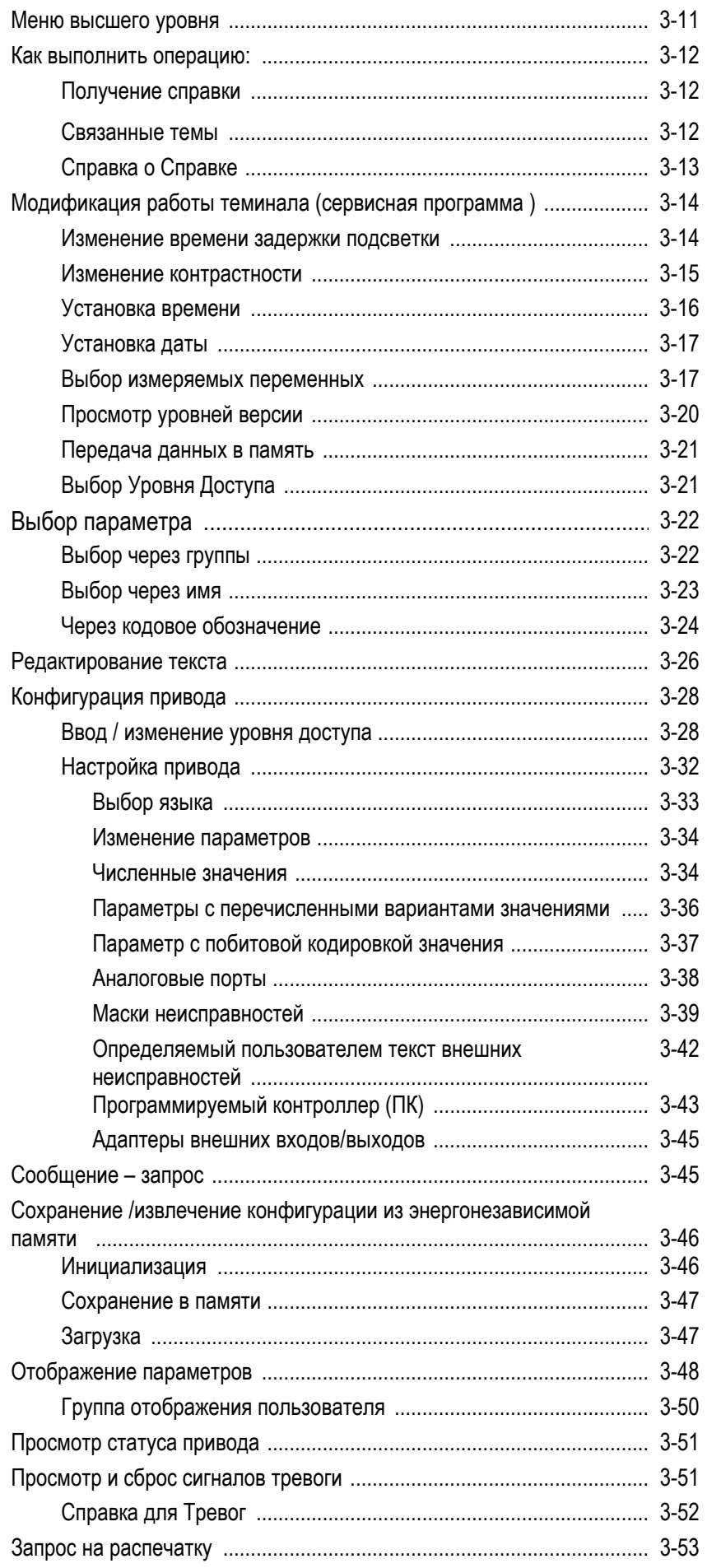

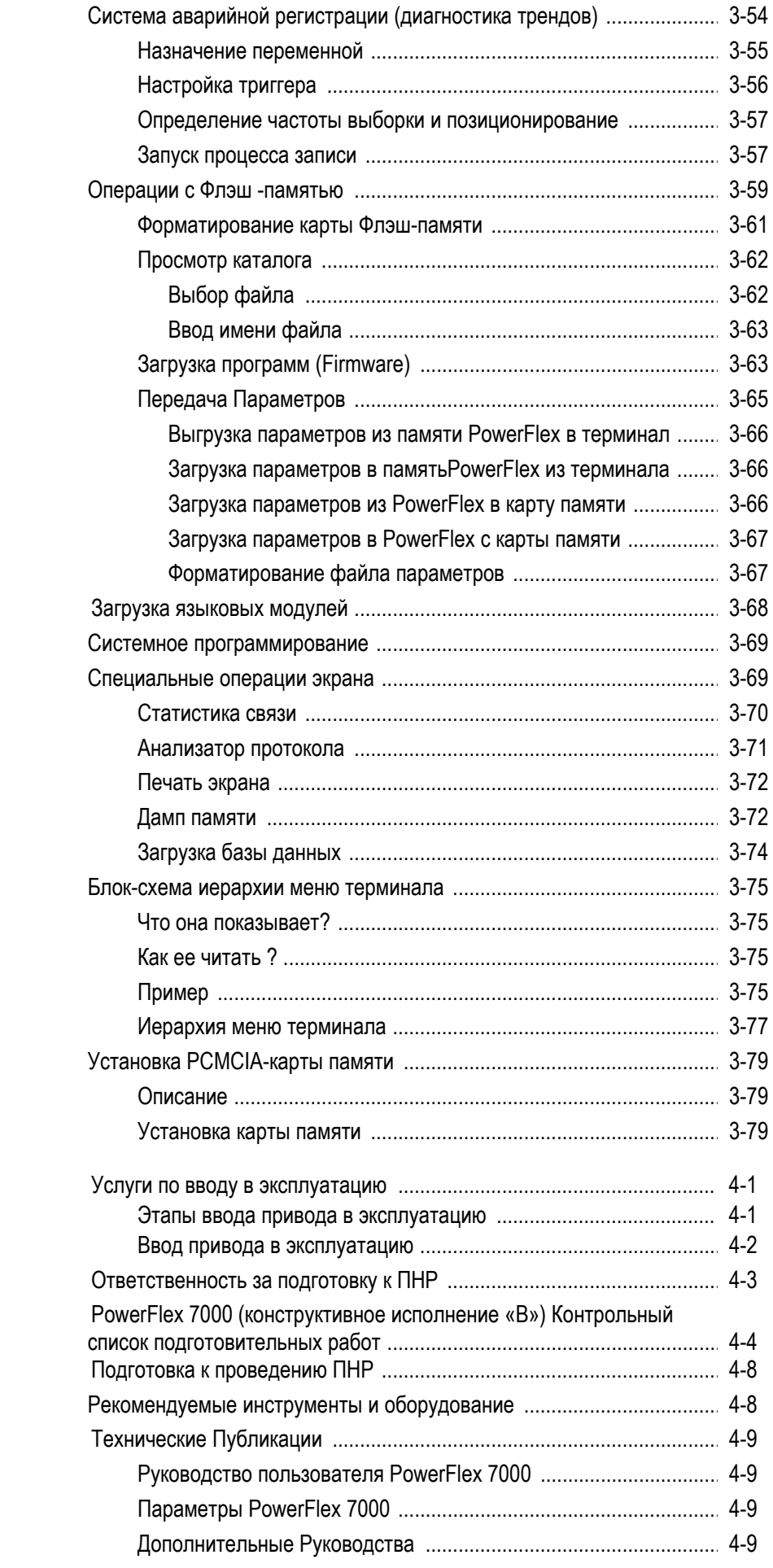

**Глава 4. Ввод в** эксплуатацию

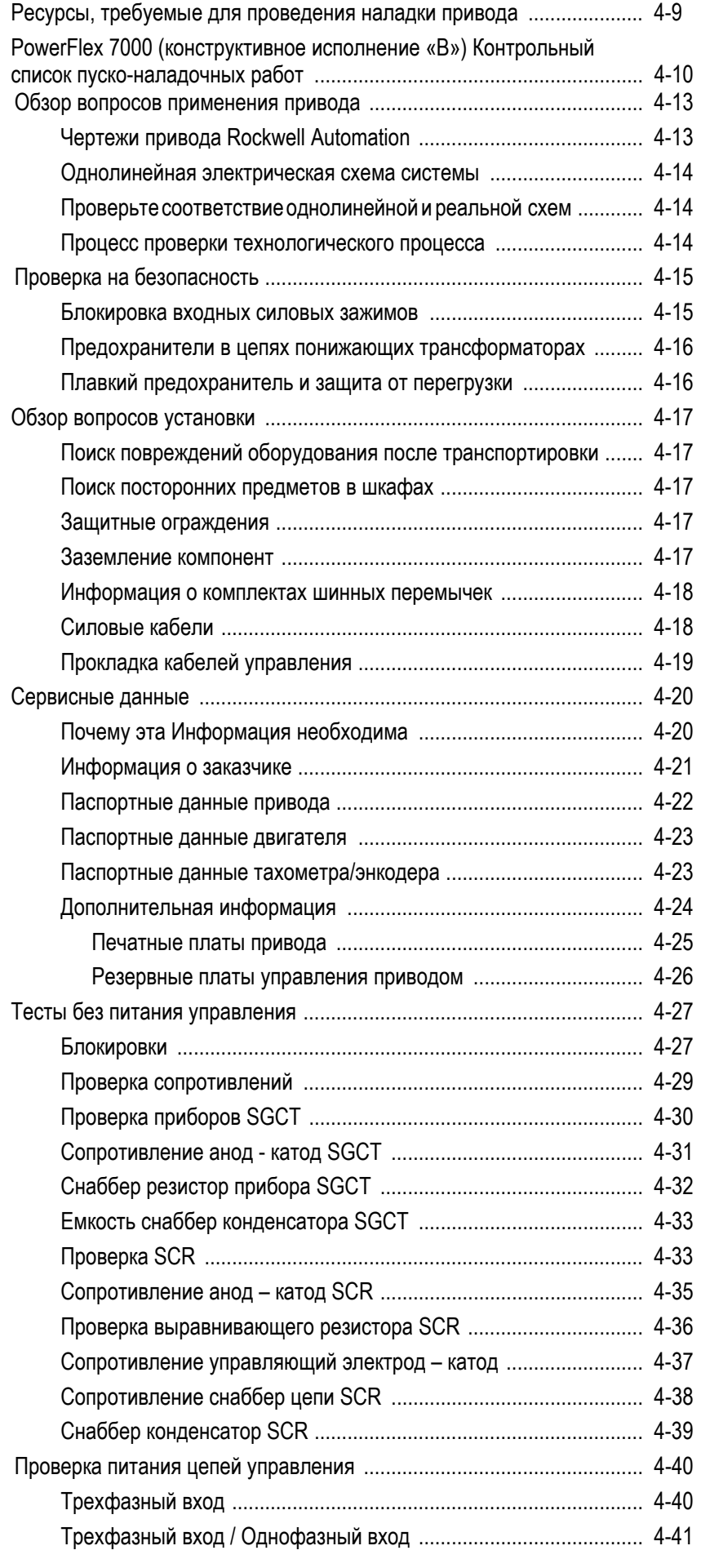

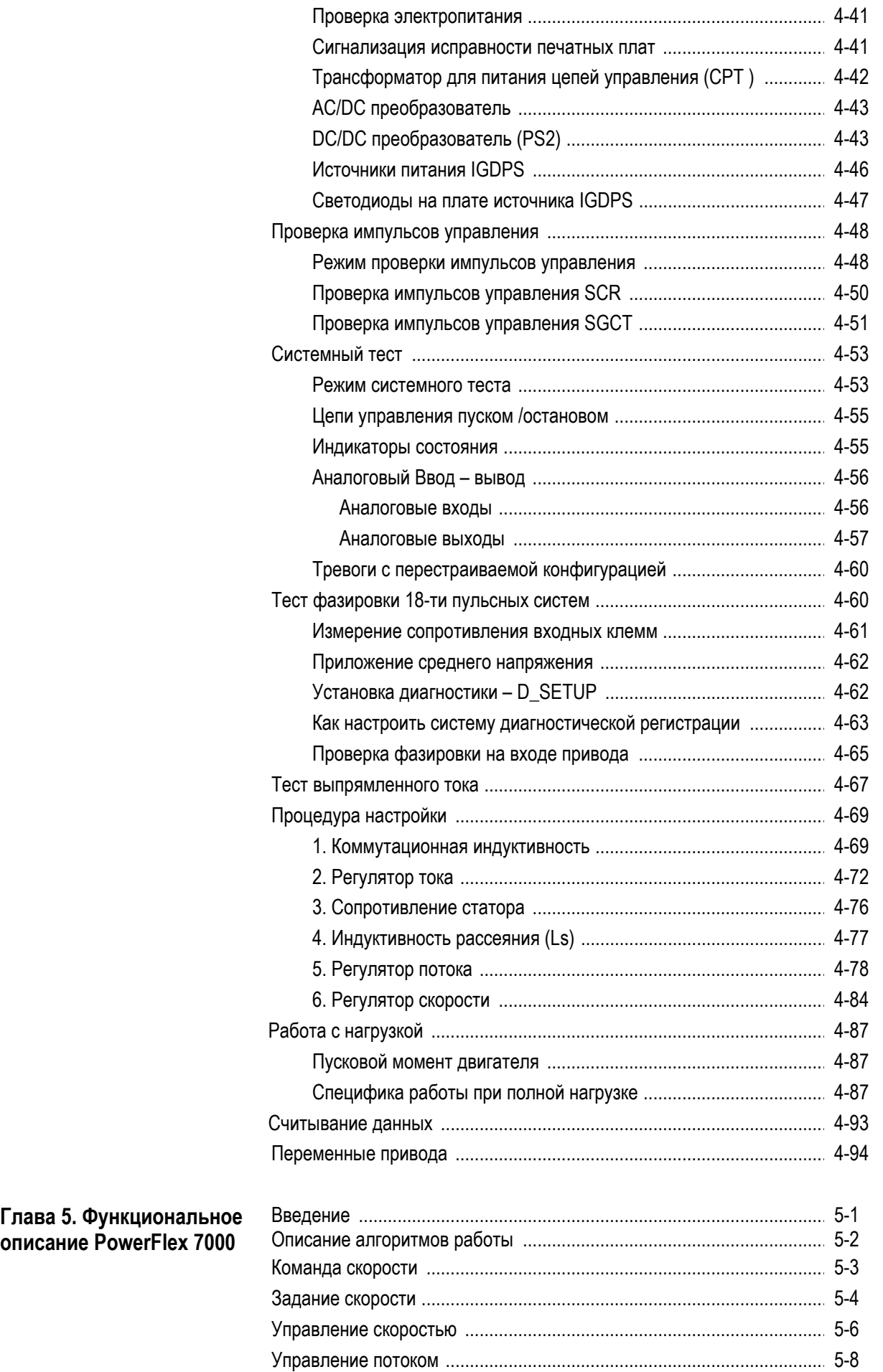

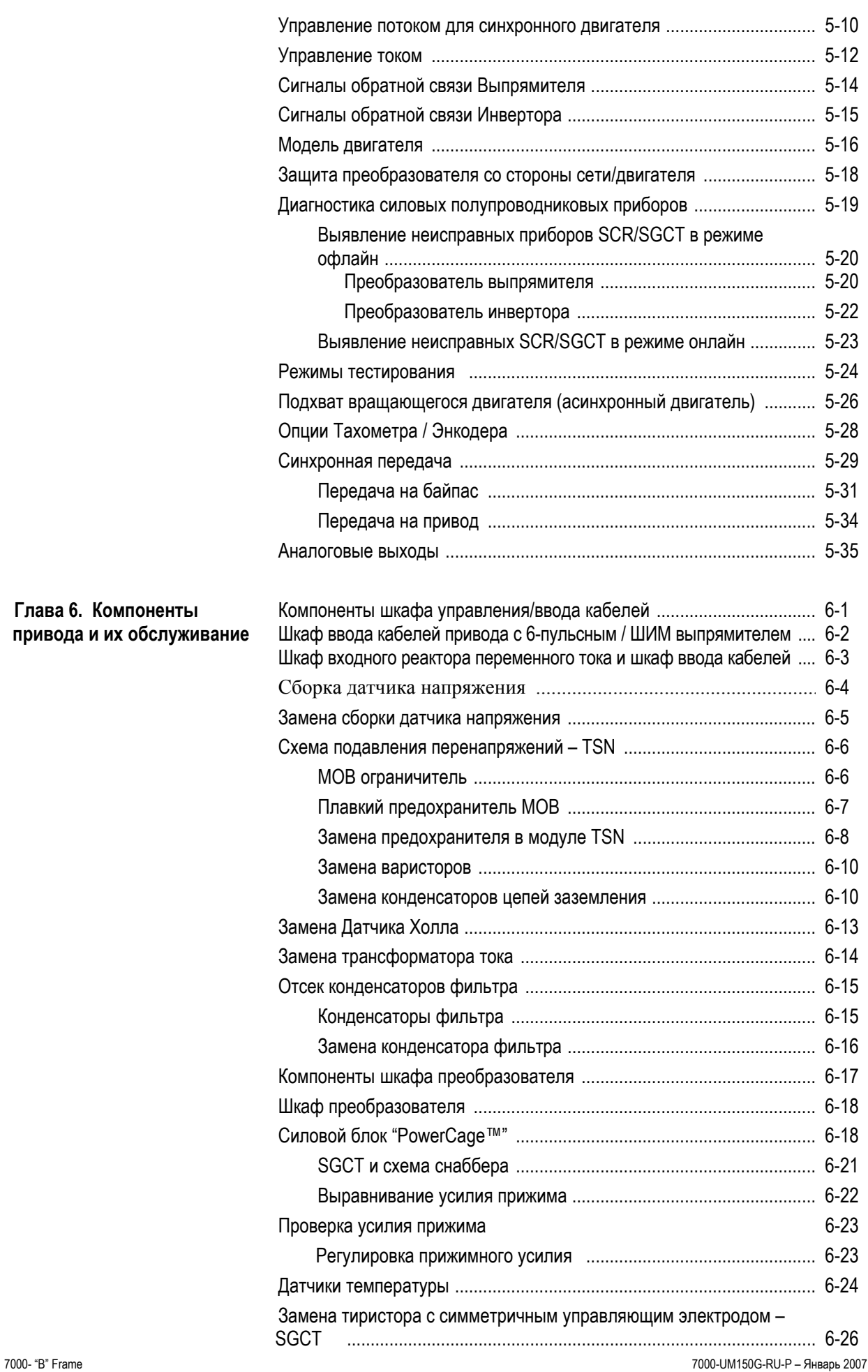

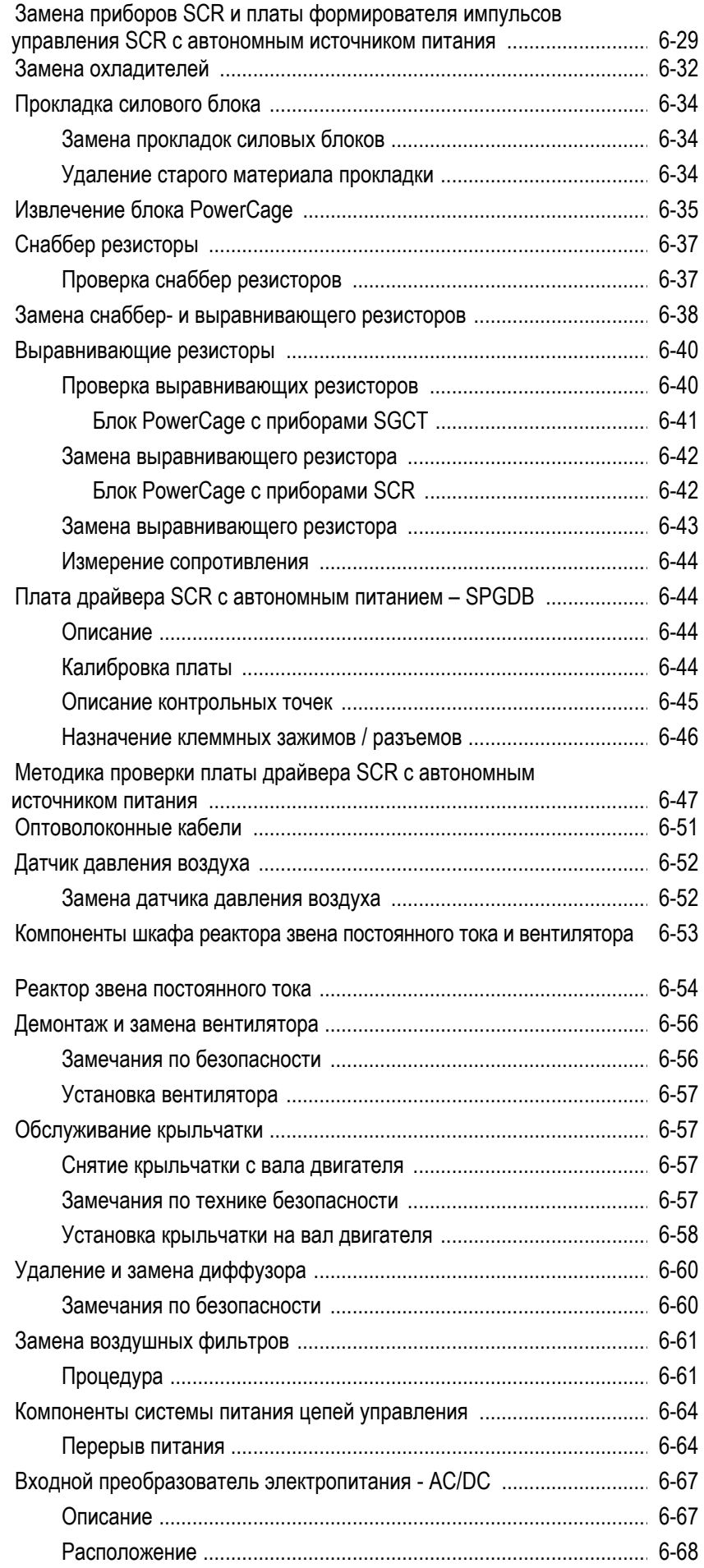

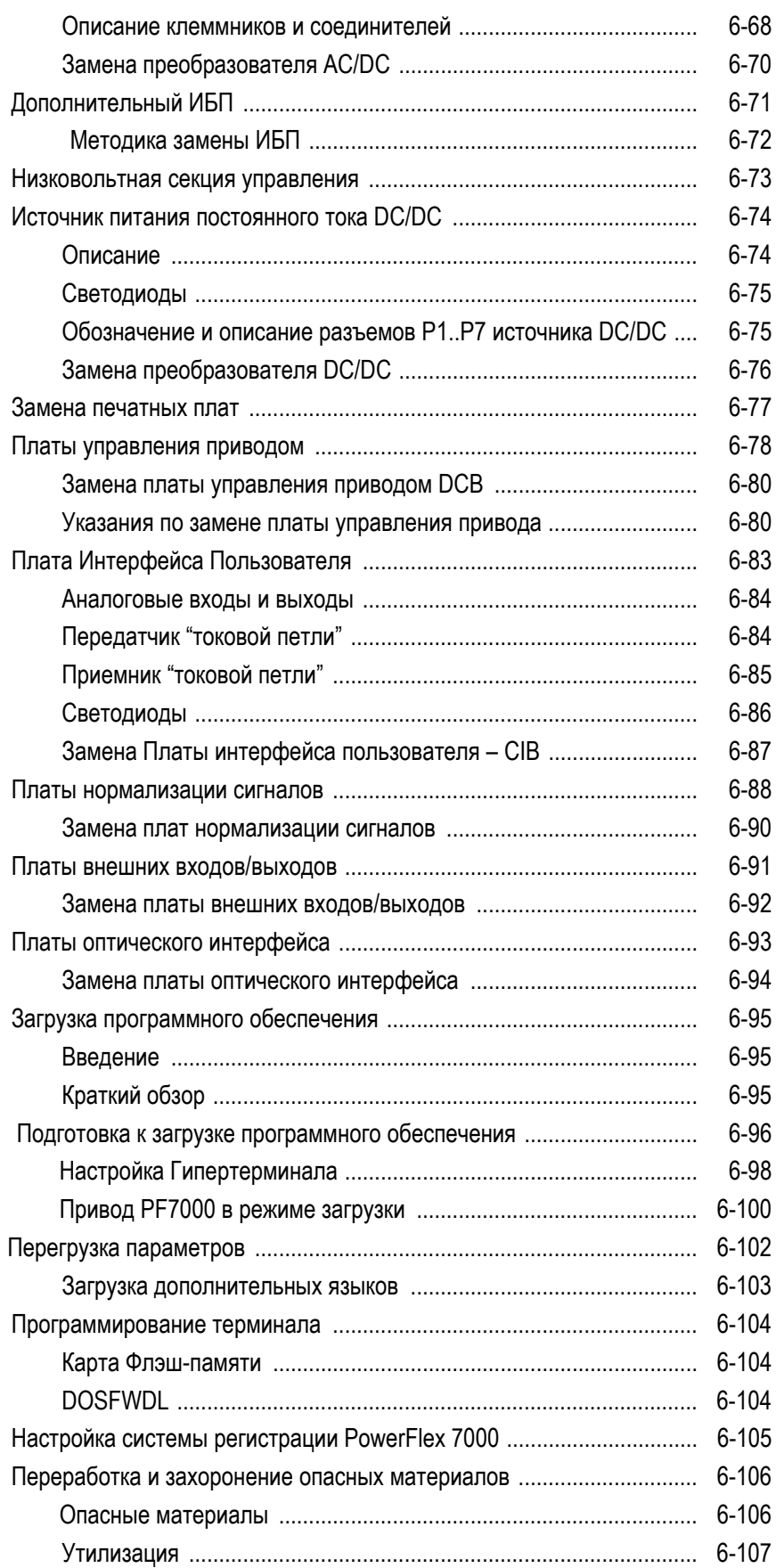

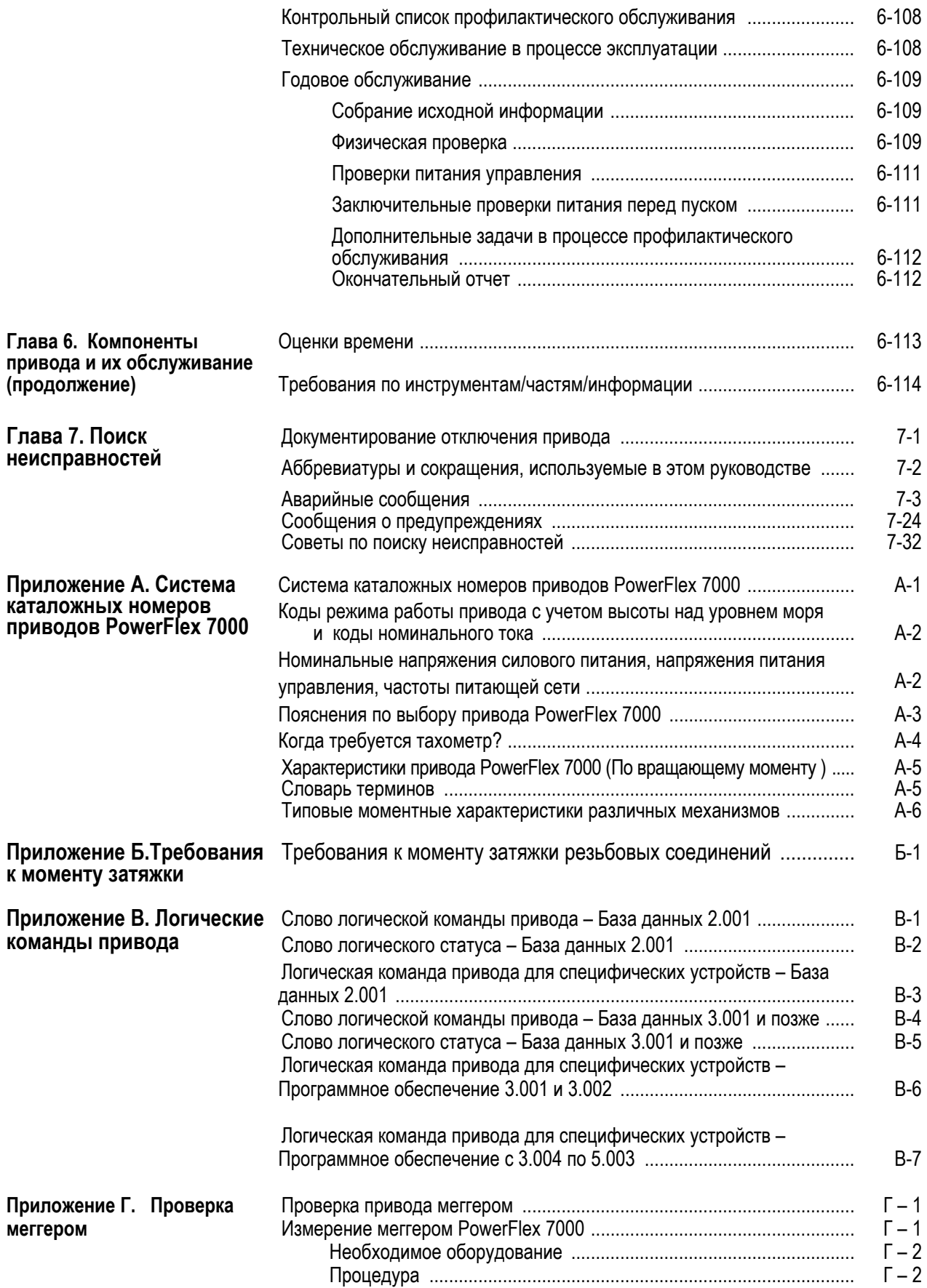

## **Обзор**

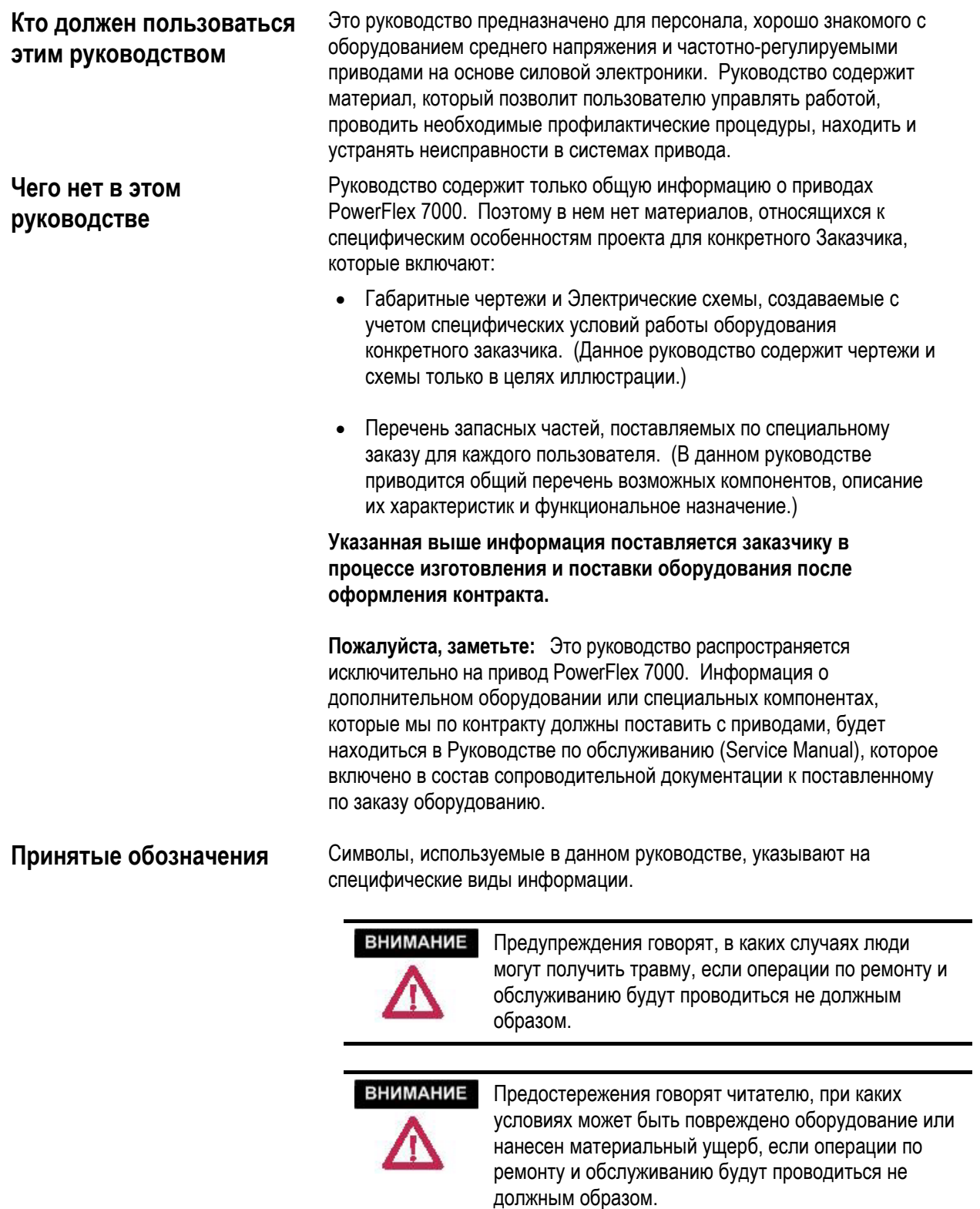

Оба приведенных выше символа могут указывать:

- На место, вызывающее тревогу
- Причины такого беспокойства
- На результат неправильных действий
- Рекомендации, как избежать опасности

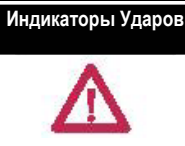

Этот символ предупреждает пользователя о возможном поражении электрическим током, который присутствует на контактах компонентов или печатной плате.

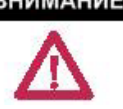

**Общие предостережения** ВНИМАНИЕ Этот привод содержит детали и узлы, чувствительные к электростатическому разряду (ЭСР). Предостережения о статическом заряде необходимы при установке, тестировании, обслуживании или ремонте сборочных узлов. Повреждения таких компонентов могут быть результатом несоблюдения **требуемых** процедур. Если вы не знакомы с процедурами безопасной работы в таких условиях, обратитесь к публикации Allen-Bradley 8000-4.5.2, "Guarding Against Electrostatic Damage" или какому-либо другому справочнику по защите от электростатического разряда.

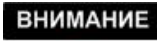

Неправильное использование или установка привода может привести к повреждению его компонентов или уменьшению срока службы оборудования. **Ошибки при установке или использовании приводов, такие как пониженная мощность двигателя, неподходящий или маломощный источник питания переменного тока, а также повышенная окружающая температура могут вызвать сбои в работе системы.**

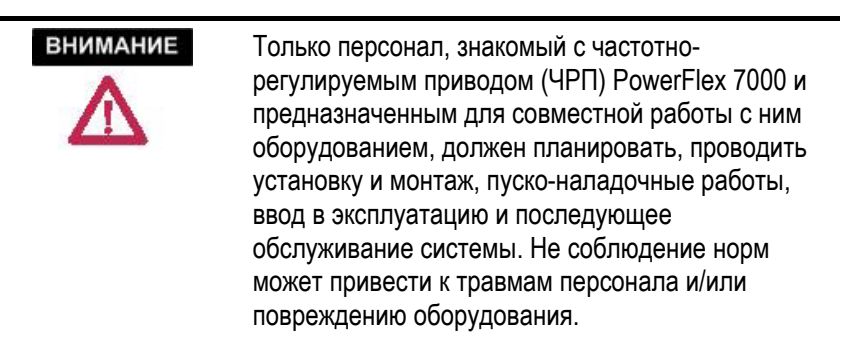

### **Кого привлекать для ввода в эксплуатацию**

Центр высокого напряжения (Medium Voltage Center of Excellence) обеспечивает помощь заказчикам при установке и вводе в эксплуатацию выпускаемого нашей фирмой оборудования.

С ним можно связаться по телефонам: 519-740-4747 и 519-740- 4746.

Предлагаемая техническая поддержка включает, среди прочего, следующее:

- − Проведение пуско-наладочных работ, включая определение стоимости работ, непосредственно на месте установки.
- − Планирование непрерывного профилактического обслуживания для наших изделий.
- − Управление на основе соглашения поставками запасных частей с учетом имеющихся на месте материальнотехнических запасов.
- − Обучение персонала на месте и на заводе-изготовителе.

### **Краткий обзор привода**

**Введение** PowerFlex® 7000 является представителем третьего поколения приводов среднего напряжения фирмы Rockwell Automation. PowerFlex 7000 привод среднего напряжения переменного тока входит в семейство изделий переменного тока PowerFlex. Семейство приводов PowerFlex™ компании Allen-Bradley заключает в себе перспективную технологию, встроенные коммуникационные возможности и значительную общность по многим платформам, сетям, программированию интерфейсов оператора и appаратных средств. Приводы PowerFlex 7000 с воздушным охлаждением предназначены для конечных пользователей, системных интеграторов и изготовителей комплексного оборудования и подходят для различных применений мощностью отдолей лошадиной силы до 5500 л.с..

> PowerFlex 7000 – это автономный привод общего назначения, работающий на переменном токе среднего напряжения и управляющий скоростью, вращающим моментом, направлением вращения, пуском и остановом стандартных асинхронных или синхронных двигателей переменного тока. . Он предназначен для использования во многих стандартных применениях, таких как вентиляторы, насосы, компрессоры, смесители, конвейеры, обжиговые печи, лопастные насосы и испытательные стенды. Эти нефтехимической. горнодобывающей, металлургической, лесообрабатывающей промышленности, в энергетике и в системах водоснабжения и канализации.

> PowerFlex 7000 является глобальным продуктом, который удовлетворяет требованиям наиболее распространенных стандартов - МЭК, NEC, NEMA, UL и CSA. Он выпускается для работы с наиболее распространенными во всем мире средними напряжениями питания - от 2400 до 6600В..

> Его конструкция обеспечивает высокую надежность, простоту использования и снижение общих затрат для пользователя.

**Топология** PowerFlex 7000 использует инвертор тока с широтно-импульсной модуляцией на стороне двигателя, как показано на рис.1.1. Эта топология предлагает простую, надежную, экономичную схему, которая может легко применяться в широком диапазоне напряжений и мощностей. Используемые силовые полупроводниковые переключатели удобны для последовательного включения при любом уровне средних напряжений. Нет необходимости использовать полупроводниковые предохранители для этой структуры мощностей благодаря ограничивающему ток реактору в звене постоянного тока.

> При использовании мощных полупроводниковых устройств с максимальным обратным напряжением 6500 В число компонентов инвертора минимально. Например, всего шесть силовых переключающих устройств требуется для инвертора при 2400 В, 12 – при 3300-4160 В и 18 – при 6600 В.

PowerFlex 7000 имеет дополнительное преимущество рекуперативного торможения для применений, когда двигатель перегружается или когда нужно быстро остановить механизмы с большой инерционнoй нагрузкой. Тиристоры с симметричным управляющим электродом (SGCT) используются для переключателей преобразователей со стороны двигателя. Управляемые кремниевые тиристоры (SCR) (для 6 / 18-пульсных) или SGCT (для AFE выпрямителей) используются для переключателей преобразователей со стороны сети.

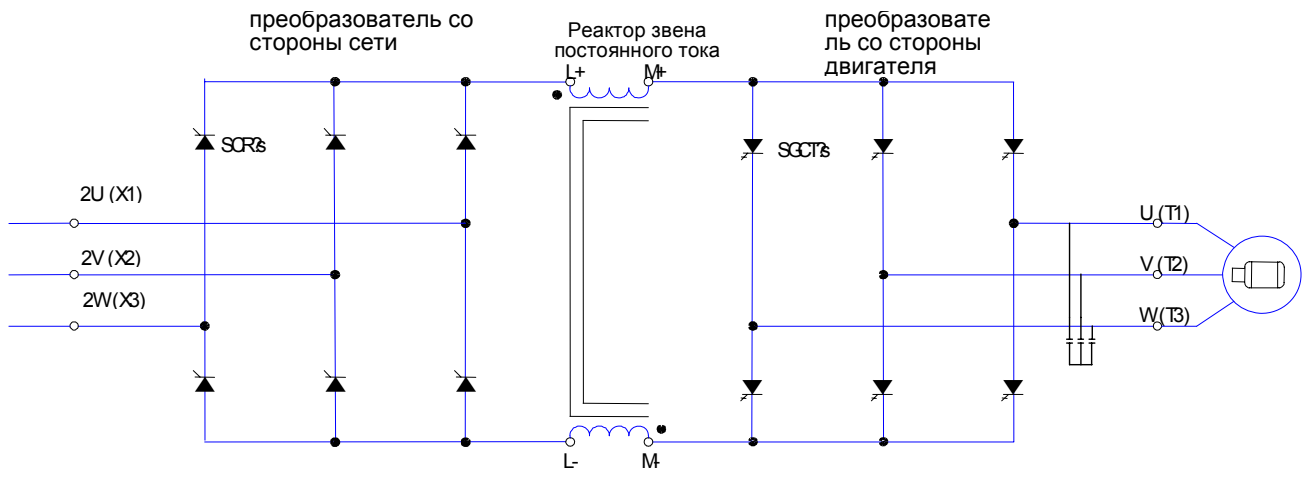

**Рисунок 1.1 - Привод переменного тока на основе инвертора тока с ШИМ**

**Конструкции выпрямителя** Имеются три предлагаемых конструкции выпрямителя привода PowerFlex.

### **6-пульсный выпрямитель**

На рисунке 1.2. показан управляемый по фазе 6-пульсный тиристорный выпрямитель (с поставляемыми по отдельному заказу пассивными резонансными фильтрами). Показан ток сети до и после фильтра. Можно заметить, что ток до фильтра содержит 5-ю, 7-ю и 11-ю гармоники, однако ток после фильтра более синусоидален, так как эти гармоники направляются через резонансные фильтры. Резонансные фильтры также служат для повышения коэффициента мощности на входе до значения, близкого к единице. Полные нелинейные искажения (THD) входного тока с 6-пульсным выпрямителем и резонансными фильтрами составляют приблизительно 5,2%.THD входного напряжения (линейного) – приблизительно 2,6%. (THD входного напряжения является функцией полного сопротивления системы.)

6-ти пульсный выпрямитель может использоваться с входным изолирующим преобразовательным трансформатором, как показано ниже, или же с входным реактором переменного тока. Изолирующий трансформатор необходим, если проектируемый привод должен использоваться вместе с уже существующим или отремонтированным двигателем, или, когда питающее напряжение выше, чем номинальное напряжение привода. (Более подробная информация относительно требований к трансформаторам и их характеристикам содержится в документе "Технические хапактеристики 80001-005. Трансформаторы для выпрямителей".)

Входной реактор может использоваться на входе 6-ти пульсного выпрямителя в тех случаях, когда привод применяется с новыми двигателями (См. "Технические характеристики 80001-004, Требования к двигателям среднего напряжения без ограничения по синфазному напряжению"). Отказ от изолирующего трансформатора уменьшает капиталовложения и стоимость установки, экономит дорогостоящие производственные площади и увеличивает общую эффективность системы.

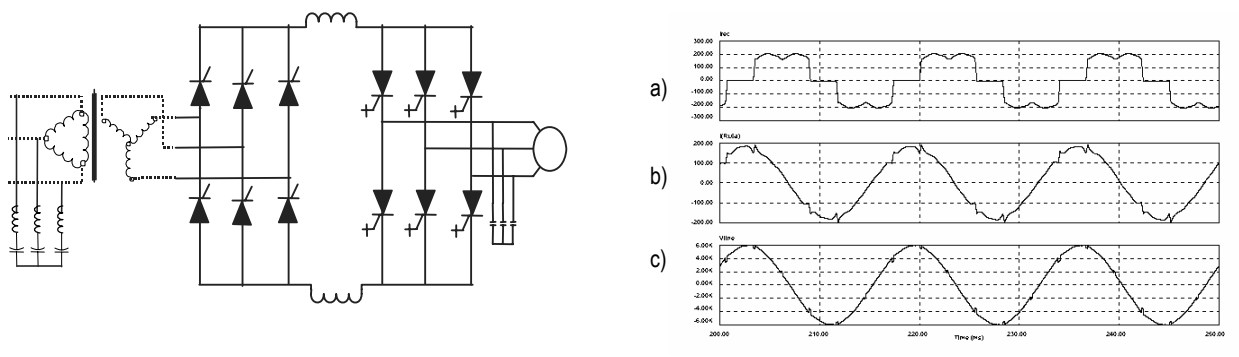

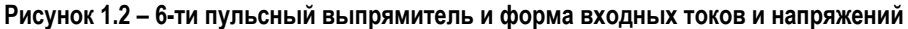

- a) Входной ток без фильтра
- b) Входной ток с фильтром
- c) Линейное напряжение в точке подключения (PCC)

### **18-ти пульсный выпрямитель**

18-ти пульсный управляемый выпрямитель показан на рис. 1.3. В 18 ти пульсной конфигурации требования документа IEEE-519-1992 в большинстве случаев выполняются без применения пассивных фильтров, однако требуется многообмоточный изолирующий трансформатор для подавления гармоник низких порядков за счет сдвига фаз на входе выпрямителя. Решение с 18-ти пульсной конфигурацией выпрямителя наиболее эффективно для улучшения электромагнитной совместимости ПЧ с сетями электроснабжения по сравнению с 6- или 12-пульсными схемами выпрямителя, так как существенно ограничивает уровень гармоник в питающей сети.

Имеются изолирующие трансформаторы как для установки внутри помещений – трансформаторы сухого типа, так и для наружной установки – масляного типа, обеспечивая максимальную гибкость за счет экономии площади помещения, уменьшения затрат на установку, а также снижения нагрузки кондиционера в помещении. (Более подробная информация относительно требований к преобразовательным трансформаторам и особенностей их применения содержится в документе "Технические характеристики 80001-005".)

На рисунке 1.3 показаны также примеры форм входного тока и напряжения. Коэффициент искажений THD входного тока составляет приблизительно 5.6%, а входного напряжения (линейного) - приблизительно 2.0%. (THD входного напряжения является функцией полного сопротивления системы.) 18-пульсный выпрямитель состоит из одного ведущего моста и двух ведомых мостов и всегда имеет 18 переключающих приборов.

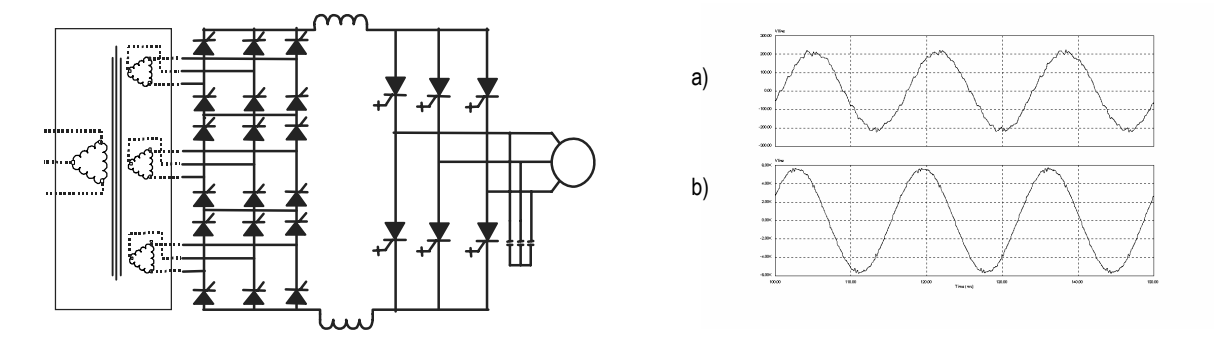

### **Рисунок 1.3 - Выпрямитель с 18-ью импульсами и формы питающих токов и напряжений**

- a) Входной ток
- b) Линейное напряжение в точке PCC

### **Выпрямитель с активным фильтром (с ШИМ)**

Вход с активным фильтром (выпрямитель с активным фильтром), удобный для топологии PowerFlex 7000, также известен как выпрямитель с ШИМ. Он особенно привлекателен для применения с новыми двигателями, так как при этом, чтобы удовлетворить стандарту IEEE-519, не требуется изолирующий трансформатор. (См. Технические характеристики 80001-004, «Требования к двигателям среднего напряжения без ограничения по синфазному напряжению»). Наиболее доступные на сегодняшнем рынке технологии высоковольтной преобразовательной техники используют многообмоточный трансформатор для подавления нежелательных гармоник за счет сдвига фаз вторичных обмоток трансформатора. В зависимости от топологии привода такой трансформатор может иметь до 15 наборов вторичных обмоток. Отказ от изолирующего трансформатора уменьшает основные затраты и затраты на установку, сберегает площади помещений и увеличивает общий КПД системы.

Выпрямитель с активным фильтром требует формирования последовательности импульсов переключения аналогично принципу управления, используемому для инвертора. В примере, показанном на рисунке 1.4, использована структура с 42 импульсами с выборочным устранением 5-й, 7-й и 11-й гармоник. Встроенные входные конденсаторы предназначены для уменьшения гармоник тока более высокого порядка. Параметры фильтра выбирают так, чтобы частота среза находилась в полосе частот, где гармоники отсутствуют, это предотвращает возбуждение системы частотами гармоник. Другие факторы, рассматриваемые при проектировании фильтра, - коэффициент мощности на входе и требование к величине полных нелинейных искажений (THD) от высших гармоник в кривых входных токов и напряжения.

Небольшой встроенный входной реактор (см. рис. 1.4) обеспечивает дополнительную фильтрацию гармоник и ограничение скорости нарастания входного тока при коротком замыкании. Формы входного тока и напряжения на зажимах выпрямителя показаны на рисунке 1.4. Коэффициент искажений THD входного тока достигает приблизительно 4,5%, а THD входного линейного напряжения приблизительно 1,5%. (THD входного напряжения является функцией полного сопротивления системы.) Коэффициент мощности на входе привода, имеющего выпрямитель с активным фильтром, равен или больше 0,98 во всем диапазоне скоростей и нагрузок для нагрузок с квадратичным или близким к нему моментом.

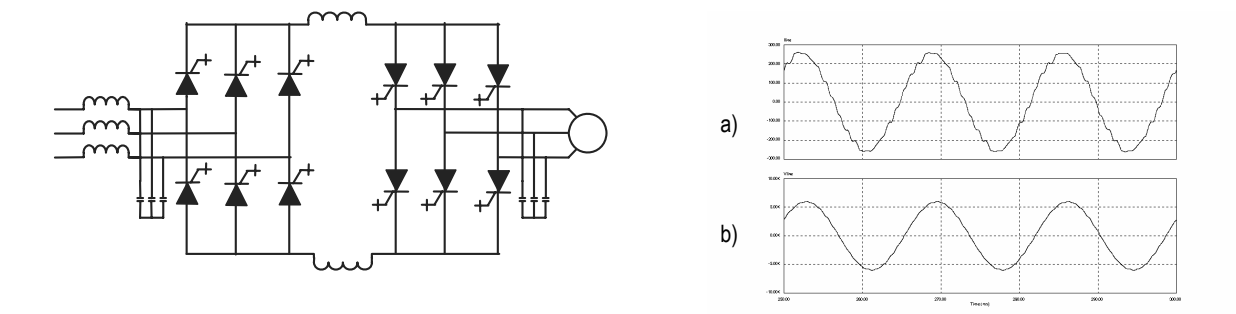

## **Рисунок 1.4 – Выпрямитель <sup>с</sup> активным входным фильтром (ШИМ) <sup>и</sup> кривые входного тока / напряжения** a) Входной ток

b) Линейное напряжение в точке PCC

### **Технология «Direct-to-Drive» («Напрямую к приводу»)**

Приводы PowerFlex 7000 с технологией «Direct-to-Drive» позволяют:

- подключать питание непосредственно к приводу без изолирующего трансформатора;
- подключать новый или существующий двигатель непосредственно к приводу без дополнительного фильтра.

Большинство изготовителей приводов среднего напряжения для уменьшения нежелательных гармоник используют многообмоточные изолирующие трансформаторы путем сдвига фаз между вторичными обмотками. В зависимости от топологии такой трансформатор может иметь до 15 комплектов вторичных обмоток. К недостаткам такого метода следует отнести высокую степень сложности привода и трансформатора, очень большое число компонентов и множество соединительных кабелей и точек соединения. Это приводит к возрастанию требований по обслуживанию и к снижению надежности.

Изготовители также используют трансформаторы для защиты двигателей от перепадов синфазного напряжения. Использование трансформатора позволяет заземлить нейтральную точку двигателя, однако при этом синфазное напряжение, которое подавалось бы на двигатель, подается на трансформатор. Недостатком данного метода является требование повышенной изоляции трансформатора и кабелей между трансформатором и приводом для выдерживания перепадов синфазного напряжения.

**Технология «Direct-to-Drive» («Напрямую к приводу») (продолжение)** 

Вместо использования изолирующего трансформатора, технология "Direct-to-Drive" использует полупроводниковое переключение для сокращения входных гармоник тока до уровней, удовлетворяющих наиболее распространенным мировым стандартам по гармоникам. Широтно-импульсная модуляция является лучшим методом подавления гармоник, поскольку он не является ни сложным, ни многокомпонентным, в отличие от многопульсных топологий привода.

Технология «Direct-to-Drive» почти не генерирует напряжений синфазного сигнала, поэтому она пригодна для новых или существующих двигателей и не вызывает перепадов напряжения на входе привода. К преимуществам технологии «Direct-to-Drive» по сравнению с использованием изолирующего трансформатора следует отнести отсутствие требования повышенной изоляции двигателя, кабелей двигателя и силовых кабелей.

Помимо ослабления сигналов синфазного напряжения технология «Direct-to-Drive» также не генерирует dv/dt или градиентов напряжения отраженной волны на двигателе.

Простота конструкции приводит к уменьшению начальных капитальных вложений, удешевлению стоимости эксплуатации, установки и технического обслуживания по сравнению с приводами, которые используют изолирующие трансформаторы.

Привод PowerFlex 7000 с технологией «Direct-to-Drive» обычно меньше и легче, чем приводы с использованием изолирующих трансформаторов. Изолирующий трансформатор составляет от 30 до 50% размеров системы привода и от 50 до 70% ее веса. Применение этой технологии означает отсутствие соединительных кабелей между приводом и трансформатором (для конфигураций с внешним трансформатором) и отсутствие раздельных отгрузочных секций привода (для конфигураций со встроенным трансформатором). Это обеспечивает простоту установки привода PowerFlex 7000.

## **Совместимость с**

**двигателями** PowerFlex 7000 обеспечивает близкие <sup>к</sup> синусоидальной форме ток <sup>и</sup> напряжение двигателя, что исключает его дополнительный нагрев или недопустимое воздействие на его изоляцию. Температура двигателя при работе от PowerFlex 7000 возрастает примерно на 3оC (37°F) по сравнению с работой от сети. Значение du/dt в кривой напряжения меньше 10 В/мкс. Амплитудное напряжение, которое приложено к изоляции двигателя, соответствует величине действующего напряжения, деленной на √2/2 (0,707). Проблемы отраженной волны и du/dt, часто связываемые с ПЧ на базе инвертора напряжения, не являются актуальными для PowerFlex 7000. Типичные формы тока и напряжения двигателя представлены на рисунке 1.5. Такие благоприятные для двигателя формы тока и напряжения получены благодаря использованию метода селективного подавления высших гармоник в ШИМ-инверторе тока в сочетании с конденсаторным фильтром на выходе ПЧ (в составе привода).

> Стандартные асинхронные двигатели совместимы без снижения номинальных характеристик и даже без изменения условий применения.

> Длина кабеля до двигателя практически не ограничена. С использованием PowerFlex 7000 проводились испытания по управлению двигателями на расстоянии до 15 км (9,3 миль) от привода.

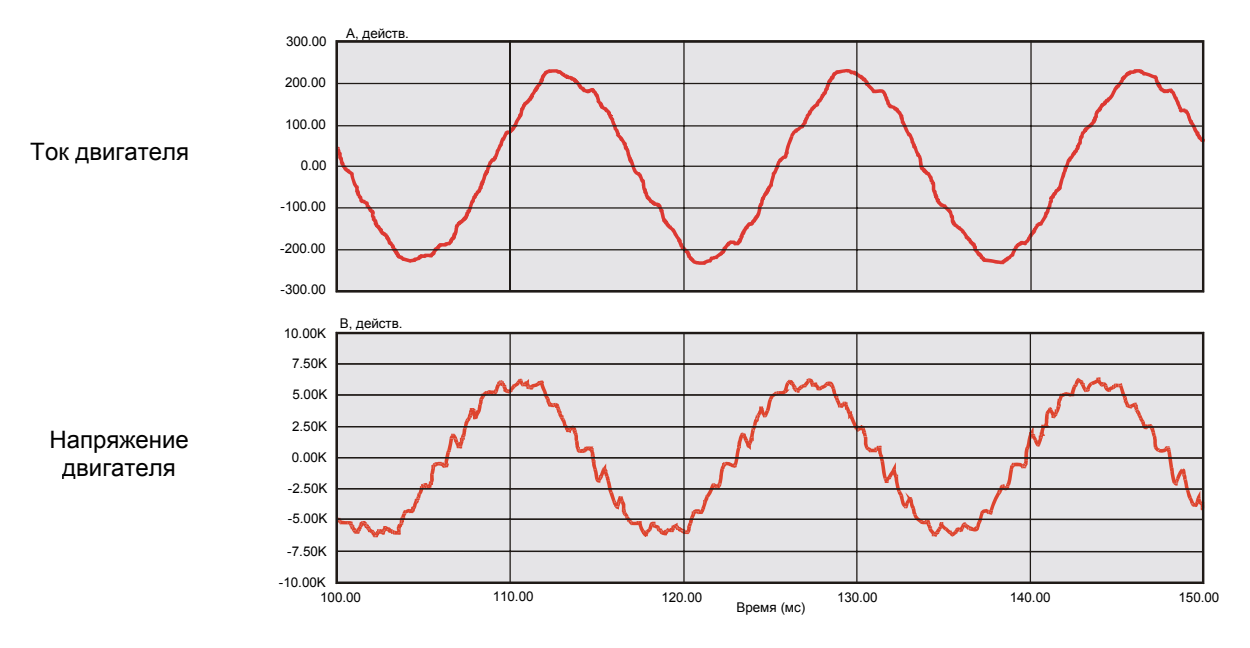

**Рисунок 1.5 - Форма тока и напряжения двигателя при полной нагрузке и полной скорости 4160 В, 933 кВт, 60 Гц**

### **SGCT – особенности и достоинства**

SGCT – это тиристор с симметричным управляющим электродом и с интегрированным драйвером. Размещение драйвера вблизи от SGCT, как показано на рисунке 1.6, определяет низкую индуктивность цепи управления, что обеспечивает более однородное и эффективное управление силовым коммутирующим прибором. В результате SGCT при включении и выключении тиристора - уровнями напряжения и тока

Тиристор SGCT имеет такие же характеристики, как и прибор IGCT (используется в некоторых приводах уровня VSI), включая низкую проводимость и небольшие коммутационные потери при переключении, низкую интенсивность отказов, и двустороннее охлаждение для снижения теплового напряжения. Однако, SGCT обладает способностью держать (блокировать) напряжение до 6500 В не только в прямом, но и обратном направлениях за счет NPTструктуры (*Non-Punch-Through Structure* – *Непробиваемая Структура*) с почти симметричным PNP транзистором в подложке, в то время как ток однонаправлен. В то время, как прибор IGCT блокирует напряжение только в одном направлении и позволяет протекать току, как в прямом, так и в обратном направлениях; и, следовательно, нуждается в установке встречного диода.

Применение тиристоров SGCT в PowerFlex 7000 дает существенные преимущества, включая:

- 1. Упрощение конструкции снаббер-цепей и уменьшение емкости снаббер-конденсатора почти в 10 раз.
- 2. Формирование ШИМ при более высокой частоте модуляции (420-540 Hz), и, следовательно, уменьшение размеров пассивных компонентов (реактора звена постоянного тока и конденсаторов фильтра двигателя) на 50 %.
- 3. Улучшение в целом характеристик электромагнитных и электромеханических переходных процессов в электроприводе.
- 4. Уменьшение числа компонентов, и, следовательно, увеличение надежности, снижение стоимости и размеров преобразователя частоты.
- 5. Самоотключение при отказе (без пробоя).

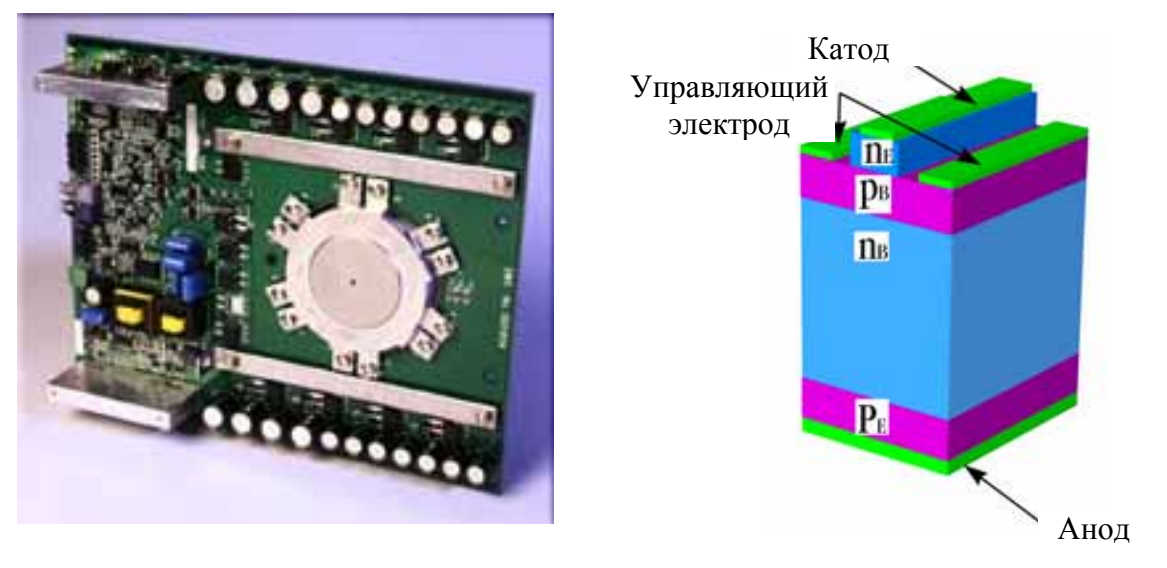

**Рисунок 1.6 – Прибор SGCT с интегрированным драйвером ( слева) и структура элементарной ячейки (справа).**

### **Технические условия**

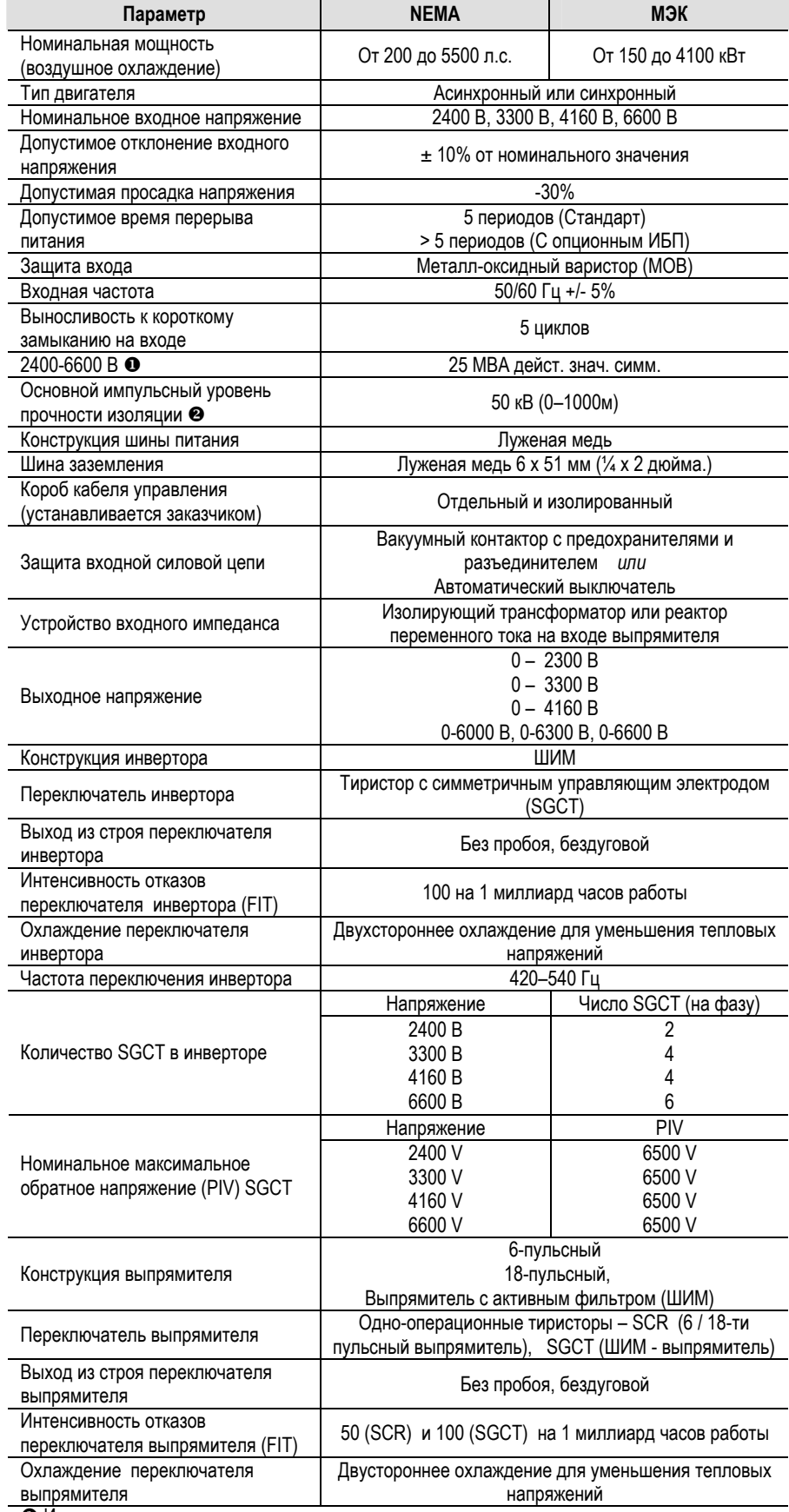

• Интенсивность отказов по короткому замыканию основывается на применении защитного устройства входа (контактор или прерыватель)

Y Уровень защитной прочности изоляции рассчитан для высоты над уровнем моря < 1000 м (3300 футов). Для пересчета обращайтесь к производителю

### **Технические Условия (продолжение)**

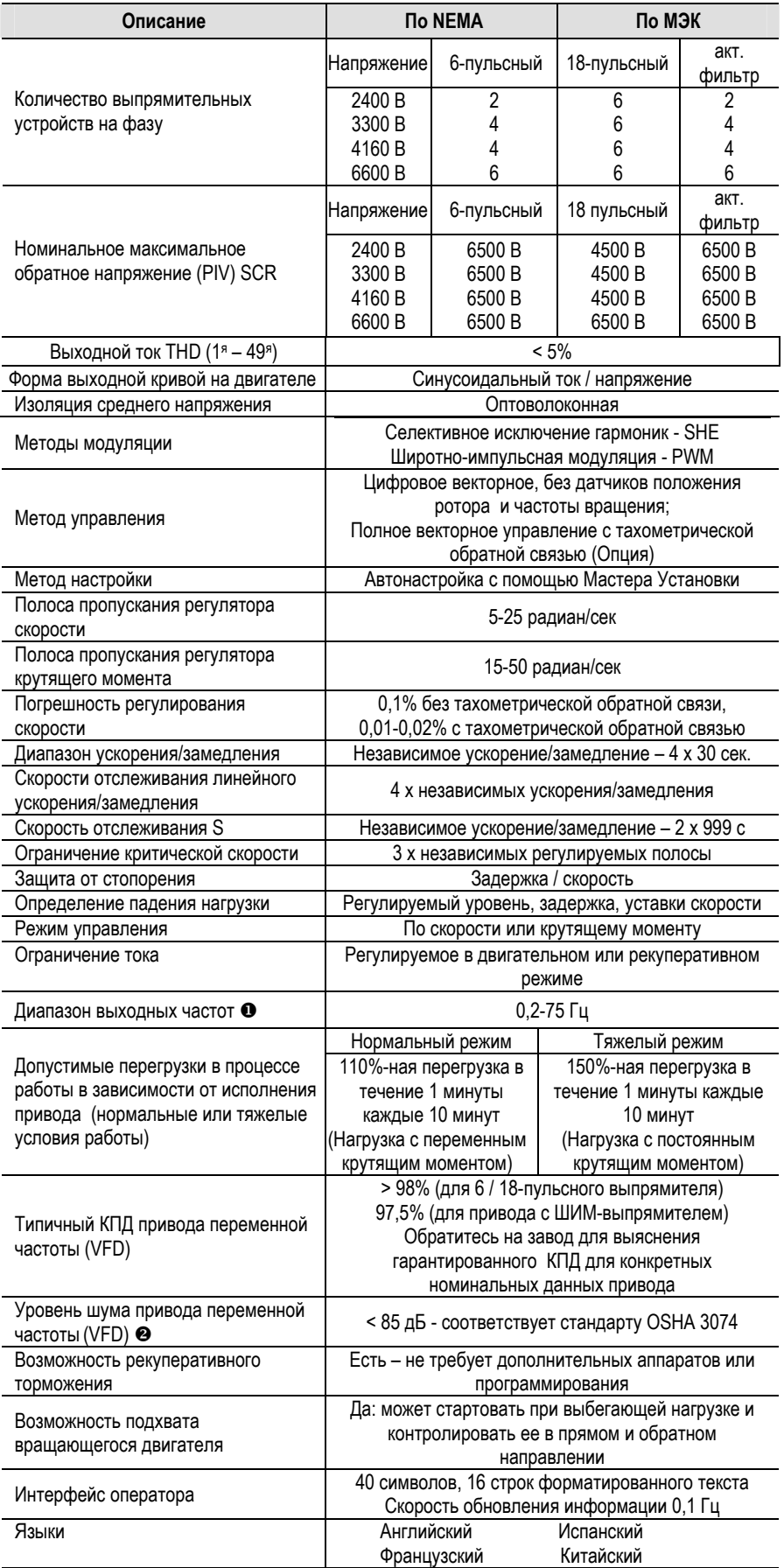

X Исходя из основной частоты двигателя 50 или 60 Гц

Y Поставляемые по отдельному заказу запасной вентилятор и трубопровод выхлопа вентилятора могут повлиять на уровень шума

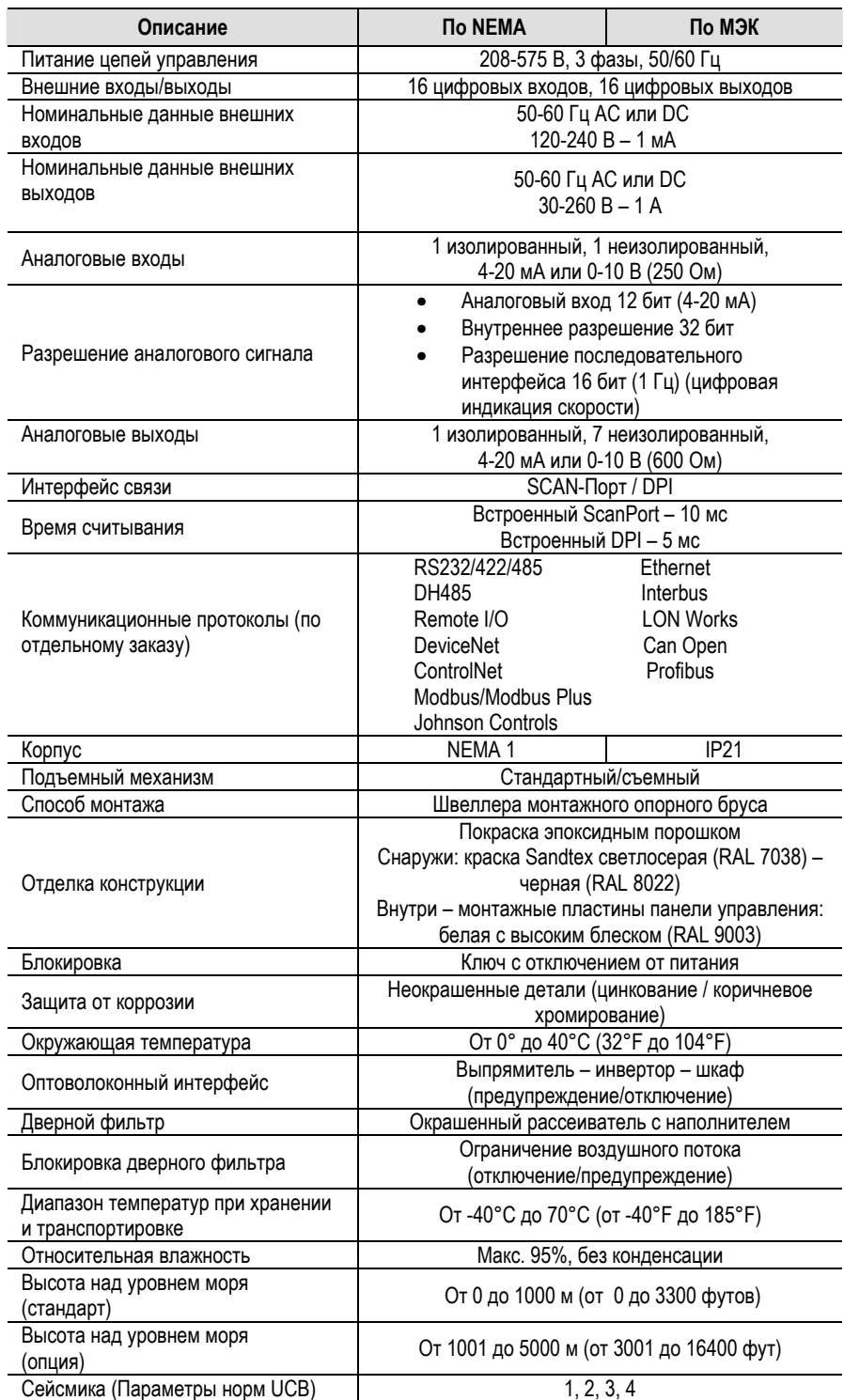

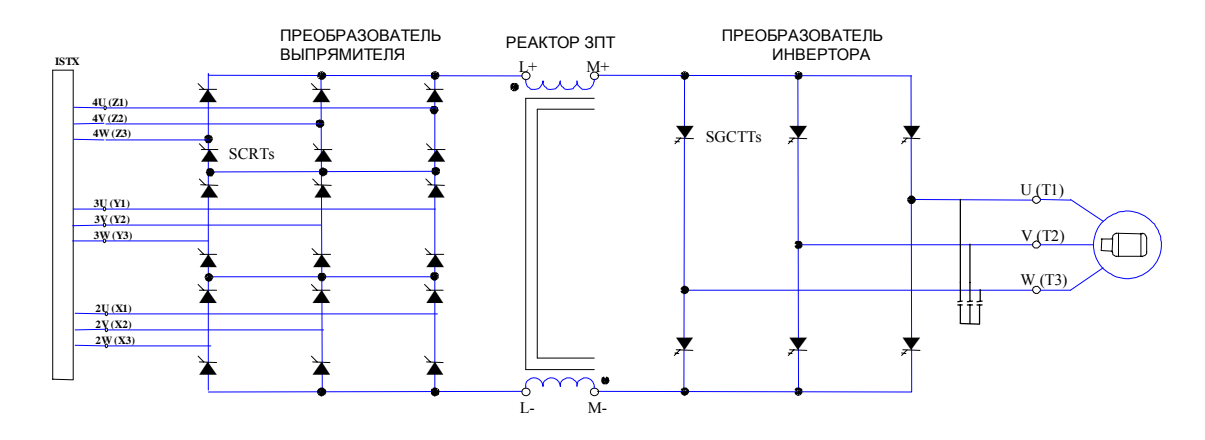

### **Упрощенные электрические схемы**

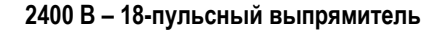

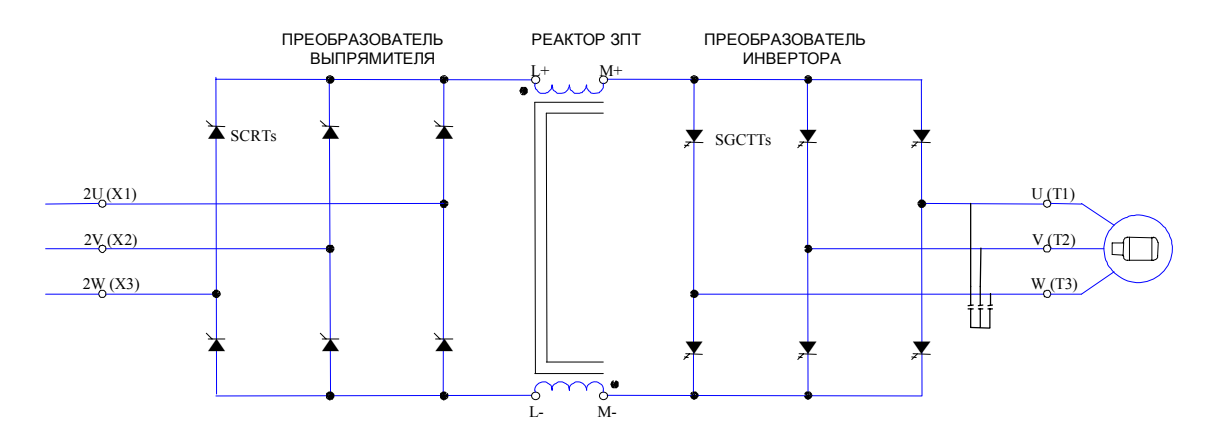

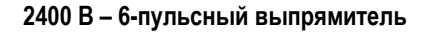

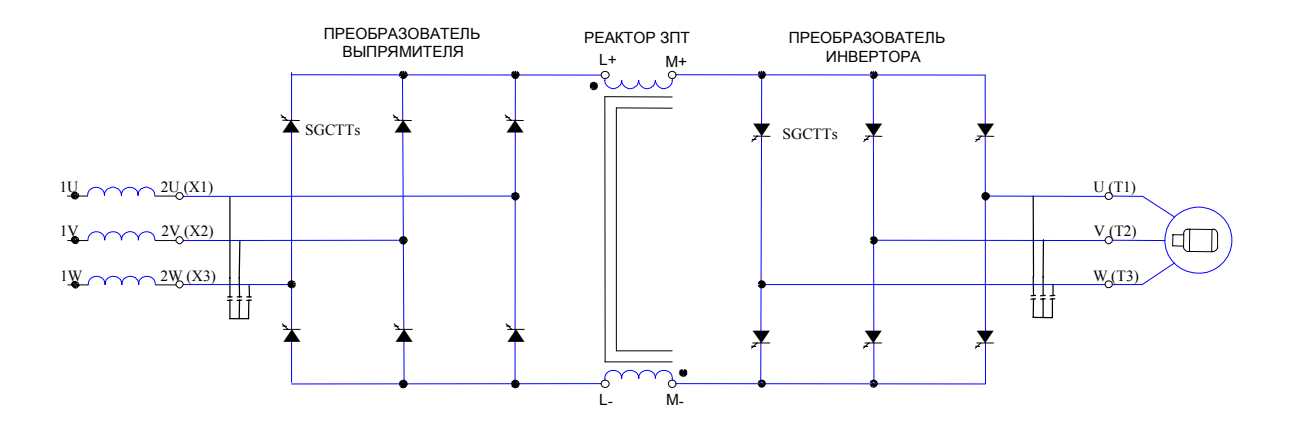

**2400 В – выпрямитель с активным фильтром**

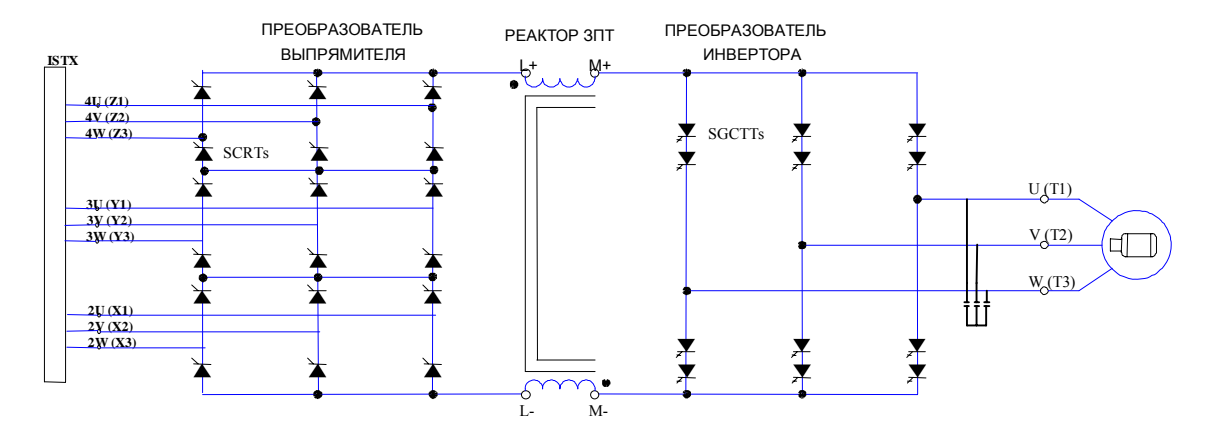

**3300 / 4160 В – 18-пульсный выпрямитель**

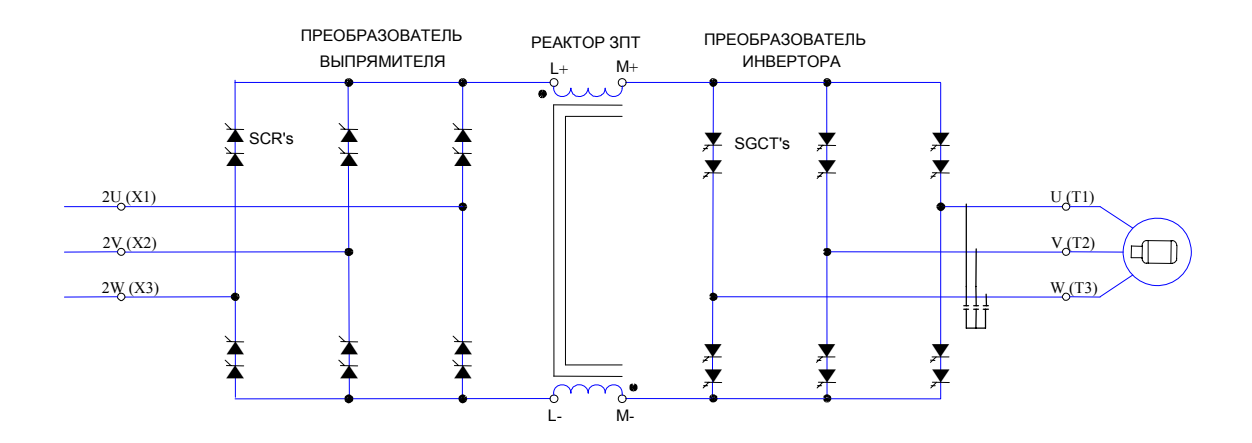

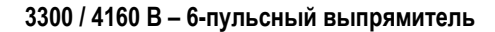

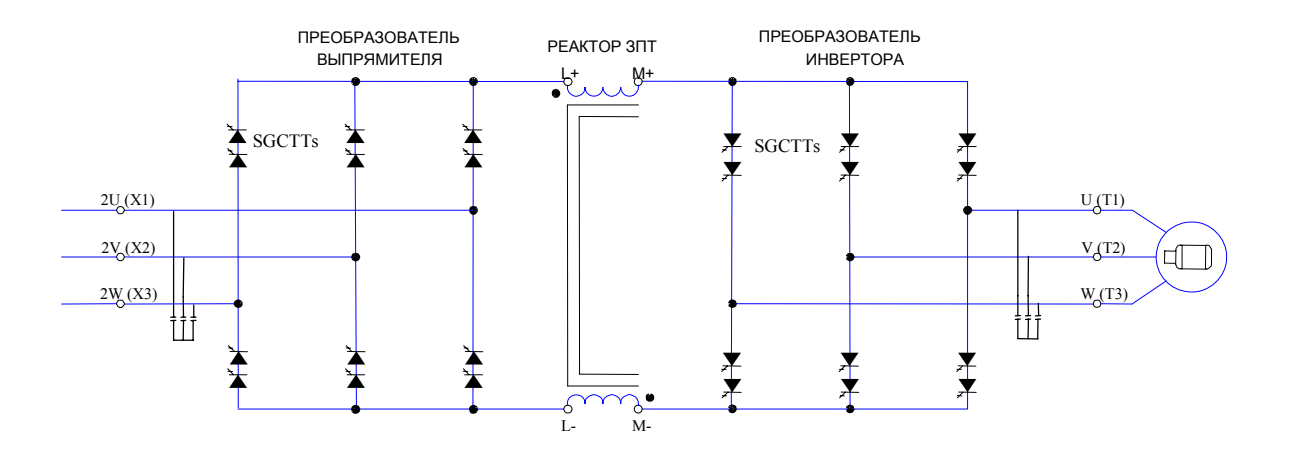

**3300 / 4160 В – выпрямитель с активным фильтром**

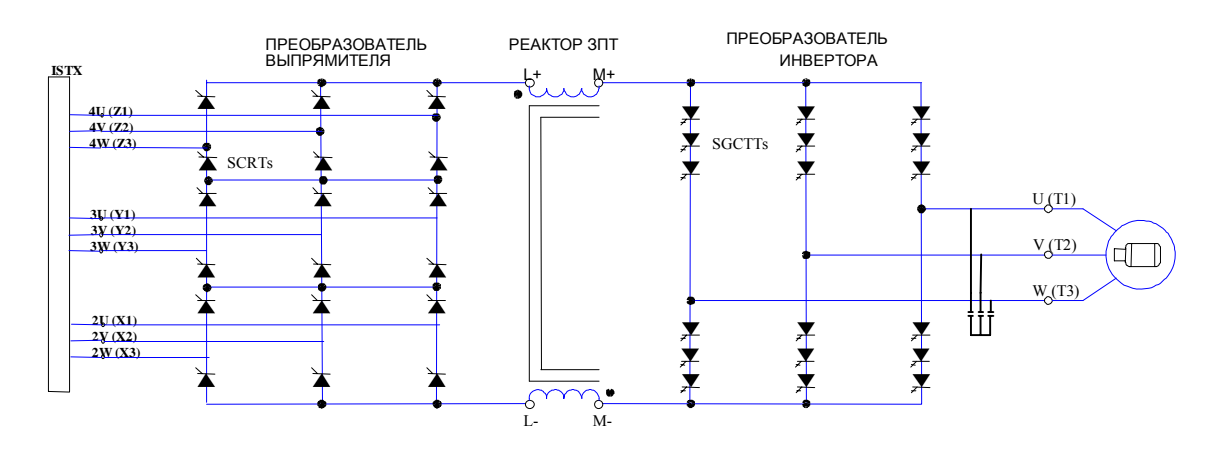

### **Упрощенные электрические схемы (продолжение)**

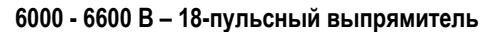

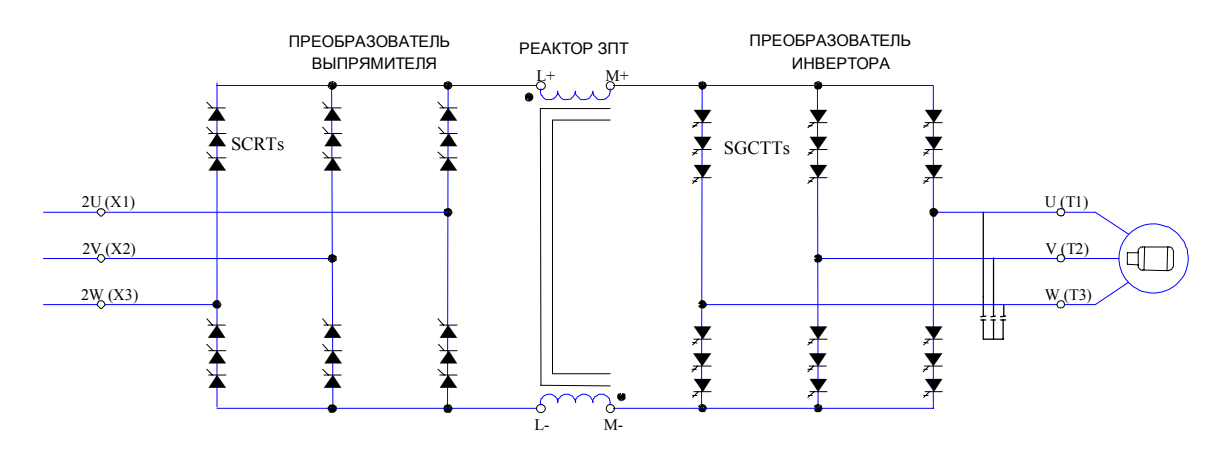

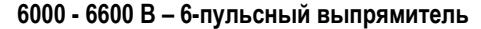

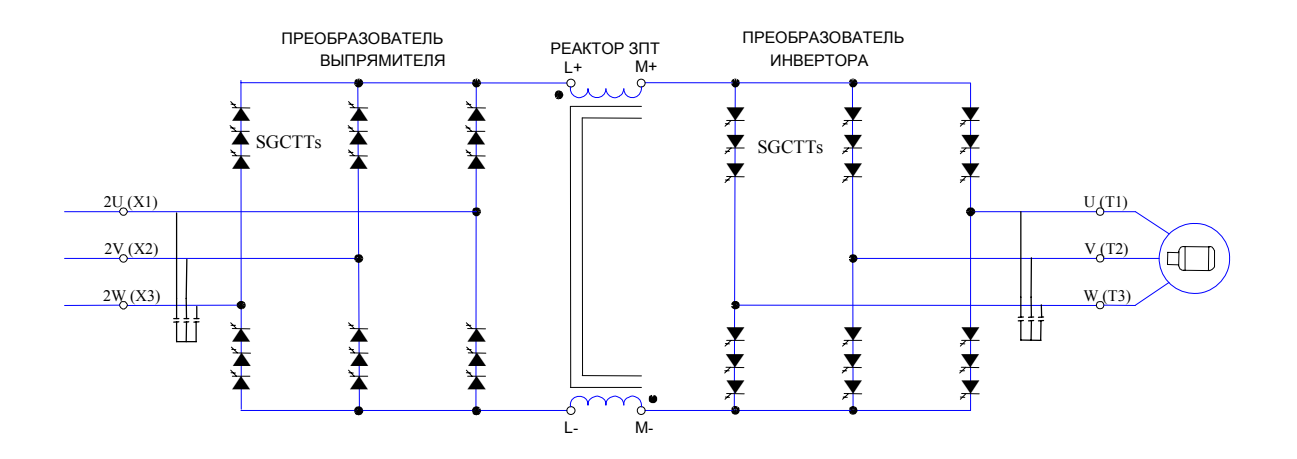

**6000 - 6600 В – выпрямитель с активным фильтром**

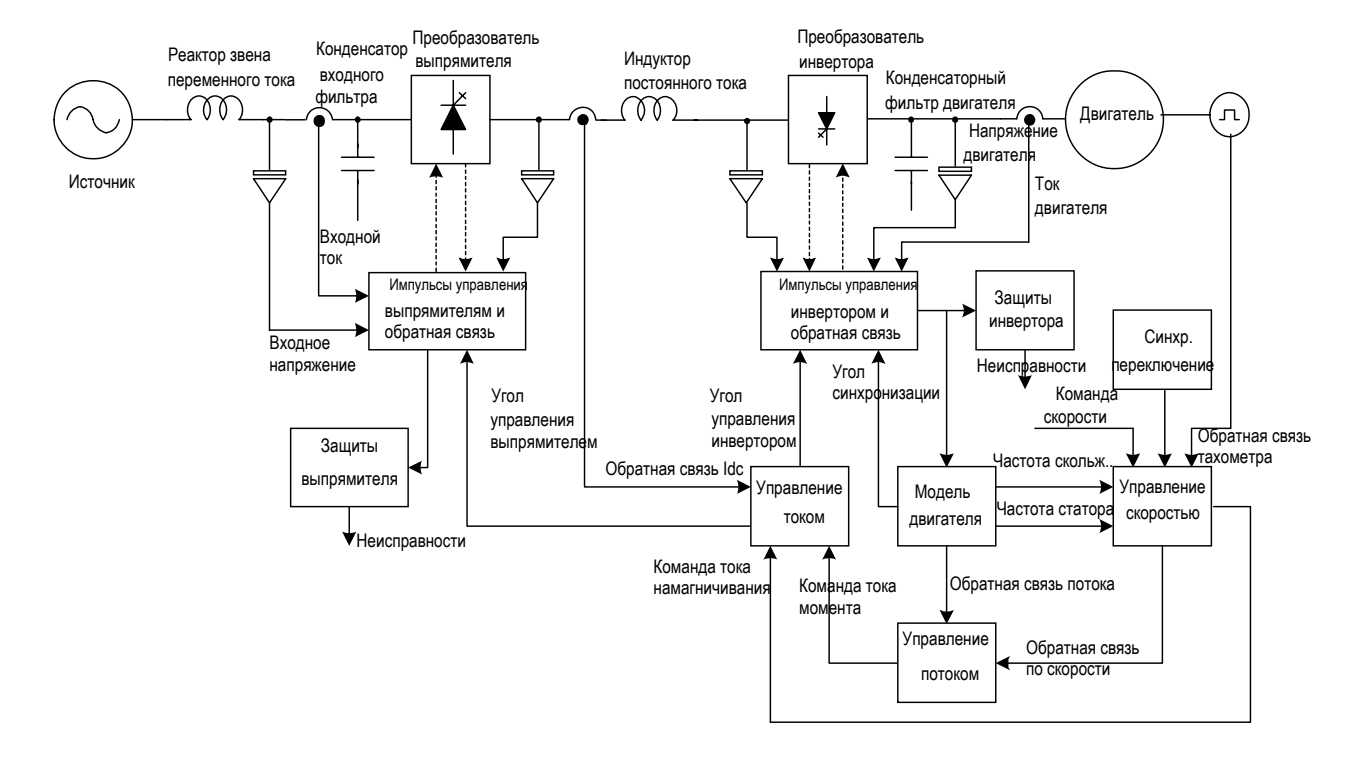

### **Краткий обзор системы управления**

**Рисунок 1.7. Функциональная схема PowerFlex 7000** 

**Прямое векторное управление** Метод управления, используемый в высоковольтном приводе переменного тока PowerFlex 7000, называется бездатчиковым прямым векторным управлением. Это означает, что вектор тока статора представляется в виде двух составляющих, определяющих момент и поток, что позволяет быстро изменять момент двигателя, не влияя на его поток. Этот метод управления применяется без тахометрической обратной связи в случаях, когда требуется длительная работа двигателя при скоростях выше 6 Гц и моменте трогания менее 100 % номинального. Полное векторное управление может быть осуществлено и с

тахометрической обратной связью для применений, требующих продолжительной работы двигателя при малых значениях частоты тока статора, начиная от 0,2 Гц, с большим пусковым моментом до 150 %. Приводы с векторным управлением значительно превосходят по динамическим характеристикам приводы с управлением по постоянству отношения U/f. Полоса частот пропускания регулятора скорости составляет 1-15 радиан в секунду, в то время как частота изменения вращающего момента – 20-100 радиан в секунду.

**Аппаратура управления** Аппаратура управления включает в себя:

- − две идентичные платы управления приводом (одна на выпрямитель, другая – на инвертор), на каждой из которых могут устанавливаться до трех плат опто-интерфейса (в зависимости от напряжения ПЧ и числа силовых коммутирующих приборов),
- − платы нормализации (согласование вида и уровня) аналоговых сигналов – по одной на выпрямитель и инвертор,
- − плата интерфейса пользователя и
- − плата внешних входов-выходов.

Одни и те же платы управления используются для управления выпрямителем и инвертором ПЧ, для асинхронных и синхронных регулируемых приводов, и для трех типов выпрямителей (6 пульсным, 18-пульсным или выпрямителем с активным фильтром).

Платы управления выполнены на базе процессора цифровой обработки сигналов (DSP) с плавающей запятой, возможности которого дополнены перепрограммируемой логической матрицей с встроенным программатором (FPGA), используемой для таких функций, как формирование импульсов управления тиристорами и их диагностика, обработка неисправностей, управление синхронизацией привода.

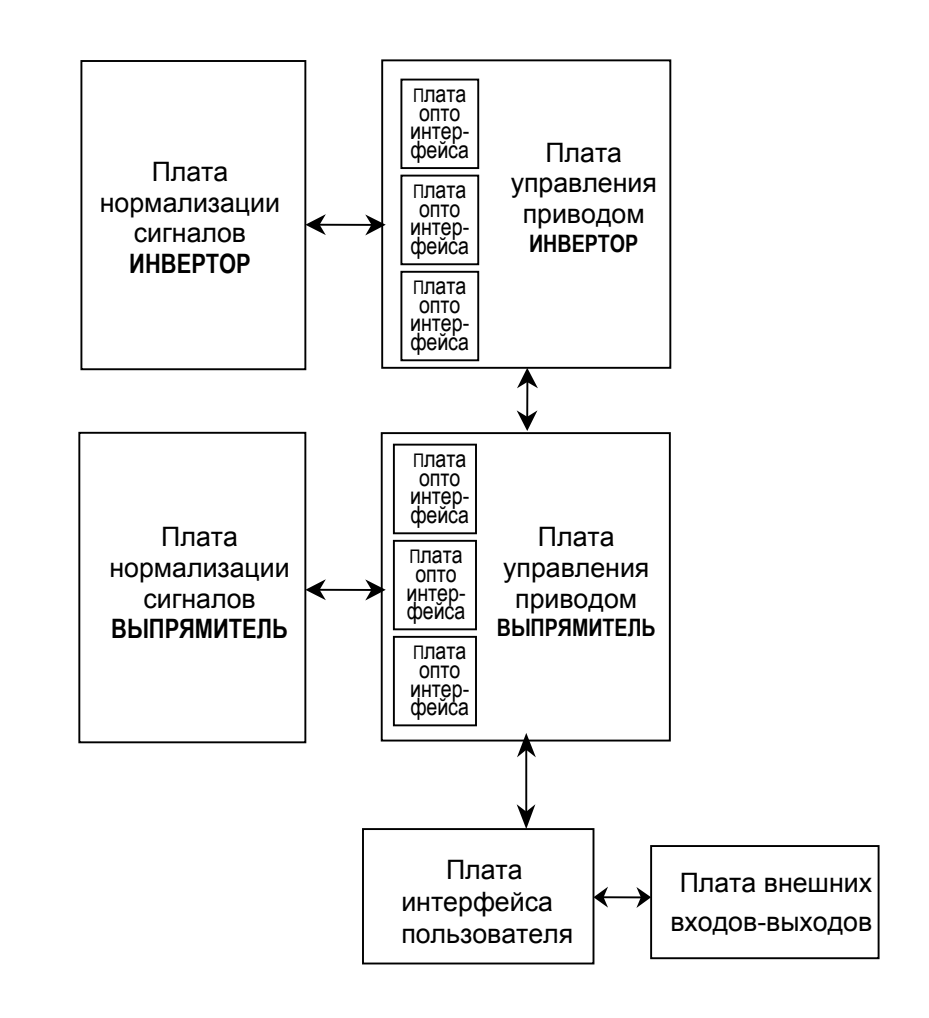

**Рисунок 1.8 – Блок-схема аппаратуры управления PowerFlex 7000**

### **Интерфейс оператора**

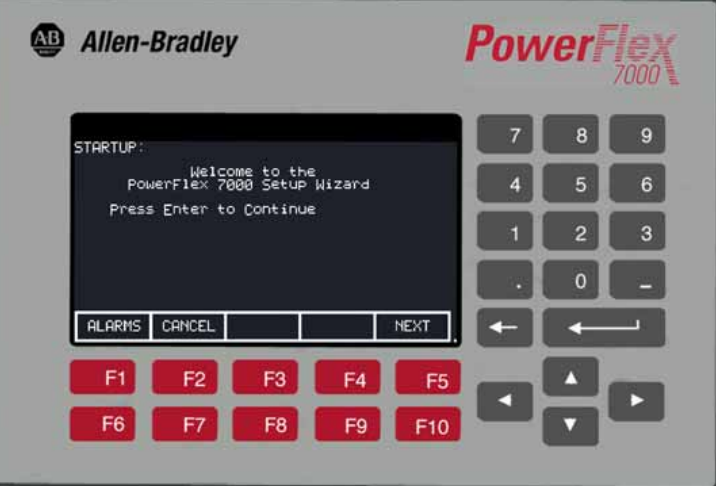

### **Рисунок 1.10 – Терминал PowerFlex 7000 – интерфейс оператора**

Дисплей терминала выполнен на базе жидкокристаллического индикатора (ЖКИ) графического типа, который позволяет выводить легко читаемый текст (16 строк алфавитно-цифровой информации по 40 символов в строке) и графику. Например, виртуальные измерительные приборы в виде линейных диаграмм с перестраиваемой конфигурацией для отображения основных технологических параметров привода, включая скорость, напряжение и мощность нагрузки.

Терминал PowerFlex 7000 обеспечивает дружественный интерфейс с оператором, включая приветствие при открытии экрана. Терминал спроектирован с учетом максимального удобства использования при проведении пуско-наладочных работ, а также при контроле состояния привода и поиске неисправностей. Мастер настройки (*Setup Wizard*) помогает пользователю устанавливать требуемые параметры, задавая вопросы или подсказывая выбор для данной операции. Предупреждения и комментарии появляются вместе с текстом справки с тем, чтобы держать пользователя на правильном пути. Мастер настройки в сочетании с возможностями автонастройки параметров позволяют подстроить ПЧ для работы электропривода с конкретным двигателем и нагрузкой настолько быстро и точно, насколько это возможно, приводя в результате к ускорению процесса запуска привода в эксплуатацию, спокойной его работе и уменьшению времени простоев.

С помощью терминала доступны до пяти режимов проверки электропривода, включая проверку импульсов управления тиристорами выпрямителя и инвертора без подачи силового напряжения и контроль работы ПЧ с подачей высокого напряжения при максимальном токе – но без подключения и/или вращения двигателя.

На терминале интерфейса оператора доступны расширенные функции диагностики, включая раздельные очереди неисправностей и предупреждений в энергонезависимой памяти (NVRAM), расширенную длину строк сообщений о неисправностях и справках (Help), и увеличение числа буферов при записи аварийных процессов - до 8 переменных.

## **Установка привода**

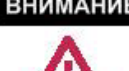

**Безопасность и Нормы ВНИМАНИЕ** Канадские Электрические Нормы (СЕС), Национальные Электрические Нормы (NEC), или местные нормы определяют условия безопасности при установке электрического оборудования. Установка ДОЛЖНА выполняться в соответствии с нормативными требованиями к типу и сечению проводов, схемам защиты и присоединения и разъединительным устройствам. Отказ от соблюдения норм может привести к травмам персонала и/или повреждению оборудования.

**Распаковка и Осмотр** Перед отправкой с завода, все преобразователи частоты<br>подвергаются механическим и электрическим испытаниям. электрическим Немедленно после получения преобразователя частоты необходимо удалить упаковку и проверить на наличие повреждений в результате транспортировки. О любом повреждении следует немедленно сообщить поставщику оборудования.

> После распаковки проверьте соответствие полученного оборудования по транспортной накладной, чтобы убедиться, что содержание табличек каждого поставленного изделия соответствует заказанной спецификации. Осмотрите преобразователь частоты на предмет физических повреждений, как оговорено в Условиях Продажи (Conditions of Sale).

Все претензии о поломках и повреждениях, видимых или скрытых, должны быть, как можно скорее, направлены Заказчиком в транспортную организацию. Rockwell Automation охотно окажет .Заказчику разумную помощь в обеспечении урегулирования таких претензий. **ВАЖНО**

Необходимо удалить все упаковочные материалы, клинья или распорки из преобразователя частоты. Необходимо вручную проверить работоспособность контакторов и реле, для чего следует нажать на якорь реле (контактора) и убедитесься, что подвижная контактная система перемещается свободно. Если какая-либо часть оборудования не может быть установлена или смонтирована после распаковки, ее следует хранить в чистом, сухом помещении. Температура хранения должна быть в пределах от –40оC (-40оF) до 70оC (185оF) при влажности не выше 95 %, без конденсации, чтобы предупредить повреждения чувствительных к температуре компонентов контроллера.

**Перевозка и Обработка** Преобразователь частоты PowerFlex 7000 транспортируется на деревянном поддоне, который привинчен к нижней стороне шкафной конструкции. Преобразователь частоты должен оставаться прикрепленным к поддону, пока не будет доставлен к месту окончательного монтажа и установки. Уголки для подъема преобразователя частоты прикреплены болтами к крыше шкафной конструкции. При любых перемещениях в заданное место установки преобразователь частоты должен удерживаться в вертикальном положении. Для более детального ознакомления обращайтесь к разделу «Общие способы обращения», издание 7000-IN002\_-EN-P.

> Преобразователь частоты следует перемещать на поддоне или с помощью подъемного бруса, прилагаемого как часть всей конструкции системы шкафов высотой 2300 мм (91-дюйм).

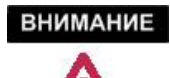

Убедитесь, что номинальная грузоподъемность подъемного механизма достаточна для безопасного подъема секций преобразователя частоты. Обратитесь к отгрузочным весам на упаковочном листе, приложенном к грузу.

При перемещении преобразователя частоты к месту установки можно использовать круглые катки. Кроме того, способ перекатывания на трубах может быть применен для точной установки шкафа в требуемое положение на месте окончательной установки.

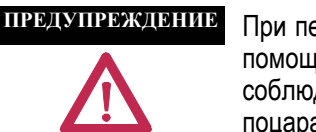

При перемещении преобразователя частоты с помощью вильчатого подъемника или катков соблюдайте осторожность, чтобы не поцарапать, не помять, или не повредить оборудование каким-либо иным образом. При перемещении преобразователя частоты примите меры для предотвращения его опрокидывания и нанесения травм персоналу.

**ПРИМЕЧАНИЕ:** Необходимо все время подчеркивать, насколько важно, чтобы заказчик строго следовал инструкциям по установке преобразователя частоты. Любые ошибки неминуемо вызовут приостановку пуско-наладочных работ, не говоря уже об опасности повреждения оборудования.

Поднимать или перемещать преобразователь частоты следует только способами, перечисленными ниже, чтобы избежать деформации шкафов или травм персонала. Рекомендуются следующие способы перемещения тяжелых конструкций:
### **Подъем на подвеске**

1. Прикрепить подвеску к специальным подъемным уголкам, установленным на крыше шкафной конструкции.

**ВНИМАНИЕ** 

Убедитесь, что номинальная грузоподъемность грузоподъемного механизма и оснащения достаточна для безопасного подъема привода. Обратитесь к транспортным весам отдельных частей привода на упаковочном листе, приложенном к грузу.

- 2. Не пропускайте тросы или канаты через отверстия в подъемных угольниках. Используйте для этого стропы с крюками, снабженные предохранительными дужками, или карабинами.
- 3. Выберите или подгоните длину тросов оснастки таким образом, чтобы компенсировать неравномерное распределение веса нагрузки и удерживать приподнятый привод в вертикальном положении.
- 4. Чтобы уменьшить растягивающие усилия на стропах подвески и деформирующее сжатие конструкции шкафа при работе грузоподъемного механизма, не допускайте превышения угла между стропами и вертикальной линией больше 45 градусов.

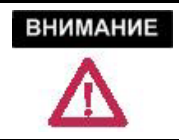

Приводы могут содержать тяжелое оборудование, для которого отклонение от вертикали может быть нежелательным.

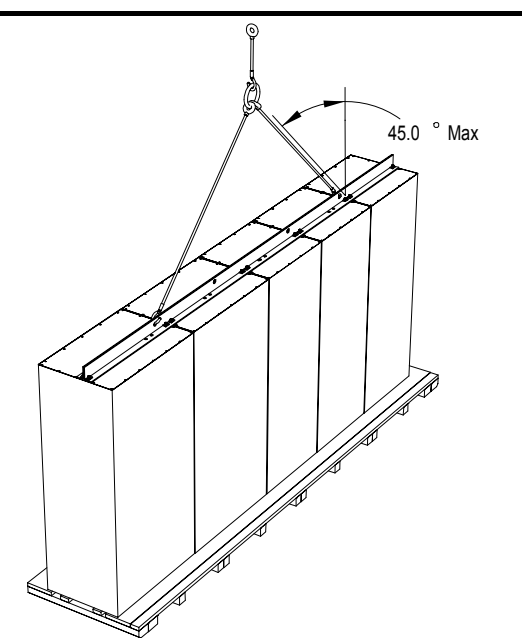

**Рисунок 2.1 - Подъем на подвеске**

#### **Катки из валов или труб**

Этот способ можно применять только при отсутствии уклонов, когда преобразователь частоты передвигается по ровной горизонтальной поверхности.

- 1. Доски толщиной 50,8 мм и шириной 152,4 мм (т.е. 2 на 6 дюймов), или эквивалентные им, и, по крайней мере, на 300 мм (12 дюймов) длиннее, чем преобразователь частоты, подложите под транспортировочный поддон.
- 2. Осторожно опускайте платформу с грузом на катки, пока вес преобразователя частоты не перенесется на катки.
- 3. Преобразователь частоты можно передвигать на катках к месту проектной установки. Следите за устойчивостью платформы с грузом, чтобы предотвратить его опрокидывание.

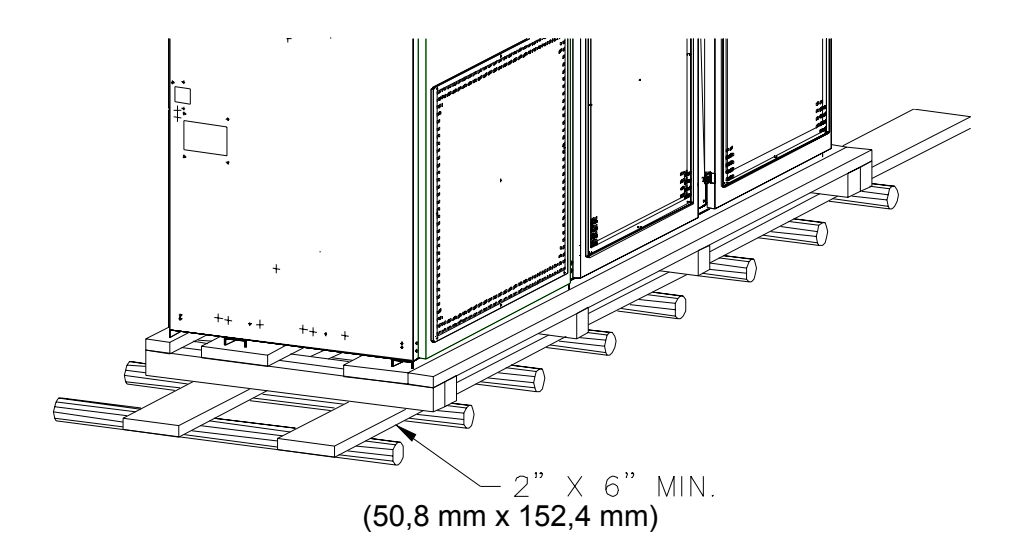

**Рисунок 2.2 - Вал или катки**

#### **Автопогрузчики с вильчатым захватом**

Для перемещения преобразователей частоты, длина которых не превышает 3 м (120 дюймов) можно использовать один вильчатый погрузчик, при условии, что погрузчик имеет достаточную грузоподъемность. Преобразователи частоты большего размера можно перемещать двумя автопогрузчиками, работающими в тандеме. Для этого:

- 1. Введите вилы в щели транспортировочного поддона с тыльной стороны преобразователя частоты.
- 2. Тщательно сбалансируйте привод на вилах, т.к. обычно одна сторона привода тяжелее другой.
- 3. Используйте ленточные привязные ремни для закрепления преобразователя частоты при перемещении.

# **Хранение**

Если необходимо обеспечить хранение преобразователя частоты в течение продолжительного времени, убедитесь, что для этого имеется чистое сухое помещение, защищенное от пыли.

Температура хранения должна поддерживаться в диапазоне между – 20ОC и 65ОC (-4ОF и 149ОF). Если температура хранения колеблется, или если влажность превышает 85 %, должны быть использованы обогреватели помещения, чтобы предотвратить конденсацию влаги. Преобразователь частоты должен храниться в теплом помещении, имеющем необходимую циркуляцию воздуха. Привод никогда не должен храниться на открытом воздухе.

### **Выбор местоположения**

Оборудование преобразователей частоты рассчитано на работу при следующих условиях окружающей среды:

- Высота над уровнем моря не более 1000 м (3250 футов)
- Температура окружающего воздуха от 0°С (32°F) до 40°С (104°F)

• Относительная влажность воздуха не выше 95 % без конденсации

Если оборудование должно работать в условиях, отличающихся от приведенных выше, проконсультируйтесь в местном представительстве Rockwell Automation.

Требования к помещению

- (A) Помещение, в котором устанавливается преобразователь частоты должно быть защищено от протечек воды или других жидкостей.
- (B) Воздух для охлаждения не должен содержать пыли.
- (C) Пол в месте установки должен быть приспособлен для крепления оборудования. Расположение отверстий для анкерных болтов показано на габаритных чертежах.
- (D) Помещение, предназначенное для установки оборудования, должно иметь достаточно свободного пространства, чтобы двери шкафов открывались полностью, что обычно составляет 1200 мм (48 дюймов). Кроме того, необходимо оставить свободное пространство над шкафом величиной не менее 700 мм (27,5 дюйма) для демонтажа вентилятора. Габаритные чертежи можно запросить в местном

представительстве Rockwell Automation. Оборудование не требует доступа для обслуживания c задней стороны шкафов.

(Е) Должно быть обеспечено свободное пространство для выхода потока охлаждающего воздуха наверху преобразователя частоты. Места забора и выхода охлаждающего воздуха на преобразователе следует очищать от пыли, чтобы не создавалось препятствий прохождению потока воздуха.

**Размещение преобразователей частоты**

- (F) Помещение, предназначенное для установки оборудования, должно быть достаточно большим, чтобы поглощать тепловые потери оборудования, т.к. может еще потребоваться кондиционирование воздуха; температура воздуха в помещении не должна превышать значения, на которое рассчитано оборудование. Теплота, выделяемая преобразователем частоты пропорциональна мощности управляемого двигателя и КПД оборудования, установленного в помещении. Если требуются данные по выделению тепла, обратитесь в представительство Rockwell Automation.
- (G) Помещение, где установлен преобразователь частоты, не должно подвергаться воздействию радиочастотных помех, излучаемых, например, некоторыми сварочными аппаратами, так как они могут вызывать его ошибочные отключения.
- (H) Оборудование необходимо содержать в чистоте. Пыль в оборудовании снижает надежность системы и ухудшает охлаждение.
- (I) Длина силового кабеля, соединяющего двигатель с преобразователем частоты, фактически не ограничена, благодаря близким к синусоидальной формам напряжения и тока. В отличие от приводов с инвертором напряжения здесь отсутствует емкостная связь, du/dt, или импульсные перенапряжения, которые могут повредить изоляцию двигателя. Топология инвертора тока с ШИМ (CSI-PWM), используемая в высоковольтных приводах переменного тока PowerFlex 7000, была испытана с двигателями, расположенными на расстоянии до 15 километров от преобразователя частоты.
- (J) Только персонал, хорошо знакомый с функционированием высоковольтного преобразователя PowerFlex 7000, должен иметь доступ к оборудованию.
- (K) Конструкция преобразователя частоты разработана для доступа сререди, и он должен быть установлен так, чтобы можно было полностью открыть передние двери шкафа. Задняя часть шкафов может быть находиться вплотную к стене, хотя некоторые пользователи предпочитают иметь доступ к оборудованию также и сзади. В этом случае следует устанавливать преобразователь частоты на расстоянии 300 мм (12 дюймов) от стены.

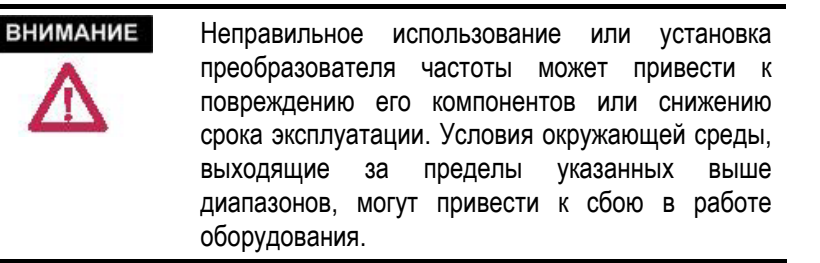

**Установка** После доставки преобразователя частоты на место его монтажа следует вывернуть шурупы, крепящие транспортировочный поддон к преобразователю частоты. Снимите преобразователь частоты с транспортировочного поддона, а поддон удалите.

> Установите преобразователь частоты на требуемое место. Удостоверьтесь, что преобразователь частоты находится на ровной поверхности, и что его положение останется вертикальным после установки анкерных болтов.

> Расположение точек крепления приведено на габаритном чертеже преобразователя частоты.

> Установите и затяните анкерные болты (размер болтов M12 или ½"). В условиях повышенной сейсмической активности требуется специальная разработка крепежной системы. Проконсультируйтесь с заводом-изготовителем.

Удалите верхние подъемные уголки, однако сохраните метизы.

Вверните болты от подъемных уголков в резьбовые отверстия наверху преобразователя частоты; это предотвращает утечку охлаждающего воздуха и попадание пыли в оборудование.

### **Индикаторы ударов**

Самоклеящиеся одноразовые индикаторы ударов предназначены для<br>фиксации факта удара или падения оборудования при фиксации факта удара или падения оборудования при транспортировке.

Во время окончательной подготовки преобразователя к отправке с завода этот индикатор наклеивается на внутреннюю сторону двери отсека.

Во время транспортировки и установки преобразователя его оборудование может быть неумышленно подвергнуто внешним ударам и вибрациям, которые могут нарушить функциональные характеристики привода.

После установки преобразователя на место монтажа, следует открыть дверь и проверить состояние индикаторов удара.

Преобразователь поставляется с индикатором, который фиксирует удары, сила которых превышает 10G. Если сила удара превысила указанный уровень, орнамент индикатора станет голубого цвета.

Если указанные выше пределы ударных перегрузок были достигнуты, запишите их значения. Есть большая вероятность того, что преобразователь частоты получил скрытые повреждения от ударов во время транспортировки или в процессе установки.

**Установка (продолжение)** Если индикаторы не зафиксировали никаких ударов, необходимо провести полный осмотр и проверку оборудования преобразователя частоты в соответствии с порядком проведения пуско-наладочных работ, описанном в разделе 4.

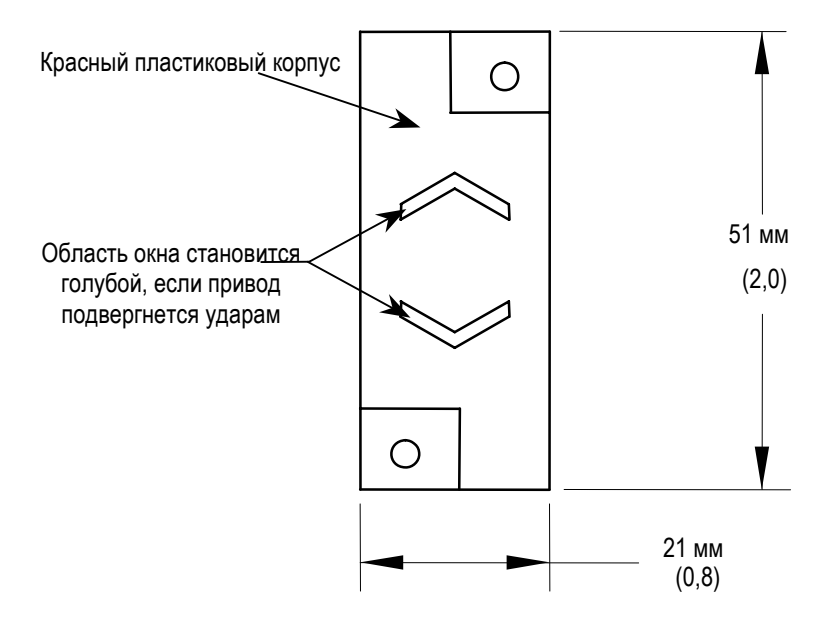

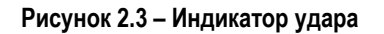

# **Установка кожуха вытяжного вентилятора**

Сверху шкафа с охлаждающим вентилятором должен быть установлен металлический кожух вытяжного вентилятора. Компоненты кожуха были упакованы и отправлены вместе с преобразователем частоты, они должны находиться в шкафу управления / кабельных вводов.

Сначала удалите защитную крышку, закрывающую отверстие для вытяжки на крыше преобразователя частоты. Она привинчена болтами к верхней обшивке. Удалите болты и пластину, и отложите их для последующего использования.

Затем неплотно соедините две Г-образных панели – боковины из комплекта, полученные с преобразователем частоты, как показано на Рисунке 2.4.

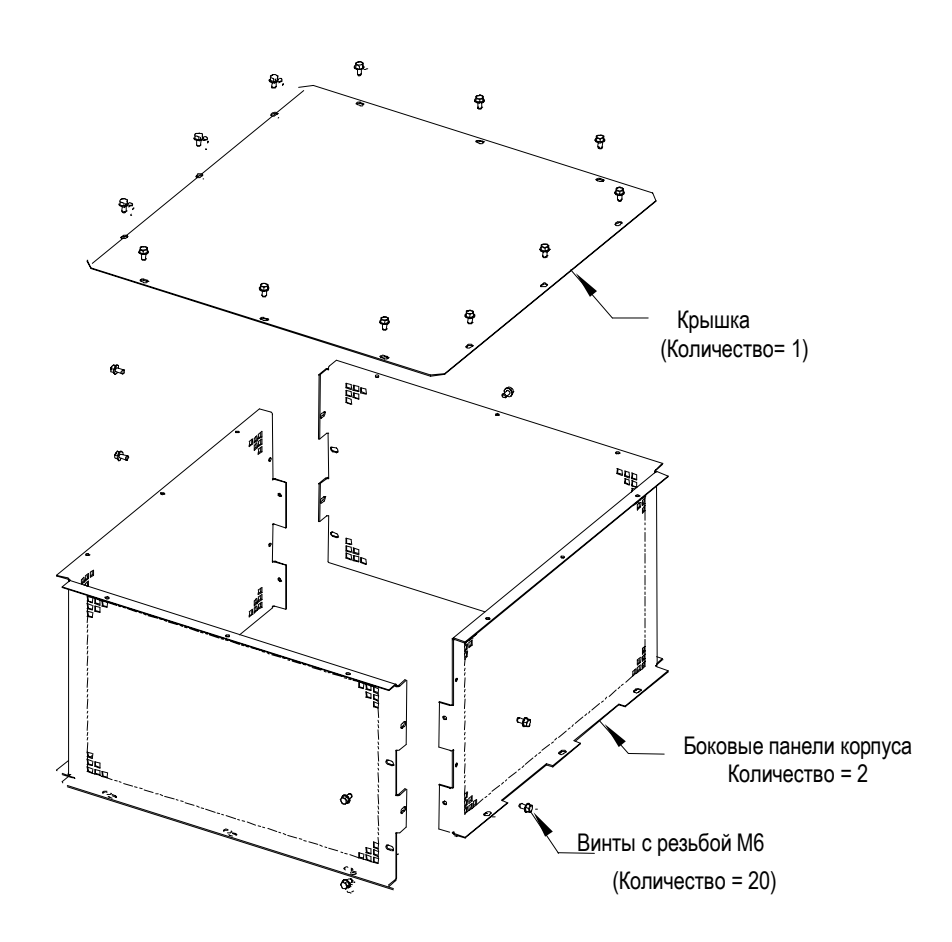

**Рисунок 2.4 – Сборка корпуса вытяжного вентилятора**

Установите кожух вытяжного вентилятора сверху шкафа в соответствии с рисунком 2.5 и приверните к нему снятую ранее крышку. (Убедитесь, что пазы на нижнем фланце кожуха сориентированы по боковым сторонам преобразователя частоты). Прикрепите кожух к верхней обшивке. Затяните болты.

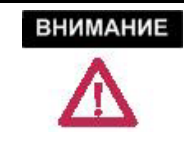

Винты, случайно упавшие в шкаф, следует найти и убрать, так как они могут вызвать повреждение оборудования или травму персонала.

# **Установка (продолжение)**

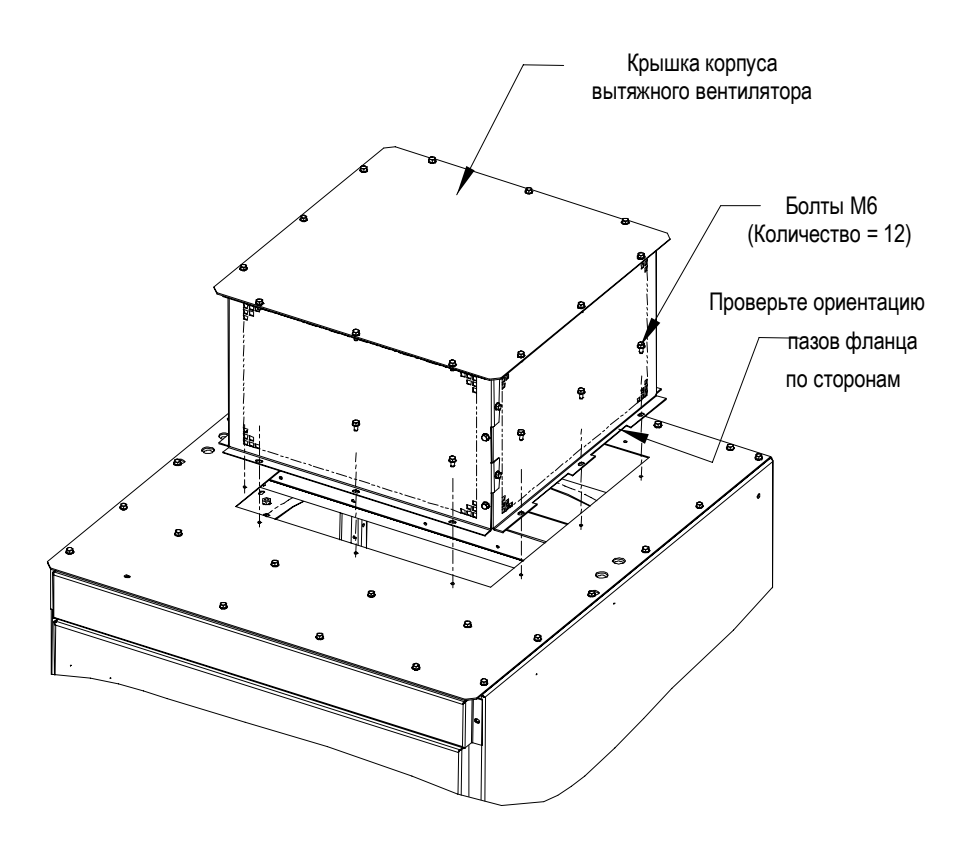

**Рисунок 2.5 - Установка корпуса вытяжного вентилятора**

# **Размещение оборудования в шкафах и габаритные чертежи**

Рисунки, приведенные в этом разделе, носят обобщающий характер и не будут детально соответствовать конкретному преобразователю частоты PowerFlex 7000. Здесь они приводятся для того, чтобы дать общее представление о типичном преобразователе частоты.

Габаритные чертежи входят в состав сопроводительной документации к преобразователю частоты, и будут полностью соответствовать поставляемому преобразователю частоты.

Габаритные чертежи содержат важную информацию для установки оборудования.

# **ПЛАН ПОЛА** показывает:

- расположение мест крепления оборудования к полу (метка D в кружке)
- размеры и расположение отверстий (лючков) для ввода снизу силовых кабелей (метки А и B)
- размеры и расположение отверстий для ввода снизу проводных соединений системы управления (С)
- размеры и расположение отверстий для ввода снизу силового кабеля питания вентилятора (J)

# **ПЛАН КРЫШИ** показывает:

- размер и расположение отверстий для ввода сверху силовых кабелей (А и B)
- размер и расположение отверстий для ввода сверху проводных соединений системы управления (С)
- размер и расположение отверстий для ввода сверху силового кабеля питания вентилятора (J)
- минимальное расстояние для свободного прохода перед оборудованием (M)

# **Вид спереди** показывает:

• минимальное требуемое свободное пространство над приводом, необходимое для обслуживания вентилятора (K)

# **Габаритные чертежи PowerFlex 7000**

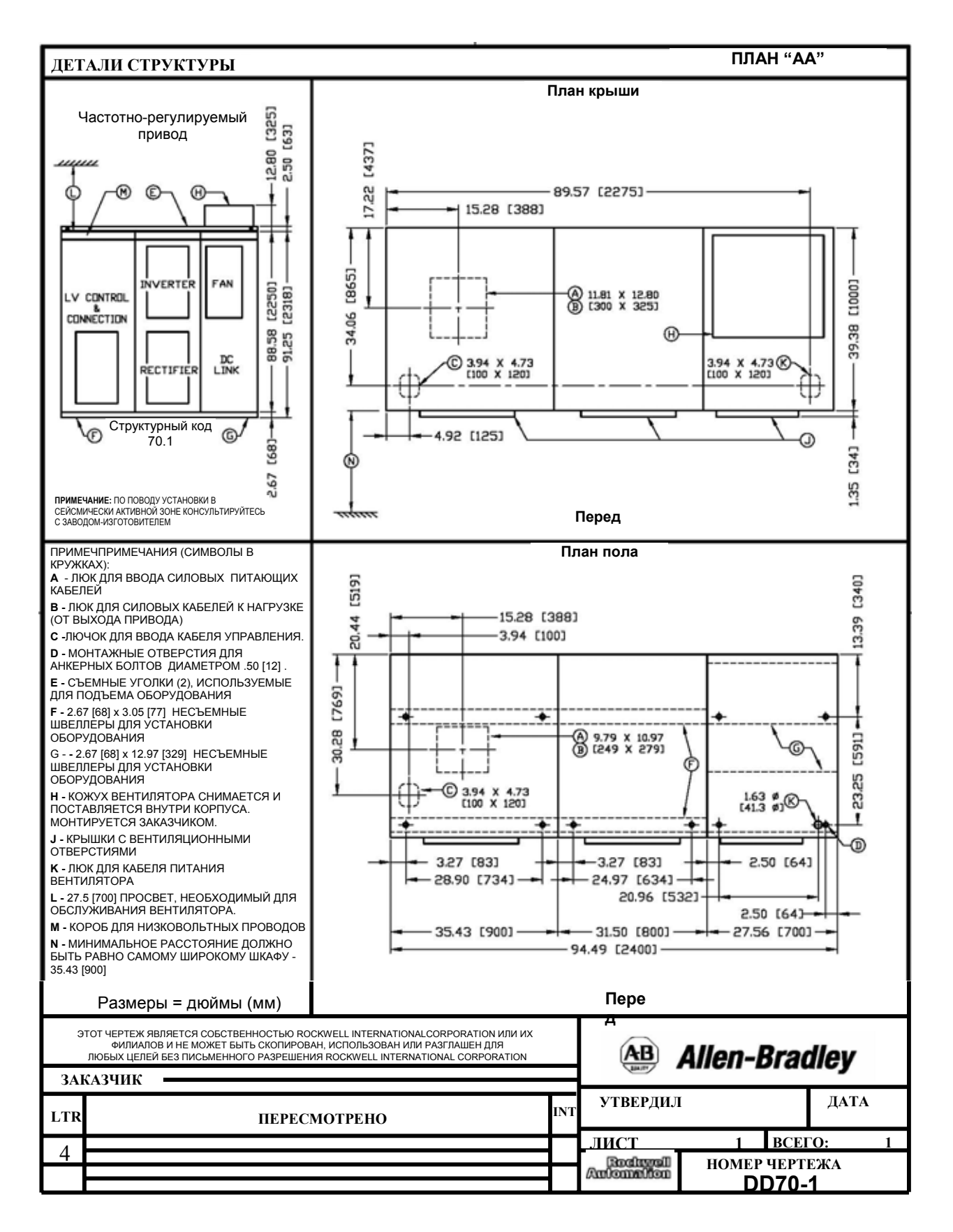

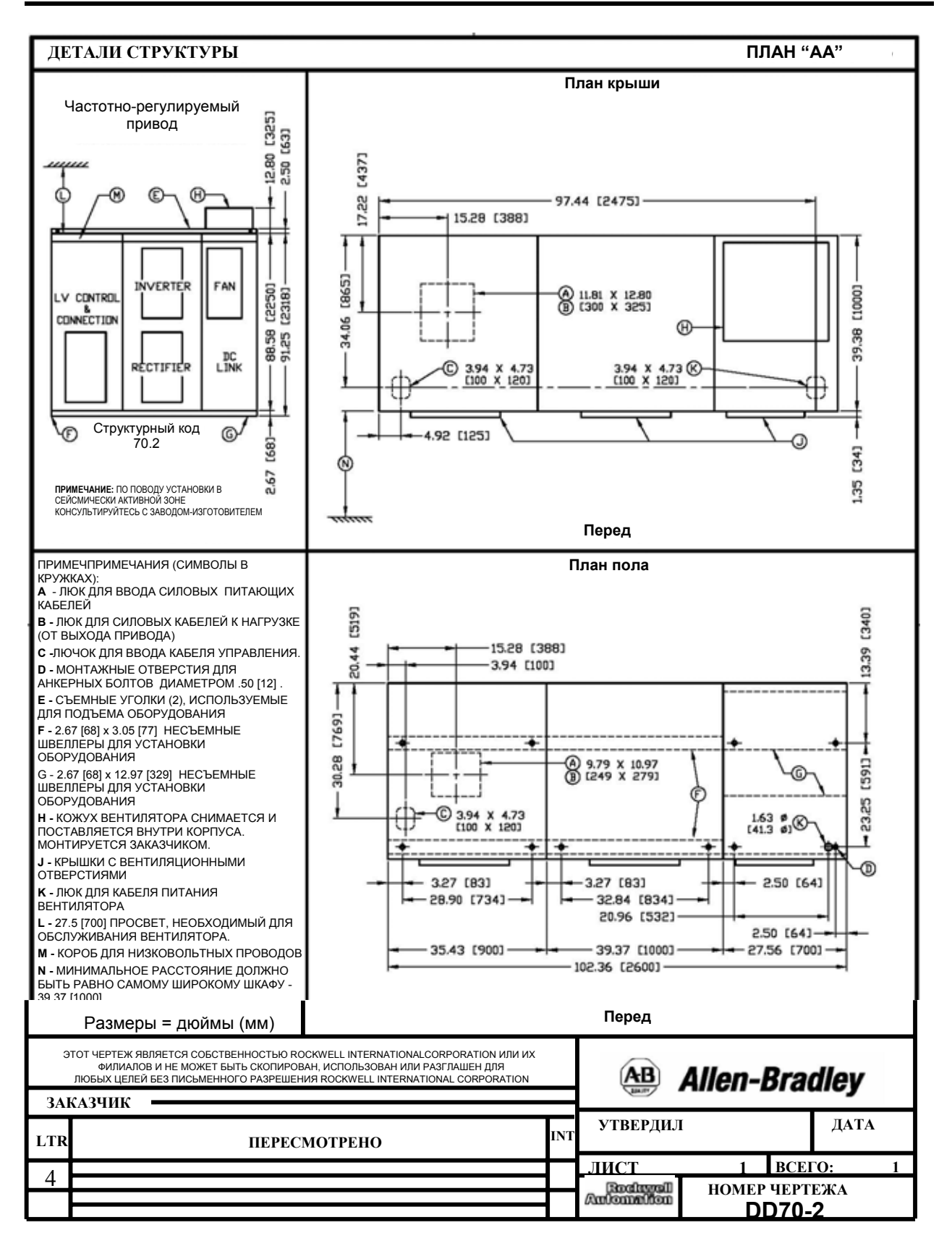

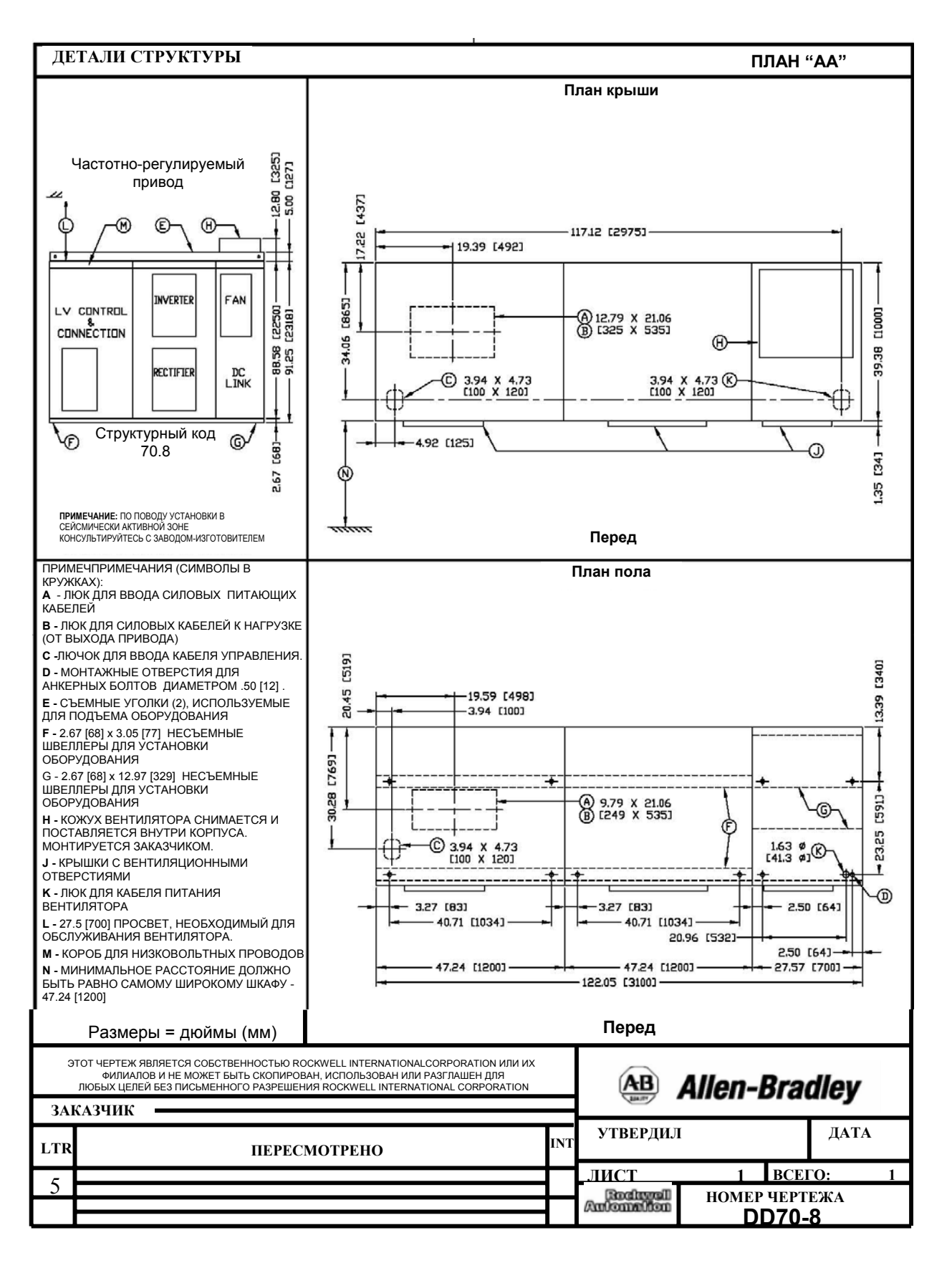

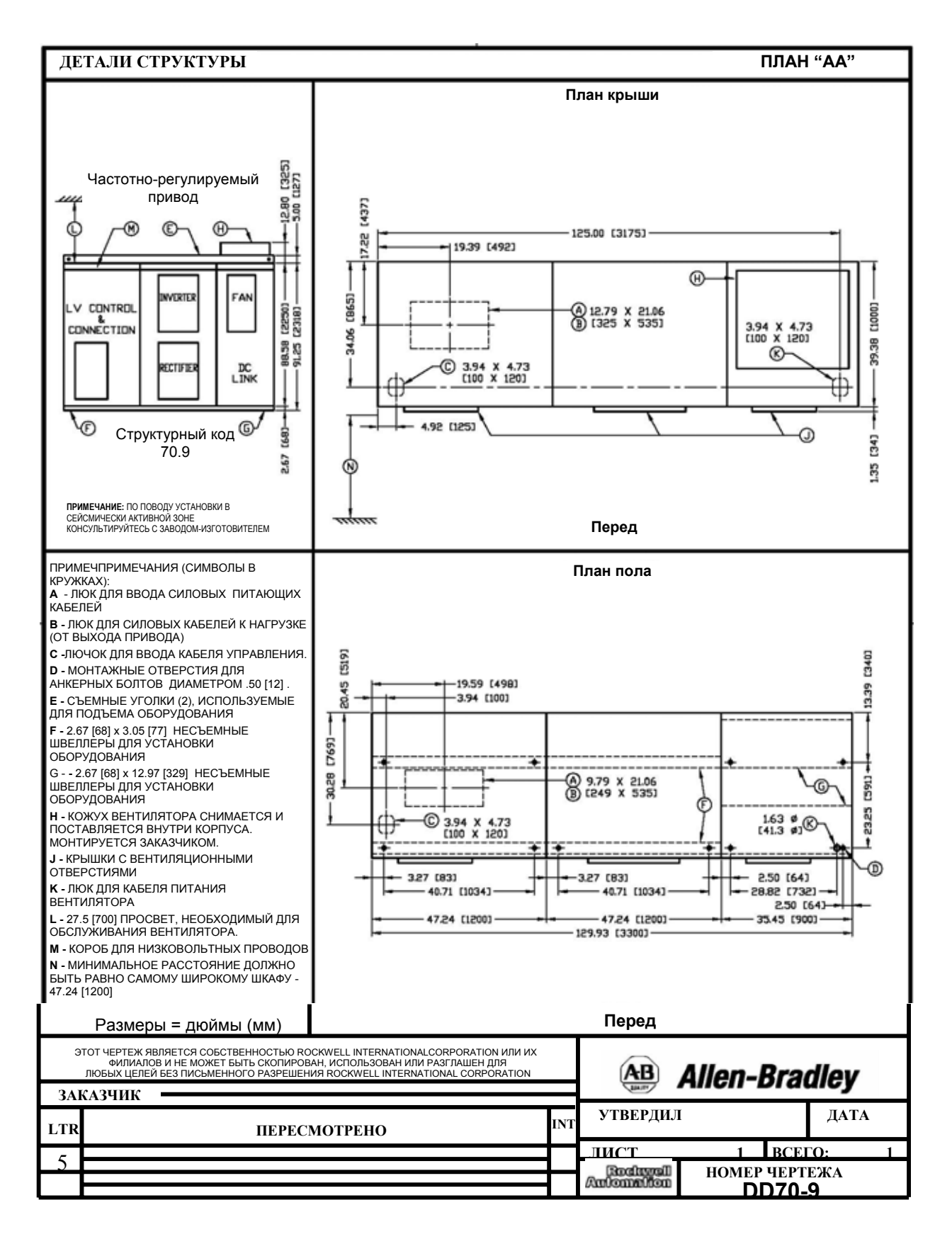

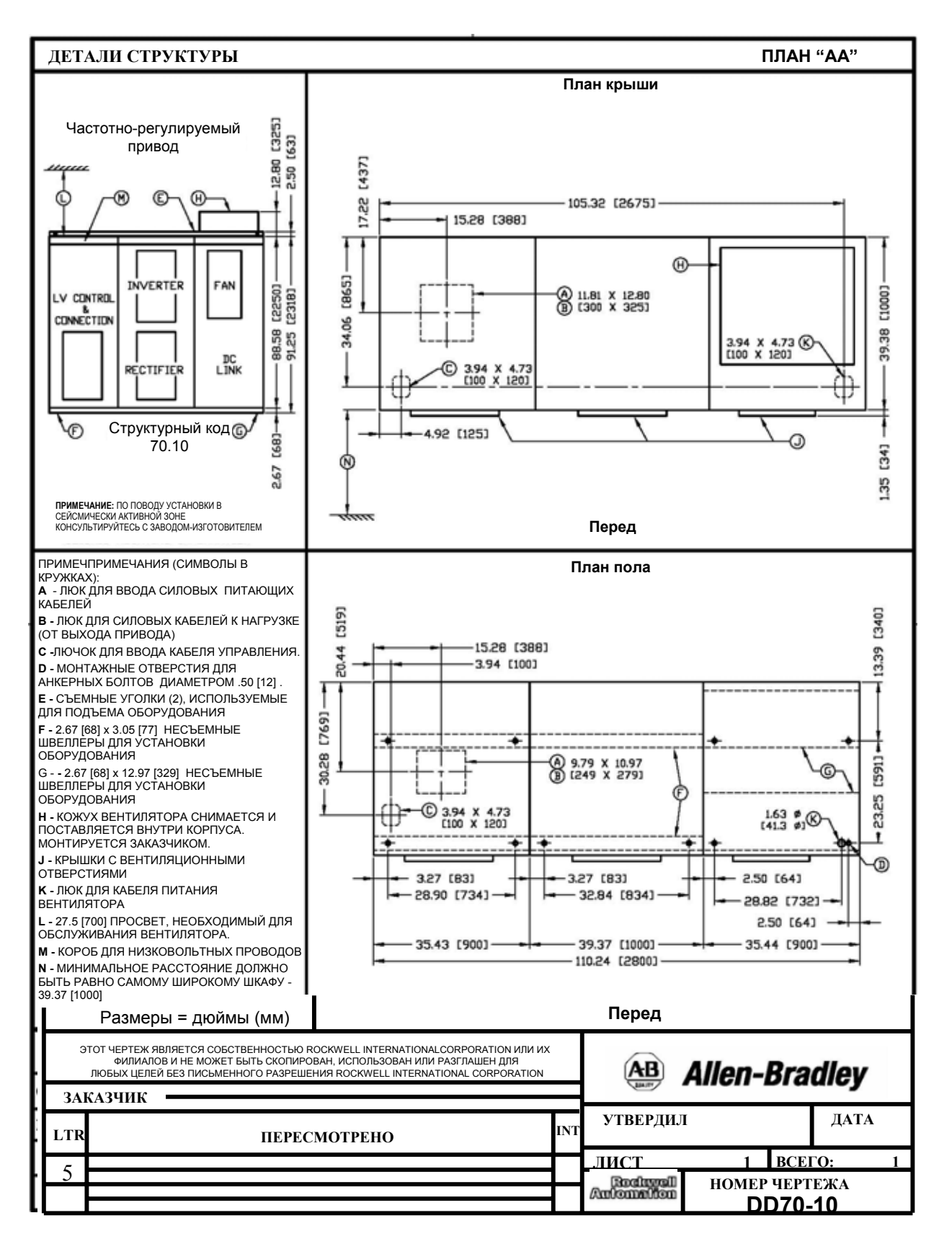

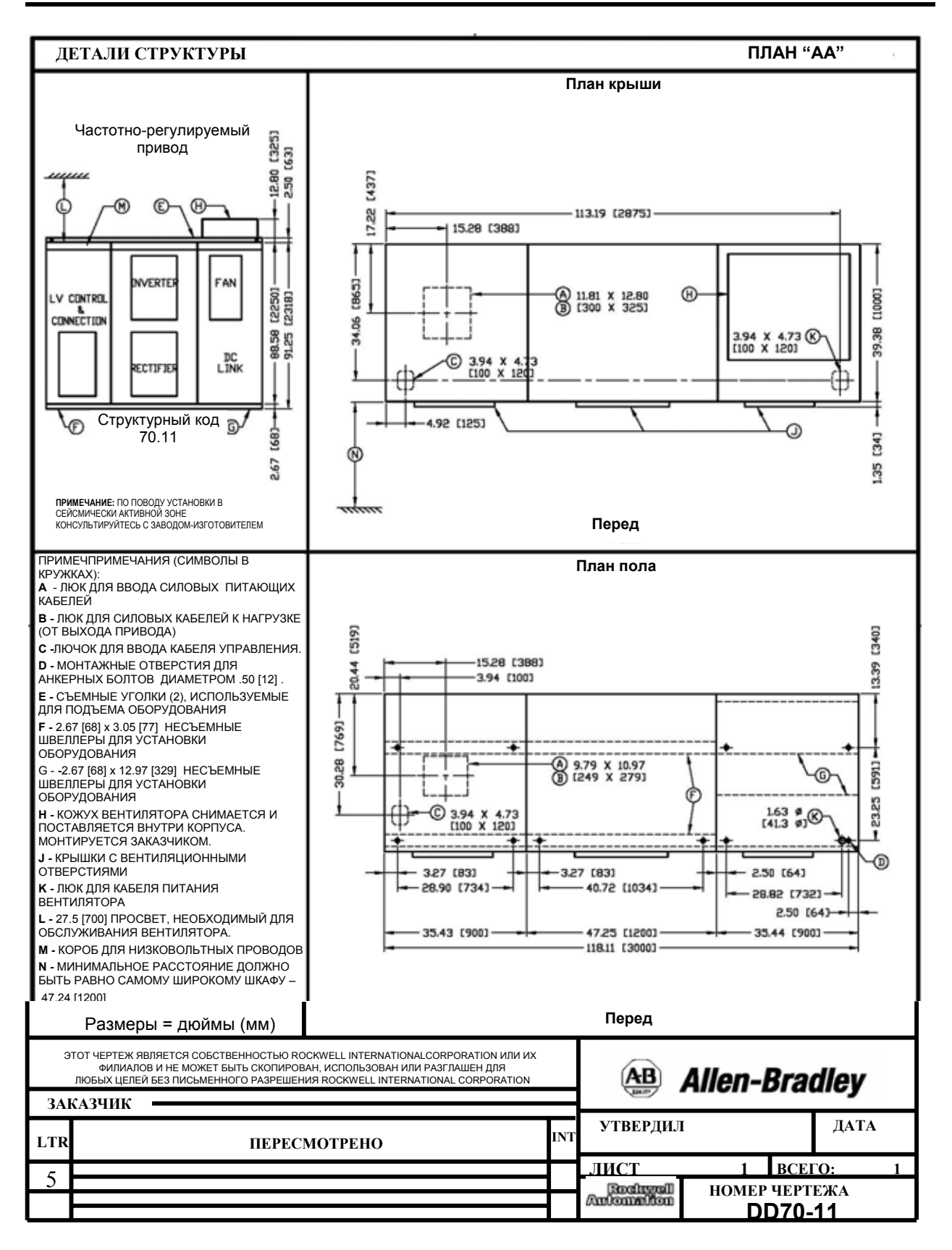

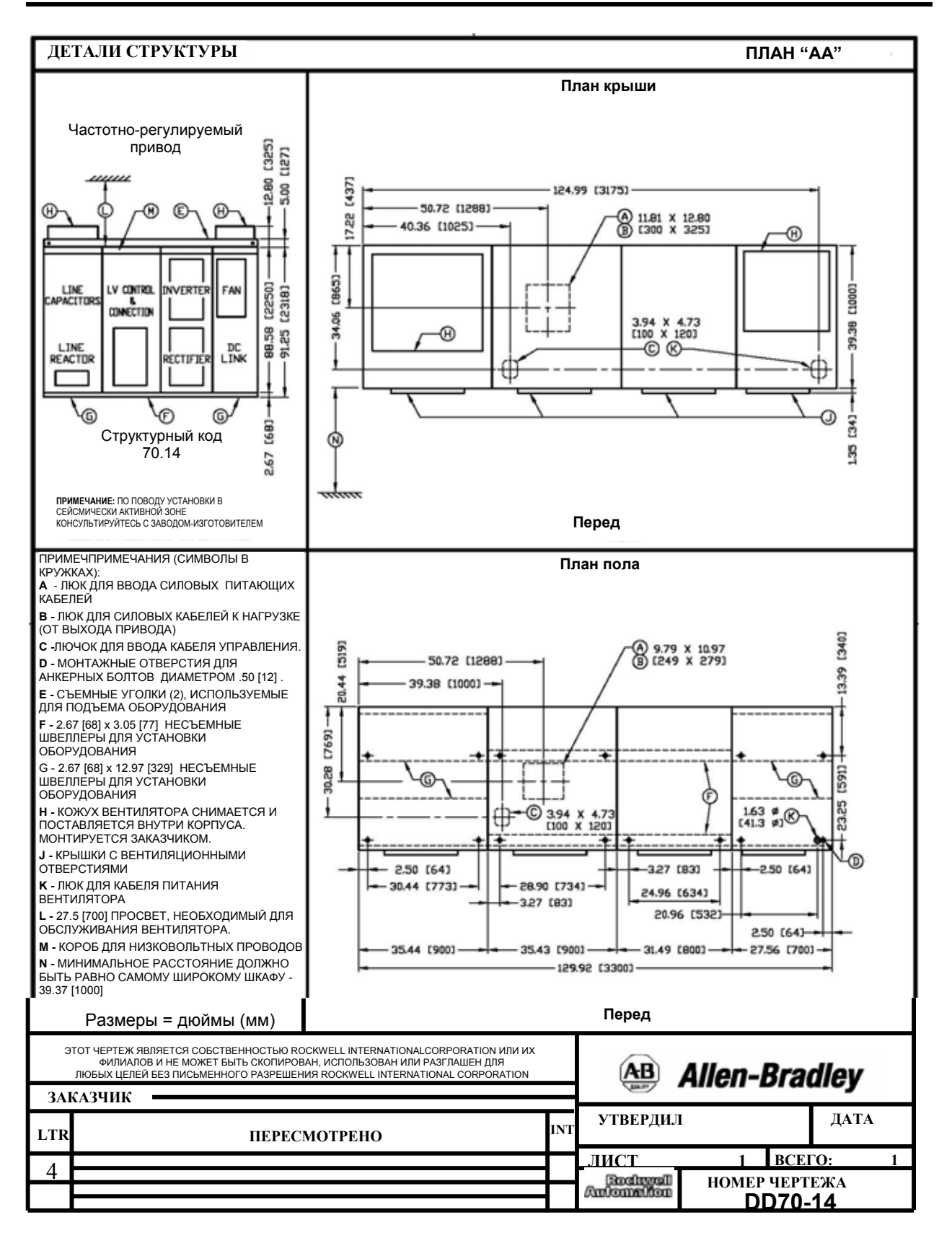

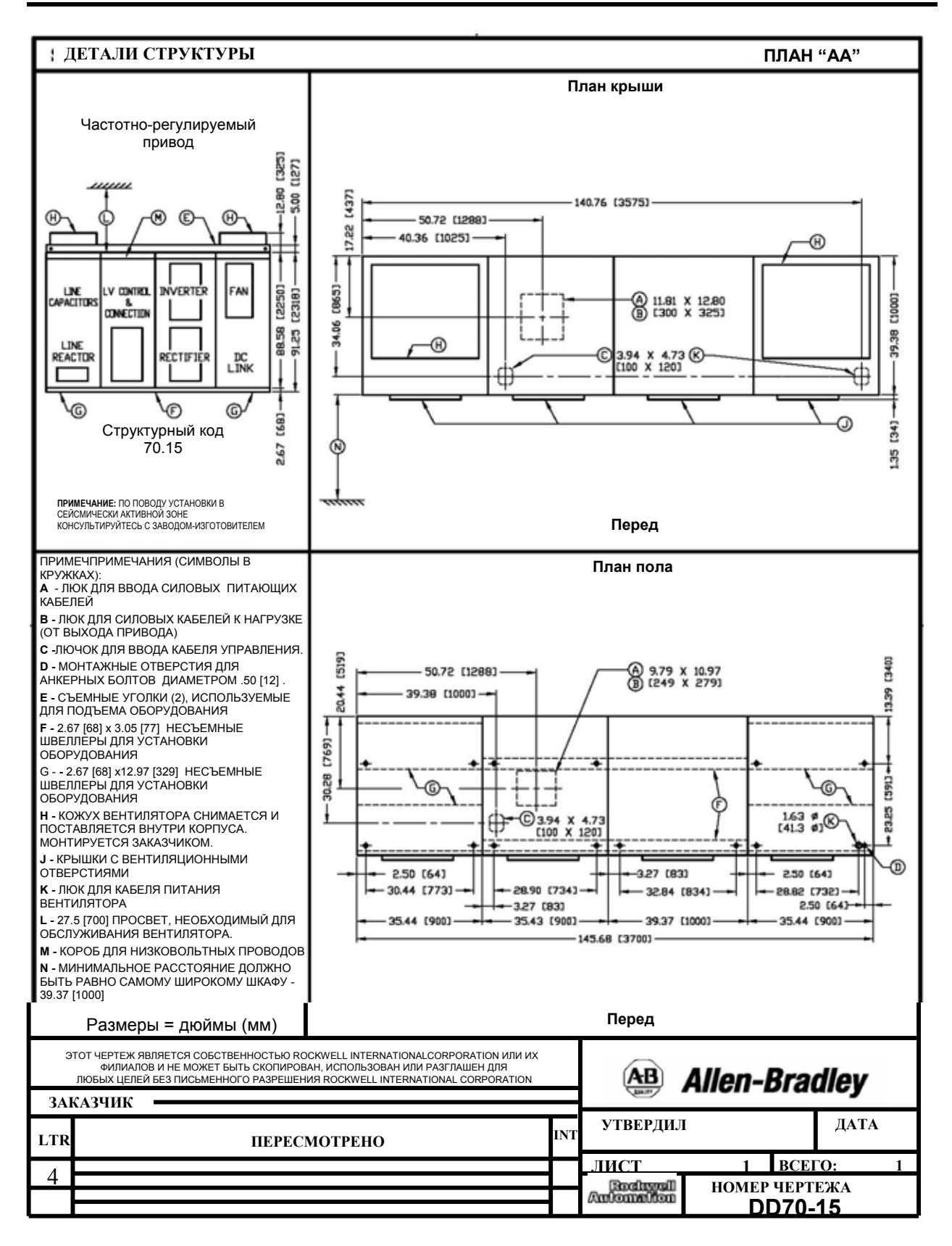

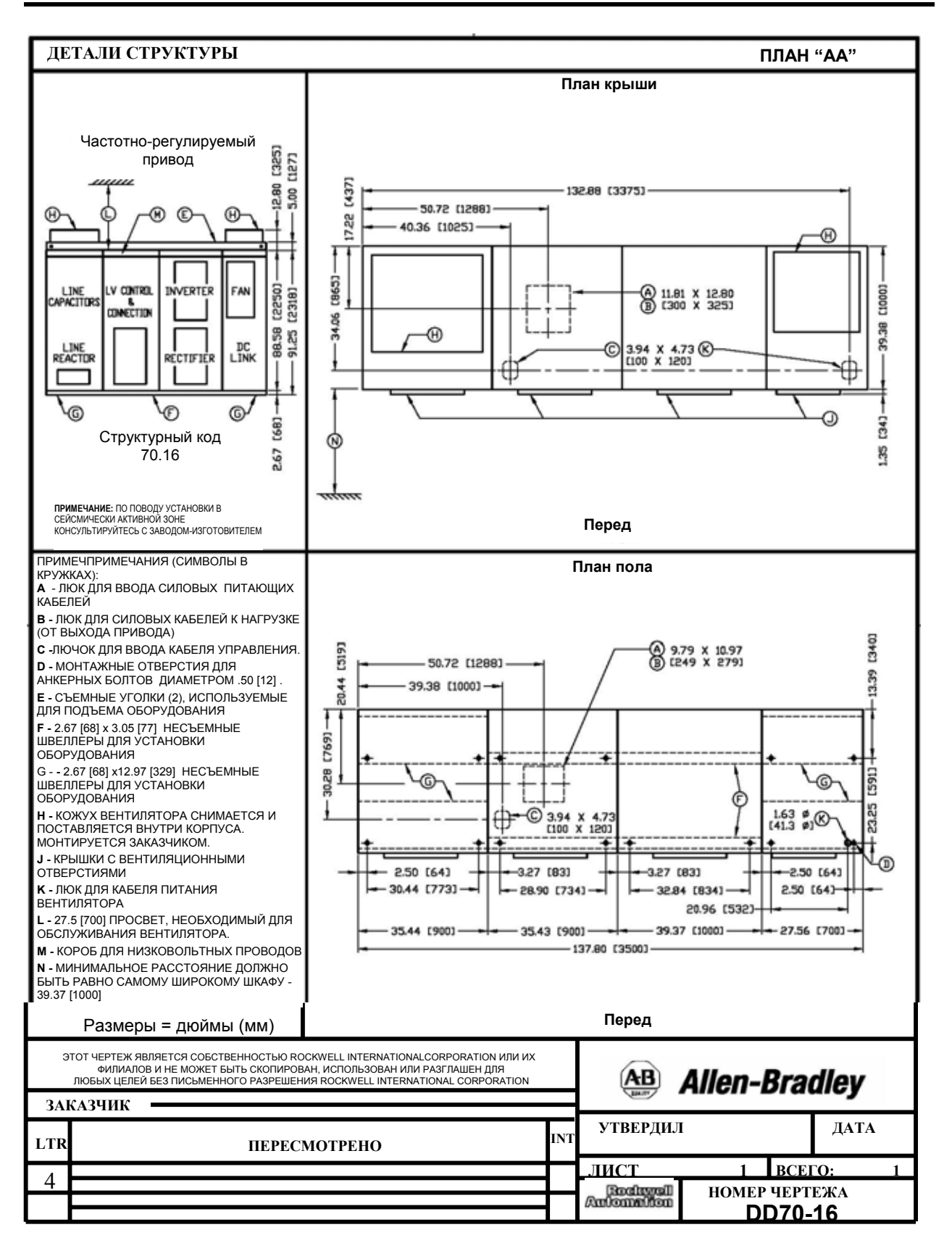

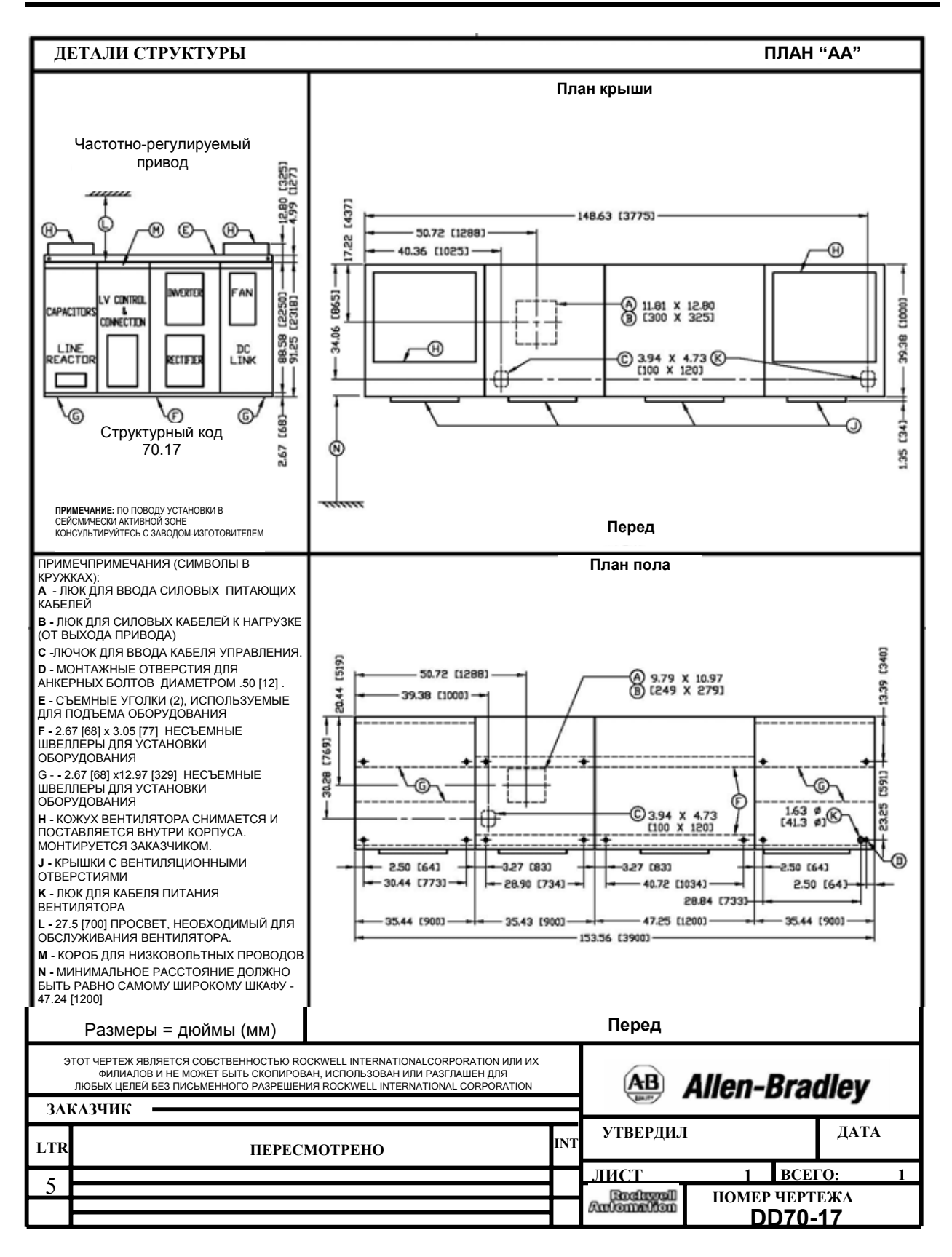

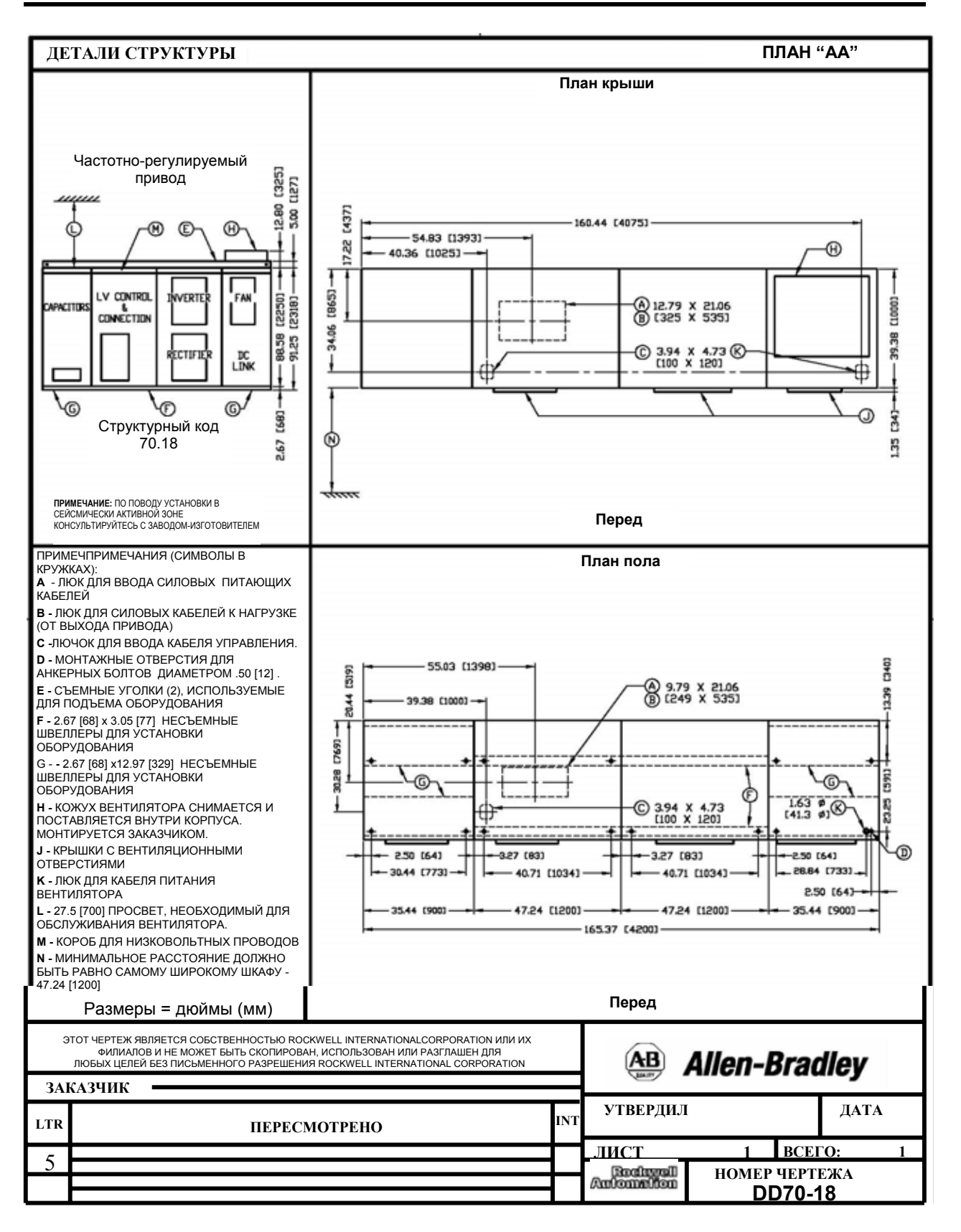

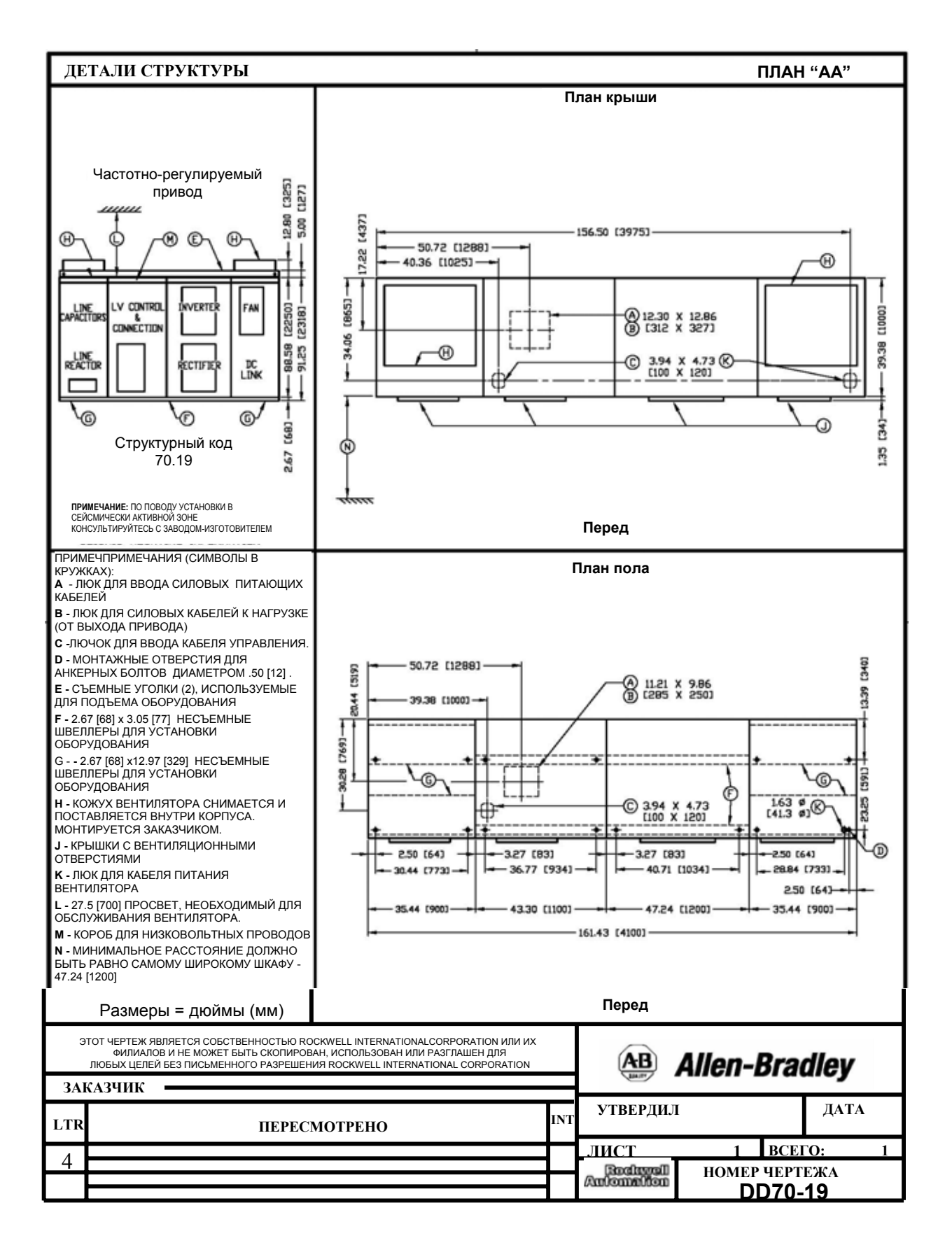

# **Главные компоненты**

**Шкаф управления / кабельных вводов**

Показывает высоковольтную часть секции управления / кабельных вводов, расположенную за низковольтным отсеком управления и с удаленными защитными перегородками.

**Примечание:** шкаф управления / кабельных вводов имеет две различных конфигурации, в зависимости от вида выпрямителя:

- 18-пульсный выпрямитель (рисунок 2.6)
- 6-пульсный/ШИМ (рисунок 2.7)

Следующие четыре рисунка представлены для иллюстрации типичного размещения компонентов в шкафах PowerFlex 7000.

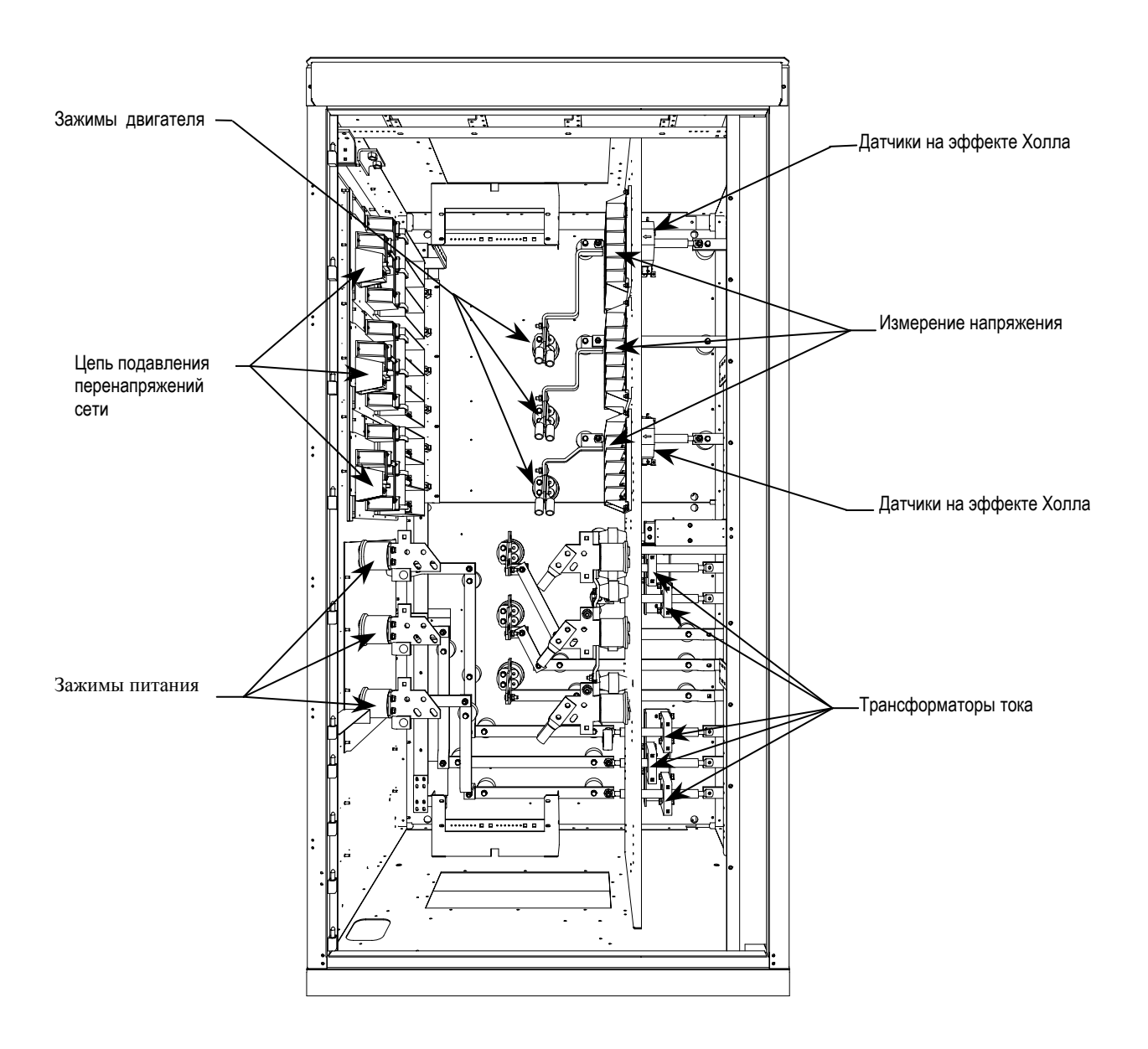

**Рисунок 2.6 – Шкаф ввода кабелей для привода с 18-пульсным выпрямителем (Конденсаторы фильтра двигателя не показаны)**

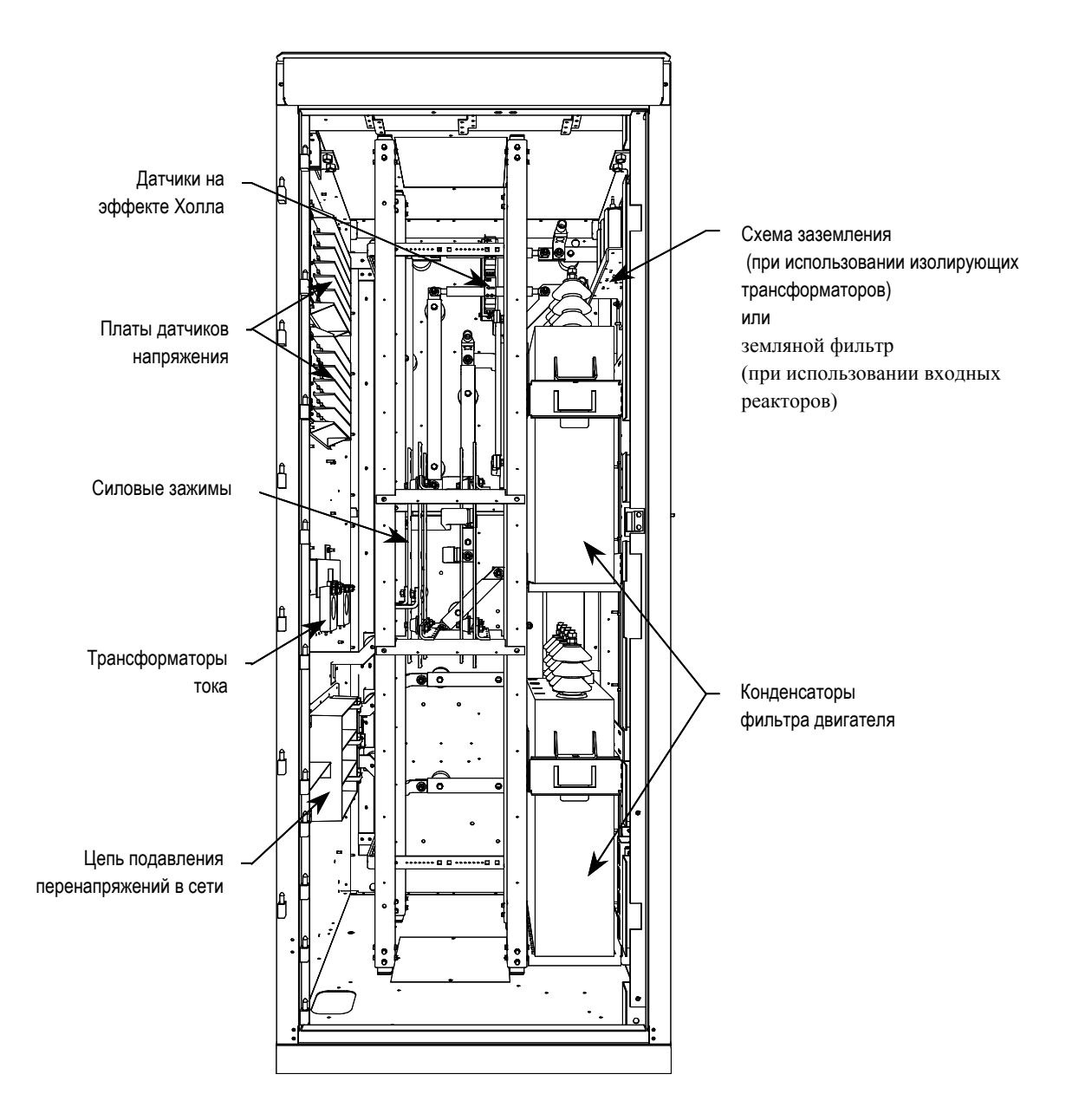

**Рисунок 2.7 – Шкаф ввода кабелей для привода с 6-пульсным / ШИМ выпрямителем**

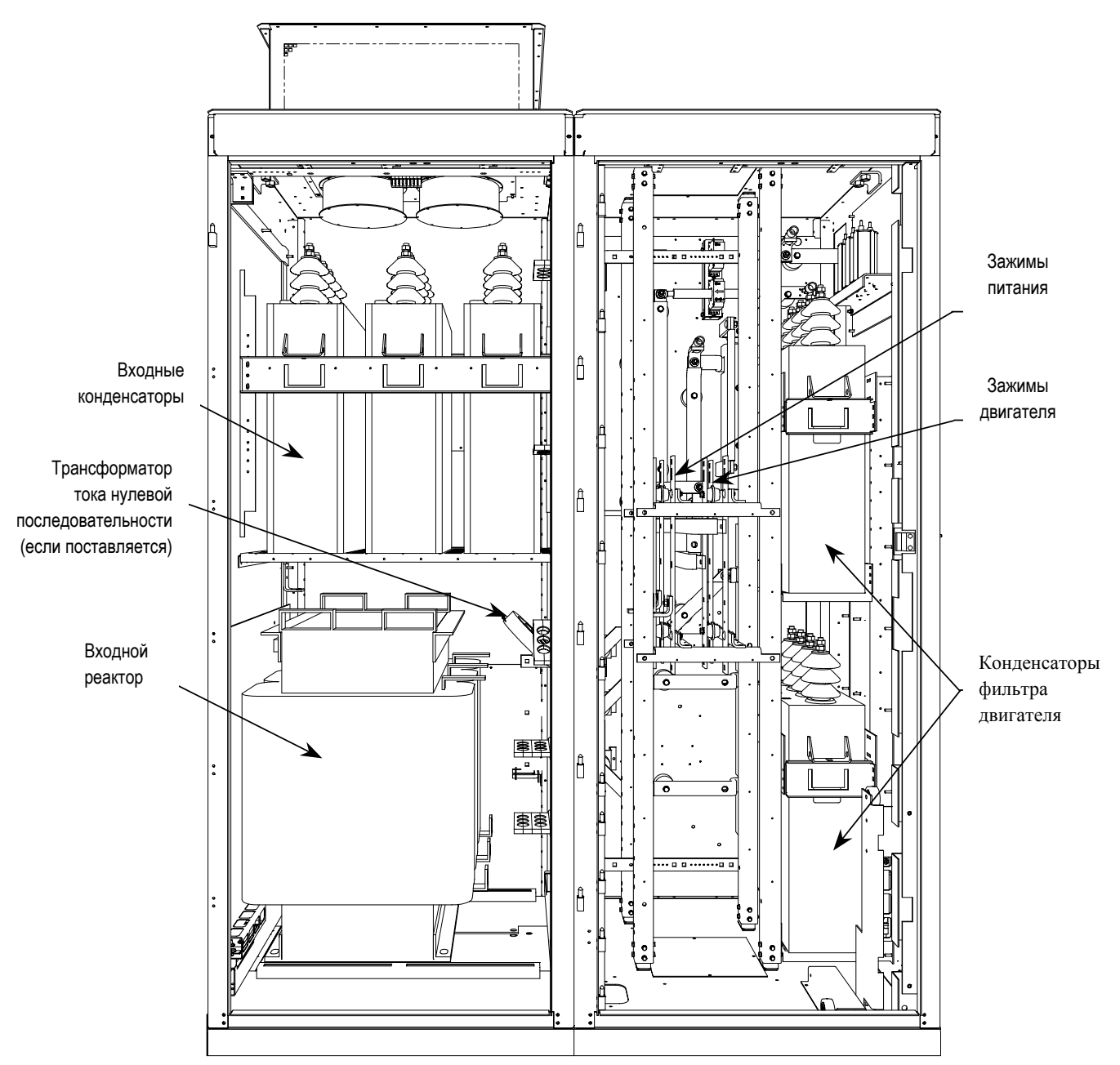

**Рисунок 2.8 – Шкаф реактора переменного тока с отсеком кабельных вводов**

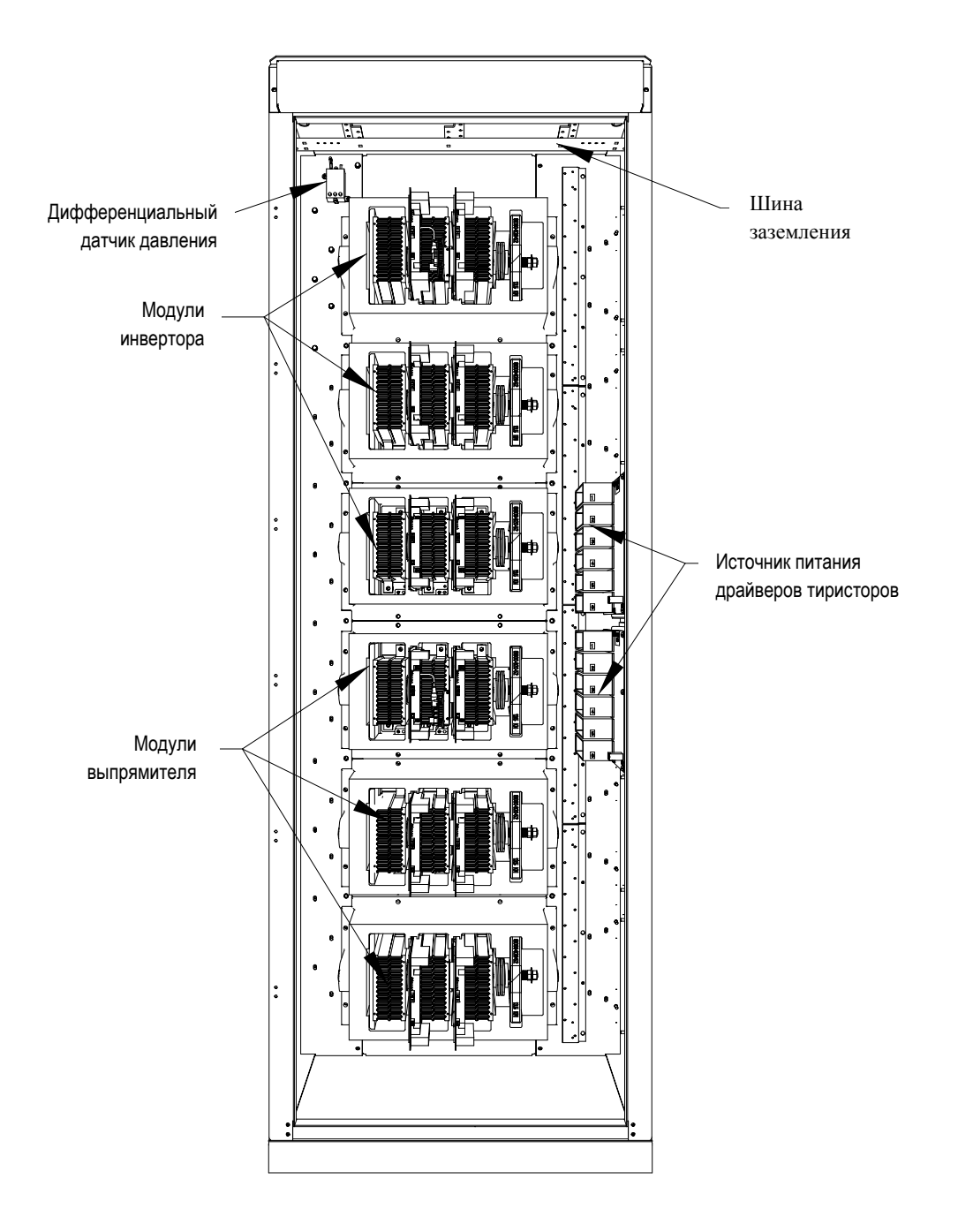

**Рисунок 2.9 - Основные компоненты шкафа (отсека) преобразователя (показано исполнение 2400 В)**

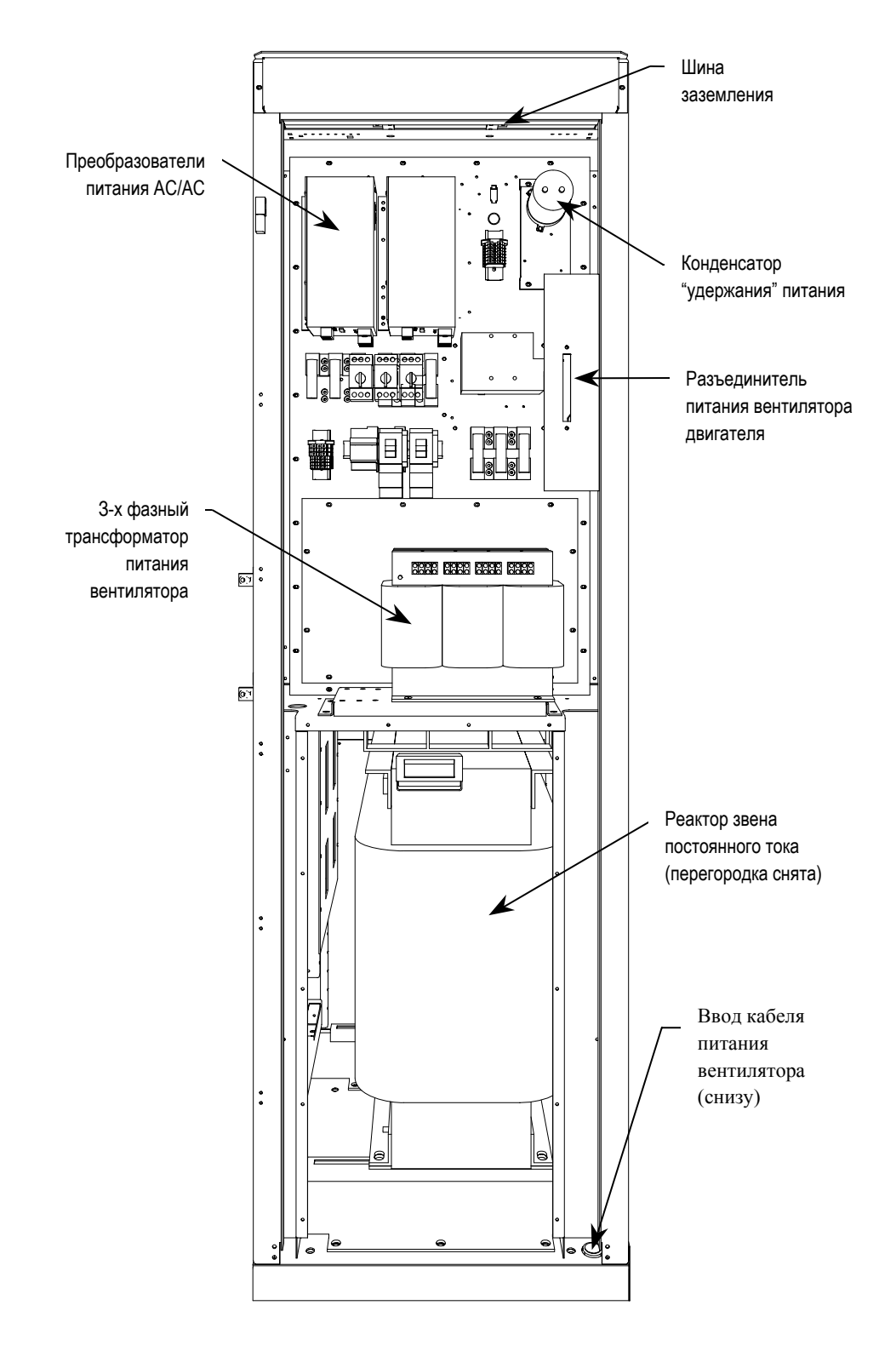

**Рисунок 2.10 - Основные компоненты шкафа реактора ЗПТ / вентилятора**

**Обозначения по МЭК компонент и устройств в документации на PowerFlex 7000**

Электрические схемы PowerFlex 7000 выполнены в соответствии с нормами, базирующимися на стандартах МЭК (Международной электротехнической комиссии - IEC), которые, в основном, совместимы с Североамериканскими стандартами ANSI (Американского национального института стандартов). Символьные обозначения, используемые для идентификации элементов схем, международные; полный перечень примененных символов входит в комплект сопроводительной схемной документации каждого привода PowerFlex 7000. Перечень позиционных обозначений устройств, входящих в состав привода, с необходимыми пояснениями также приведен на одном из листов комплекта схемной документации.

Для идентификации проводов в схемах PowerFlex 7000 используются – помимо цифровой системы нумерации – адресные ссылки на "источник или приемник" сигнала управления или питания. Такой метод используется для соединений по схеме "точка-точка" (в том числе, к многожильным кабелям), а также для последовательных (в виде шлейфа) связей нескольких устройств в одном или нескольких шкафах. Цифровая система обозначений проводов использует уникальные (одинаковые) номера для многоточечных соединений, а также соединений типа "точка – точка"; при этом она применяется для обозначения как цепей управления и сигнализации, так и силовых цепей привода. Провод, который соединяет компоненты, расположенные на разных листах комплекта схем, (или если начало провода и его конец расположены далеко друг от друга на одном листе) имеет указатель в виде стрелки и схемную ссылку с указанием адреса продолжения связи. Эта ссылка указывает номер другой схемы вместе с X/Y-координатами точки продолжения данной цепи. Система координат имеется на каждом листе комплекта электрических схем. Эта уникальная система нумерации проводов служит также для подтверждения правильности отслеживания провода от одного листа электрической схемы к другому или в пределах одного листа. Отдельные провода в многожильных кабелях чаще выделяются цветом, чем номером. На одной из схем комплекта документации приводятся сокращенные обозначения (аббревиатуры) цветовых выделений.

# **Выбор силовых проводов и кабелей**

Следующие таблицы определяют общие правила выбора проводов, которые должны соблюдаться при установке и монтаже привода PowerFlex 7000.

### **Общие замечания:**

Строгое соблюдение последующих рекомендаций, касающихся уровня изоляции силовых кабелей для приводов среднего напряжения, поможет гарантировать ввод привода в работу и его последующую эксплуатацию без дополнительных осложнений. Уровень изоляции силовых кабелей в цепях регулируемых приводов должен быть увеличен по сравнению с другими системами, работающими при том же значении линейного напряжения.

При этом можно использовать как экранированный, так и неэкранированный кабели с учетом особенностей конкретной распределительной сети.

# **Выбор силовых проводов и кабелей (продолжение)**

# **Изоляция кабелей**

Требования к изоляции силовых цепей привода PowerFlex 7000 приведены в таблице ниже:

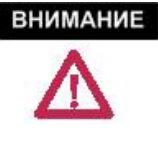

В таблицах указаны амплитудные значения линейных напряжений относительно земли. Некоторые производители кабелей указывают действительное значение между фазами. Убедитесь, что кабель соответствует указанным в таблицах значениям.

**Требования к изоляции кабелей для приводов с 6-ти пульсным и ШИМ выпрямителями** - **с входным реактором**

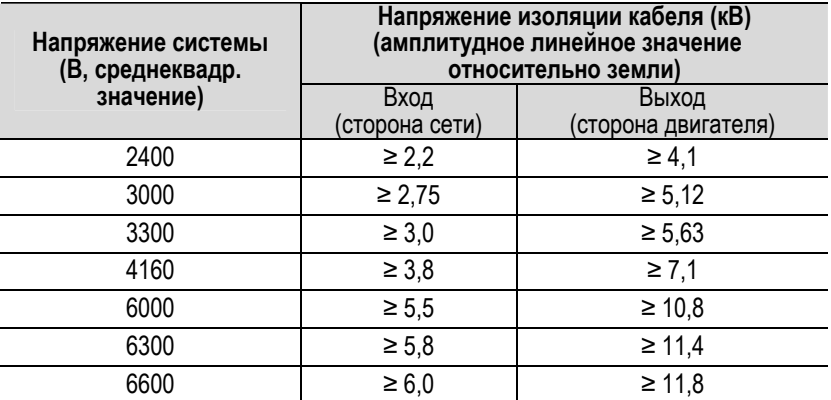

**Требования к изоляции кабелей для приводов с 18-ти и 6-ти пульсным и ШИМ выпрямителями - с изолирующим трансформатором на входе**

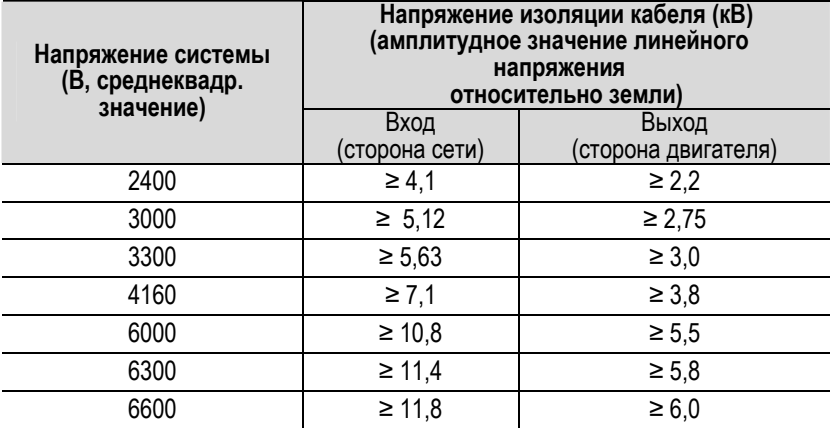

**Требования к изоляции кабелей для технологии Direct-to-Drive («Напрямую к приводу»)**

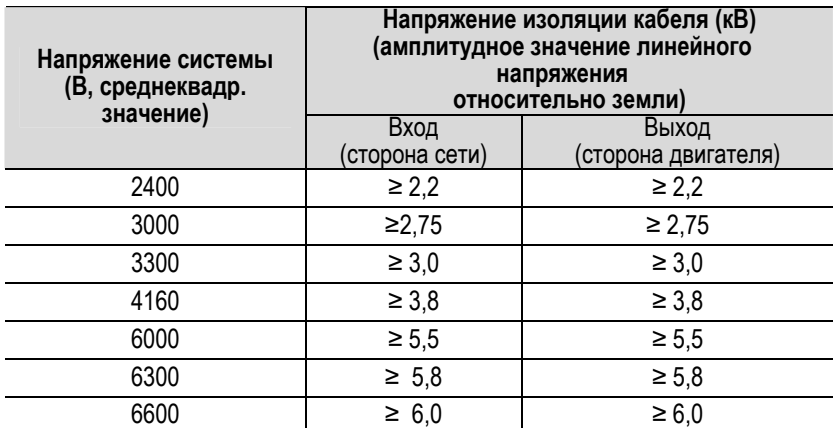

Следующая таблица определяет характеристики основных категорий проводов, которые необходимо учитывать при установке привода PowerFlex 7000. Каждая категория цепей имеет связанные с ней номера групп проводов, которые используются в последующих разделах для определения необходимого типа провода. Даны определения групп проводов с примерами конкретных цепей и сигналов, а также рекомендуемые типы кабелей для каждой группы. Кроме того, в этой таблице представлены - в виде матрицы - рекомендуемые минимальные расстояния в мм (дюймах) между различными группами проводов, прокладываемых в одном кабельном канале или в отдельных кабелепроводах.

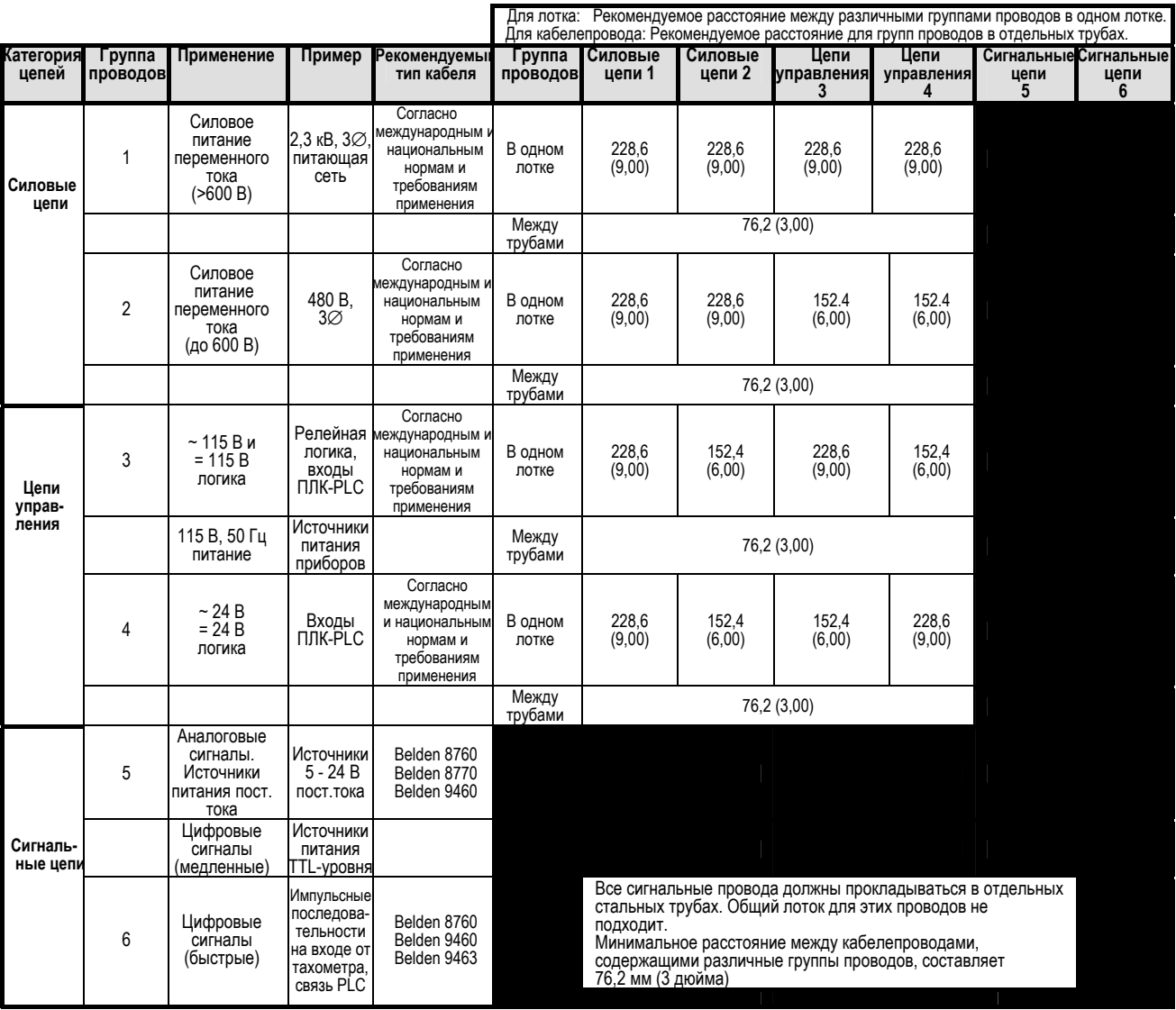

Провод **Belden 8760** – сечением 18 AWG, витая пара, экранированная Провод **Belden 8770** – сечением 18 AWG, 3 проводника, экранированный

Провод **Belden 9460** – сечением 18 AWG, витая пара, экранированная

Провод **Belden 9463** – сечением 24 AWG, витая пара, экранированная

где: AWG (American Wire Gage) – американская система обозначений сечений проводов.

**Примечание 1:** Для прокладки всех силовых и контрольных кабелей привода PowerFlex 7000 могут использоваться стальные трубы или кабельные лотки, <sup>а</sup> для прокладки всех сигнальных цепей требуются стальные трубы. Все входные <sup>и</sup> выходные силовые <sup>и</sup> контрольные кабели, или трубы для прокладки кабелей должны быть подведены через вводные отверстия <sup>в</sup> корпусе привода. Используйте соответствующие соединители, чтобы сохранить необходимые условия окружающей среды для корпуса привода. Стальной кабельный канал НЕОБХОДИМ для всех цепей управления и<br>сигнальных цепей, если привод устанавливается в странах ЕС. Соединение кабельного канала с чтобы контакт корпуса с трубой проходил по окружности трубы – все 360 градусов, и сопротивление контура заземления в соединении должно быть менее 0,1 Ом. В странах ЕС это - обычная практика при прокладке кабелей управления и сигнальных цепей.<br>**Примечание 2:** Расстояние между группами проводов и кабелей - рекомендуемый минимум при длине их параллельной проклад

или меньше.

**Примечание 3:** Потребитель отвечает за заземление экранов. Начиная с 28 ноября 2002 года платы привода поставляются без экранов платы<br>управления.. Для всех приводов, поставленных до 28 ноября 2002 года, все экраны подклю пользователя эти подключения должны быть удалены. Экраны кабелей, проходящих от одного шкафа к другому, должны быть заземлены только в шкафу источника сигнала. Если требуется сращивание экранированных кабелей, экран должен остаться непрерывным и изолированным от земли<br>Примечание 4: Цепи переменного и постоянного тока должны проходить по отдельным кабельн

Примечание 5: Падение напряжения в подводящих кабелях двигателя может неблагоприятно влиять на пуск двигателя и его работу. Требования к установке и условия эксплуатации могут диктовать пользоваться проводами с большим сечением,, чем указанр в международных и национальных нормах.

#### **Таблица 2.А. Номера групп проводов**

**Выбор силовых проводов и кабелей (продолжение)** Сечения проводов должны быть выбраны индивидуально, с соблюдением соответствующих норм безопасности, а также международных и национальных правил выполнения электроустановок. Минимальное допустимое сечение кабелей не обязательно приводит к лучшим результатам по экономичности в процессе эксплуатации. Минимальное рекомендуемое сечение для кабелей между приводом и двигателем – такое же, как и при непосредственном подключении двигателя к источнику питающей сети. Расстояние между приводом и двигателем может влиять на сечение используемых проводников.

> Обратитесь к схемам электрических соединений, и соответствующим рекомендациям МЭК и национальным стандартам, чтобы правильно выбрать силовые провода и кабели. Если требуется помощь, войдите в контакт с вашим локальным представительством Rockwell Automation.

### **Доступ к силовым кабелям** В приводе имеется возможность ввода силового кабеля как сверху, так и снизу.

Места расположения кабельных люков на крыше и в основании шкафа определяются с помощью габаритного чертежа привода.

# **Для доступа к кабельным зажимам пользователя и присоединения силового кабеля:**

Откройте дверь низковольтного отсека управления.

Низковольтный отсек управления имеет поворотное крепление с левой стороны. Силовые клеммы располагаются позади низковольтного отсека управления.

Обратите внимание, что здесь имеется механическая блокировка, предотвращающая открывание низковольтного отсека управления пока не будет отключен источник питания высокого (среднего) напряжения.

Поверните каждый из трех замков на правой стороне низковольтного отсека на четверть оборота, используя 8-мм шестигранный гаечный ключ.

Имеется перемещающаяся рукоятка, с правой стороны низковольтного отсека.

Медленно потяните рукоятку так, чтобы низковольтный отсек повернулся. Силовые клеммы теперь видны.

Специалист по установке привода (Установщик привода) отвечает за целостность контактных пластин силовых клемм при подключении кабеля.

Отметьте необходимость использования соответствующих соединителей – кабельных наконечников, приведенных в спецификации на привод.

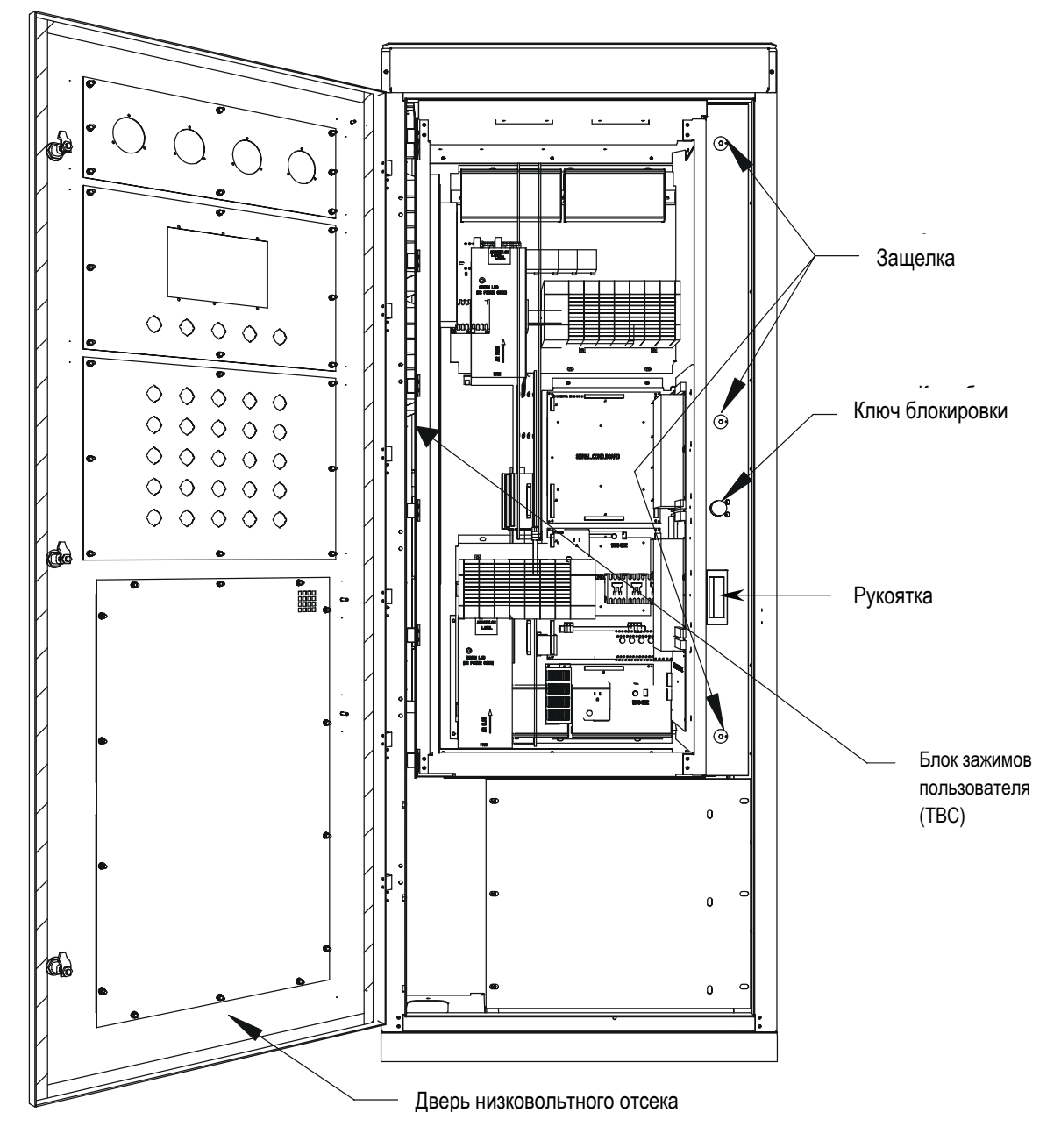

**Рисунок 2.11 – Открыта дверь низковольтного отсека**

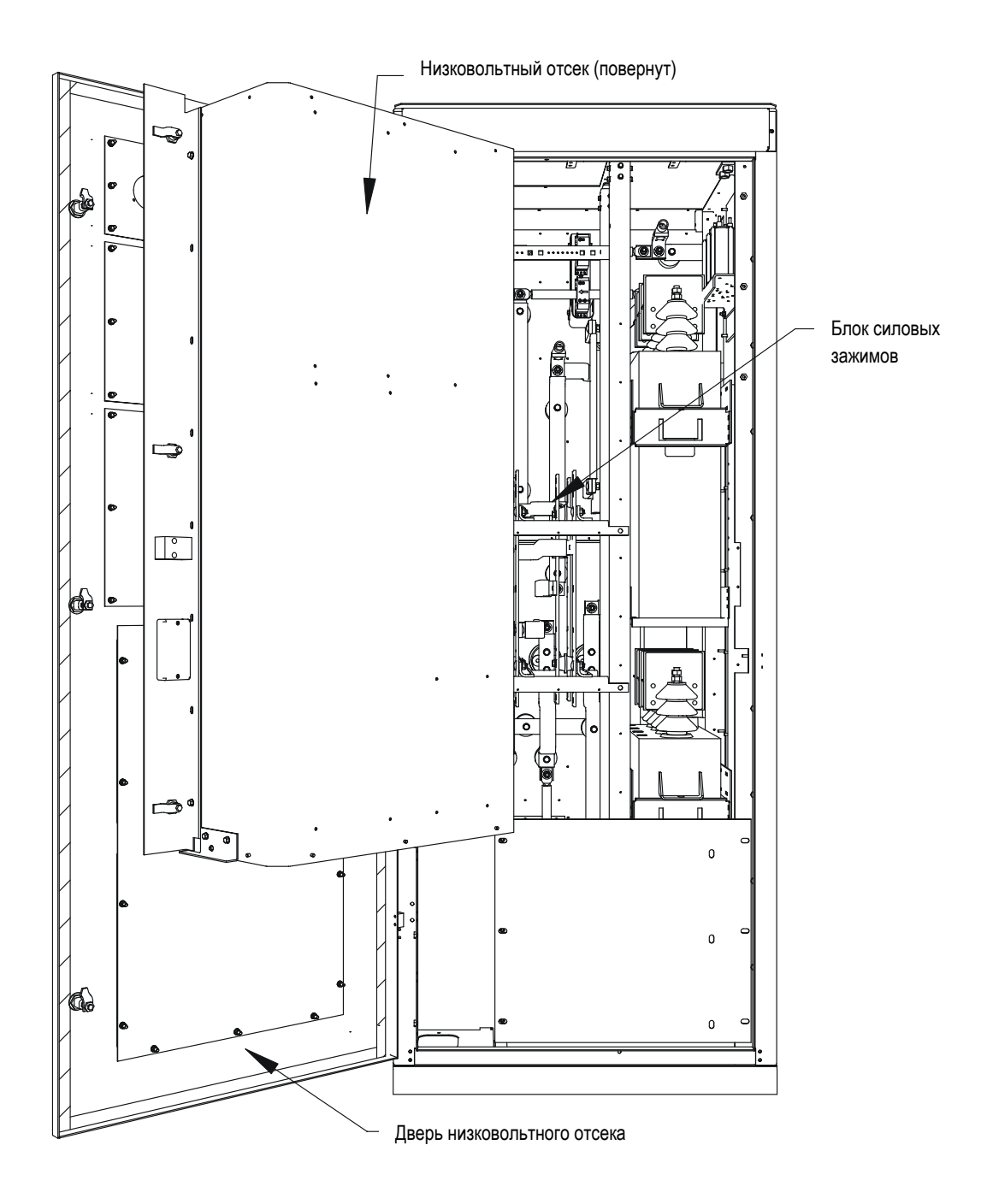

**Рисунок 2.12 – Доступ к силовым клеммам**

#### **Силовые подключения** Установщик привода должен гарантировать, что блокировка при включении силового напряжения установлена и функционирует правильно.

Установщик привода отвечает за то, что подсоединение силовых цепей к оборудованию выполнено в соответствии с действующими на этом объекте правилами электробезопасности.

Привод поставляется с кабельными зажимами, рассчитанными на использование кабельных наконечников. Силовые клеммы обозначены следующим образом:

#### **Обозначения силовых зажимов для подключения кабелей:**

- Приводы с 6-пульсными /ШИМ выпрямителями: 2U, 2V, 2W
- Приводы с 18-пульсными выпрямителями
	- Вторичная обмотка трансформатора (d0) и 2U, 2V, 2W<br>- Вторичная обмотка трансформатора (d-20) 3U, 3V, 3W
- Вторичная обмотка трансформатора (d-20)
- Вторичная обмотка трансформатора (d+20) 4U, 4V, 4W

Зажимы подключения двигателя U, V, W

# **Требования к установке силовых кабелей**

На следующих чертежах представлены:

- главный вид на 900-мм входной шкаф для приводов с 6-пульсными и ШИМ выпрямителями;
- типичные узлы подключения силовых кабелей (18-пульсных).

Чтобы определить длину отрезка кабеля внутри шкафа (при вводе кабеля сверху или снизу) до кабельных зажимов, обратитесь к Рисунку 2.14.

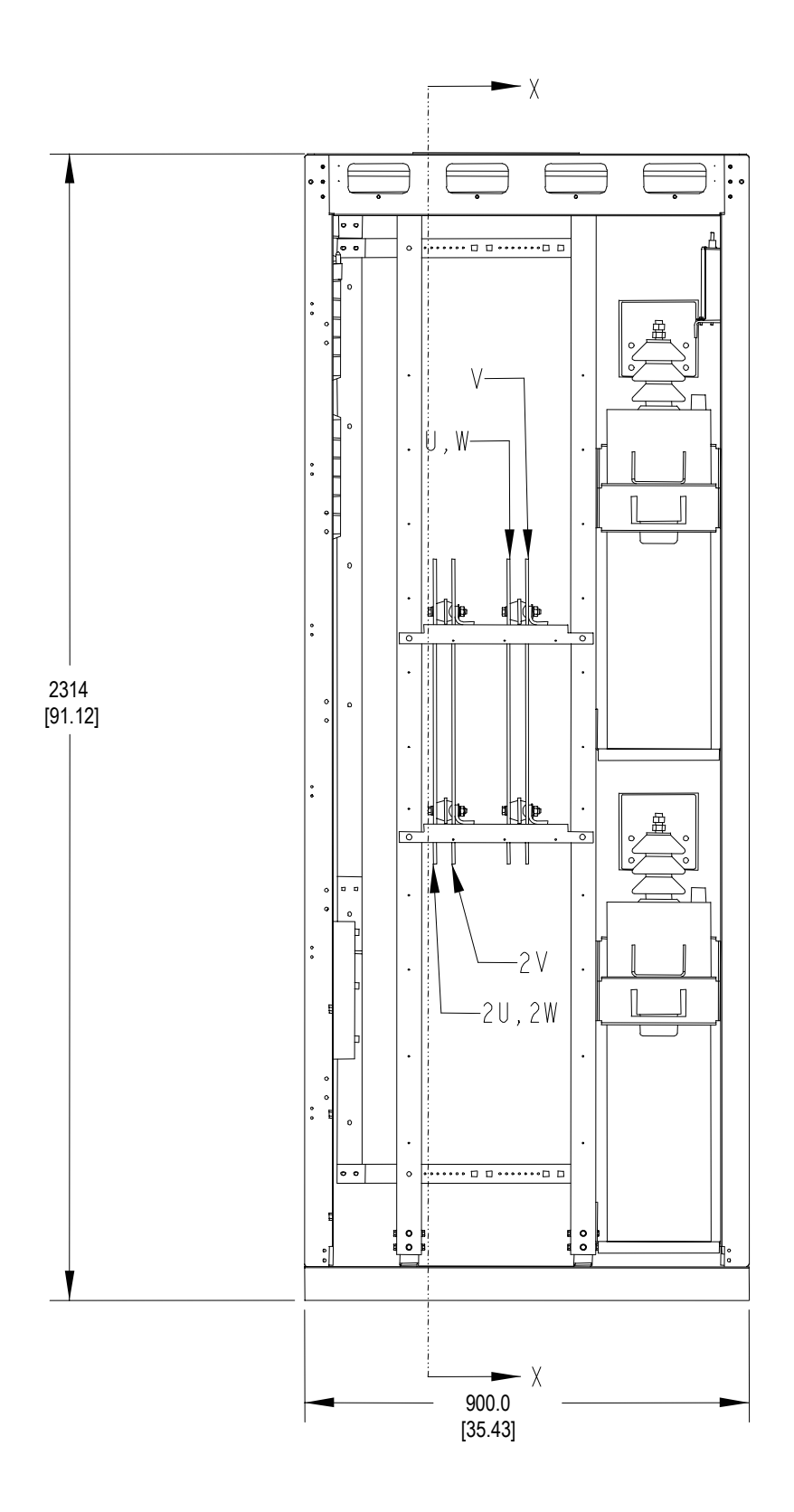

**Рисунок 2.13 - Вид спереди на 900 мм шкаф управления / ввода кабелей (6-пульсный и ШИМ-выпрямитель)** 

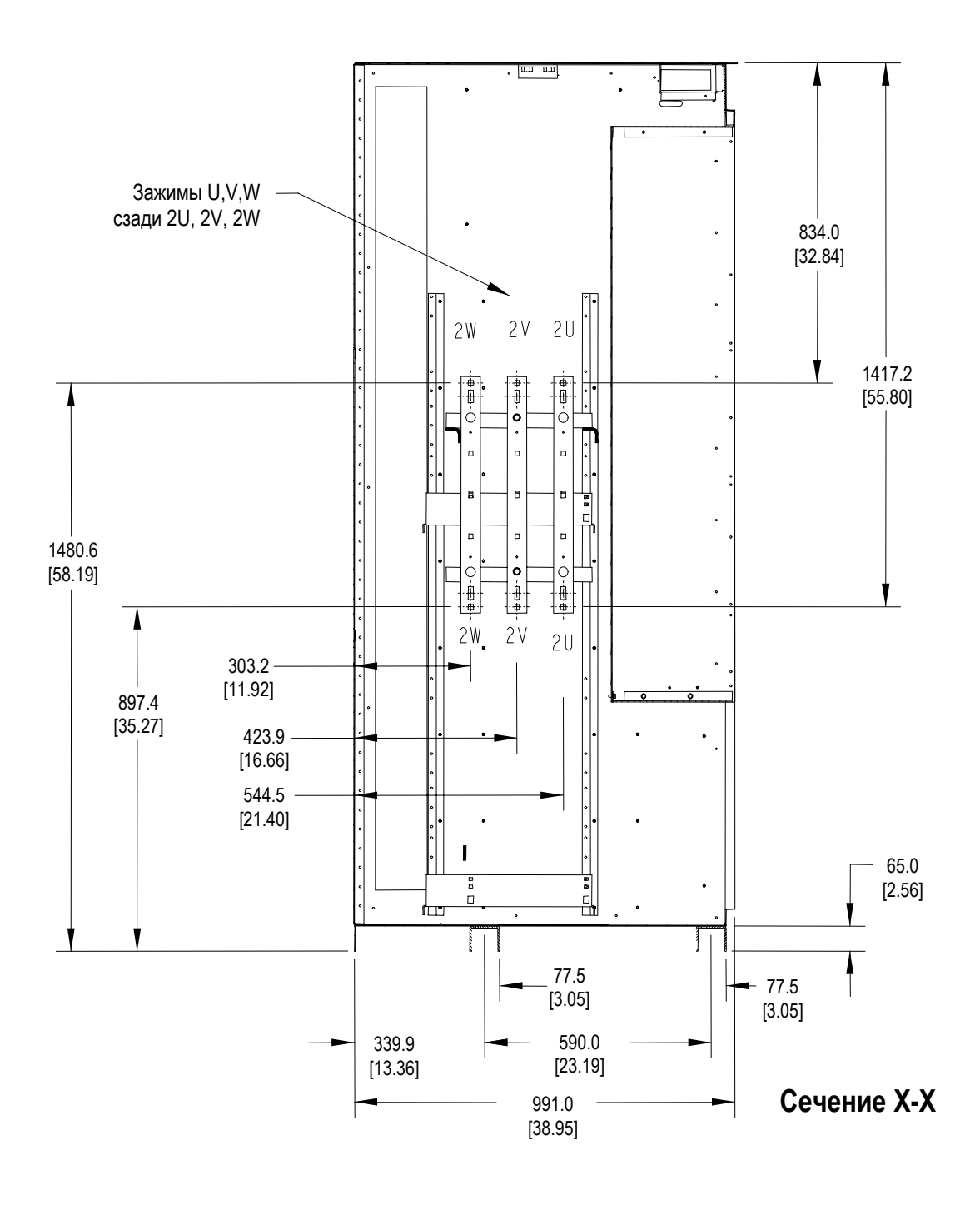

**Рисунок 2.14 – Размеры деталей силовых клемм (6-пульсный и ШИМ-выпрямитель)**

Установщик привода ответствен за затяжку силовых соединений с необходимым моментом. (См. Приложение Б "**Требования к затяжке** " в конце руководства.)

Привод снабжен арматурой для заземления экранов (брони) кабелей и закрепления кабеля (конуса разделки кабеля), расположенной вблизи силовых зажимов.

**управления** Устройства системы привода (например, привод и входной контактор), поставляемые для упрощения обработки в виде двух или больше шкафов-секций, требуют восстановления соединений силовых кабелей и кабелей управления. После того, как все секции установлены вместе в одну линию, силовые кабели и кабели управления должны быть пересоединены соответствии с комплектом электрических схем.

#### **Кабели управления**

Входы/выходы кабелей управления следует располагать рядом с блоком зажимов (клеммником) 'TBC' – провода цепей заказчика следует подводить со свободной стороны клеммников TBC. К этим клеммникам можно подключать провода с максимальным сечением AWG#14. Низковольтные сигналы (включая цепи 4-20мА) должны подводиться экранированным кабелем с витыми парами, с минимальным сечением жил AWG#18. (Применительно к клеммникам W4 для подключения цепей заказчика, сечения проводов должны быть в пределах 0,5 - 4 мм2, что эквивалентно сечениям #22-#10 по стандарту AWG.)

Специально коснемся сигналов тахометра. Два тахометрических входа обеспечивают сопряжение с квадратурным тахометром (чувствующим направление вращения двигателя). Электропитание тахометра изолировано, для его питания используется изолированный источник +15 В относительно нуля. Ряд тахометров имеют выходы с открытым коллектором, в этом случае к выходу должен быть добавлен нагрузочный резистор, чтобы обеспечить нужные уровни сигнала при работе с логическими схемами. (См. Приложение С **"Когда требуется тахометр?"** для оценки необходимости в этих элементах).

 Низковольтные сигналы должны подводиться экранированным кабелем с витыми парами, при этом экран кабеля должен подсоединяться только на стороне источника сигнала. На другой стороне кабеля экран должен быть обернут электрической липкой лентой и изолирован. Подключения должны выполняться, как показано на прилагаемых чертежах. **ВАЖНО**

# **Силовые кабели и кабели**
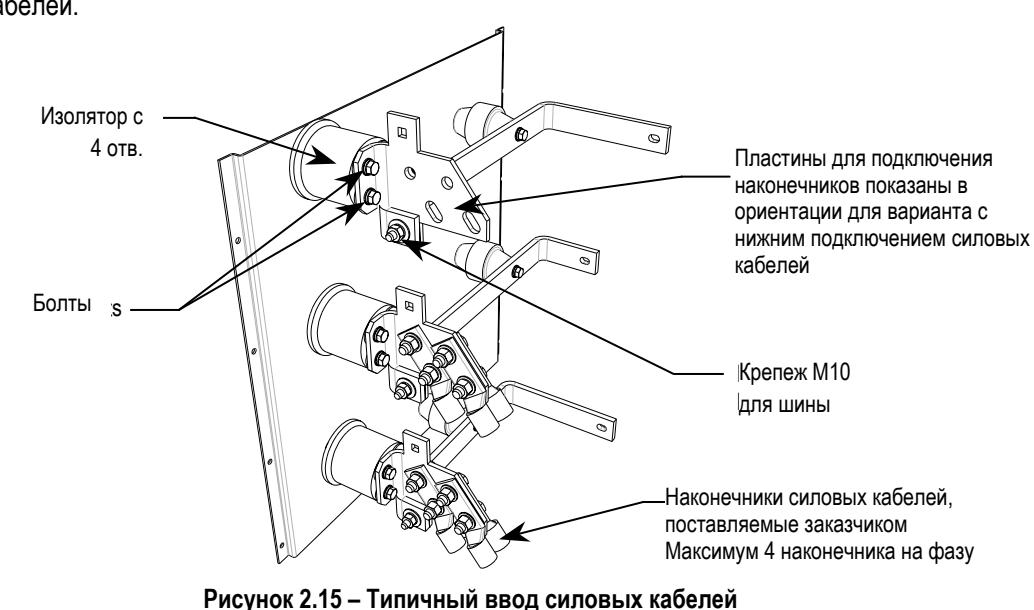

# **Информация относительно подключения кабелей пользователя**

Пользовательские узлы подключения могут приспосабливаться под верхний или на нижний ввод силовых кабелей. Узел подключения для нижнего ввода силовых кабелей.

Для верхнего ввода силовых кабелей необходимо снять пластины для подключения наконечников и переориентировать их, как показано на рисунке 2.18. Для снятия пластин наконечников отсоедините их крепеж М10 для шины (требуется шестигранный ключ 17 мм). Снимите 2 болта, которые соединяют крепление пластины с изолятором с 4-мя отверстиями. Моменты затяжки электрических соединений см. в **Приложении Б**.

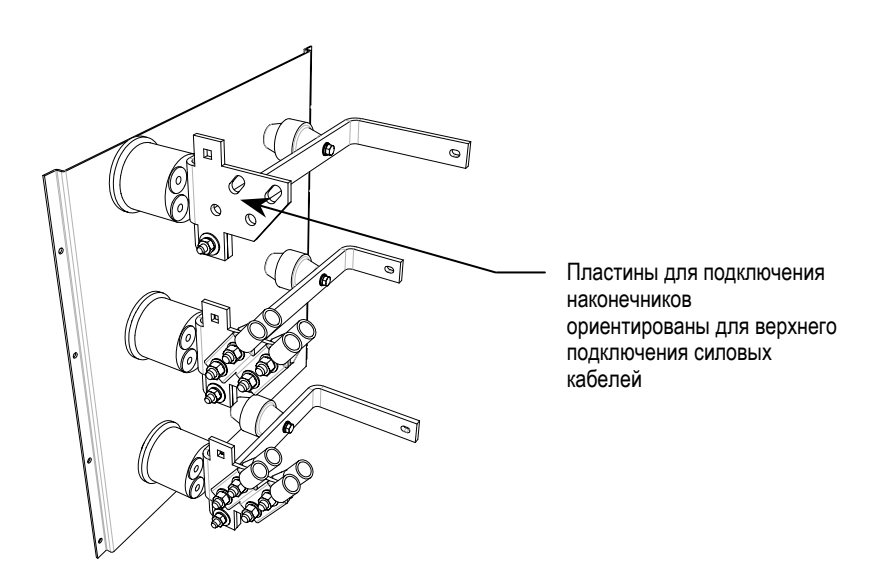

**Рисунок 2.16 – Типичный узел ввода силовых кабелей (модифицированный для верхнего ввода силовых кабелей – 18-пульсный)** 

**<sup>(</sup>сборка для нижнего ввода силовых кабелей – 18-пульсный)** 

# **Практика заземления** Назначение заземления:

- Обеспечить безопасность персонала
- Ограничить опасные напряжения на открытых частях относительно земли
- Облегчить надлежащую работу защит от превышения тока в условиях замыкания на землю и
- Обеспечить подавление электрических помех
- Технические средства, использованные для заземления оборудования к внешнему контуру, должны соответствовать Канадским электрическим нормам (CEC), C22.1 или Американским национальным электрическим нормам (NEC), NFPA 70 и соответствующим местным нормам. **ВАЖНО**

Обратитесь к схемам заземления, показанным на последующих рисунках. Основная шина заземления привода должна быть подсоединена к системной земле объекта. Эта шина заземления является точкой земли (нулевого потенциала) для всех внутренних цепей привода.

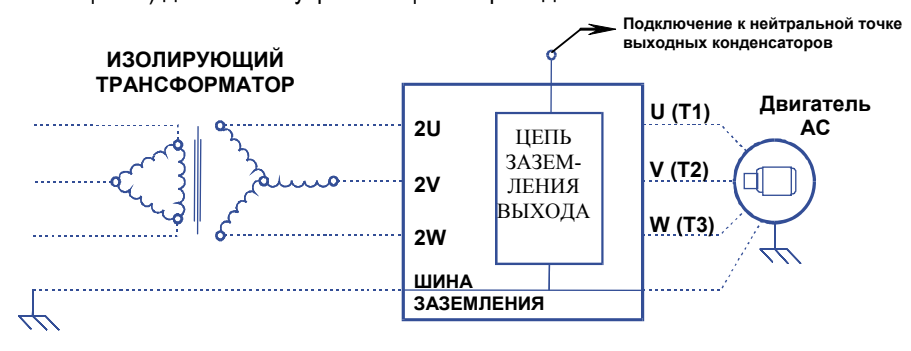

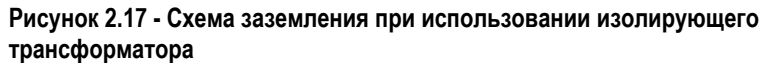

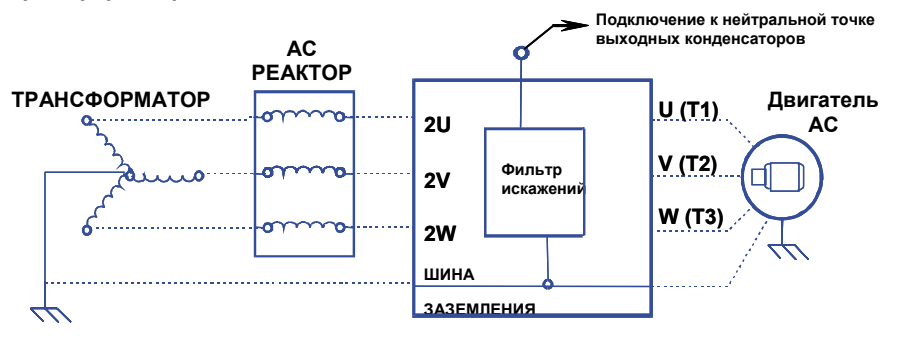

### **Рисунок 2.18 - Схема заземления при использовании входных реакторов переменного тока (АС реактор)**

Для подстанций с заземленной нейтралью каждый питающий фидер от подстанционного трансформатора к приводу должен быть также дополнен кабелями заземления необходимого сечения. Использование только металлической обшивки кабельного канала или брони кабеля в качестве земли не достаточно.

**П**

Обратите внимание, что, если в приводе используется изолирующий трансформатор, нейтраль его вторичной обмотки, соединенной в звезду, не должна заземляться.

Каждая рама двигателя переменного тока должна быть связана с заземленной стальной строительной конструкцией здания, причем длина соединения не должна превышать 6 м (20 футов) от места расположения двигателя. Рама должна быть также связана с шиной заземления привода с помощью свободных жил силового кабеля и/или отдельных проводов в кабельном канале. Кабельный канал или броня кабеля должны присоединяться к земле с обоих концов.

# **Указания и практические советы по заземлению для сигнальных цепей привода и выполнению защитного заземления**

Для кабелей интерфейсных связей привода с сигналами, частота которых не превышает 1 MHz, должны соблюдаться следующие общие принципы:

- Экран в виде сетки рекомендуется заземлять по всей окружности, а не использовать для этого гибкий проводник, который соприкасается с экраном в одной точке.
- Экран коаксиального кабеля с одиночным проводником, следует заземлять на обоих концах кабеля.
- Если используется кабель с многослойным экраном, (т.е. кабель, имеющий и сетчатый экран и металлическую оболочку или фольгу), имеются два возможных варианта:
	- − Сетчатый экран может быть заземлен с обоих концов к металлической оболочке. Металлическая оплетка или фольга, если не оговорено иначе, должна быть заземлена только с одной стороны, как говорилось выше, на стороне приемника сигнала или на стороне, физически самой близкой к главной шине заземления оборудования.

### *Или*

− Металлическая оболочка или фольга могут быть оставлены изолированными от земли и других проводников, а сетчатый экран кабеля заземляется только на одной стороне, как указано выше.

**Практика заземления (продолжение)**

# **Требования к заземлению для Пользователей и Системных Интеграторов**

Контур внешнего заземления должен быть связан с главной шиной заземления привода. Средства заземления должны удовлетворять соответствующим местным правилам и стандартам. В качестве справочной информации, *только для сведения*, необходимо отметить, что контур заземления должен иметь достаточно низкое полное сопротивление, способное обеспечить:

- повышение потенциала точки заземления привода при протекании двойного номинального тока питания не выше 4 В по отношению к потенциалу земли.
- значение тока замыкания на землю, достаточное для срабатывания защиты.

Главный заземляющий провод(а) должен быть проложен отдельно от силовых и сигнальных кабелей таким образом, чтобы при повреждениях:

• не повредить цепи заземления,

### *или*

• не вызывать чрезмерных помех или повреждений в работе защит или измерительных систем, или вызывать чрезмерные возмущения в цепях силового питания.

# **Определения типов систем электроснабжения – Системы с заземленной нейтралью и Незаземленные Системы**

Если трехфазная система электроснабжения – незаземленная (с изолированной нейтралью), изоляция кабелей должна выдерживать не только линейное напряжение, но также и повышенное напряжение относительно земли, если одна из фаз замкнется на землю. Практически, изоляция кабелей незаземленной трехфазной системы должна длительно выдерживать напряжение, по крайней мере, в корень из трех (1.732) раза выше номинального напряжения питания.

# **Шина заземления**

Щина заземления привода проходит по верхней передней стороне привода. Шина заземления доступна вверху каждого шкафа привода, когда дверь шкафа открыта (и низковольтный отсек повернут в случае шкафа ввода). Установщик привода отвечает за правильное выполнение заземления привода, как правило, в специальной площадке на шине заземления в шкафу ввода, вблизи от входных силовых клемм.

**Блокировка Поступ к высоковольтным элементам привода**, для обеспечения безопасности, ограничен с помощью механической блокировки.

> При установке привода блокировка настраивается таким образом, чтобы доступ к высоковольтным отсекам был возможен только тогда, когда устройства для подачи силового питания надежно блокированы в отключенном положении.

> Кроме того, блокировка запрещает подачу силового питания до тех пор, пока двери привода, открывающие доступ к элементам высокого напряжению, не будут закрыты и заперты.

> Установщик привода отвечает за правильную установку блокировки на коммутационном оборудовании в цепи подачи силового питания.

# Терминал - интерфейс оператора

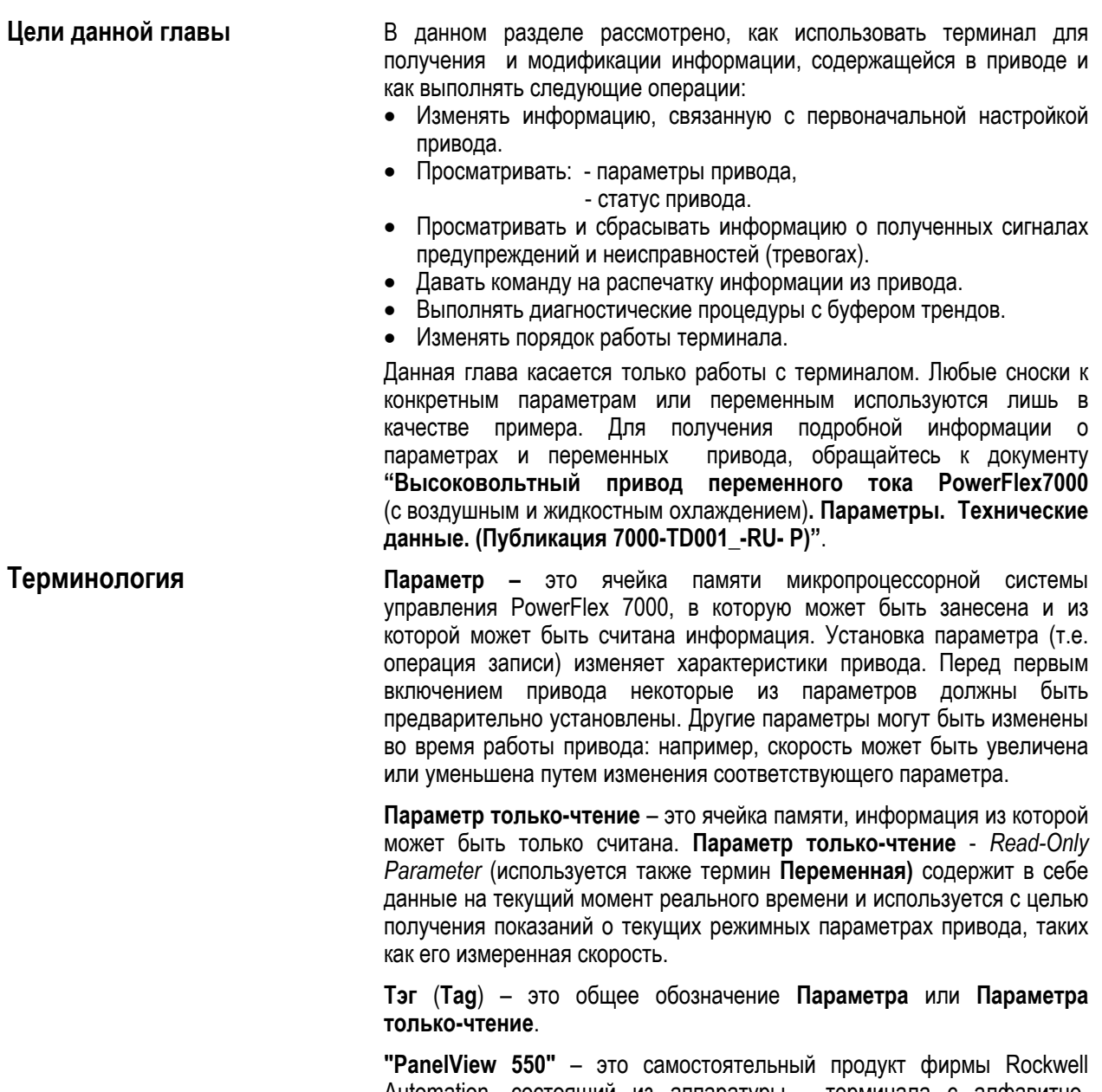

Automation, состоящий из аппаратуры - терминала с алфавитноцифровой клавиатурой и дисплея с плазменным экраном, а также программного обеспечения, образующих единое изделие. В приводе среднего напряжения PowerFlex 7000 используется только одна его составляющая - аппаратная, а его программное обеспечение было заменено.

Операторский интерфейс привода - это продукт, состоящий из унифицированного терминала "PanelView 550" и "зашитого" в него программного обеспечения, специализированного созданного специально только для работы с PowerFlex 7000.

Поле редактирования - область экрана, отображаемая в форме негативного изображения. Когда поле на экране находится в этом состоянии, в него могут быть введены данные с помощью клавиатуры терминала

XIO (the eXternal Inputs and Output adapters) - адаптеры внешних входов и выходов, используемые приводом для сопряжения с другими устройствами по цепям управления, сигнализации и т.п.

Операция - это задача, подлежащая выполнению. Для ее выполнения может понадобиться использование нескольких экранов терминала. Так, например, "выбор параметра" является операцией, требующей использования, по меньшей мере, двух экранов терминала. Подобная операция является также операцией по модификации параметра.

NVRAM (Non-Volatile Random Access Memory) - энергонезависимая память с произвольным доступом, которая не боится потери питания. Она используется для длительного хранения данных, таких как параметры и очередь сигналов предупреждения и неисправностей.

Флэш-память (Flash) - это название технологии элементов памяти, которая может неопределенно долго хранить информацию и не подвержена влиянию потери питания. Она используется для хранения программного обеспечения (Firmware), параметров и файлов данных.

PCMCIA (Personal Computer Memory Card International Association) стандарт плат памяти типа Flash, размером с кредитную карточку; отсюда и название этих плат - карта Флэш-памяти.

**Обзор** Система человеко-машинного интерфейса, используемая в электроприводе с ПЧ PowerFlex 7000, выполнена на основе терминала "PanelView 550" (Рисунок 3.1). Однако операторский интерфейс PowerFlex7000 отличается от работы типового терминала "PanelView", так как в данном случае используется только аппаратная часть этого терминала. Программное обеспечение терминала "PanelView" было заменено единственной в своем роде компьютерной программой, специально созданной с учетом специфических требований эксплуатации высоковольтного частотно-регулируемого электропривода. Была модифицирована также его лицевая панель

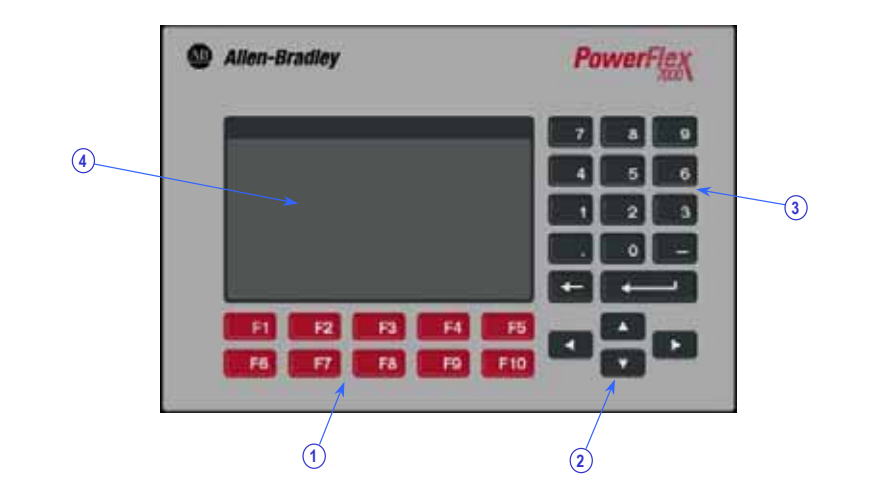

### **Рисунок 3.1– Операторский терминал привода PowerFlex 7000**

**Клавиатура** Клавиатура терминала состоит из функциональных клавиш - два ряда по пять клавиш (поле 1 на рисунке 3.1), размещенных под экраном терминала (объект 4 на рисунке 3.1). В нижнем правом углу терминала расположены четыре клавиши, в дальнейшем определяемые как курсорные клавиши (2 на рисунке 3.1). Сверху от курсорных клавиш расположены клавиши ввода данных, состоящие из клавиш с нанесенными цифровыми значениями от 1 до 9, знака десятичной точки (.), знака минус (-), клавиши стирания и клавиши ввода данных (3 на рисунке 3.1).

> Все клавиши мембранного типа. Вводимая команда исполняется после отпускания клавиши.

# **Функциональные (Программные) Клавиши**

По нижней стороне экрана дисплея терминала имеются один или два<br>ряда и "программных ключей". Физически этим виртуальным ряда "программных ключей". Физически этим виртуальным "программным ключам" соответствуют реальные функциональные клавиши терминала. При этом функции каждой клавиши изменяются от экрана к экрану, на "программных ключах" которого и отображаются эти функции. Функции нижнего ряда клавиш, а именно: [F6] - [F10], всегда отображаются на экране терминала в виде программных ключей. Функции же верхнего ряда клавиш, а именно, от [F2] до [F5], появляются на экране терминала по мере необходимости. Таким образом, при дальнейшем упоминании одного ряда функциональных клавиш, следует всегда обращайться к клавишам нижнего ряда от [F6] до [F10].

Даже в тех случаях, когда верхний ряд клавиш (т.е. [F1] – [F5]) не показан на некоторых экранах, функция "Справки" всегда принадлежит клавише HELP (СПРАВКА) [F1]. Оставшиеся клавиши верхнего ряда от [F2] до [F5] активны только в случае их присутствия на экране терминала.

### **Клавиши управления курсором (выбор)**

Клавиши управления курсором обычно используются для выбора элемента на экране. Когда элемент выбран с помощью курсора, он отображается в виде негативного изображения. Для выбора другого элемента нажмите клавишу желаемого направления.

При выборе экранов, имеющих более одной страницы, страница будет автоматически изменяться, когда курсор двигается за границы отображаемого листа.

Некоторые из экранов, такие, например, как экран сервисного обслуживания ("Utility"), используют курсорные клавиши для изменения значения данных. Нажатие клавиши [вверх] или [вниз] изменит величину отображаемого значения параметра всего на 1 единицу младшего разряда. Нажатие клавиши [вправо] или [влево] изменит величину настраиваемого значения сразу на 10 единиц.

При вводе данных в шестнадцатеричной (HEX) кодировке, клавиши курсора "вверх" и "вниз" используются для перехода – путем "прокрутки" к желаемому HEX значению

Для параметров, значения которых представляют собой строку в виде порядкового номера значения или соответствующего ему текста, нажатие клавиш [вверх] или [вниз] представит список вариантов значений для выбора. Используя курсорные клавиши, сделайте выбор и нажмите клавишу [Ввод]. Если вариантов выбора существует больше, чем может отображаться на экране, символ треугольник или перевернутый треугольник справа от списка покажет, что есть еще варианты в указанном направлении. Продолжайте использовать клавиши [вверх]-вниз, чтобы перейти на эти дополнительные варианты.

Для параметров, которые состоят из битовых полей, клавиши [влево]/[вправо] используются, чтобы перейти на желаемое битовое поле. При этом клавиши [вверх] и [вниз] перебрасывают бит между двумя возможными состояниями.

Все четыре клавиши курсора имеют функцию "самоподхвата", т.е. после удержания клавиши в течение 2 секунд, действие клавиши автоматически повторяется со скоростью 5 "нажатий" в секунду.

### **Клавиши ввода данных**

Как указывает имя данной группы клавиш, они используются для ввода данных. Нажатие клавиш [0] - [9] вводит соответствующее значение в "редактируемое поле". При нажатии клавиши [ - ] знак программируемой величины изменится на отрицательный. С помощью клавиши [ . ] можно ввести дробное значение параметра.

В процессе ввода данных, вводимое значение может быть исправлено с помощью клавиши [Backspace] - [Возврат]. Эта клавиша стирает символы - справа налево (цифры, знаки десятичной дроби или минус). Экран режима справки использует эту клавишу для возвращения на предыдущий уровень Справки.

Действие клавиши ввода данных зависит от текущего экрана терминала. Если вы находитесь в процессе выбора операции, нажатие клавиши ввода данных будет означать принятие сделанного выбора и переход к другому экрану, соответствующему сделанному выбору для завершения операции. Если вы находитесь в процессе ввода данных, нажатие этой клавиши будет означать принятие отредактированного значения.

**Что такое экран?** Терминал использует меню, управляющее экранами, чтобы выполнить различные операции на приводе. Можно представить экран в качестве окна или шаблона, с помощью которого получают данные от привода. Каждый экран показывает определенный тип данных и допускает выполнение соответствующих операций для этого типа данных. Для выполнения одной операции может потребоваться несколько экранов.

# **Компоненты**

Хотя виды информации, показываемой на конкретных экранах, отличаются друг от друга, общая система расположения информации на экране остается одинаковой. На рисунке 3.2 показан пример типичного экрана.

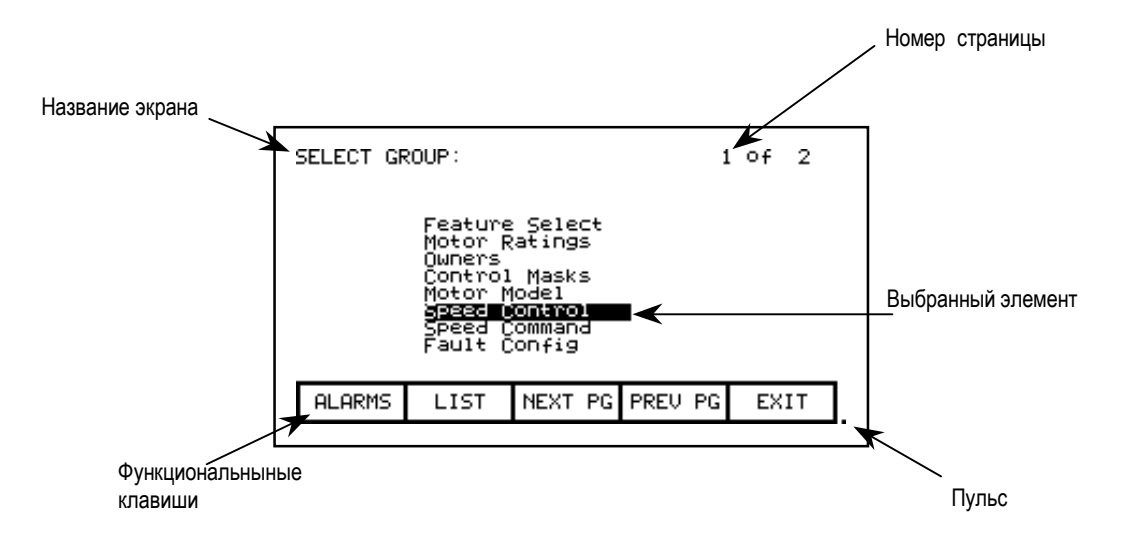

**Рисунок 3.2 - Компоненты экрана** 

Верхний левый угол содержит название экрана (в этом примере: "SELECT GROUP – ВЫБОР ГРУППЫ"). Знание названия показываемого экрана поможет вам при навигации в иерархической системе меню. На некоторых из экранов - справа от названия экрана будет отображен выбранный элемент из предыдущего экрана, как показано на рисунке 3.3.

Ряд экранов имеют более одной относящейся к ним страницы. Номер текущей страницы и общее количество страниц, из которых состоит данный экран, показаны в правом верхнем углу экрана терминала (См. Рисунок 3.3 – где отображена 1 из 2-х страниц экрана).

Вдоль нижней части экрана показаны (в один или два ряда) программные ключи, соответствующие реальным функциональным клавишам. На них указаны названия функций, которые переданы этим клавишам. На рисунке 3.2 показаны программные ключи, соответствующие функциональным клавишам [F6] - [F10]. Нажатие клавиши [F8] покажет следующую страницу данных.

В правом нижнем углу экрана расположена маленькая точка. Эта точка указывает на состояние "здоровья" терминала. При нормальных условиях эта точка мигает ("пульсирует") с частотой в 0,5 Гц. При обнаружении неисправности связи точка будет мигать с частотой 0,1 Гц.

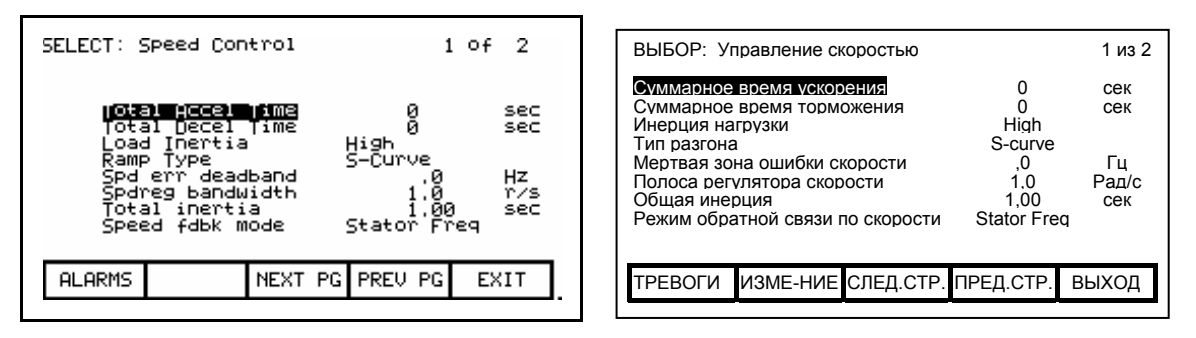

**Рисунок 3.3 - Название экрана и элемента**

Оставшаяся часть экрана показывает данные, поступающие от привода. Порядок показа данных зависит от экрана. Экраны, допускающие выбор элемента, показывают выбранный элемент в негативном изображении. Один из примеров приведен на рисунке 3.2, где выбрана группа "Управление скоростью - *Speed Control"*. **Информационные окна**

Большинство экранов требует установления связи с приводом для выполнения заданной операции. В некоторых случаях информационный обмен занимает заметный промежуток времени и тогда на экране появляется специальное "окно", сообщающее о выполнении той или иной операции. Время, необходимое для выполнения операции, зависит от ее типа.

# **Доступ к приводу и ввод в него данных**

При первоначальной подаче питания на терминал, он имеет очень ограниченную информацию о конфигурации и характеристиках привода. По мере прохождения каждого из экранов терминал запрашивает информацию о приводе, которую он заносит себе в память для использования в будущем. Когда терминал запрашивает информацию от привода, на экране появляется окно с сообщением: "Доступ к приводу... - *Accessing Drive...*". В это время терминал не будет отвечать на команды, поступающие от пользователя, до того момента, пока это задание не будет полностью выполнено. Обратите внимание, что последующая активация того же экрана произойдет гораздо быстрее, чем в первый раз, так как терминал будет иметь большую часть необходимой ему информации.

Можно также выбрать вариант предварительной загрузки полной базы данных информации о приводе на терминал по команде, исключив, таким образом, задержки при первоначальном доступе. Если его не прерывать,, привод будет автоматически загружать базу данных при подаче питания или в период отсутствия активности. Для получения информации на данную тему, обратитесь к разделу "Загрузка базы данных".

Некоторые из экранов требуют, чтобы информация была записана в запоминающее устройство привода. Во время выполнения этой задачи, на экране терминала появляется окно с сообщением: "Запись в привод... - *Writing to Drive...*". В это время терминал не будет отвечать на команды, поступающие от пользователя, до того момента, пока задача не будет полностью выполнена.

### **Ошибка связи**

В то время, как терминал считывает информацию из систем привода или записывает информацию в привод, возможно нарушение связи по ряду причин. Если это происходит, на экране появляется специальное окно с сообщением об этом. В это время терминал не будет отвечать на команды, поступающие от пользователя, до того момента, пока задача не будет полностью выполнена.

Окно с сообщением "Ошибка связи - *Communication Error*" может быть в двух формах. В случае, если на экране было предварительно высвечено окно с сообщением "Accessing Drive...", или "Writing to Drive..." ("Доступ к приводу...", "Запись в привод..."), сообщение об ошибке связи будет добавлено в уже открытое окно. Часть экранов постоянно получают информацию от привода для показа данных в режиме реального времени. Одним из таких экранов является "Меню высшего уровня - *Top level menu*". Когда ошибка связи происходит на таком экране, на нем появляется отдельное окно в рамке с сообщением "Ошибка связи - *Communication Error*". Два примера подобных окон приведены на рисунках 3.4 и 3.5.

В обоих случаях, когда связь будет восстановлена, информационное окно будет удалено с экрана, и терминал возвратится в режим нормальной работы.

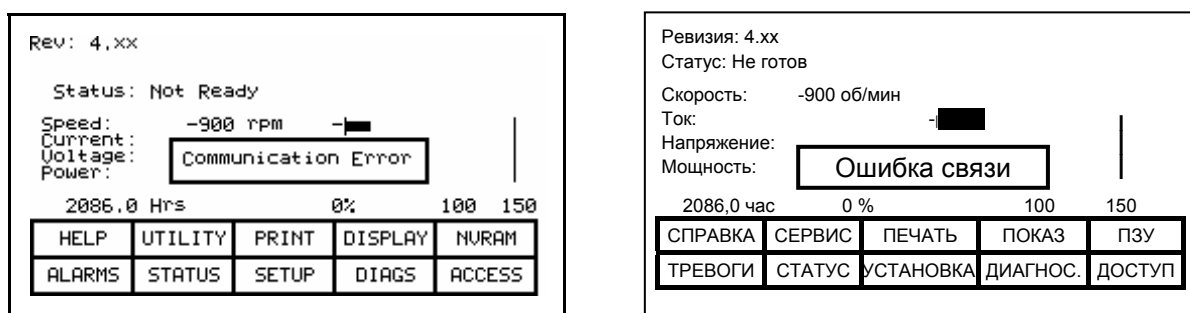

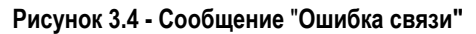

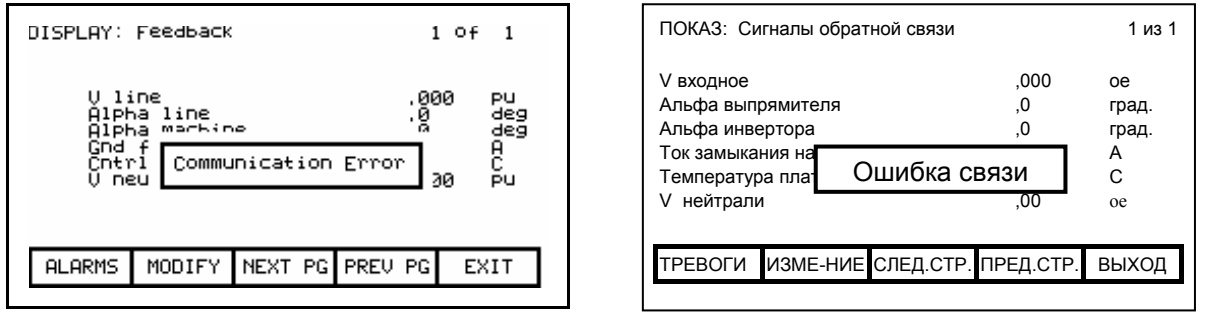

**Рисунок 3.5 – Сообщение** "**Ошибка связи"** 

# **Изменение языка**

Когда язык, используемый в приводе, изменяется (с терминала или от внешнего устройства), терминал должен проделать значительную работу. Все строки базы данных аннулируются, набор символов для сервера изменяется, и все строки, используемые терминалом, переключаются на новый язык. В течение этого, возможно длительного процесса отображается сообщение - "Изменение языка… - *Language Changing ....*".

# **Операции общего назначения**

Операции, которые могут быть выполнены на экране, зависят от вида и состояния текущего экрана. Большинство операций активизируются с помощью функциональных клавиш, расположенных вдоль нижней части экрана. Несмотря на то, что значение этих клавиш меняется от экрана к экрану, существуют несколько функций, доступных в большинстве экранов и всегда имеющих одно и тоже назначение.

Операции, относящиеся к этим функциональным клавишам, не будут описываться ниже при рассмотрении каждого конкретного экрана. Функции этих клавиш будут пояснены в данном разделе, а в остальных – приниматься без пояснений ко всем экранам. **F1 - Справка (Help)** 

Эта операция может быть выполнена на любом из экранов – даже в том случае, когда соответствующий этой функциональной клавише программный ключ не присутствует на экране. Система диалоговой документации построена в контекстно-зависимой форме, и в случае активации покажет тот раздел документации, который соответствует тому экрану, на котором вы находитесь <sup>в</sup> настоящий момент. **F6 - Тревоги (Alarms)** 

Нажатие клавиши [F6] всегда выводит экран с суммарной информацией о полученных сигналах предупреждений и неисправностей. При появлении нового сигнала тревоги соответствующий этой функциональной клавише программный ключ на экране терминала начнет высвечиваться и мигать в негативном<br>изображении.<br>F8 - Следующая страница (Next Page)

# изображении. **F8 - Следующая страница (Next Page)**

Когда какой-либо экран имеет информацию, занимающую более одной страницы (например, в правом верхнем углу появляется сообщение "1 of 3"), эта функциональная клавиша становится активной. Нажатие клавиши увеличит номер просматриваемой страницы на единицу. **F9 - Предыдущая страница (Previous Page)** 

Когда какой-либо экран имеет информацию, занимающую более одной страницы, эта функциональная клавиша становится активной. Нажатие клавиши уменьшит номер просматриваемой страницы на единицу. **F10 - Выход (Exit)** 

Когда вы просматриваете любой из экранов, за исключением экрана "Меню высшего уровня - *Top Level Menu*", эта функциональная клавиша приведет вас на предыдущий экран.

**Последовательность подачи** Сразу же после подачи питания на терминал или после **выполнения питания на** операции сброс (Reset), терминал проходит через две заметные **терминал во** времени последовательности действий, описанные ниже:

- а) **Установление связи с приводом**. Во время этой фазы терминал устанавливает связь с приводом через плату коммуникационного процессора привода. Экран также покажет информацию, касающуюся программного обеспечения, загруженного в терминал привода PowerFlex, такую как:
	- идентификационный номер используемого программного обеспечения, а также уровень его версии
	- дату и время создания программы

б) Загрузка базы данных привода. - Во время этой фазы информация, содержащаяся в базе данных привода, загружается в терминал. Получение всей базы данных в этот момент не является обязательным и может быть прекращено нажатием любой из клавиш терминала. Тем не менее, загрузка базы данных при запуске привода ускорит выполнение последующих операций, так как значительная часть информации из базы данных привода уже будет в памяти терминала. (Без предварительной загрузки полной базы данных терминал будет загружать отдельные части базы данных привода по мере возникновения необходимости. Это замедляет первоначальный доступ к операции, связанной с получением определенного вида информации из базы данных привода. Однако последующие операции. требующие эту информацию, будут выполняться быстрее.) Прерывание процесса загрузки не окажет влияния на целостность той части базы данных, которая уже получена.

Как только загрузка базы данных из привода завершена, терминал запустится в одном из двух режимов, выбор которого зависит от того. до какой степени привод был предварительно сконфигурирован:

- а) На несконфигурируемом приводе терминал войдет в режим "Мастер настройки". До тех пор, пока пользователь не пройдет через всю процедуру "Мастера настройки", терминал, по умолчанию, всегда будет в этом режиме при подаче питания. От режима "Мастер настройки" можно в любой момент отказаться нажатием соответствующего программного ключа.
- б) Если привод уже был один раз сконфигурирован с помощью "Мастера настройки", терминал сразу же переходит в режим "Меню Высшего Уровня" с выводом на дисплей этого экрана. Режим "Мастер настройки" может быть повторно введен через меню "Установка - Setup".

**Меню высшего уровня** Этот экран (Рисунок 3.6) представляет главное меню, из которого могут быть активированы все другие экраны (и соответствующие им операции). Для активации операции просто нажмите функциональную клавишу, соответствующую программному ключу на экране. Отобразится экран, соответствующий выбранной операции. Для полной информации о порядке выполнения различных операций терминала обратитесь к разделу под названием

# **"Выполнение операций".**

Этот экран дает полную информацию о модели привода, к которому подсоединен терминал, а также информацию об общем состоянии привода. Четыре цифровых прибора показывают четыре выбранных режимных параметра привода. Кроме того, на экране дается информация о количестве зарегистрированных неисправностей и сигналов, полученных к настоящему моменту. Цифровой виртуальный прибор - Hobbs Meter отображает общее количество часов работы привода.

Строка на экране, озаглавленная "Статус - *Status*", покажет одно из следующих сообщений:

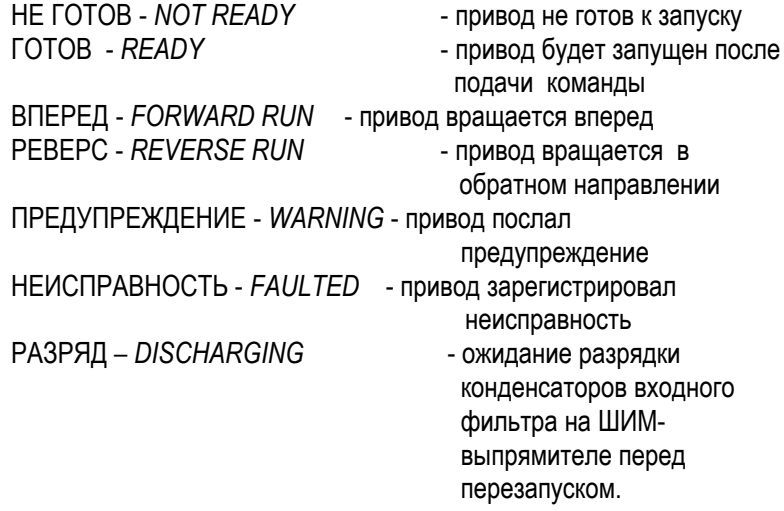

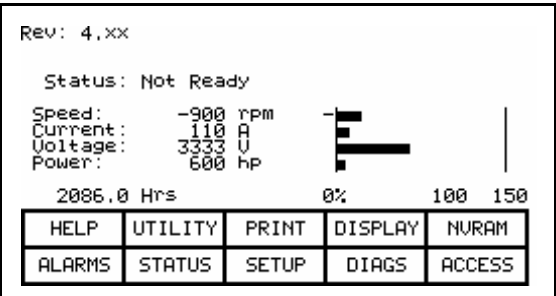

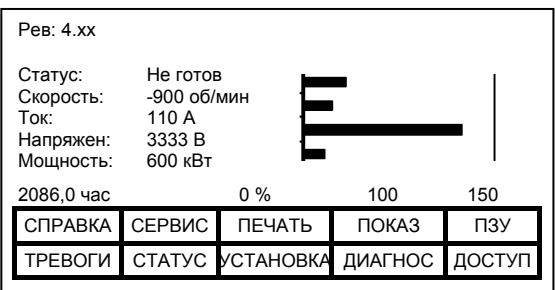

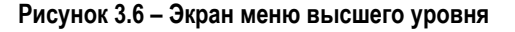

Как выполнить операцию:

Последующие разделы описывают порядок выполнения той или иной операции на приводе с использованием терминала. Во время описания порядка выполнения операции будут использоваться различные экраны терминала, необходимые для выполнения отдельной операции. Во многих случаях один и тот же экран будет использован для выполнения нескольких операций, но при этом с разными данными, получаемыми от привода.

Изучая данный раздел, вы должны уделять основную долю внимания порядку выполнения операции, в то время как терминал позаботится о том. какие экраны необходимы для ее выполнения. Получение справки

Во время нахождения на любом из экранов, справка получается путем нажатия функциональной клавиши [F1]. Рисунок 3.7 показывает экран Справки, соответствующий экрану "Меню высшего уровня". После названия экрана (т.е. СПРАВКА: или HELP:) следует название экрана операции терминала, к которому он относится. (В этом случае название экрана "Меню высшего уровня" версии 2.1). Данный конкретный экран справки состоит из трех страниц. Для просмотра 2 страницы экрана нажмите клавишу [F8]. После нажатия клавиши на экране появляется 2 страница. Для того, чтобы вернуться на первую страницу, нажмите клавишу [F9]

Вы всегда можете вернуться непосредственно к экрану, из которого вы запросили Справку, путем нажатия клавиши [F10].

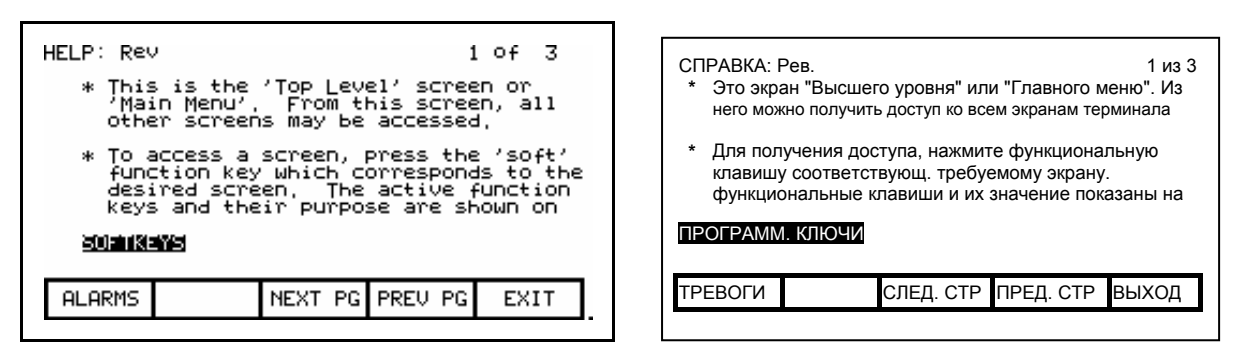

Рисунок 3.7. Типичный экран Справки

### Связанные темы

Каждый из экранов справок включает также сноски к дополнительным темам, связанным с темой, описанной на настоящем экране. Эти темы выделены непосредственно над программными ключами. Выбор одной из этих тем может быть выполнен с помощью курсорных клавиш [вправо]/[влево]. На рисунке 3.7 в инверсном выделении показана выбранная тема "ПРОГРАММНЫЕ КЛЮЧИ - SOFTKEYS". Для получения доступа к выбранной теме, нажмите клавишу [Ввод - Enter].

Экран Справки на эту дополнительно выбранную тему показан на рисунке 3.8. Аналогично основному экрану Справки, этот экран, также может включать другие имеющие отношение к нему дополнительные темы.

Для возврата на предыдущий уровень Справки, нажмите клавишу [ Возврат - Backspace]. Для полного выхода из системы Справки нажмите функциональную клавишу [F10] - это возвратит вас к тому экрану, из которого вы первоначально запросили Справку.

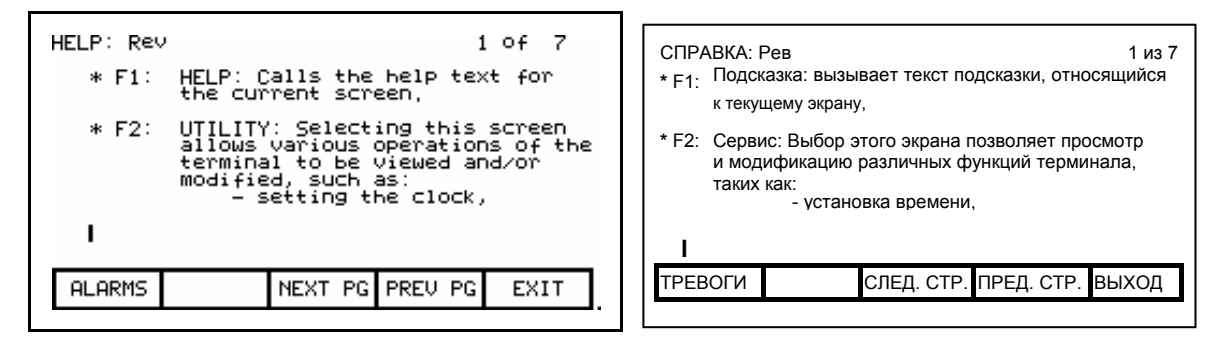

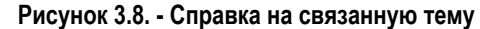

### **Справка о Справке**

Выше рассматривалось, каким образом можно получить доступ к дополнительной текстовой информации, относящейся к конкретному экрану. Это возможно с помощью нажатия функциональной клавиши [F1]. Такой же подход применяется к любому из экранов подсказок.

Нажатие клавиши [F1] во время нахождения в системе Справки, просматривая текстовую документацию, покажет экран с описанием порядка использования этой системы. На рисунке 3.9 изображен пример экрана, показывающий "Справку о Справке". По принципу, описанному выше для предыдущих экранов подсказок, этот экран также будет содержать ссылки на связанные темы.

Для возвращения на предыдущий экран Справки, нажмите клавишу [Возврат]. Для возвращения к экрану, из которого первоначально вошли в систему Справки, необходимо нажать клавишу [F10].

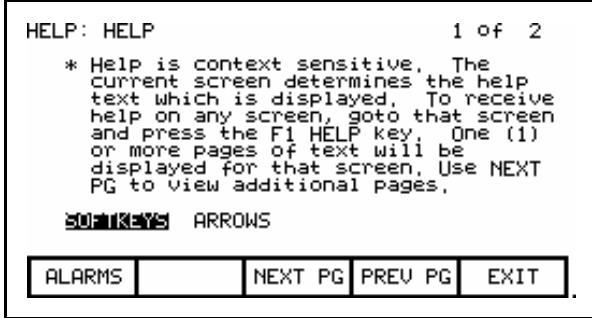

| $\star$ | CTP.J.<br>ПРОГР. КЛЮЧИ | СПРАВКА: СПРАВКА: | Справка зависит от контекста. Текущий экран<br>определяет текст, который будет показан. Для полу-<br>чения подсказки по какому-либо экрану, перейдите<br>на этот экран и нажмите клавишу [F1] (подсказка)<br>Одна или несколько страниц текста, относящихся<br>к этому экрану будут показаны. Для перехода на<br>следующую страницу нажмите клавишу<br><b>KYPCOP</b> | 1 из 2               | ІСЛЕД. |
|---------|------------------------|-------------------|----------------------------------------------------------------------------------------------------|----------------------|--------|
|         | <b>TPEBOFU</b>         |                   |                                                                                                    | СЛЕД. СТР. ПРЕД.СТР. | ВЫХОД  |

**Рисунок 3.9 - Справка о Справке**

Модификация работы терминала (сервисная программа)

Экраны сервисной программы изменяют характеристики терминала. Сервисная программа позволит вам сделать следующие изменения:

- Установить время и дату
- Установить время задержки до отключения подсветки дисплея терминала
- Изменить контрастность дисплея
- Определить измерительные приборы, которые будут показаны на экране "Меню высшего уровня"
- Просмотреть номера версий всех типов программного обеспечения,  $\bullet$ загруженных в систему привода
- Передача данных между Флэш-памятью терминала, сменной картой  $\bullet$ Флэш-памяти типа РМСІА и приводом.
- Загрузить новый языковой модуль для локализации языка отображения информации на экране терминала.

Доступ в режим обслуживания терминала (сервисной программы) выполняется из экрана "Меню высшего уровня" при нажатии клавиши [F2]. Это приведет вас к экрану, показанному на рисунке 3.10.

При выполнении любой из операций на этом экране, изменяемое значение всегда будет показано в форме негативного изображения. Только в этом случае тот или иной параметр может быть изменен.

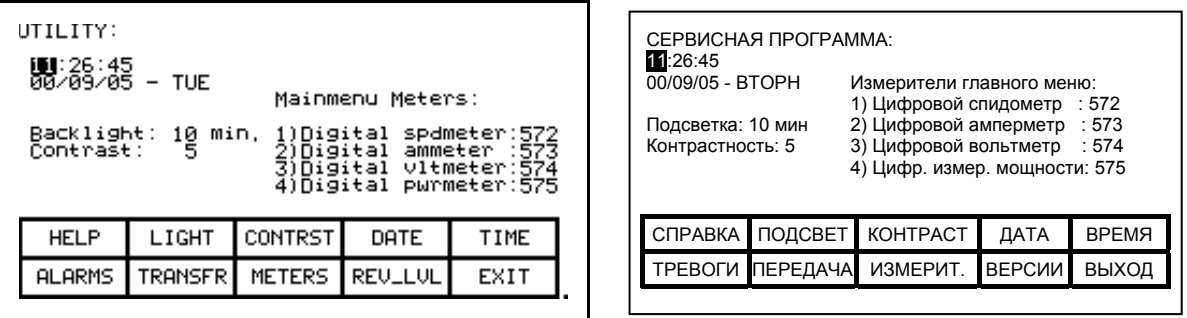

Рисунок 3.10 - Экран сервисных операций

### Изменение времени задержки подсветки

Экран дисплея терминала может быть прочитан только при включенной подсветке. При отсутствии обращения к клавиатуре терминала лампочка подсветки автоматически отключается через определенное время для продления срока службы. Подсветка восстанавливается, как только будет нажата любая из клавиш. Первое нажатие клавиши при выключенной подсветке - воздействует только на включение лампочки, а не как команда терминалу.

Для изменения времени задержки нажмите функциональную клавишу [F2]. Время текущей задержки отключения подсветки будет показано в виде негативного изображения (Рисунок 3.11). Значение задержки может быть установлено в диапазоне от 0 до 60 минут. Установка нулевого значения отключит функцию задержки, оставляя тем самым подсветку включенной на протяжении всего времени работы. Нажмите курсорные клавиши [вверх] или [вниз] для изменения значения времени задержки с шагом приращения (сокращения) в одну минуту. Нажмите курсорные клавиши [вправо] - [влево] для изменения значения времени задержки с шагом приращения (сокращения) в десять минут. Для того, чтобы оставить имеющееся значение без изменения, нажмите клавишу [Возврат]. Для принятия измененного значения - нажмите клавишу [Ввод]. Время задержки отключения подсветки будет сохранено в памяти.

Процедура изменения имеющегося значения может быть прервана путем нажатия любой другой функциональной клавиши, за исключением клавиши [F1]. Функция, соответствующая нажатой клавише, будет выполнена.

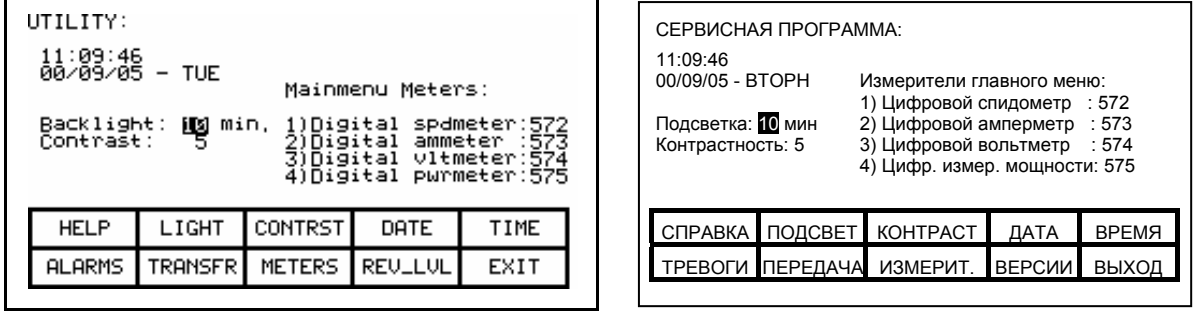

# **Рисунок 3.11 Настройка подсветки Изменение контрастности**

Контрастность определяет горизонтальный угол, с которого дисплей может быть просмотрен. Для изменения уровня контрастности нажмите клавишу [F3]. Текущее значение контрастности будет показано в виде негативного изображения (Рисунок.3.12). Нажмите курсорные клавиши [вверх] – [вниз] для изменения значения контрастности. Изображение на экране немедленно изменится. Для отказа от изменения, нажмите клавишу [Возврат]. Для принятия измененного значения - нажмите клавишу [Ввод]. Значение контрастности дисплея будет сохранено в памяти.

Установка контрастности может быть прервана нажатием любой из функциональных клавиш (кроме [F1]). Функция, связанная с этим ключом, будет выполнена.

| UTILITY:<br>11:12:07<br>00/09/05 – TUE<br>Mainmenu Meters:<br>spdmeter:572<br>Backlight:<br>10<br>min, 1)Digital<br>Contrast:<br>в<br>2)Digital<br>ammeter :573<br>3)Digital<br>vltmeter:574<br>4)Digital pwrmeter:575 |         |               |                |      | СЕРВИСНАЯ ПРОГРАММА:<br>11:12:07<br>00/09/05 - BTOPH<br>Измерители главного меню:<br>1) Цифровой спидометр : 572<br>2) Цифровой амперметр : 573<br>Подсветка: 10 мин<br>Контрастность: 5<br>3) Цифровой вольтметр : 574<br>4) Цифр. измер. мощности: 575 |                         |                 |               |              |
|----------------------------------------------------------------------------------------------------|---------|---------------|----------------|------|----------------------------------------------------------------------------------------------------|-------------------------|-----------------|---------------|--------------|
| <b>HELP</b>                                                                                                    | LIGHT   | CONTRST       | DATE           | TIME | СПРАВКА ПОДСВЕТ                                                                                                    |                         | <b>KOHTPACT</b> | ДАТА          | <b>BPEMA</b> |
| <b>ALARMS</b>                                                                                                    | TRANSFR | <b>METERS</b> | <b>REULLUL</b> | EXIT |                                                                                                    | <b>ТРЕВОГИ ПЕРЕДАЧА</b> | ИЗМЕРИТ         | <b>ВЕРСИИ</b> | ВЫХОД        |

**Рисунок 3.12. Настройка контрастности**

# **Установка времени**

Установка времени предназначена для коррекции электронных часов, формирующих временной "штемпель", используемый для привязки ко времени информации о зарегистрированных сигналах неисправностей. Для изменения показаний электронных часов привода (отображаемый на этом экране формат времени включает в себя три группы цифр по два десятичных разряда, разделенных знаком ":", соответствующих часам, минутам и секундам) нажмите клавишу [F5]. При этом изображение "часов" станет негативным (Рисунок 3.13). Нажмите курсорные клавиши [вверх]-[вниз] для изменения показаний часов с дискретностью в один час. Нажмите курсорные клавиши [вправо]- [влево] для изменения значения времени с шагом в десять часов. Чтобы изменить показания минут снова нажмите клавишу [F5] и повторите процедуру настройки. Таким же образом можно изменить значение секунд в электронных часах. Каждый раз нажатие клавиши [F5] будет выделять следующую группу цифр часов. Показания электронных часов в выбранной позиции может быть изменено с помощью клавиш вертикального или горизонтального перемещения курсора.

Для того, чтобы оставить имеющееся значение без изменения, Нужно нажать клавишу [Возврат]. Для принятия измененного значения нажмите клавишу [Ввод]. Значение текущего времени сохранено в памяти.

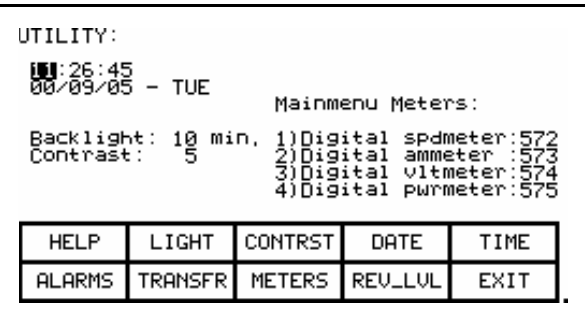

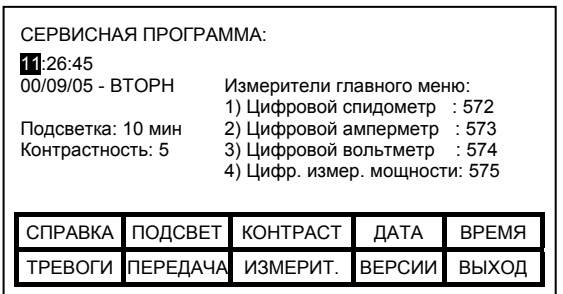

**Рисунок 3.13 Настройка времени**

Установка изменения времени может быть также прервана нажатием любой из функциональных клавиш (кроме [F1] и [F5]). Функция, соответствующая нажатой клавише, будет выполнена.

### **Установка даты**

Установка календаря предназначена для настройки электронного календаря, формирующих "штемпель" даты, используемый для привязки ко времени информации о зарегистрированных сигналах неисправностей. Для изменения текущей даты (отображаемый на этом экране формат даты включает в себя три группы цифр по два десятичных разряда, разделенных знаком "/", соответствующих году, месяцу и дню месяца, а через тире - день недели, определяемый датой) необходимо нажать клавишу [F4]. При этом изображение цифр "года" станет негативным (Рисунок 3.14). Нажмите курсорные клавиши [вверх]-[вниз] для изменения показаний с дискретностью в один год. Нажмите клавиши [вправо]-[влево] для изменения года с шагом в десять единиц младшего разряда. Для коррекции месяца снова нажмите клавишу [F4] и повторите процедуру. Таким же образом можно изменить день месяца календаря. Каждый раз нажатие клавиши [F4] будет выделять следующую группу цифр календаря. Показания в выбранной позиции могут быть изменены с помощью клавиш перемещения курсора.

Для отказа от изменения, нажмите клавишу [Возврат]. Для принятия измененного значения - нажмите клавишу [Ввод]. Новое значение текущей даты сохранено в памяти.

Процедура изменения даты может также быть прервана нажатием любой функциональной клавиши, за исключением клавиш [F1] и [F4]. Функция, соответствующая нажатой клавише, будет выполнена.

Нельзя произвольно изменить значение текущего дня недели. Терминал определит день недели, исходя из даты, которая сохранена в памяти.

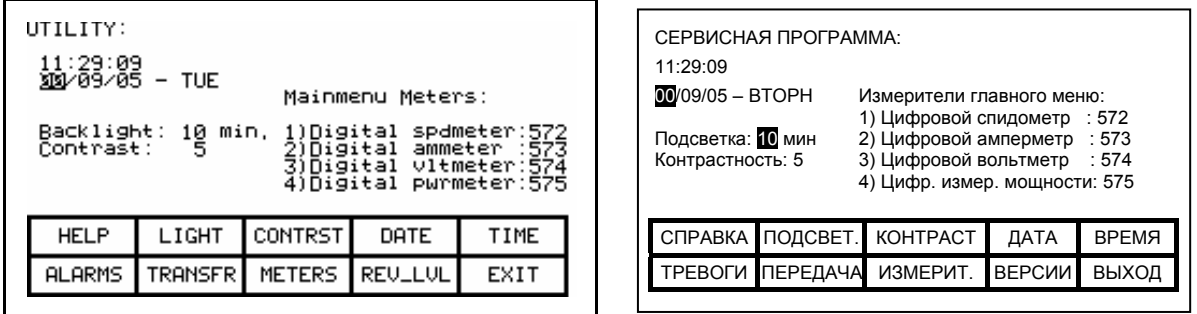

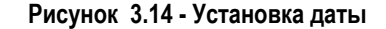

### **Выбор измеряемых переменных**

Правая часть сервисного экрана (см. Рисунок 3.10) показывает связь четырех цифровых виртуальных приборов на экране "Главного меню" с измеряемыми переменными (имена и коды). Они могут изменяться нажатием клавиши [F8]. При этом отображается новый экран (Рисунок 3.15), на котором для каждого цифрового прибора выбирается измеряемая переменная (правая колонка), и изменяется связанный с ним текст – имя переменной (средняя колонка).

| METERS:                                                                                                    | ИЗМЕР. ПРИБОРЫ:                                                                                                    |
|----------------------------------------------------------------------------------------------------|----------------------------------------------------------------------------------------------------|
| :572<br>延延期<br>Digital<br>Speed<br>spdmeter<br>:573<br>Digital<br>ammeter<br>METER2<br>Current<br>:574<br>METER3<br>Digital vltmeter<br><b>Uoltage</b><br>:575<br>: Digital pwrmeter<br>METER4<br>Power | ИЗМЕР.1<br>Цифровой спидометр:<br>572<br>СКОРОСТЬ<br>ИЗМЕР.2<br>Цифровой амперметр : 573<br>сила тока<br>ИЗМЕР.3<br>Цифровой вольтметр<br>: 574<br>напряжен<br><b>U3MEP.4</b><br>Цифр. измер. мощности: 575<br>МОШНОСТЬ |
| <b>DELETE</b><br><b>SET</b><br><b>HELP</b><br><b>DEFAULT</b><br>CASE                                                                                                    | ИСХОДН.<br>СПРАВКА<br><b>НАБОР</b><br>УДАЛИТЬ<br><b>РЕГИСТР</b>                                                                                                    |
| <b>ACCESS</b><br>EXIT<br>CANCEL<br><b>ALARMS</b>                                                                                                    | ВЫХОД<br><b>TPEBOFU</b><br><b>OTMEHA</b><br>ДОСТУП                                                                                                    |
|                                                                                                    |                                                                                                    |

**Рисунок 3.15 – Выбор измерительных приборов**

Для того, чтобы изменить измеряемую переменную, переданную измерительному прибору, необходимо использовать клавиши вертикального передвижения курсора для выбора требуемого измерительного прибора и затем нажать клавишу [Ввод]. (Если ничего не произойдет, то вы необходимого уровня доступа для производства изменений не получено. Нажмите [F8] для увеличения уровня доступа и обратитесь к разделу "**Ввод/изменение уровня доступа**".)

Это начнет процесс выбора переменной, как описано в разделе под названием "**Выбор параметра**". Когда будет закончен процесс выбора, определенная переменная будет присвоена измерительному прибору (V line, например). Как показано на рисунке 3.16, на примере измерительного прибора 2, название прибора и измеряемой величины будет изменено на строку названия, принятую по умолчанию.

| METERS:            | ИЗМЕР. ПРИБОРЫ:            |  |  |  |  |  |
|--------------------|----------------------------|--|--|--|--|--|
| METER1             | <b>U3MEP.1</b>             |  |  |  |  |  |
| spdmeter           | 572                        |  |  |  |  |  |
| Speed              | Цифровой спидометр:        |  |  |  |  |  |
| Digital            | СКОРОСТЬ                   |  |  |  |  |  |
| $\frac{1572}{574}$ | -Meter 2-                  |  |  |  |  |  |
| 脂脂粉                | 324                        |  |  |  |  |  |
| -Meter2-           | V line                     |  |  |  |  |  |
| U line             | ИЗМЕР.2                    |  |  |  |  |  |
| Digital vltmeter   | ИЗМЕР.3                    |  |  |  |  |  |
| <b>Voltage</b>     | Цифровой вольтметр : 574   |  |  |  |  |  |
| : Digital pwrmeter | напряжен                   |  |  |  |  |  |
| METER4             | <b>U3MEP.4</b>             |  |  |  |  |  |
| :575               | Цифр. измер. мощности: 575 |  |  |  |  |  |
| Power              | мошность                   |  |  |  |  |  |
| <b>HELP</b>        | <b>PEFICTP</b>             |  |  |  |  |  |
| <b>SET</b>         | <b>УДАЛИТЬ</b>             |  |  |  |  |  |
| <b>DELETE</b>      | СПРАВКА                    |  |  |  |  |  |
| CASE               | ИСХОДН.                    |  |  |  |  |  |
| <b>DEFAULT</b>     | <b>НАБОР</b>               |  |  |  |  |  |
| <b>ACCESS</b>      | ВЫХОД                      |  |  |  |  |  |
| <b>EXIT</b>        | <b>TPEBOFU</b>             |  |  |  |  |  |
| <b>ALARMS</b>      | <b>OTMEHA</b>              |  |  |  |  |  |
| CANCEL             | ДОСТУП                     |  |  |  |  |  |

**Рисунок 3.16 - Выбор измерительного прибора V Line** 

Текст "Название переменной" может содержать максимум 8 знаков. Этот текст отображается на экране "Главного Меню" вместе с измеренным значением и единицей измерения. Выберите прибор, который вы хотите модифицировать, нажимая клавиши курсора [вверх]-[вниз]. Для того, чтобы изменить текст, нажмите клавишу курсора [вправо]. (Если ничего не произойдет, то вы не получили необходимого уровня доступа для производства изменений. Нажмите [F8] для увеличения уровня доступа и обратитесь к разделу "**Ввод/изменение уровня доступа**").

Первый знак изменяемой строки будет показан в виде негативного изображения, как показано на рисунке 3.17. По вопросам редактирования текста обратитесь к разделу "Редактирование текста".

| METERS:                              |                                                                                                    |               |      |  | ИЗМЕР. ПРИБОРЫ: |                                                |              |                                                                        |                      |
|--------------------------------------|----------------------------------------------------------------------------------------------------|---------------|------|--|-----------------|------------------------------------------------|--------------|------------------------------------------------------------------------|----------------------|
| METER1<br>METER2<br>METER3<br>METER4 | spdmeter<br>Digital<br>Speed<br>:572<br>$\frac{32}{574}$<br>U line<br>∎Meter2–<br><b>Uoltage</b><br>Digital<br>vltmeter<br>Digital pwrmeter :575<br>Power |               |      |  |                 | СКОРОСТЬ<br>$Meter 2-$<br>напряжен<br>МОШНОСТЬ | V line       | Цифровой спидометр<br>Цифровой вольтметр<br>Цифр. измер. мощности: 575 | :572<br>:324<br>:574 |
| <b>HELP</b>                          | <b>DEFAULT</b><br><b>SET</b>                                                                                                    | <b>DELETE</b> | CASE |  | СПРАВКА         | ИСХОДН.                                        | <b>НАБОР</b> | <b>УДАЛИТЬ</b>                                                         | <b>РЕГИСТР</b>       |
| <b>ALARMS</b>                        | <b>ACCESS</b><br>CANCEL                                                                                                    |               | EXIT |  | <b>TPEBOFI</b>  | <b>OTMEHA</b>                                  | ДОСТУП       |                                                                        | ВЫХОД                |
|                                      |                                                                                                    |               |      |  |                 |                                                |              |                                                                        |                      |

Рисунок 3.17 - Редактирование текста

По завершении редактирования появляется экран аналогичный рисунку 3.18.

| METERS:                                                                                                    |               | ИЗМЕР. ПРИБОРЫ: |  |                                                 |                                             |              |                                                                         |                    |
|----------------------------------------------------------------------------------------------------|---------------|-----------------|--|-------------------------------------------------|---------------------------------------------|--------------|-------------------------------------------------------------------------|--------------------|
| Digital spdmeter<br>METER1<br>$\frac{1572}{324}$<br>Speed<br>脂脂络<br>LineUolt<br>U line<br>Uoltage<br>Digital vltmeter<br>: Digital pwrmeter :575<br>METER4<br>Power |               |                 |  | ИЗМЕР.1<br>ИЗМЕР.2<br>ИЗМЕР.3<br><b>U3MEP.4</b> | СКОРОСТЬ<br>НапрЛин<br>напряжен<br>МОШНОСТЬ | V line       | Цифровой спидометр:<br>Цифровой вольтметр<br>Цифр. измер. мощности: 575 | 572<br>324<br>:574 |
| <b>DEFAULT</b><br><b>SET</b><br><b>HELP</b>                                                                                                    | <b>DELETE</b> | CASE            |  | СПРАВКА                                         | ИСХОДН.                                     | <b>НАБОР</b> | <b>УДАЛИТЬ</b>                                                          | <b>РЕГИСТР</b>     |
| <b>ACCESS</b><br><b>ALARMS</b><br>CANCEL                                                                                                    |               | EXIT            |  | <b>TPEBOLN</b>                                  | <b>OTMEHA</b>                               | ДОСТУП       |                                                                         | ВЫХОД              |
|                                                                                                    |               |                 |  |                                                 |                                             |              |                                                                         |                    |

Рисунок 3.18 - Редактирование завершено

Терминал содержит набор измеряемых переменных, принятых по умолчанию. Если вы хотите перейти к этому набору виртуальных цифровых приборов, - нажмите клавишу [F2] в то время, когда вы находитесь на экране, озаглавленном "ИЗМЕРИТЕЛЬНЫЕ ПРИБОРЫ -METERS". Это приведет к тому, что названия измеряемых переменных и их значения вернутся в исходное положение, как показано на рисунке  $3.15.$ 

Сделанные изменения не вступят в силу до тех пор, пока не будет нажата клавиша [F10] и вы не покинете этот экран. До этого момента, можно отменить любые сделанные изменения нажатием клавиши [F7].

В нашем примере мы показали результат выбора измеряемого значения "Напряжение V line" в качестве отображаемой переменной для прибора 2. Рисунок 3.19 показывает результат сделанного изменения после возвращения к экрану "Меню верхнего уровня".

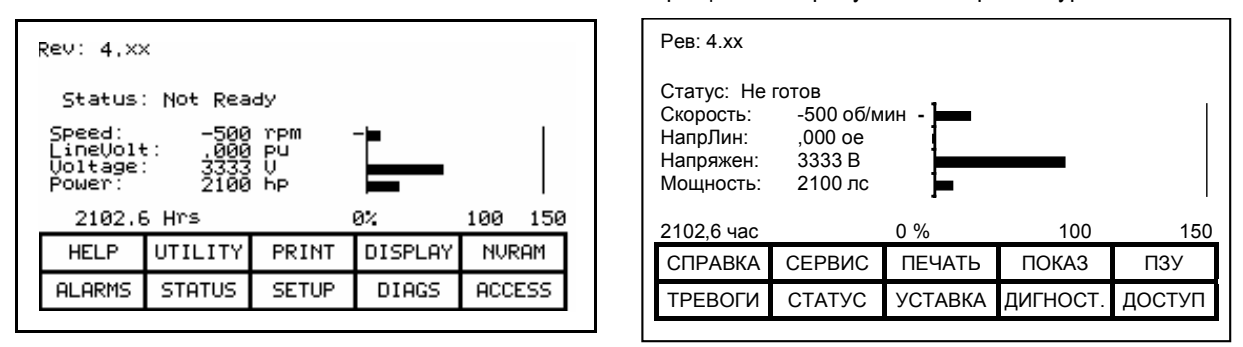

Рисунок 3.19 - Модифицированное меню высшего уровня

## Просмотр уровней версии

С целью обслуживания и обновления программного обеспечения уровни версий всех программ, обслуживающих терминал и привод. могут быть просмотрены на экране терминала. Для получения доступа к этому экрану нажмите функциональную клавишу [F9].

Типичный экран. например как на рисунке 3.20. показывает:

- тип привода
- имя данного привода из 16 символов, присвоенное пользователем
- уровень версии программного обеспечения терминала и его номер по каталогу
- уровень версии загрузочного кода в терминале
- уровень версии различных схемных плат, установленных в приводе. Они идентифицируются по их именам.

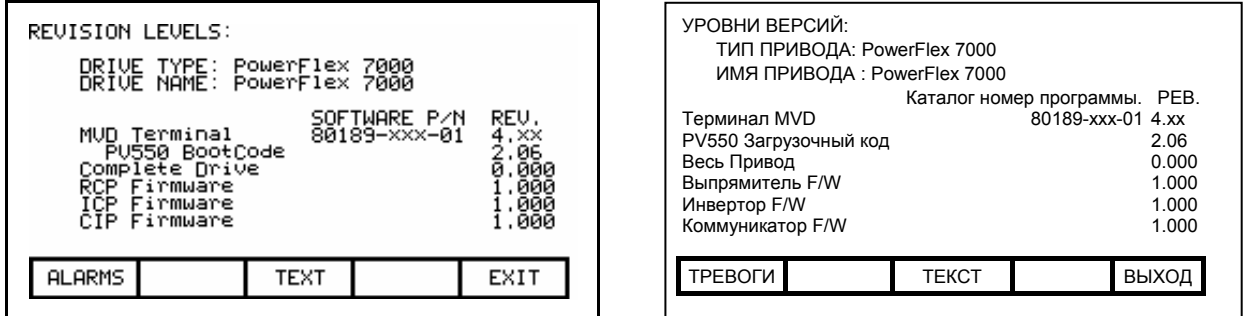

Рисунок 3.20 - Экран уровня версий

Для изменения содержания определяемой пользователем строки (имя привода) нажмите клавишу [F8]. (Если после выполнения этого действия ничего не произойдет, - вы не получили необходимого уровня доступа для производства изменений. Войдите в экран главного меню, и обратитесь к разделу под названием "Ввод / изменение уровня доступа", чтобы получить возможность изменения требуемых параметров.)

После нажатия клавиши [F8] вы увидите экран по типу рисунка 3.21. Для получения инструкций по редактированию текста обратитесь к разделу, озаглавленному "Редактирование текста", но при этом имейте в виду следующее исключение: когда текст был введен (как показано на примере рисунка 3.22), нажатие клавиши [Ввод] не будет иметь результата. Для того, чтобы сохранить введенный текст в памяти, просто нажмите клавишу [Выход- EXIT] [F10].

До выхода из экрана, можно отказаться от внесенных изменений к исходному состоянию путем нажатия клавиши [F7].

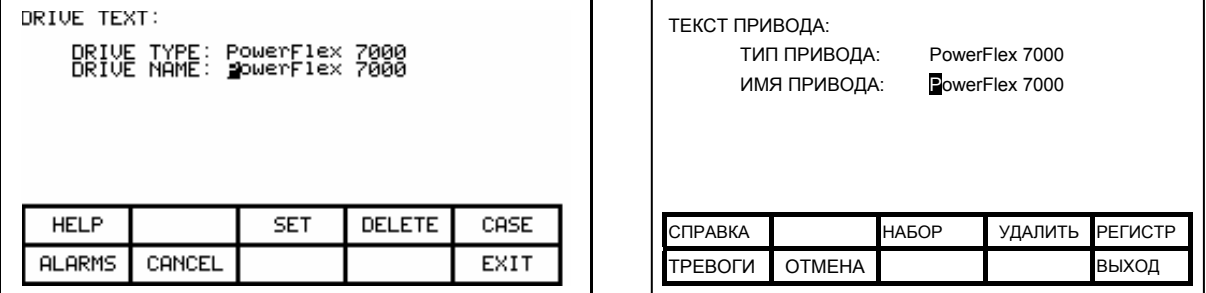

Рисунок 3.21 - Изменение имени привода

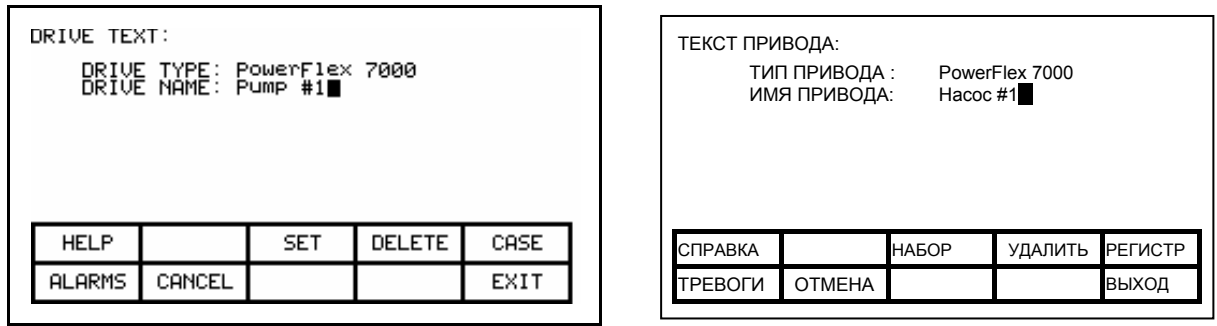

Рисунок 3.22 - Изменение завершено

### Передача данных в память

Терминал имеет запоминающие устройства в двух формах. Флэшпамять (RAM), используемая в терминале, используется для хранения памяти программы работы микропроцессорного устройства управления (firmware) и языкового модуля (как опция), и параметров настройки привода. Эта же информация может быть также записана на сменной Флэш-карте памяти, которая может быть установлена в другой привод.

Для считывания информации из этих двух видов памяти, нажмите клавишу [F7]. Появится новый экран (Рисунок 3.87), из которого выполняются все операции с Флэш-памятью. Обратитесь к разделу под названием "Операции с Флэш-памятью" за инструкциями об этих функциях.

# Выбор Уровня Доступа

Уровни Доступа используются в приводе для защиты параметров настройки от несанкционированных изменений и как фильтр объема информации, доступной для просмотра. Каждый последующий уровень доступа включает в себя параметры настройки и разрешения более низких уровней доступа.

Уровень доступа по умолчанию - "Монитор - Monitor". На этом уровне может быть просмотрено небольшое подмножество параметров из базы данных привода. Не допускаются изменения в любой конфигурационной информации.

Следующий уровень - "Основной - Basic". Этот уровень и более высокие допускают изменения в любом параметре, который открыт для просмотра. Число открытых для просмотра параметров увеличивается по сравнению с предыдущим уровнем. Этот уровень будет достаточным для конфигурирования привода для большинства применений.

Последний уровень, предназначенный для нормального работы, называется "Расширенный - Advanced". Из этого уровня доступны все возможности по конфигурированию привода.

уровня Два дополнительных используются подготовленным обслуживающим персоналом, и только тогда, когда в приводе сделаны необходимые для этого аппаратные изменения.

Индивидуальные кодовые номера (ПИН-коды) обеспечивают защиту всех уровней доступа, кроме начального. Используйте курсорные клавиши [вверх]/[вниз], чтобы выбрать желаемый уровень доступа. Затем введите значение ПИН-кода для данного уровня доступа и нажмите клавишу [Ввод - Enter]. Если введен правильный ПИН-код, уровень доступа изменится.

Посмотрите раздел "Ввод/Модификация Уровня Доступа" для полной информации об использовании уровней доступа.

Различные операции требуют выбора параметров. Все операции по выбору выполняются с помощью одного из трех методов, описанных в этом разделе. Все параметры организованы в группы. Выбор через группы является методом, принятым по умолчанию.

Экраны, связанные с процессом выбора, вызываются автоматически из других экранов.

### Выбор через группы

На рисунке 3.23 показан начальный экран, используемый при выборе параметров. Он показывает те группы, которые доступны в настоящее время. Например, если вы выбрали подменю "Параметры", группы переменных не видны. Текущий уровень доступа также повлияет на число групп, которые видны на экране, и в которые можно войти для выбора. В случае, если все группы не помешаются на одной странице. для навигации между страницами используйте клавиши [F8] и [F9].

Нажимая клавиши [вверх]/[вниз], выберите требуемую группу (т.е., переместите курсор таким образом, чтобы требуемая группа стала в негативном изображении). Нажатие клавиши [Ввод] позволяет выйти на экран, озаглавленный "BbIBOP - SELECT", см. Рисунок 3.24, содержащий элементы выбранной группы. Имя выбранной группы находится справа от общего названия экрана в верхнем левом углу, в данном случае "Номинальные параметры двигателя - Motor Ratings". Снова используйте клавиши [вверх]/[вниз] и, если потребуется, клавиши [F8] и [F9] для перелистывания и выбора требуемого параметра. После нажатия клавиши [Ввод] выбранный параметр будет использоваться для продолжения операции, из которой был начат процесс выбора элемента.

Выбор параметра

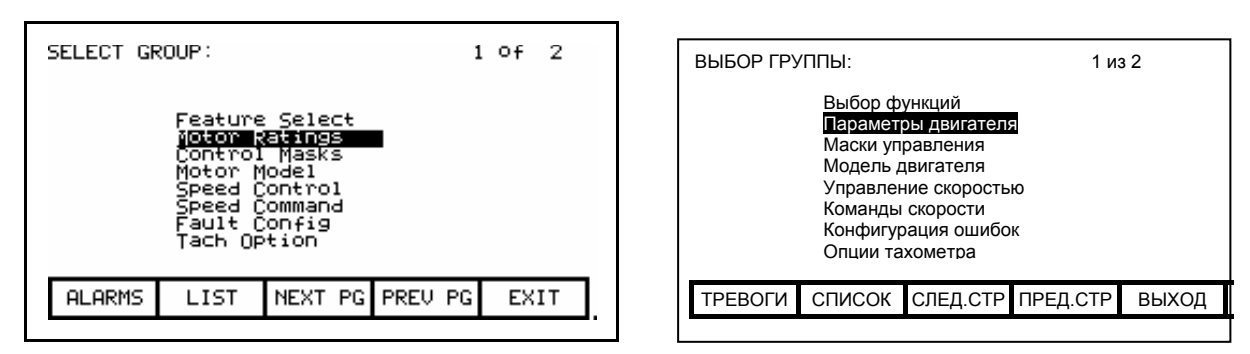

**Рисунок 3.23 - Выбор группы**

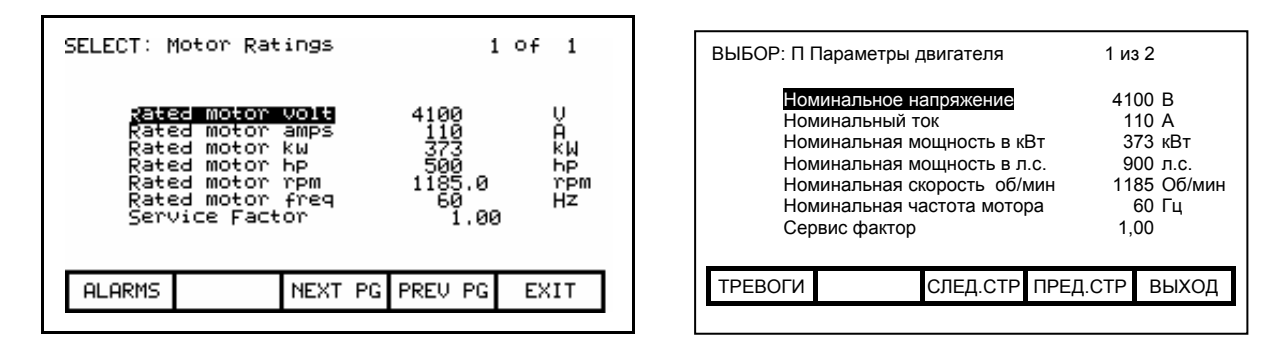

**Рисунок 3.24 – Выбор элемента группы** 

Из экрана "ВЫБОР ГРУППЫ - *SELECT GROUP*" (см. Рисунок 3.23) нужный параметр может быть также выбран путем нажатия функциональной клавиши [F7].

### **Выбор через имя**

Если известно имя элемента, но не известно в какой группе он находится, или нет уверенности в его полном имени, используйте описанный ниже метод для осуществления выбора.

Выбор через имя элемента начинается на экране "ВЫБОР ГРУППЫ - *SELECT GROUP*" (См. Рисунок 3.23) нажатием клавиши [F7]. После чего отображается экран "ВЫБОР БУКВЫ - *SELECT LETTER*", показанный на рисунке 3.25.

Используя клавиши курсора, выберите (т. е. переведите в форму негативного изображения) букву, с которой начинается имя элемента. Клавиши вертикального передвижения [вверх] и [вниз] перемещают курсор по колонке, клавиши горизонтального передвижения - по строке. Когда вы нацелите курсор на требуемую букву, нажмите клавишу [Ввод].

Все параметры и переменные, начинающиеся с этой буквы, появятся на экране, как показано на рисунке 3.26. При этом, однако, необходимо учесть, что будут показаны не только те элементы, которые имеют отношение к выполняемой операции. Далее снова используя клавиши [вверх]/[вниз] курсора и, при необходимости, клавиши [F8] и [F9] для перемещения между страницами, выберите требуемый элемент. После нажатия клавиши [Ввод] выбранный элемент будет использован для выполнения операции, из которой вы начали процесс выбора элемента.

От любого из двух экранов "ВЫБОР БУКВЫ - *SELECT LETTER*" или "ЛИСТ ВЫБОРА - *SELECT LIST*", показанных на рисунках 3.25 и 3.26, можно вернуться к основному способу выбора элементов через группы путем нажатия клавиши [F7].

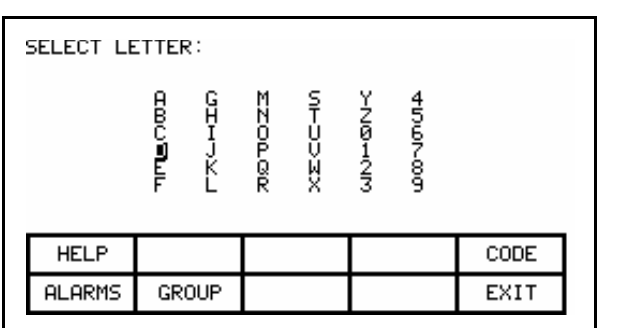

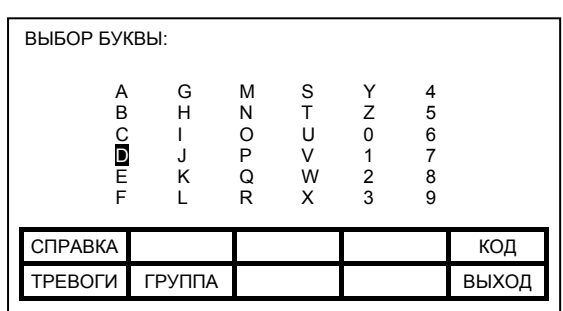

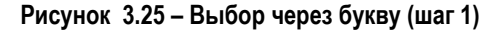

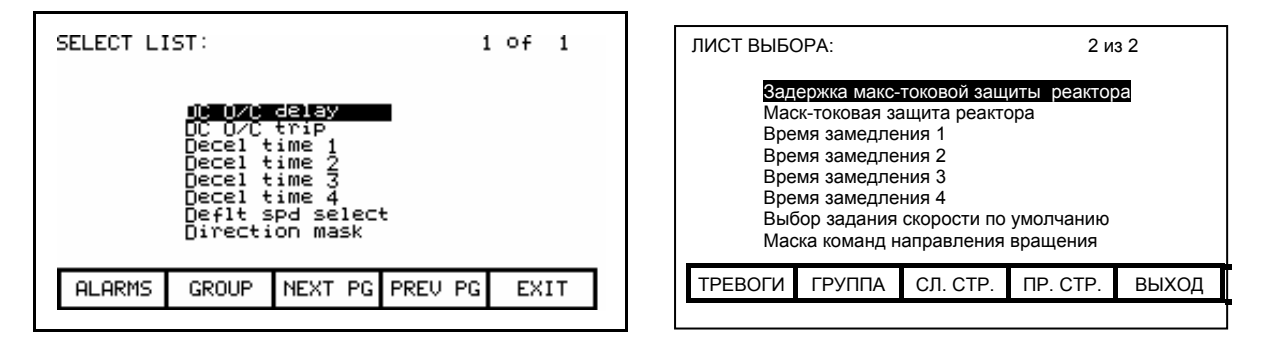

**Рисунок 3.26 – Выбор через список (Шаг 2)** 

Из экрана "ВЫБОР БУКВЫ - *SELECT LETTER*" (см. Рисунок 3.25) элемент может также быть выбран через его кодовое обозначение путем нажатия клавиши [F5].

### **Выбор через кодовое обозначение**

Этот способ выбора элемента начинается из экрана "ВЫБОР БУКВЫ" (рисунок 3.25) путем нажатия клавиши [F5]. Он позволяет вам выбрать требуемый элемент, при условии, что вы знаете его кодовое обозначение. Каждый параметр и переменная (т.е. элемент) имеют единственный в своем роде код, рассчитанный на использование в устройствах, которые не способны распознать имя параметра или переменной, например, в программируемых контроллерах.

Для ввода необходимого кода на экране "ВЫБОР КОДА - *SELECT CODE*", показанного на рисунке 3.27, используйте цифровые клавиши ввода данных от "0" до "9". Введенный код может быть отредактирован с помощью клавиши [Возврат]. Затем нажмите клавишу [Ввод].

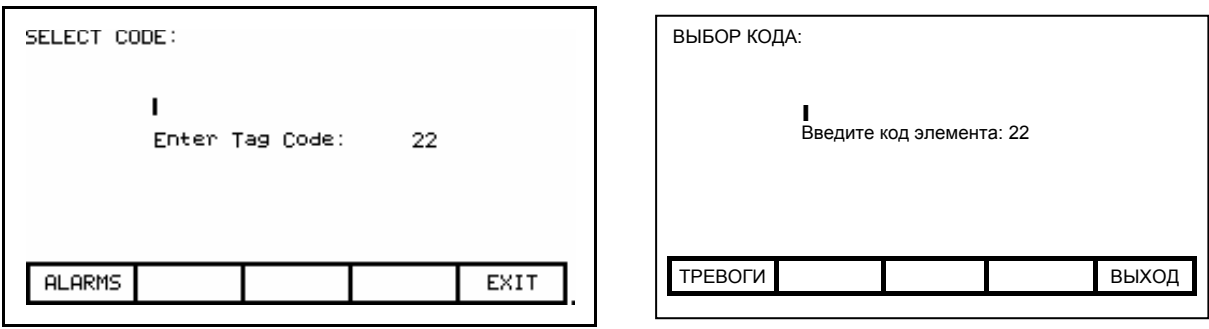

**Рисунок 3.27 – Ввод кода элемента (Шаг 1)** 

После этого экран покажет один из двух возможных форматов. Если введенный вами код был правилен, он покажет имя элемента, соответствующего данному коду (рисунок 3.28). Имя позволит вам убедиться - перед тем как вы продолжите операцию, в том, что набранный код был верен. Если показанное имя соответствует требуемому вам элементу, нажмите клавишу [Ввод]. Если же нет, немедленно возвратитесь к предыдущему шагу и введите другой код. Вид экрана в случае, если введенный код - неправильный, показан на рисунке 3.29.

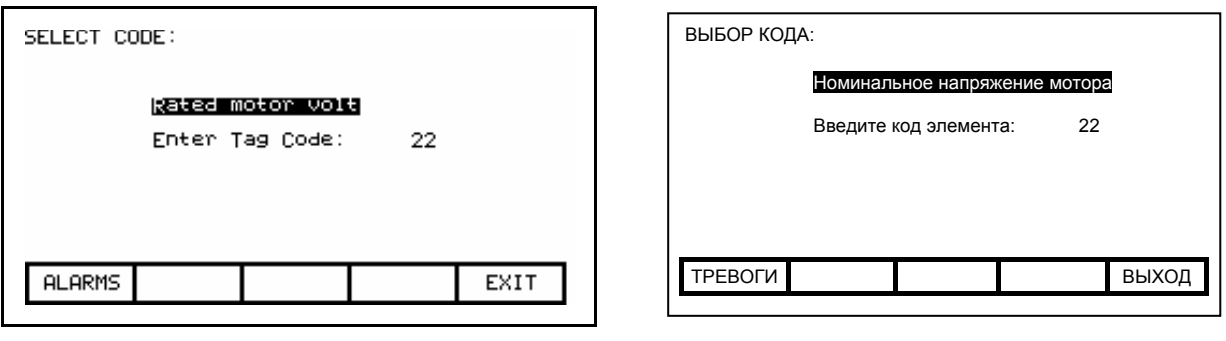

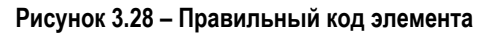

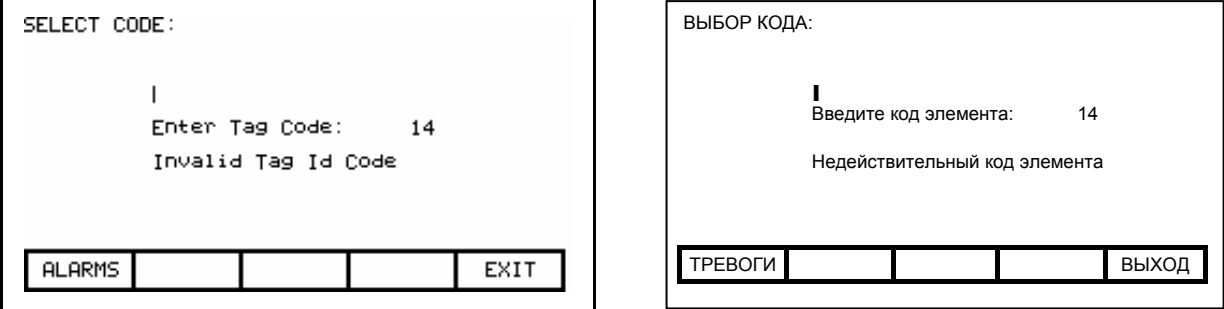

**Рисунок 3.29 – Неверный код элемента**

Когда клавиша [Ввод] нажата для правильного кода элемента (как показано на рисунке 3.28), выбранный элемент будет использован для продолжения операции, для которой процесс выбора был начат, (при условии, что данный элемент соответствует выполняемой операции). Например, если вы выполняете операцию по модификации параметра, но выбрали код переменной, то вы не сможете выйти из этого экрана с выбранной переменной. На экране вместе с именем и текущим значением (параметр - только появится переменной чтение) информация, сообщающая о невозможности изменения этого элемента, как показано на рисунке 3.30. В этом случае повторно введите код для искомого параметра или нажмите клавишу [F10] для возврата на предыдущий экран, не сделав выбора.

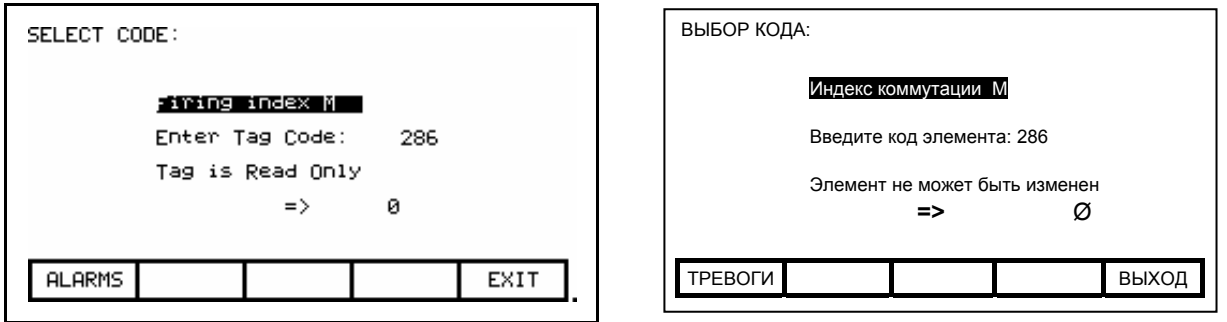

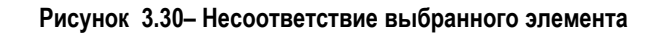

# Редактирование текста

Различные операции требуют ввода текстовой информации. Подобными операциями являются:

- ввод названий задействованным входам внешних неисправностей,
- добавление текста для виртуальных цифровых приборов "Главного меню"
- ввод имени привода для его идентификации
- ввод имени файла.

Клавиатура терминала не имеет буквенных клавиш, допускающих непосредственный ввод текстовой информации. Этот раздел описывает операции, с помощью которых можно ввести символы.

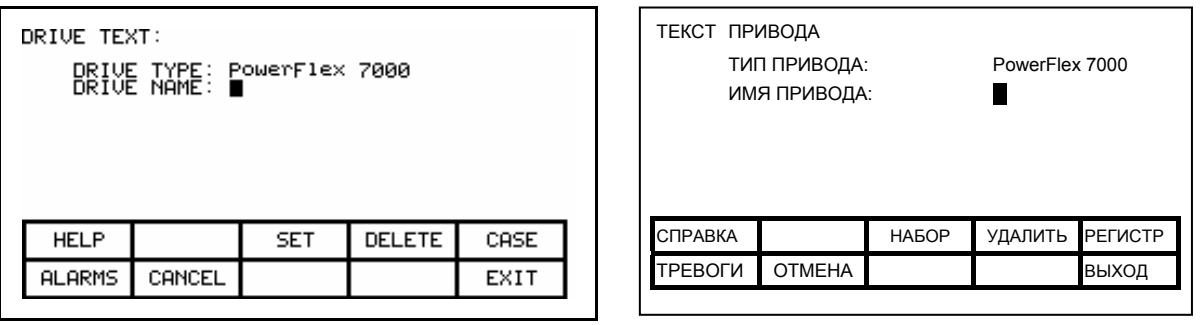

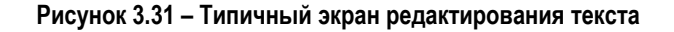

Экран, показанный на рисунке 3.31, является типичным примером всех экранов, использующих функцию редактирования текста. Каждый из этих экранов имеет клавиши [F3], [F4] и [F5]. Когда вы переходите в режим редактирования, изменяемый знак должен быть выделен курсором, т.е. находиться в форме негативного изображения.

Нажатие клавиш горизонтального передвижения курсора будет переводить курсор от одного знака к другому на одной строке. Нажатие клавиш вертикального передвижения курсора будет последовательно менять знаки, содержащиеся в текущем наборе знаков всякий раз после нажатия клавиши. Обратите внимание на то, что когда первый знак набора появился на экране, нажатие клавиши [вниз] переместит курсор на последний знак данного набора.

Терминал имеет четыре различных набора знаков. Нажатие клавиши [F3] будет циклически менять эти наборы, в которые входят:

а) заглавные литеры от A до Z

б) строчные литеры от a до z

в) цифры от 0 до 9, а также знаки "." и "-"

г) специальные знаки: "пробел",  $( )$   $[$   $]$   $\{$   $\}$  < >  $|$  @  $\#$  \$ % & \* ! ^  $+ = : : ?$ 

*Примечание: эти наборы символов могут изменяться в зависимости от установленного языка*

Специальный набор, состоящий из A-Z, 0-9 и символа подчеркивания, используется для имен файлов и не может выбираться через клавишу [F3] или модифицироваться ключом [F5].

Когда редактируемая буква выделена курсором, она может быть переведена из строчного формата в ЗАГЛАВНЫЙ – нажатием клавиши [F5].

Для того, чтобы стереть всю строку (т.е. заполнить место каждого из знаков "пробелом"), нажмите клавишу [F4].

Для отмены всех сделанных изменений в редактируемой строке, нажмите клавишу [Возврат] - это вернет содержание строки в начальное состояние (т.е. состояние до того момента, когда вы вошли в текущий экран).

Операция по редактированию завершается нажатием клавиши [Ввод]. Сделанные изменения не заносятся в память до того момента, пока вы не покинете экран нажатием функциональной клавиши [F10].

*Примечание*: *введенные символы действительны только для текущего (выбранного) языка. Любые использованные специфические символы, которые являются уникальными для данного языка, (то есть не входящие в состав четырех комплектов, определенных выше) могут отображаться только на выбранном языке, поскольку другие языки не содержат соответствующих дисплейных символов.* 

# Конфигурация привода

Для конфигурации привода, исходя из характеристик вашего мотора и его применения, целый ряд элементов привода должен быть определен, основываясь на этих данных. Этот раздел описывает процедуры по конфигурации элементов привода, осуществляемые с помощью терминала. По прохождении данного раздела вы сможете выполнять следующие операции:

- Изменять установленные значения параметров настройки привода,
- Выводить параметр или переменную на аналоговый порт,
- Разрешать или запрещать (т.е. маскировать) реакцию привода на отдельные виды неисправностей,
- Самостоятельно конфигурировать входы внешних неисправностей,
- Конфигурировать адаптеры внешних входов и выходов привода, используемых для сопряжения его с другими устройствами,
- Определять содержание информации, передаваемой на программируемый контроллер и получаемой от него (если имеется в наличии).
- Сохранять в памяти и восстанавливать установленные значения настройки привода.
- Выбирать альтернативный язык (если он был предварительно загружен в терминал).

Есть два метода конфигурирования привода. Этот раздел определяет наиболее полный метод конфигурирования привода для любых применений. Привод может также быть настроен на большинство применений при использовании Мастера Настройки. Мастер Настройки может быть выбран из экрана "УСТАНОВКА - SETUP" из приведенного в нем перечня вариантов нажатием клавиши [Ввод].

Независимо от использованного метода для конфигурации привода. встроенные заводские параметры настройки будут получены из DIM- Модуля идентификации привода (DIM - Drive Identity Module), если он присутствует на интерфейсной плате Пользователя (CIB). Использование МИП допускает каждый привод, который должен модифицироваться по заказу пользователя для соответствия предполагаемому применению, используя всю известную информацию на момент построения привода.

### Ввод / изменение уровня доступа

Привод имеет систему защиты от несанкционированного изменения уставок с помощью пароля, состоящего из числа в диапазоне от 0 до 65535. Эти пароли связаны с уровнями допуска. Каждый уровень доступа (за исключением первого - "Монитора") имеет свой пароль (PIN). Их значения могут быть уникальными, или же все они могут быть выбраны одинаковыми.

Уровень доступа по умолчанию, "Монитор", не имеет связанного с ним пароля. На этом уровне доступа конфигурация привода может быть просмотрена, однако никакие изменения параметров настройки не допускаются. Кроме защиты, уровни доступа также выполняют функции фильтра объема информации, доступной для просмотра. На всех уровнях, кроме "Монитора", любая информация, которая может быть просмотрена, может быть модифицирована.

На экран, показанный на рисунке 3.32, можно попасть из целого ряда экранов, где уровень доступа может ограничить последовательность выполнения ряда операций, например:

- 1) При нажатии клавиши [F10] на экране "Главное меню"
- 2) При нажатии клавиши [F8] на экране "Изменение параметров"
- 3) Ключ [F8] на экране "Установка"
- 4) При нажатии клавиши [F8] на экране "Передача данных"
- 5) При нажатии клавиши [F8] на экране "Установка диагностики"

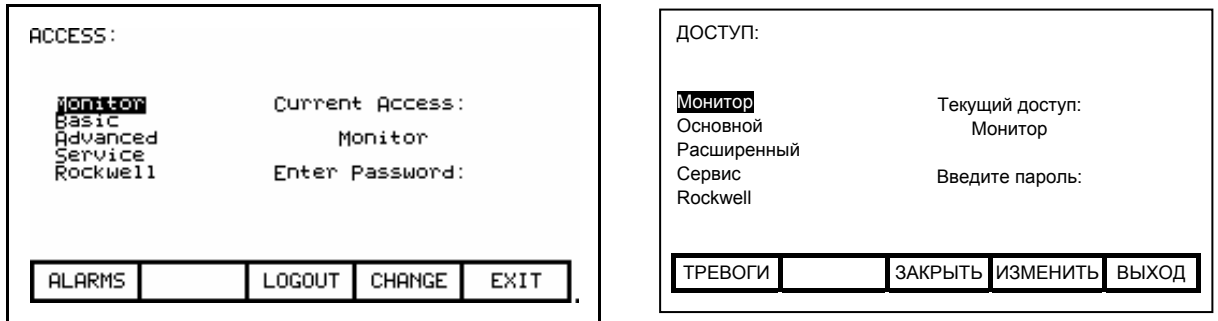

### Рисунок 3.32 - Экран доступа

Показан текущий уровень доступа. Для того, чтобы выбрать другой уровень доступа, используйте клавиши курсора [вверх]/[вниз], чтобы выбрать желаемый уровень. Затем введите код пароля для этого уровня, используя клавиши входа данных. Код пароля может быть любым числом между 0 и 65535. По мере того как число вводится клавишами [0]-[9], его величина на экране окажется заполненной метками-заполнителями (то есть знаками \* на области ввода), как показано на рисунке 3.33.

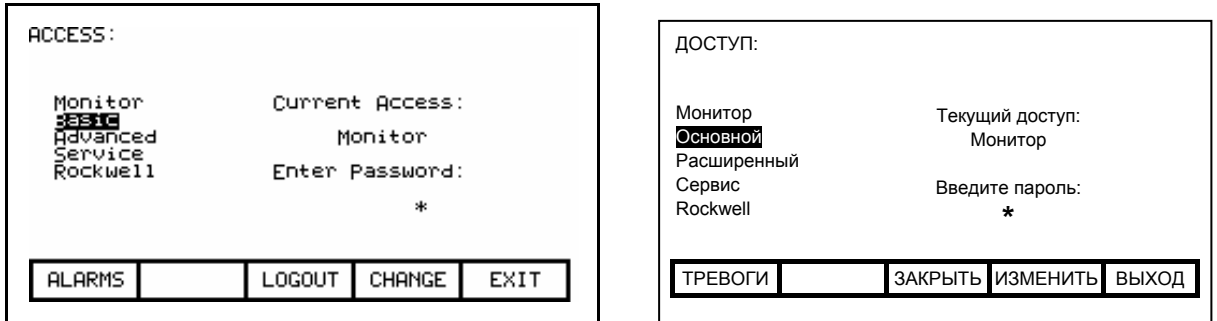

Рисунок 3.33 - Ввод кода

Введенное значение кода может быть откорректировано с использованием клавиши [Возврат]. Когда вы закончили ввод требуемого пароля, нажмите клавишу [Ввод]. Если введенное вами значение PIN-кода было верно, уровень доступа терминала изменится. как это показано на рисунке 3.34. Если же введенное вами значение было неправильно, терминал останется в текущем уровне доступа.

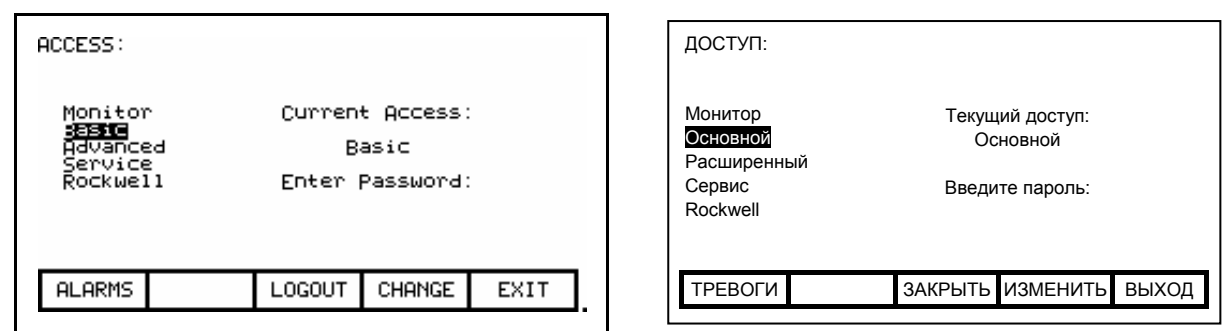

### **Рисунок 3.34 – Изменение уровня допуска**

Когда требуемая операция была выполнена, терминал следует<br>возвратить на уровень "Монитор", чтобы защитить от возвратить на уровень "Монитор", чтобы защитить от несанкционированных изменений в приводе. Находясь на экране, показанном на рисунке 3.34, нажмите клавишу [F8]. Уровень доступа вернется к "Монитору", см. рисунок 3.32.

Значение пароля по умолчанию для уровней "Основной " и "Расширенный" - нуль (0), или просто нажмите клавишу [Ввод - Enter]. Эта значение может быть изменено из экрана "ДОСТУП - *ACCESS*". Сначала, используя клавиши [вверх]/[вниз] управления курсором, выберите уровень, пароль которого вы хотите модифицировать. Потом нажмите клавишу [F9]. Отображается типичный "СМЕНА ПАРОЛЯ *- PASSWORD CHANGE*", показанный на рисунке 3.35, с указанием уровня доступа, для которого вводится новый пароль.

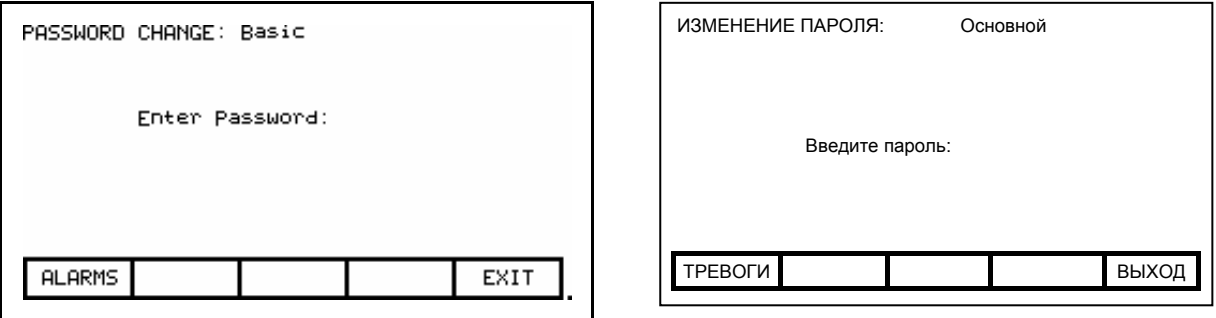

**Рисунок 3.35 – Смена пароля**

Введите текущее значение пароля, используя клавиши ввода данных от 0 до 9, а затем нажмите клавишу [Ввод]. Так же, как и на экране "ДОСТУП - *ACCESS*", введенное значение будет показано в виде меток-заполнителей и может быть отредактировано с помощью клавиши [Возврат].

Если значение текущего пароля – PIN-код, который вы ввели, верно последующий экран предложит ввести новый пароль. Впечатайте новое значение пароля, используя клавиши ввода данных от 0 до 9, а затем нажмите клавишу [Ввод]. Далее экран запросит подтвердить введенный пароль. Снова введите новое значение пароля с последующим нажатием клавиши [Ввод]; успешный результат показан на рисунке 3.36.
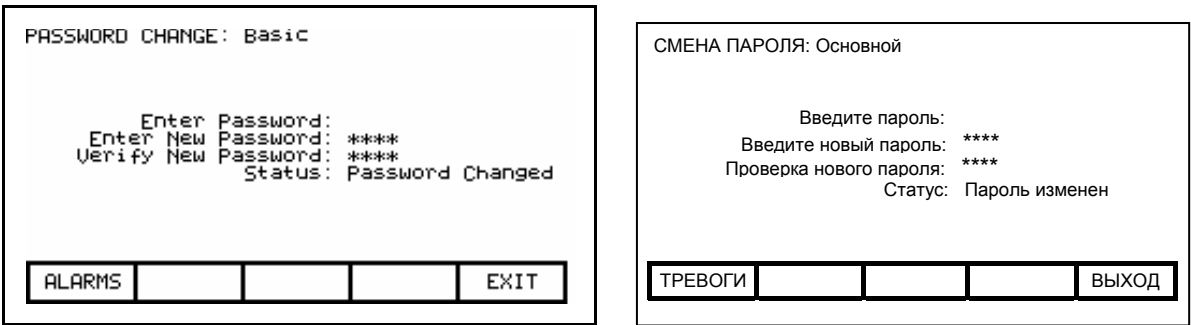

**Рисунок 3.36 –Успешная смена пароля** 

В конце операции вы увидите три варианта экрана, показанные на рисунках 3.36, 3.37 или 3.38, с различными значениями статуса - в зависимости от результата операции, а именно: успешно произвели смену пароля, неправильно ввели старый пароль или не подтвердили новый пароль.

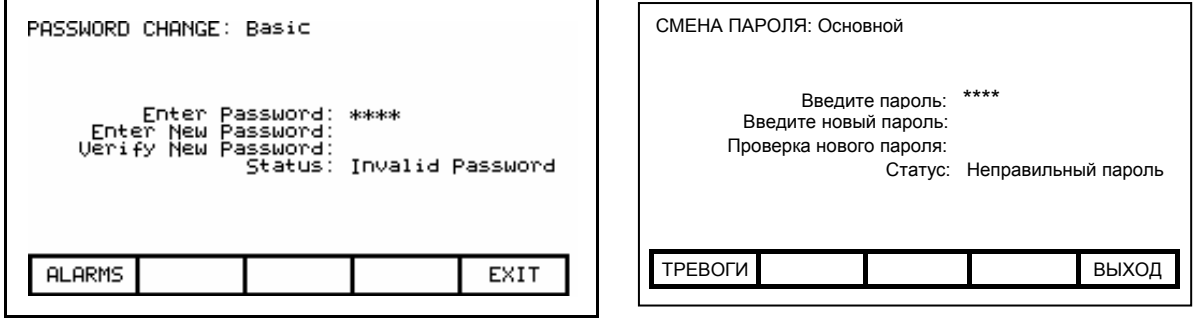

**Рисунок 3.37 – Введен недействительный пароль** 

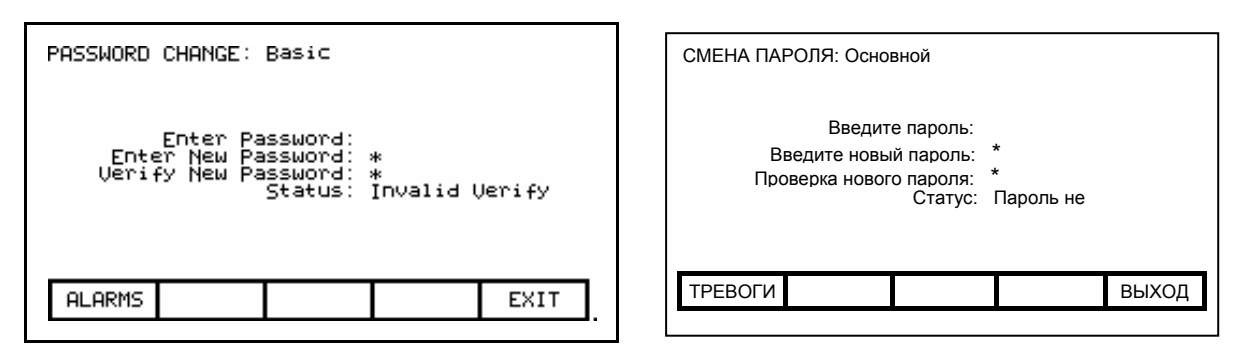

**Рисунок 3.38 – Неправильно подтвержден новый пароль**

Если вам не удалось заменить текущий пароль, просто начните операцию сначала, введя правильное значение существующего пароля.

# Настройка привода

Данный раздел описывает, как выполнить следующие операции:

- выбрать альтернативный язык:
- $\blacksquare$ ввести данные в параметр привода;
- $\blacksquare$ подключить параметр или переменную к аналоговому порту;
- включить или выключить реакцию привода на неисправность с помошью маскирования:
- ввести текст, ОТНОСЯЩИЙСЯ К ВХОДУ внешней сигнала неисправности;
- повторно войти в режим Мастера настройки;
- конфигурировать связи внешних адаптеров входов-выходов;
- определять параметры и переменные, к которым внешний программируемый логический контроллер (ПЛК) будет иметь доступ.

Из меню главного уровня доступ к экрану настройки привода "УСТАНОВКА - SETUP" возможен при нажатии клавиши IF81. Типичный экран, открывающийся при этом, показан на рисунке 3.39.

На экране виден текущий уровень доступа. Если он - "Монитор", тогда вы ограничены только просмотром основных параметров настройки привода. Вы не можете делать какие-либо изменения. Вы должны быть, по крайней мере, на "Основном" уровне доступа, чтобы модифицировать любые параметры привода, которые можно просматривать на данном уровне доступа

При включении питания, уровень доступа терминала - "Монитор". Если это - текуший режим, и вы хотите изменить какие-либо данные привода, нажмите клавишу [F8] и измените уровень доступа прежде, чем продолжить операции установки, доступные от этого экрана (Рисунок 3.40). Посмотрите раздел "Ввод/Модификация уровня доступа".

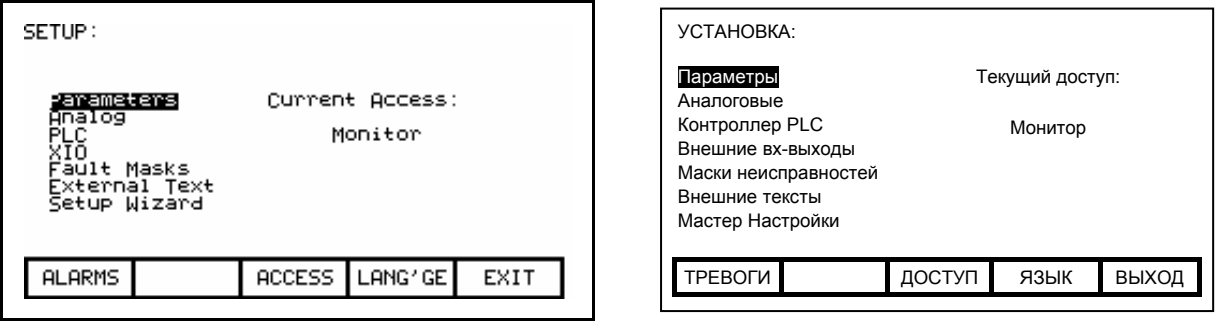

Рисунок 3.39 - Экран установки

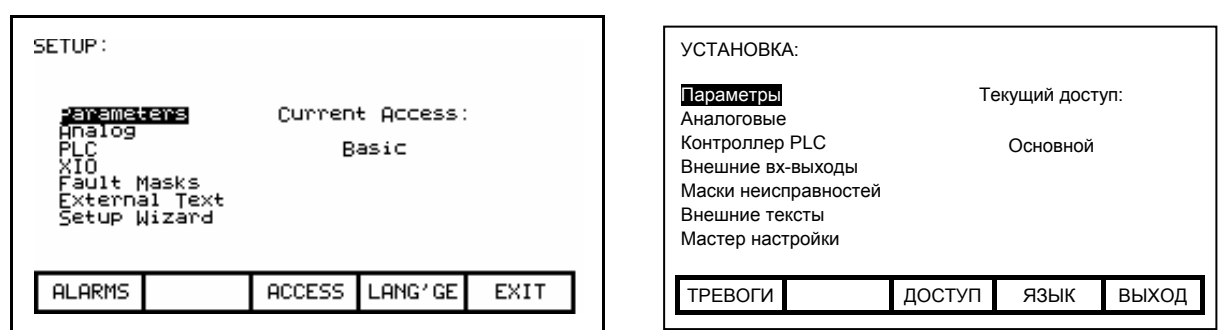

**Рисунок 3.40 – Основной уровень доступа**

# **Выбор языка**

Привод имеет возможность поддержки различных языков. Терминал поддерживает эти языки через модули памяти языков, который должен быть изначально загружен через карту Флэш-памяти (обратитесь к разделу "Операции с Флэш-памятью").

Для выбора языка нажмите клавишу [F9] на экране "УСТАНОВКА - *SETUP*". Экран покажет все загруженные языковые модули, например, как на рисунке 3.41. Для каждого языка указывается и уровень версии модуля. Используя клавиши курсора [вверх] и [вниз], выберите необходимый язык и нажмите клавишу [Ввод].

Терминал переключится на выбранный новый язык. Можно и для других устройств, присоединённых к приводу, затребовать изменение текущего языка. Если это случится, терминал переключится на новый язык, если требуемый языковый модуль загружен.

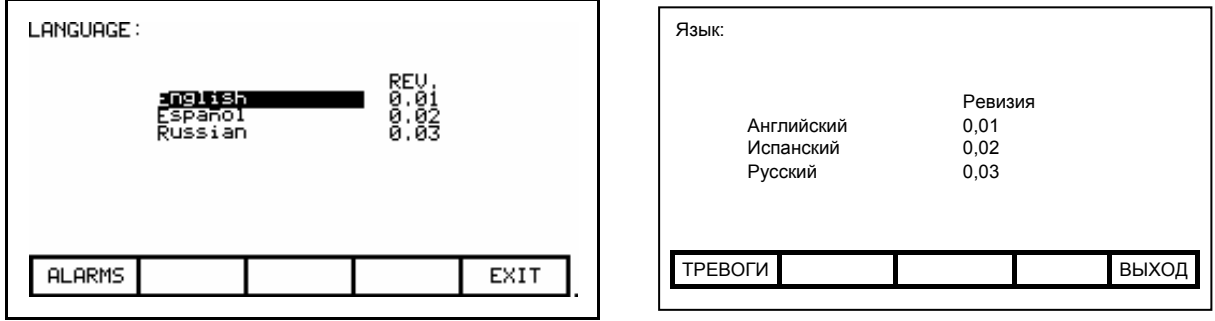

**Рисунок 3.41 – Выбор языка**

# **Изменение параметров**

Для того, чтобы изменить параметр, используйте клавиши [вверх]/[вниз] на экране "УСТАНОВКА - *SETUP*" для выбора опции Параметры. В результате начнется процесс выбора параметра, как это описано в разделе под названием "Выбор параметра". Процесс выбора для изменения параметра может быть также инициирован при отображении группы параметров на экране "ПОКАЗ *- DISPLAY*" нажатием клавиши [F7] (см. Рисунок 3.68).

Если правильно выбран параметр, то в зависимости от типа параметра отобразится один из трех возможных экранов.

## **Численные значения**

Когда параметр представляется численным значением, будет отображен типовой экран "ИЗМЕНЕНИЕ ПАРАМЕТРА *- MODIFY PARAMETER*", см. например, рисунок 3.42. Этот экран показывает:

- − имя выбранного параметра, который вы собираетесь изменить (например, "Номинальное напряжение мотора"),
- − код (порядковый номер) параметра (например, 22),
- − пределы минимального и максимального значений допустимого диапазона изменения параметра (например, "от 4000 до 4160"),
- − единицы измерения для данного типа данных,
- − действующее (текущее) значение параметра, содержащегося в базе данных привода.

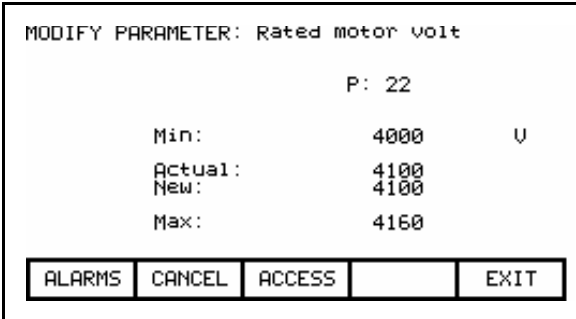

|                 |                 |                      | ИЗМЕНЕНИЕ ПАРАМЕТРА: Номин. напряжение мотора |       |  |  |  |  |
|-----------------|-----------------|----------------------|-----------------------------------------------|-------|--|--|--|--|
|                 |                 | $\Pi:22$             |                                               |       |  |  |  |  |
| Мин.            |                 | 4000                 | в                                             |       |  |  |  |  |
| Новое:<br>Макс: | Действительное: | 4100<br>4100<br>4160 |                                               |       |  |  |  |  |
| ТРЕВОГИ         | <b>OTMEHA</b>   | ДОСТУП               |                                               | ВЫХОД |  |  |  |  |

**Рисунок 3.42 – Ввод данных параметра**

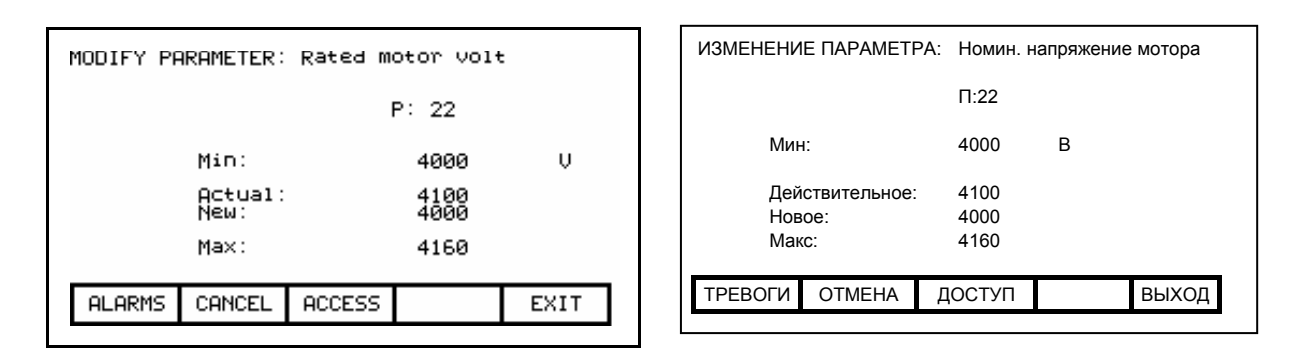

Рисунок 3.43 - Изменение параметра с численным значением

Для того чтобы получить возможность изменить параметр, необходимо установить на интерфейсе оператора уровень доступа терминала. отличный от уровня "Монитор". (Вы сможете только просматривать информацию на текущем экране, однако нажатие клавиш не будет иметь никакого эффекта). Если вы не находитесь в нужном режиме допуска, нажмите клавишу [F8] для получения необходимого доступа. Для подробной информации о смене режима работы терминала обратитесь к разделу, озаглавленному: "Ввод/изменение уровня доступа".

Получив необходимый доступ к данным параметра, используйте клавиши ввода данных от [0] до [9] для ввода нового значения. Для того, чтобы сменить знак вводимого значения на отрицательный. используйте клавишу [-]. Клавиша [.] используется для ввода знака десятичной дроби. Введенное новое значение может быть отредактировано с помощью клавиши [Возврат]. Нажатие этой клавиши "сотрет" крайний правый знак (например, цифру, знак десятичной дроби, или отрицательный знак) текущей строки на экране. Нажмите клавишу [Ввод] для принятия нового значения, как показано на рисунке 3.43. Если введенное вами значение будет за пределами допустимых значений для данного параметра, оно не изменится. Так, например, если вы ввели 900, в то время как минимально допустимое значение для данного параметра равно 4000, новое значение останется равным предыдущему текущему значению 4100.

Некоторые данные должны вводиться в ШЕСТНАДЦАТЕРИЧНОМ формате – НЕХ-коде. Для этого используйте клавиши курсора [вверх]-Гвниз], с помошью которых значение старшего значашего разряда числа последовательно изменяется - "прокручивается" от 0 до F. Чтобы зафиксировать цифру этого разряда и ввести младший разряд, нажмите клавишу курсора [вправо]. Нажмите клавишу [Ввод - Enter]. чтобы принять все числовое значение параметра.

Введенное значение может быть отредактировано так же, как и при вводе от цифровой клавиатуры.

Новое значение параметра не посылается на привод, пока вы не выйдете из экрана нажатием клавиши [F10]. Предварительно можно модифицировать новое значение, повторяя вышеуказанную процедуру, или же можно отменить изменение, нажав клавишу [F7]. Операция "ОТМЕНА - CANCEL" возвращает параметр к исходному действующему значению.

## **Параметры с нумерованными вариантами**

Для параметров с нумерованными вариантами отображается другой вид экрана "ИЗМЕНЕНИЕ ПАРАМЕТРА *- MODIFY PARAMETER*", типичное содержание которого представлено на рисунке 3.44. Этот экран показывает:

- имя параметра, для которого вы делаете изменения (т.е., в данном случае Режим работы)
- код параметра (в данном случае 4)
- действующее значение этого параметра в приводе.

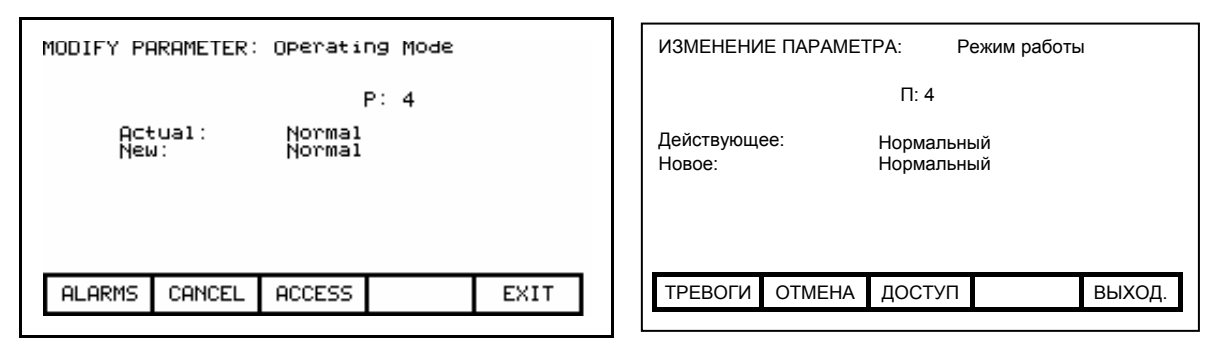

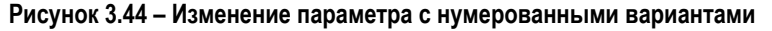

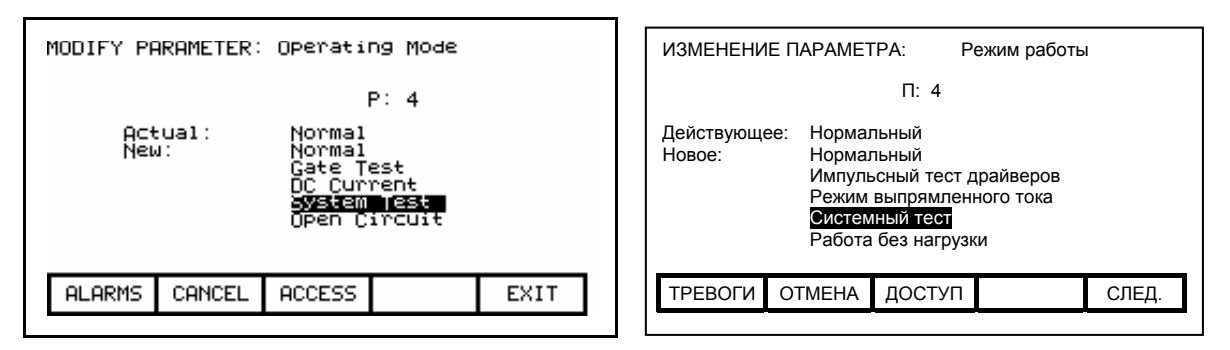

**Рисунок 3.45 - Перечень значений на одной странице**

Для того чтобы получить возможность изменить параметр, необходимо установить на интерфейсе оператора уровень доступа терминала, отличный от уровня "Монитор". (Вы сможете только просматривать информацию на текущем экране, однако нажатие клавиш не будет иметь никакого эффекта). Если вы не находитесь в нужном режиме допуска, нажмите клавишу [F8] для получения необходимого доступа. Для подробной информации о смене режима работы терминала обратитесь к разделу, озаглавленному: **"Ввод/изменение уровня доступа"**.

Получив необходимый доступ, используйте клавиши [вверх] или [вниз] для получения перечня возможных вариантов значений параметра с целью выбора одного из них. Нажимая клавиши [вверх] или [вниз], сместите выделение на желаемый вариант (Рисунок 3.45). Если возможные варианты значений не могут быть отображены на одной странице, появляется значок треугольника, направленный вверх или вниз, который показывает в каком направлении расширяется список значений (Рисунок 3.46).

Используйте клавиши [вверх]/[вниз] для перемещения к этим дополнительным вариантам. Нажмите клавишу [Ввод] для принятия нового значения, как показано на рисунке 3.47.

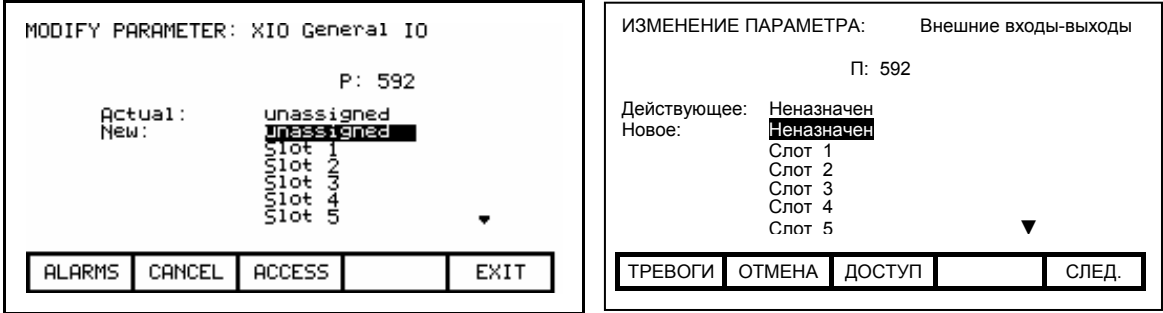

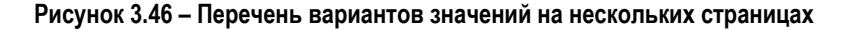

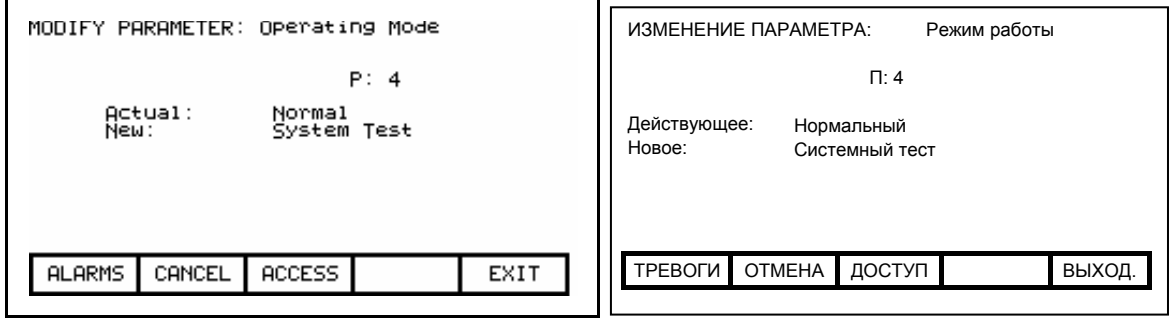

Рисунок 3.47 - Модификация завершена

Новое значение параметра не посылается на привод, пока вы не выйдете из экрана нажатием клавиши [F10]. Предварительно можно отредактировать новое значение, повторяя вышеуказанную процедуру, или же можно отменить изменение нажатием клавиши [F7]. Операция CANCEL (OTMEHA) возвращает параметр к предыдущему действующему значению.

### Параметр с побитовой кодировкой значения

Когда значение параметра имеет побитовую кодировку, будет отображен другой типовой экран "MODIFY PARAMETER" ("ИЗМЕНЕНИЕ ПАРАМЕТРА"), см. рисунок 3.48. Этот экран показывает:

- имя выбранного параметра, который вы собираетесь изменить  $\blacksquare$ (т.е. в данном случае "Логическая маска"),
- $\blacksquare$ код (порядковый номер) параметра (т.е., "241"),
- имя выделенного в данный момент бита (в данном случае -Адаптер 0),
- действующее (текущее) значение битов параметра. содержащегося в базе данных привода.

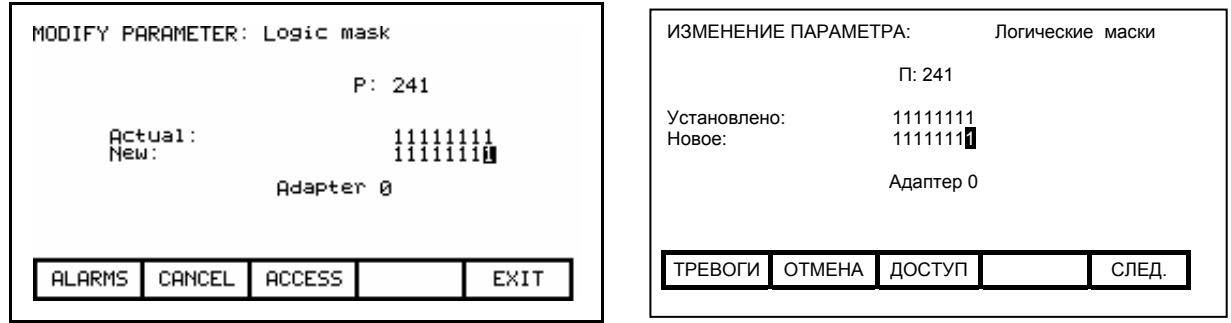

Рисунок 3.48 - Изменение значения параметра с битовой кодировкой

Для того чтобы получить возможность изменить параметр, необходимо установить на интерфейсе оператора уровень доступа терминала. отличный от уровня "Монитор". (Вы сможете только просматривать информацию на текущем экране, однако нажатие клавиш не будет иметь никакого эффекта). Если вы не находитесь на нужном уровне допуска, нажмите клавишу [F8] для получения необходимого доступа. Для подробной информации о смене режима работы терминала обратитесь к разделу, озаглавленному: "Ввод/изменение уровня доступа".

Получив необходимый доступ, используйте клавиши [вправо]/[влево] для перехода к различным битам этого параметра. При выборе каждого последующего бита, отображается его имя. Используйте клавиши [вверх]/[вниз] для переброса состояния этого бита.

Новое значение параметра не посылается на привод, пока вы не выйдете из экрана нажатием клавиши [F10]. Предварительно можно отредактировать новое значение, повторяя вышеуказанную процедуру. или же можно отменить изменение нажатием клавиши IF71. Операция "OTMEHA - CANCEL" возвращает параметр к предыдущему действующему значению.

## Аналоговые порты

Привод содержит ряд внешних аналоговых портов, на которые можно назначить любую переменную (или параметр). Для настройки аналогового порта используйте клавиши [вверх]/[вниз] на экране "УСТАНОВКА - SETUP" чтобы выбрать опцию "Аналог" и нажмите клавишу [Ввод].

Это приведет вас к экрану, показанному на рисунке 3.49. Этот экран покажет переменные и их коды, которые подключены к каждому из аналоговых портов. Для замены прикрепленных к тому или иному порту переменных или параметров, используйте клавиши передвижения курсора [вверх] и [вниз] для выбора требуемого вам порта, а затем нажмите клавишу [Ввод]. (Если после нажатия клавиши ничего не произойдет, значит вы не получили необходимого уровня допуска для выполнения изменений. Поэтому, оставьте экран настройки привода, и обратитесь к разделу под названием "Ввод/изменение уровня доступа" для повышения уровня доступа.)

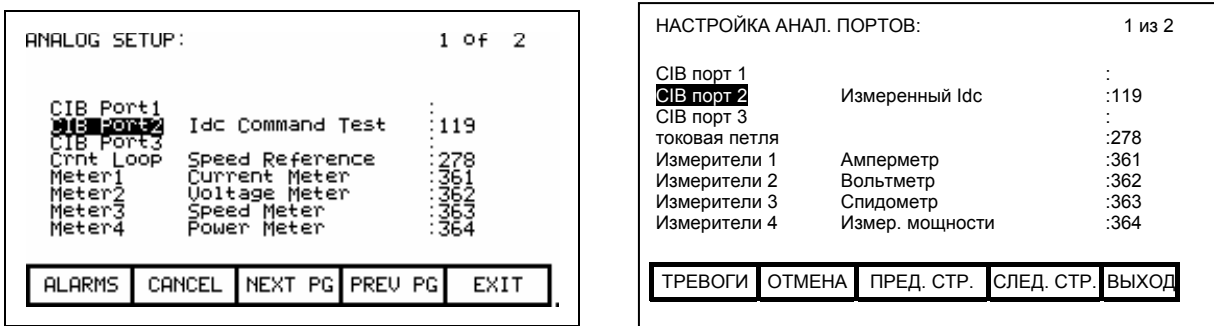

**Рисунок 3.49 – Настройка портов аналоговых выходов**

Это начнет процесс выбора переменной (или параметра), который описан в разделе "**Выбор параметра или переменной**". Когда вы завершите процесс выбора, выбранный параметр подсоединится к инверсно выделенному порту. Для удаления связей порта нажмите клавишу [Возврат].

Новое значение не передается на привод до тех пор, пока не будет нажата клавиша [F10] и вы не выйдете из этого экрана. До этого момента можно отказаться от всех сделанных изменений нажатием клавиши [F7].

# **Маски неисправностей**

Целый ряд защит привода могут быть отключены или включены по Вашему выбору. Для просмотра или изменения текущих установленных значений масок неисправностей, пользуясь клавишами [вверх]/[вниз] на экране "УСТАНОВКА - *SETUP*", выберите опцию "Faults Masks" ("Маски неисправностей") и нажмите клавишу [Ввод].

Экран на рисунке 3.50, показывает все маскируемые пользователем неисправности, или другими словами, защиты привода, которые можно отключить по своему усмотрению. Рядом с защитой от той или иной неисправности показан статус ее маски. Состояние "ОТКЛЮЧЕНО - *OFF*" означает, что реакция привода на эту неисправность отсутствует. Значение маски по умолчанию для всех неисправностей - "ВКЛЮЧЕНО - *ON*", т.е. все защиты включены.

Для изменения статуса маски используйте клавиши передвижения курсора [вверх] и [вниз] для выбора требуемой вам неисправности, а затем нажмите клавишу [Ввод]. Каждый раз нажатие клавиши [Ввод] будет переключать статус маски из положения "ОТКЛЮЧЕНО - *OFF*" в положение "ВКЛЮЧЕНО - *ON*" и наоборот, как это показано на рисунке 3.51. (Если после нажатия клавиши ничего не произойдет, значит вы не получили необходимого допуска для произведения любых изменений. Оставьте экран настройки привода, и обратитесь к разделу "**Ввод/изменение уровня доступа**" для повышения уровня доступа.)

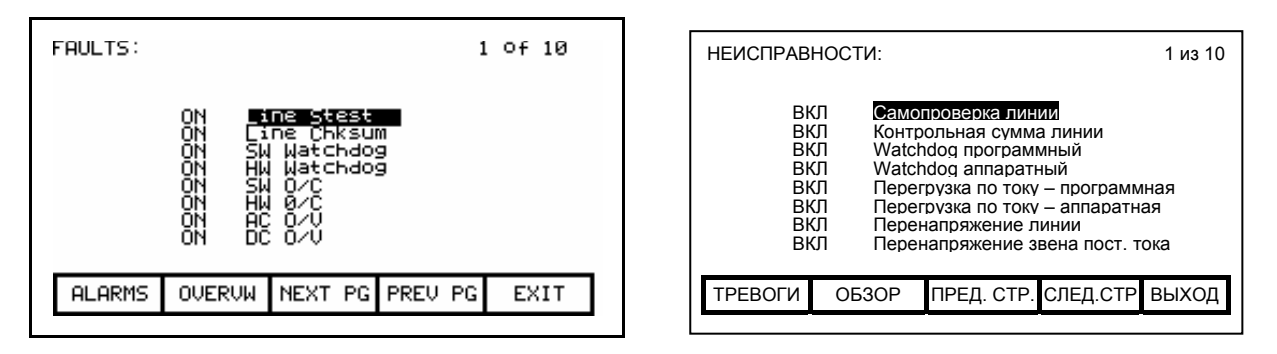

**Рисунок 3.50 – Экран неисправностей**

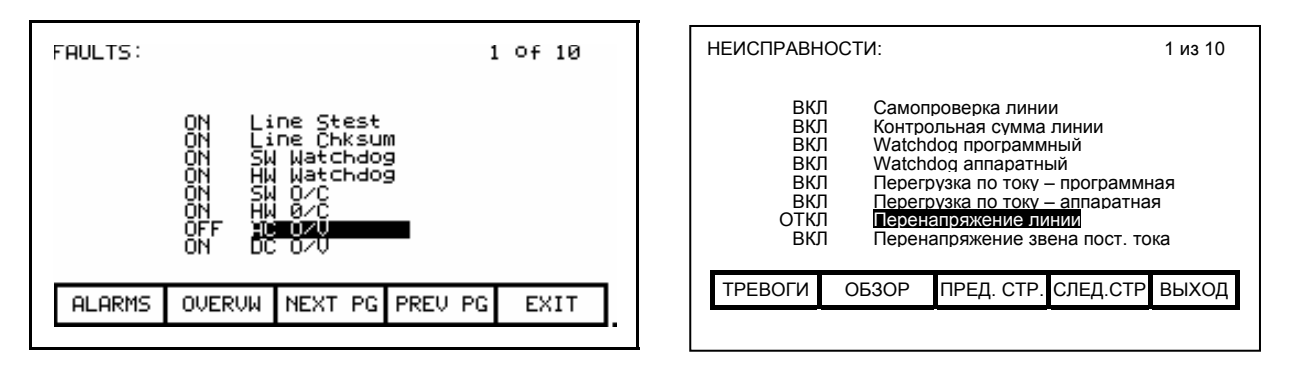

**Рисунок 3.51 – Маскирование неисправности**

Рисунки 3.50 и 3.51 показывают все неисправности и значения их масок (независимо от их текущего состояния: включены – *ON* или отключены – *OFF*). После нажатия клавиши [F7] – (ОБЗОР - *OVERVIEW*) на экране "НЕИСПРАВНОСТИ - *FAULTS*" все одновременно отображаемые неисправности будут иметь одно и тоже значение масок. Это иллюстрируется типичными экранами "ОБЗОР НЕИСПРАВНОСТЕЙ - *FAULTS OVERVIEW*", показанными на рисунках 3.52 и 3.53.

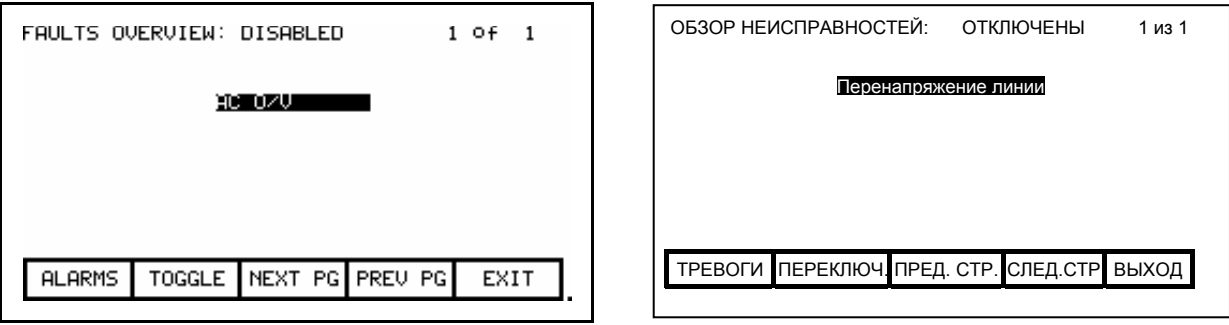

**Рисунок 3.52 – Защита от повышения напряжения линии (AC O/V), отключена**

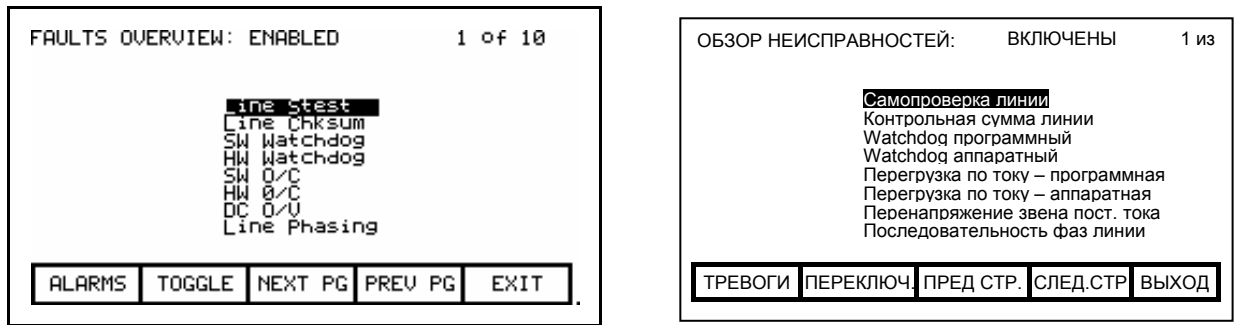

**Рисунок 3.53 – Обзор неисправностей (защит), включены**

Статус масок, видимых на экране неисправностей, отображается справа от имени экрана "ОБЗОР НЕИСПРАВНОСТЕЙ - *FAULTS OVERVIEW*", например, "ОТКЛЮЧЕНО - *DISABLED"* на рисунке 3.52 или "ВКЛЮЧЕНО - *ENABLED"* – на рисунке 3.53. Чтобы показать неисправности с другим статусом, нажмите функциональную клавишу [F7]. Каждый раз - при нажатии этой клавиши - статус экрана "ОБЗОР НЕИСПРАВНОСТЕЙ - *FAULTS OVERVIEW*" будет изменяться на противоположный, и таким образом, экраны "ОБЗОР НЕИСПРАВНОСТЕЙ: ВКЛЮЧЕНО – *FAULTS OVERVIEW: ENABLED*" и "ОБЗОР НЕИСПРАВНОСТЕЙ: ОТКЛЮЧЕНО – *FAULTS OVERVIEW: DISABLED*" будут поочередно отображать перечни включенных и отключенных защит.

Чтобы изменить состояние маски защиты на экране "ОБЗОР НЕИСПРАВНОСТЕЙ - *FAULTS OVERVIEW*", используйте клавиши курсора [вверх]/[вниз], чтобы выбрать необходимую защиту, и нажмите клавишу [Ввод]. На примере рисунка 3.52 выбрана защита от повышения напряжения линии (AC O/V), выведенная из работы. Когда клавиша [Ввод] нажимается, состояние маски защиты изменяется на "ВКЛЮЧЕНО - *ENABLED"*, и таким образом эта защита исчезает из этого экрана, как это показано на рисунке 3.54. Нажатие клавиши [F7] переключает экран на отображение включенных защит, где среди других появляется и защита от повышения напряжения (AC O/V) – см. рисунок 3.55. (Если после нажатия клавиши ничего не произойдет, значит вы не получили необходимого уровня допуска для произведения любых изменений. Оставьте экран настройки привода, и обратитесь к разделу "**Ввод/изменение уровня доступа**" для повышения уровня доступа.)

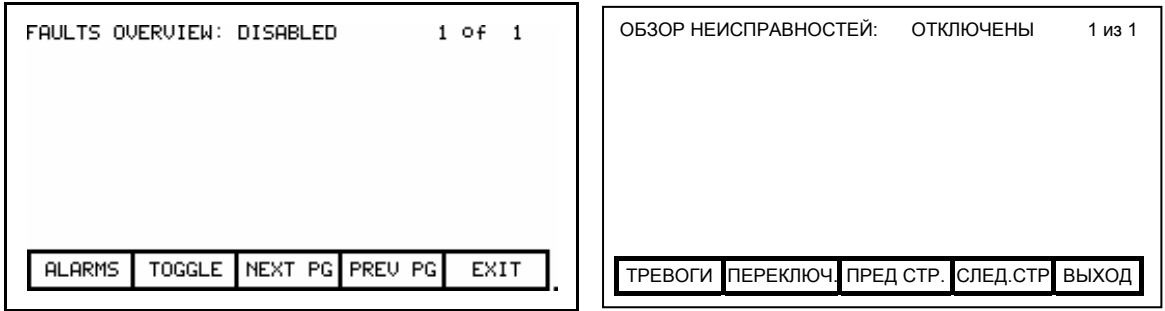

**Рисунок 3.54 – Защита от повышения напряжения линии ( AC O/V) удалена с листа**

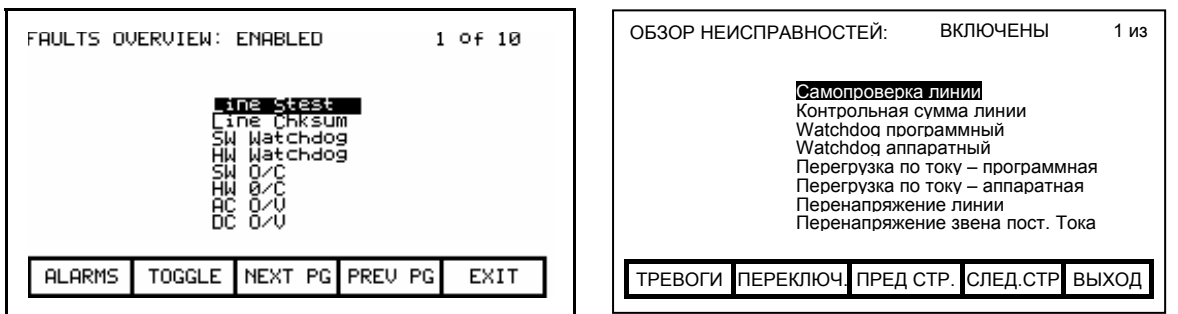

**Рисунок 3.55 – Защита AC O/V теперь включена**

Изменения состояния масок не вступают в силу до того момента, пока вы не покинете экран нажатием клавиши [F10]. Т.е. выход из экрана "ОБЗОР НЕИСПРАВНОСТЕЙ - *FAULTS OVERVIEW*" изменит маски неисправностей привода так же, как и выход из экрана "НЕИСПРАВНОСТИ - *FAULTS*". В нашем примере переход из экрана "ОБЗОР НЕИСПРАВНОСТЕЙ" в экран "НЕИСПРАВНОСТИ" покажет маску защиты "AC O/V" в положении "ВКЛЮЧЕНО - *ON"*, как показано на рисунке 3.56.

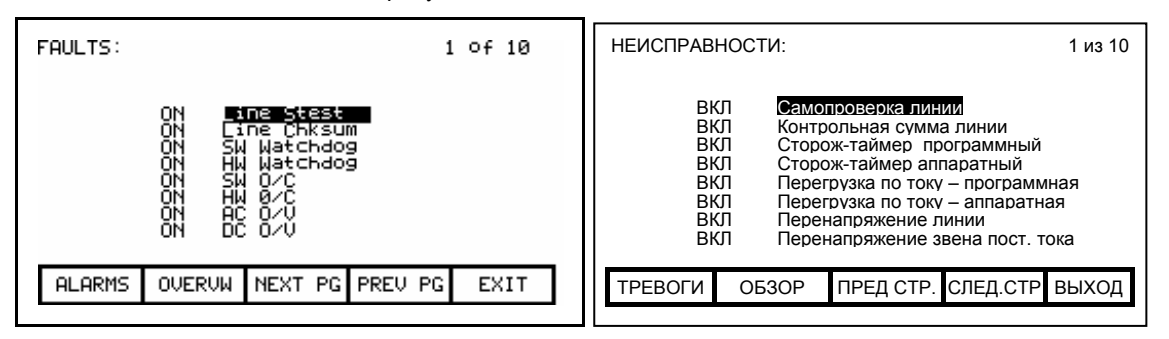

**Рисунок 3.56 – Маска защиты AC O/V в положении Включено**

#### **Определяемый пользователем текст внешних неисправностей**

Система управления привода имеет ряд входов неисправностей для приема сигналов от внешних устройств защиты, автоматики и блокировок. Можно самостоятельно ввести текст, который будет расшифровывать сигналы внешних неисправностей при выдаче терминалом аварийных сообщений и предупреждений. Для ввода этого текста нужно использовать клавиши [вверх]/[вниз] на экране "УСТАНОВКА - *SETUP*", чтобы выбрать опцию "Внешний текст - *External Text*", и нажать клавишу [Ввод]. Появится экран, аналогичный экрану, изображенному на рисунке 3.57.

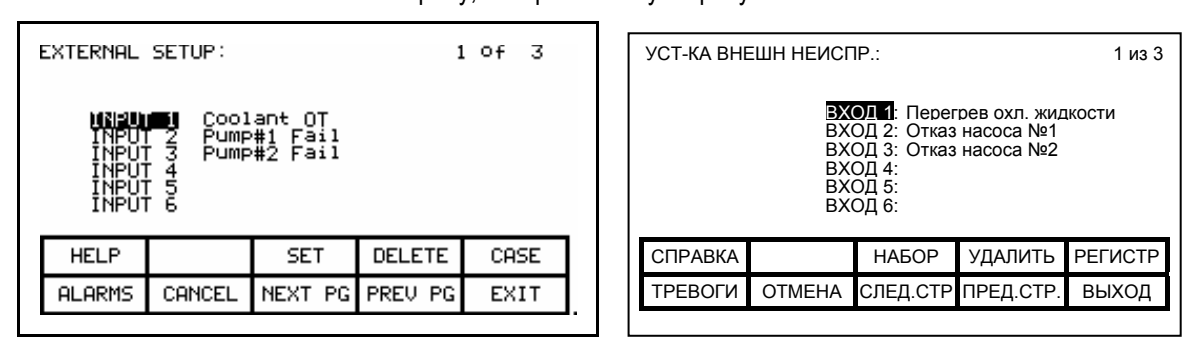

**Рисунок 3.57 – Экран ввода текста для входов внешних неисправностей** 

Чтобы изменить текст, относящийся к соответствующему входу внешней неисправности, используйте клавиши [вверх]/[вниз] для выбора требуемого входа. После чего нажмите клавишу курсора Гвправо]. (Если после нажатия клавиши ничего не произойдет, значит вы не получили необходимого уровня допуска для выполнения изменений. Оставьте экран настройки привода и обратитесь к разделу под названием "Ввод/изменение уровня доступа" для повышения уровня доступа.) Первый знак строки будет показан в виде негативного изображения, как показано на рисунке 3.58. Для указаний по вводу текста обратитесь к разделу "Редактирование текста". Когда редакция текста будет завершена, терминал перейдет к экрану, изображенному на рисунке 3.59.

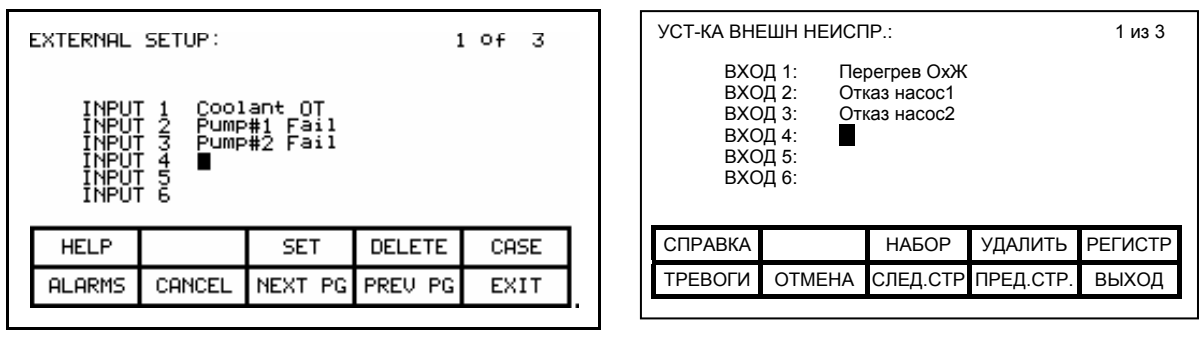

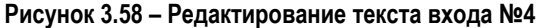

| INPUI<br>Coolant OT                                                                            | ВХОД 1:<br>Перегрев ОхЖ<br>ВХОД 2:<br>Отказ насос1                      |                                  |
|------------------------------------------------------------------------------------------------|-------------------------------------------------------------------------|----------------------------------|
| ĪNPŪŤ<br>Pump#1 Fail<br>ĪNPŪŤ<br>Pump#2 Fail<br>Up to 12 chr<br>וטיוונ<br>INPUT<br>INPUT<br>-6 | ВХОД 3:<br>Отказ насос2<br>ВХОД 4<br>До 12 символ<br>ВХОД 5:<br>ВХОД 6: |                                  |
| <b>DELETE</b><br>CASE<br><b>HELP</b><br><b>SET</b>                                             | СПРАВКА<br><b>НАБОР</b>                                                 | <b>PEFICTP</b><br><b>УДАЛИТЬ</b> |
| PREU PG<br>EXIT<br>CANCEL<br>NEXT PG<br><b>ALARMS</b>                                          | <b>ТРЕВОГИ</b><br><b>OTMEHA</b>                                         | ВЫХОД<br>СЛЕД СТР ПРЕД СТР.      |

Рисунок 3.59 – Редактирование текста завершено

Изменения будут иметь эффект только после выхода из экрана нажатием клавиши [F10]. До этого момента Можно отменить внесенные изменения нажатием клавиши [F7].

# Программируемый контроллер (ПК)

Система управления привода может быть также дополнительно подключена к PLC -программируемому контроллеру (ПК) - через коммуникационный адаптер локальной цифровой сети типа RIO (Remote Input/Output - дистанционные входы-выходы). В этом случае привод представляется контроллеру PLC в форме специального информационного блока - "рэка". Параметры и переменные привода. связанные с каждым из слов внутри этого информационного блока. могут быть определены пользователем. Для установки связей привода с программируемым контроллером на экране "УСТАНОВКА - SETUP" с помощью клавиш [вверх]/[вниз] выберите опцию "ПК - Р. С" и нажмите клавишу [Ввод].

Это приведет к экранам, которые показаны на рисунках 3.60 и 3.61. Настройка программируемого контроллера (ПК) состоит в задании восьми слов ввода и восьми слов вывода, которые отображаются на двух отдельных экранах. Тип отображаемых слов программируемого контроллера можно увидеть справа от названия экрана: "УСТАНОВКА ПК: ВХОДЫ - *PLC SETUP: INPUTS*" или "УСТАНОВКА ПК: ВЫХОДЫ - *PLC SETUP: OUTPUTS*". Чтобы переключить на другой экран, нажмите клавишу [F8], каждое нажатие этой клавиши переключает экран от одного набора слов к другому.

Формат информационного окна - "рэка" ПК зависит от уставок,<br>заданных DIP-микропереключателем (DIP - с двухрядным заданных DIP-микропереключателем (DIP - с двухрядным расположением выводов), установленного на модуле коммуникационного адаптере RIO. (Для получения подробной информации об адаптерах этого типа и их использовании обратитесь к инструкциям по эксплуатации: 1203-GD1, 1203-GK1, 1203-CN1, 1203- GD2, 1203-GK2, 1203-GK5, 1203-GU6, 1203-SM1 и 1203-SSS). Параметры и переменные привода присваиваются модулям рэка, размещенным парами. Эти пары называются связями и состоят из двух входных и двух выходных слов. Всего есть четыре связи, которые могут быть присвоены адаптеру RIO.

Экраны терминала показывают текущие параметры и переменные привода и их коды, подсоединенные к каждому звену связи. Для того, чтобы заменить элемент привода на данной связи, используйте клавиши [вверх]/[вниз] для выбора требуемого элемента связи, а затем нажмите клавишу [Ввод]. (Если после нажатия клавиши ничего не произойдет, значит не получен необходимый уровень допуска для выполнения изменений. Оставьте экран настройки привода и обратитесь к разделу под названием "**Ввод/изменение уровня доступа**").

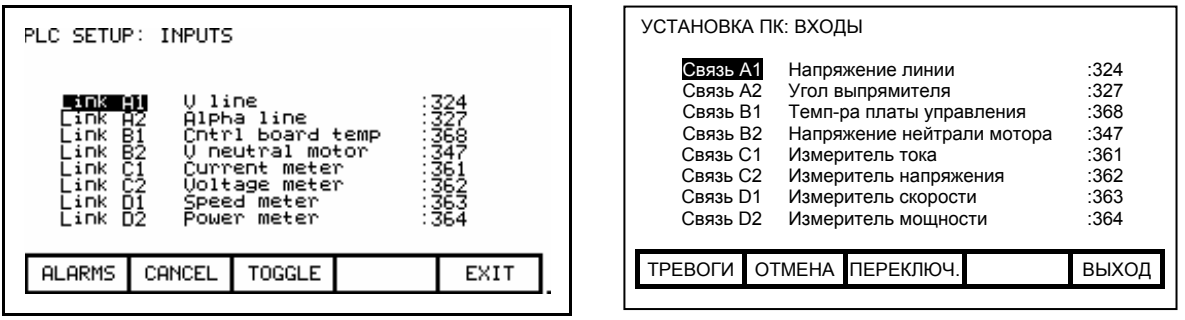

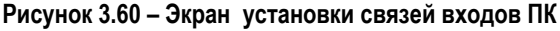

| $\begin{array}{r} 77 \\ 162 \\ 225 \\ 483 \\ 236 \\ 296 \\ \vdots \end{array}$<br>Stop Mode<br>∟i⊓k A1<br>A2<br>Total Decel Time<br>⊥i⊓k<br>li⊓k<br>Β1<br>Rated motor volt<br>link<br><b>B2</b><br>Rated motor hp<br>_i⊓k<br>C1<br>Speed cmd max<br>link<br>C2<br>Tach Select<br>_i⊓k D1<br>$EXt$ flt 1 class<br>Input ContCfg<br>Link D2 |                                                                                                    |                                                       |
|----------------------------------------------------------------------------------------------------|----------------------------------------------------------------------------------------------------|-------------------------------------------------------|
|                                                                                                    | Связь А1<br>Режим останова<br>Связь А2<br>Общее время останова<br>Связь В1<br>Номин напряжение мотора<br>Связь В2<br>Номин мощность мотора в лс<br>Связь С1<br>Максим команда скорости<br>Связь С2<br>Выбор тахометра<br>Связь D1<br>Внешн неиспр 1 класса<br>Связь D2<br>Конфигурация входного контакт | :77<br>:62<br>:22<br>:25<br>:48<br>:237<br>:200<br>:1 |
| TOGGLE<br>EXIT<br><b>ALARMS</b><br>CANCEL                                                                                                    | ОТМЕНА ПЕРЕКЛЮЧ.<br><b>TPEBOFU</b>                                                                                                    | ВЫХОД                                                 |

**Рисунок 3.61 – Экран установки связей выходов ПК**

Это начнет процесс выбора параметра/переменной, как описано в разделе "Выбор параметра". Для выходных слов допускается использовать только параметры. Обе категории, параметры и переменные допускаются при выборе входных слов. После того, как вы завершили процесс выбора параметра/переменной, их будет присвоено данной связи. Для отсоединения привода от выбранной (выделенной) связи, нажмите клавишу удаления - [Возврат -Backspace].

Изменения будут иметь эффекта только после выхода из экрана нажатием клавиши [F10]. До этого момента можно отменить внесенные изменения нажатием клавиши [F7].

# Адаптеры внешних входов/выходов

Привод использует адаптеры внешних входов/выходов (XIO) для подключения внешних цепей к дискретным входам и выходам. Каждый привод содержит один или больше этих модулей. Каждый модуль содержит уникальный адрес, который назначен автоматически согласно месту, где он располагается на цифровой линии связи. Этот адрес может быть увиден на светодиодном индикаторе модуля. Привод должен конфигурироваться с этими адресами, чтобы привязать их к параметру в приводе. Для того, чтобы установить конфигурацию XIO, используйте клавиши [вверх]/[вниз] на экране "УСТАНОВКА -SETUP", чтобы выбрать опцию "XIO" и нажмите клавишу [Ввод].

Примечание: Эта функция к настоящему времени неактивна и зарезервирована для будущих расширений.

## Сообщение - запрос

Все изменения, которые сделаны при конфигурировании привода, сохраняются в оперативной памяти привода. Это означает, что, при потере приводом питания, все изменения также будут утрачены. Для того, чтобы сохранить сделанные изменения, содержимое памяти должно быть переписано в энергонезависимую память.

После того, как вы покинете группу экранов, в которых вы делали изменения данных привода, вам предложат, как это показано на рисунке 3.62, сохранить данные в памяти. Если вы хотите сохранить информацию о сделанных изменениях в долговременной памяти, нажмите клавишу [F8], т.е. "Да - Yes", и перед вами (см. рисунок 3.63) появится экран "ПЗУ - NVRAM" (постоянное запоминающее устройство). (За дополнительной информацией обратитесь к разделу "Сохранение/Извлечение конфигурации привода"). Если вы считаете, что сделанные изменения временные, и эти данные могут находиться только в оперативной памяти, нажмите клавишу [F9] - "Нет - No". Нажатие клавиши [F10] [Выход - Exit], возвратит вас к экрану, из которого вы пришли.

Обратите внимание на то, что сделанные изменения могут быть попрежнему сохранены в долговременной памяти при выходе на экран "ПЗУ - NVRAM" непосредственно из экрана "Меню высшего уровня". За дальнейшими ИНСТРУКЦИЯМИ обратитесь разделу К ""Сохранение/Извлечение конфигурации привода".

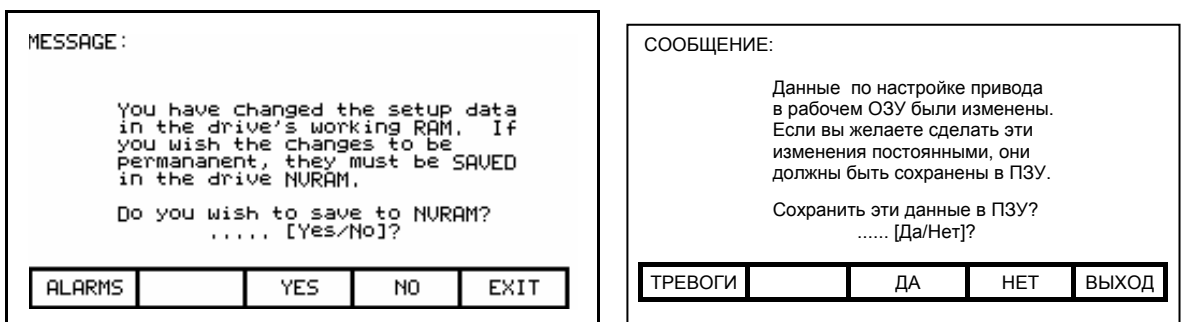

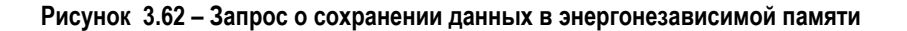

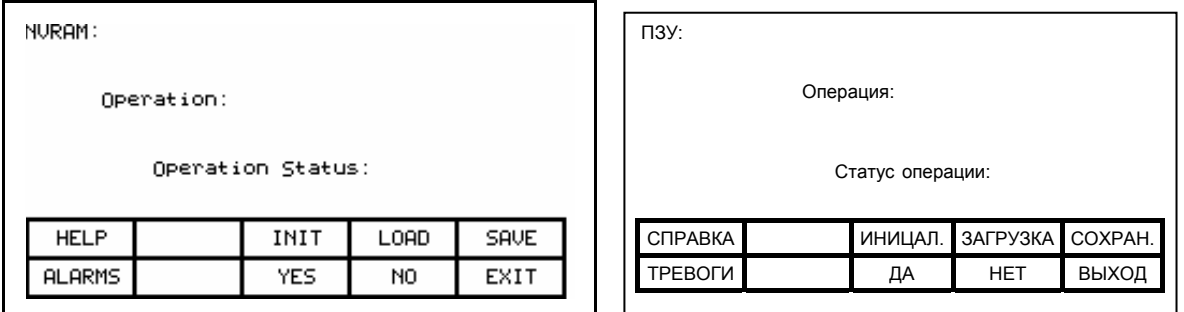

Рисунок 3.63 - Экран энергонезависимой памяти

#### Сохранение/извлечение конфигурации из энергонезависимой памяти

Для получения доступа к функциям памяти нажмите клавишу [F5] на экране "Меню высшего уровня". На этом экране можно выполнить три операции с памятью привода. Чтобы их выполнить необходимо иметь соответствующий уровень допуска. За дальнейшими инструкциями по этому вопросу обратитесь к разделу "Ввод/изменение уровня доступа".

# Инициализация

Привод содержит набор параметров и других данных по настройке, которые были определены заранее. Эта информация может служить основой для конфигурирования привода при его запуске или в других ситуациях. Для инициализации привода с набором данных, принятых по умолчанию, нажмите клавишу [F3]. При этом появится экран, изображенный на рисунке 3.64 и указывающий о состоянии операции. которую он готов исполнить по вашему указанию.

Экран попросит подтверждения об исполнении операции. Для инициализации - нажмите клавишу [F8], а для отказа от нее - клавишу [F9]. Процедура инициализации вытесняет из оперативной памяти привода информацию о настройке, содержавшуюся там ранее. При этом она, однако, не скажется на тех изменениях, которые были сохранены в энергонезависимой памяти ранее.

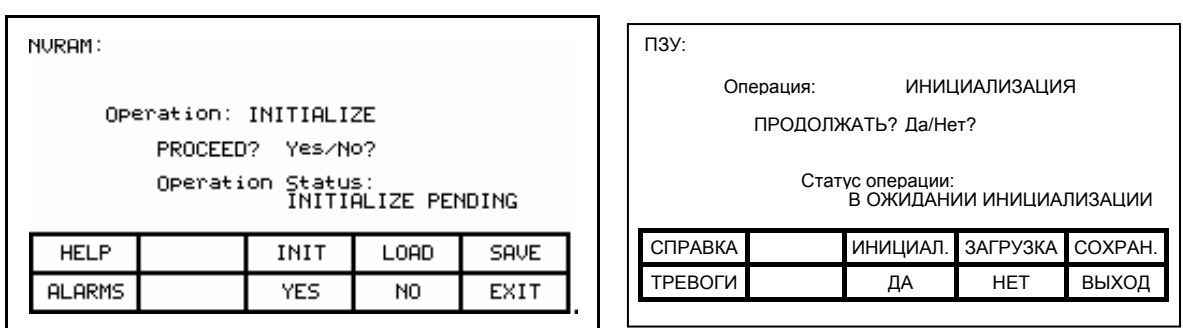

**Рисунок 3.64 - Инициализация данных привода**

## **Сохранение в памяти**

Изменения, которые произведены с данными привода, должны быть сохранены в памяти, иначе они будут потеряны при отключении питания. Для этого нажмите клавишу [F5]. Появится экран, аналогичный тому, что изображен на рисунке 3.65.

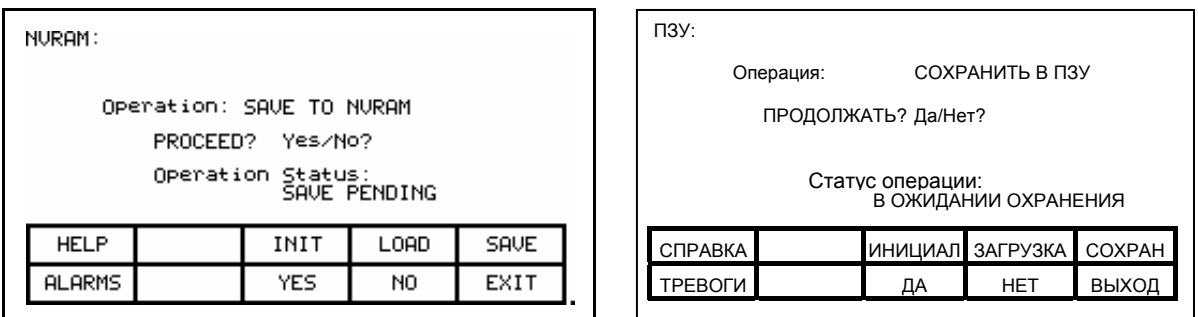

## **Рисунок 3.65 – Операция сохранения в памяти**

Для подтверждения выполнения операции нажмите клавишу [F8], при отказе от нее - клавишу [F9]. Сохраненные данные перепишут информацию о настройке привода, содержавшуюся до этого в NVRAM (ПЗУ).

# **Загрузка**

Данные, которые вы сохранили в энергонезависимой памяти, будут автоматически использованы каждый раз при включении привода. Если вы сделали какие-либо изменения в конфигурации привода (без сохранения в памяти), а затем желаете вернуться к прежней настройке - нажмите клавишу [F4] (см. рисунок 3.66).

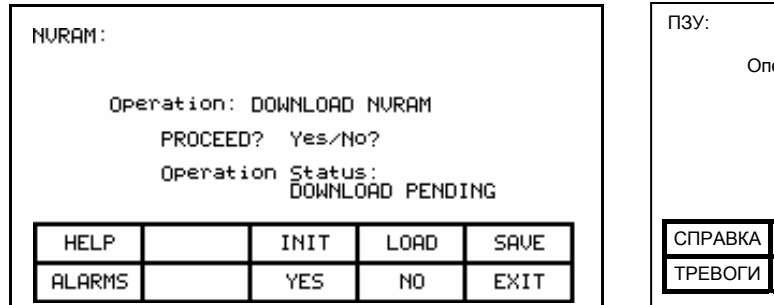

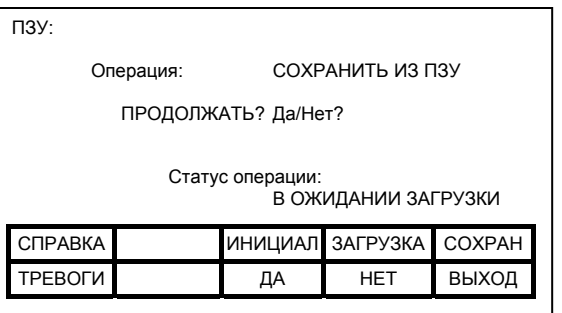

**Рисунок 3.66 – Операция загрузки**

Для подтверждения операции нажмите клавишу [F8], а для отказа от нее - клавишу [F9]. Загрузка новых данных заменит данные по настройке привода, находившиеся в оперативной памяти привода до этого.

**Отображение параметров** Параметры привода могут быть выведены на экран для отображения их текущих значений при работе привода. Для этого на экране Меню Верхнего уровня нажмите клавишу [F4]. При этом отобразится экран "ГРУППА ПОКАЗА *- DISPLAY GROUP*" из рисунка 3.67.

> Этот экран содержит одну или более страниц групп параметров, которые могут быть показаны. Число отображаемых групп зависит от текущего уровня доступа. Воспользуйтесь клавишами вертикального перемещения курсора для выбора требуемой вам группы, затем нажмите клавишу [Ввод] (Рисунок 3.68).

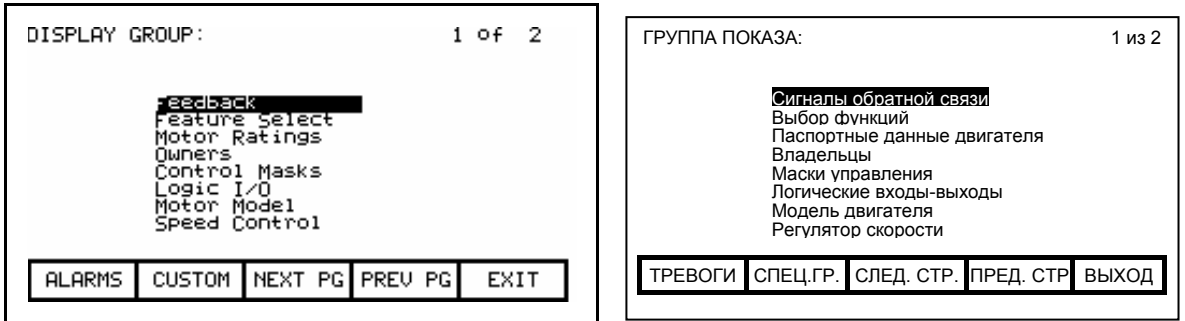

**Рисунок 3.67 – Экран показа**

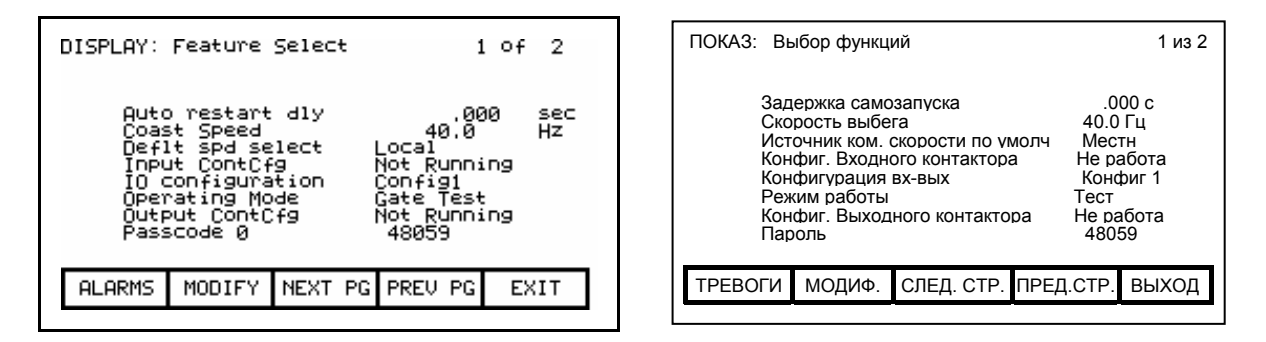

**Рисунок 3.68 – Выбрана группа "Выбор функций»** 

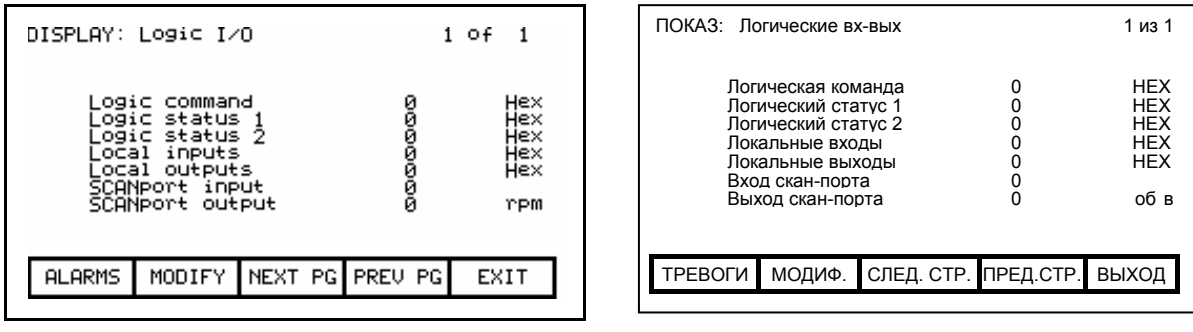

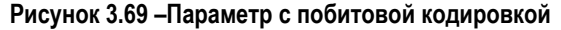

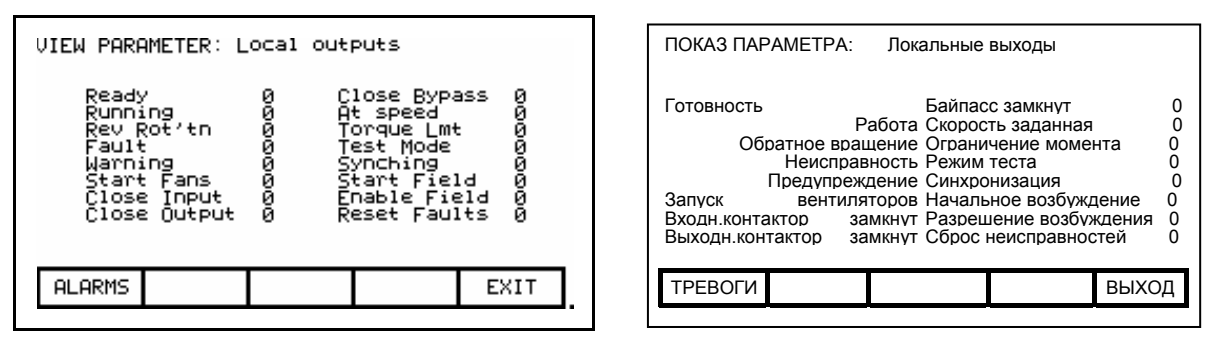

Рисунок 3.70 - Описание битов для параметра Локальные выходы

Перед вами появится экран "ПОКАЗ - DISPLAY", аналогичный экрану, изображенному на рисунке 3.68. Название группы данных, показываемых на этом экране. приведено справа от названия экрана (в нашем примере это "ВЫБОР ФУНКЦИЙ - FEATURE SELECT". Также на экране находятся одна или более страниц с элементами данной группы и их текущими значениями, а также единицы измерения. Побитно кодированные значения будут показаны в НЕХ-формате для значений соответствующих параметров (см. рисунок 3.69 для параметра "LOCAL OUTPUTS"). Используя клавиши курсора Гвверх / Гвниз Выберите интересующий вас параметр с побитовой кодировкой и затем нажмите клавишу [Ввод]. Откроется экран "ПРОСМОТР ПАРАМЕТРА - VIEW РАRАМЕТR", который покажет имя параметра и как декодируется каждый бит НЕХ-значения этого параметра (см. например, рисунок  $3.70$ ).

Левая сторона пары показывает имя бита, в то время как справа представлено текущее значение бита. Эти данные непрерывно обновляются приводом с заданной периодичностью.

Из экрана "ПОКАЗ - DISPLAY" можно изменять параметр. Если просматриваемая группа элементов содержит параметры, требующие коррекции, нажмите ключ IF71. После чего терминал позволит выбрать параметр, который вы хотите модифицировать. Обратитесь к разделу "Изменение параметров" для уточнения деталей.

При модификации каких-либо параметров в приводе будет подсказка слелать изменения постоянным. Эта Справка появляется при выходе из экрана "ГРУППА ПОКАЗА - DISPLAY GROUP". Просмотрите раздел "Сообшение - запрос" для дальнейших деталей.

# **Группа отображения пользователя**

Нажатием клавиши [F7] из экрана "ГРУППА ПОКАЗА *- DISPLAY GROUP*", рисунок 3.67, можно также вызвать для просмотра специальную группу параметров, состав которой можно определить по своему усмотрению. Эта группа содержит несколько элементов из одной или нескольких групп переменных, размещенных на одном экране для более удобства обзора. Пример такой группы показан на рисунке 3.71.

Для того, чтобы ввести параметр или переменную в эту группу, воспользуйтесь клавишами перемещения курсора [вверх] или [вниз] для перехода на нужную позицию, нажмите клавишу [Ввод]. Это начнет процедуру по выбору переменной или параметра, как описано в разделе "**Выбор параметра** ". Когда будет закончена процедура выбора, выбранный элемент появится в заданной позиции группы, как показано на рисунке 3.72. Чтобы удалить параметр или переменную из выделенной позиции, нажмите клавишу [Возврат].

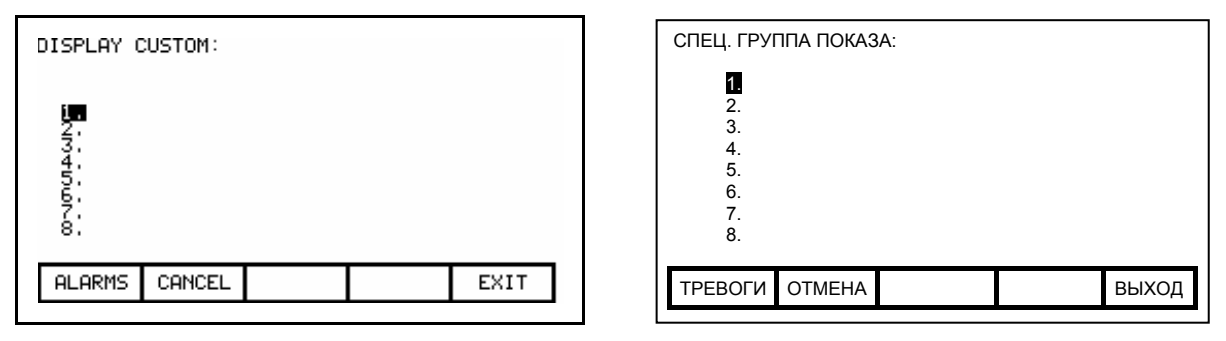

**Рисунок 3.71 – Экран специальной группы показа**

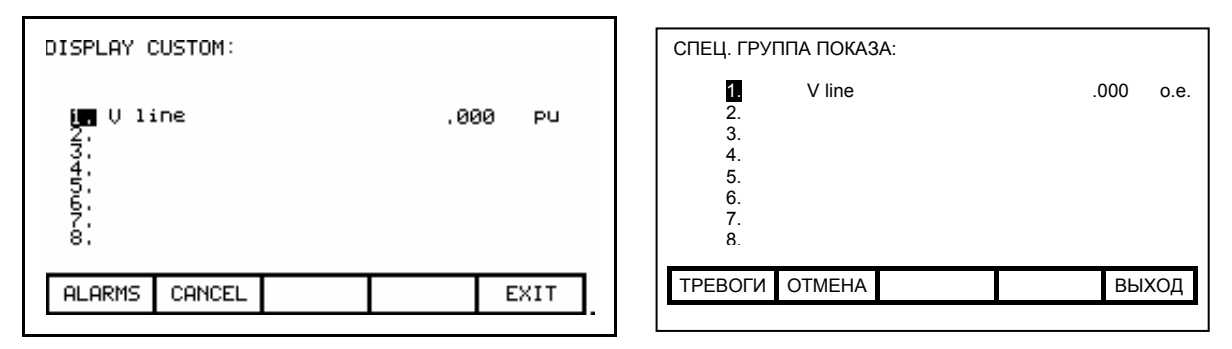

**Рисунок 3.72 – Назначение V Line** 

Все сделанные изменения вступают в силу немедленно, однако не сохраняются в памяти до тех пор, пока вы не покинете экран путем нажатия клавиши [F10]. В любое время можно отменить все изменения, сделанные и появившиеся на экране, нажатием клавиши [F7].

**Просмотр статуса привода** Экран статуса привода может быть вызван путем нажатия клавиши [F7] на экране главного меню. Этот экран, изображенный на рисунке3.73, постоянно показывает последнюю информацию о состоянии привода.

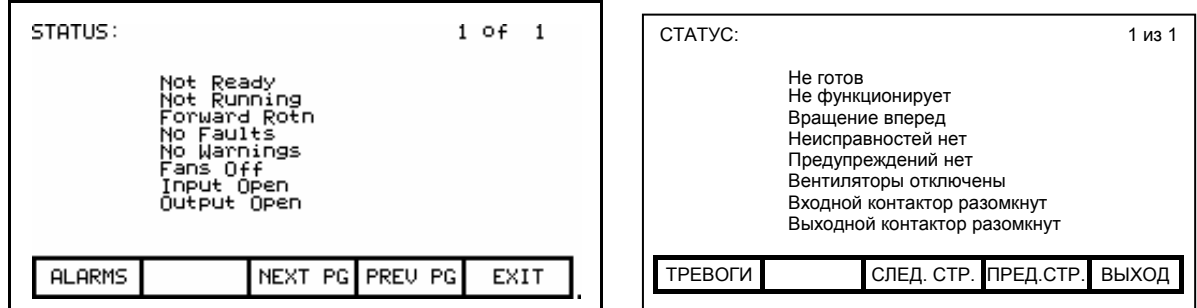

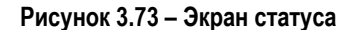

**Просмотр и сброс сигналов** Все зарегистрированные неисправности и предупреждения привода, **тревоги** заносятся в память, как последовательность аварийных событий. Общее название сигналов неисправности и предупреждений – "Alarms" ("Тревоги"). При появлении нового сигнала тревоги программный ключ [F6] [ТРЕВОГИ – ALARMS] начинает мигать на любом открытом в данный момент экране. При этом нажатие клавиши [F6] приведет к экрану, показанному на рисунке 3.74.

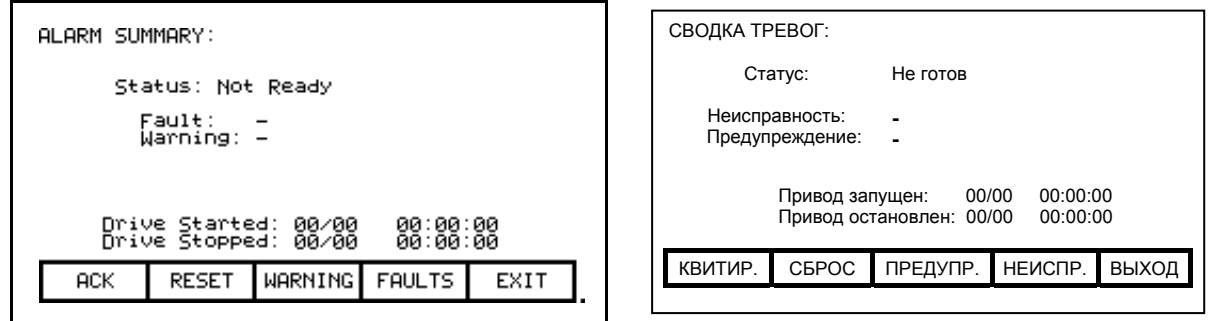

**Рисунок 3.74– Суммарный экран неисправностей**

Экран показывает текущее состояние привода, а также последнюю активную (т.е. несброшенную) неисправность, которая вызвала отключение привода, и не снятые предупреждения. (Экран показывает неисправность и/или предупреждение только, если привод все еще находится в состоянии неисправности и/или предупреждения. Это не зависит от содержания очередей тревог.)

**Примечание:** Версия микропрограммы терминала FRN > 4.005.

Для помощи при устранении неисправностей отображаются время и дата последнего пуска и последнего останова привода (нормального или аварийного).

Для подтверждения получения информации о тревоге(ах) нажмите клавишу квитирования [F6]. После этого соответствующий ей программный ключ на экране терминала перестанет мигать и возвратится к нормальному изображению. (В случае поступления нового сигнала тревоги, программный ключ на экране снова начнет мигать).

Чтобы сбросить привод, нажмите клавишу [F7]. Эта операция сбросит все зафиксированные приводом неисправности, которые привели к отключению привода. Однако она не повлияет на зарегистрированные в памяти очереди неисправностей и предупреждений. Если некоторые из неисправностей по-прежнему имеют место, они возвратятся на экран уже как новые.

Неисправности и предупреждения хранятся в раздельных очередях. Они работают одинаково, поэтому далее будет обсуждаться только очередь неисправностей. Для доступа к очереди неисправностей нажмите клавишу [F9] на экране "СВОДКА ТРЕВОГ - *ALARM SUMMARY*".

При этом будет показан экран (см. рисунок 3.75.) Этот экран показывает все неисправности в хронологическом порядке их появления. Отметка времени дает дату и время, когда произошла неисправность. Самая последняя неисправность показана в самом верху списка. Используйте клавиши [F8] и [F9] для листания страниц, если потребуется. Данные не удаляются из очереди до тех пока, пока она не очистится нажатием клавиши [F7]. При переполнении очереди, самые старые данные удаляются, чтобы освободить место для регистрации новых неисправностей.

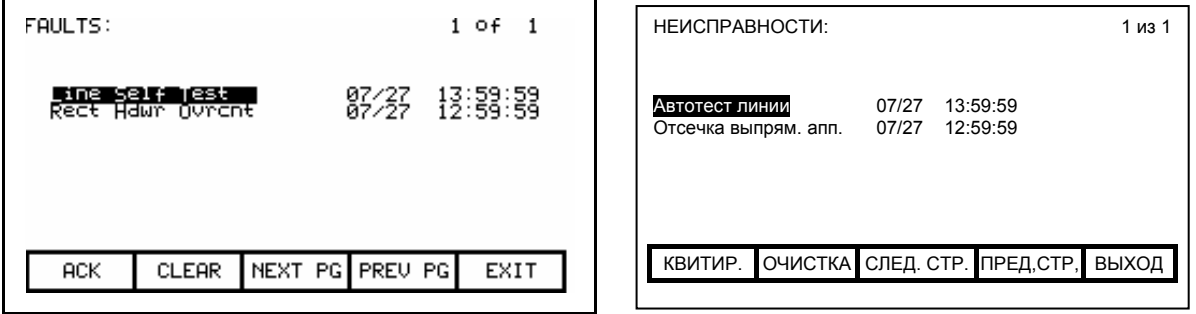

**Рисунок 3.75– Очередь неисправностей**

# **Справка для Тревог**

При просмотре очередей неисправностей или предупреждение, может быть вызвана текстовая "Справка", поясняющая то или иное аварийное событие в очереди. Используйте клавиши управления курсором [вверх]-[вниз], чтобы выделить тревогу, которая требует пояснений, и нажмите клавишу [Ввод]. Появляется экран "СПРАВКА ТРЕВОГ - *ALARM HELP*", например, такой как показан на рисунке 3.76. для выбранной неисправности. Не все тревоги будут иметь эту дополнительную "Справку". Для таких тревог отображается экран, показанный на рисунке 3.77.

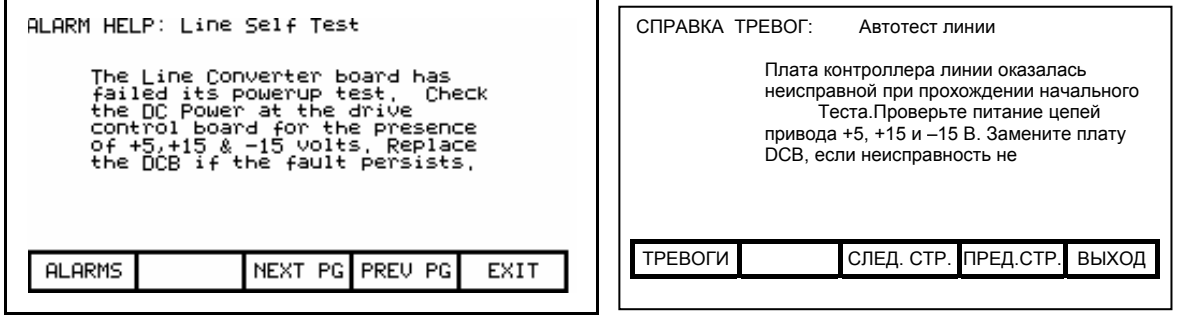

**Рисунок 3.76 – Справка тревог**

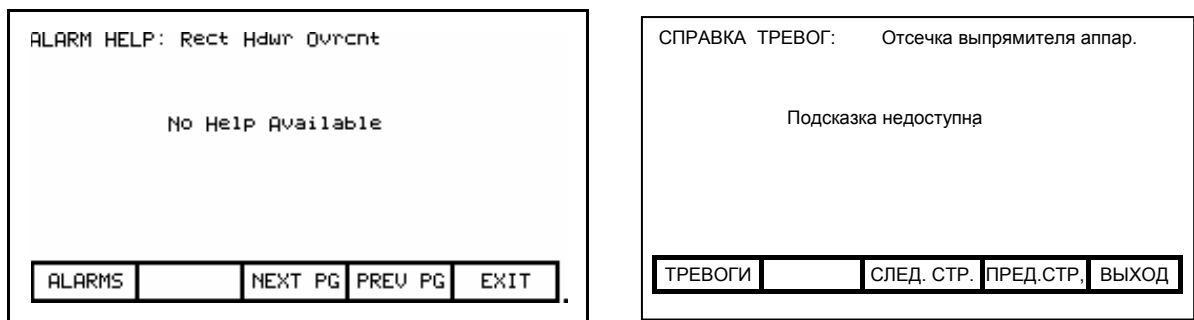

**Рисунок 3.77 – Отсутствие Справки Тревог**

**Запрос на распечатку** Если система управления привода содержит дополнительный (опционный) принтер, появляется возможность получения твердой копии данных, которые можно просматривать на терминале. Запрос на распечатку подается из экрана, озаглавленного "ПРИНТЕР *PRINTER*". Для того, чтобы войти в этот экран, нажмите клавишу [F3] на экране "Меню Высшего Уровня".

> При этом терминал перейдет к экрану, изображенному на рисунке 3.78. Этот экран содержит информацию о текущем статусе принтера (A-B каталожный номер #80025-290-01), а также группы данных о приводе, которые могут быть распечатаны. (Для подробной информации о конструкции и использовании печатающего устройства "Syntest SP401 Thermal Printer", а также описания различных форм отчетов, обратитесь к инструкции по эксплуатации принтера). Используя клавиши вертикального передвижения курсора, выберите вид данных для печати и затем нажмите клавишу [Ввод]. Выбранный отчет будет послан на принтер.

> Принтер может также автоматически печатать информацию о тревогах при их появлении. Эта функция показана на экране в виде одной из форм рапорта. На рисунке 3.78 строка "АВТО - ВКЛ" ("*AUTO - ON*") указывает на то, что данная функция включена в настоящий момент. Для отключения этой функции выберите данную строку с помощью клавиш вертикального передвижения курсора и затем нажмите [Ввод]. Текст этой строки изменится из "АВТО - ВКЛ" ("*AUTO - ON*") на "АВТО - ВЫКЛ" ("*AUTO - OFF*") (в том случае, если привод оборудован печатающим устройством). Теперь автоматическая печать сигналов тревоги отключена. Повторное нажатие клавиши [Ввод] в то время, когда курсор находится на первой строке экрана, снова активирует эту функцию.

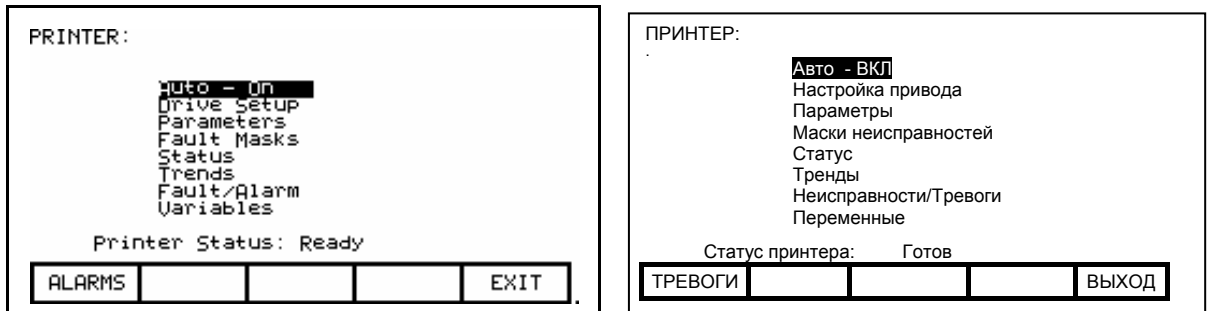

**Рисунок 3.78 – Типичный экран принтера**

**Система аварийной регистрации**Экраны операции "диагностики трендов" позволяют фиксировать **(диагностика трендов)** ("захватывать") взаимосвязь ряда параметров привода между собой

> в течение определенного периода времени, главным образом, при аварийных ситуациях. С помощью операции диагностики трендов (цифрового осциллографирования) можно:

- задать параметры, записываемые в циклических буферах системы регистрации;
- определить условия для "запуска" срабатывания триггера системы;
- задать частоту выборок и положение сигнала "запуска" на осциллограмме;
- просматривать результаты цифрового осциллографирования.

Для получения доступа к экрану диагностики трендов нужно нажать клавишу [F9] на экране Меню верхнего уровня. Появится экран, изображенный на рисунке 3.79

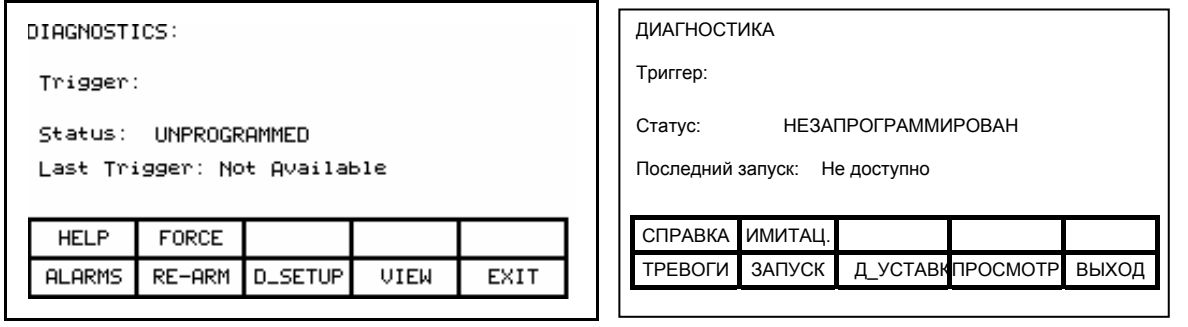

### **Рисунок 3.79 – Экран диагностики**

Из этого экрана вам доступны другие экраны, необходимые для работы и настройки функций диагностики трендов. Экран показывает текущий статус диагностики трендов "НЕЗАПРОГРАММИРОВАН *UNPROGRAMMED*", "В РАБОТЕ -*RUNNING*", "СРАБОТАЛ - *TRIGGERED*", "Остановлен - *Stopped*". Если параметры триггера были определены, то назначенная триггеру переменная, условие срабатывания триггера при изменении состояния этой переменной и тип триггера будут отображены.

Если данные уже "захвачены", отметка времени указывает, когда произошло срабатывание триггера в последний раз. Эти зарегистрированные данные могут быть просмотрены при нажатии клавиши [F9].

Когда параметры триггера определены, и к настоящему времени он в состоянии "Остановлен - *Stopped*", он может быть перезапущен нажатием клавиши [F7]. Если статус – "В РАБОТЕ - *RUNNING*", оператор может имитировать срабатывание триггера, нажимая клавишу [F2]. Имейте при этом в виду, что условие срабатывания в действительности не наступило, но все буфера данных могут просматриваться, как если бы это действительно произошло.

Для того, чтобы задать параметры системы регистрации (диагностики трендов), нажмите клавишу [F8], чтобы выйти на экран установки " УСТАНОВКА ДИАГНОСТИКИ - *DIAGNOSTICS SETUP*", показанный на рисунке 3.80.

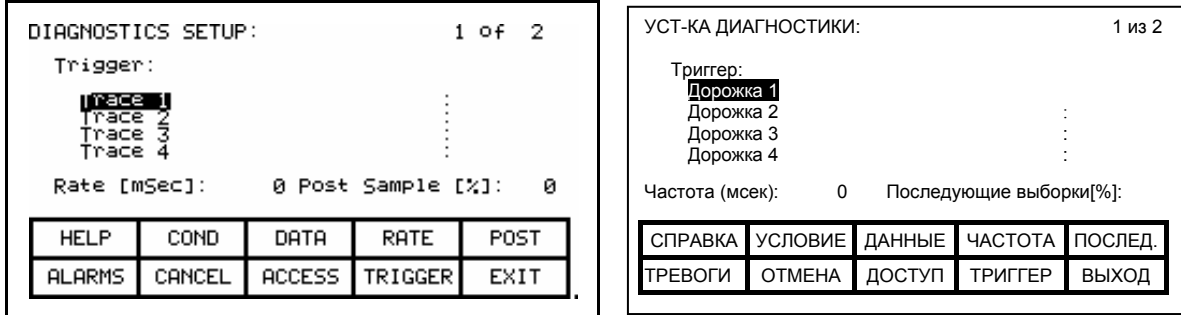

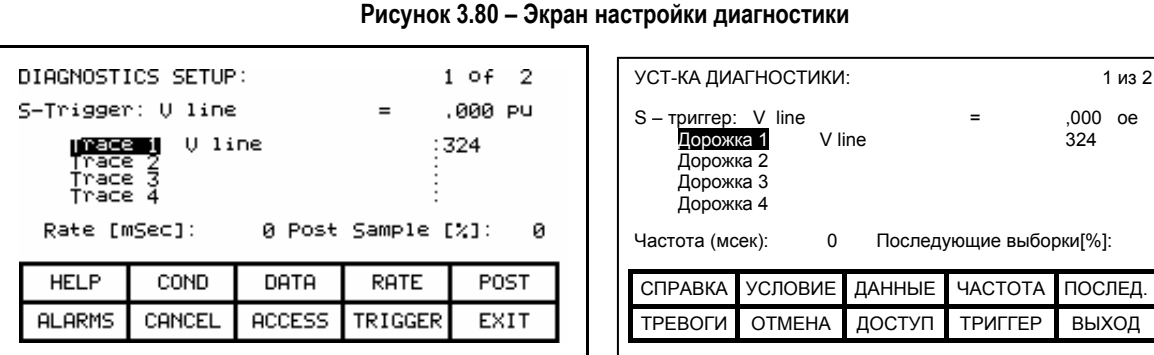

**Рисунок 3.81 – Задание переменной для дорожки записи**

С этого экрана подлежащие контролю переменные привода назначаются соответствующим каналам - дорожкам системы регистрации. Переменная, присвоенная дорожке ("trace") №1, используется и в условии запуска триггера. По умолчанию, когда переменная присваивается каналу 1, значение этой переменной в условии срабатывания (уставка) - устанавливается минимальным, а логическое условие – "равно". Та или иная переменная должна быть назначена каналу №1 прежде, чем уставка и/или логическое условие триггеру. С этого экрана можно также установить интервал времени ("Rate") между выборками и соотношение в % между размерами буфера данных до- и после- срабатывания триггера. По умолчанию, триггер "срабатывает" в середине массива данных буфера, однако можно изменить это соотношение, указав процент выборок, которые будут сделаны после ("Post") точки срабатывания.

### **Назначение переменной**

Для того, чтобы назначить переменную системе регистрации, используйте клавиши курсора [вверх] и [вниз]. Выделите требуемый канал и нажмите клавишу [Ввод - Enter]. Так как число каналов больше, чем видно на экране, используйте клавиши [вверх]/[вниз] чтобы увидеть перечень дополнительных каналов на экране. (Если ничего не произойдет, значит вы не получили необходимого уровня допуска для выполнения изменений. Нажмите клавишу [F8] и обратитесь к разделу **"Ввод/изменение уровня доступа"** для увеличения уровня доступа).

Это начнет процесс выбора переменной, как описано в разделе **"Выбор Параметра".** Когда вы завершите процесс выбора, выбранная переменная присвоится каналу, как показано на рисунке 3.81. Для того удаления переменной из выделенного канала, нажмите клавишу [Возврат].

# **Настройка триггера**

Как только вы назначили переменную каналу 1, можно настроить триггер. Для этого ему необходимо задать три параметра: тип триггера, условие и значение уставки срабатывания триггера. Для этого используются клавиши [F9], [F2] и [F3], соответственно. (Если ничего не произойдет, значит вы не получили необходимого уровня допуска для изменений. Нажмите клавишу [F8] и обратитесь к разделу **"Ввод/ изменение уровня доступа"** для увеличения уровня доступа).

Можно использовать два типа триггеров. "Однократный - *Single"* триггер после срабатывания остается во включенном состоянии, и должен быть затем сброшен вручную. По умолчанию выбран этот тип триггера. "Непрерывный - *Continuous*" триггер будет сам перезапускать себя после срабатывания и продолжать сбор новых данных до тех пор, пока просмотр содержимого зафиксированных данных не остановит этот процесс. Текущий тип триггера показывается символами "C-" или "S-" перед меткой триггера (см. Рисунок 3.81). Для того чтобы переключить тип триггера, нажмите клавишу [F9].

Условие срабатывания триггера и величины уставки срабатывания триггера устанавливаются после нажатия клавиш [F2] и [F3], соответственно. Когда соответствующее поле на экране представлено в негативном изображении, оно может быть модифицировано.

Условие срабатывания триггера выбирается клавишами [вверх] или [вниз] путем последовательного перебора перечня возможных условий, которые перечислены ниже. Нажатие клавиши [Ввод - Enter] процесс редактирования заканчивается, после чего принимается показанное условие.

#### **Условия переключения триггера:**

- = Равно
	- Не равно
- > Больше, чем<br>< Меньше чем
- < Меньше, чем
- + Логическое ИЛИ<br>N+ Логическое ИЛИ
- Логическое ИЛИ-НЕ
- & Логическое И<br>N& Погическое И
- Логическое И-НЕ

Значение уставки срабатывания (на экране: "Данные - *Data*") устанавливается с помощью цифровой клавиатуры. Используйте клавиши входа данных [0]-[9] для ввода нового значения. Клавиша [-] может быть нажата в любое время, чтобы задать отрицательное значение. Клавиша [.] используется для ввода знака десятичной точки для дробных величин. Введенное новое значение может редактироваться нажатием клавиши [Возврат - Backspace]. Эта клавиша удалит крайний правый символ (т.е. число, знак десятичной дроби или отрицательный знак), показанный на экране. Нажмите клавишу [Ввод - Enter], чтобы принять новую величину, как показано на рисунке 3.82. Если новая величина, которую вы ввели, - за границами допустимых пределов, новая величина не превысит ближайшего предела. Например: если введено 900, в то время как минимальная величина составляет 1000, новое значение на экране будет 1000.

Некоторые данные должны вводиться в ШЕСТНАДЦАТЕРИЧНОМ формате – HEX-коде. Для этого используйте клавиши курсора [вверх]- [вниз], с помощью которых значение старшего значащего разряда числа последовательно изменяется - прокручивается от 0 до F. Чтобы зафиксировать цифру этого разряда и ввести младший разряд, нажмите клавишу курсора [вправо]. Нажмите клавишу [Ввод - Enter], чтобы принять все числовое значение параметра.

Введенное значение может быть отредактировано так же, как и при вводе от цифровой клавиатуры.

| DIAGNOSTICS SETUP:                                                   |               |             |                 | 1 of 2                | УСТ-КА ДИАГНОСТИКИ:                                      |  |                              |                |                 | 1 из 2                  |         |  |
|----------------------------------------------------------------------|---------------|-------------|-----------------|-----------------------|----------------------------------------------------------|--|------------------------------|----------------|-----------------|-------------------------|---------|--|
| S-Trigger: U line<br>U line<br>Trace 1<br>mace<br>Trace 3<br>Trace 4 |               |             | .200 PU<br>:324 |                       | S-триггер: V line<br>Дорожка 1<br>Дорожка 2<br>Дорожка 3 |  | V line                       | .200 oe        | 324             |                         |         |  |
|                                                                      | Rate [mSec]:  |             |                 | 5 Post Sample [%]: 10 |                                                          |  | Дорожка 4<br>Частота (мсек): | 5              |                 | Последующие выборки[%]: |         |  |
|                                                                      | <b>HELP</b>   | <b>COND</b> | <b>DATA</b>     | RATE                  | <b>POST</b>                                              |  |                              |                |                 |                         |         |  |
|                                                                      | <b>ALARMS</b> | CANCEL      | ACCESS          | TRIGGER               | EXIT                                                     |  | СПРАВКА                      | <b>УСЛОВИЕ</b> | ДАННЫЕ          | <b>HACTOTA</b>          | ПОСЛЕД. |  |
|                                                                      |               |             |                 |                       |                                                          |  | <b>TPEBOLN</b>               | <b>OTMEHA</b>  | ДОСТУП <b>I</b> | <b>TPULLED</b>          | ВЫХОД   |  |

**Рисунок 3.82 – Условие переключения триггера**

### **Определение частоты выборки и позиционирование**

Частота, с которой производится выборка данных, устанавливается после нажатия клавиши [F4]. Выделенное при этом на экране поле данных модифицируется так же, как и данные для запускающего сигнала триггера. Частота выборки может быть установлена в диапазоне между 0 миллисекунд (т.е. сбор данных с максимальной частотой) и 20,000 секунд.

После получения данных выборки одна часть буфера будет содержать собранные значения **до** момента срабатывания триггера, а оставшаяся часть - значения, поступившие **после**. Нажатие клавиши [F5] позволит задать процентное соотношение объема буфера **до** и **после** ("**Post"**) срабатывания триггера. Выделенное при этом на экране поле данных модифицируется так же, как и данные для запускающего сигнала триггера.

## **Запуск процесса записи**

Сделанные изменения не вступают в силу, и начало процесса сбора данных не начинается до тех пор, пока не будет нажата клавиша [F10] и вы не покинете экран. Можно отменить любые сделанные на этом экране изменения путем нажатия клавиши [F7].

После выхода из экран, операция записи данных в буфера системы регистрации будет запущена, и экран, как видно на рисунке 3.83, покажет условие срабатывания триггера и его текущий статус. Нажатием клавиши [F7] на экране "ДИАГНОСТИКА - *DIAGNOSTICS*" также можно запустить процесс записи.

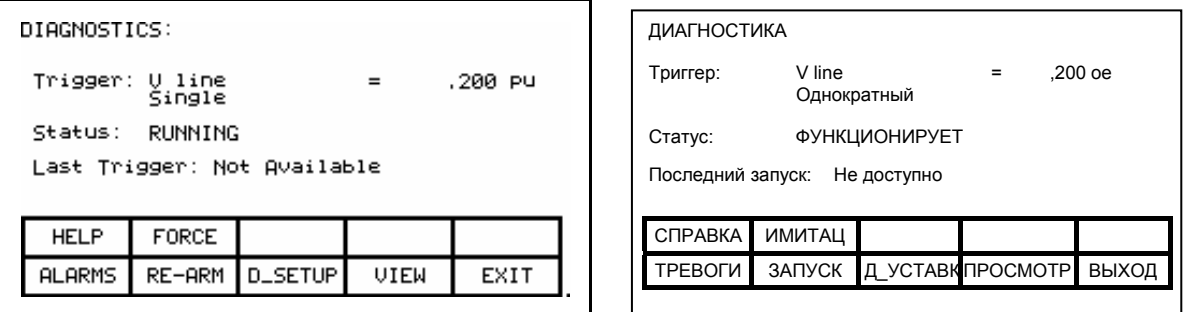

**Рисунок 3.83 – Диагностика в работе**

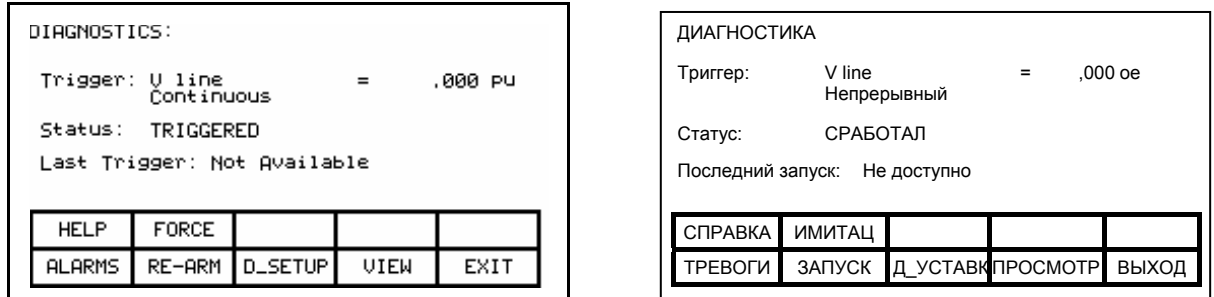

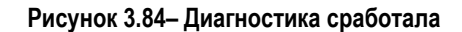

Сразу после срабатывания триггера его статус изменится на "СРАБОТАЛ – *TRIGGERED* ", как на рисунке 3.84. Когда буфер заполнится полностью (т.е. он содержит всю захваченную "картинку") и если это одиночный захват, то статус буфера покажет "Остановлен – *Stopped* ", как показано на рисунке 3.85. Отобразится время и дата срабатывания триггера. Буферы с зарегистрированными данными могут просматриваться только тогда, когда статус триггера *"Stopped"*. Если режим триггера "Непрерывный - *Continuous*", запись данных остановится только при просмотре буферов. Для просмотра буферов нажмите клавишу [F9].

| DIAGNOSTICS:                                      |          | ДИАГНОСТИКА                                                           |
|---------------------------------------------------|----------|-----------------------------------------------------------------------|
| .000 PU<br>Trigger:<br>U line<br>$=$<br>Single    |          | V line<br>,000 oe<br>Триггер:<br>$\qquad \qquad =$<br>Однократный     |
| Status:<br>Stopped<br>Last Trigger: 0 14:15:35    | 00/10/06 | Статус:<br>Остановлен<br>00 / 10 / 06<br>Последний запуск: @ 14:15:35 |
| <b>FORCE</b><br><b>HELP</b>                       |          | СПРАВКА<br><b>ИМИТАЦ</b>                                              |
| RE-ARM<br><b>D_SETUP</b><br>UIEW<br><b>ALARMS</b> | EXIT     | <b>TPEBOFI</b><br>ЗАПУСК Д УСТАВК ПРОСМОТР<br>ВЫХОД                   |
|                                                   |          |                                                                       |

**Рисунок 3.85 – Диагностика остановлена**

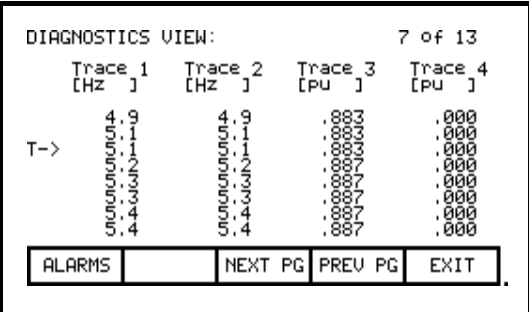

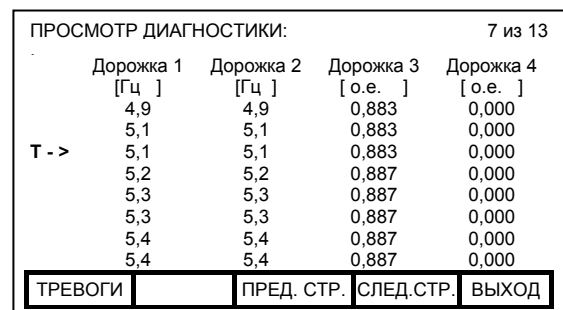

# **Рисунок 3.86 – Обзор буфера(ов) трендов**

Будет показан экран, как на рисунке 3.86. При входе на этот экран, он открывается на той странице, где виден момент срабатывания триггера, отмеченный как "T ->". Для того, чтобы просматривать данные в обе стороны от точки срабатывания триггера, используйте клавиши [F8] и [F9].

Изменения сделанные при установке параметров системы регистрации – диагностики трендов не постоянные, если они не сохранены в энергонезависимой памяти привода. При выходе из экрана "ДИАГНОСТИКИ - *DIAGNOSTICS*" (Рисунок 3.79) вам будет предложено сохранить сделанные изменения в энергонезависимой памяти. (См. "Запрос – сообщение" для уточнения деталей.)

**Операции с Флэш-памятью** Флэш-память используется для хранения данных в защищенной среде, обеспечивающей сохранность информации при отключении питания. Терминал имеет Флэш-память в двух формах. Первая встроена в терминал. Эта форма памяти используется для хранения программного обеспечения терминала и параметров привода. Эта информация может также хранится на съемных картах Флэш-памяти.

> Это вторая форма Флэш-памяти, которая позволяет данные с системы управления одного привода физически передавать на другой привод для его загрузки. Все файлы на картах Флэш-памяти используют DOSформат, и таким образом они могут быть прочитаны или записаны на любом персональном компьютере, имеющем слот PCMCIA. Поддерживаемые терминалом карты Флэш-памяти содержат следующие микросхемы фирмы INTEL:

- 28F010
- 28F020
- 28F008SA
- 28F016SA.

Эти же микросхемы используются в картах памяти фирмы Rockwell Automation:

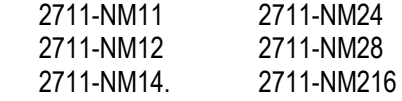

Ниже описано, как передать информацию между этими двумя формами Флэш-памяти и приводом, а также как:

- Форматировать карту Флэш-памяти;
- Просмотреть каталог файлов на карте Флэш-памяти, представленных в DOS-формате;
- Выбрать версию программного обеспечения (firmware) на карте Флэш-памяти и загрузить ее в терминал;
- Сохранить параметры привода на карте Флэш-памяти или в терминале;
- Загрузить параметры в привод с карты Флэш-памяти или из терминала (в том случае, если они в нем были ранее сохранены);
- Загрузить языковой модуль с карты Флэш-памяти.

Допуск к операциям передачи с сервисного экрана "UTILITY" возможен после нажатия клавиши [F7]. Открывающийся при этом экран показан на рисунке 3.87.

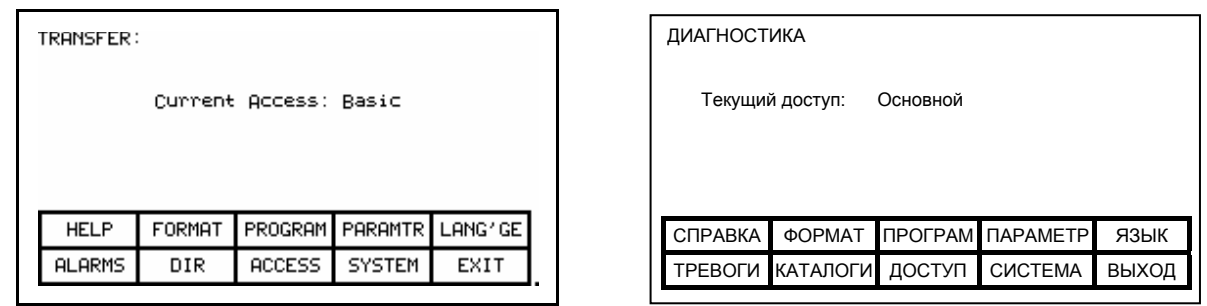

#### **Рисунок 3.87 – Главное меню передачи**

Из этого экрана открываются дополнительные экраны для выполнения различных операций функций с использованием Флэш-памяти. Экран показывает текущий уровень доступа терминала. Любая операция, которая изменит содержимое Флэш-памяти или привода, требует уровня доступа выше, чем "Монитор". На уровне допуска "Монитор" можно просмотреть содержимое карты Флэш-памяти. Чтобы изменить уровень доступа, нажмите клавишу [F8]. Обратитесь к разделу **"Ввод/изменение уровня доступа"**.

### **Форматирование карты Флэш-памяти**

Файлы карты Флэш-памяти имеют характеристики, не соответствующие обычным DOS-файлам. Они не могут быть изменены после записи. Новые файлы могут быть добавлены на карту, однако они не могут быть выборочно удалены.

Когда новая карта Флэш-памяти готовится к использованию или все файлы должны быть удалены с существующей карты, эта карта должна быть отформатирована. Форматирование сотрёт все данные и создаст DOS-файловую структуру.

Для форматирования Флэш-карты нужно нажать клавишу [F2] на экране "ПЕРЕДАЧА - *TRANSFER*". Появится экран, который будет выглядеть, как на рисунке 3.88, показывающий операцию, которую вы собираетесь совершить и текущий статус операции. (Если ничего не произойдёт, значит, у вас не имеется соответствующего допуска для изменения Флэш-памяти. Нужно выйти из экрана "ПЕРЕДАЧА - *TRANSFER*" и обратиться к разделу **"Ввод /изменение уровня доступа"**).

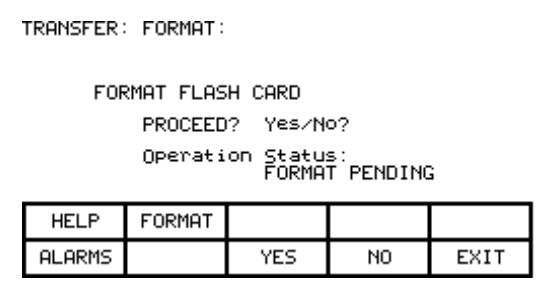

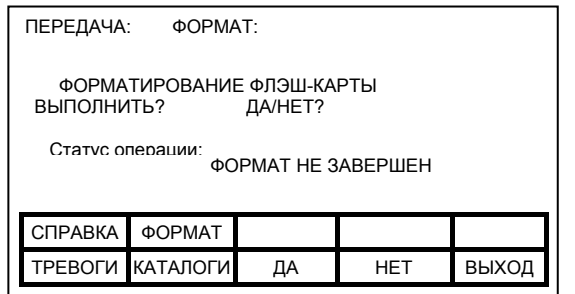

## **Рисунок 3.88 – Форматирование карты Флэш-памяти**

Затем экран запросит подтвердить операцию. Нажмите клавишу [F8] для продолжения или [F9] для отмены. Форматирование перепишет все существующие данные на карте Флэш-памяти.

Форматирование может занять несколько минут - в зависимости от модификации платы. Статус покажет окончание форматирования или о появлении ошибки.

Другие платы могут быть отформатированы из этого же экрана нажатием клавиши [F2].

# **Просмотр каталога**

Каталог карты Флэш-памяти открывается при нажатии клавиши [F7] на экране "ПЕРЕДАЧА - *TRANSFER*". Каталог показывает имена файлов и их расширения наряду с датой и временем создания каждого файла. Типичный экран "КАТАЛОГ - *DIRECTORY*" показан на рисунке 3.89.

| DIRECTORY:    |                   |                                                                                                  |                                                                      | 1 of<br>$\mathbf{1}$     | КАТАЛОГ:   |                                                                                                    |                                              |                                                                      |                                                    | 1 из 1       |
|---------------|-------------------|--------------------------------------------------------------------------------------------------|----------------------------------------------------------------------|--------------------------|------------|----------------------------------------------------------------------------------------------------|----------------------------------------------|----------------------------------------------------------------------|----------------------------------------------------|--------------|
|               | Filename:<br>PUMP | . FMW<br>REV3_14<br>FRENCH<br>LNG<br>SPANISH<br>LNG<br>.PAR<br>LNG<br>RUSSIAN<br>. PAR<br>BOILER | 99/07/30<br>98/02/25<br>97/06/12<br>99/10/20<br>97/12/09<br>āà∕ā∑⁄ī7 | 93:19<br>-13: .<br>99:96 | Имя файла: | <b>REV3 14</b><br><b>FRENCH</b><br><b>SPANISH</b><br><b>PUMP</b><br><b>RUSSIAN</b><br><b>BOILER</b> | .FMW<br>.LNG<br>.LNG<br>.PAR<br>.LNG<br>.PAR | 99/07/30<br>98/02/25<br>97/06/12<br>99/10/20<br>97/12/09<br>00/02/17 | 09:10<br>16:39<br>13:17<br>11:17<br>09:06<br>13:30 |              |
| <b>HELP</b>   | EDIT              |                                                                                                  | <b>DELETE</b>                                                        |                          | СПРАВКА    | ΦOPMAT                                                                                              |                                              | <b>УДАЛИТЬ</b>                                                       |                                                    |              |
| <b>ALARMS</b> | CANCEL            | NEXT PG                                                                                          | PREU PG                                                              | EXIT                     | ТРЕВОГИ    | КАТАЛОГИ СЛЕД. СТР.                                                                                 |                                              | . ПРЕД.СТР.                                                          |                                                    | <b>ВЫХОД</b> |

**Рисунок 3.89 – Типичный каталог**

Любой экран или операция, требующие имени файла, используют экран "КАТАЛОГ - *DIRECTORY*", для ввода или выбора файла. Это всегда доступно из [F7] включать на любом прикладном экране.

Когда каталог вводится с экрана "ПЕРЕДАЧА - *TRANSFER*", будут показаны все файлы. Когда он введен от одного из операционных экранов, будут показаны только те файлы, которые являются актуальными для функционирования данной операции.

Используется только корневой каталог карты, так как подкаталоги не поддерживаются терминалом.

# **Выбор файла.**

Работая с существующими файлами на карте Флэш-памяти, необходимо выбирать файл из каталога в порядке их использования в выполняемых операциях. При открытии экрана "КАТАЛОГ При открытии экрана "КАТАЛОГ - *DIRECTORY*" все файлы, которые являются актуальными для операции, отображаются. Клавиши курсора [вверх] и [вниз] используются для выбора желаемого файла. Нажатие клавиши [Ввод] завершит и выбор файла, и его выполнение.

Нажатие клавиши [F10] – отказ от операции выбора и возврат в предыдущий экран без выполнения операции.

# **Ввод имени файла.**

Когда создаётся новый файл, экран "КАТАЛОГ - *DIRECTORY*" используется для ввода нового имени файла. При открытии экрана все существующие файлы, соответствующие проводимой операции, будут показаны - как на рисунке 3.90.

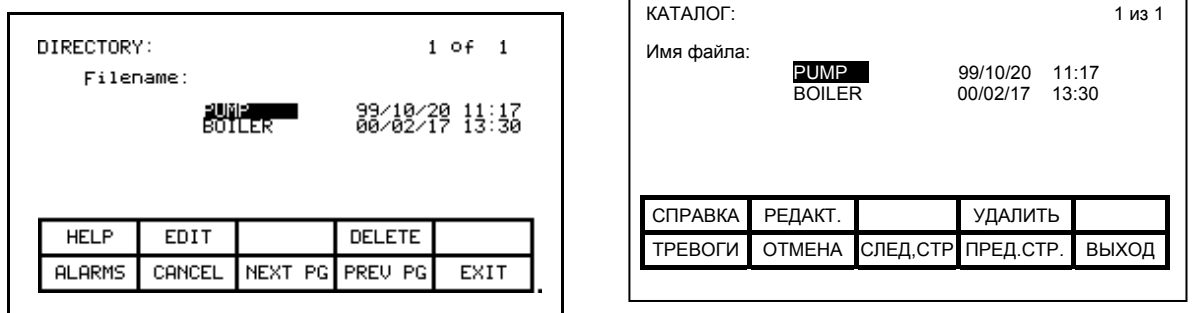

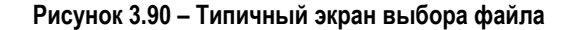

Существующее имя может быть использовано как основа для нового имени файла. Нажмите клавишу [F2]. Имя файла теперь может быть изменено. Обратитесь к разделу "Изменение текста" для более подробной информации. По окончании нажмите клавишу [Ввод], которая выполнит операцию.

**Загрузка программ (Firmware)** Программное обеспечение (Firmware) является программой, которая исполняется в терминале, чтобы обеспечить все функциональное назначение терминала. Программное обеспечение загружается с карты Флэш-памяти одним из двух способов:

- а) Если терминал имеет установленную карту памяти, то при подаче питания или при перезагрузке, а также при условии, что карта имеет требуемый файл программного обеспечения с расширением .FMW, терминал автоматически загрузит первый .FMW файл, который он встретит на карте.
- б) Пользователь может выбрать из одного или более файлов .FMW на карте и загрузить выбранное программное обеспечение в терминал. Этот метод и будет пояснён здесь.

Из экрана "ПЕРЕДАЧА - *TRANSFER*" нажмите клавишу [F3]. Терминал войдет в экран "КАТАЛОГ - *DIRECTORY*", из которого существующее имя файла программного обеспечения может быть выбрано или введено. Посмотрите разделы "Выбор файла" и "Ввод имени файла". (Если ничто не случилось, значит вы не получили требуемого доступа для модификации Флэш-памяти. Выйдите из экрана "ПЕРЕДАЧА - *TRANSFER*" и обратитесь к разделу **"Ввод / изменение уровня доступа"** для повышения уровня доступа.).

Когда имя файла выбрано, отобразится экран "ПЕРЕДАЧА: ПРОГРАММА - *TRANSFER: PROGRAM*", такой, как, например, на рисунке 3.91, показывая имя файла, операцию, которую должна выполниться, показывая текущий статус операции.

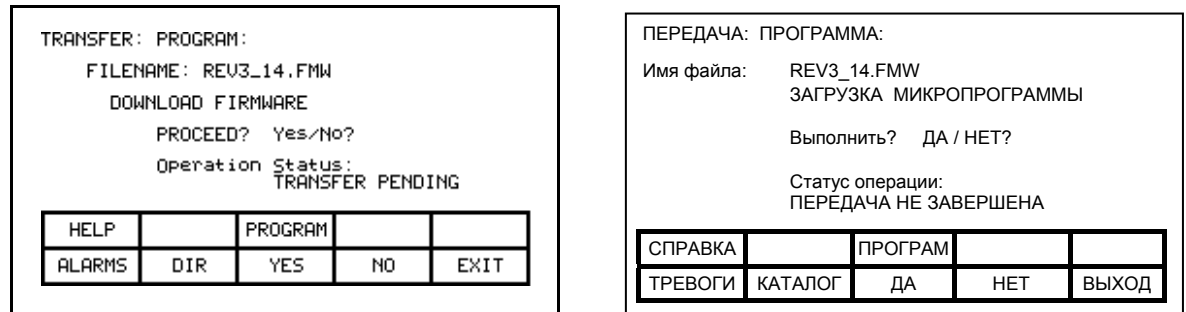

Рисунок 3.91 - Загрузка нового программного обеспечения

На экране появляется запрос о подтверждении операции. Нажмите клавишу [F8] для выполнения или [F9] - для отмены. Выполнение операции "ЗАГРУЗКА ПРОГРАММНОГО ОБЕСПЕЧЕНИЯ- DOWNLOAD FIRMWARE" перепишет существующую программу работы терминала, по которой он в настоящий момент работает.

Нажатие клавиши [F3] может перезапустить прерванную загрузку, в том числе и при выявлении ошибки до начала загрузки. Для того, чтобы выбрать или ввести другой файл, нажмите клавишу [F7].

Из-за особенностей этой операции, все другие функции терминала заблокируются на время загрузки. Как только начинается загрузка, экран терминала оператора не в состоянии показать какую-либо статусную информацию. По этой причине на задней стенке терминала имеются два светодиода, которые используются следующим образом:

- Мигающий зелёный показывает, что всё в порядке, и идёт процесс передачи.
- Постоянное свечение красного передача не прошла.

Программное обеспечение должно быть загружено методом по типу а), описанному выше. Это достигается выключением и повторной подачей питания на терминал, или же одновременным нажатием трех клавиш Гвлево]. Гвправо] и ГВвод] при вставленной карте Флэш-памяти. Если на карте имеется несколько файлов программного обеспечения. будет загружен первый, если вы желаете выбрать другой файл программного обеспечения, эту операцию следует повторить.

Когда передача завершена успешно, новое программное обеспечение автоматически начнёт функционировать. (См. также раздел "Последовательность подачи питания на терминал".)

ПРЕДУПРЕЖДЕНИЕ: Каждый раз при подаче питания на терминал с вставленной картой Флэш-памяти, которая имеет файл программного обеспечения \*.fmw, терминал попытается загрузить новое программное обеспечение, как описано выше в пункте а). Поэтому оставлять плату памяти, имеющую файл программного обеспечения с расширением .fmw в терминале. после того как программное обеспечение было загружено, не рекомендуется.

Передача Параметров Параметры. используемые в системе управления приводом. сохраняются в ней. Терминал используется для просмотра и изменения этих параметров. При замене платы микропроцессорного контроллера системы управления привода, необходимо загрузить параметры в новую плату. Терминал может упростить этот процесс, считав все параметры со старой платы управления привода и записав их в терминале или на карте Флэш-памяти. После установки новой платы контроллера, в нее могут быть загружены предварительно запомненные параметры.

> Карта Флэш-памяти предоставляет дополнительные преимущества. если несколько приводов используют одинаковый набор параметров. В этом случае параметры могут быть введены в первый привод, а затем записаны на карту Флэш-памяти. После этого карта Флэш-памяти поочередно устанавливается в остальные приводы для загрузки параметров.

Примечание: эта функция не может заменить сохранение параметров энергонезависимой памяти системы управления привода. R. к разделу "Сохранение/извлечение Необходимо обратиться конфигурации привода". После загрузки параметров, они должны быть запомнены для того, чтобы сделать их постоянными.

Для передачи параметров, нажмите клавишу [F4] с экрана "ПЕРЕДАЧА - TRANSFER". Отобразится экран. показанный на рисунке 3.92. (Если ничего не произойдёт, значит необходимый уровень доступа для изменения Флэш-памяти отсутствует. Следует вернуться в экран "ПЕРЕДАЧА - TRANSFER" и посмотреть раздел "Ввод/изменение уровня доступа"). Из этого экрана можно выполнить четыре различных вариантов передачи параметров.

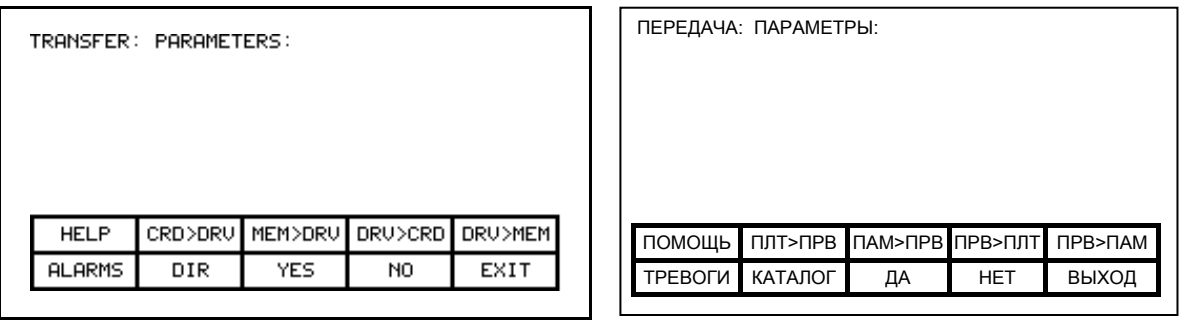

Рисунок 3.92 - Меню передачи параметров

# **Выгрузка параметров из памяти PowerFlex 7000 в терминал**

Параметры считываются из системы управления и запоминаются в терминале нажатием клавиши [F5]. Появится экран, как на рисунке 3.93, показывающий операцию, к выполнению которой вы готовитесь. Экран просит подтвердить операцию. Нажмите клавишу [F8] - для выполнения или [F9] - для сброса. Передача "ПРИВОД В ПАМЯТЬ - *DRIVE TO MEMORY*" перепишет все предыдущие параметры, записанные в терминале.

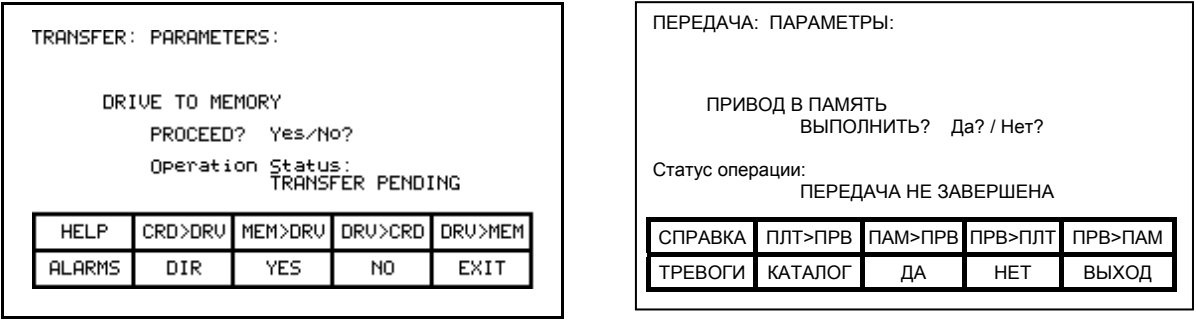

**Figure 3.93 – Передача параметров в терминал**

# **Загрузка параметров в память PowerFlex 7000 из терминала**

Параметры, хранящиеся в терминале, загружаются в память устройства управления PowerFlex 7000 нажатием клавиши [F3]. Появится экран, аналогичный рисунку 3.93 (только название операции будет другое - "ПАМЯТЬ В ПРИВОД - MEMORY TO DRIVE"). Чтобы подтвердить операцию, нажмите клавишу [F8] для выполнения или [F9] - для отмены. Передача "ПАМЯТЬ В ПРИВОД - MEMORY TO DRIVE" перепишет все активные (текущие) параметры в приводе. Однако это не отразится на параметрах, записанных в энергонезависимой памяти привода.

После загрузки параметров на экране появится строка, запрашивающая сделать загруженные параметры постоянными. Обратитесь к разделу "Сообщение - запрос" за дальнейшими деталями.

# **Загрузка параметров из PowerFlex в карту памяти**

Параметры считываются с памяти устройства управления и запоминаются в карте памяти нажатием клавиши [F4]. Терминал войдет в экран "КАТАЛОГ - DIRECTORY", в котором может быть введёно имя файла параметров. Обратитесь к разделу "**Ввод имени файла**". Когда имя файл будет получено, появится экран "ПЕРЕДАЧА: ПАРАМЕТРЫ - TRANSFER: PARAMETERS:", как на рисунке 3.94, показывая имя файла, проводимую операцию и текущий статус операции.

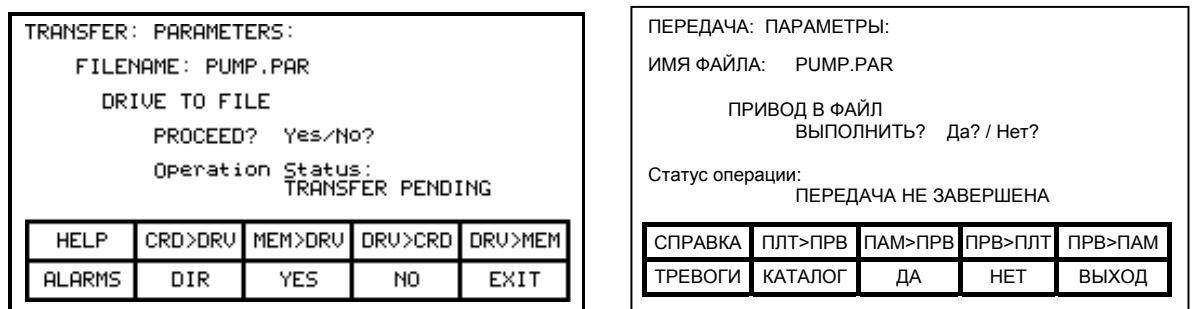

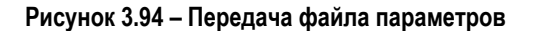

Экран попросит подтвердить операцию. Нажмите клавишу [F8] - для выполнения и [F9] - для сброса. Нажатие клавиши [F4] может перезапустить прерванную загрузку, в том числе и при выявлении ошибки. Для выбора или ввода другого файла, нажмите клавишу [F7].

## **Загрузка параметров в PowerFlex с карты памяти**

Параметры считываются из карты памяти и записываются в привод нажатием клавиши [F2]. Терминал покажет экран "КАТАЛОГ - DIRECTORY", из которого существующий файл параметров может быть выбран или введён. Обратитесь к разделам "Выбор файла" и "Ввод имени файла". Когда имя файла получено, появится экран "ПЕРЕДАЧА: ПАРАМЕТРЫ - TRANSFER: PARAMETERS:", подобный тому, что на рисунке 3.94 (кроме названия операции, в данном случае - "ФАЙЛ-ПРИВОД - FILE TO DRIVE"), показывая имя файла, проводимую операцию и текущий статус операции.

Экран попросит подтвердить операцию. Нажмите клавишу [F8] - для выполнения и [F9] - для сброса. Нажатие клавиши [F4] может перезапустить прерванную загрузку, в том числе и при выявлении ошибки. Для выбора или ввода другого файла, нажмите клавишу [F7].

## **Форматирование файла параметров**

Файл параметров, записанный на карте Флэш-памяти, имеет DOS формат. Этот файл параметров может быть создан на персональном компьютере, с использованием любого редактора ASCII-текстов и затем записан на карту памяти через слот PCMCIA компьютера.

Информация в этом разделе не нужна для работы с терминалом. Эти знания необходимы в том случае, если нужно создать файл параметров на автономном компьютере и затем загрузить его в память устройства управления. Файл должен иметь расширение \*.par для его распознавания в качестве файла параметров. Формат файла параметра включает в себя:
а) Первая строка:

- Номер версии, заканчивающийся символом (**;**). Номер не важен.
- Дата, заканчивающаяся символом (**;**). Например 01/01/1996. Дата не важна.
- Время, заканчивающееся на (**;**). Например 12:01:01. Время не важно.
- б) Последующие строки:
- Каждая строка содержит один параметр. Строка состоит из порядкового номера параметра, заканчивающегося символом (;), и значение параметра также заканчивающегося символом (;). Например:
	- 1;0;
	- $2:0:$
	- 5;2;

**Загрузка языковых модулей** Для использования того или иного национального языка в терминале, он должен быть загружен в терминал с карты Флэш-памяти.

> Из экрана "ПЕРЕДАЧА - TRANSFER" нажмите клавишу [F5]. Терминал выведет экран "КАТАЛОГ - DIRECTORY", с которого требуемый языковый модуль (из имеющихся в наличии) может быть выбран или введён, см. рисунок 3.95. Обратитесь к разделу "Выбор файла" и "Ввод имени файла". (Если ничего не произойдёт, значит необходимый уровень доступа для изменения Флэш-памяти отсутствует. Вернитесь в экран "ПЕРЕДАЧА - TRANSFER" и обратитесь к разделу "**Ввод /изменение уровня доступа**" для повышения уровня доступа).

> Когда файл выбран, откроется экран – "ПЕРЕДАЧА: ЯЗЫК -TRANSFER: LANGUAGE", такой как на рисунке 3.96, показывая имя файла, выполняемую операцию и ее текущий статус.

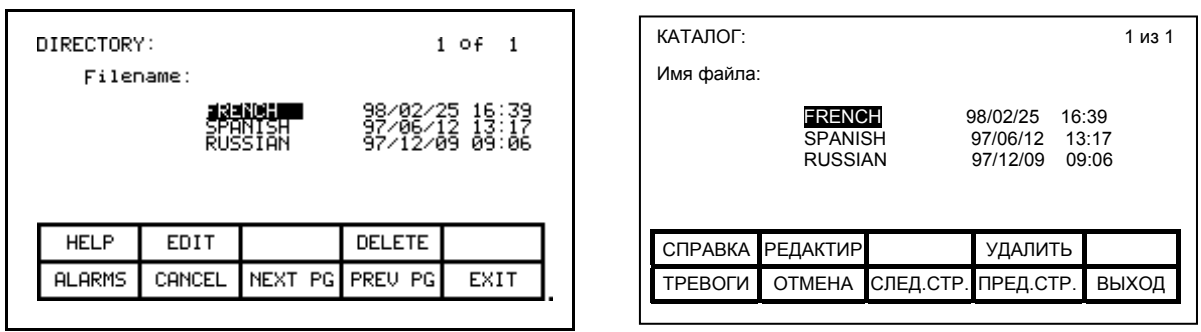

**Рисунок 3.95 – Каталог языковых модулей**

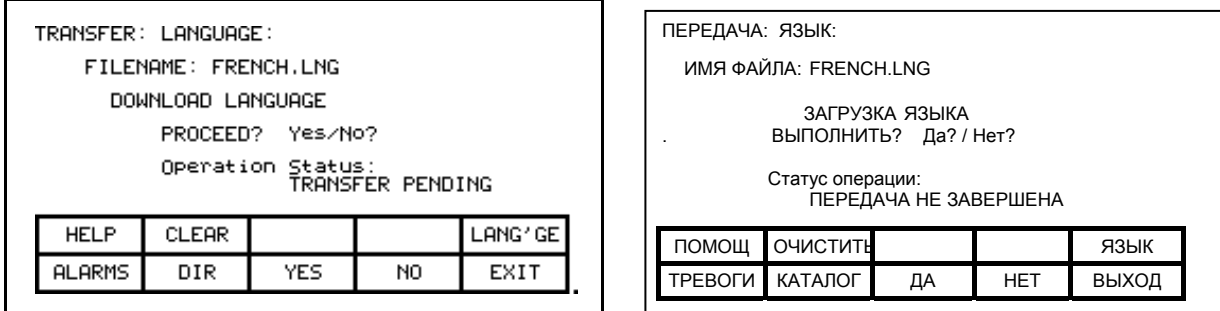

#### **Рисунок 3.96 – Передача языкового модуля**

Экран попросит подтвердить операцию. Нажмите клавишу [F8] для выполнения или [F9] для отмены. Если сделана попытка загрузить языковый модуль, который уже загружен, передача не состоится.

Для загрузки новой версии языка, все языки в терминале должны быть предварительно стёрты (это определяется характеристиками Флэшпамяти) нажатием клавиши [F2] на экране "ПЕРЕДАЧА: ЯЗЫК - TRANSFER: LANGUAGE". Экран, как на рисунке 3.97, затем попросит подтвердить операцию. Нажмите клавишу [F8] для выполнения или [F9] для отмены.

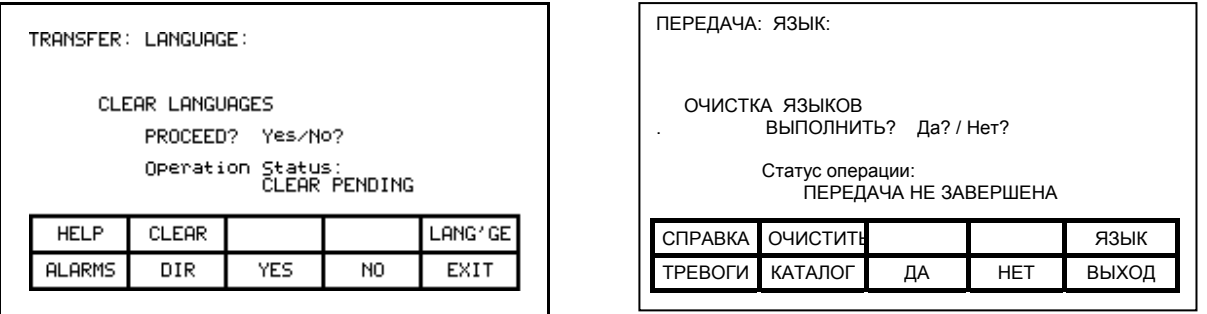

**Рисунок 3.97 – Стирание языков**

Прерванная передача может быть повторена нажатием клавиши [F5]. Для выбора или ввода другого файла нажмите клавишу [F7].

**Системное программирование** Программное обеспечение системы управления приводом может обновляться через последовательный порт #2 на плате интерфейса пользователя. Нажатие клавиши [F9] с экрана передачи терминала установит систему привода в режим загрузки.

#### **Специальные операции экрана** При конструировании терминала в него также было включено несколько операций повышенного типа. Эти операции не требуются для функционирования привода, они представляют собой инструментарий для специально подготовленного технического персонала. Целью их включения в привод было создание комплексного программного продукта.

Доступ к группе специальных экранных операций доступен путем одновременного нажатия двух клавиш.

#### **Статистика связи**

Экран "СВЯЗЬ - *COMMUNICATIONS*", изображенный на рисунке 3.98, показывает статистические данные работы последовательного канала связи между терминалом и приводом, а также содержимое буферов на передаче и на приеме. Этот экран может быть вызван с любого из экранов (за исключением экрана "ПРИНТЕР - *PRINTER*") путем одновременного нажатия двух клавиш: клавиши [F10] и клавиши передвижения курсора [вниз].

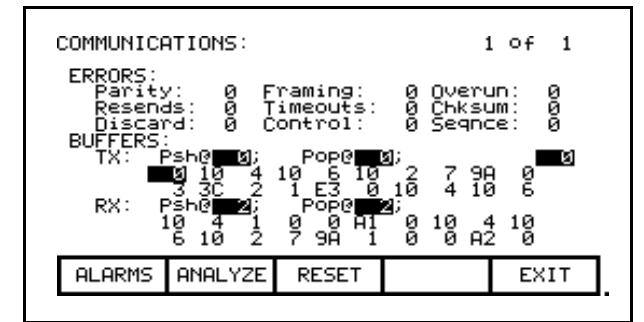

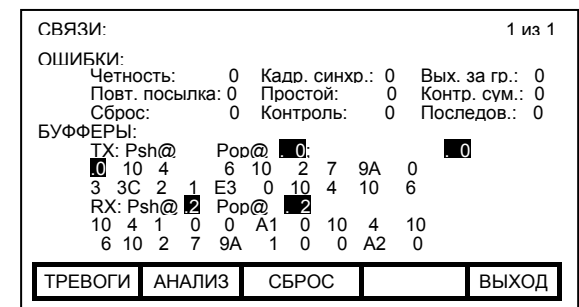

**Рисунок 3.98 – Статистика связи и содержимое буферов передатчика м приемника**

Верхняя половина этого экрана - "ОШИБКИ - *ERRORS*" показывает содержимое счетчиков различных ошибок, которые имели место со времени последнего сброса информации на счетчиках:

- − "**Parity**" ("**Четность**"): количество ошибок четности при приеме символов.
- − "**Framing**" ("**Кадровая синхронизация**"): количество ошибок кадровой синхронизации при получении символов.
- − "**Overrun**" ("**Выход за границы**"): количество символов, которые не были прочтены до момента приема следующего символа.
- − "**Resends**" ("**Повторные посылки**"): количество раз повторной посылки данных терминалом по причине получения NACK (инверсный сигнал подтверждения приема) от привода.
- − "**Timeouts**" ("**Простои**"): сколько раз терминал не получил данные от привода в течение установленного периода времени.
- − "**Chksum**" ("**Контрольная сумма**"): сколько раз терминал определил ошибку контрольной суммы в данных, полученных от привода.
- − "**Discard**" ("**Сброс**"): сколько полученных символов были отвергнуты терминалом, так как они не соответствовали символам, предполагаемым для получения.
- − "**Control**", ("**Управление**"): число управляющих кодов, которые не соответствовали предполагаемым сигналам подтверждения приема - ACK или его инверсии - NACK. Если терминал принимает АСК, то будет ошибка типа "Timeouts".
- − "**Seqnce**" ("**Последовательность**"): число ответных сигналов привода, не соответствовавших последнему посланному запросу.

Для сброса информации всех счетчиков нажмите клавишу [F8].

Нижняя часть экрана "СВЯЗЬ - COMMUNICATIONS" - "БУФФЕРЫ -BUFFERS" показывает текущее содержание передающего (TX) и принимающего (RX) буферов терминала в НЕХ-формате. Эти буферы имеют циклическую организацию. Значения "Psh" (push - втолкнуть) и "Рор" (вытолкнуть) указывают адреса ячеек буфера, где следующий знак будет загружен или выгружен, соответственно. Если оба эти значения одинаковые, то буфер пуст. Для большего удобства при просмотре адресов буфера используйте клавиши передвижения курсора, которыми вы сможете выделять просматриваемые элементы содержимого буфера. Текущее положение курсора показано (инверсно) справа в середине экрана.

#### Анализатор протокола.

экрана "СВЯЗЬ Анализатор протокола доступен ИЗ COMMUNICATIONS" при нажатии клавиши [F7]. Этот экран показывает принимаемые и отсылаемые данные, и взаимосвязь между ними при обмене между терминалом и платой управления привода. Эта информация может быть отображена в одном из двух возможных форматов:

- данные в НЕХ-коде (рисунок 3.99),
	- данные в смешанном формате (рисунок 3.100), состоящем из:
		- а) управляющих символов,
		- б) печатаемых символов текстового ASCII кода,
		- в) данных в шестнадцатеричном формате.

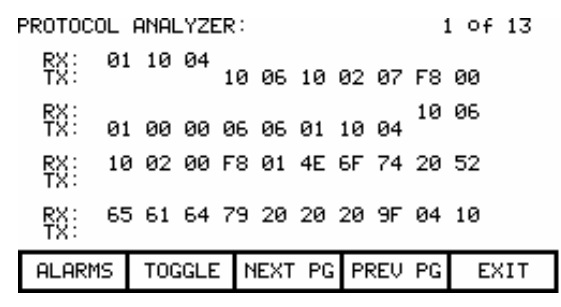

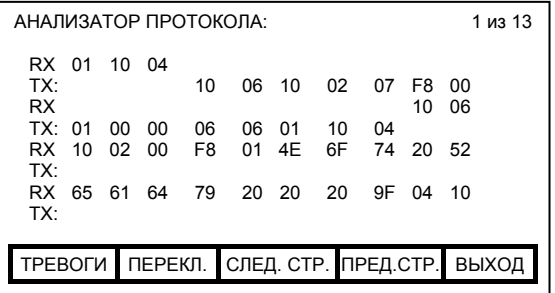

#### Рисунок 3.99 - Данные в шестнадцатеричном формате

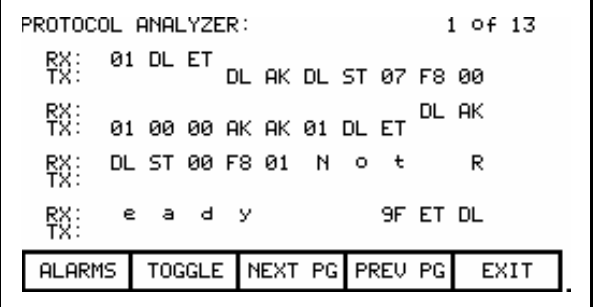

| 1 из 13<br>АНАЛИЗАТОР ПРОТОКОЛА:           |    |       |   |   |                      |  |          |  |       |           |
|--------------------------------------------|----|-------|---|---|----------------------|--|----------|--|-------|-----------|
| RX.                                        | 01 | DL ET |   |   |                      |  |          |  |       |           |
| TX:                                        |    |       |   |   | DL AK DL ST 07 F8    |  |          |  |       | 00        |
| <b>RX</b>                                  |    |       |   |   |                      |  |          |  | DI.   | AK        |
| TX:                                        | 01 |       |   |   | 00 00 AK AK 01 DL ET |  |          |  |       |           |
| RX.                                        | DL |       |   |   | ST 00 F8 01 N        |  | $\Omega$ |  |       | R         |
| TX:                                        |    |       |   |   |                      |  |          |  |       |           |
| <b>RX</b>                                  | e  | a     | d | ٧ |                      |  |          |  | 9F ET | <b>DL</b> |
| TX:                                        |    |       |   |   |                      |  |          |  |       |           |
| ТРЕВОГИ ПЕРЕКЛ. СЛЕД. СТР. ПРЕД.СТР. ВЫХОД |    |       |   |   |                      |  |          |  |       |           |
|                                            |    |       |   |   |                      |  |          |  |       |           |
|                                            |    |       |   |   |                      |  |          |  |       |           |

Рисунок 3.100- Отображение данных в смешанном формате

Формат отображаемых данных изменяется путем нажатия клавиши [F7]. Когда данные показаны в смешанном формате, вид каждого отдельного значения определяется, основываясь на определенном ранее приоритете, (т.е. управляющие символы имеют наивысший приоритет).

Строки, обозначенные "RX", показывают данные, полученные терминалом. Строки, обозначенные "TX", показывают переданные терминалом данные.

#### **Печать экрана.**

Функция печати информации экрана позволяет выполнить дамп (сброс) всей информации, содержащейся на экране терминала. Для выполнения этой функции необходимо использовать второй порт терминала – типа RS232, связанный с внешним компьютером на скорости 9600 Бод. Для приема данных и их интерпретации компьютер должен иметь специальное программное обеспечение.

Эту операцию можно инициировать из любого экрана одновременным нажатием клавиши [F10] и клавиши курсора [вправо]. Сразу после этого экран очистится и на нем появится сообщение о том, что информация, содержащаяся на экране, печатается, а также о проценте выполнения операции печати. После завершения печати экран возвратится к своему исходному состоянию.

#### **Дамп памяти.**

Функция дампа памяти осуществляет просмотр памяти любого типа, позволяющей прямой доступ (т.е. памяти, к которой можно обращаться непосредственно, минуя порт). Эта функция может быть вызвана из любого экрана, за исключением экрана "ПРИНТЕР - *PRINTER*", путем одновременного нажатия клавиши [F10] и клавиши курсора [влево].

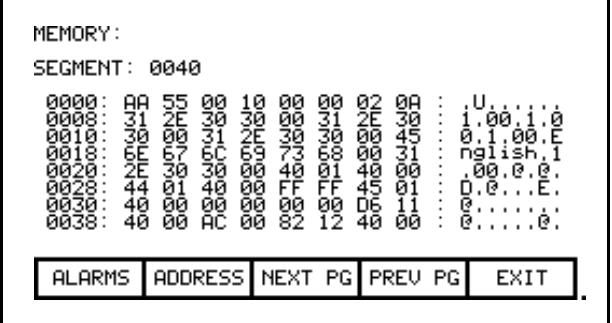

| ПАМЯТЬ:                                                                |                                              |                                              |                                              |                                              |                                              |                                              |                                              |                                              |                                                |                                               |                                             |
|------------------------------------------------------------------------|----------------------------------------------|----------------------------------------------|----------------------------------------------|----------------------------------------------|----------------------------------------------|----------------------------------------------|----------------------------------------------|----------------------------------------------|------------------------------------------------|-----------------------------------------------|---------------------------------------------|
| CELMEHT: 0040                                                          |                                              |                                              |                                              |                                              |                                              |                                              |                                              |                                              |                                                |                                               |                                             |
| 0000:<br>0008<br>$0010 -$<br>0018:<br>0020:<br>0028:<br>0030:<br>0038: | AA<br>31<br>30<br>6E<br>2F<br>44<br>40<br>40 | 55<br>2E<br>00<br>67<br>30<br>01<br>00<br>00 | 00<br>30<br>31<br>6C<br>30<br>40<br>00<br>AC | 10<br>30<br>2E<br>69<br>00<br>00<br>00<br>00 | 00<br>00<br>30<br>73<br>40<br>FF<br>00<br>82 | 00<br>31<br>30<br>68<br>01<br>FF<br>00<br>12 | 02<br>2E<br>00<br>00<br>40<br>45<br>D6<br>40 | 0А<br>30<br>45<br>31<br>00<br>01<br>11<br>00 | U<br>1<br>0<br>1<br>n<br>a<br>0<br>D<br>@<br>@ | 0 <sub>0</sub><br>0<br>i<br>s<br>0<br>@<br>@. | $\mathbf{1}$<br>F<br>0.<br>h<br>@<br>Е<br>@ |
| ТРЕВОГИ<br>АДРЕС                                                       |                                              |                                              | СЛЕД. СТР.                                   |                                              |                                              | <b>ITPEA</b>                                 |                                              |                                              | ВЫХОД                                          |                                               |                                             |
|                                                                        |                                              |                                              |                                              |                                              |                                              |                                              |                                              |                                              |                                                |                                               |                                             |

**Рисунок 3.101 – Дамп сегмента памяти данных** 

Начальный экран (рисунок 3.101) показывает сегмент данных, принятый по умолчанию. Каждый из последующих экранов показывает номер следующего сегмента и его содержимое (в HEX-формате). В самой левой колонке расположен начальный адрес (в HEX-формате) для соответствующего ему ряда данных. Восемь байтов данных показаны в HEX-кодах. Далее по ряду расположены восемь соответствующих им текстовых ASCII символов, если есть коды им соответствующие.(Если нет, то - точки). Дальнейшая информация, содержащаяся внутри одного сегмента, может быть просмотрена при нажатии клавиш [F8] и [F9].

Для того, чтобы изменить просматриваемый сегмент и/или смещение, нажмите клавишу [F7]. Появится экран, аналогичный тому, что изображен на рисунке 3.102. Каждое последующее нажатие клавиши [F7] будет перебрасывать курсор от адреса выделенного сегмента к величине смещения адреса и наоборот. Выделенное курсором значение поля может быть отредактировано.

| MEMORY:                                                                                                    | ПАМЯТЬ:                                                                                                    |
|----------------------------------------------------------------------------------------------------|----------------------------------------------------------------------------------------------------|
| : Address<br>A000: 563<br>SEGMENT:<br>0040<br>New                                                                                                    | CEFMEHT: 040<br>Новый Адресс: А000: 18                                                                                                    |
| 5526679<br>器<br>0000<br>0008<br>82<br>2E<br>焸<br>13025000<br>99<br>32<br>00<br>88<br>.<br>30<br>2<br>.00.2.0<br>0010:<br>0018:<br>0020:<br>薶距<br>32<br>60<br>30<br>碧<br>30<br>68<br>01<br>គ្គ <u>គ</u><br>ខ្លួន<br>40<br>45<br>.00.E<br>0.2<br>32<br>nglish.2<br>4C<br>øø<br>.00.L.0<br>5ō<br>0028.<br>ØĪ<br>FĒ<br>ĒĒ<br>40<br>51<br>Ø1<br>P.0Q.<br>0030:<br>0038:<br>88<br>00<br>00<br>00<br>96<br>40<br>00<br>56<br>00<br>40<br>00<br>13<br>@<br>.<br>ЙØ<br>40<br>ēй<br>14<br>0. .<br>.U.0 | 0000:<br>02<br>55<br>- 8<br>AA<br>10<br>n<br>0Α<br>n<br>00<br>2E<br>0008:<br>30<br>2E<br>30<br>31<br>30<br>00<br>31<br>2F<br>00<br>0010:<br>30<br>30<br>30<br>31<br>00<br>45<br>n n<br>E<br>6Е<br>0018:<br>68<br>67<br>6C<br>73<br>69<br>31<br>00<br>s h<br>n q<br>2Ε<br>30<br>0020:<br>30<br>00<br>40<br>01<br>40<br>00<br>0 <sub>0</sub><br>@. @.<br>FF<br>FF<br>0028:<br>01<br>40<br>45<br>44<br>00<br>01<br>D<br>@<br>0030:<br>00<br>D6<br>00<br>40<br>00<br>00<br>00<br>11<br>@<br>0038:<br>AC<br>40<br>00<br>82<br>12<br>40<br>00<br>00<br>@<br>@ |
| EXIT<br>PREU PGI<br>NEXT PG <br><b>ALARMS</b><br>ADDRESS                                                                                                    | ВЫХОД<br><b>TPEBOFU</b><br>АДРЕСС<br>СЛЕД. СТР.<br>ПРЕД. СТР.                                                                                                    |
|                                                                                                    |                                                                                                    |

**Рисунок 3.102 – Редактирование значения смещения сегмента**

Значение смещения сегмента может быть отредактировано с использованием клавиш ввода данных, а также клавиш передвижения курсора. Для того, чтобы ввести буквенные значения от "А" до "F", используйте клавиши перемещения курсора [вверх] и [вниз] для выбора требуемого вам значения. Следует обратить внимание на то, что цифровые значения от "0" до "9" могут быть введены таким же способом. Когда символ был введен с помощью клавиш перемещения курсора [вверх] и [вниз], он должен быть принят нажатием клавиши передвижения курсора [вправо].

Введенное значение может быть отредактировано путем нажатия клавиши передвижения курсора [влево]. В этом случае данная клавиша используется в качестве клавиши удаления [Возврат] для стирания последнего введенного разряда. Введенное значение принимается нажатием любой из двух клавиш: [Ввод] или [F7]. Отредактированная величина смещения сегмента может быть отменена нажатием клавиши удаления [Возврат - Backspace]. Для принятия введенного значения смещения сегмента нажмите клавишу [Ввод]. Экран покажет данные, соответствующие введенному адресу, как это показано на примере рисунка 3.103.

| MEMORY:<br>A000<br>SEGMENT:<br>. XK<br>0018:<br>0020:<br>00<br>88<br>448<br>58<br>88<br>00<br>88<br>00<br>88<br>Ø1<br>14<br>40<br>@.<br>. <b>1</b><br>$\frac{18}{90}$<br>000000<br>0028:<br>Ē6<br>$0.8$ M $\omega$ .<br>40<br>4D<br>0030.<br>40<br>Ø1<br>00<br>00<br>50<br>00<br>00<br>14<br>14<br>40<br>ğğ<br>00<br>0038<br><b>BO</b><br>SIDBO<br>SIDBO<br>- @.<br>.<br>øø<br>0040:<br>.Z.0.<br>АØ<br>øc<br>0048:<br>$,**d.$ | ПАМЯТЬ:<br>CEFMEHT: A000<br>0018:<br>58<br>4B<br>00<br>00<br>00<br>00<br>00<br>00<br>4B<br>0020:<br>88<br>00<br>40<br>00<br>01<br>00<br>14<br>@<br>E6<br>& Mw.<br>0028:<br>4D<br>18<br>77<br>05<br>40<br>26<br>00<br>@<br>$^\copyright$<br>56<br>0030:<br>00<br>00<br>00<br>14<br>40<br>n<br>01<br>00<br>0038:<br>00<br>00<br>00<br>00<br>00<br>00<br>40<br>@<br>00<br>0040:<br>00<br>5A<br>00<br>60<br>40<br>00<br>14<br>Z. @ |
|----------------------------------------------------------------------------------------------------|----------------------------------------------------------------------------------------------------|
| ğį<br>00<br>籀<br>81<br>00<br>鬍<br>0050 :<br>62.<br>øø<br>14<br><b>b.V.0</b>                                                                                                    | EB<br>64<br>A <sub>0</sub><br>0C<br>0048:<br>01<br>82<br>2Α<br>01<br>d<br>56<br>62<br>40<br>00<br>00<br>0050:<br>00<br>00<br>@<br>14<br>h                                                                                                    |
| NEXT PG PREU PG<br>EXIT<br><b>ALARMS</b><br>ADDRESS                                                                                                    | ТРЕВОГИ<br>СЛЕД. СТР.<br>ПРЕД. СТР.<br>ВЫХОД<br>АДРЕС                                                                                                    |

**Рисунок 3.103 – Данные в новом сегменте адресов памяти**

#### **Загрузка базы данных.**

Загрузка базы данных позволяет терминалу получить по команде большую часть требуемой информации по вашей команде, вместо того, чтобы получать отдельные части информации по мере потребности. Эта функция может быть вызвана из любого экрана путем одновременного нажатия клавиши [F10] и клавиши передвижения курсора [вверх].

Получение полной базы данных занимает достаточно большое время. В процессе ее приема терминал будет показывать название порции информации, получаемой в данный момент, а также объем уже выполненной операции в процентном соотношении. Если загрузка базы данных прошла успешно, терминал покажет подтверждающее этот факт сообщение и перейдет в состояние ожидания получения следующей команды. В случае невыполнения операции терминал немедленно вернется к экрану, из которого была подана команда на загрузку. Загрузка данных может быть прервана в любое время нажатием любой клавиши на клавиатуре терминала. Часть базы данных, которая была перегружена до этого момента, будет пригодна к использованию. При последующем запросе на перегрузку базы данных процесс загрузки продолжится с того места, где он был прерван.

По завершении операции терминал всегда вернется к тому экрану, с которого была запрошена команда на загрузку базы данных.

**Блок-схема иерархии** Экраны терминала использованы для формирования меню **меню терминала** управления системой доступа к различным операциям на приводе. Иерархическая структура системы меню показана на рисунках 3.104 и 3.105.

#### **Что она показывает?**

Диаграмма показывает взаимосвязь между экранами и конкретными операциями. Она также показывает "маршрут", по которому можно выйти на тот или иной экран. Эта диаграмма не предназначена для использования в качестве пособия для использования терминала, однако, она полезна как иллюстрация к предшествующему материалу.

#### **Как ее читать?**

Каждый прямоугольник диаграммы представляет собой экран. Стрелки, исходящие из того или иного экрана, показывают возможные маршруты перехода к другим экранам, и какие функциональные клавиши необходимы для этого перехода. Нажатие клавиши [F10] на экране передвинет в противоположном направлении, возвращая к тому экрану, из которого вы пришли.

Некоторые из операций имеют общие экраны. На диаграмме они показаны только один раз. Использование таких экранов обозначается с помощью помещенного в круг символа. Например: экран "ДОСТУП - *ACCESS*" вызывается из экрана "ГЛАВНОЕ МЕНЮ - *MAINMENU*" нажатием клавиши [F10].

В этом месте (отмеченном символом **\***) операции экранов "ДОСТУП - *ACCESS*" и "СМЕНА ПАРОЛЯ *- PASSWORD CHANGE*" показаны полностью. Эти операции возможны также из экранов "ИЗМЕНЕНИЕ ПАРАМЕТРА *- MODIFY PARAMETER*" и "УСТАНОВКА - *SETUP*" при нажатии клавиши [F8]. В этих местах описываемые операции экранов представлены символом "Р", под которым подразумевается полная схема выполнения операции, определенная ранее.

Для большей ясности в диаграмму не были включены ответвления, показывающие переходы на экраны "СПРАВКА *- HELP*" и "ТРЕВОГИ *- ALARMS*". Подразумевается, что все экраны имеют эту возможность при нажатии клавиш [F1] и [F6], соответственно.

#### **Пример**

В качестве примера использования диаграммы можно модифицировать параметр в режиме его просмотра на экране. Процесс модификации начинается из меню верхнего уровня – на схеме это экран "ГЛАВНОЕ МЕНЮ - *MAINMENU*". Этот пример предполагает, что пользователь знаком с материалом, содержащимся в предыдущих разделах. Он сконцентрирован на порядке смены экранов и, как это соотносится с блок-схемой диаграммы, больше, чем на конкретных операциях, выполняемых с помощью каждого из экранов. Символы, используемые в примере, аналогичны символам на блок-схеме. Для описания схемы передвижения между экранами нужно обратиться к стрелочным указателям на блок-схеме.

На экране главного меню терминала "ГЛАВНОЕ МЕНЮ - *MAINMENU*" нажмите клавишу [F4]. Это приводит на экран "ГРУППА ПОКАЗА *- DISPLAY GROUP*". Переместите курсор на группу параметров и нажмите клавишу [Ввод]. Как следует из диаграммы, горизонтальная стрелка переводит нас на экран "ПОКАЗ *- DISPLAY*". Так как уже выбрана группа параметров, нажатие клавиши [F7] приведет к операции выбора (символ "D" на схеме) на экране "ВЫБОР *- SELECT*". Перемещение курсора позволит выбрать требуемый параметр.

Нажатие клавиши [Ввод] приводит по горизонтали к символу "Т", на котором процесс выбора заканчивается. В этом примере символ "Т" переносит по горизонтали к символу "М", который, в свою очередь, определяет новый процесс, в котором можно модифицировать выбранный параметр. Теперь отображается экран "ИЗМЕНЕНИЕ ПАРАМЕТРА *- MODIFY PARAMETER*".

Для изменения параметра необходимо иметь требуемый уровень доступа. В случае необходимости нажмите клавишу [F8], это приведет на экран "ДОСТУП - *ACCESS*", вход к которому представлен на схеме символом "Р". Получив из этого экрана доступ, нажмите клавишу "F10" для выхода. Это приводит к возврату на экран "ИЗМЕНЕНИЕ ПАРАМЕТРА *- MODIFY PARAMETER*". Когда будет закончена процедура изменения 7параметра, нужно нажать клавишу [F10], чтобы вернуться к экрану "ВЫБОР - *SELECT*" (через символы "М" и "Т"). Повторное нажатие клавиши [F10] вернет вас к экрану "ПОКАЗ *- DISPLAY*" (через символ "D"). Последующие нажатия клавиши [F10] возвратят вас к экрану "ГРУППА ПОКАЗА *- DISPLAY GROUP*" и, в конечном счете, к экрану главного меню - "ГЛАВНОЕ МЕНЮ - *MAINMENU*" или к экрану с сообщением "СООБЩЕНИЕ *- MESSAGE*".

Если изменены данные настройки привода, нажатие клавиши [F10] вызовет экран "СООБЩЕНИЕ *- MESSAGE*". Сообщение напомнит, что сделанные изменения имеют временный характер до того момента, пока они не сохранены их в *NVRAM* (ПЗУ). Если нет необходимости сохранить информацию об изменениях в долговременной памяти, нажмите клавишу [F9] ("НЕТ *- NO*") и вернитесь к экрану главного меню. Если нажать клавишу [F8] ("ДА *- YES*"),то это приведет на экран "ПЗУ - *NVRAM*" для сохранения данных в долговременной памяти. После выхода из экрана "ПЗУ - *NVRAM*" происходит возврат к экрану главного меню "ГЛАВНОЕ МЕНЮ - *MAINMENU*". Нажатие клавиши [F10] на экране "СООБЩЕНИЕ *- MESSAGE*" приведет к возврату на экран "ГРУППА ПОКАЗА - *DISPLAY GROUP*".

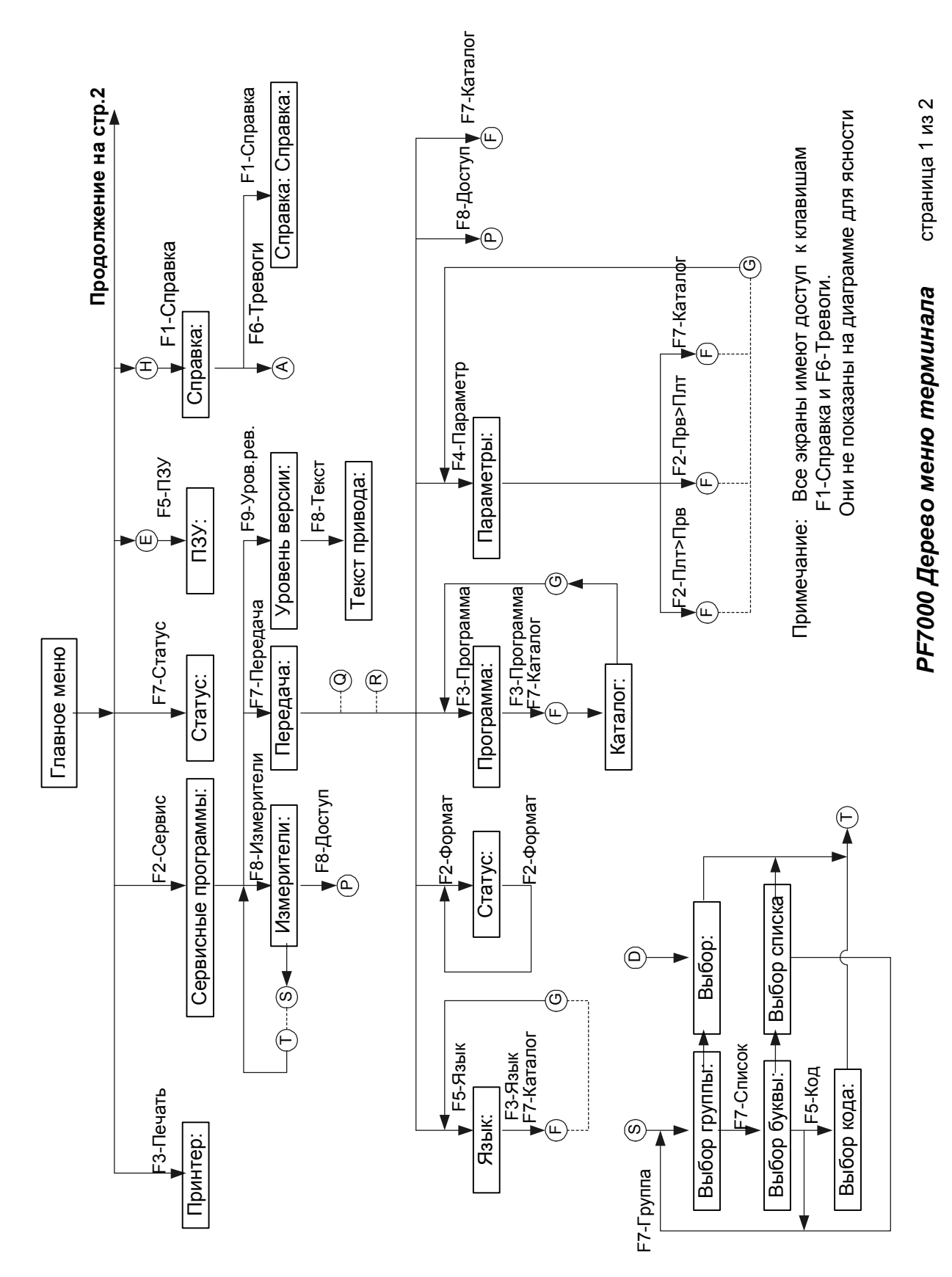

**Рисунок 3.104 - Иерархия меню терминала**

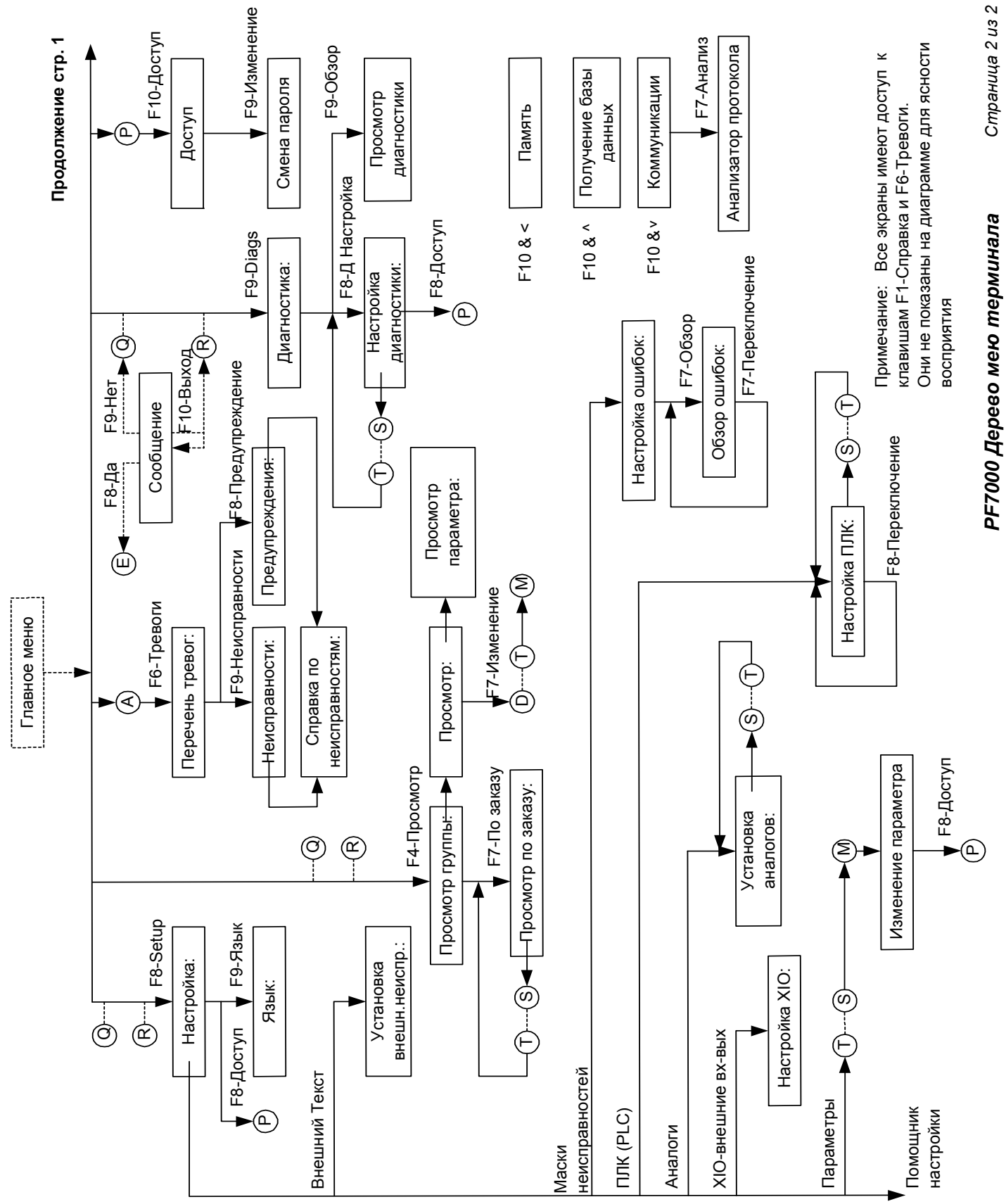

Рисунок 3.105 - Иерархия меню терминала

## **Установка PCMCIA-карты Описание памяти**

Карта памяти устанавливается в специальное посадочное место - слот на задней стороне корпуса терминала привода PowerFlex7000.

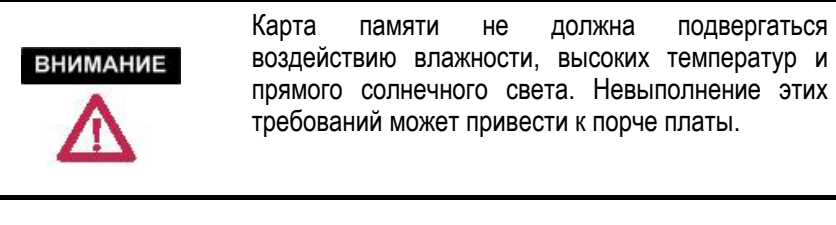

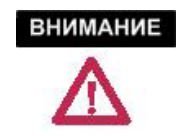

Нельзя подвергать карту изгибу или сильным ударам. Невыполнение этих требований может привести к порче карты.

#### **Установка карты памяти**

1. Слот для установки карты памяти расположен вертикально в правой задней части терминала. (См. рисунок 3.106.)

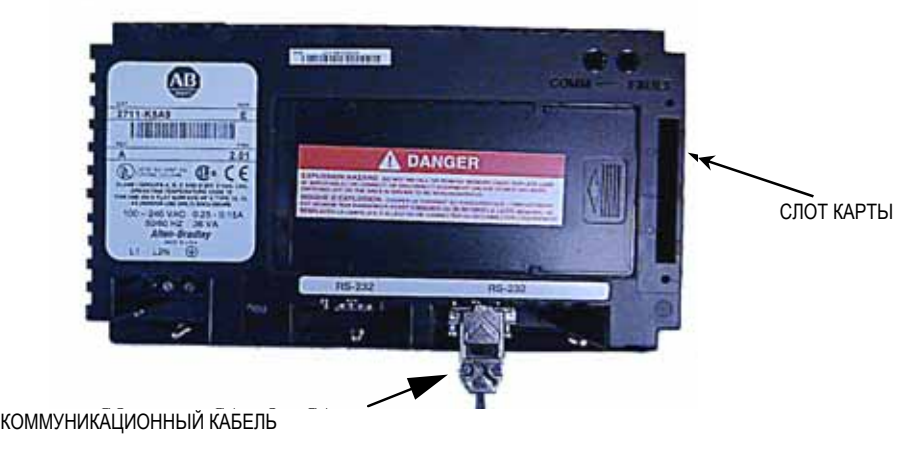

**Рисунок 3.106 - Вид на терминал сзади**

2. Для установки карты памяти в слот терминала необходимо позиционировать карту вертикально таким образом, чтобы ключ карты для сопряжения со слотом был сверху.

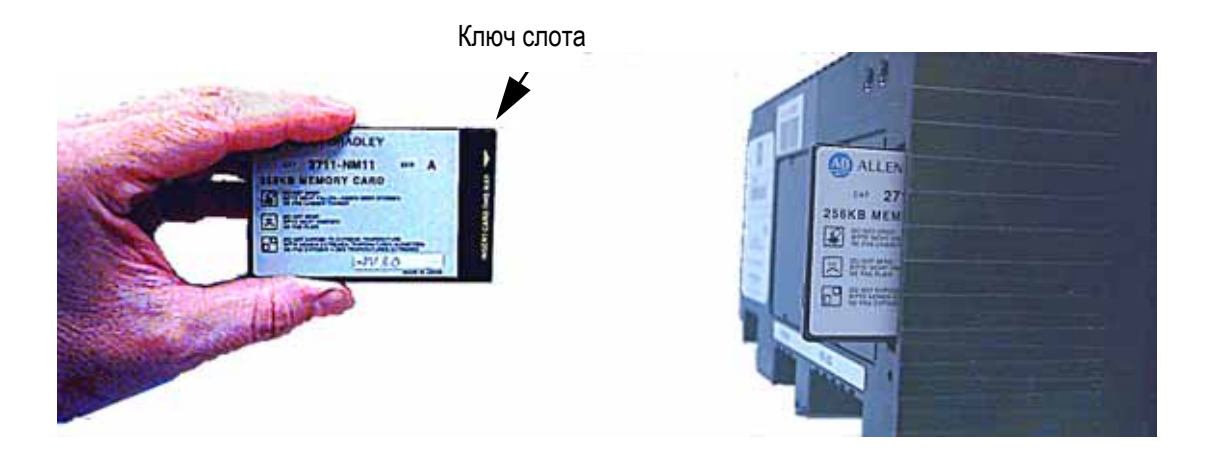

3. Вставьте карту в пазы слота и осторожно нажимайте на нее, пока она полностью не встанет на место.

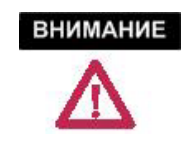

Нельзя прилагать больших усилий при вставлении карты. Это может привести к повреждению контактных выводов.

# **Ввод в эксплуатацию**

# **Услуги по вводу в эксплуатацию**

Пуско-наладочные работы (ПНР) по вводу в эксплуатацию выполняются на площадке Заказчика. Запрос на участие специалистов Rockwell Automation должен быть передан не позже, чем за четыре (4) недели до планируемого срока ПНР.

Рабочий день на фирме Rockwell Automation – с 8:00 утра до 17:00 восточного времени США и Канады, (8-ми часовой рабочий день) с понедельника по пятницу, за исключением общенациональных праздничных выходных. Увеличение продолжительности рабочего дня возможно только на ограниченное время и на договорной основе.

Rockwell Automation рекомендует следующее:

#### **Этапы ввода привода PowerFlex 7000 в эксплуатацию**

- 1. Предварительная встреча с заказчиком для уточнения:
	- − Программы проведения ПНР Rockwell Automation,
	- − Графика выполнения ПНР,
	- − Требований к установке привода(ов)
- 2. Проверка механических и электрических устройств преобразователя частоты.
- 3. Проверка и правильности монтажа всех внутренних соединений в шкафах.
- 4. Проверка соблюдения требований по моменту затяжки критических резьбовых соединений.
- 5. Проверка и подгонка механических блокировок непосредственно на месте постоянной установки.
- 6. Контроль правильности выполнения межшкафных соединений.
- 7. Проверка монтажа цепей управления от внешних устройств управления, таких как программируемые контроллеры.
- 8. Проверка работоспособности системы охлаждения.
- 9. Проверка фазировки силовых кабелей от изолирующего трансформатора.
- 10. Согласование выполнения кабельных соединений от преобразователя частоты к двигателю и к изолирующему трансформатору, а также подвода питающей сети.
- 11. Сбор актов о результатах проверки изоляции силовых кабелей к двигателю, питающей сети, трансформатора мегомметром/высоковольтных испытаний.
- 12. Включение и проверка источников питания системы, а также всех входов управления системы, таких как Старт/Стоп, внешние неисправности и других входов.
- 13. Подача силового напряжения на привод и проведение необходимых тестов для проверки его функционирования.
- 14. Определение направления вращения двигателя (толчком) и подстройка параметров настройки системы управления условиям работы всей системы регулируемого привода. (Если приводимый механизм критичен к обратному вращению, его следует отсоединить перед проверкой направления вращения двигателя).
- 15. Выходные испытания системы регулируемого привода во всех рабочих режимах на соответствие проектным параметрам системы.

Пожалуйста, учтите: При наладке и пуске системы потребуется участие эксплуатационного персонала Заказчика.

#### Ввод привода в эксплуатацию

Информация, содержащаяся в этой главе, поможет при вводе эксплуатацию **ВЫСОКОВОЛЬТНОГО** привода  $\overline{B}$ переменного тока **ВЫСОКОГО** напряжения  $\mathbf{c}$ преобразователем частоты PowerFlex 7000 с воздушным охлаждением. Эта глава содержит справочные материалы и информацию. в том числе:

- Рекомендуемые инструменты и оборудование  $\ddot{\phantom{a}}$
- Проверка соблюдения условий безопасности
- Протоколы испытаний с данными настройки системы управления привода
- Методика проверки системы до подачи силового напряжения
- Проверка силовой схемы до подачи высокого напряжения

Познакомьтесь с информацией, содержащейся в этой главе до начала работ по вводу привода в эксплуатацию. Она будет использоваться как справочная при проведении пуско-наладочных работ. Запишите все данные, которые предназначены для внесения в протоколы испытаний и настройки привода. Эта информация будет полезна в процессе будущей эксплуатации, а также при поиске и устранении неисправностей.

При вводе привода в эксплуатацию последовательность выполнения этапов программы ПНР должна соответствовать представленной в этой главе. Несоблюдение этого условия может привести к выходу из строя оборудования или нанести травмы персоналу.

**ВНИМАНИЕ** Обслуживание промышленных контрольноизмерительных приборов под напряжением может быть опасно. Серьезные травмы или смерть могут стать следствием электрического удара, возгорания, или непреднамеренного приведения в действие оборудования. Опасные напряжения могут оставаться в шкафах даже при отключенном выключателе. Рекомендуется отсоединять или блокировать контрольно-измерительные приборы от источников энергии, и подтверждать разряд конденсаторов. Если необходимо работать вблизи оборудования, находящегося под напряжением, то необходимо следовать Требованиям Электробезопасности для рабочих мест (в соответствии с документом NFPA 70E о практике безопасности работ в таких условиях ).

Помимо приведенных здесь рекомендаций по соблюдению безопасности, при работе с этим оборудованием должны соблюдаться и все местные правила безопасности.

**ВНИМАНИЕ** 

КМОП приборы, используемые на платах схемы управления, могут быть повреждены статическим разрядом. Если персонал будет работать вблизи приборов, чувствительных к статическим разрядам, последние должны быть соответствующим образом заземлены.

## **Ответственность за подготовку к ПНР**

Чтобы избежать осложнений во время работ по вводу привода в эксплуатацию, важно гарантировать, что все оборудование, входящее в состав системы привода, готово к проведению ПНР. В этой главе приведен список работ из шести пунктов, выполняемых до начала ПНР, под названием **Контрольный список подготовительных работ** (оригинальное фирменное название этого списка: **Pre-Commissioning Checklist**). Необходимо заранее ознакомиться с **Контрольным Списком подготовительных работ**, чтобы убедиться, что все необходимые работы выполнены в том порядке, в каком они перечислены в списке. Выполнение этих работ до начала наладки привода поможет гарантировать, что ввод в эксплуатацию будет выполнен организованно и эффективно.

#### *Пожалуйста, распечатайте следующую информацию:*

ֺ֝

## **Medium Voltage Support**

**Rockwell Automation Rockwell Automation** 

**Fax: 1 (866) 465-0103** *or* **Факс: 1 (866) 465-0103** *или* **Fax: 1(519) 740-4756 Факс: 1(519) 740-4756** 

**Name: Имя и фамилия: Company: Фирма:**   $T$ елефон:

**Fax: Факс: .** 

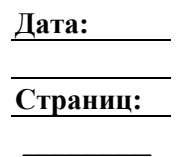

# **PowerFlex 7000 (конструктивное исполнение «B») Контрольный список подготовительных работ**

После заполнения всех пунктов контрольного списка, каждый пункт подпишите и поставьте дату. Копию контрольного списка с запланированной датой пуска отправьте факсом в Сервисную Службу Поддержки Оборудования Среднего Напряжения (**MVS** - Medium Voltage Support). После получения контрольного списка проведенных работ, центр MV Support свяжется с заказчиком, чтобы окончательно согласовать дату прибытия инженера по запуску привода (a start-up engineer) на место для проведения ПНР, если это необходимо конечному пользователю.

Заводской номер привода: Требуется инженер сервисной службы GMS (Да/Нет): Запланированная дата проведения ПНР:

#### **1. Получение и распаковка**

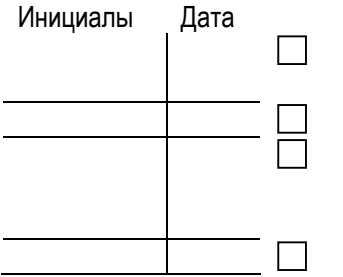

 После получения преобразователь частоты был проверен на выявление повреждений в процессе транспортировки.

 После распаковки комплектность оборудования сверена с накладной. Все претензии о повреждении и ущербе, скрытых или очевидных, Перевозчику заказчиком сразу же после получения документов о поставке

Весь упаковочный материал, клинья и скобы удалены из привода.

### **2. Установка / Монтаж**

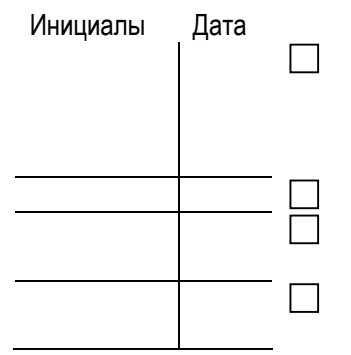

 Шкафы преобразователя частоты надежно закреплены в вертикальном положении, на выровненной поверхности. Сейсмически активные зоны требуют специального крепежа. Проконсультируйтесь с заводом-изготовителем.

Подъемные транспортные уголки на шкафах сняты.

 Крепящие их болты вставлены в предназначенные для них отверстия (для предотвращения утечки охлаждающего воздуха). Вручную проверено свободное движение якорей всех контакторов и реле.

# **PowerFlex 7000 (конструктивное исполнение «B») Контрольный список подготовительных работ**

### **3. Безопасность**

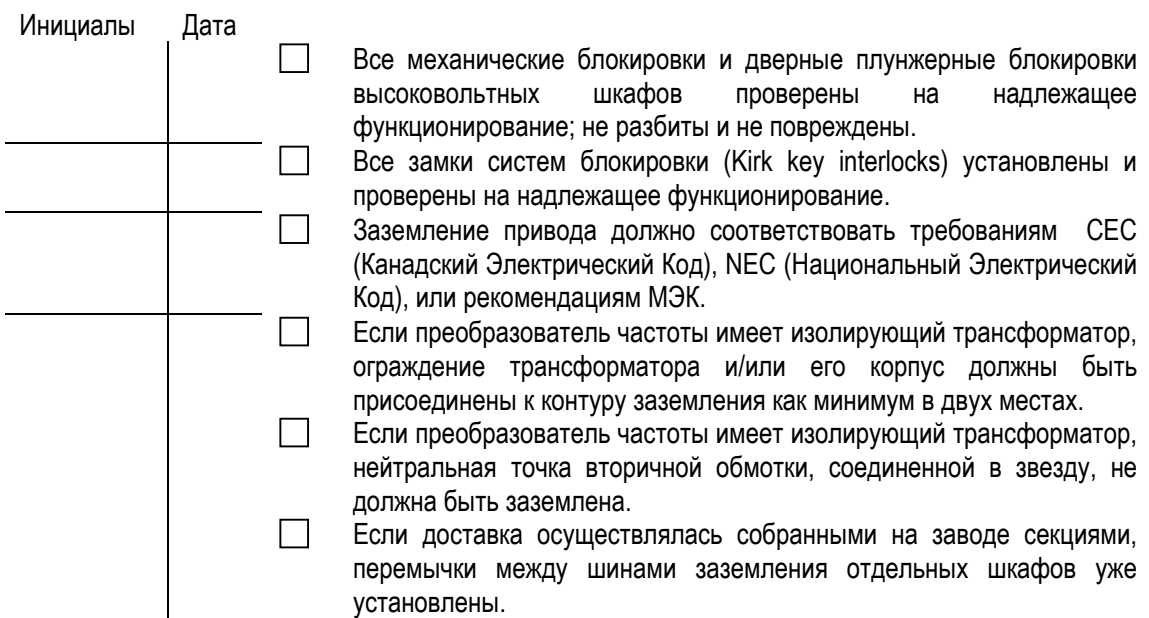

## **4. Монтаж кабелей управления**

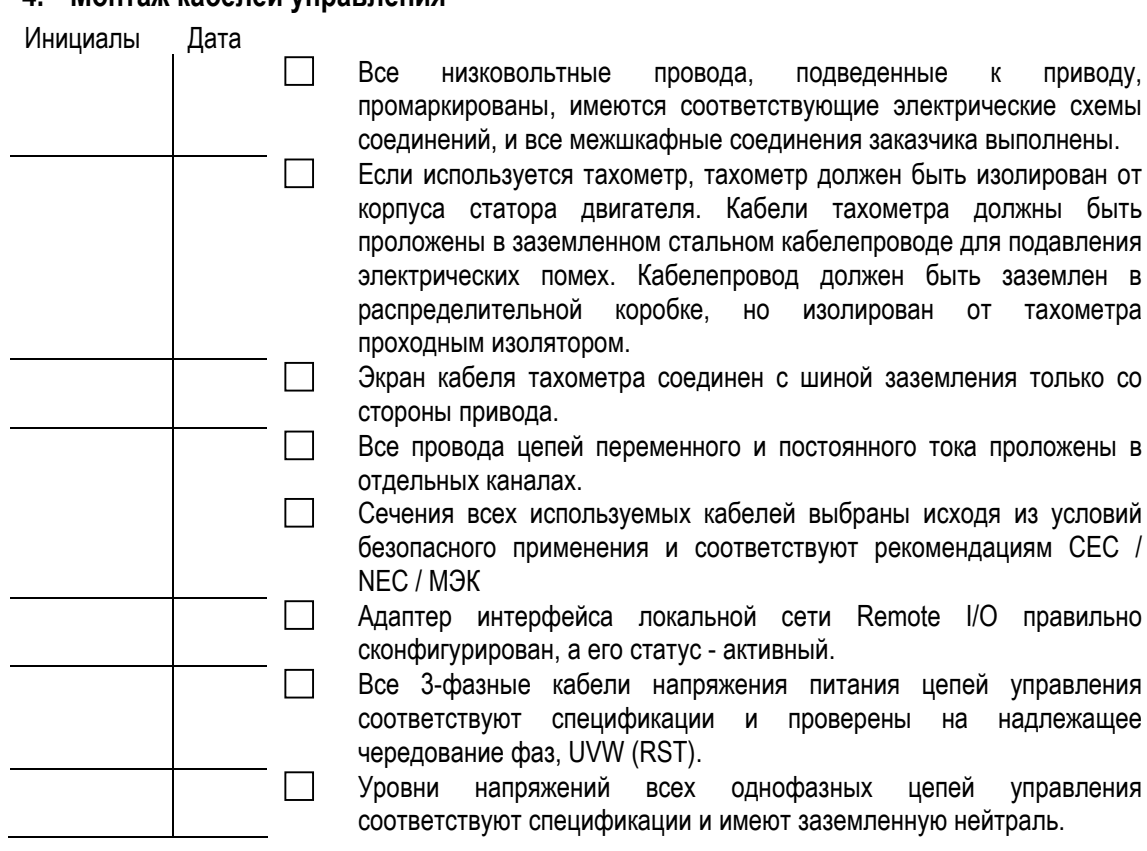

# **PowerFlex 7000 (конструктивное исполнение «B») Контрольный список подготовительных работ**

### **5. Монтаж силовых кабелей**

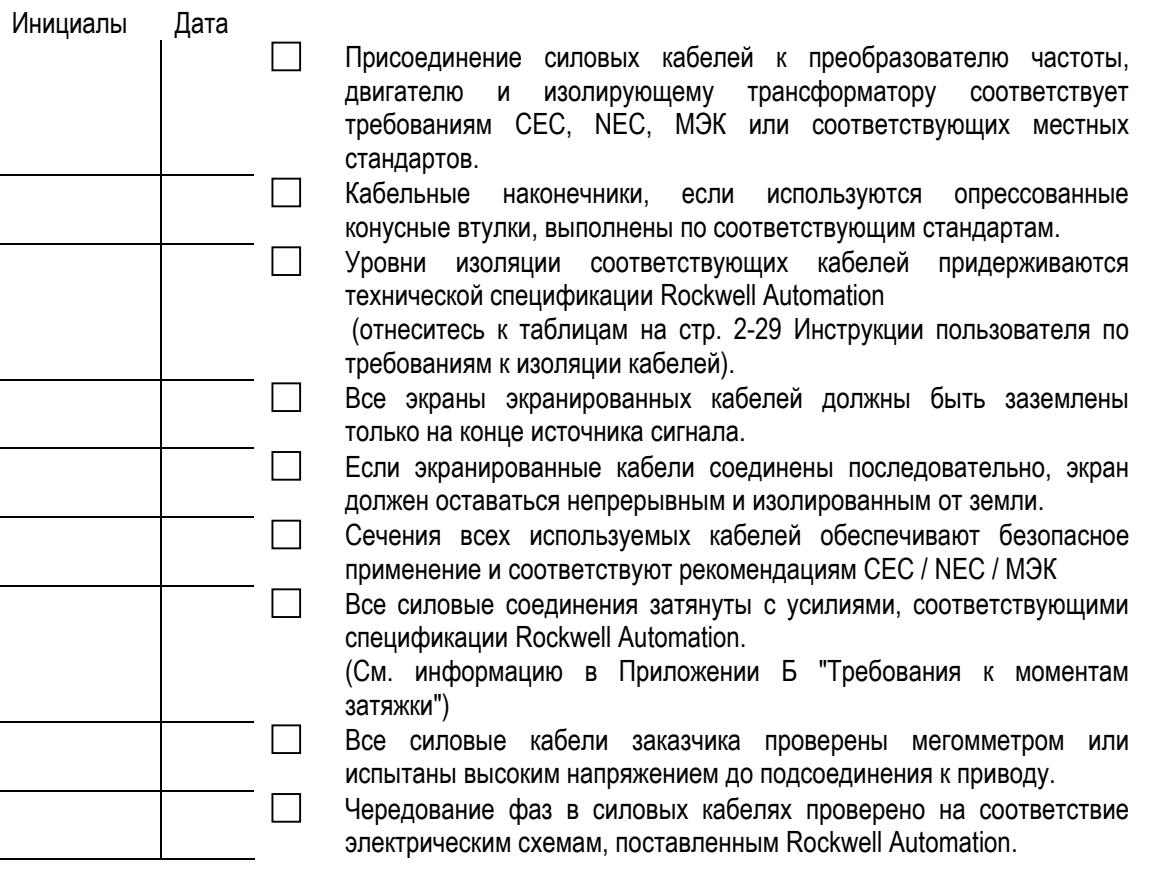

### **6. Состояние привода**

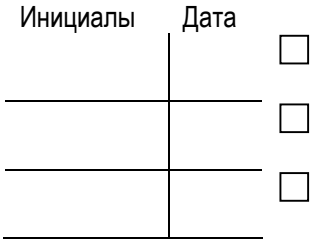

 Системы силового питания и питания цепей управления подготовлены для проведения пуско-наладочных работ. Двигатель отсоединен от нагрузки.

 Имеется возможность для проведения испытаний регулируемого электропривода с полной нагрузкой.

# **PowerFlex 7000 (конструктивное исполнение «B») Контрольный список подготовительных работ**

*ПРИМЕЧАНИЯ ИЛИ КОММЕНТАРИИ:* 

## **Подготовка к проведению ПНР**

В этом разделе дается описание всех инструментов принадлежностей, требуемых для успешного ввода PowerFlex 7000 (конструктивное исполнение «B») в работу. Кроме того, даны рекомендации, как получить требуемое оборудование, если его нет в наличии к началу наладки привода. Рекомендуется, чтобы все перечисленное ниже оборудование было получено до начала наладки. Обязательно необходимо рассмотреть содержание этого раздела и разобраться в способах применения описанного оборудования до начала ПНР. Если требуется более сильная поддержка или дополнительная информация, обращайтесь в ваш местный офис по сервисному обслуживанию Rockwell Automation или в Сервисную Службу Поддержки Оборудования Среднего Напряжения (Medium Voltage Support) по телефону (510) 740-4790.

#### **Рекомендуемые инструменты и оборудование**

#### **Ручные инструменты**

- Метрические и дюймовые гаечные ключи, головки и шестигранные ключи
- Динамометрический ключ
- Набор отверток
- Набор электрических инструментов (инструмент для зачистки и обжима проводов, изоляционная лента и т.п.)

#### **Электрическое оборудование**

- Диэлектрические перчатки на напряжение 10 кВ (минимум)
- Испытанный указатель напряжения 10 кВ (минимум)
- Антистатический браслет

#### **Испытательное оборудование**

- 2-х канальный запоминающий осциллограф на 100 МГц
- цифровой мультиметр на 600 В (номинальное напряжение 1000 В) с комплектом шнуров
- мегомметр на 5000 В

#### **Требования к компьютерам и программному обеспечению**

- Портативная ЭВМ (486 или выше с установленной операционной системой Microsoft (MS) Windows)
- Программа **Hyper Terminal** (входит в состав MS Windows)
- Программное обеспечение Rockwell Automation (RS**) Drive Tools**  (необязательно)
- Программное обеспечение **RS Logix** для работы с программируемыми контролерами\*\*
- Необходимые компьютерные кабели
	- 9-контактный нуль-модемный (См. Раздел 7 «Поиск и устранение неисправностей»)
	- 9-контактный последовательного интерфейса (См. Раздел 7 «Поиск и устранение неисправностей»)
	- кабель локальной сети Remote I/O (SCANport DeviceNet …) \*
	- кабель связи с программируемым контроллером\*\*
- Требуется только в тех случаях, когда привод снабжен адаптером локальной сети Remote I/O.
- \*\* Требуется в тех случаях, когда привод поставляется с программируемым контроллером фирмы Rockwell Automation.

 $4-9$ 

- Технические публикации Каждый преобразователь частоты PowerFlex 7000 поставляется с комплектом (в виде собранной и подшитой в папку) сервисной документации, содержащим все технические публикации, необходимые при проведении ПНР и поиске неисправностей. В этом разделе кратко описано, какая техническая документация требуется, и показано, как ее получить, если папка с сервисной документацией отсутствует во время ПНР, или же в тех случаях, когда потребовалась дополнительная информация.
- Руководство пользователя PowerFlex 7000 (конструктивное исполнение Руководство пользователя «В») потребуется в процессе ПНР, чтобы пояснить выполнение каждой PowerFlex 7000 процедуры запуска привода. Копии руководства пользователя или же его новые версии МОЖНО запросить  $\overline{B}$ вашем местном Представительстве Rockwell Automation.
- Параметры PowerFlex 7000 Публикация "Высоковольтный привод переменного тока Технические данные о параметрах привода" необходима при проведении пускноналадочных работ и при поиске и устранении неисправностей в работе привода. Отнеситесь к 7000-TD001C -RU-P применительно к последней версии микропрограммы (фирмвера) устройства управления приводом.
- Дополнительные Любое дополнительное руководство, требуемое при наладке привода, может быть определено из электрических схем на привод. Одна из Руководства схем под названием "Общие Примечания" идентифицирует все необходимые публикации Rockwell Automation по номеру этой публикации.

Прежде, чем налаживать привод, убедитесь, что Вы имеете следующие материалы:

- Кабель питания плат формирователей импульсов управления тиристорами (поставляется только для приводов с выпрямителем на одно-операционных тиристорах)
- Электрические и механические схемы оборудования фирмы **Rockwell Automation**
- программа работы программно-логического контроллера (PLC), если в состав привода входит PLC
- Бланки протоколов пуско-наладочных испытаний и технических данных (Data sheets)
- Все требуемые руководства пользователя

Если какой-либо из вышеупомянутых материалов отсутствует к началу ПНР, пожалуйста, обратитесь к изготовителю.

Ресурсы, требуемые для

проведения наладки привода

# **PowerFlex 7000 (конструктивное исполнение «B») Контрольный список пуско-наладочных работ**

Контрольный список пуско-наладочных работ по вводу привода в эксплуатацию приведен в этом руководстве как справочник. Этот контрольный список не должен использоваться как детальная инструкция, так как он никоим образом не включает все необходимые шаги для учета различных конфигураций привода. Обратитесь к процедурам в руководстве пользователя PowerFlex 7000 (конструктивное исполнение «B») за подробными инструкциями по наладке или обратитесь, в случае необходимости, за помощью в местное представительство Rockwell Automation или непосредственно в Службу Поддержки Продукции Среднего Напряжения.

Рекомендуем скопировать этот контрольный список, чтобы он был легко доступен при выполнении пуско-наладочных работ (ПНР).

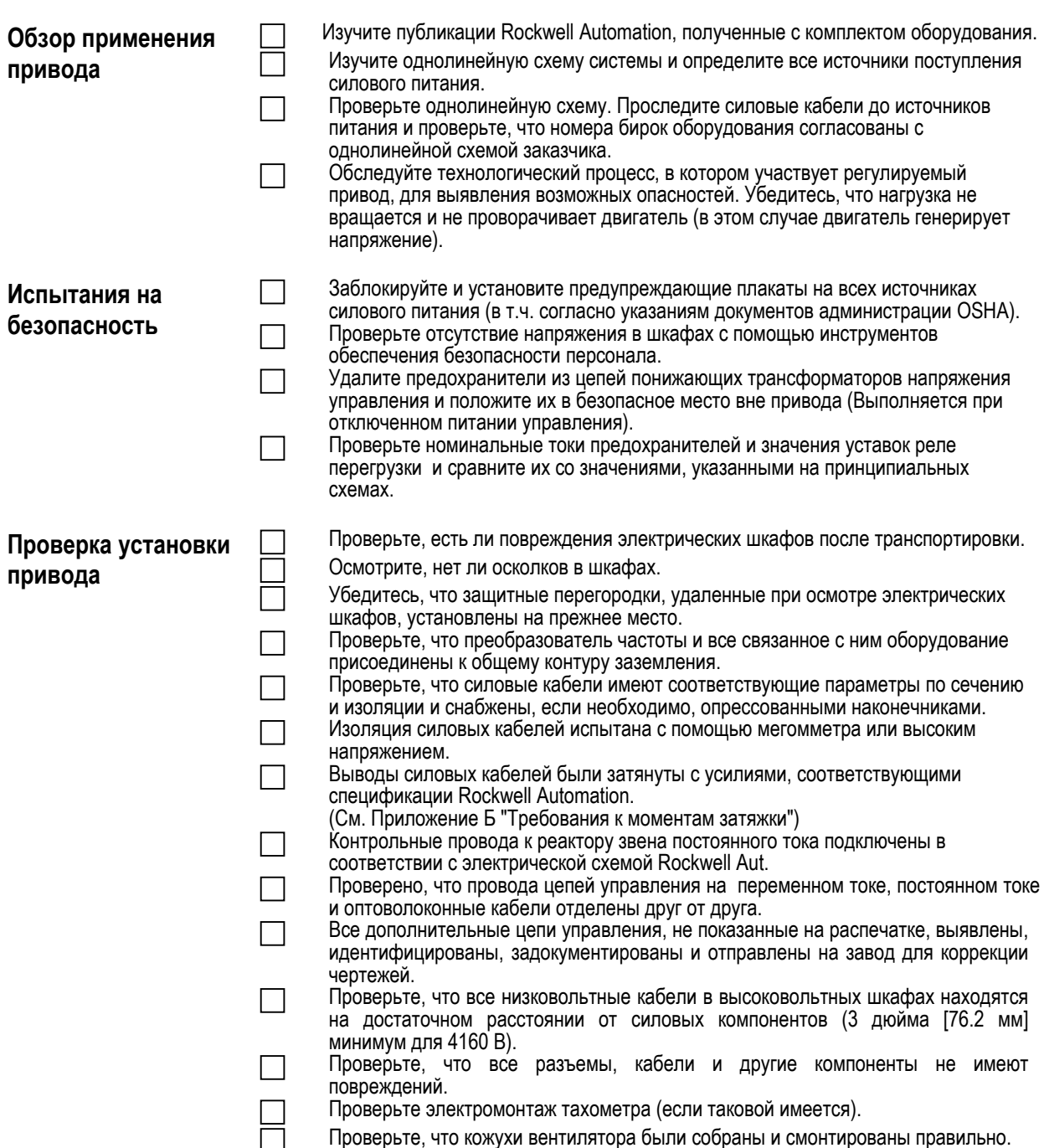

# **PowerFlex 7000 (конструктивное исполнение «B») Контрольный список пуско-наладочных работ**

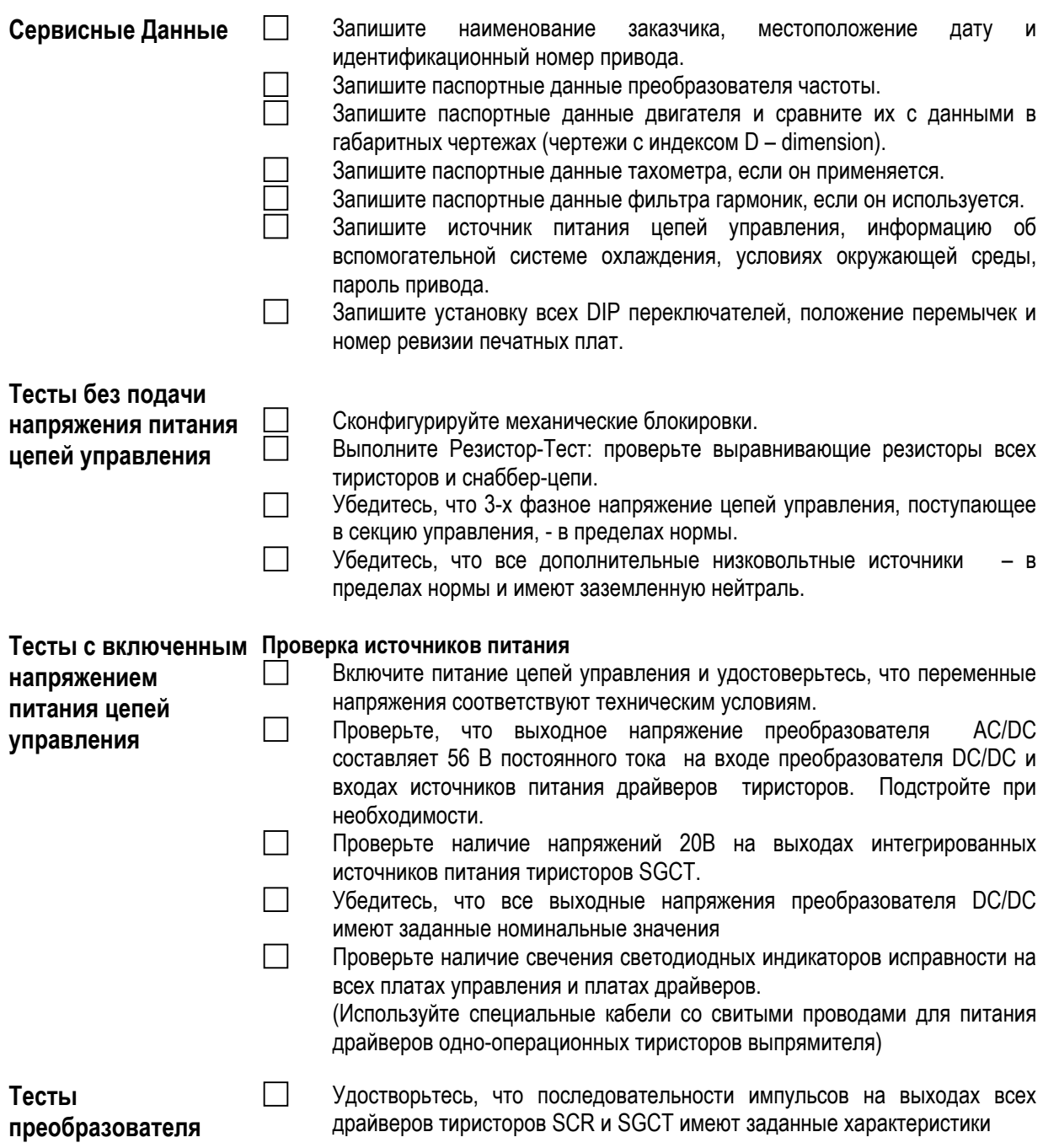

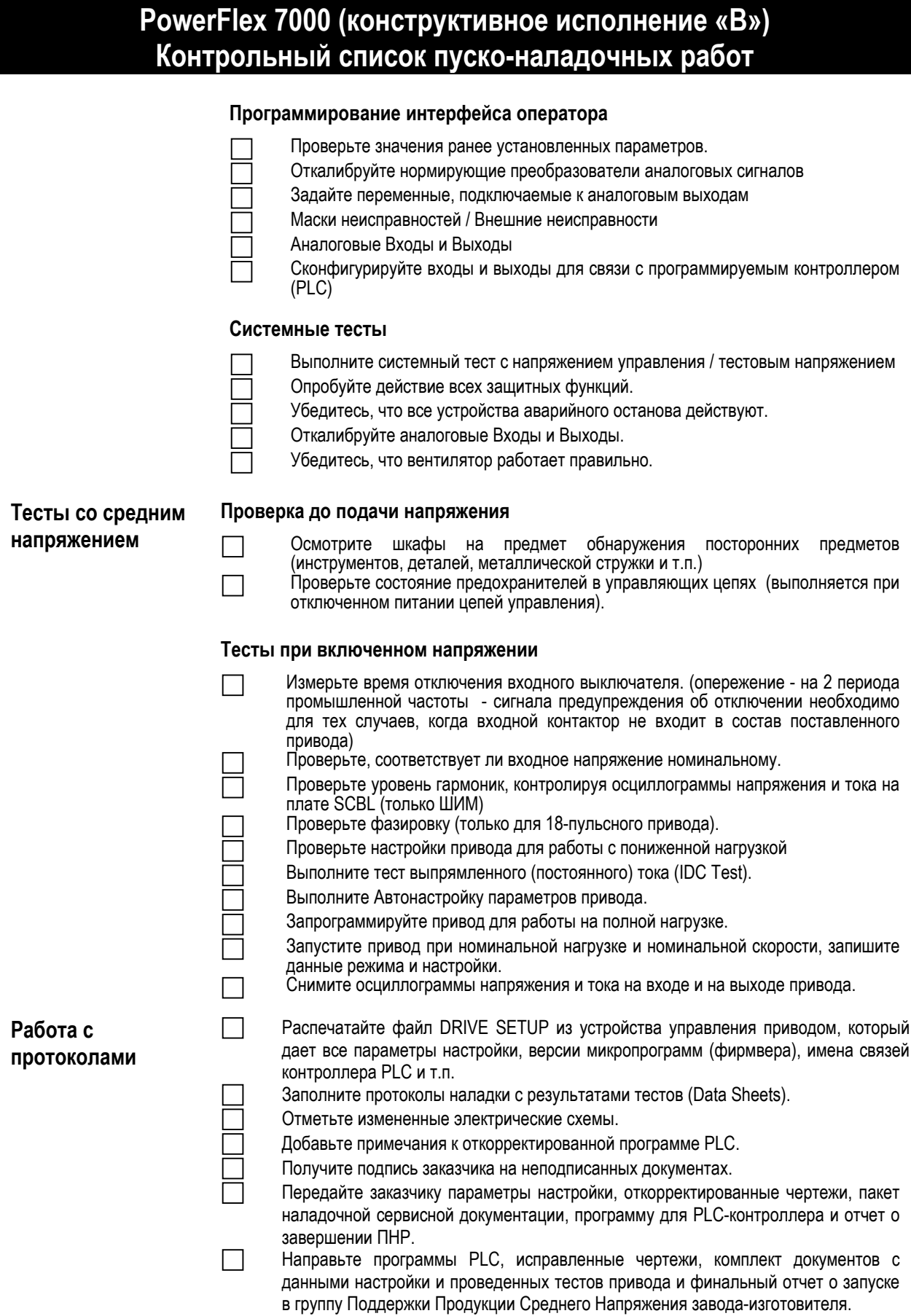

 $4 - 13$ 

#### Обзор вопросов применения привода

Чтобы гарантировать наладку привода без дополнительных осложнений необходимо, чтобы весь персонал Пользователя, привлеченный к наладочным работам, был хорошо знаком с устройством привода и его применением. Нельзя осуществлять обслуживание комплекса оборудования без ясного понимания оборудования и его ПОИНЦИПОВ действия функциональных возможностей, а также особенностей конкретного применения. Если возникают вопросы, на которые нет ответов в этом руководстве, они могут быть направлены в местное представительство фирмы или непосредственно в Группу Поддержки Продукции Среднего Напряжения на заводе-изготовителе.

#### Чертежи устройств привода Rockwell Automation

До выполнения любой работы по обслуживанию устройств, входящих в состав привода, все электрические (индекс E) и габаритные (индекс D) чертежи, поставляемые с оборудованием, должны быть изучены и поняты. В этих чертежах дана подробная информация и инструкции, необходимые для наладки и установки оборудования, включая:

#### Габаритные чертежи

- Местоположения зажимов подключения силовых кабелей
- $\blacksquare$ Местоположение шины заземления
- $\blacksquare$ Местоположения отдельных секций при транспортировке
- Номинальные мощности цепей управления и силового напряжения
- Опции привода
- Протокол локальной сети (Remote I/O, DeviceNet, ControlNet)  $\blacksquare$
- Опции (состав) программируемого контроллера PLC
- Технические спецификации на двигатель и нагрузку
- Номинальные данные для выбора силовых компонентов привода  $\blacksquare$ (ток, напряжение, мощность и т.п. в разных цепях)
- Номинальные параметры теплообменника, его подсоединение

#### Электрические чертежи

- Места установки контакторов (электрические)
- Топология схемы преобразователя частоты
- $\blacksquare$ Обшие примечания
- Номинальные данные изоляции кабелей
- Таблица использованных символьных обозначений в схемах
- Обозначения компонентов электрических схем

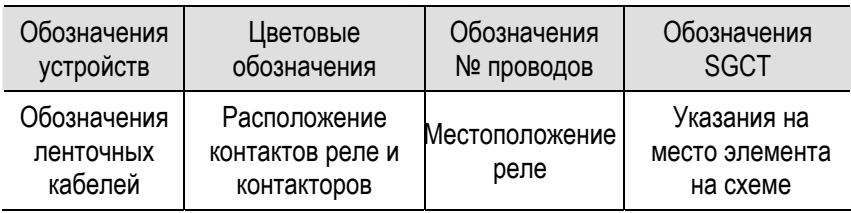

- $\blacksquare$ Электрические схемы с местоположением силовых кабелей и кабелей управления заказчика.
- Номинальные мощности питания цепей управления и параметры силовых цепей - по напряжению, току и изоляции.
- Номинальные параметры предохранителей и их местоположение на электрических схемах

Если габаритные и электрические схемы и чертежи в печатном виде недоступны, то копии этих документов могут быть присланы фирмойизготовителем. Кроме того, если в чертежи требуется внести изменения, соответствующие конкретным условиям установки и применения системы, пожалуйста, пошлите их факсом или электронной почтой на завод, чтобы эти документы быть исправлены как новая ревизия.

#### **Однолинейная электрическая схема системы**

Как только электрические и механические чертежи Rockwell Automation поняты, копия однолинейной электрической схемы системы должна быть получена. При изучении этой схемы, необходимо сопоставить с ней Идентификационные бирки с номерами оборудования. Необходимо изучить подачу силового питания в Систему привода, в том числе и параллельные ветви цепей ввода питания среднего напряжения. Копия однолинейной схемы должна быть сохранена для использования при наладке привода и, если возможно, послана в Отделение Среднего напряжения, где она будет заархивирована и использоваться для помощи заказчику в будущем.

#### **Проверьте соответствие однолинейной и реальной схем**

Как только вся документация рассмотрена, требуется осмотр места устройства преобразователя частоты. С помощью однолинейной схемы и распечаток документов Rockwell Automation, идентифицируйте все компоненты в приводе с их названиями и номерами на Идентификационных Бирках. Проследите силовые кабели от точки до точки, в соответствии с электрической схемой. Любое несоответствие между фактической установкой и присланными электрическими схемами должно быть рассмотрено и изучено до начала пусконаладочных работ.

#### **Процесс проверки технологического процесса**

Перед началом ПНР привода важно осмотреть технологический процесс, в котором регулируемый привод будет использован. Этот шаг важен не только для понимания, как разработанное оборудование адаптировано к условиям применения заказчика, но это будет также использовано для выявления любых потенциальных опасностей. При проведении осмотра технологического процесса определите, какие меры должны быть приняты, чтобы гарантировать, что при наладке оборудования никто не будет подвергаться опасным ситуациям, а оборудование, работающее вместе с приводом, не будет повреждено.

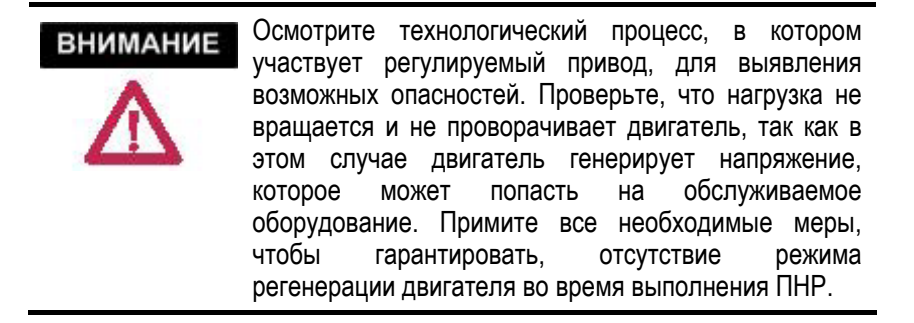

#### **Проверка на безопасность**

Информация, содержащаяся в этом разделе, должна быть использована, чтобы гарантировать, что пуско-наладочные работы протекают в среде, безопасной по отношению ко всем участникам ПНР. Каждый пункт, включенный в этот раздел, должен быть закончен до начала собственно наладки привода. Убедитесь, что ввод в действие привода выполняется в соответствии с местными правилами техники безопасности.

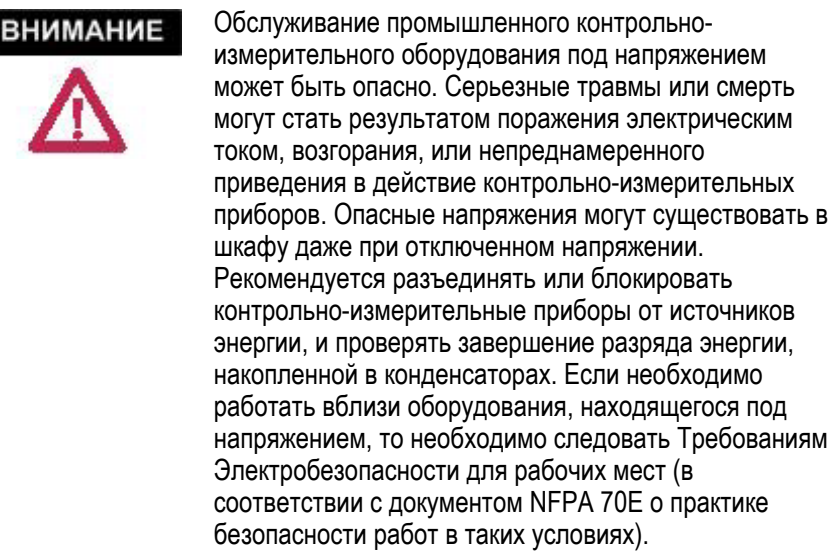

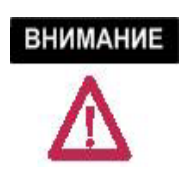

Перед попыткой любой работы, проверите, что система была блокирована и проверена, что в ней нет никаких потенциалов.

#### **Блокировка входных силовых зажимов**

До открытия дверей шкафов преобразователя частоты, необходимо заблокировать возможность подачи силового напряжения на входные зажимы, чтобы гарантировать безопасность рабочего места. Кроме того, оборудование должно быть проверено на отсутствие потенциала до начала работы на оборудовании. Даже если входной контактор привода разомкнут, возможно наличие потенциала на элементах шкафа.

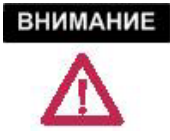

В схеме могут быть заряженные конденсаторы. Перед работой со схемой, убедитесь, что привод отключен от высокого напряжения, и подождите пять минут, пока конденсаторы разрядятся. Перед обслуживанием оборудования проверьте отсутствие потенциала в схеме. Отказ делать так может привести к серьезной травме или смерти.

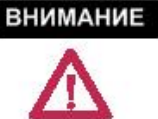

Убедитесь, что двигатель не вращается под действием нагрузки. Вращающийся двигатель может генерировать высокое напряжение в конденсаторах выходного фильтра привода, которые могут приводить к серьезной травме или смерти.

Обратитесь к местным руководящим материалам по технике безопасности за подробной методикой обеспечения безопасности при отключении оборудования.

Дверь в помещение с высоковольтными устройствами может быть открыта только после того, как установлены механические блокировки с заземлением входных зажимов.

#### **Предохранители в цепях понижающих трансформаторов**

Эти трансформаторы используются в преобразователе частоты, чтобы понизить среднее напряжение силового питания (2300 В – 6600 В) до напряжения оперативного тока питания цепей управления (обычно до 110 – 220 В, 50 Гц). Со всех источников напряжения питания привода (среднее напряжение и напряжение питания цепей управления), установленных отдельно от преобразователя частоты, вытащите из зажимов плавкие предохранители в понижающих трансформаторах и положите их в безопасное место вне помещения привода. Удаление предохранителей из источников питания цепей управления предотвратит подачу питания от подключенных к Среднему Напряжению понижающих трансформаторов в тех случаях, когда защитные блокировки не будут функционировать.

#### **Плавкий предохранитель и защита от перегрузки**

Обратитесь к электрическим схемам и найдите места размещения всех предохранителей и реле перезагрузки комплекса оборудования привода. Проверьте, что все характеристики установленных предохранителей и реле перегрузки соответствуют значениям на схемах Rockwell Automation. Параметры предохранителей и уставки реле также идентифицируются наклейками, размещенными на конструкции шкафа в непосредственной близости к предохранителям и реле. Проверьте, что уставки защиты согласованы со значениями, указанными на наклейках.

Замените те предохранители в оборудовании комплектного электропривода, которые сгорели при выполнении работ по запуску привода.

#### **Обзор вопросов установки** Прежде, чем приступить к пуско-наладочным работам рекомендуется еще раз осмотреть оборудование привода. Своевременное - до начала наладки - выявление ошибок, допущенных при установке привода, значительно сократит количество времени, необходимого на ввод привода в эксплуатацию.

#### **Поиск повреждений оборудования после транспортировки**

Прежде, чем продолжить проверку установки оборудования, откройте шкафы всего оборудования, поставленного Rockwell Automation, и осмотрите, нет ли повреждений на каждом установленном компоненте. Любой акт рекламации должен быть направлен в отдел Бизнес Среднего Напряжения сразу же после выявления поврежденных компонентов, чтобы заменить их как можно быстрее.

#### **Поиск посторонних предметов в шкафах**

Как только проверка безопасности закончена, и привод был успешно изолирован, проверьте все электрические шкафы привода для выявления посторонних предметов или материалов, оставленных после установки. Убедитесь, что в приводе не осталось никаких инструментов, оборудования или обрезков проводов. Обратите внимание, что некоторые электрические компоненты, используемые в приводе, создают магнитные поля, которые могут собирать металлическую стружку, оставленную после сверления или вырезки металла (если такие работы потребовались в процессе запуска привода).

#### **Защитные ограждения**

Электрикам, ответственным за установку привода, разрешено –при необходимости - снимать внутренние защитные перегородки, чтобы освободить рабочее пространство внутри шкафа. Все защитные перегородки, снятые во время установки, должны быть возвращены на место. Несоблюдение этого требования может привести к повреждению оборудования или травмам персонала.

#### **Заземление компонентов**

Проверьте, что привод и другие электрические шкафы, собранные вместе имеют установленные шины системного заземления и, что связывающие их кабели подсоединены с обоих концов. Экранные оболочки силовых кабелей должны быть подключены к земле с обоих концов. Проверьте достаточность момента затяжки болтовых соединений всех элементов заземления. (См. Приложение Б "Требования к моментам затяжки"). Все компоненты комплекса приводного оборудования (приводы, коммутационные аппараты, двигатели, трансформаторы и реакторы) должны быть подсоединены к ячейкам объектовой сети защитного заземления.

В приводах, поставляемых вместе с изолирующими трансформаторами, важно оставить вторичную обмотку плавающей, так чтобы привод был связан с системной землей через изолирующий трансформатор. Нарушение этого условия может привести к ненадежной работе привода.

#### **Информация о комплектах шинных перемычек**

Предназначенные для установки в одну линию шкафы привода и другое оборудование могут транспортироваться секциями. Проверьте, что все шинные перемычки, поставленные с приводом отдельно, установлены в местах транспортной разборки и правильно затянуты.

#### **Силовые кабели**

Все силовые и контрольные кабели заказчика, требуемые для сборки привода, показаны на электрических схемах пунктирной линией (См.<br>электрические схемы – листы "Общие Примечания" для электрические схемы – листы "Общие Примечания" для дополнительной информации).

Силовые кабели должны быть установлены в **ВНИМАНИЕ** соответствии с местными правилами и указаниями. Информация этого раздела должна использоваться только, как справочная, и не предназначена для замены действующих правил устройств электроустановок

Проверьте, что на проложенных силовых кабелях нет механических повреждений и крутых изгибов, вблизи них нет источников шумов и тепла. Убедитесь, что силовые кабели надежно закреплены, чтобы удержать их в случае короткого замыкания на землю.

Проверьте, что все кабели подсоединены и надежно затянуты (см. Приложение Б "Требования к моментам затяжки").

Проверьте, что установленный кабель соответствует рекомендованным значениям мощности, указанных на электрических схемах, и в разделе "Установка" настоящего руководства. Проверьте, что выводы кабеля имеют опрессованные наконечники, если они необходимы.

Проверьте, что силовые кабели, установленные заказчиком, были испытаны высоким напряжением или с помощью мегомметром и показали при этом достаточный уровень изоляции.

#### **Прокладка кабелей управления**

Определите на электрических схемах все цепи управления, необходимые для сопряжения с устройствами заказчика. После чего проверьте подключение цепей заказчика к блокам зажимов клеммникам привода, контролируя при этом отсутствие обрывов, и не зажата ли изоляция проводов в клеммах.

Установленные на заводе перемычки, отмеченные примечаниями "Удалить, если установлено внешнее оборудование" ("to remove if remote equipment installed"), должны быть сняты.

Осмотрите маршрут прокладки управляющего кабеля, чтобы убедиться, что кабели управления постоянного тока и кабели управления переменного тока отделены друг от друга. Прокладка их вместе в одном многожильном кабеле или в одном коробе или другом кабелепроводе может привести к нежелательным шумам при управлении приводом. Проверьте, что в верхнем кабельном лотке в передней части привода контрольные кабели переменного тока, кабели управления постоянного тока и оптоволоконные кабели остаются изолированным друг от друга специальными разделителями.

Проверьте, нет ли дополнительных цепей управления, не показанных на электрических схемах. Определите их назначение, отметьте эти изменения на электрической схеме, и отошлите этот документ на завод для будущих ссылок.

Приложите тянущие усилия ко всем управляющим кабелям, чтобы проверить, надежно ли они закреплены, и проверьте сопряжение всех разъемных соединителей, чтобы гарантировать, что вставки должным образом вставлены в гнезда.

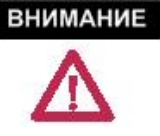

Убедитесь, что в отсеке управления имеется достаточное расстояние между кабелями управления и компонентами, несущими среднее напряжение. Проверьте, что закрывающиеся двери отсека низкого напряжения не отклоняют кабели низкого напряжения в секцию среднего напряжения.

#### Сервисные данные

Этот раздел главы был включен в руководство с тем, чтобы все паспортные данные системы, также как набор параметров настройки и режимные параметры привода, зафиксированные для набора рабочих точек работы привода под нагрузкой, могли быть зафиксированы при вводе PowerFlex 7000 в эксплуатацию.

#### Почему эта Информация необходима

Когда привод переменного тока среднего напряжения PowerFlex 7000 (конструктивное исполнение «В») в процессе наладки, пуск обычно происходит в искусственных условиях. Регулируемый привод в это время не участвует в технологическом процессе, т.е. у него нет нагрузки, по крайней мере, нет полной нагрузки. Поэтому ситуация использования привода искусственна, и это не идеальное время для установки значений базовых параметров привода для штатных режимов работы. После завершения пуско-наладочных работ привод готов к работе, однако, в условиях реальных нагрузок, в т.ч. при максимальной выходной мощности, такие параметры привода, как регулирование скорости могут дрейфовать, и привод не будет удовлетворять заложенным в проект требованиям технологии.

Поэтому важно, чтобы требуемая, на следующих страницах, информация была внесена подробно и точно, и сразу же после заполнения эти данные должны быть представлены заказчику и на завод. Они потребуются для внесения изменений в проект к началу изготовления привода.

Кроме того, это обычная практика для модификаций систем приводов, которые изготавливаются по программе индивидуальной поставки, анализировать представленную информацию в течение двухмесячного периода после проведения пуско-наладочных работ по вводу привода в эксплуатацию. Это делается для того, чтобы гарантировать, что регулирование частоты вращения, направление вращения, функции пуска и останова выполняются в соответствии с проектом.

Помимо вопросов модификации системы, завод будет использовать эти данные как показатель, что система в работе. Дата подписания ведомости данных наладки укажет заводу дату запуска системы, и будет использоваться для начала отсчета гарантийного периода продукции.

В таких маловероятных ситуациях, когда система работает не так, как она была спроектирована, по этим данным можно будет определить связь между конкретным применением и топологией привода. В тех случаях, когда требуется уведомление заказчика о выявлении новых сведений о продукции завода или ее отзыв, таблицы с данными будут использоваться для определения, подпадает ли данный пользователь под условие обновления.

Эти ведомости данных будут сохранены в архиве завода для будущих обращений.

## **Информация о заказчике**

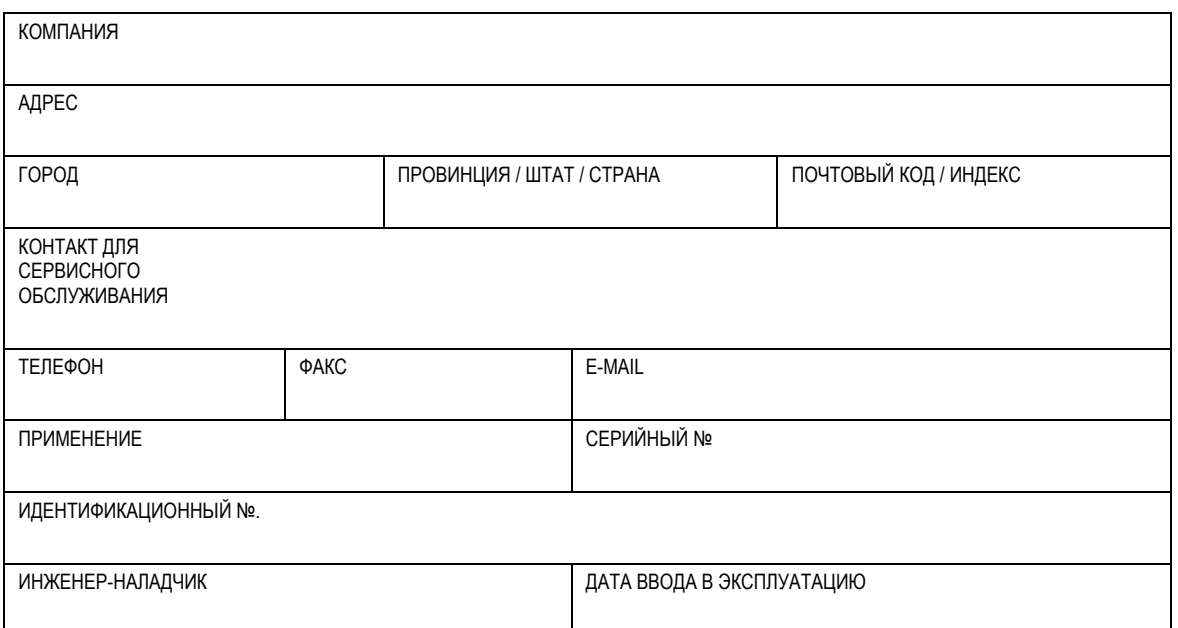

## **Паспортные данные привода**

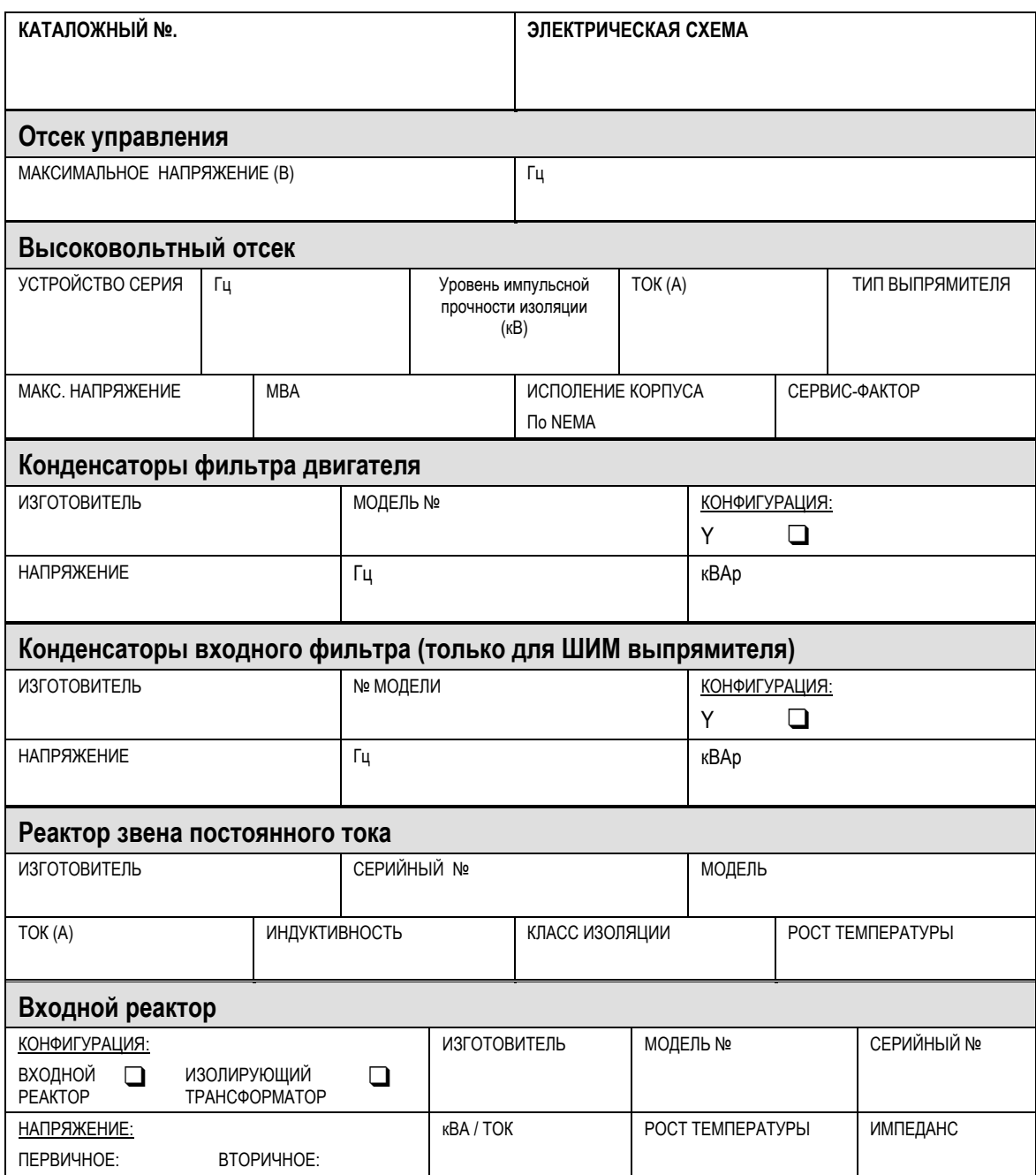
# **Паспортные данные двигателя**

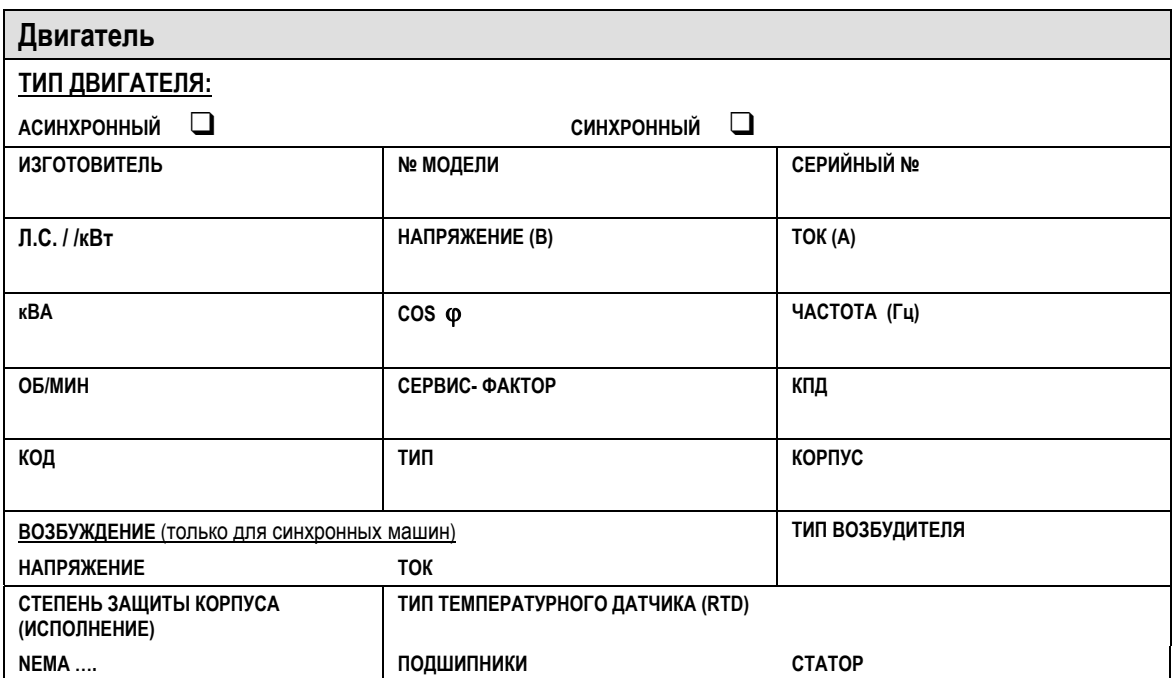

# **Паспортные данные тахометра/энкодера**

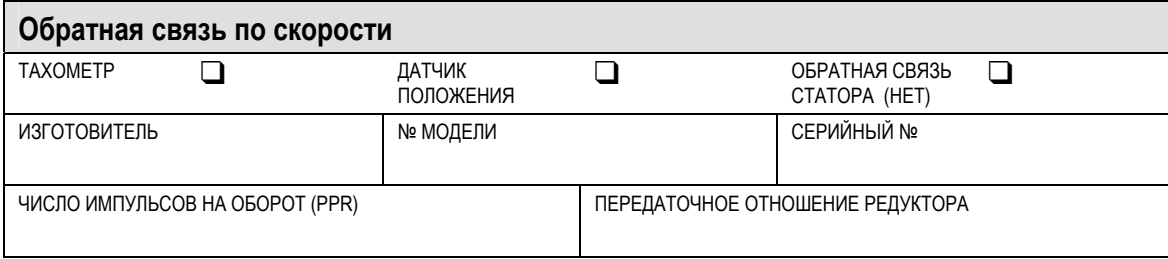

# **Дополнительная информация**

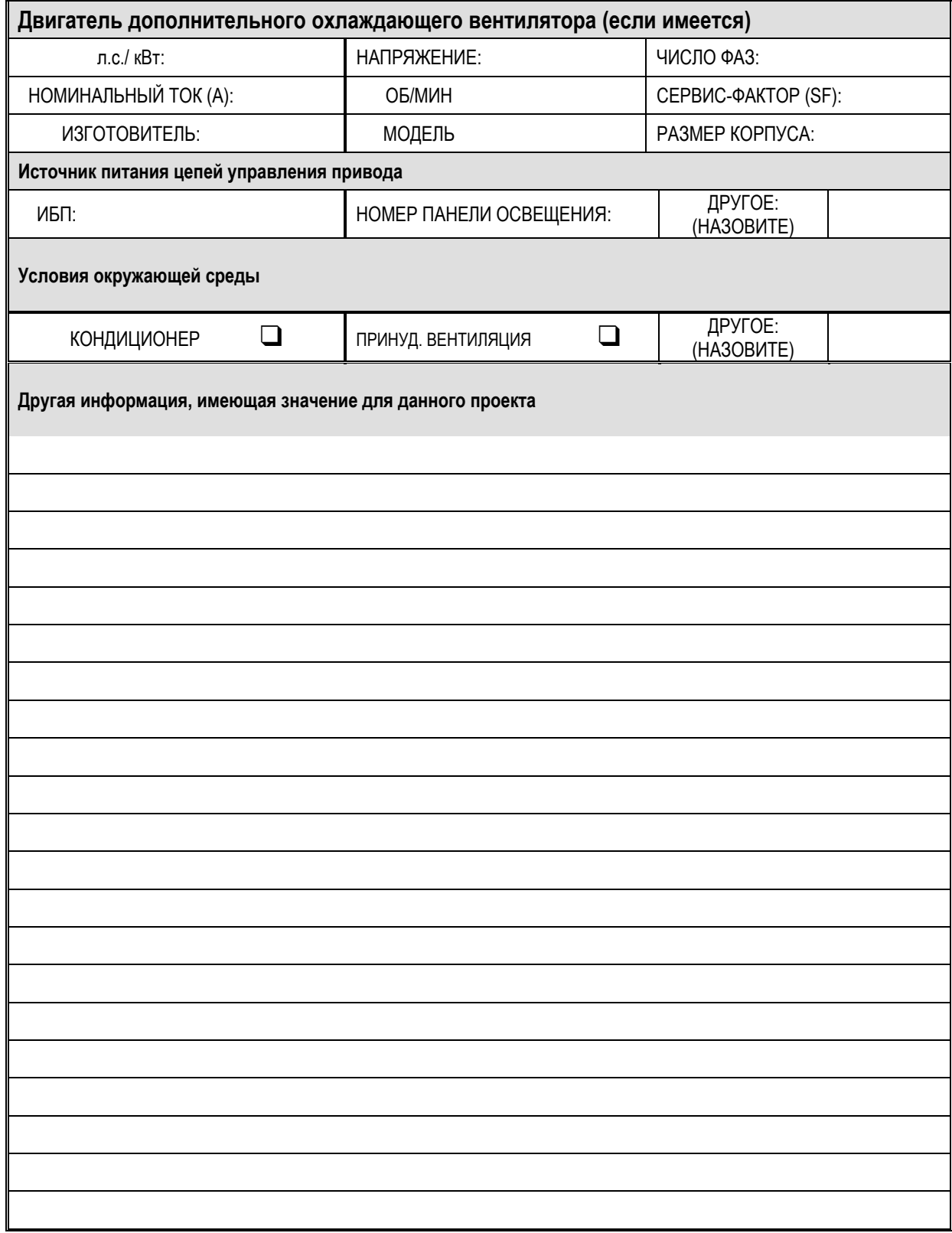

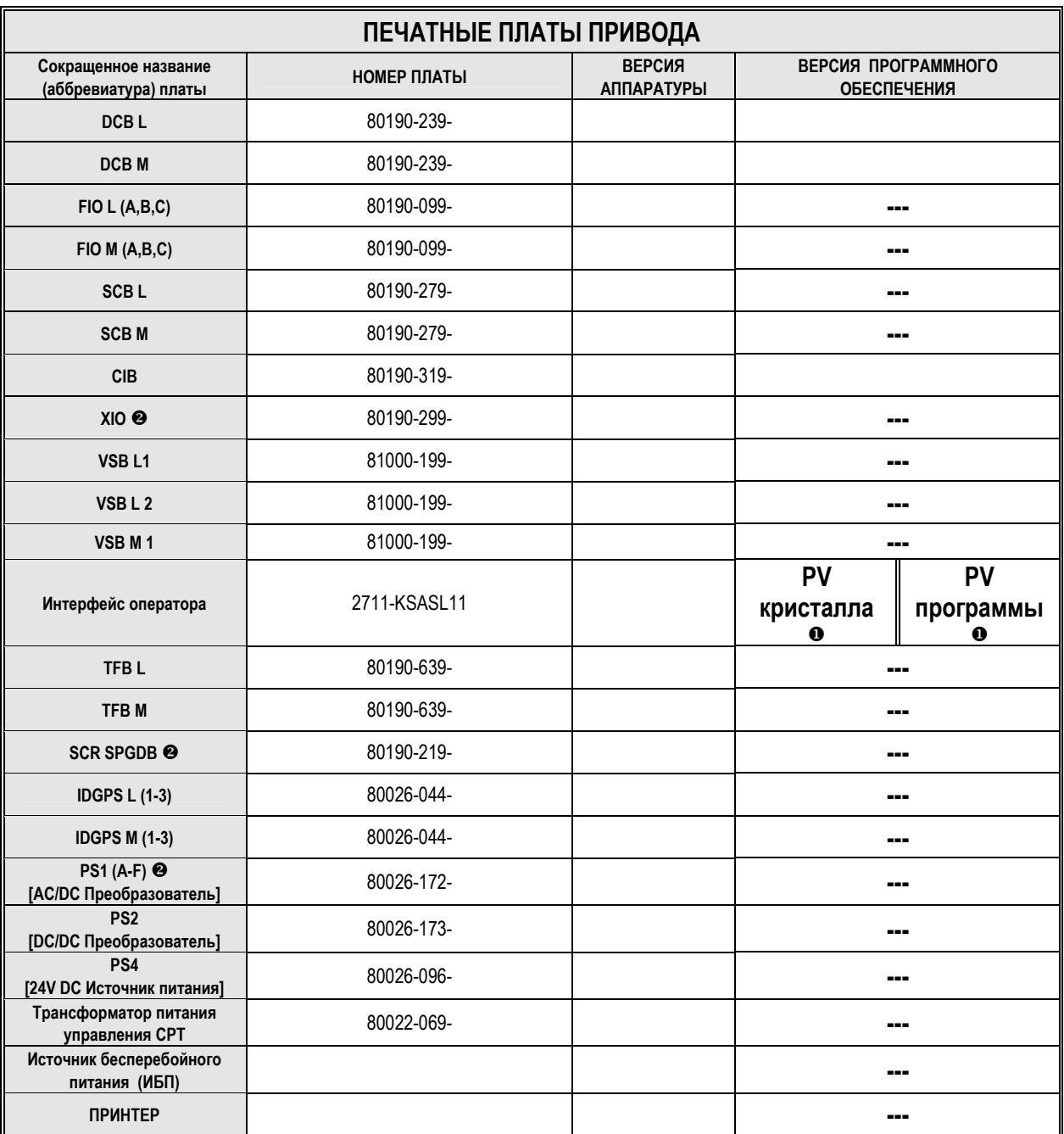

X Информация о **PV Аппаратного обеспечения** находится с обратной стороны модуля; Информация о **PV Программного обеспечения** находится на основном экране дисплея.

Y Привод может содержать таких печатных плат более одной.

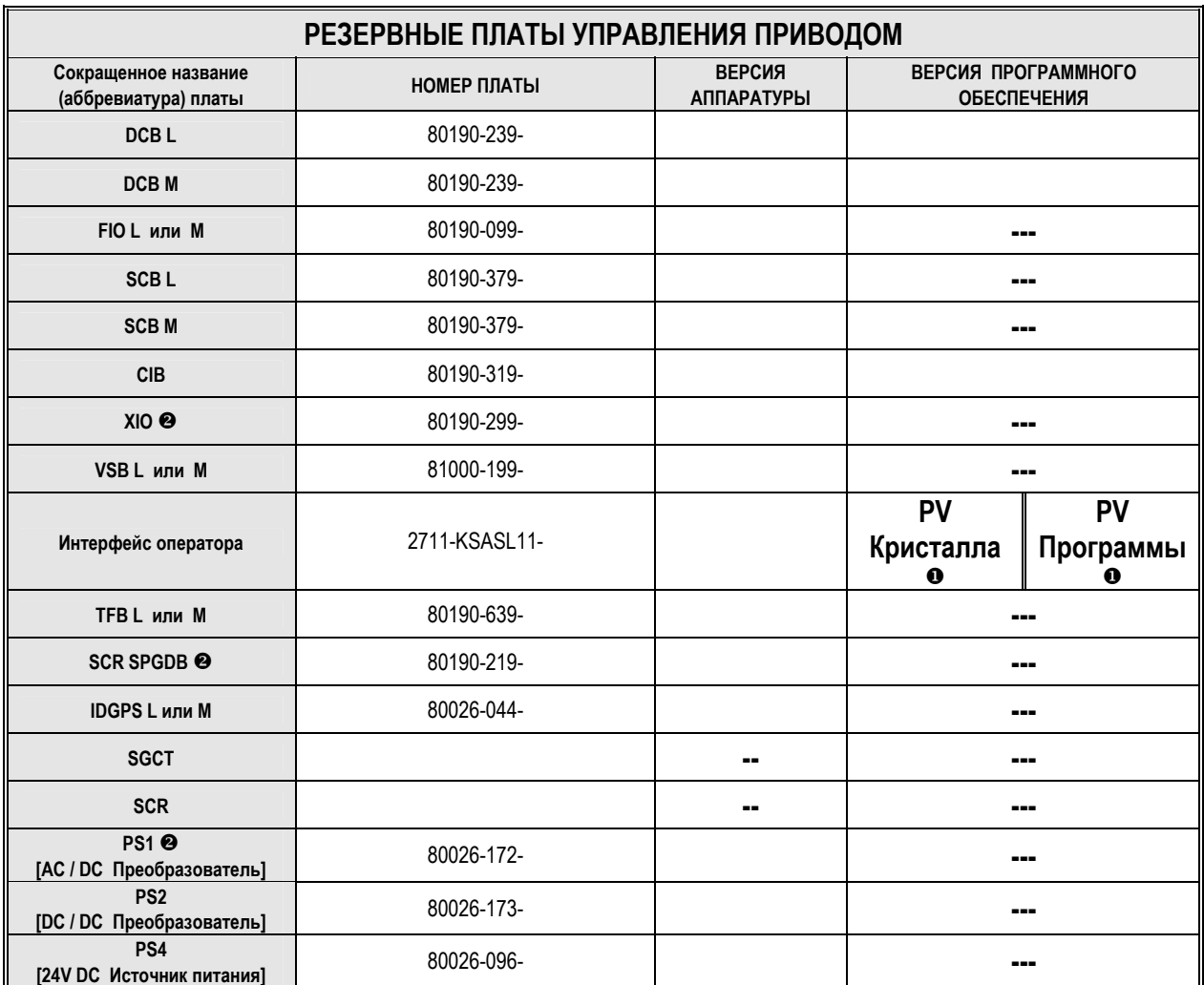

X Информация о **PV Аппаратного обеспечения** находится с обратной стороны модуля; Информация о **PV Программного обеспечения** находится на основном экране дисплея.

• Привод может содержать таких печатных плат более одной.

# **Тесты без питания управления**

Следующие обследования, перечисленные в этом разделе главы, должны быть выполнены до подачи питания цепей управления на привод. Рекомендуется провести эти проверки в последовательности, описанной в этой главе.

## **Блокировки**

Когда в конфигурации привода имеется входной контактор, его механическая блокировка предотвращает доступ к отсекам среднего напряжения привода до тех пор, пока входной разъединитель не будет блокирован в отключенном (разомкнутом) положении.

В системах с входным коммутационным устройством заказчика Rockwell Automation обеспечивает механическую блокировку только отсека среднего напряжения привода, и согласовывает выполнение соответствующей блокировки для входного устройства заказчика. Эта блокировка должна быть выполнена таким образом, чтобы гарантировать, что питание привода отключено и привод электрически отделен от питающей сети всякий раз, когда ключ для снятия блокировки с привода освобожден и доступен.

Хотя механические блокировки, установленные на всем оборудовании среднего напряжения, отрегулированы на фабрике, они часто смещаются во время транспортировки или перекашиваются, когда шкаф устанавливается на неровном полу. Последующие указания помогут наладчикам быстро и точно выровнять механическую блокировку с "мертвой" защелкой и ее ответной частью.

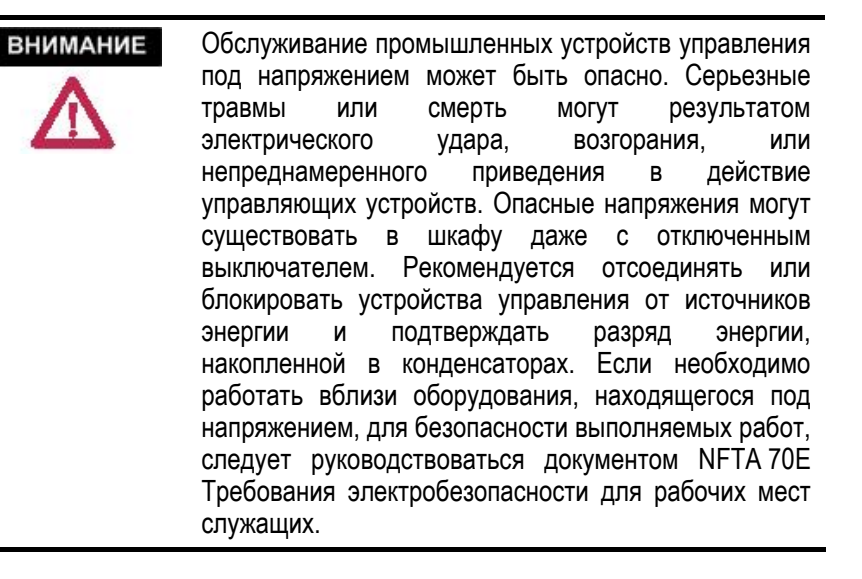

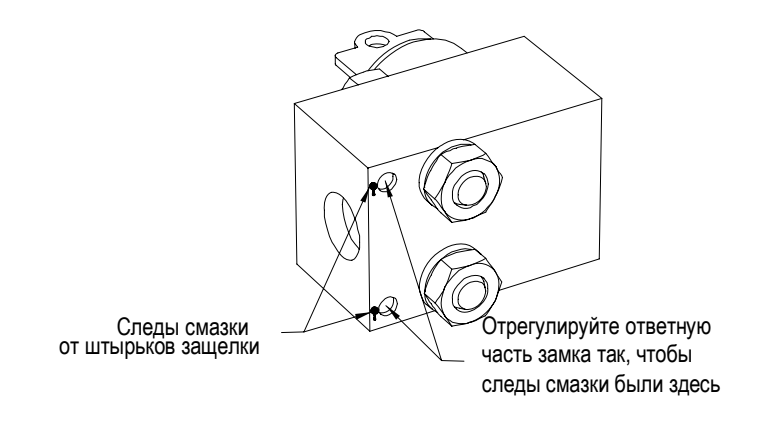

**Рисунок 4.1 – Узел засова, монтируемый на двери**

- 1. Заблокируйте и отключите привод от среднего напряжения. Проверьте с помощью указателя наличия напряжения, что там отсутствует среднее напряжения.
- 2. Проверьте, что замок механической блокировки хорошо отрегулирован: блокирует – при повороте ключа – закрытые двери высоковольтного шкафа с помощью выдвижного шпингалета замка, позволяя после этого вытащить ключ. Ключ должен легко поворачиваться в замке; если для этого требуется заметное усилие, необходима его регулировка.
- 3. Для регулировки замка откройте двери шкафа и осмотрите сопряжение разъемных частей замка блокировки. Нанесите хорошо видимую пасту на выдвижные штифты шкафного узла замка, сопрягающиеся с ответной – дверной частью замка. Завод рекомендует использовать желтую пасту - уплотнитель, применяемую для удержания критических к моменту затяжки резьбовых соединений, однако, если она отсутствует, подойдет почти любая смазка. (См. Рисунок 4.1)

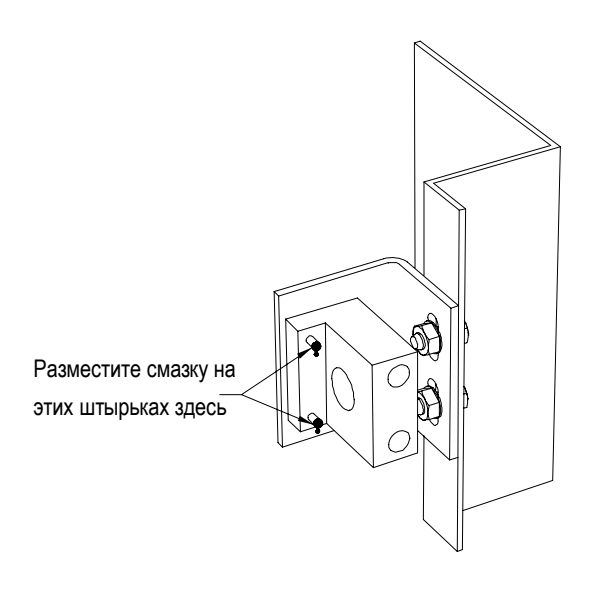

 **Рисунок 4.2 – Ответная часть засова, монтируемая в шкафу**

- 4. Закройте дверь шкафа, так чтобы штифты на шкафной части замка вступили в контакт с посадочной пластиной дверного узла. При этом в месте контакта штифтов на посадочной пластине замка должны остаться две отметки желтой пасты или смазки (См. Рисунок 4.2 – Узел замка блокировки).
- 5. Слегка ослабьте регулировочные болты на шкафной части замка, и сдвиньте его в нужную сторону, так чтобы выровнять расположение штифтов с отверстиями в посадочной пластине дверного узла. Так как трудно сразу оценить необходимую величину смещения, может<br>потребоваться пара попыток для завершения процесса потребоваться пара попыток для завершения процесса выравнивания обоих частей замка.
- 6. После окончания подгонки удалите остатки пасты/смазки с частей замка механической блокировки.

Если обе части замка правильно выровнены, то, когда дверь шкафа плотно, ключ должен свободно поворачиваться в замке - блокируя дверь или освобождая ее. Если замок не функционирует, когда дверь плотно закрыта, то должна быть отрегулирована сопряжение частей замка по глубине. Это может быть достигнуто с помощью дополнительной прокладки на планке, к которой крепится шкафная часть замка.

- **Проверка сопротивлений** До подачи питания цепей управления на привод, следует произвести измерение сопротивлений мощных полупроводниковых приборов и их демпфирующих цепей. Эта операция позволяет гарантировать отсутствие (или выявить наличие) повреждений, полученных во время транспортировки в секции преобразователя. Ниже приведены детальные инструкции по проверке следующих компонентов преобразователя:
	- Мосты инвертора или ШИМ-выпрямителя:
		- **-** Проверка сопротивления анод-катод (Выравнивающий резистор и прибор SGCT)
		- **-** Проверка сопротивления снаббер-цепи (снаббер-резистор)
		- **-** Проверка емкости снаббер-цепи (снабберконденсатор)
	- Мост выпрямителя с SCR
		- Проверка сопротивления анод-катод (Выравнивающий резистор и прибор SCR)
		- Проверка сопротивления управляющий электрод катод (SCR)
		- Проверка сопротивления снаббер-цепи (снаббер-резистор)
		- Проверка емкости снаббер-цепи (снаббер-конденсатор)

**ВНИМАНИЕ** 

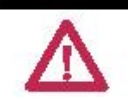

Перед производством любых работ, убедитесь, что система отключена, ее включение блокировано, а отсутствие потенциала проверено.

## Проверка приборов SGCT

Следующие шаги описывают. как проверить силовые полупроводниковые приборы и связанные с ними компоненты снабберцепей. Упрощенная принципиальная схема и ожидаемые значения сопротивлений и емкостей приведены ниже.

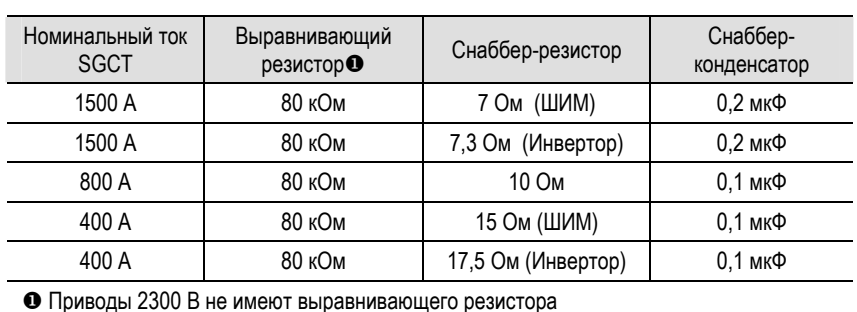

#### Таблица 4.А - Значения сопротивлений резисторов и емкостей конденсаторов снаббер-цепи SGCT

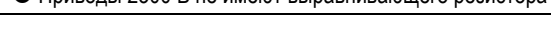

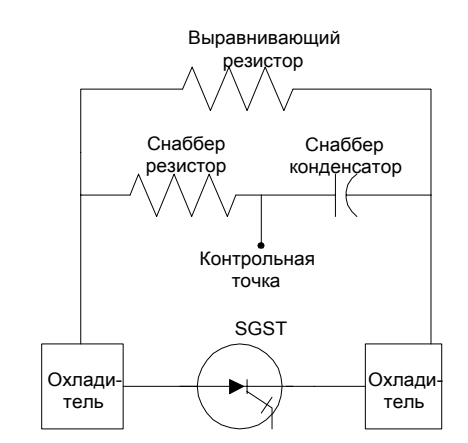

Рисунок 4.3 - SGCT - схема подсоединения снаббер-цепи

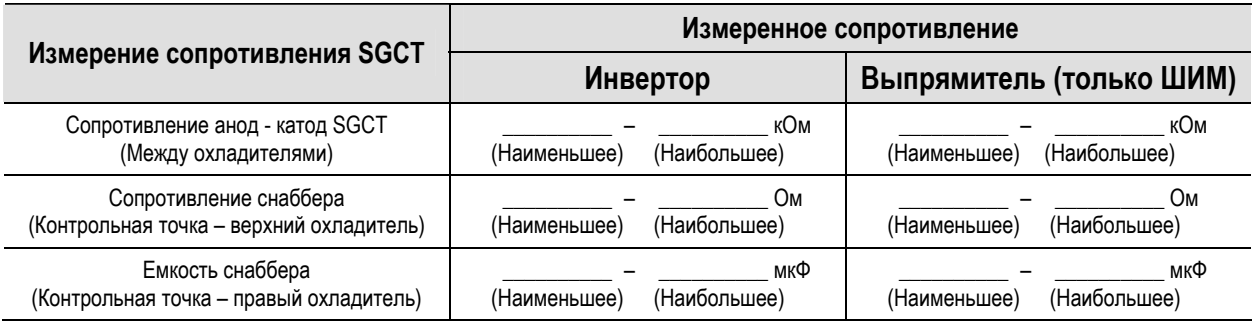

Если обнаружен поврежденный силовой полупроводниковый прибор или компонент снаббера, их следует заменить, пользуясь методикой, детально описанной в разделе «Определение компонентов и их обслуживание».

## **Сопротивление анод-катод SGCT**

При измерении сопротивления анод-катод не только проверяется исправность SGCT, но также и целостность выравнивающего резистора. Отклонение значения сопротивления от расчетного будет указывать на то, что силовой прибор закорочен (т.е. пробит), или же поврежден выравнивающий резистор.

Используя омметр, измерьте сопротивления анод-катод каждого прибора SGCT в мосте инвертора, контролируя отсутствие аномалий в значениях измеренных сопротивлений каждого прибора. При проведении этих измерений анод и катод прибора легко доступны, если использовать в качестве электродов металлические корпуса соседних охладителей, между которыми зажаты SGCT, как показано на рисунке ниже:

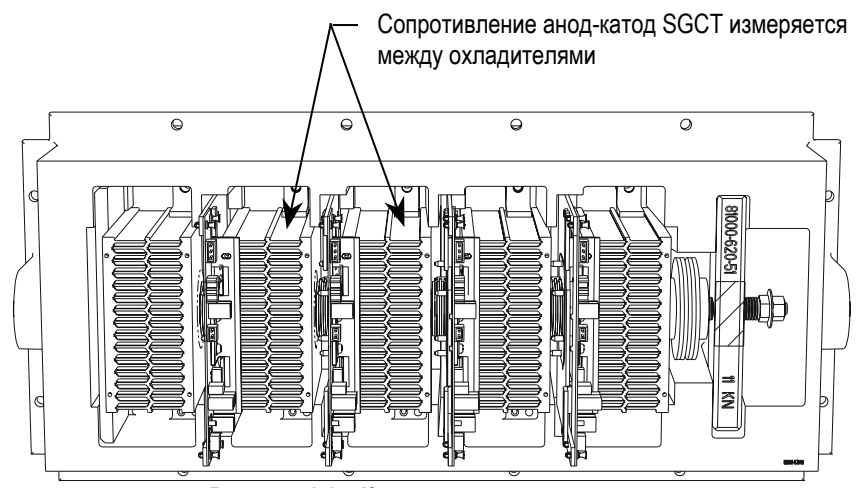

**Рисунок 4.4 – Контрольные точки проверки сопротивления анод – катод** 

Прибор SGCT, когда на него не подан импульс управления, представляет собой разомкнутую цепь, т.е. значение сопротивления исправного прибора должно быть близко к значению сопротивления выравнивающего резистора. Однако из-за наличия параллельных сопротивлений на плате формирователей импульсов, значение сопротивления будет немного меньше расчетного.

**Пример:** Измеренное сопротивление анод-катод для 800-амперного прибора может составить 57 кОм, даже если сопротивление собственно выравнивающего резистора - 80 кОм.

Неисправность SGCT может быть выявлена, если измерение показывает более низкое, чем нормальное, значение сопротивления, например, если один прибор в преобразователе покажет 15 кОм, в то время как остальные приборы в преобразователе - порядка 60 кОм. Это указывает на частично пробитый прибор. Сопротивление полностью пробитого прибора близко к нулю, и поэтому такой SGCT будет быстро идентифицирован. Если найден неисправный SGCT, то за подробными указаниями по замене сборки SGCT отнеситесь к Главе 6 - Определение компонентов и их обслуживание.

Повреждение выравнивающего резистора легко обнаруживается, если SGCT заменен, а сопротивление анод- катод отличается от нормального. Если найден резистор, вышедший из допуска, отнеситесь к Главе 6 - Определение компонентов и их обслуживание за подробными указаниями по замене узла снаббер/выравнивающего резисторов.

## **Снаббер-резистор прибора SGCT**

Нет необходимости в непосредственном доступе к снаббер-резистору при проверке его сопротивления. Для этого можно воспользоваться контрольной точкой снаббер-цепи (Snabber Test Point), расположенной под охладителем в модуле преобразователя PowerCage. Для каждого прибора SGCT имеется своя контрольная точка. Чтобы проверить сопротивление снаббер-резистора, измерьте сопротивление между этой точкой и расположенным над ней охладителем.

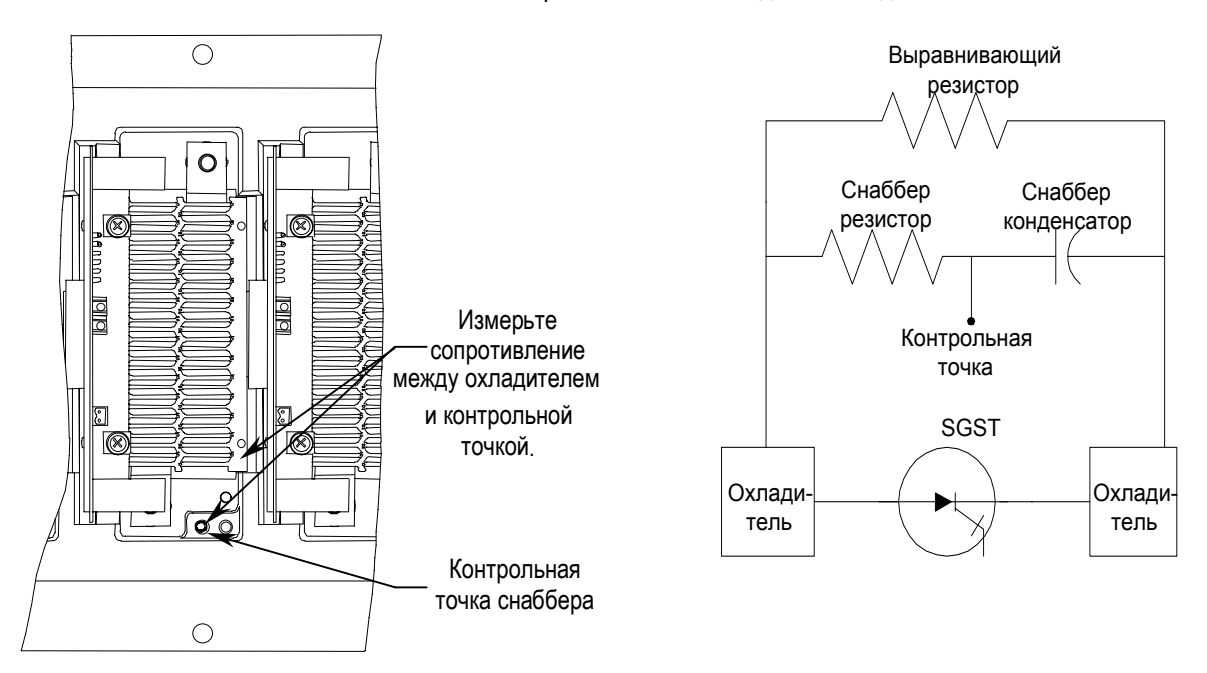

**Рисунок 4.5 - Проверка снаббер-резистора**

Обратитесь к таблице 4.A, чтобы определить величину сопротивления снаббер-резистора в зависимости от номинального тока SGCT.

Если найден резистор, сопротивление которого вышло из допуска, обратитесь к Главе 6 - Определение компонентов и их обслуживание за подробными указаниями по замене сборки снаббер-резистора.

## Емкость снаббер-конденсатора (SGCT)

Переключите комбинированный прибор с измерения сопротивлений на режим измерения емкости. Перейдите к проверке снабберконденсатора, измерив для этого емкость между контрольной точкой и смежным теплоотводом справа.

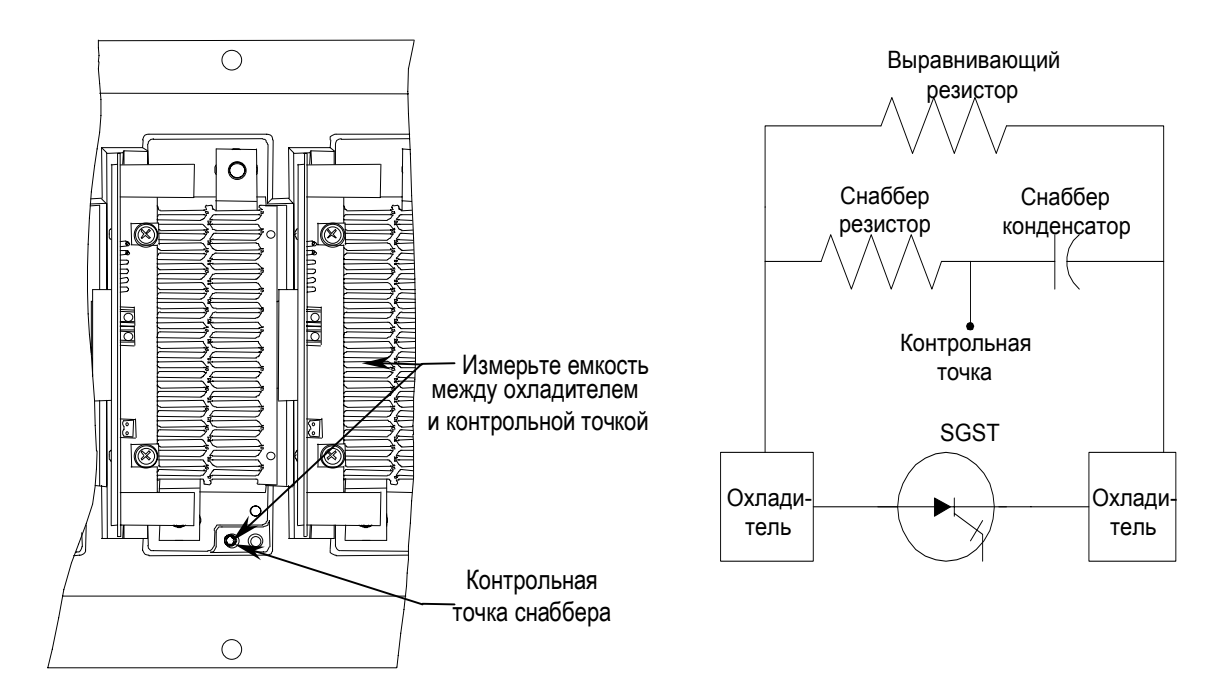

Рисунок 4.6 - Проверка конденсатора снаббера

Обратитесь к таблице 4.А для определения значения емкости снабберконденсатора в зависимости от номинального тока используемого SGCT.

Значение емкости, полученное при измерении, включает в себя емкость снаббер-конденсатора, а также емкость цепей платы формирователя импульсов (драйвера) SGCT. Вам необходимо найти достоверные показания для всех приборов.

Если выявлен неисправный конденсатор, обратитесь к Главе 6 -Определение компонентов и их обслуживание за подробными инструкциями по замене конденсатора снаббер-цепи.

## Проверка SCR

Следующие шаги определяют методику проверки одно-операционных тиристоров управляемых выпрямителей (приборы SCR) и связанных с ними компонентов снаббер-цепи. Ниже в таблице приведены ожидаемые значения сопротивлений резисторов и емкостей конденсаторов, а также упрощенная схема снаббер-цепи каждого SCR:

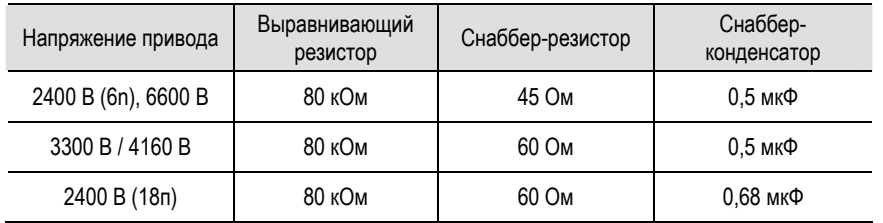

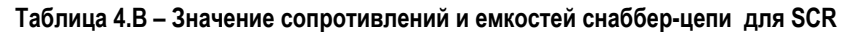

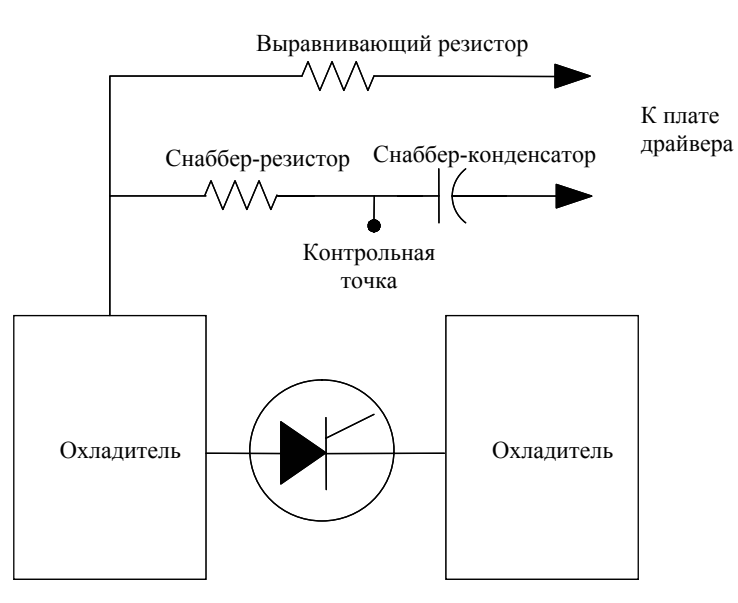

Рисунок 4.7 - Соединения снаббер-цепей с SCR

Если обнаружен поврежденный силовой прибор или компонент снаббер-цепи, обратитесь к Главе 6 - Определение компонентов и их обслуживание за подробными инструкциями по замене неисправного элемента.

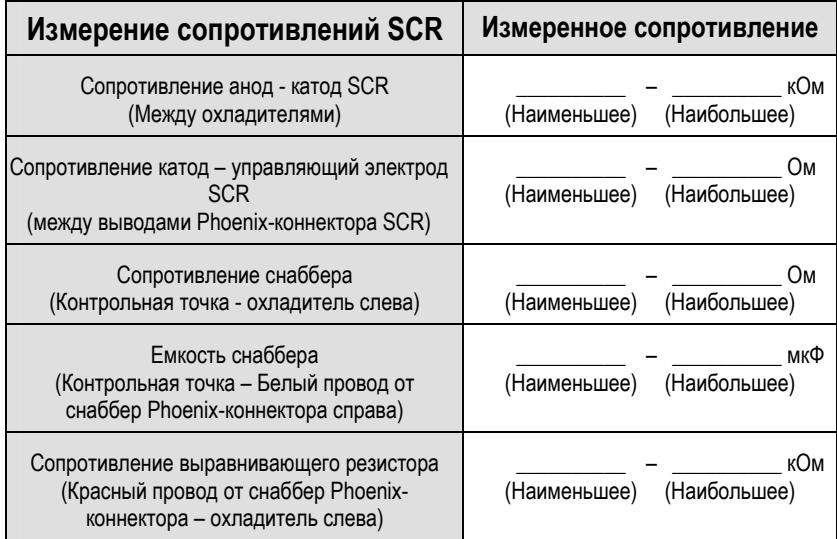

## Сопротивление анод - катод SCR

При измерении сопротивления анод-катод проверяется исправность SCR. В отличие от приборов SGCT, управляемый выпрямитель с SCR использует снаббер-цепь как источник питания ДЛЯ плат формирователей импульсов управления. Измеренные сопротивления всех SCR приборов не должны сильно различаться от расчетного; отличающееся значение может указывать на поврежденный выравнивающий резистор, неисправную плату формирователя импульсов или, собственно, сам SCR.

Используя омметр, измерьте сопротивление анод - катод каждого SCR в мосте выпрямителя и убедитесь, что отклонение сопротивлений не превышает допустимое для каждого прибора. Легкий доступ к аноду и катоду обеспечивается через металлические охладители, между которыми зажат тиристор; измерение выполняется, как показано на рисунке ниже:

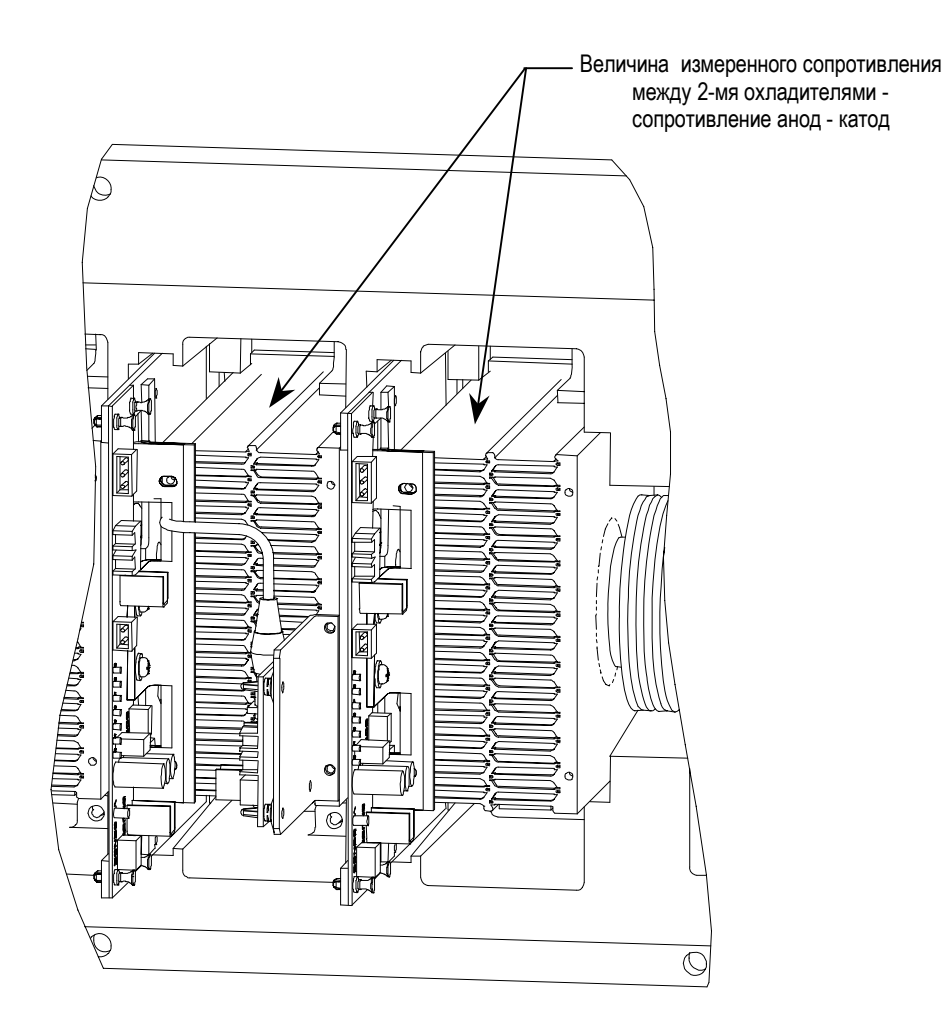

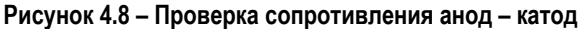

Измеренное сопротивление должно составлять от 22 до 24 кОм для нормального SCR прибора - вместе с примыкающей схемой.

У неисправного SCR величина сопротивления анод-катод будет близка к 0 Ом для закороченного прибора и к ∞ Ом - для оборванного. В отличие от SGCT, для SCR прибора нехарактерно, чтобы силовой прибор был пробит частично. Если обнаружен SCR, вышедший из допуска, обратитесь к Главе 6 – Определение компонентов и их обслуживание за подробными инструкциями по замене неисправного элемента сборки SCR.

#### **Проверка выравнивающего резистора SCR**

Чтобы проверить выравнивающий резистор модуля SCR, отсоедините на плате формирователя импульсов 2-х полюсную вилку от штепселя с метками SHARING и SNUBBER (на печатной плате). Красный провод штепселя соединен с выравнивающим резистором. Измерьте сопротивление между красным проводом штепселя и охладителем слева. Значение 80 кОм показывает исправность выравнивающего резистора.

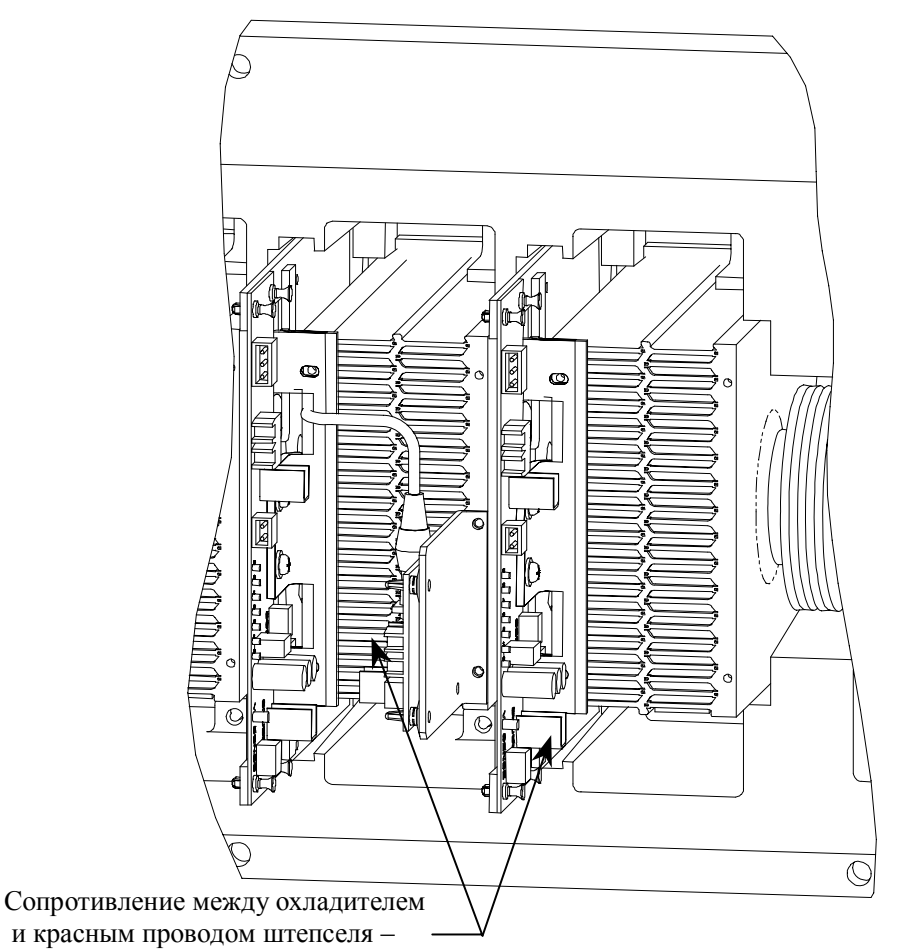

сопротивление выравнивающего резистора

**Рисунок 4.9 – Проверка выравнивающего резистора SCR** 

## **Сопротивление управляющий электрод - катод**

Один из тестов, выполняемый на SCR приборах и который не может быть выполнен на SGCT приборах, это проверка сопротивления управляющий электрод-катод. Измеряя сопротивление "управляющий электрод – катод", можно определить обрыв или закоротку цепи управляющего электрода SCR по отношению к катоду. Чтобы проверить цепь управляющего электрода SCR, отсоедините выводы управляющего электрода от платы формирователя импульсов и измерьте сопротивление управляющий электрод-катод на разъеме формирователя импульсов, как показано ниже:

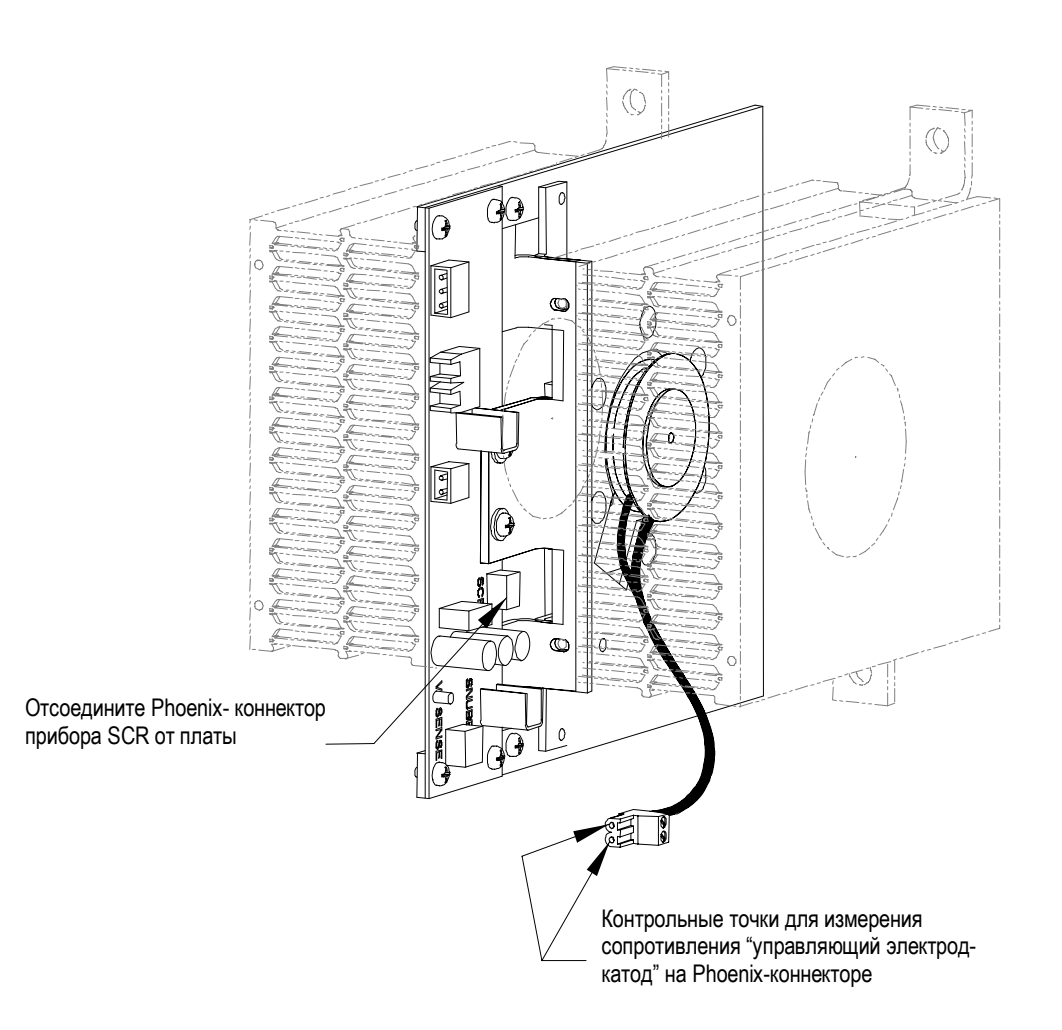

**Рисунок 4.10 – Проверка сопротивления управляющий электрод-катод**

Значение сопротивления "управляющий электрод-катод" должно быть между 10 Ом и 20 Ом. Значение, близкое к 0 Ом, указывает, что в SCR имеется короткое замыкание. Слишком высокое значение показывает, что вывод управляющего электрода оборван.

Если проверка сопротивления управляющий электрод-катод показала, что SCR поврежден, он должен быть заменен. Подробные инструкции по замене SCR см. в Главе 6 - Определение компонентов и их обслуживание.

## **Сопротивление снаббер-цепи (для SCR)**

Для того чтобы проверить сопротивление снаббер-резистора, доступ к нему не требуется. Контрольная точка снаббер-резистора расположена в пределах модуля PowerCage под охладителями. Для каждого прибора, имеется одна контрольная точка. Чтобы проверить сопротивление, измерьте сопротивление между контрольной точкой и охладителем, расположенным выше.

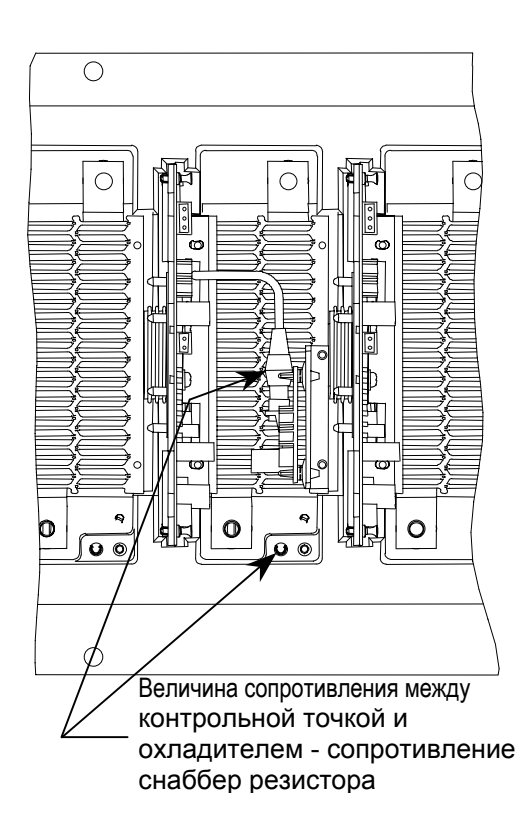

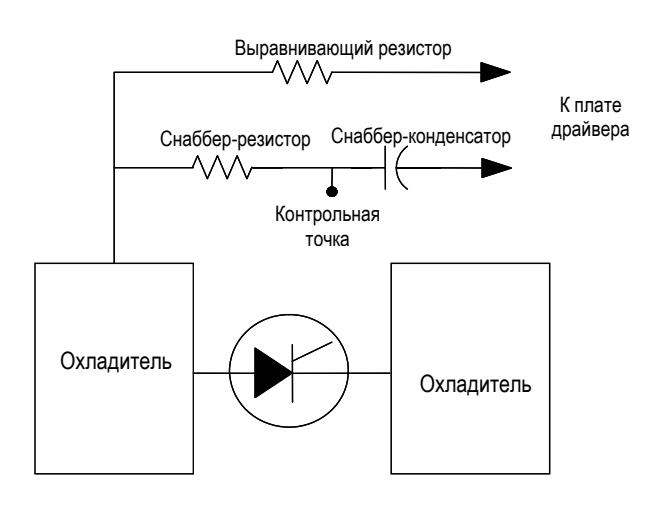

**Рисунок 4.11 - Проверка сопротивления снаббер-резистора**

Обратитесь к таблице 4B, чтобы определить расчетное значение сопротивления снаббер-резистора для SCR c заданным номинальным током.

Если найден дефектный резистор, обратитесь к Главе 6 - Определение компонентов и их обслуживание за подробными инструкциями по замене узла снаббер-резистора.

## **Снаббер-конденсатор SCR**

Переключите комбинированный измерительный прибор в режим измерения емкости. Произведите проверку снаббер-конденсатора, измеряя емкость между контрольной точкой и белым проводом 2-х полюсного штепсельного разъема (с меткой SNUBBER).

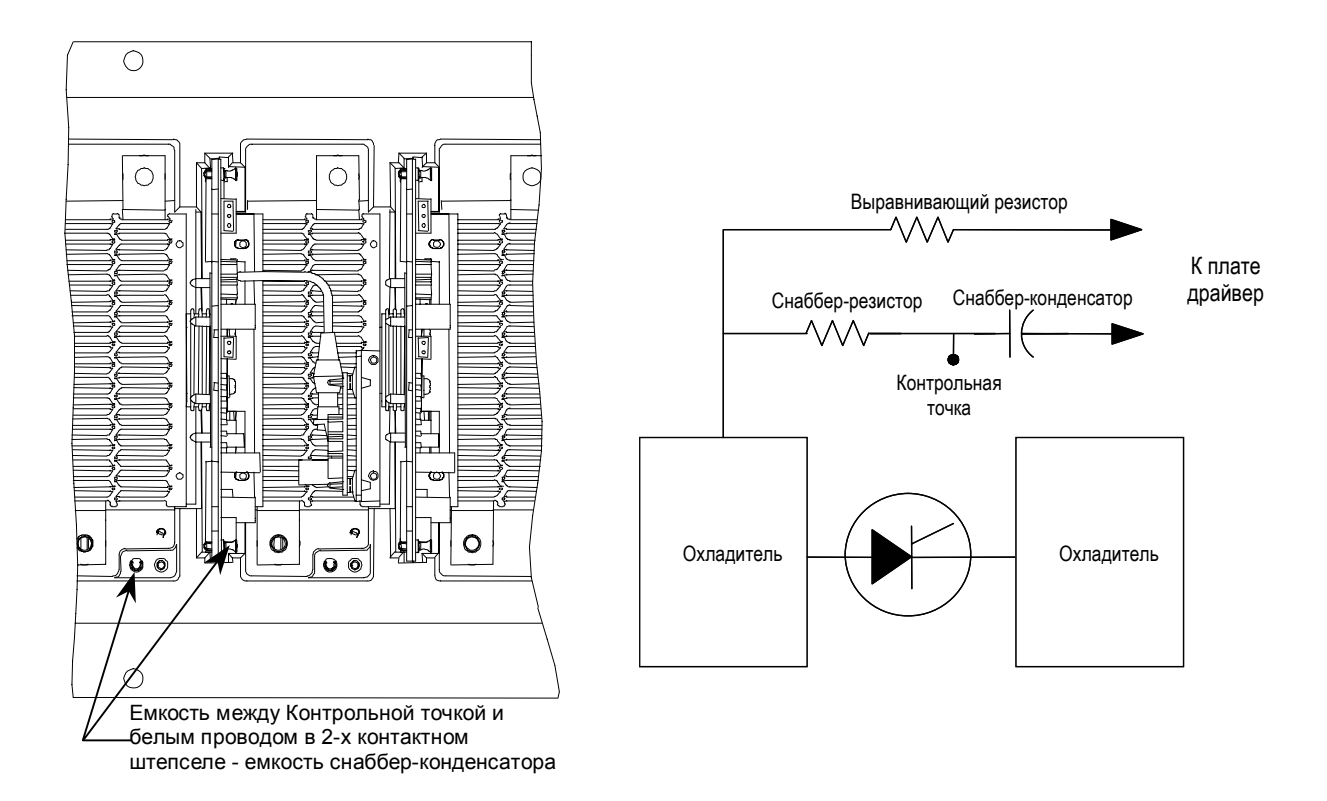

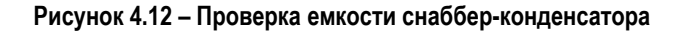

Чтобы проверить емкость снаббер-конденсатора, отсоедините на плате формирователя импульсов 2-х полюсную вилку от штепселя с метками SHARING и SNUBBER (на печатной плате). Емкость между белым проводом штепселя и контрольной точкой (слева от разъема) – это емкость снаббер-конденсатора.

Обратитесь к таблице 4.B, чтобы определить расчетное значение емкости снаббер-конденсатора для SCR с заданным номинальным током.

Если обнаружен неисправный конденсатор, обратитесь к Главе 6 - Определение компонентов и их обслуживание за подробными инструкциями по замене снаббер-конденсатора.

### Проверка питания цепей управления

#### Проверка питания цепей управления

До подачи напряжения на привод, проверьте, что напряжения питания цепей управления, поданные на входные выключатели, соответствуют обозначениям на электрической схеме

Хотя имеются разные опции, доступные заказчикам, которые могут повлиять на разводку цепей питания управления в приводе, вход системы питания будет всегда таким, как показано ниже:

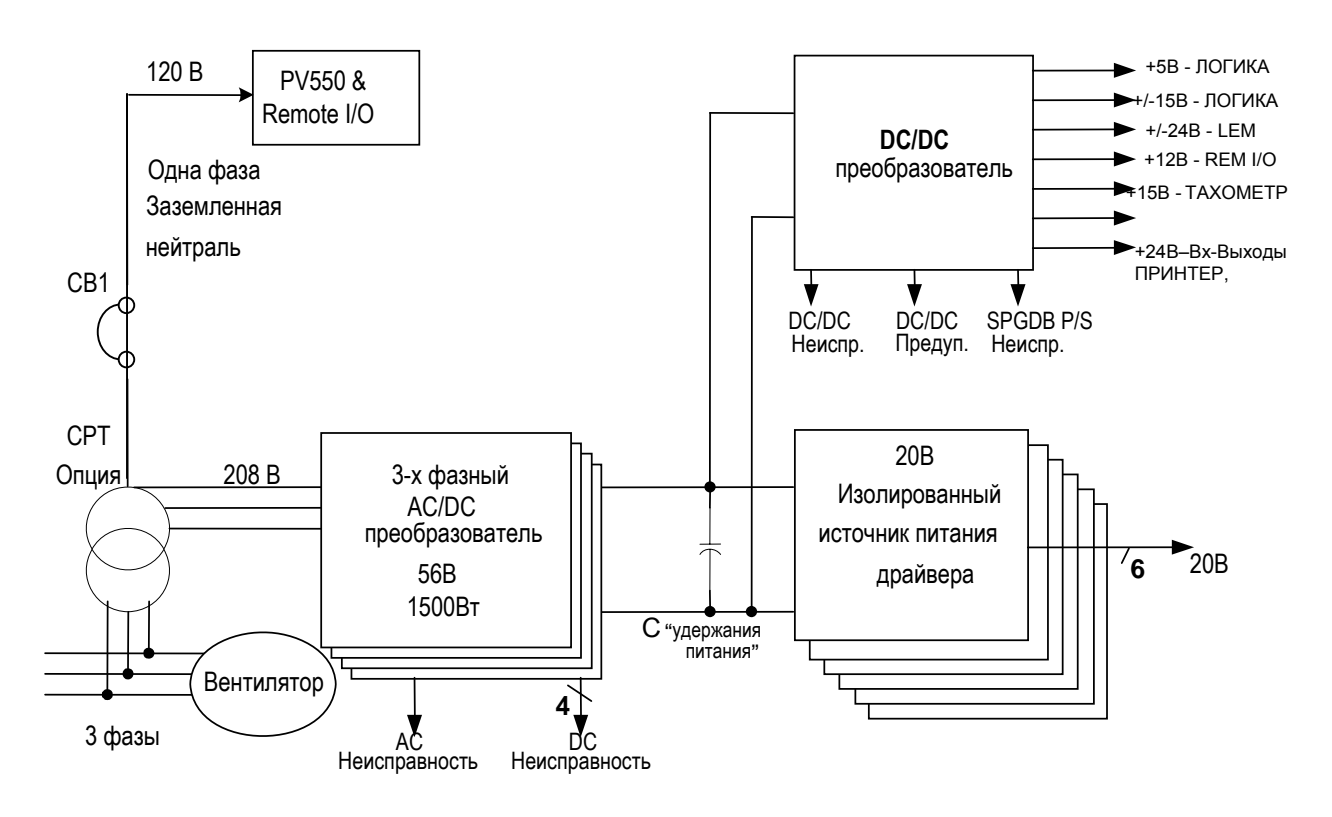

Рисунок 4.13 - Разводка питания цепей управления

## Трехфазный вход

При 3-х фазном питании, заказчик подводит 3-х фазное напряжение для цепей управления к разъединителю вентилятора (обозначенному на электрических схемах FDS1). От этой точки питание разводится по всем источникам питания и устройствам управления в приводе. Необходимо измерить напряжение на входе FDS1. Если оно соответствует указанному на электрических схемах, можно подать питание цепей управления на привод. В случае несоответствия уровня напряжения примите меры к его устранению.

#### **Трехфазный вход / Однофазный вход**

Эта конфигурация имеет два источника питания цепей управления:

• Трехфазное питание для работы вентилятора и управления приводом • Однофазное питание для работы интерфейса привода, устройств ввода-вывода и других вспомогательных устройств.

Как и в трехфазной конфигурации, питание вентилятора и цепей управления должно быть проверено на входе FDS1. Однако, второй источник питания цепей управления также следует проверить на защитном выключателе 1 (обозначенному на электрических схемах, как CB1).

Если напряжения соответствуют значениям, приведенным на электрических схемах, можно подать питание цепей управления на привод, замыкая CB1 и FDS1. В случае несоответствия уровней напряжения примите меры к его устранению.

#### **Проверка электропитания**

Разнообразие компонентов, установленных в PowerFlex 7000 (конструктивное исполнение «B») , требует гибких решений с использованием распределенных элементов управления. Как результат, имеется много источников питания, включенных в состав привода во время этапа инженерного проектирования привода. В следующем разделе описано, как проверить, что все источники питания, установленные в приводе функционируют в соответствии с назначением.

#### **Сигнализация исправности печатных плат**

После того, как все источники питания устройств управления проверены и вы убедились, что уровни напряжений находятся в пределах допусков, включите входные низковольтные выключатели (CB1) и (FDIS); при этом на привод подается питание цепей управления.

Осмотрите сигнализацию исправности всех платах управления привода, чтобы убедиться, что все тесты самоконтроля прошли после включения питания. В таблице, приведенной ниже, перечислены светодиоды, которые должны светиться, если все тесты самоконтроля прошли успешно, и привод находится в состоянии готовности:

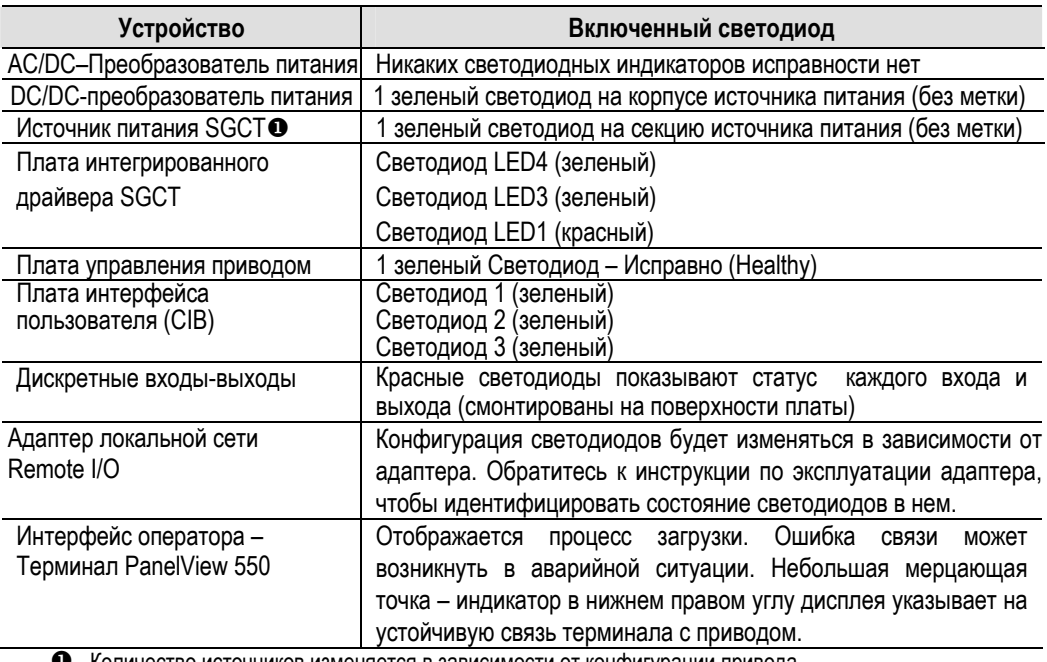

X Количество источников изменяется в зависимости от конфигурации привода.

\*AC (alternative current) - переменный ток,

DC (direct current) – постоянный ток.

При неисправном светодиоде невозможно выявить результаты прохождения начального теста самопроверки (при включении питания). См. раздел поиска неисправностей руководства (Глава 7) для получения дополнительных указаний по диагностике этой проблемы.

#### **Трансформатор для питания цепей управления (СРТ)**

Трансформатор поставляется не для всех конфигураций привода. Если в налаживаемом приводе трансформатор отсутствует,<br>пожалуйста, пренебрегите последующей информацией пожалуйста, пренебрегите последующей информацией относительно установки уровня выходных напряжений.

Измерьте уровень напряжения на зажимах напряжения вторичной обмотки в низковольтном отсеке шкафа реактора постоянного тока привода, <sup>в</sup> котором располагается трансформатор питания. Убедитесь, что выходное напряжение трансформатора соответствует спецификации электрической схемы.

Значение выходного напряжения может быть подстроено изменением отпаек трансформатора. Прежде, чем поменять отпайки, убедитесь, что силовое питание отключено и отделено разъединителем.

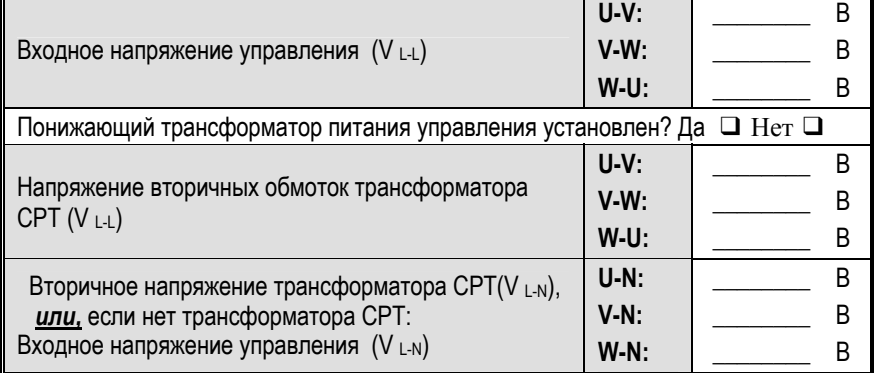

#### AC/DC преобразователь

В каждом приводе PowerFlex 7000 (конструктивное исполнение «В») устанавливается, по крайней мере, один AC/DC преобразователь. С ростом числа питаемых устройств увеличивается  $M$ число установленных AC/DC преобразователей. Электрические схемы. поставляемые Rockwell Automation, будут указывать, сколько AC/DC преобразователей установлено в налаживаемом приводе.

Проверьте, что выходное напряжение преобразователя равно 56 В постоянного тока. Обратитесь к разделу Определение компонентов и необходима обслуживание (Глава  $6$ ). если подстройка преобразователя.

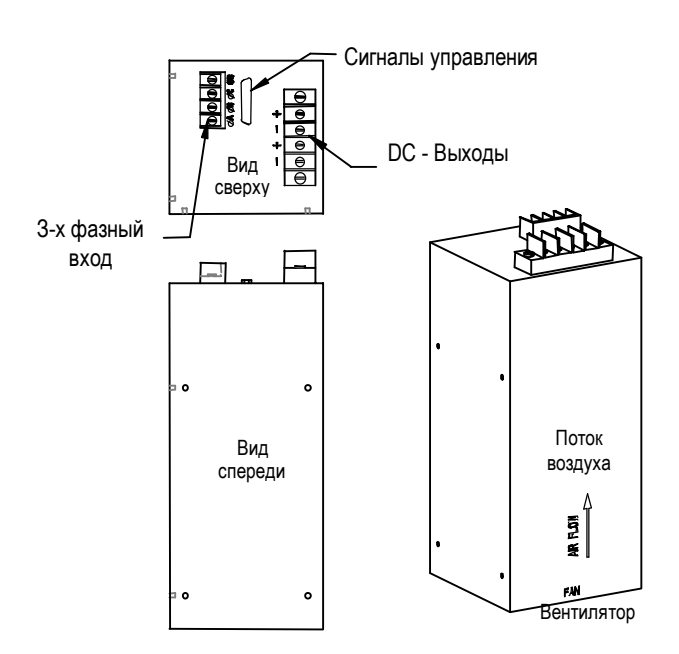

Рисунок 4.14 - Расположение AC/DC преобразователя на панели низкого напряжения

## DC/DC преобразователь (PS2)

DC/DC преобразователь (см. рисунок 4.15) не имеет никаких регулировок выходного напряжения. Зеленый светодиод на корпусе источника питания указывает, что источник питания функционирует нормально.

Используя цифровой мультиметр, измерьте напряжения на каждом из выходов DC/DC преобразователя и убедитесь, что они соответствуют значениям на электрических схемах.

## **Штепсель 1 (P1) – ВХОД**

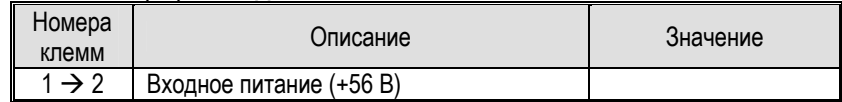

# **Штепсель 2 (P2) – УПРАВЛЕНИЕ**

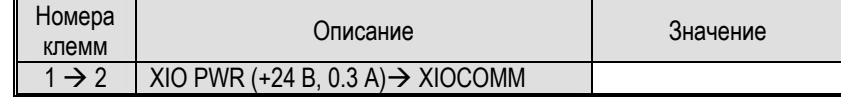

## **Штепсель 3 (P3) – SPGDB**

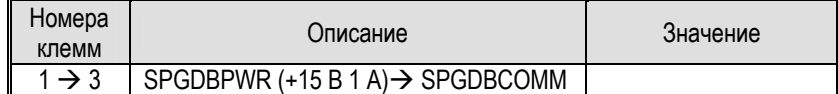

## **Штепсель 5 (P5) – SCLB**

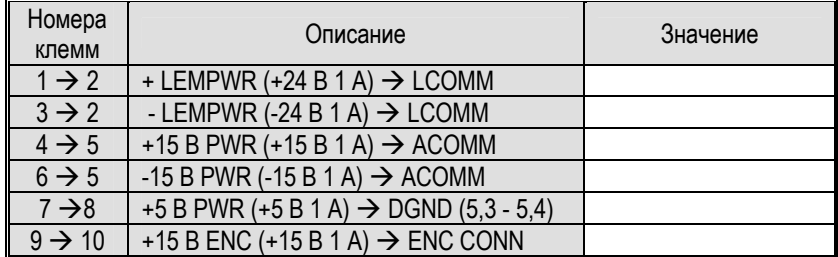

## **Штепсель 6 (P6) – SCMB**

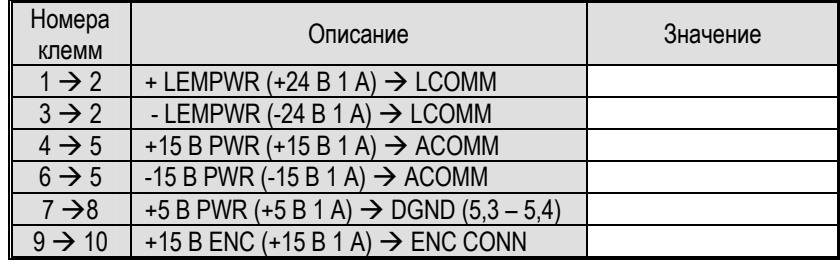

## **Штепсель 7 (P7) – CIB**

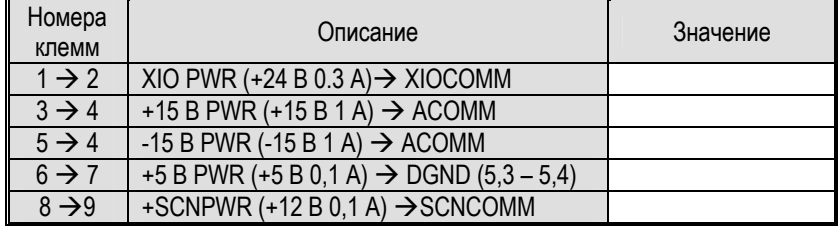

 $4 - 45$ 

Если какое-либо напряжение вышло из допустимого диапазона, Этот вероятно, **4TO** DC/DC преобразователь неисправен. Дополнительная информация о диагностике DC/DC преобразователя, содержится в разделе "Поиск и устранение неисправностей" руководства (Глава 7).

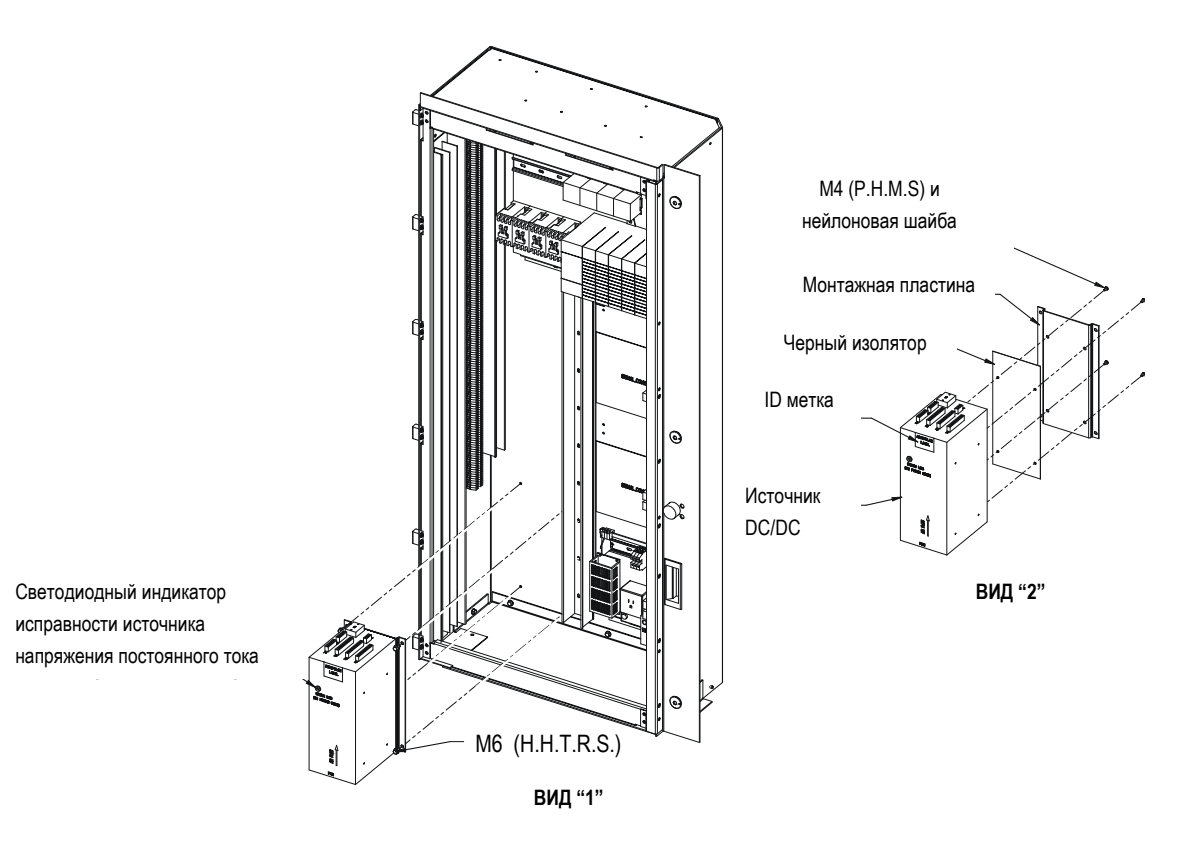

Рисунок 4.15 - DC/DC преобразователь (PS2)

## **SGCT Источники питания (IGDPS)**

**Примечание:** Расположение источников питания IGDPS см. на рисунке 4.16.

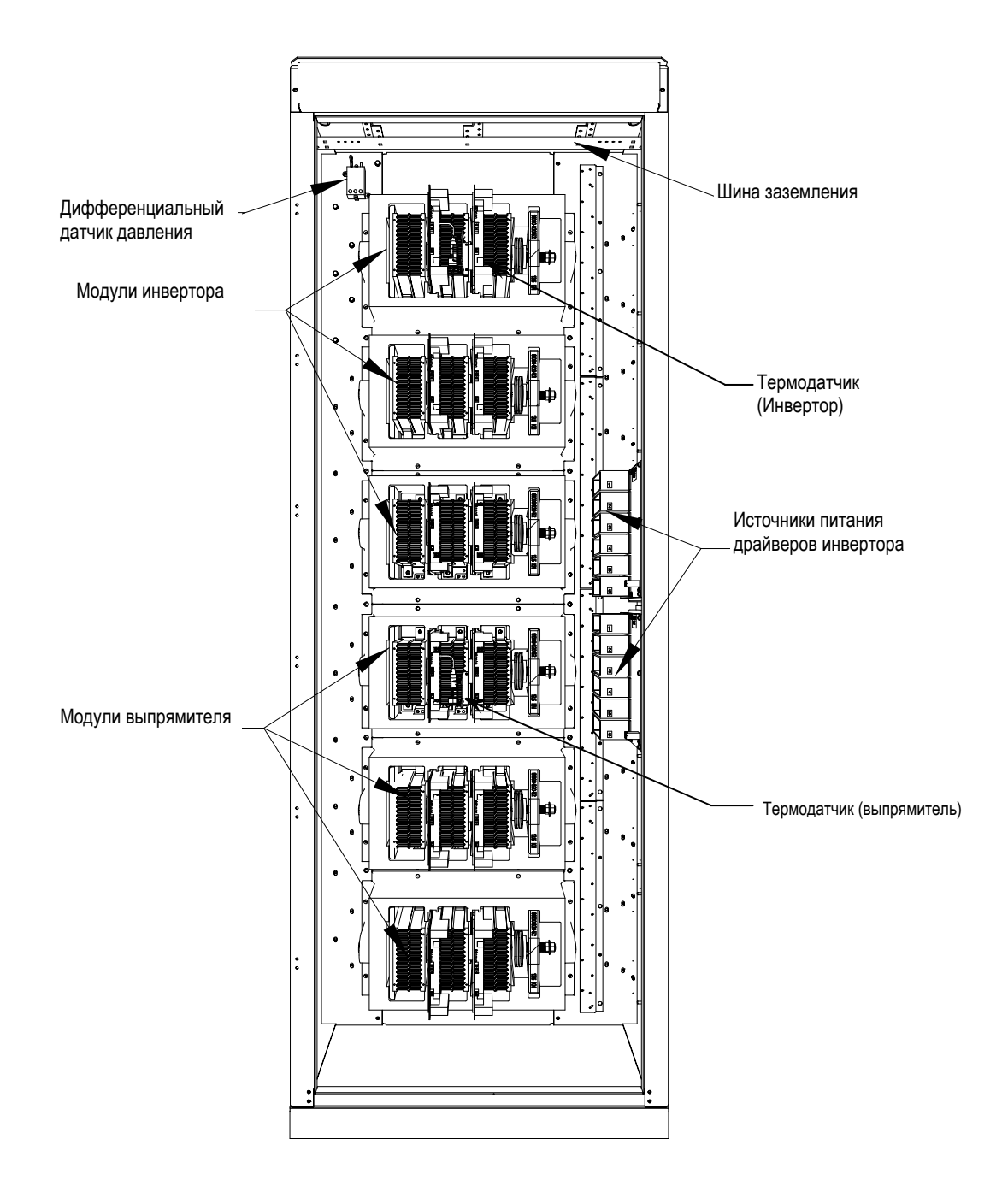

#### **Рисунок 4.16 – Компоненты шкафа преобразователя**

Элементы электрической схемы источника IGDPS герметизированы эпоксидной смолой. Поэтому модуль не может быть отремонтирован в полевых условиях, он не имеет каких-либо контрольных точек или подстроечных регулировок. Если один из шести изолированных 20 В выходов неисправен, вся плата источника должна быть полностью заменена.

#### **Светодиоды на плате источника IGDPS:**

На каждом из 6-ти выходов источника имеются зеленые светодиоды, видимые со стороны входа источника и предназначенные для выявления пропадания выходного напряжения 20 В.

- Светодиод ВКЛЮЧЕН: выход исправен
- Светодиод ВЫКЛЮЧЕН: выходное напряжение ниже 18 В

Если источник питания IGDPS исправен, все шесть светодиодов будут светиться. В противном случае имеет место отсутствие контакта в соединениях или неисправность выходного модуля.

Запишите значения измеренных напряжений всех 6 выходов. Они не должны выходить за пределы ±1% от 20 В.

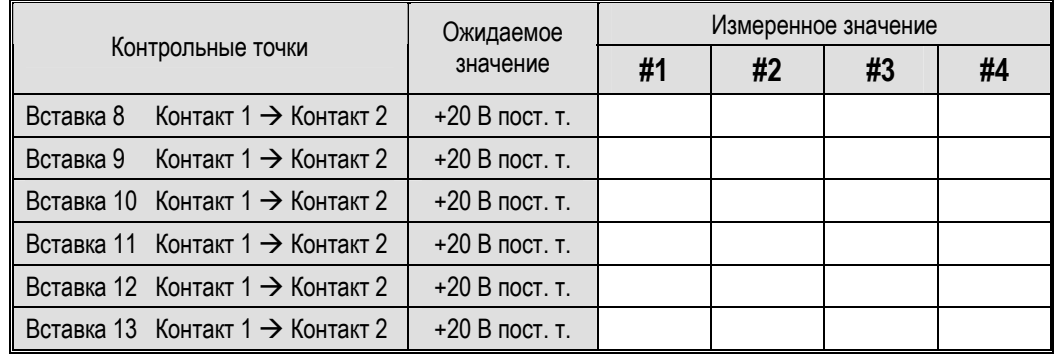

В приводе может быть может быть больше, чем один источник питания IGDPS. Запишите напряжения для всех источников.

Если один из каналов неисправен, обратитесь к разделу "Поиск и устранение неисправностей" руководства за разъяснениями процедуры замены.

## Проверка импульсов **управления**

Сразу после того, как преобразователи привода были проверены без подачи среднего напряжения, а измеренные напряжения на выходе всех источников питания - в норме, необходимо протестировать силовые приборы выпрямителя - SCR и инвертора - SGCT с поданным напряжением питания управления.

Следующие процедуры пояснят процедуру разных уровней проверки силовых приборов:

- Режим проверки импульсов управления силовыми приборами
- Проверка импульсов управления SCR
- Проверка импульсов управления SGCT

Если результаты тестов не совпадают с материалами, описанными ниже, обратитесь к Главе 6 - Определение компонентов и их обслуживание, за подробной информацией по поиску и устранению неисправностей в преобразовательных секциях привода.

#### Режим проверки импульсов управления

Следующая процедура объясняет, как ввести режим проверки импульсов управления силовыми приборами. Этот режим моделирует работу привода, подавая импульсы управления на силовые приборы SCR выпрямителя и SGCT инвертора при отключенном силовом напряжении. До первого включения привода под напряжением следует выполнить режим проверки импульсов управления, чтобы убедиться, что каждый силовой прибор функционирует правильно.

Некоторые статусные сигналы состояния будут активны при выполнении Режима проверки импульсов управления (Gating Test Mode). Поэтому, если состояние привода контролируется дистанционно по сигналам от устройств ввода-вывода привода, необходимо заранее уведомить оперативный персонал, чтобы избежать конфликтной ситуации.

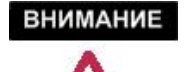

Перед запуском этого теста убедитесь, что ПРИВОД изолирован OT подачи среднего напряжения.

Находясь на главном экране нажмите программный терминала, ключ ACCESS (ДОСТУП) - клавишу [F10], и затем нажимайте клавишу курсора [вниз] до тех пор, пока на экране высветится строка 'ADVANCED' (РАСШИРЕННЫЙ). Нажмите сначала клавишу [Ввод - Enter], а затем [BЫХОД - EXIT] [F10].

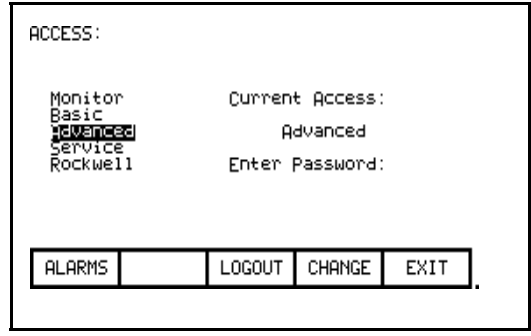

Теперь нажмите программный ключ SETUP (УСТАНОВКА) [F8] чтобы получить доступ к подменю Parameters (Параметры), а затем клавишу [Ввод – Enter]. Вы должны оказаться курсором (инверсным выделением) на группе "Выбор функции – *Feature Select*" – первой группе параметров.

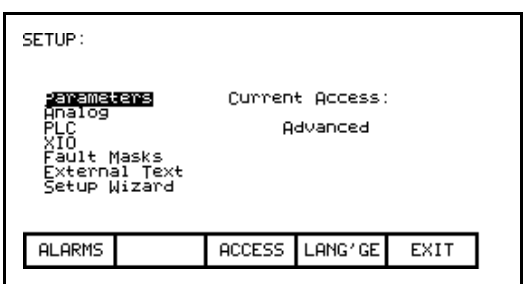

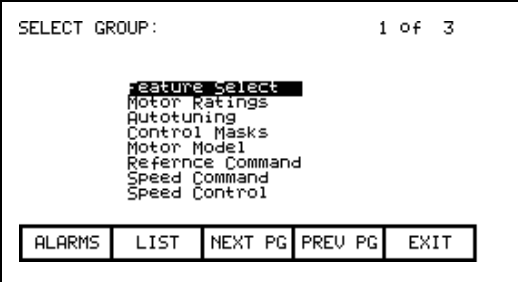

Нажмите клавишу [Ввод – Enter] , и затем нажимайте клавишу курсора [вниз], пока на экране высветится параметр "Режим Работы – *Operating Mode*".

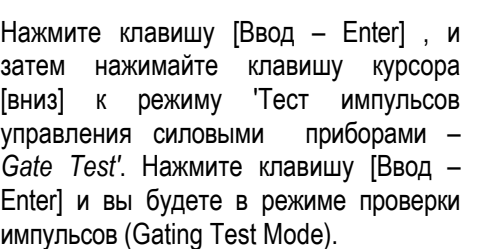

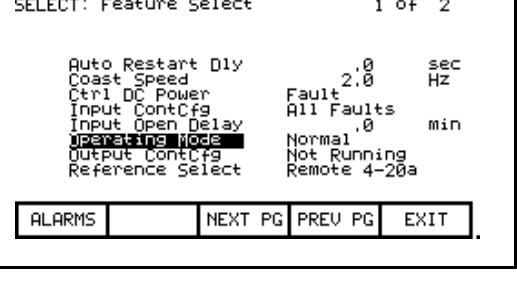

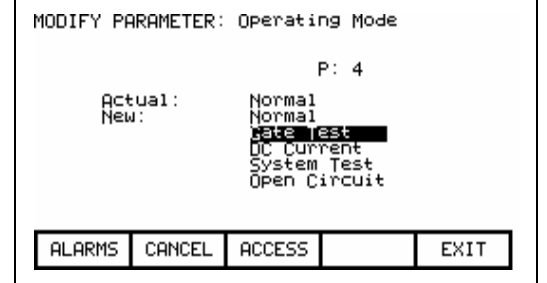

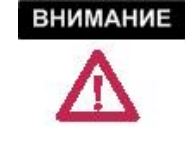

Прежде чем подать высокое напряжение, убедитесь, что режим проверки отключен. Игнорирование этого требования может привести к повреждению оборудования.

#### **Проверка импульсов управления SCR**

При штатном режиме работы питание формирователей импульсов драйверов одно-операционных тиристоров (SCR) осуществляется от делителей напряжения силового питания, которые снижают его до 20 В амплитудных. Поскольку этот тест выполняется при отключенном высоком напряжении, для питания драйверов необходимо использовать дополнительный источник напряжения.

Для этого с каждым приводом поставляется специальный кабель для подачи напряжения питания =20 В от DC / DC преобразователя на платы формирователей (SPGDB). Этот кабель имеет один вход для подключения к DC / DC преобразователю, и 18 групп выходных коннекторов, которые могут быть подсоединены к SCR. Программное обеспечение следит за тем, чтобы подключение было выполнено правильно.

Методика проведения теста следующая:

Подключите 4-контактный Phoenix-разъем испытательного кабеля к DC / DC преобразователю на его зажимы (с маркировкой PB3). Другие - 3-контактные - штепсели кабеля вставьте в ответные клеммные колодки (с маркировкой TB3 – Test Power) плат формирователей импульсов SCR (См. рисунок 4.17 – Клеммники для подачи питания при проверке платы формирователя импульсов SCR).

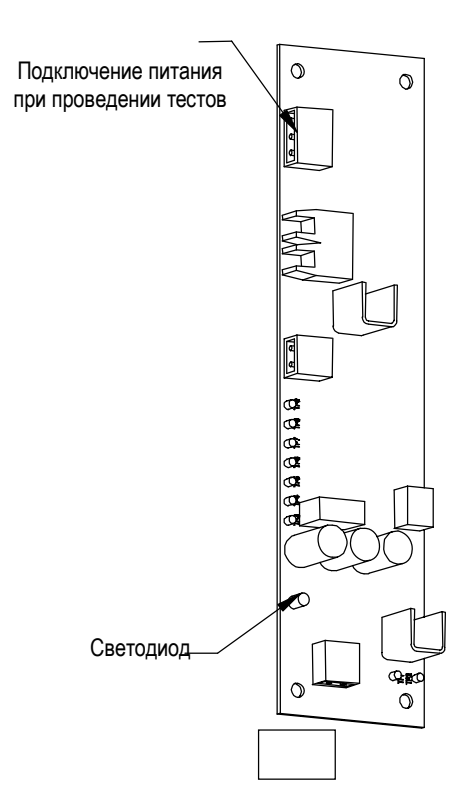

**Рисунок 4.17 – Клеммник для подачи питания на плату драйвера SCR при тестировании**

Переведите привод в тестовый режим проверки импульсов (Gating Test Mode) и выпрямитель автоматически войдет в режим формирования специальной последовательности импульсов управления тиристорами.

В штатных режимах работы выпрямителя оранжевый светодиод LED1 на плате драйвера SCR загорается и пульсирует с частотой подаваемых импульсов открытия тиристоров – 50 или 60 Гц (в зависимости от стандарта частоты питающей сети). Так как<br>микропрограмма устройства управления посылает импульсы микропрограмма устройства управления управления на все SCR, аналогичным образом будут светиться светодиоды на других платах драйверов SCR.

В этом тестовом режиме устройство управления в каждый отрезок времени посылает импульсы управления **только одному** тиристору, а формируемая при этом последовательность импульсов описывается как Z-структура. Если смотреть на секцию выпрямителя, то сначала включается светодиод верхнего левого прибора, через 2 секунды он выключается и загорается светодиод следующего прибора (расположенный от него справа), далее процесс переключения продолжится. Когда импульс достигнет конца первого пакета силовых приборов, включится правый светодиод среднего пакета, а импульс двинется влево и, дойдя до конца, спустится вниз к левому прибору в нижнем пакете. Далее импульс продолжит путь вправо, пока не достигнет последнего прибора пакета, после чего он возвратится наверх.

Назначение этого теста - показать, что все оптоволоконные кабели правильно подключены к соответствующим силовым приборам.

Не следует пытаться использовать нормальный тест импульсов для всех тиристоров выпрямителя, так как сечение проводов шлейфа от тестового источника питания недостаточно для питания всех плат драйверов SPGD привода.

При выполнении пуско-наладочных работ нет необходимости в использовании осциллоскопа для импульсных тестов, хотя он потребуется, если возникнут какие-либо проблемы с импульсами выпрямителя.

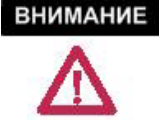

Перед подачей среднего напряжения убедитесь, что испытательный кабель удален из привода, и что привод выведен из тестового режима проверки импульсов. Игнорирование этого требования может привести к травмированию персонала или повреждению оборудования.

#### **Проверка импульсов управления SGCT**

В отличие от платы драйвера SCR, которая получает питание от силовой цепи, каждый силовой прибор SGCT имеет интегрированную схему формирователя импульсов управления, смонтированную вместе с силовым прибором. Питание для этой схемы подается от специальных источников питания IGDPS, поэтому убедиться в исправности схем драйверов можно по свечению светодиодов, не входя в режим проверки импульсов управления. На плате формирователя имеется 4 светодиода. Следующая схема иллюстрирует расположение светодиодов:

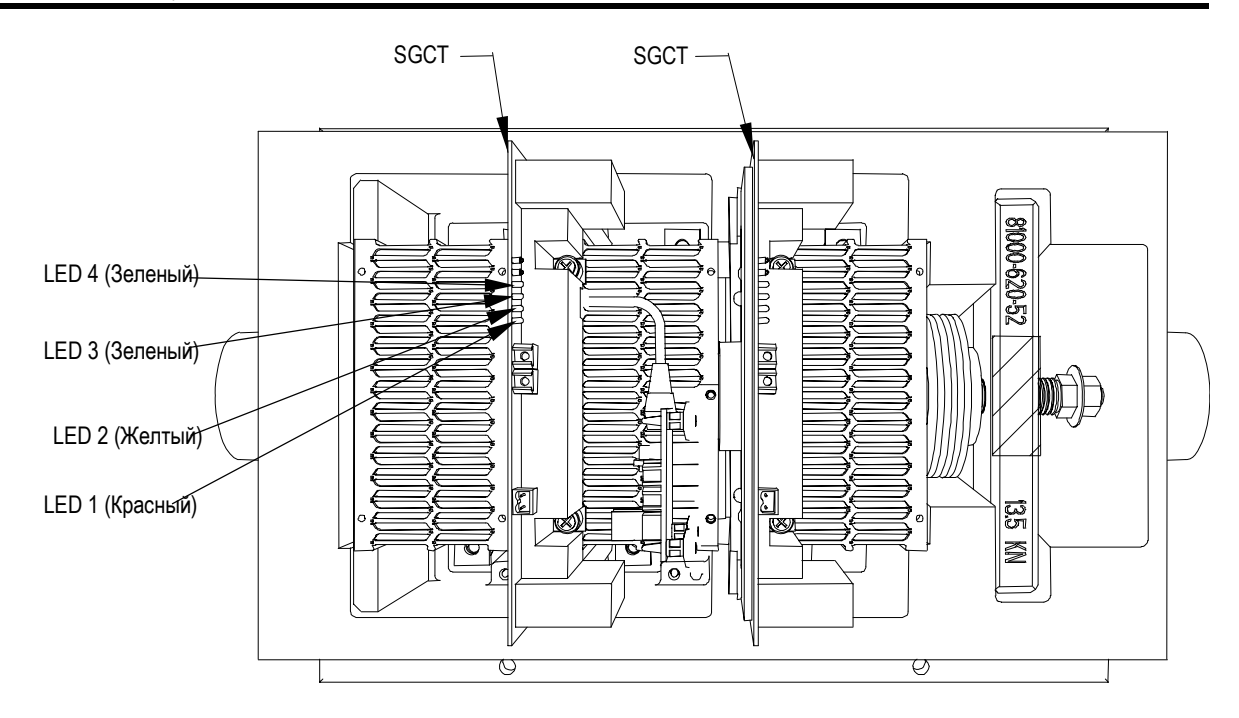

**Рисунок 4.18 – Светодиоды сигнализации исправности модулей SGCT** 

Пока нет импульсов управления, светодиоды LED4 (зеленый), LED3 (зеленый) и LED1 (красный) должны светиться, а светодиод LED2 (желтый) должен быть выключен. При любой другой комбинации свечения светодиодов, обратитесь к Главе 6 - Определение компонентов и их обслуживание за инструкциями по поиску и устранению неисправностей плат драйверов SGCT.

Введите привод в режим проверки импульсов (Gating Test Mode), после чего автоматически к инвертору будет приложена *специальная* тестовая система импульсов управления SGCT.

Контролируйте состояние светодиодов SGCT, и убедитесь, что светодиоды LED4 (зеленый) и LED3 (зеленый) светятся постоянно, а светодиоды LED1 (красный) и LED2 (желтый) переключаются (в противофазе друг с другом) с частотой, при которой работает преобразователь инвертора.

Имеется также другой тестовый режим импульсов управления, при котором устройство управления в каждый отрезок времени посылает импульсы управления **только одному** тиристору, а формируемая при этом последовательность импульсов описывается как Z-структура. Если смотреть на секцию инвертора, то сначала включается светодиод верхнего левого прибора, через 2 секунды он выключается и загорается светодиод следующего прибора (расположенный от него справа), далее процесс переключения продолжится. Когда импульс достигнет конца первого пакета силовых приборов, включится правый светодиод среднего пакета, а импульс двинется влево и, дойдя до конца, спустится вниз к левому прибору в нижнем пакете. Далее импульс продолжит путь вправо, пока не достигнет последнего прибора пакета, после чего он возвратится наверх.

Назначение этого теста - показать, что все оптоволоконные кабели правильно подключены к модулям силовых приборов.

В режиме Нормального импульсного теста – *Normal Gating Test* на инвертор будет воздействовать система импульсов, формирующая выходную частоту в соответствии с активной командой задания скорости.

 $4 - 53$ 

## Системный тест

высокого напряжения, необходимо До подачи проверить все низковольтные цепи управления, чтобы гарантировать нормальную работу привода. Игнорирование этого требования может привести к повреждению привода или его неадекватному поведению, если управление привода работает не должным образом. Этот раздел руководства содержит указания по выполнению следующих пяти тестов:

- Режим Системного теста
- Управление схемами пуска / останова
- Индикаторы состояния
- Аналоговые входы и выходы
- Конфигурируемые тревоги

## Режим системного теста

Следующая процедура поясняет, как ввести привод в режим Системного теста. Этот тест позволяет приводу воспринимать команды управления и имитировать работу без подачи среднего напряжения.

Статусные сигналы состояния привода будут активны при выполнении Системного теста (System Test). Поэтому, если состояние привода контролируется дистанционно по сигналам от устройств ввода-вывода привода, необходимо заранее уведомить оперативный персонал, чтобы избежать конфликтной ситуации.

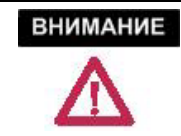

До перевода привода в режим системного теста убедитесь, что на привод не подается высокое напряжение.

Проверьте, что у вас есть права на Расширенный доступ (Advanced access).

Теперь, из основного экрана терминала нажмите программный ключ SETUP (Установка) [F8], чтобы получить доступ к параметрам, а затем [Ввод - Enter]. Вам следует поместить курсорное выделение на группу параметров "Выбор функции - Feature Select".

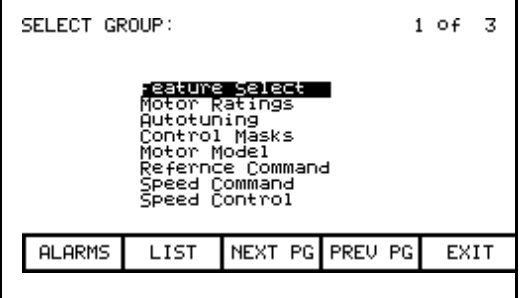

Нажмите [Ввод – Enter], а затем, используя клавиши управления курсором [вверх]/[[вниз]], выделите параметр "Режим работы – *Operating Mode*".

Нажмите [Ввод – Enter] и, используя клавиши [вверх]/[вниз], выделите строку 'Системный тест –*System Test'*. Нажмите [Ввод – Enter], и теперь вы будете в режиме системного теста. Из этой точки вы можете полностью проверить всю систему привода без подачи среднего напряжения. Пока присутствует напряжение питания цепей управления, вы можете подавать приводу команды Старт и Стоп, оценивать поведение привода при нажатии кнопки аварийного останова, срабатывании защит, проверить работу интерфейсных цепей дистанционного управления, сопряжение с входами контроллера PLC, а также другие выполнение других функций.

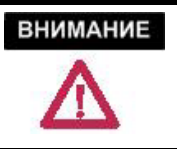

Перед подачей высокого напряжения на привод обеспечьте отключение Режима проверки системы. Игнорирование этого требования может привести к повреждению оборудования.

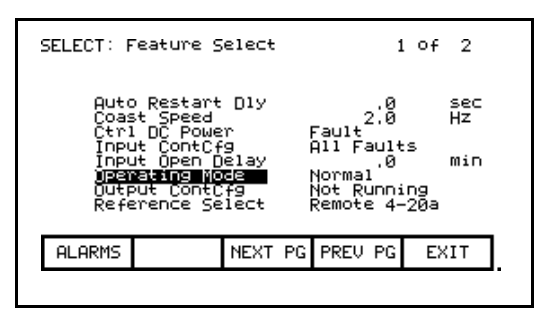

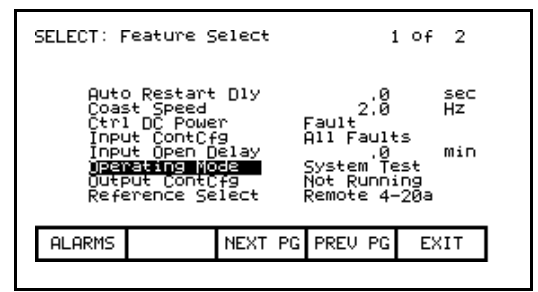

#### **Цепи управления пуском/остановом**

Установив привод в режим Системного теста, проверьте, что цепи останова/пуска функционируют, как требуется. Может быть, сначала придется изучить электрические схемы, чтобы понять работу цепей управления.

Пустите привод в режиме местного (Local) управления, наблюдая за состоянием вакуумных контакторов системы или выключателей заказчика. Если требуется определить причину неправильной работы коммутационного устройства среднего напряжения Rockwell Automation, то дополнительную информацию можно найти в следующих публикациях:

- Публикация **1500-UM055\_-EN-P**, Пусковое устройство среднего напряжения, Бюллетень 1512B, шкаф двойной высоты • 400 A, Руководство пользователя
- Публикация **1503-IN050\_-EN-P**, Узлы пускового устройства и компоненты (ОЕМ исполнение - для встраивания) Руководство по установке
- Публикация **1502-UM050\_-EN-P**, Контактор среднего напряжения, Бюллетень 1502, 400 A (серия D) • Руководство пользователя
- Публикация **1502-UM052\_-EN-P**, Контактор среднего напряжения, Бюллетень 1502, 400 A (серия E) • Руководство пользователя
- Публикация **1502-UM051\_-EN-P**, Контактор среднего напряжения, Бюллетень 1502, 800 A • Руководство пользователя

Если высоковольтные контакторы или разъединители работают должным образом, остановите привод и проведите эти же операции при дистанционном управлении.

Пустите привод снова и проверьте, что все элементы, установленные в системе <sup>и</sup> обеспечивающие аварийный остановов привода, функционируют должным образом. Убедитесь, что все электрические блокировки, установленные в системе, функционируют правильно. При необходимости внесите изменения в цепи управления и, если требуется, повторно испытайте систему.

#### **Индикаторы состояния**

Информация о состоянии привода часто используется в качестве сигналов обратной связи в системе управления технологическим процессом: например, в цифровом формате ввода/вывода программируемого котроллера - PLC (см. Главу 3 - Интерфейс оператора, PLC стр. 3-43), или же с помощью жесткой логики, используя для этого дискретные сигналы релейных выходов. Для этой цели в приводе устанавливаются следующие реле:

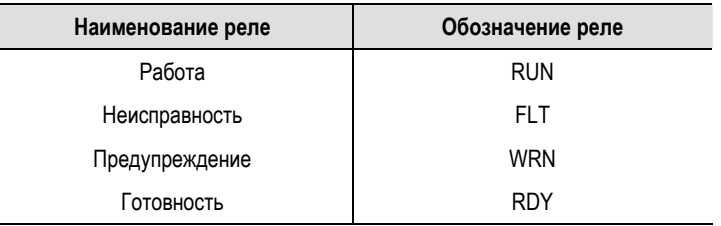

При запуске привода необходимо активировать каждый канал индикатора состояния привода, используемый заказчиком, для проверки, что все цепи сопряжения с устройствами управления заказчика подключены и действуют правильно. Это может быть<br>достигнуто за счет изменения состояния привода (готов. достигнуто за счет изменения состояния привода (готов, неисправность, предупреждение и т.д.).

#### **Аналоговый Ввод – вывод**

Сконфигурировать все аналоговые входы и выходы привода можно без включения привода и работы двигателя. Ниже показано, как осуществить настройку следующих параметров привода:

- Для аналоговых входов:
	- Масштабирование местного и дистанционного входов аналоговой команды скорости, включая:
		- − становку минимального значения
		- − Установку максимального значения
	- Масштабирование входа цифровой команды скорости
- Аналоговые выходы

Все подключения к аналоговым входам/выходам производятся через плату интерфейса пользователя - CIB (Customer Interface Board).

#### **Аналоговые входы**

#### **• Масштабирование входа аналоговой команды скорости**

- − Перед масштабированием входа команды задания скорости, необходимо убедиться, что этот вход сконфигурирован должным образом. Это требует установки "Выбора Задания – *Reference Select*" (P7) к соответствующему источнику входа.
- − Установите для привода минимальные значения команд задания скорости (L – местная аналоговая команда скорости, R – дистанционная аналоговая и D – цифровая команда скорости). Минимальное допустимое значение команды скорости на приводе без тахометра – 6 Гц, т.е. если тахометр у двигателя отсутствует, не устанавливайте минимальное значение параметра команды скорости ниже 6 Гц. Управление приводом с тахометрической обратной связью позволяет задать минимальную скорость 1 Гц. При наличии тахометра, не устанавливайте значение параметра команды минимальной скорости ниже 1 Гц.
- − Установите для привода максимальные значения команд задания скорости (L – местная, R – дистанционная, D – цифровая) так, чтобы при командах полной скорости, зависимые от них переменные Задания Команд Скорости давали желаемое максимальное значение.
- Расчетные максимумы команд скорости обычно должны быть немного увеличены сверх желаемого максимального значения для того, чтобы компенсировать отклонение от 10-ти вольтового уровня напряжения на выходе потенциометра на лицевой панели отсека управления (местное управление) или на выходе устройства гальванического разделения на дистанционном входе.

#### **Пример**:

Аналоговый сигнал задания скорости 4 - 20 мА подведен от системы управления технологическим процессом к приемнику токового сигнала на интерфейсной плате CIB, а пользователь хочет, чтобы максимальный входной сигнал соответствовал 60 Гц.

- 1. Параметр "Максимум задания команды скорости –*Ref Cmd R Max*" следует установить равным 60 Гц.
- 2. Параметр "Выбор Задания *Reference Select*" следует установить равным 'Remote 4 –20 мА'.
- 3. Подключите источник 20 мА к приводу. Он должен контролироваться последовательно включенным мультиметром.<br>Проверьте по состоянию ключа Местный – Дистанционный, что вы в режиме дистанционного управления и выведите на дисплей терминала переменную "Вход Команды Скорости - *Speed Command In*", которая будет соответствовать сигналу 20 мА.
- 4. Убедитесь, что показания на сигнале равны 60 Гц. Если это не так, вы можете увеличить значение параметра "Максимум Задания Команды Скорости – *Ref Cmd R Max*", пока этот параметр не покажет 60 Гц.
- **Масштабирование входа Цифрового Задания Команды Скорости**

Максимальное значение для цифровой команды скорости - 32767; минимальное значение - 0. Отрицательные значения или значения выходящие за границы диапазона приведут к торможению привода до минимальной скорости.

#### **Аналоговые выходы**

Просмотрите электрические схемы, чтобы разобраться, какие измерительные приборы или сигналы пользователя предназначены для подключения к выходным аналоговым портам на интерфейсной плате пользователя.

Чтобы назначить параметр аналоговому входу, убедитесь, что у вас, по крайней мере, Расширенный (Advanced) уровень доступа. Из основного экрана нажмите клавишу SETUP (Установка) [F8] и используйте клавишу курсора [вниз], чтобы выделить группу "Аналоговые Выходы – *Analog*". Нажмите клавишу [Ввод – Enter] .

С помощью клавиши курсора [вниз] выделите выход, который вы собираетесь использовать. Когда вы нажмете [Ввод – Enter] , то вы выйдете на перечень всех параметров. Используйте клавиши курсора и [Ввод], чтобы найти параметр, который вы собираетесь присвоить, и нажмите [Ввод – Enter] . Это вернет вас к экрану Analog (Аналоговые выходы), и вы увидите имя нового параметра рядом с выбранным вами аналоговым выходом.

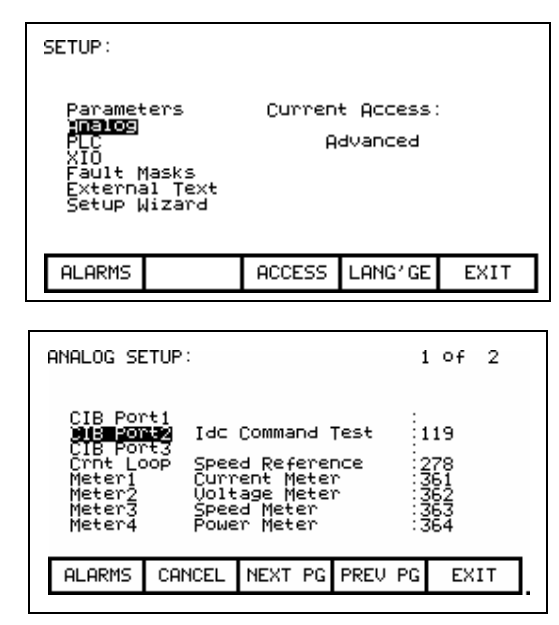

Нажмите клавишу [Выход – EXIT] [F10], поднимитесь к Параметрам. Нажмите клавишу [Ввод – Enter] и затем с помощью клавиш курсора спуститесь вниз, пока не достигните группы "Аналоговые выходы – *Analog*". Нажмите [Ввод – Enter] и вы увидите тот же перечень доступных аналоговых портов и номера (но не имена) параметров, присвоенных каждому аналоговому порту.

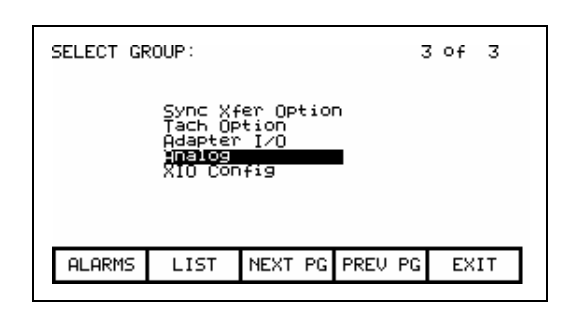

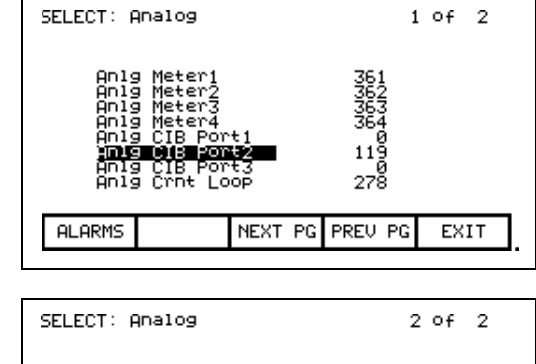

Если вы переместитесь вниз на следующую страницу, вы достигните масштабного коэффициента для 4-х портов измерителей и 3-х портов аналоговых выходов платы интерфейса CIB. Все параметры масштабируются к диапазону 0-10В, где 0 представляет минимальное значение параметра, данное в разделе Параметры, а 10В - представляет максимальное значение этого параметра (см. раздел Параметры). Эти масштабирующие параметры (например, "Множитель аналогового порта 2 – *Anlg Port2 Scle*") могут быть использованы для изменения масштаба представления соответствующего параметра.

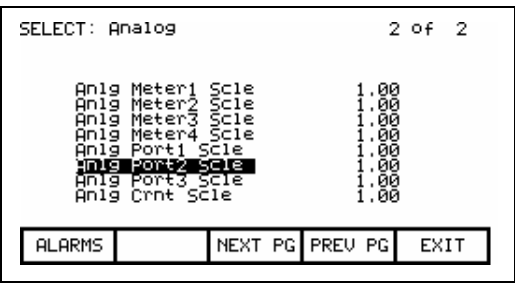

**Примечание:** Существуют некоторые параметры, чьи минимальные значения отрицательные числа. В этом случае минимальное значение параметра (-10 В) масштабируется в выходное напряжение 0 В и максимальное значение масштабируется в выходное напряжение 10 В.

Выделите соответствующий масштабный множитель (Anlg … Scle) и нажмите клавишу [Ввод – Enter] . Вы можете ввести ваше новое значение множителя, а затем нажать клавиши [Ввод – Enter] и [Выход – EXIT] [F10]. Убедитесь, что вы сохранили новое значение в энергонезависимой памяти (NVRAM), когда завершите операцию.

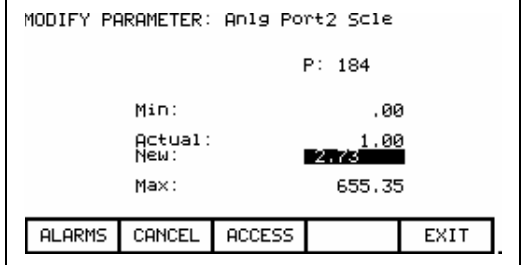
Аналоговые выходы интерфейсных плат пользователя CIB привода имеют диапазон от 0 до 10 В, но фактически изменение выходного напряжения составляет от 0,025 до 9,8 или 9,9 В. Это проистекает из-за нагрузки, вносимой потенциометром задания скорости на панели отсека управления, или входным сопротивлением подключенного к аналоговому выходу нормирующего преобразователя сигналов. Включенные в состав привода нормирующие преобразователи сигналов обычно имеют вход по напряжению - от 0 до 10 В, и токовый выход – 4 – 20 мА. Поэтому выходному нормирующему преобразователю свойственна дополнительная ошибка, т.е. если они откалиброваны на входное напряжение 0 до 10 В, то диапазон выходного тока будет составлять немного меньше, чем 4 – 20 мА.

Теперь необходимо откалибровать нормирующие преобразователи выходных сигналов от 4 до 20 мА.

- 1. Переключите цифровой мультиметр в режим измерения тока (мA) и подключите его к выходу нормирующего преобразователя – последовательно с нагрузкой. Если выход формирователя не подключен к нагрузке, сам прибор может использоваться в качестве нагрузки.
- 2. Назначьте параметр аналоговому выходному порту, который вы желаете откалибровать. Этот параметр должен быть таким, чтобы мы могли изменять его значение от минимума до максимума в режиме проверки. Хороший пример такого параметра – "Команда теста постоянного тока – *IDC Command Test*" - ток в звене постоянного тока - для режима Тест выпрямленного (постоянного) тока. См. предыдущую страницу по назначению аналогового выхода к тому или иному параметру.
- 3. Задайте параметру "*IDC Command Test*" значение 0,000 о.е. Это минимум. Подстройте Ноль (Zero) нормирующего преобразователя с помощью отвертки, вращая для этого винт регулировки нуля преобразователя до тех пор, пока мультиметр покажет 4 мА.
- 4. Задайте этому параметру значение 1,500 о.е. Это максимум. Подстройте с помощью потенциометра регулировки коэффициент передачи преобразователя (Span), добиваясь показаний мультиметра 20 мА.
- 5. Верните последние два пункта настройки для коррекции настройки нуля и масштаба.
- 6. Задайте параметру "IDC Command Test" значение 0,750 о.е., и проверьте, что вы считываете с мультиметра значение тока 12 мА (половину шкалы). После чего верните значение параметра к 0,000 о.е.
- 7. Назначьте необходимый параметр откалиброванному Порту аналогового выхода.
- 8. Сохраните все изменения в энергонезависимой памяти.

# **Тревоги с перестраиваемой конфигурацией**

Убедитесь, что все тревоги в приводе сконфигурированы должным образом. Ниже указаны разделы Инструкции по эксплуатации, где даны указания по конфигурации внешних неисправностей:

• **Установка масок неисправностей (Fault Masks)**: Глава 3 - Интерфейс оператора, Маски неисправностей. Стр. 3-42

• **Ввод текста внешней неисправности (External Fault Text)**: Глава 3 - Интерфейс оператора, Ввод названия внешней неисправности, стр. 3- 45

• **Установка классов неисправностей (Fault Classes)**: Глава 4 – Ввод в эксплуатацию

Реакция на внешние неисправности может быть проверена отключением соответствующих проводов от входов внешних предупреждений / входов неисправностей в режиме системного теста. Эти провода подходят к платам дискретных Входов / Выходов. Разрыв цепи входа внешней неисправности проверит конфигурацию, или, другими словами, реакцию на нее привода. При этом лучше отсоединять провод от клемм внешнего оборудования. Однако более предпочтительно воздействовать на отключение этой цепи непосредственно источником сигнала неисправности. Если это невозможно, тогда допустима альтернатива отсоединения провода в защитном устройстве.

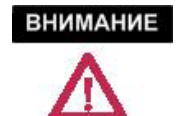

При проверке цепи не закорачивайте отключенный провод на землю во избежание повреждения платы дискретных Входов / Выходов и сваривания контактов защитного оборудования.

Перед подачей высокого напряжения и прогона привода, важно проверить последовательность чередования фаз на входе всех 18 пульсных приводов. На приводах с ШИМ-выпрямителем (если они не синхронизируют двигатель с сетью) нет необходимости проводить следующие виды испытаний:

- Измерение сопротивления со стороны входных зажимов привода
- При подаче среднего напряжения:
	- Сравнение напряжений сигналов обратной связи от всех 9 контрольных точек на плате SCB-L для проверки фазировки.

Отказ выполнить рекомендуемые тесты приведет к некачественной работе привода, а также может вызвать повреждение силового преобразователя привода.

# **Тест фазировки 18-ти пульсных систем**

# **Измерение сопротивления входных клемм**

Измерение сопротивления между зажимами кабеля на входе привода позволяет быстро выявить ошибочные перекрестные связи между обмотками мостов 0о, +20<sup>о</sup> и –20<sup>о</sup> в изолирующем трансформаторе.

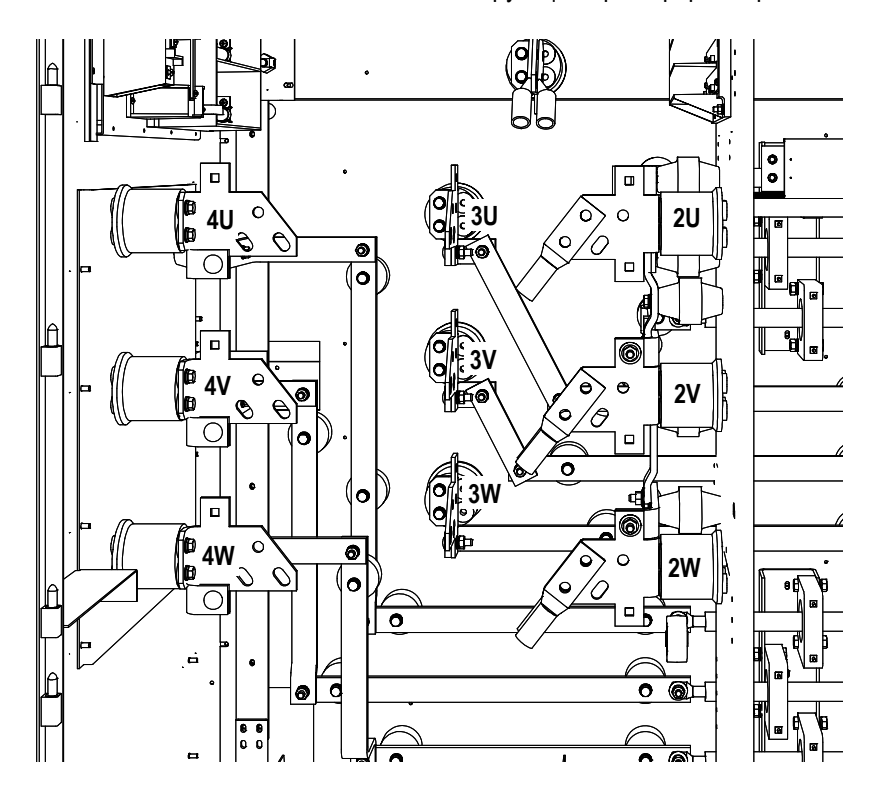

Сопротивления между фазами (через обмотку трансформатора) – низкое, а сопротивление между обмотками трансформатора - высокое. Ожидаемые значения сопротивлений представлены в следующей таблице:

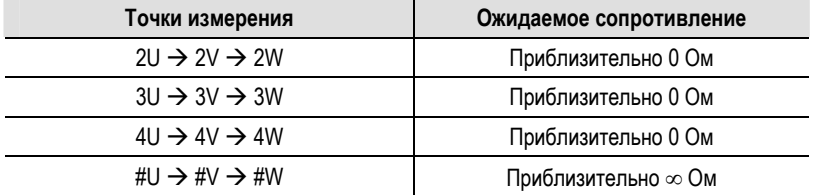

Если результаты измерений не совпадают с приведенными в таблице, следует еще раз проверить прокладку кабелей между изолирующим трансформатором и приводом.

#### **Приложение среднего напряжения**

До подачи на привод среднего напряжения следует ввести в работу систему регистрации (диагностику трендов), чтобы обеспечить запись выбранных режимных параметров в случае аварийного отключения привода при проведении пуско-наладочных работ. НАПОМИНАЕМ, ЧТО НЕОБХОДИМО ПЕРЕЗАПУСТИТЬ СИСТЕМУ РЕГИСТРАЦИИ ПОСЛЕ ЗАВЕРШЕНИЯ НАЛАДОЧНЫХ РАБОТ ПЕРЕД ВВОДОМ ПРИВОДА В ЭКСПЛУАТАЦИЮ.

Работа системы регистрации привода позволяет вам зафиксировать кривые изменения до 8 режимных параметров за определенный период времени. Аварийная регистрация - ценный инструмент для диагностики и поиска неисправностей привода.

Длина диагностического буфера – 100 выборок.

Из экрана основного меню нажмите клавишу Диагностика (DIAGS) [F9]. Этот ключ введет пользователя в диагностическое меню. Следующие опции диагностического меню описаны ниже:

- перезапуск RE-ARM
- настройка системы регистрации D\_SETUP
- просмотр –.VIEW

# **Перезапуск –** *Re-Arm*

Функция перезапуска очищает буфер памяти, который содержит данные, накопленные при последнем срабатывании системы регистрации. Это необходимо, чтобы подготовить систему регистрации к следующему запуску при возникновении условия срабатывания триггера.

#### **Установка диагностики –** *D\_SETUP*

При настройке регистрации определяются условия срабатывания диагностического триггера, соотношения длительностей записи **до-** и **после-** срабатывания триггера и т.п. Для этого должны быть запрограммированы следующие параметры:

- **Интервал выборки (Rate)**  Интервал времени между выборками. Может быть установлено любое значение между 0 и 20.000 мс. Используйте цифровую клавиатуру, чтобы ввести значение, а затем нажмите клавишу Ввод.
- **% После (Post)**  Процент выборок, которые записываются в память после срабатывания триггера. Может быть использовано любое значение между 0 и 100 %.
- **Дорожка (Trace)**  Переменная, которая назначается той или иной дорожке (каналу) записи. **Переменная на дорожке 1 используется для запуска триггера.** Всего имеется 8 дорожек записи, хотя не все из них должны быть использованы.

**Триггер запуска (Trigger)**  Определяет, какой тип триггер вы хотите использовать для запуска – непрерывный или с однократным срабатыванием. Нажатие этого ключа будет переключать значение параметра триггера между S и C. Почти всегда используется однократный триггер - S (Single-Shot). Однократный триггер S срабатывает один раз и останавливается, после чего триггер должен быть

сброшен и взведен вручную. В режиме "Непрерывный захват"- C (Continuous capture) триггер после срабатывания автоматически сбрасывается и снова взводится для сбора новых данных - до тех пор, пока не будет остановлен для

**Условие (Cond)**  Определяет условие, которое будет вызывать срабатывание триггера. Возможны следующие варианты: = Равно + Логическое ИЛИ N= Не равно N+ Логическое НЕ-ИЛИ > Больше & Логическое И < Меньше N& Логическое НЕ-И

просмотра собранных данных.

#### **Данные (Data)**  Определяет значение срабатывания триггера по отношению к переменной, назначенной дорожке 1.

# **Просмотр –** *View*

Функция просмотра используется для наблюдения выборок данных, записанных при последнем срабатывании триггера запуска системы регистрации.

## **Как настроить систему диагностической регистрации**

Установка параметров регистрации лучше всего иллюстрируется на примере:

## **Регистрируемые переменные**

- 1 Статусные флаги *Status Flags* (569)
- 2 Величина давления *Pressure Value* (447)
- 3 угол регулирования Альфа *Alpha Line* (327)
- 4 Измеренная скорость *Speed Feedback* (289)
- 5 Задание тока IDC *IDC Reference* (321)
- 6 Измеренное значение тока IDC *IDC Feedback* (322)
- 7 Задание момента *Torque Reference* (291)
- 8 Ток статора *I Stator* (340)

Интервал выборок должен быть установлен на 0 мс. Это значение, заданное по умолчанию, обеспечивает максимально возможную частоту выборок. 20% выборок следует записывать после срабатывания триггера. Триггер должен сработать **один** раз - при возникновении какой-либо неисправности.

- 1. Нажмите программный ключ DIAGS (Диагностика) [F9].
- 2. Нажмите программный ключ D\_SETUP (Установка диагностики) [F8], для того, чтобы начать программирование настроек системы диагностики.
- 3. При этом курсор будет находиться на инверсно выделенной части экране – дорожке 1 – *Trace* 1. Нажмите ключ [Ввод – Enter] для начала программирования. С помощью клавиатуры терминала пройдите по системе его меню и найдите группу "Параметры сигналов обратной связи – *Feedback Parameters*", через нажатие клавиши [Ввод] войдите в эту группу и найдите параметр "Статусные флаги 2 – *Status Flag2* (238). После очередного нажатия клавиши [Ввод] этот параметр станет Дорожкой 1 - *Trace 1*.
- 4. Выберите режимные параметры остальным дорожкам 2…8, как это описано в предыдущем пункте. Отметьте, что когда вы закончите настройку дорожки 4, сразу нажмите клавишу курсора [вниз], чтобы выйти на следующий экран с Дорожками 5-8 – *Traces 2…8*.
- 5. Нажмите программный ключ TRIGGER (ТРИГГЕР) пока буква S появится перед надписью Trigger (Триггер).
- 6. Нажмите программный ключ RATE (Интервал выборок) чтобы задать интервал времени между выборками. Значение этого параметра в данном примере установите 0 мс.
- 7. Нажмите программный ключ DATA (ДАННЫЕ), чтобы настроить срабатывание триггера при появлении неисправности привода. Для этого необходимо ввести символ С.
- 8. Нажмите программный ключ COND (УСЛОВИЕ), чтобы настроить логическое условие срабатывания триггера. В данном примере условие срабатывания - логическое ИЛИ (OR), для чего введите символ "+".
- 9. Нажмите программный ключ POST (%ПОСЛЕ) для того, чтобы задать, как много выборок будет записано после срабатывания триггера. В данном примере значение POST будет установлено равным 20%. Остальные 80% выборок будет записывать режимные параметры до момента срабатывания триггера.

Как только эти настройки были запрограммированы, привод будет готов к регистрации, т.е. теперь привод будет записывать запрограммированные переменные при появлении неисправности.

Следующий тест требуется для проверки правильности фазировки силовых напряжений на входе привода. До подачи напряжения убедитесь, что привод тщательно осмотрен и в нем нет остатков металла и инструментов. Кроме того, проверьте, что все снятые защитные перегородки были восстановлены на своих местах после завершения наладочных работ. Убедитесь, что вы отключили режим системного теста привода и вернули его в нормальный рабочий режим.

#### **Проверка фазировки на входе привода**

Имеется 9 контрольных точек напряжения на плате нормирования аналоговых сигналов выпрямителя (LSCB), которые позволят вам наблюдать напряжения на каждом силовом вводе привода по отдельности.

Эти контрольные точки обозначены следующим образом:

**Таблица 4.C – Контрольные точки платы SCBL и соответствующие им сигналы напряжения**

| Описание<br>контрольной точки | Изолирующий<br>трансформатор:<br>Вторичная обмотка и мост |           | Фазовые соотношения<br>по отношению<br>к Vab1-Out (2U) |
|-------------------------------|-----------------------------------------------------------|-----------|--------------------------------------------------------|
| Выход - Vab1-Out              | 2U                                                        | Ведущий   |                                                        |
| Выход - Vbc1-Out              | 2V                                                        | Ведущий   | $-120^\circ$                                           |
| Выход - Vca1-Out              | 2W                                                        | Ведущий   | $-240^\circ$                                           |
| Выход - Vab2-Out              | 3U                                                        | Ведомый 1 | $-20^\circ$                                            |
| Выход - Vbc2-Out              | 3V                                                        | Ведомый 1 | $-140^\circ$                                           |
| Выход - Vca2-Out              | 3W                                                        | Ведомый 1 | $-260^\circ$                                           |
| Выход - Vab3-Out              | 4U                                                        | Ведомый 2 | $+20^\circ$                                            |
| Выход - Vbc3-Out              | 4V                                                        | Ведомый 2 | $-100^\circ$                                           |
| Выход - Vca3-Out              | 4W                                                        | Ведомый 2 | $-220^\circ$                                           |

Все эти контрольные точки могут быть измерены относительно потенциала аналоговой земли на плате или относительно TE-земли корпуса в низковольтном отсеке управления. Вы можете использовать выход Vab1 в качестве опорного (запуск осциллографа) и проверить все другие контрольные точки, используя вышеприведенную таблицу. Легче всего для определения сдвига фаз использовать моменты перехода напряжений на экране вашего осциллографа через ноль. Существенно важно, чтобы вы проверили следующие соотношения:

- 1. Напряжения V и W в каждом мосте должны отставать от напряжения U на 120° и 240°, соответственно.
- 2. Напряжения 3U, 3V и 3W должны **отставать** от системы напряжений 2U, 2V и 2W на 20° (-20°), соответственно.
- 3. Напряжения 4U, 4V и 4W должны **опережать** систему напряжений 2U, 2V и 2W на 20° (+20°), соответственно.

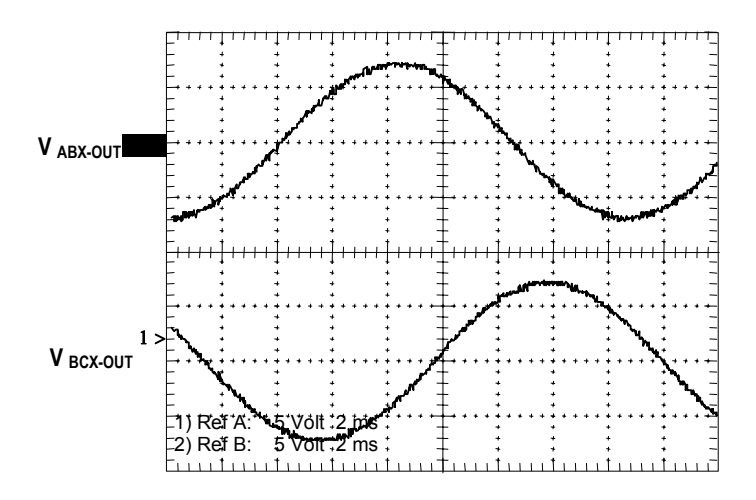

Для систем электроснабжения 60 Гц , 360° = 16,7 мс. Для систем 50 Гц, 360° = 20 мс.

Обратитесь к рисунку 4.19 для визуального представления о системе входных напряжений привода при проверке фазировки.

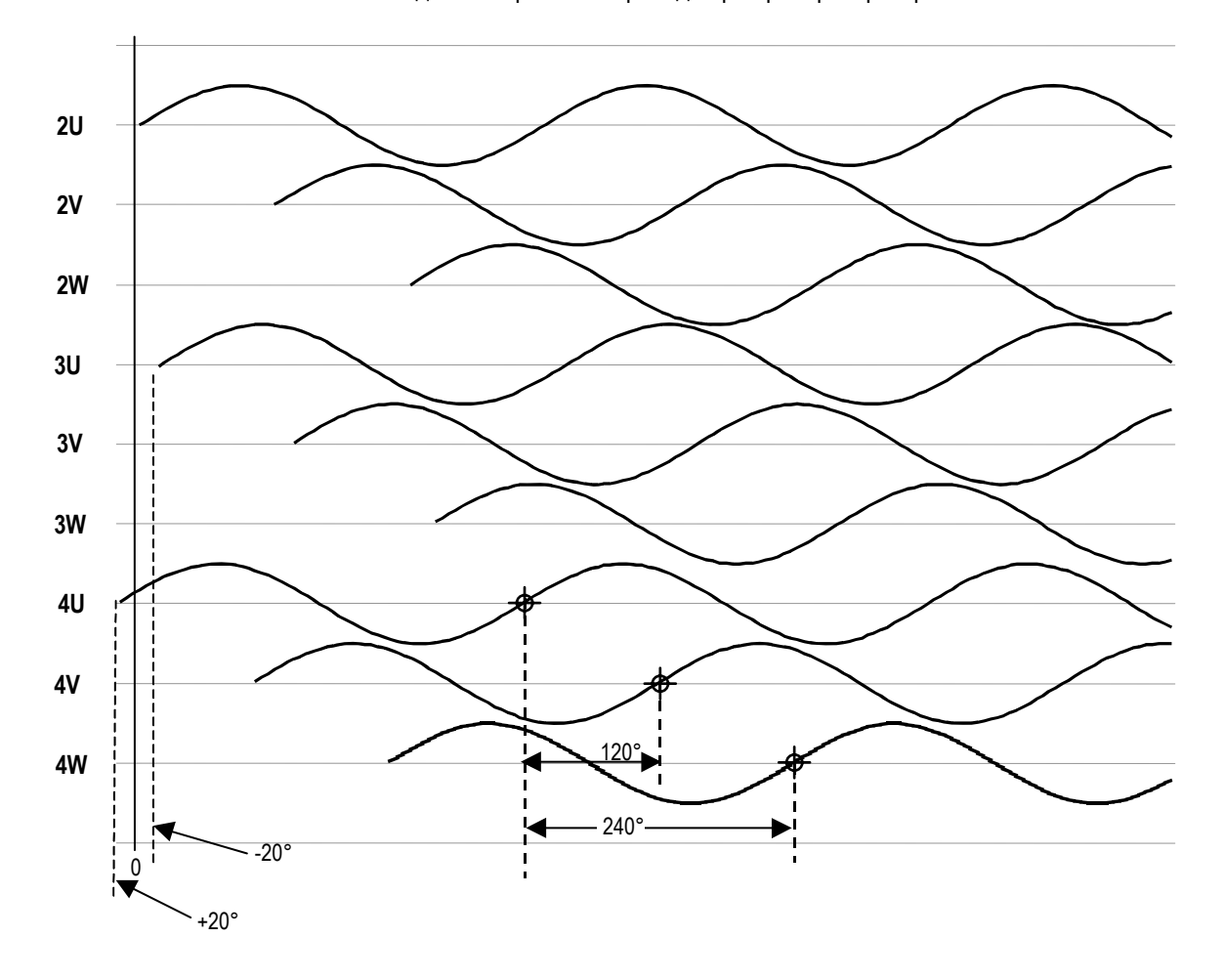

**Рисунок 4.19 - 18-импульсная последовательность фаз** 

**Тест выпрямленного тока (DC Current Test)**  Следующий тест поможет проверить фазировку изолирующего трансформатора, также как и проверку соединений реактора звена постоянного тока. Он включает в себя перевод привода в Тестовый режим выпрямленного тока (DC Current Test). При этом контролируется угол управления выпрямителя - "α выпрямителя – *Alpha Line*" и выпрямленный ток Idc в звене постоянного тока (среднее значение I dc – на дисплее терминала, а кривой изменения Idc во времени - с помощью осциллографа, подключенного к контрольной точке IDCP) при увеличении тока через выпрямитель привода. Ниже показана последовательность действий по переводу привода в тестовый режим выпрямленного тока:

Убедитесь, что вы имеете права 'Расширенного – Advanced' доступа.

Из экрана главного меню нажмите клавишу SETUP (УСТАНОВКА) [F8], затем нажмите клавишу [Ввод – Enter] , и снова нажмите [Ввод] для доступа к группе параметров "Выбор функций – Feature Select".

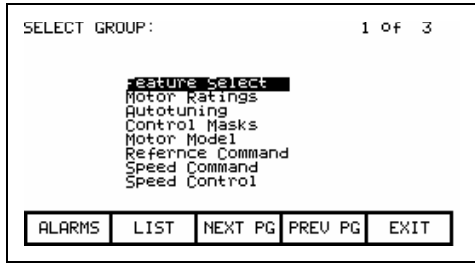

Клавишами курсора выделите строку "Режим работы – *Operating Mode*" и нажмите [Ввод]. Пройдите курсором вниз до опции 'Выпрямленный ток – *DC Current*', выделите ее и нажмите [Ввод]. Затем нажимайте [Выход – EXIT] [F10] до тех пор, пока вы не окажитесь на основном экране. Нет необходимости сохранять сделанное изменение в памяти при появлении соответствующего запро**са.** 

MODIFY PARAMETER: Operating Mode  $P: 4$ Normal<br>Normal Actual:<br>New: Gate Test<br>∭e∎yumment ∎ System Test<br>Open Circuit **ALARMS** CANCEL **ACCESS EXIT** 

Нажмите DISPLAY (ДИСПЛЕЙ) [F4] и пройдите курсором вниз, пока не достигните группы "Управление током – *Current Control*". Нажмите сначала [Ввод], а затем MODIFY (ИЗМЕНИТЬ) [F7]. Пройдите курсором вниз к параметру "Задание тока IDC – *IDC Command Test*" и нажмите [Ввод]. Введите число 0,1 о.е. и затем нажмите [Ввод]. Нажмите [Выход – EXIT] [F10] дважды, пройдите клавишами курсора к группе "Параметры обратной связи – *Feedback*", и нажмите [Ввод]. Верхний параметр должен быть – "α выпрямителя – *Alpha Line*".

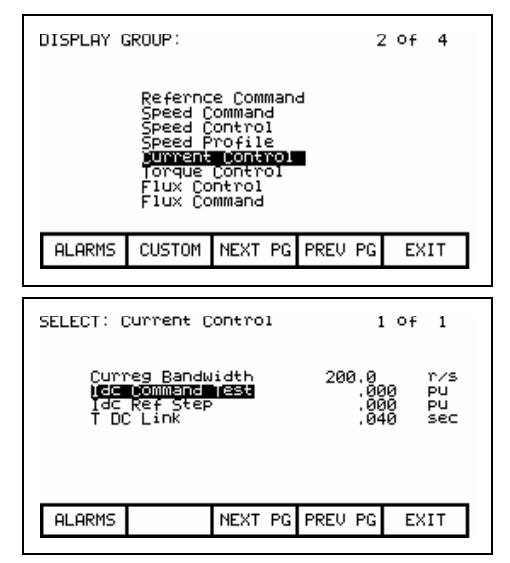

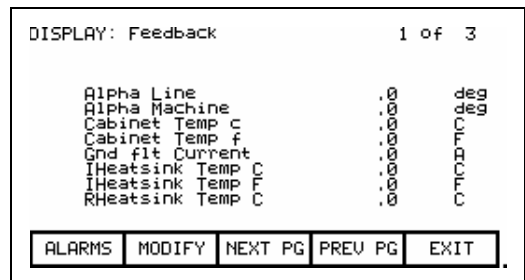

Нажмите кнопку Старт, после чего привод должен включиться, ток через реактор звена постоянного тока достигает 0,1 о.е. (10% от величины номинального тока), при этом угол **"**α **выпрямителя** – *Alpha Line*" должен составлять примерно 90°-92°.

Мы можем также проверить "Задание тока Idc – *Idc Reference*" и его "Измеренный ток Idc – *Idc Feedback*". Нажмите клавишу [Выход – EXIT] [F10], и вернитесь курсором вниз к группе "Управление током – *Current Control*" и нажмите [Ввод]. При этом "Задание тока Idc – *Idc Reference*" должно показывать 0,100 о.е., сигнал обратной связи - "*Idc Feedback*" также должен иметь то же значение. Проверьте, что "Ошибка в токе – *Idc error*" останется около нуля.

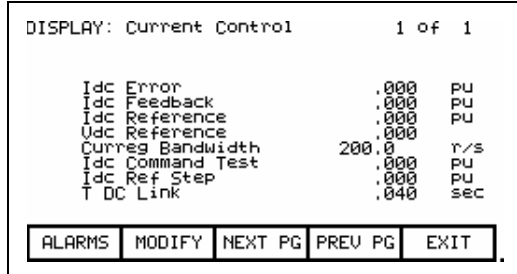

Мы можем увидеть кривую изменения Idc во времени на контрольной точке IDCP на плате SCBL. Эта контрольная точка находится в стороне от центра платы: одиночная точка слева. Кривая должна иметь 18 импульсов на период для 18-ти пульсного привода, в кривой не должно быть провалов до нуля, а смещение кривой тока должно составлять примерно 0,5 В на каждые 0,1 о.е. тока Idc. См. раздел Поиск неисправностей, чтобы увидеть осциллограммы токов для этого теста

Нажмите программный ключ MODIFY (ИЗМЕНИТЬ) [F7], увеличьте ток Idc до 0,2 о.е., и повторите этот процесс. Дойдите до 0,7 о.е. шагами в 0,1 о.е. для 18-пульсных и шагами в 0,3 о.е для ШИМ, проверяя уровень тока Idc при каждом увеличении задания. Если есть амперметр где-либо на входе трансформатора / привода, проверьте, как согласуются между собой показания внешнего амперметра с тем, что вы задаете с терминала.

Если процесс увеличения выпрямленного тока прошел удовлетворительно, сведите ток Idc вниз к нулю ступеньками в 0,1 о.е., а затем остановите привод. Вернитесь к группе параметров "Выбор функции – *Feature Select*" и возвратите параметр "Режим работы – *Operating Mode*" из тестового в 'Нормальный – *norma*l'.

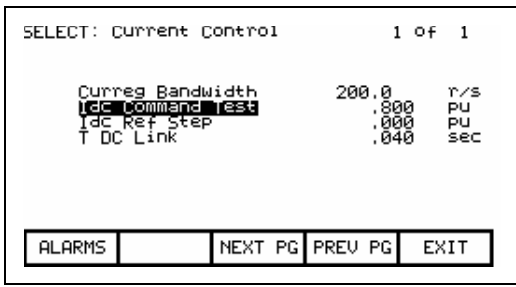

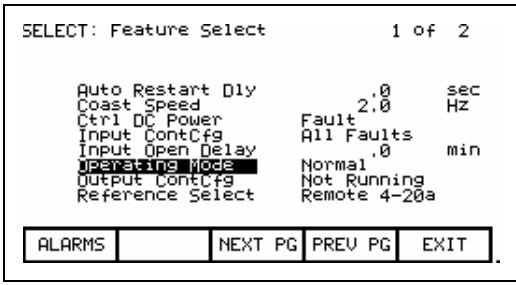

**Процедура настройки** Настройка высоковольтного привода PowerFlex 7000 (конструктивное исполнение «B») должна выполняться с учетом параметров конкретного двигателя и нагрузки на его валу. Есть шесть функций привода, которые требуют настроек. Ниже они перечислены в порядке их выполнения:

- 1. Коммутационная индуктивность
- 2. Регулятор тока
- 3. Сопротивление статора двигателя
- 4. Индуктивность рассеяния двигателя
- 5. Регулятор Потока
- 6. Регулятор Скорости

Первые четыре функции могут быть настроены на стоящем двигателе, однако подстройка регуляторов потока и скорости требует вращения двигатель.

**ПРИМЕЧАНИЕ**: Вам будет нужно иметь минимум СЕРВИС (SERVICE) уровень доступа для выполнения процедуры ручной настройки. Если у вас нет уровня доступа СЕРВИС, пожалуйста обратитесь на заводизготовитель.

#### **1. Коммутационная индуктивность**

*(Требуется для всех приводов версии 3.004 и более поздних. Для более ранних версий это необходимо только для 6-пульсных и 18-пульсных приводов; пропустите этот тест для приводов с ШИМвыпрямителем.)* 

Коммутационная индуктивность используется при аппаратной реконструкции формы входного напряжения для компенсации коммутационных искажений. Она также используется для вычисления ограничения по углу отставания преобразователя выпрямителя, гарантирующего устойчивую работу управляемого выпрямителя при всех значениях входного напряжения и тока нагрузки в режиме рекуперации. Если параметр коммутационной индуктивности настроен неправильно, результирующее искажение в восстановленном входном напряжении может вызывать сбои при синхронизации с сетью.

Параметр Коммутационная индуктивность настраивается, когда привод работает в тестовом режиме выпрямленного тока. Хотя коммутационная индуктивность определялась при проведении заводских испытаний привода, эта настройка должна быть повторена при вводе привода в эксплуатацию, так как ее значение определяется полным сопротивлением входного трансформатора и гармонического фильтра (если он имеется). При этом может использоваться следующая методика автоматической настройки:

## **Автонастройка коммутационной индуктивности**

- 1. Установите значение '*Comm Induct*' параметру "Выбор Автонастройки – *Autotune Select*" в группе параметров "Автонастройки – *Autotuning*". Привод перейдет в тестовый режим выпрямленного тока (dc current test).
- 2. Пустите привод нажатием кнопки Старт. Выпрямленный ток в звене постоянного тока будет увеличиваться ступенями приблизительно до номинального значения в течение 2 секунд. Когда ток достигнет своего максимального значения, привод отключится.

В параметре "Автонастройка коммутационной индуктивности – *Autotune Lc*" в группе "Автонастройка – *Autotuning*" устанавливается измеренное значение коммутационной индуктивности, а сам параметр "Выбор Автонастройки" сбрасывается в '*Off*'. Если тест прошел успешно, параметр "Коммутационная индуктивность – *L commutation*" в группе параметров "Управление током – *Current Control*" устанавливается равным значению '*Autotune Lc*'. Если процедура автонастройки не дала результата, то параметр "*L commutation*" не изменяется и появляется предупреждение с указанием причины сбоя:

**Lc мало** (*L comm low*)- указывает, что измеренная коммутационная индуктивность меньше, чем 0,02 о.е. В этом случае Коммутационная индуктивность должна быть настроена с использованием методики, описанной ниже.

**Lc велико** (*L comm high*)- указывает, что измеренная коммутационная индуктивность больше чем 0,15 о.е. Коммутационная индуктивность должна быть настроена с использованием методики, описанной ниже.

## **Ручная настройка коммутационной индуктивности (только для 18 пульсных)**

1. Установите параметру "Режим работы – *Operating mode*" в группе "Выбор функций – *Feature Select*" значение '*DC Current*', чтобы ввести привод в тестовый режим выпрямленного (постоянного) тока.

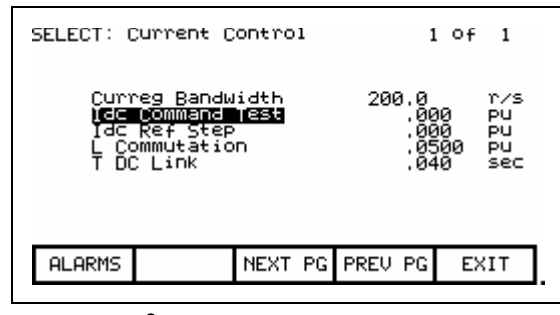

**Экран параметров управления током**

- 2. Задайте параметру "Команда теста постоянного тока *Idc Command Test*" из группы "Управление током – *Current Contro*l" значение 0,400 о.е.
- 3. Задайте параметру "Коммутационная индуктивность *L commutation*" из группы "Управление током – *Current Control*" значение 0,05 о.е.
- 4.Подключите осциллограф к контрольным точкам на плате управления выпрямителем, обозначенным VABI-OUT и FAB1. На экране должны быть видны две кривые приблизительно равной амплитуды: восстановленного входного напряжение FAB1, отстающего от нефильтрованного напряжения VABI-OUT на 90 градусов. Отрегулируйте синхронизацию и развертку так, чтобы показать положительный полупериод VABI-OUT в масштабе 20 градусов/деление.
- 5.Пустите привод. Ток в звене постоянного тока вырастет до 0,4 о.е. В кривой нефильтрованного напряжения VABI-OUT появятся коммутационные провалы, хорошо видимые на осциллограмме. Небольшие искажения будут и в реконструированном напряжении FAB1 вблизи перехода через нуль.
- 6.Измерьте в градусах среднюю ширину коммутационного провала вблизи пика кривой VABI-OUT, как показано на следующих осциллограммах.
- 7.Запишите значения переменных "Входное напряжение *V line average*" и "Задание тока Idc – *Idc reference*" в группе параметров "Управление током – *Current control*".

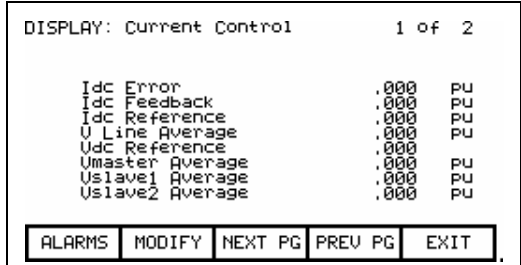

8. Рассчитайте значение коммутационной индуктивности Lc, используя следующую формулу:

# **Lс = Vline** × **sin(ширина искажения в эл.град.) / Задание тока Idc**

9. Введите полученное значение параметра "Коммутационная индуктивность – *L commutation*". Если до этого в реконструированном напряжении FAB1 имелись заметные искажения, то теперь они должны уменьшиться. Если искажение увеличилось, возможно, что полярность сигнала обратной связи входного тока – обратная.

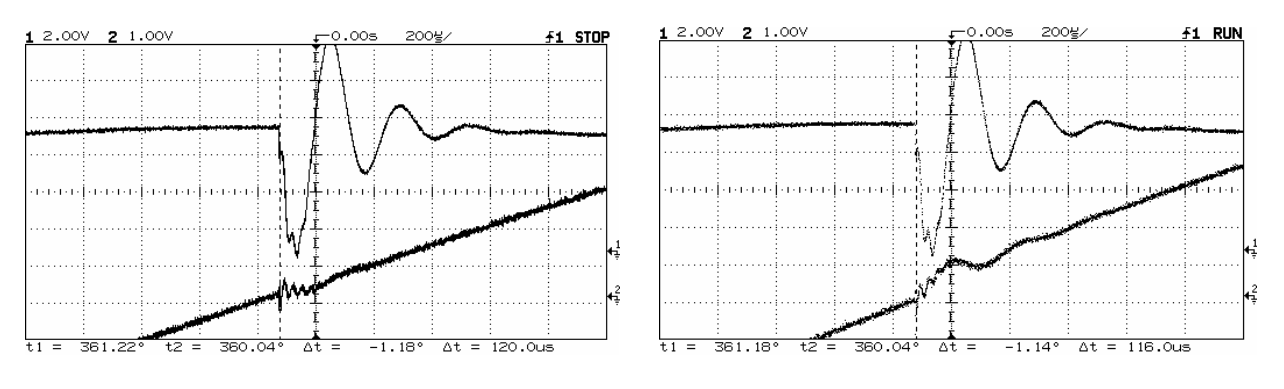

КОММУТАЦИОННАЯ ИНДУКТИВНОСТЬ, НАСТРОЕННАЯ ПРАВИЛЬНО КОММУТАЦИОННАЯ ИНДУКТИВНОСТЬ, НЕПРАВИЛЬНО НАСТРОЕННАЯ

- 10.Установите значение параметра "Команда теста постоянного тока – *Idc command test*" равным 0,800 о.е. Выпрямленный ток увеличится, и коммутационные искажения станут намного больше.
- 11.Повторите шаги 6 9. Больший ток позволит более точно измерить коммутационную индуктивность.
- 12. Убедитесь, что значение коммутационной индуктивности<br>истановлено правильно. увеличивая горизонтальное и правильно, увеличивая горизонтальное и вертикальное усиление и наблюдая переходы через нуль восстановленного напряжения F12. Поскольку угол регулирования выпрямителя, равен приблизительно 90°, коммутационные искажения происходят вблизи перехода через нуль восстановленного напряжения. Линия сигнала вблизи перехода через нуль должна быть прямой, почти без видимых искажений.<br>Увеличение или уменьшение параметра "Коммутационная Увеличение или уменьшение параметра индуктивность – *L Commutation*" должно привести к увеличению искажений.
- 13. Остановите привод. Установите параметры "Режим работы - *Operating mode*" и "Команда теста постоянного тока – *Idc command test*" в 'Нормально - *normal*' и '0', соответственно.

# **2. Регулятор тока**

Настройка регулятора тока определяется тремя параметрами: два - из группы "Управление током – *Current Control*", а один - из группы "Аппаратура привода – *Drive Hardware*":

- 1. "Полоса пропускания регулятора тока *Curreg bandwidth*"
- 2. "Индуктивность звена постоянного тока *L dc link*"
- 3. "Постоянная времени звена постоянного тока *T dc link*"

Из этих трех параметров, "Индуктивность звена постоянного тока – *L dc link*" рассчитывается по паспортным данным на привод, "Ширина полосы пропускания – *Curreg bandwidth*" должна быть установлена равной ее значению по умолчанию – 200 рад/сек, и только "Постоянная времени звена постоянного тока - *T dc link*" является неизвестной и должна быть измерена. Хотя регулятор тока был настроен во время выходных заводских испытаний, тем не менее, его следует повторно подстроить при вводе в эксплуатацию, потому что на постоянную времени звена постоянного тока влияет полное сопротивление входного трансформатора привода.

#### **Автонастройка Регулятора тока**

Регулятор тока может быть настроен автоматически с использованием следующей процедуры:

- 1.Проверьте, что значения параметров в группах "Аппаратура привода – *Drive Hardware*" и "Паспортные данные двигателя – *Motor Ratings*" установлены правильно; в противном случае значение параметра "*L dc link*" из группы параметров "Управление током – *Current Control*" будет рассчитано неправильно.
- 2.Задайте параметру "Выбор Автонастройки *Autotune select*" из группы "Автонастройка – *Autotuning*" значение '*Current Reg*'. Привод перейдет в тестовый режим выпрямленного тока. Полоса пропускания регулятора тока временно примет значение параметра "Полоса пропускания контура постоянного тока при Автонастройке – *Autotune Idc BW*". Команда задания выпрямленного тока установится в соответствии со значением параметра "Команда постоянного тока при Автонастройке – *Autotune Idc cmd*". Скачок (ступенька) тока Idc устанавливается в соответствии со значением параметра "Ступень постоянного тока при Автонастройке–*Autotune Idc stp*".

3. Пустите привод. Переходная характеристика регулятора тока измеряется, и постоянная времени звена постоянного тока подстраивается таким образом, чтобы получить переходный процесс с критическим демпфированием. Этот тест может продолжаться до двух минут. Когда желательный переходный процесс достигнут, привод отключается.

Ширина полосы пропускания регулятора тока возвращается к нормальному значению, а параметр "Выбор Автонастройки"<br>истанавливается в значение Отключено - Off Параметр устанавливается в значение "Автонастройка постоянной времени звена постоянного тока –*Autotune Tdc*" показывает результат настройки. Если тест прошел успешно, параметр "*T dc link*" из группы параметров "Управления током" принимает значение "*Autotune Tdc*". Если тест завершился неудачей, то параметр "*T dc link*" не изменяется, но появляется предупреждение, указывающее причину отказа:

**T dc мало** (*T dc low***)** – указывает, что измеренная постоянная времени меньше, чем 0,020 секунды. Реакция регулятора тока на скачок задания должна быть выполнена с использованием методики ручной настройки, описанной ниже.

**T dc велико** (*T dc high***)** - указывает, что измеренная постоянная времени – больше чем 0,100 секунды. Переходная характеристика регулятора тока должна быть выполнена с использованием методики ручной настройки.

# **Ручная настройка регулятора тока**

Значение параметра "Постоянная времени звена постоянного тока – *T dc link*" может быть определено по переходной характеристике регулятора тока при работе в тестовом режиме постоянного тока по следующей методике:

- 1. Проверьте, что параметры в группах "Аппаратура привода *Drive Hardware*" и "Паспортные данные двигателя – *Motor Rating*" установлены правильно; в противном случае значение параметра "Индуктивность звена постоянного тока – *L dc link*" из группы параметров "Управление током – *Current Control*" будет рассчитано неправильно.
- 2. Задайте параметру "Режим работы *Operating mode*" в группе "Выбор функций – *Feature Select*" значение '*DC Current*', чтобы перевести привод в режим выпрямленного тока.

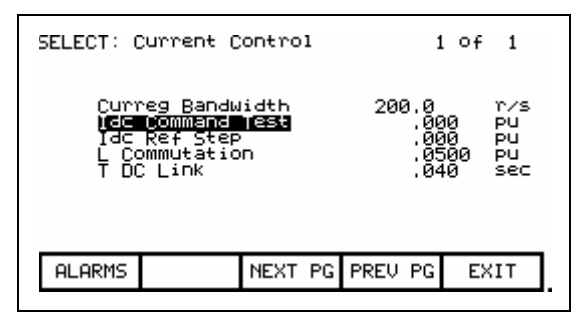

**Экран параметров управления током**

- 3. Задайте параметру "Команда теста постоянного тока Idc *Idc command test*" из группы "Управление током – *Current Control*" значение 0,400 о.е.
- 4. Задайте параметру "Полоса пропускания регулятора тока *Curreg Bandwidth*" из группы "Управление током" значение 100 рад/с. Более низкое значение полосы пропускания упрощает измерение переходной характеристики.
- 5. Задайте параметру "Постоянная времени звена постоянного тока *T dc link*" из группы "Управление током" значение 0,020 секунды, которое является минимальным из диапазона возможных значений и должно дать слабо затухающий переходный процесс.
- 6. Выведите переменные "Idc задание *Idc Reference*"и "Idc обратная связь – *Idc Feedback*" из группы "Управление током " на два аналоговых выхода - контрольные точки TP1 и TP2 платы нормализации SCBL (выпрямителя). Это может быть сделано аналогично тому, как описано ранее в этой главе применительно к выводу режимных параметров привода на внешние аналоговые приборы. Затем они могут быть отображены на экране вашего осциллографа.
- 7. Пустите привод. Ток в звене постоянного тока установится на уровне 0,4 о.е.
- 8. Задайте параметру "Ступень задания постоянного тока *Idc ref step*" из группы "Управление током" значение 0,200 о.е. Ток в звене постоянного тока будет увеличиваться и уменьшаться ступеньками заданной величины через равные промежутки времени.
- 9. Установите запуск развертки по положительному фронту сигнала задания тока и наблюдайте сигнал обратной связи на другом канале. Переходная характеристика, вероятно, будет иметь значительное перерегулирование. Это означает, что постоянная времени звена постоянного тока слишком мала.
- 10. Увеличьте параметр "*T dc link*" до значения, когда сигнал обратной связи по току будет нарастать до 63% его установившегося значения за 10 мс, как показано на рисунке. Теперь перерегулирование должно быть весьма небольшое. Увеличение "*T dc link*" ведет к увеличению времени нарастания. Так как желаемая переходная характеристика должна быть слегка демпфирована, не следует задавать "*T dc link*" выше значения, при котором перерегулирование исчезает.

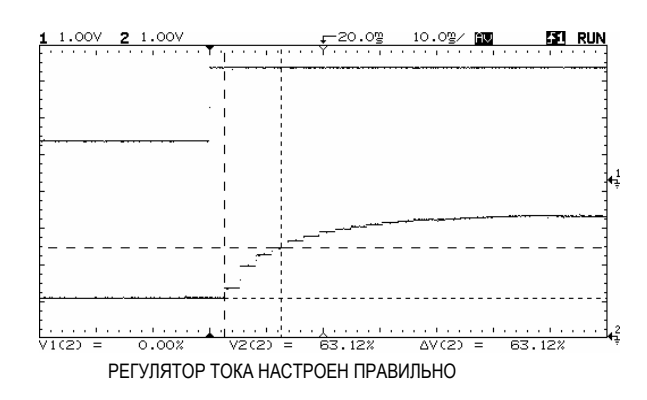

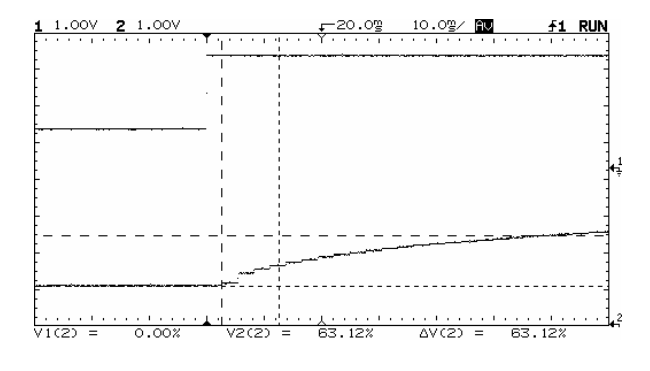

РЕГУЛЯТОР ТОКА НАСТРОЕН НЕПРАВИЛЬНО

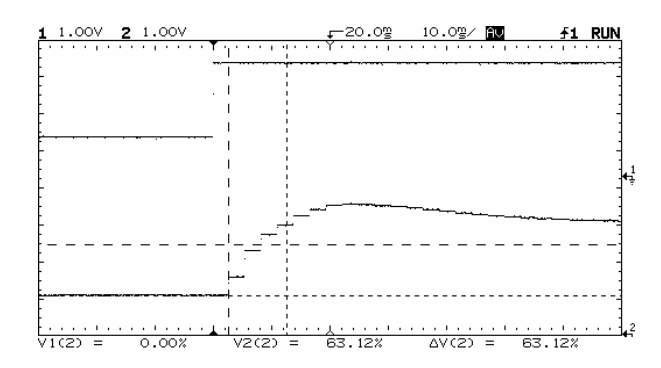

РЕГУЛЯТОР ТОКА НАСТРОЕН НЕПРАВИЛЬНО

- 11. Задайте параметру "Полоса пропускания регулятора тока *Curreg Bandwidth*" нормальное значение 200 рад/с. Проверьте, что теперь время нарастания сигнала обратной связи по току приблизительно 5 мс, а перерегулирование - не велико.
- 12. Установите параметр "*Idc ref step*" в 0. Ток в звене постоянного тока вернется к устойчивому уровню 0,4 о.е.
- 13. Остановите привод. Установите параметры: "Режим работы *Operating Mode*" в 'Нормальный – *Normal*', а "Команду теста постоянного тока – *Idc command test*" - в 0.

# **3. Сопротивление статора**

Параметр "Сопротивление статора – *R stator*" используется при аппаратной реконструкции потока ротора. Если этот параметр настроен неправильно, имеет место искажение сигнала обратной связи потока, которое в свою очередь может вызвать погрешность при вычислении сигнала обратной связи по скорости или же ошибку при синхронизации двигателя. Сопротивление цепи статора обязательно необходимо подстроить при вводе привода в эксплуатацию, так как на него влияют не только параметры двигателя, но и длина кабеля. Сопротивление цепи статора может быть измерено при стоящем двигателе. Для этого используется следующая процедура Автонастройки

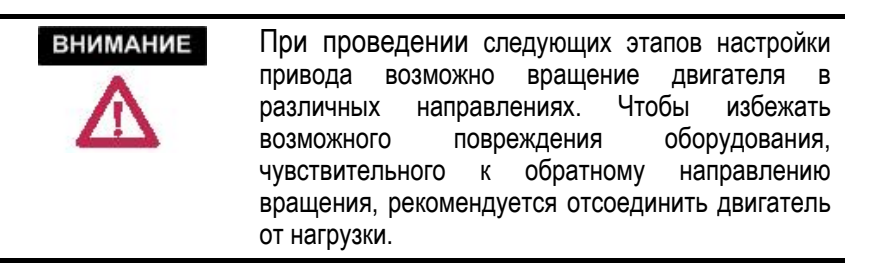

- 1. Убедитесь, что двигатель стоит. Если двигатель вращается, результаты испытания могут быть ошибочны. При этом нет необходимости блокировать ротор.
- 2. Задайте параметру "Выбор Автонастройки *Autotune select*" из группы "Автонастройки – *Autotuning*" значение '*Stator Rest*'.
- 3. Пустите привод. Выходная частота поднимется до 2 Гц при токе двигателя, остающимся равным нулю.

Затем, меньше за секунду, ток двигателя повышается приблизительно до 0,10 о.е., и привод отключается. Хотя в этом тесте вырабатывается небольшой моторный вращающий момент, тем не менее, возможно некоторое вращение двигателя.

Измеренное значение сопротивления статора устанавливается в параметре "Автонастройка сопротивления статора –*Autotune Rs*", а параметр "Выбор автонастройки – *Autotune select"* устанавливается в положение 'Отключено – *Off*'. Если испытание успешно, параметр "Сопротивление статора –*R Stator*" из группы "Модель двигателя – *Motor Mode*l" устанавливается равным значению параметра "*Autotune Rs*". Если процедура Автонастройки не дала достоверного результата, то параметр "*R Stator*" не изменяется, но появляется предупреждение с указанием причины сбоя:

**R статора велико (***R stator hi***) –** это, вероятно, вызвано чрезмерно длинными кабелями двигателя, увеличивающими действительное сопротивление статора. Привод не может работать при сопротивлении цепи статора больше, чем 0,20 о.е.

# 4. **Индуктивность рассеяния (Ls)**

Параметр "Эквивалентная индуктивность рассеяния – *L total leakage*" используется при аппаратной реконструкции потока ротора. Если этот параметр настроен неправильно, имеет место искажение сигнала обратной связи потока, которое, в свою очередь, может вызвать погрешность при вычислении сигнала обратной связи по скорости или же ошибку при синхронизации двигателя. Индуктивность рассеяния обязательно необходимо подстроить при вводе привода в эксплуатацию, так как на нее влияют не только параметры двигателя, но и длина кабеля. Индуктивность рассеяния может быть измерена со стоящим двигателем. Для этого используется следующая методика Автонастройки.

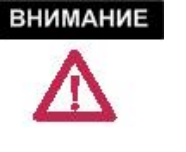

При проведении следующих этапов настройки привода возможно вращение двигателя в различных<br>направлениях. Чтобы избежать возможного направлениях. Чтобы избежать возможного повреждения оборудования, чувствительного к обратному направлению вращения, рекомендуется отсоединить двигатель от нагрузки.

- 1. Убедитесь, что двигатель стоит. Если двигатель вращается, результаты испытания могут быть ошибочны. При этом нет необходимости блокировать ротор.
- 2. Задайте параметру "Выбор Автонастройки *Autotune select*" из группы "Автонастройки – *Autotuning*" значение '*Leakage Ind*'.
- 3. Пустите привод. Выходная частота нарастает до номинальной частоты за 2-3 секунды с током двигателя, остающимся в нуле. Затем ток двигателя менее, чем за секунду повышается приблизительно до номинального значения, и привод отключается. В этом испытании привод вырабатывает небольшой вращающий момент, и некоторое вращение двигателя может иметь место.

Измеренное значение сопротивления статора устанавливается в параметре "Автонастройка индуктивности рассеяния – *Autotune Ls*", а параметр "Выбор автонастройки – *Autotune select*" устанавливается в положение 'Отключено – *Off'*. Если испытание успешно, параметр "Эквивалентная индуктивность рассеяния – *L total leakage*" из группы "Модель двигателя – *Motor Model*" устанавливается равным параметру "*Autotune Ls*". Если процедура Автонастройки не дала достоверного результата, то параметр "*L total leakage*" не изменяется, и появляется предупреждение с указанием причины неудачи:

**Ls мала** (*L leakage lo*) – указывает, что измеренная индуктивность рассеяния составляет меньше 0,15 о.е. Возможные причины:

1. Мощность двигателя намного больше, чем мощность привода, и номинальные параметры двигателя не соответствуют фактическим. В этом случае значение индуктивности рассеяния, вероятно, измерено правильно, и параметр "*L total leakage*" должен быть установлен вручную равным значению "Автонастройки Ls – *Autotune Ls*".

2. Из-за особенностей конструкции двигателя, этот метод измерения индуктивности рассеяния не дает достоверного результата. Значение индуктивности рассеяния следует взять из паспортных данных двигателя, или, если это невозможно, параметр "*L total leakage*" должен быть установлен в его значение по умолчанию - 0,20 о.е.

**Ls велика** (*L leakage hi*)- указывает, что измеренная индуктивность рассеяния больше 0,30 о.е. Возможные причины:

- 1. Индуктивность длинных кабелей к двигателю увеличивает действительную индуктивность рассеяния двигателя. В этом случае измеренная индуктивность рассеяния вероятно, правильна, и параметр "*L total leakage*" должен быть установлен вручную равным " *Autotune Ls*".
- 2. Двигатель очень маленький (Ls обычно увеличивается с уменьшением размера двигателя).
- 3. Из-за особенностей конструкции двигателя, этот метод измерения индуктивности рассеяния не дает достоверного результата. Ls следует взять из паспортных данных двигателя. Если это невозможно, параметр "*L total leakage*" должен быть установлен в его значение по умолчанию 0,20 о.е.

# **5. Регулятор потока**

## **Регулятор потока для асинхронного двигателя**

Настройка регулятора потока для асинхронного двигателя определяется тремя параметрами:

- 1. "Полоса пропускания *Flxreg bandwidth*" в группе "Регулятор потока – *Flux Control*"
- 2. "Индуктивность намагничивания *L magnetizing*" в группе "Модель двигателя – *Motor Model*"
- 3. "Постоянная времени ротора *T rotor*" в группе "Модель двигателя – *Motor Model*"

"Полоса пропускания – *Flxreg bandwidth*" должна быть установлена в значение по умолчанию (10 рад/сек) почти для всех приложений. Величина индуктивности намагничивания и значение постоянной времени ротора обычно являются неизвестными и должны быть измерены. Оба эти параметра двигателя существенно изменяются в различных режимах работы, но эти вариации незначительно влияют на работу регулятора потока.

Другой аспект управления потоком – изменение потока двигателя при изменении скорости вращения. Это определяется двумя параметрами:

- 1. "Базовая скорость *Base speed*" в группе "Управление потоком *Flux Control*"
- 2. "Команда потока базовой скорости *Flx Cmd Base Spd*" в группе "Команда потока – *Flux Command*"

В большинстве случаев, двигатель работает с постоянным потоком при скорости ниже номинальной и с постоянным напряжением – при скорости выше номинальной. Обычно задается поток двигателя, обеспечивающий номинальное напряжение при номинальной скорости и полной нагрузке. Необходимое для этого значение потока является функцией параметров двигателя. Автонастройка регулятора потока определяет значение потока ротора, которое должно обеспечить номинальное напряжение двигателя при номинальных значениях нагрузки и скорости вращения, после чего устанавливает параметр команды потока равный этому значению.

#### **Автонастройка Регулятора потока**

Регулятор потока настраивается, когда двигатель, работает на постоянной скорости, по следующей методике:

- 1. Убедитесь, что параметры "Номинальная скорость в об/мин *Rated motor rpm*" из группы "Паспортные данные двигателя – *Motor Rating*" и "Эквивалентная индуктивность рассеяния – *L total leakage"* из группы "Модель двигателя – *Motor Model*" установлены правильно.
- 2. Задайте параметру "Выбор Автонастройки *Autotune select*" группы "Автонастройка – *Autotuning*" значение *'Flux Reg'*.
- 3. Пустите привод. Двигатель обычно разгоняется до скорости, указанной параметром "Команда скорости при Автонастройке – *Autotune spd cmd*". Индуктивность намагничивания Lm двигателя рассчитывается по измеренному току и рассчитанному потоку (сигналу обратной связи) двигателя, и полученное значение устанавливается в параметр "Автонастройка индуктивности намагничивания -*Autotune Lm".* Затем команда потока устанавливается в значение, которое должно дать номинальное напряжение при номинальных значениях скорости и нагрузки. При этом изменение уровня потока может изменить значение Lm. Этот процесс повторяется до тех пор, пока индуктивность намагничивания и команда потока не стабилизируются. Затем привод останавливается.

Параметр "Автонастройка индуктивности намагничивания – *Autotune Lm*" принимает значение измеренной индуктивности намагничивания, а параметр "Выбор Автонастройки – *Autotune select*" сбрасывается в 'Отключено – *Off*'. Параметр "Команда потока базовой скорости – *Flx Cmd Base Spd*" из группы "Команда потока – *Flux Command*" принимает значение, создающее номинальное напряжение при номинальных значениях скорости и нагрузки. Значение параметра "Автонастройка постоянной времени ротора – *Autotune T rotor*" рассчитывается на основании параметров "Индуктивность намагничивания – *L magnetizing*" и "Номинальная скорость в об/мин – *Rated Motor rpm*", через которую вычисляется номинальное скольжение.

Если Автонастройка регулятора потока завершилась успешно, то параметры "Индуктивность намагничивания – *L magnetizing*" и "Постоянная времени ротора – *T rotor*" из группы "Модель двигателя – *Motor Model*" принимают значение "Автонастройка индуктивности намагничивания - *Autotune Lm*" и "Автонастройка постоянной времени ротора – *Autotune T rotor*", соответственно, и коэффициент усиления регулятора потока пересчитывается. Если тест завершился неудачей, параметры "*L magnetizing*" и "*T rotor*" не изменяются, и появляется предупреждение с указанием причины неудачи.

**Lm мала** (*L magn low*)- указывает, что измеренное значение индуктивности намагничивания меньше 1,0 о.е. Это предупреждение предназначено для привлечения внимания к необычно низкому значению индуктивности намагничивания. Это может происходить, если двигатель намного больше, чем привод, и параметры таблички с данными не соответствуют номинальным данным двигателя. В этом случае, полученная индуктивность намагничивания, вероятно, измерена правильно, и параметр "*L magnetizing*" должен быть установлен вручную равным значению параметру "*Autotune Lm*".

**Lm велика** (*L magn high*) - указывает, что измеренное значение индуктивности намагничивания больше 10,0 о.е. Это предупреждение предназначено для привлечения внимания к необычно высокому значению индуктивности намагничивания. Это может происходить, если двигатель намного меньше, чем привод, и параметры таблички с данными не соответствуют фактическим параметрам двигателя. Регулятор потока следует настроить вручную по методике, описанной ниже.

**Tr мала** (*T rotor low*) - указывает, что вычисленное значение постоянной времени ротора меньше 0,2 секунд. Это вызвано слишком низким значением индуктивности намагничивания или большим значением номинальной скорости вращения двигателя.

**Tr велика** (*T rotor high*) - указывает, что расчетное значение постоянной времени ротора больше 5,0 секунд. Это вызвано слишком большим значением индуктивности намагничивания или номинальной скорости вращения двигателя.

#### **Ручная настройка Регулятора потока**

- **1.** Задайте значение команды скорости между 20 и 30 Гц.
- **2.** Пустите привод, и подождите, пока двигатель разгонится до команды скорости.
- **3.** Запишите значение параметра "Lm измеренная *L magn measured*" в группе "Модель двигателя – *Motor Model*".
- **4.** Остановите привод.
- **5.** Установите параметру "Индуктивность намагничивания *L Magnetizing*" из группы "Модель двигателя – *Motor Model*" значение параметра "Измеренная индуктивность намагничивания – *L magn measured*".
- **6.** Вычислите приближенное значение постоянной времени ротора, используя следующую формулу:

**<sup>Т</sup> rotor = . L magnetizing** .

**Номинальное скольжение (рад/с)** 

Где:

# Номин. скольжение (рад/с) = 2 f <sub>×</sub> <u>(Синхронная скорость в об/мин – Номин. скорость в об/мин)</u><br>Синхронная скорость в об/мин

Введите рассчитанное значение постоянной времени ротора в параметр "*T rotor*" группы "Модель двигателя – *Motor Model*".

#### **Регулятор потока синхронного двигателя**

Этот раздел применим для версии программного обеспечения 3.001 и более поздних версий.

Перед включением регулятора потока следует установить аналоговый выход задания тока возбуждения.

#### **Конфигурирование задания тока возбуждения**

Возбуждение синхронного двигателя производится регулируемым источником тока возбуждения – либо источником постоянного тока для токосъемного кольца или бесколлекторного двигателя постоянного тока, либо трехфазным источником переменного тока для бесколлекторных двигателей переменного тока. Привод обеспечивает аналоговое задание тока как входа источника возбуждения. Аналоговое задание тока находится в диапазоне от 0 до 10 В, где 0 В соответствует нулевому току возбуждения и 10 В соответствует максимальному току возбуждения. Масштабирование аналогового задания тока нужно отрегулироваться для достижения линейной зависимости между заданием тока и фактическим током возбуждения. Если этого не сделать, регулятор потока может быть нестабильным. Массштабирование аналогового выхода можно регулировать с помощью следующей методики:

- 1. Временно назначить переменную "Автонастройка Lmd *Autotune Lmd*" из группы "Автонастройка – Autotuning" аналоговому выходу, используемому для управления источником возбуждения (например, порт 1 платы CIB).
- 2. Установить параметр масштабирования аналогового выхода (например, аналоговое масштабирование порта 1 платы CIB) группы "Аналоговые параметры - Analog Parameters " в значение:

#### **Масштабный anaлоговый множитель = максимальное значение аналогового входа источника возбуждения / 10 В**

- 3. Установить параметр "Автонастройка Lmd Autotune Lmd" на значение 10,00. Убедиться, что заданное значение на входе источника возбуждения соответствует максимальному значению. При необходимости отрегулировать параметр масштабирования аналогового выхода.
- 4. Включить источник возбуждения и убедиться, что ток возбуждения поднимается до максимального значения. При необходимости подрегулировать источник возбуждения для достижения тока возбуждения немного большего, чем номинальное значение.

**ВНИМАНИЕ:** Применение максимального тока возбуждения к неподвижному двигателю в течение длительного времени может повредить возбудитель. Отрегулируйте ток как можно быстрее.

5. Отключить источник возбуждения. Назначить переменную "Автонастройка Lmd – *Autotune Lmd*" из группы " Управление потоком – *Flux Control*" аналоговому выходу, используемому для управления источником возбуждения (например, порт 1 платы CIB). Установка задания тока завершена, и можно приступить к настройке регулятора потока.

#### **Настройка регулятора потока**

Настройка регулятора потока для синхронного двигателя определяется четырьмя параметрами:

- 1. "Полоса пропускания регулятора *Flxreg bandwidth*" в группе "Регулятор потока – *Flux Control*"
- 2. "Индуктивность намагничивания *L magnetizing*" в группе "Модель двигателя – *Motor Model*"
- 3. "Постоянная времени ротора *T rotor*" <sup>в</sup> группе "Модель двигателя *Motor Model*"
- 4. "Lmd" в группе "Модель двигателя *Motor Model*"

Параметр "Полоса пропускания регулятора – *Flxreg bandwidth*" нужно установить на значение по умолчанию почти для всех приложений. Параметры "L magnetizing", "Lmd", и"T rotor" обычно неизвестны и требуют измерения. Хотя эти параметры двигателя изменяются в различных режимах работы, эти вариации незначительно влияют на работу регулятора потока.

Другой аспект управления потоком – изменение потока двигателя при изменении скорости вращения. Это определяется двумя параметрами:

- 1. "Базовая скорость *Base speed*" в группе "Управление потоком *Flux Control*"
- 2. "Команда потока базовой скорости *Flx Cmd Base Spd*" в группе "Команда потока – *Flux Command*"

В большинстве применений двигатель работает с постоянным потоком при скорости ниже номинальной и с постоянным напряжением при скорости выше номинальной. Обычно устанавливают поток двигателя, обеспечивающий номинальное напряжение при номинальной скорости и полной нагрузке. Необходимое для этого значение потока является функцией параметров двигателя. Автонастройка регулятора потока определяет значение потока ротора, которое должно обеспечить номинальное напряжение двигателя при полной нагрузке и номинальной скорости и устанавливает параметр команды потока на это значение.

#### **Автонастройка Регулятора потока**

**Примечание:** Если на двигателе установлен энкодер положения – энкодер, автонастройка регулятора потока выполняется <sup>с</sup> выключенной обратной связью энкодера, поскольку предполагается, что энкодер еще не установлен соосно с осью ротора. Поскольку при отключенной обратной связи энкодера стартовый момент меньше, этот тест нужно выполнять при пониженной нагрузке. Измерение смещения энкодера также наиболее точно при двигателе без нагрузки.

Регулятор потока настраивают при двигателе, работающем на постоянной скорости, по следующей методике:

- 1. Убедиться, что аналоговое задание для тока возбуждения установлено, как описано выше, и параметр "Эквивалентная индуктивность рассеяния – L total leakage" установлен на правильное значение.
- 2. Установить параметр "Выбор автонастройки Autotune select" группы "Автонастройка – Autotuning" на значение "Flux Reg".
- 3. Запустить привод. Обычно двигатель разгоняется до скорости, заданной параметром "Команда скорости при автонастройке – Autotune spd cmd". Индуктивность намагничивания Lm двигателя рассчитывают по заданию значения тока подмагничивания и сигнала обратной связи потока, и параметр "Автонастройка индуктивности намагничивания -Autotune Lm" устанавливают на это значение. Затем команду потока устанавливают на значение, которое должно дать номинальное напряжение при номинальных значениях скорости и нагрузки. Получающееся в результате изменение уровня потока может привести к изменению значения Lm. Этот процесс повторяют до тех пор, пока индуктивность намагничивания и команда потока не стабилизируются. Если на двигателе установлен энкодер положения, измеряют угол между измеренным потоком и нулевым положением энкодера и регулируют параметр "Смещение энкодера - Encoder Offset", чтобы выставить энкодер соосно с потоком двигателя.
- 4. Затем задание тока возбуждения поддерживают на постоянном уровне и измеряют реакцию потока на изменения тока намагничивания статора, шагово изменяя команду "Ix command" вверх и вниз через равные интервалы. Величина шага изменения тока статора определяется параметром "Автонастройка шага статора - Autotune Isd Step". Измерение реакции шага занимает около 3 минут. После завершения измерения привод выполняет нормальную остановку.

Параметр "Автонастройка индуктивности намагничивания – Autotune Lm" устанавливают на измеренное значение индуктивности намагничивания, а параметр "Выбор автонастройки – Autotune select" устанавливают на "Отключено – Off". Параметр "Команда потока базовой скорости – Flx Cmd Base Spd" из группы "Команда потока – Flux Command" устанавливают на значение, рассчитанное для получения номинального напряжения при номинальных значениях скорости и нагрузки. Значения параметров "Автонастройка постоянной времени ротора – Autotune T rotor" и "Автонастройка Lmd – Autotune Lmd" вычисляются из данных реакции шага.

Если автонастройка регулятора потока завершилась успешно, то<br>параметры "Индуктивность намагничивания - L magnetizing" и "Постоянная времени ротора – T rotor" из группы "Модель двигателя – Motor Model" устанавливают равными параметрам "Автонастройка индуктивности намагничивания - Autotune Lm" и "Автонастройка постоянной времени ротора – Autotune T rotor", соответственно, а параметр "Lmd" в группе "Модель двигателя – Motor Model" устанавливают равным параметру "Автонастройка Lmd - Autotune Lmd". Если автонастройка регулятора потока закончилась неудачно, параметры "L magnetizing", "Lmd" и "T rotor" не изменяются, и появляется предупреждение с указанием причины неудачи.

**Lm мала (L magn low)** - указывает, что измеренное значение индуктивности намагничивания меньше 1,0 о.е. Это предупреждение предназначено для привлечения внимания к необычно низкому значению индуктивности намагничивания. Наиболее вероятной причиной является неправильное масштабирование задания аналогового тока возбуждения.

**Lm высока (L magn high)** - указывает, что измеренное значение индуктивности намагничивания больше 15,0 о.е. Это предупреждение предназначено для привлечения внимания к необычно высокому значению индуктивности намагничивания. Наиболее вероятной причиной является неправильное масштабирование задания аналогового тока возбуждения.

**Tr мала (T rotor low)** - указывает, что вычисленное значение постоянной времени ротора меньше 0,1 секунды.

**Tr велика (T rotor high)** - указывает, что вычисленное значение постоянной времени ротора больше 5,0 секунд.

# **6. Регулятор Скорости**

Настройка регулятора скорости определяется двумя параметрами из группы "Регулятора скорости – Speed Control":

- 1. Полоса пропускания регулятора скорости
- 2. Полная инерция

Значение параметра "Полоса пропускания регулятора скорости – Spdreg bandwidth" устанавливается на значение, определяемое требованиями применения привода, однако параметр "Полная инерция – Total inertia", как правило, неизвестен и должен быть измерен.

# **Автонастройка Регулятора скорости**

Автонастройка определяет полную инерцию, измеряя изменение скорости при подаче на двигатель низкочастотного синусоидального возмущения вращающего момента. На измерение инерции не влияет крутящий момент нагрузки при условии, что привод не достигает предельного вращающего момента. Не отсоединяйте нагрузку от двигателя, поскольку измерению подлежит полная инерция двигателя и нагрузки. Должна использоваться следующая процедура:

- 1. Убедиться, что параметры "Команда скорости при автонастройке Autotune spd cmd", и "Ступень момента при автонастройке – Autotune trq stp" из группы "Автонастройка – Autotune" установлены на значения по умолчанию.
- 2. Установить параметру "Выбор автонастройки Autotune select" из группы "Автонастройка – Autotune" на "Speed Reg".
- 3. Запустить привод. Обычно двигатель разгоняется до скорости, заданной параметром "Команда скорости при автонастройке – Autotune spd cmd". Когда скорость вращения двигателя установилась, к команде вращающего момента добавляется синусоидальное возмущение, заданное параметромШаг момента при автонастройке – Autotune trq stp", вызывая изменение скорости. После того, как начальный переходный процесс закончится (это обычно занимает несколько секунд), измеряют изменения вращающего момента и скорости, которые и используют для вычисления инерции. Затем возмущение вращающего момента снимают, и привод выполняет нормальную остановку.

Параметр "Автонастройка инерции – *Autotune inertia*" устанавливается в измеренное значение, а параметр "Выбор автонастройки – *Autotune select*" сбрасывается в '*Off*'. Если испытание прошло успешно, параметр "Полная инерция – *Total inertia*" из группы "Управление скоростью – Speed Control" устанавливается равным значению параметра "*Autotune inertia*", и коэффициент усиления регулятора скорости пересчитывается. Если тест завершился неудачей, то параметр "*Total inertia*" не изменяется, и появляется предупреждение с указанием причины неудачи:

**Предельный режим** (*Reg in limit*)- указывает, что команда вращающего момента больше, чем "Предел вращающего момента – *Torque limit motoring*" или "Предел тормозного момента – *Torque limit braking*" . Измеренное значение инерции неверно. Параметрам "Ступень момента при Автонастройке – *Autotune trq stp*" или "Команда скорости при Автонастройке – *Autotune spd cmd*" следует задать меньшие значения и повторить тест.

**Настройка прекращена** (*Tuning abort*) - указывает, что отклонение частоты вращения двигателя было больше 10 Гц. Измеренное значение инерции неверно. Параметру "Ступень момента при Автонастройке – *Autotune trq stp*" следует задать меньшее значение и повторить тест.

**Инерция велика** (*Inertia high*) - указывает, что измеренная полная инерция больше 5 секунд. Это предупреждение должно привлечь внимание к необычно высокому значению инерции. Для очень высокоинерционной нагрузки типа большого вентилятора этот результат может быть достоверным, и параметр "Полная инерция – *Total inertia*" следует вручную установить равным параметру "Автонастройка инерции – *Autotune inertia*" . Однако высокое значение измеренной инерции может быть и следствием слишком малой величины параметра "Ступень момента при Автонастройке– *Autotune trq stp*" .

# **Ручная настройка Регулятора скорости**

Если невозможно настроить регулятор скорости с использованием функции автонастройки, то переходная характеристика регулятора скорости может быть настроена вручную по следующей методике. Чтобы получить точные результаты, момент нагрузки должен быть постоянным.

1. Задайте параметру "Полоса пропускания – *Spdreg bandwidth*" в группе "Управление скоростью – *Speed Control*" значение 1,0 рад/с.

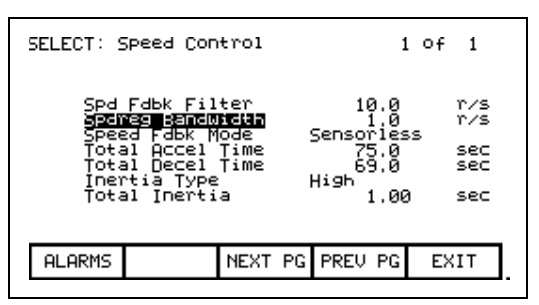

**Экран параметров управления скоростью**

2. Задайте параметру "Полная инерция – *Total inertia*" в группе "Управление скоростью – *Speed Control*"начальное значение 1,0 с.

- 3. Выведите переменную "Ошибка скорости *Speed Error*" в группе "Управление скоростью – *Speed Control*" на аналоговый выход (контрольную точку Rect TP1 или 2) платы нормализации SCBL (выпрямителя). Это может быть сделано аналогично тому, как описано ранее в этой главе применительно к выводу режимных параметров на внешние аналоговые приборы. Затем это может быть отображено на вашем осциллографе при чувствительности по вертикали – 2 В/дел и с разверткой 1 с/дел.
- 4. Задайте команде скорости значение вблизи середины рабочего диапазона скоростей.
- 5. Пустите привод, и подождите, пока двигатель разгонится до заданной скорости.
- 6. Задайте параметру "Ступень скорости *Speed ref step*" в группе "Управление скоростью – Speed Control" значение 0,8 Гц. Скорость двигателя будет изменяться вверх и вниз на эту величину. Шаг 0,8 Гц соответствует 4 В на контрольной точке. Так как сигнал ошибки скорости имеет диапазон только 4 Гц, чтобы достичь требуемого разрешения для малых изменений скорости, сигнал может иногда выходить за шкалу (от +10 В до –10 В) во время скачка скорости. Если это происходит, слегка измените команду задания ступени скорости.
- 7. Подстройте значение параметра "Полная инерция *Total inertia*" таким образом, чтобы скорость достигала приблизительно 63% установившегося значения за 1 с, как это показано на рисунке. Если время реакции слишком мало, это значит что значение параметра "*Total inertia*" необходимо уменьшить. Если реакция на скачок задания слишком замедлена, то инерция должна быть увеличена.

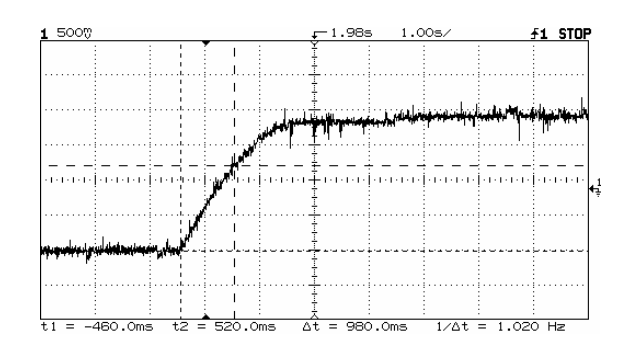

РЕГУЛЯТОР СКОРОСТИ НАСТРОЕН ПРАВИЛЬНО

- 8. Верните параметру "Полоса пропускания *Spdreg bandwidth*" первоначальное значение. Проверьте, что время переходного процесса обратно пропорционально значению полосы пропускания регулятора скорости, и что перерегулирование минимально. Например, если установлена полоса пропускания регулятора скорости равной 2 рад/с, скорость должна повыситься до 63% установившегося значения за 0,5 с.
- 9. Задайте параметру "Ступень скорости *Speed ref step*" значение 0 и остановите привод.

#### **Вычисление полной инерции**

Если инерцию системы невозможно измерить, ее можно рассчитать, если известны моменты инерции двигателя и нагрузки. Значение параметра "Полная инерция – Total inertia" определяется как время, необходимое для разгона двигателя с нагрузкой до номинальной скорости, если приложен номинальный вращающий момент. можно рассчитать, используя следующую формулу:

# Полная инерция = Инерция двигателя и нагрузки, кГ-м<sup>2</sup> Х (Ном. скорость, рад/с)<sup>2</sup> **Номинальная мощность, Вт**

*или*

Полная инерция= 6,21× 10<sup>-7</sup> Инерция двигателя и нагрузки, фунт-фут<sup>2</sup> X (Ном. скорость, об/мин)<sup>2</sup> **Номинальная мощность, л.с.**

> Если между двигателем и нагрузкой имеется редуктор, инерция нагрузки должна быть приведена к двигательной стороне редуктора.

# **Работа с нагрузкой Пусковой момент двигателя**

Когда выполняется пуск двигателя без тахометра или энкодера (датчика положения ротора), привод работает в режиме с разомкнутой обратной связью приблизительно до 3 Гц, после чего привод переключается в режим управления скоростью с замкнутой обратной связью. Пусковые Стартовые токи устанавливаются тремя параметрами: "Команда момента 0 – *Torque Commands 0*" (P86), "Команда момента 1 – *Torque Commands 1*" (P87) и "Минимум команды момента – *Trq Command min*" (P101). Команда момента 0 устанавливает пусковой момент при трогании, Команда момента 1 – момент в точке переключения от разомкнутой к замкнутой обратной связи. Минимум команды момента действует совместно с Командой момента 1, чтобы минимизировать перерегулирование скорости в точке переключения. Если вы пускаете расцепленный двигатель, или просто в режиме автонастройки, значения по умолчанию стартовых моментов могут быть вполне достаточны для работы двигателя. Но эти значения обычно недостаточны для пуска загруженного двигателя.

Будьте готовы к тому, что вам придется увеличить стартовый момент в случае срабатываний защиты от стопорения (*Motor Stall faults*) во время начальных пусков нагруженного двигателя.

# **Специфика работы при полной нагрузке**

Проверьте, что привод может достигать номинальной скорости при полной нагрузке. Контролируйте при этом значение переменной "Задание момента – *Torque Reference*" (Р291) и отображаемое на основном экране терминала значение тока двигателя. Если вы не

смогли выйти на номинальный ток двигателя, то, вероятно, что привод вышел на ограничение вращающего момента, т.е. значение переменной "Задание момента – *Torque Reference*"' лежит вблизи значения параметра "Ограничение вращающего момента – *Torque Limit Motoring*" (Р84). В этом случае вы можете слегка увеличить значение этого параметра. Если же это не помогает, то, почти наверняка, привод работает при пониженном входном напряжении.

Проверьте величину силового "Напряжения на входе выпрямителя – *V Line Average*" (P135), и, если измеренное значение меньше 1,03 о.е., переключите отпайки на первичной обмотке входного трансформатора, питающего привод. Желательно, чтобы напряжение "*V Line Average*" изменялось в диапазоне от 1,03 до 1,07 о.е. При работе привода на номинальной скорости при полной нагрузке угол управления выпрямителем – "альфа выпрямителя – *Alpha Line*" (P327) должен быть больше 15О, обеспечивая тем самым некоторый запас по углу управления. Если запас по углу мал, следует увеличить входное напряжение за счет отпаек трансформатора.

Заполните следующую таблицу с данными о режимных параметрах привода для различных нагрузок. Если возможно, зафиксируйте рабочие параметры привода на принтер, или же на внешний компьютер с помощью инструментальной системы DriveTools или, если ее нет, программы Hyperterminal в составе операционной системы Windows. После чего запишите необходимые данные о режимах работы регулируемого привода в приведенную ниже таблицу. Эти данные должны пересылаться вместе с другими материалами о проведенных пуско-наладочных работах в Отдел Поддержки (Product Support) завода изготовителя для последующего анализа и выдачи, при необходимости, соответствующих рекомендаций пользователю.

Отличная практика также регистрировать и сохранять критические осциллограммы привода при номинальной скорости и нагрузке. Хороший список осциллограмм для регистрации дан ниже:

- a) Плата SCB-L, нефильтрованные напряжения (Vab1-вых, Vbc1- вых, Vca1- вых, и т. п.)  $\bullet$
- b) Плата SCB-L, нефильтрованные токи (In1-вых, Ic1-вых)
- c) Плата SCB-L, ток звена постоянного тока (Idcp)
- d) Плата SCB-M, нефильтрованные напряжения (Vab1-вых, Vbc1 вых, Vca1- вых)
- e) Плата SCB-M, нефильтрованные токи (In1-вых, Ic1-вых)

X 18-пульсный выпрямитель имеет шесть дополнительных контрольных точек напряжения.

Самые хорошие результаты получаются при регистрации осциллограмм каждые 2, 5 и 10 мс.

Ниже представлены примеры различных осциллограмм реальных установленных приводов. Имейте в виду, что токи 18-пульсного выпрямителя измерялись на вторичной стороне изолирующего трансформатора.

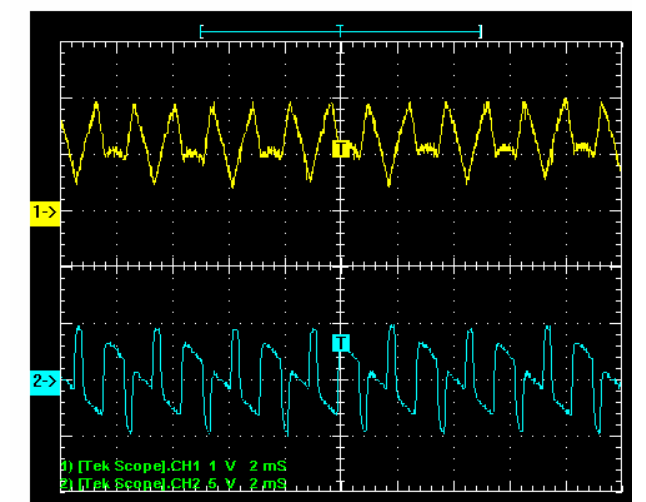

**Рисунки от 4.20 до 4.23: ШИМ-выпрямитель 4160 В, 2000 л.с., 249 A** 

**Рисунок 4.20 - Постоянный ток 0,3 о.е.: Idcp (1) как функция Vdc\_Avg (2)** 

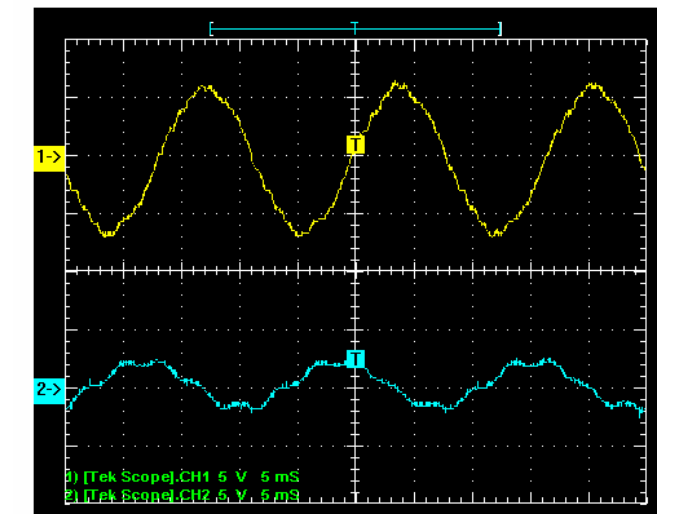

**Рисунок 4.21 – Работа на полной скорости/полной нагрузке: сторона питания; Vab1\_вых (1) как функция Ia1\_вых (2)** 

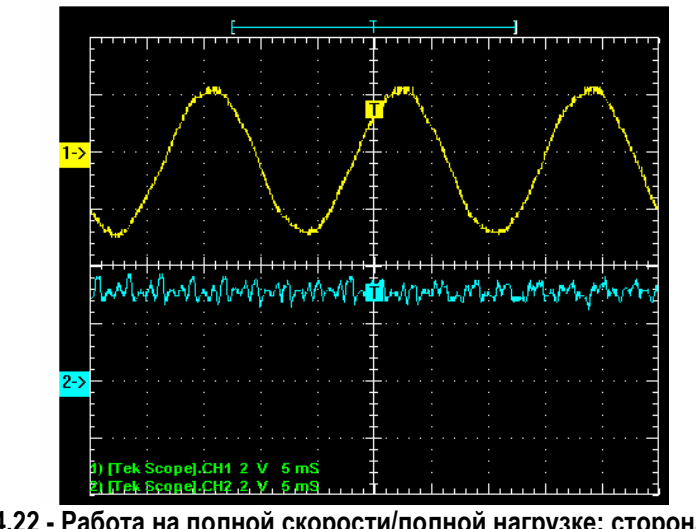

**Рисунок 4.22 - Работа на полной скорости/полной нагрузке: сторона питания; Vab1\_вых (1) как функция Idcp (2)** 

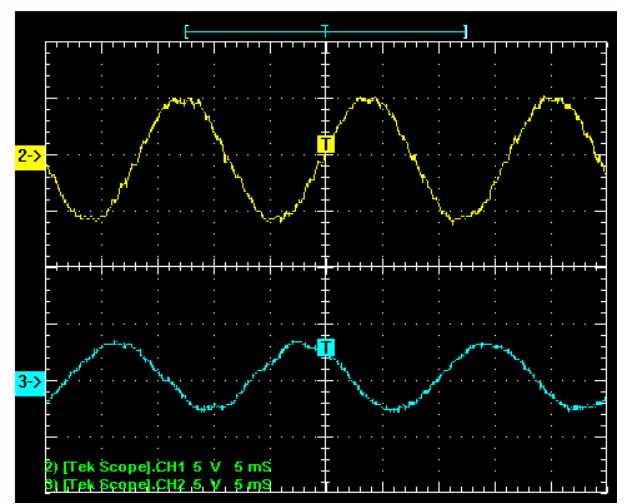

**Рисунок 4.23 - Работа на полной скорости/полной нагрузке: сторона двигателя; Vab1\_вых (1) как функция Ia3 (2)** 

**Рисунки от 4.24 до 4.28: 18-пульсный выпрямитель 6600 В, 600 л.с., 49 A** 

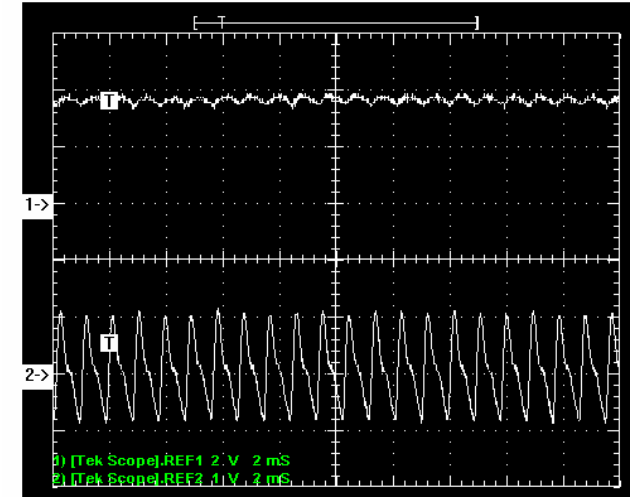

**Рисунок 4.24 – Работа в тестовом режиме постоянного тока 0,80 о.е.: Idcp (1) как функция Vdc\_Avg (2)** 

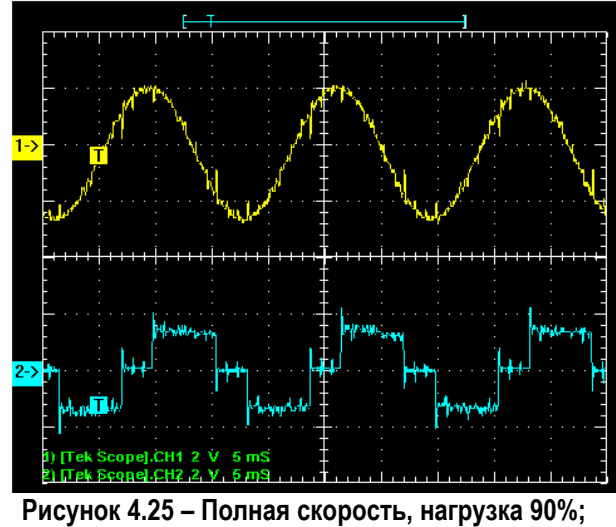

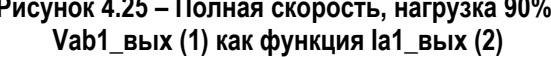

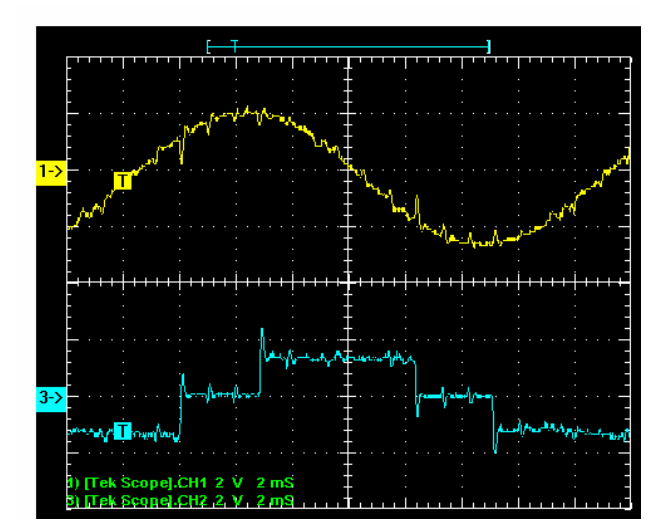

**Рисунок 4.26 – Полная скорость, нагрузка 90%: сторона питания; Vab1\_вых (1) как функция Ia1\_вых (2)** 

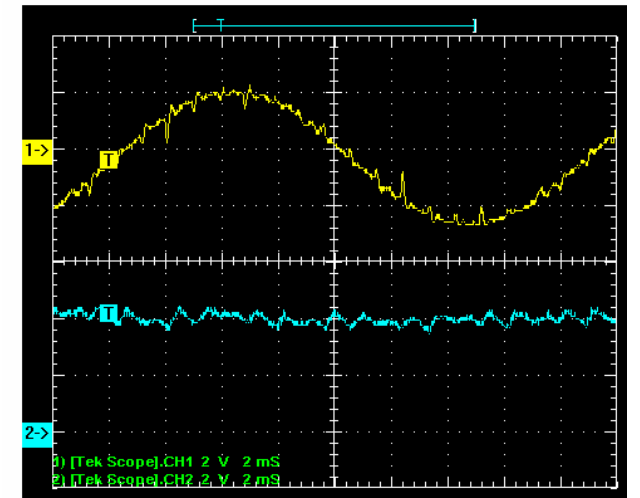

**Рисунок 4.27 – Полная скорость, нагрузка 90%: сторона питания; Vab1\_вых (1) как функция Idcp (2)**

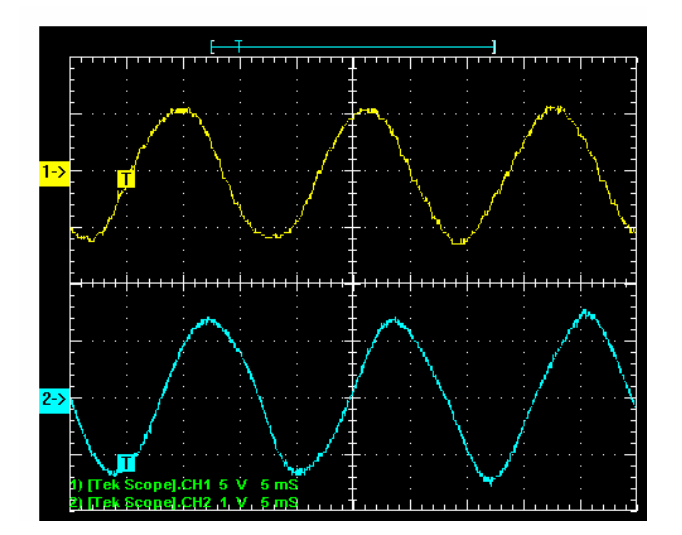

**Рисунок 4.28 – Полная скорость, нагрузка 90%: сторона двигателя; Vab1\_вых (1) как функция Ia3\_вых (2)** 

**Считывание данных** Когда все финальные процедуры пуско-наладочных работ выполнены, ВАЖНО СЧИТАТЬ ВСЕ ДАННЫЕ НАСТРОЙКИ ПРИВОДА для анализа и будущих ссылок.

> Последний шаг включает в себя распечатку данных настройки (**PRINT -- > DRIVE SETUP)** . При этом выводятся (на принтер, если он есть в составе привода, или на внешний компьютер) все параметры (безотносительно уровня доступа пользователя), версии различных микропрограмм в системе управления, введенные маски неисправностей, связи привода с программируемым контроллером (PLC links) и конфигурация аналоговой подсистемы.

> Вся эта информация требуется для решения будущих проблем пользователя.

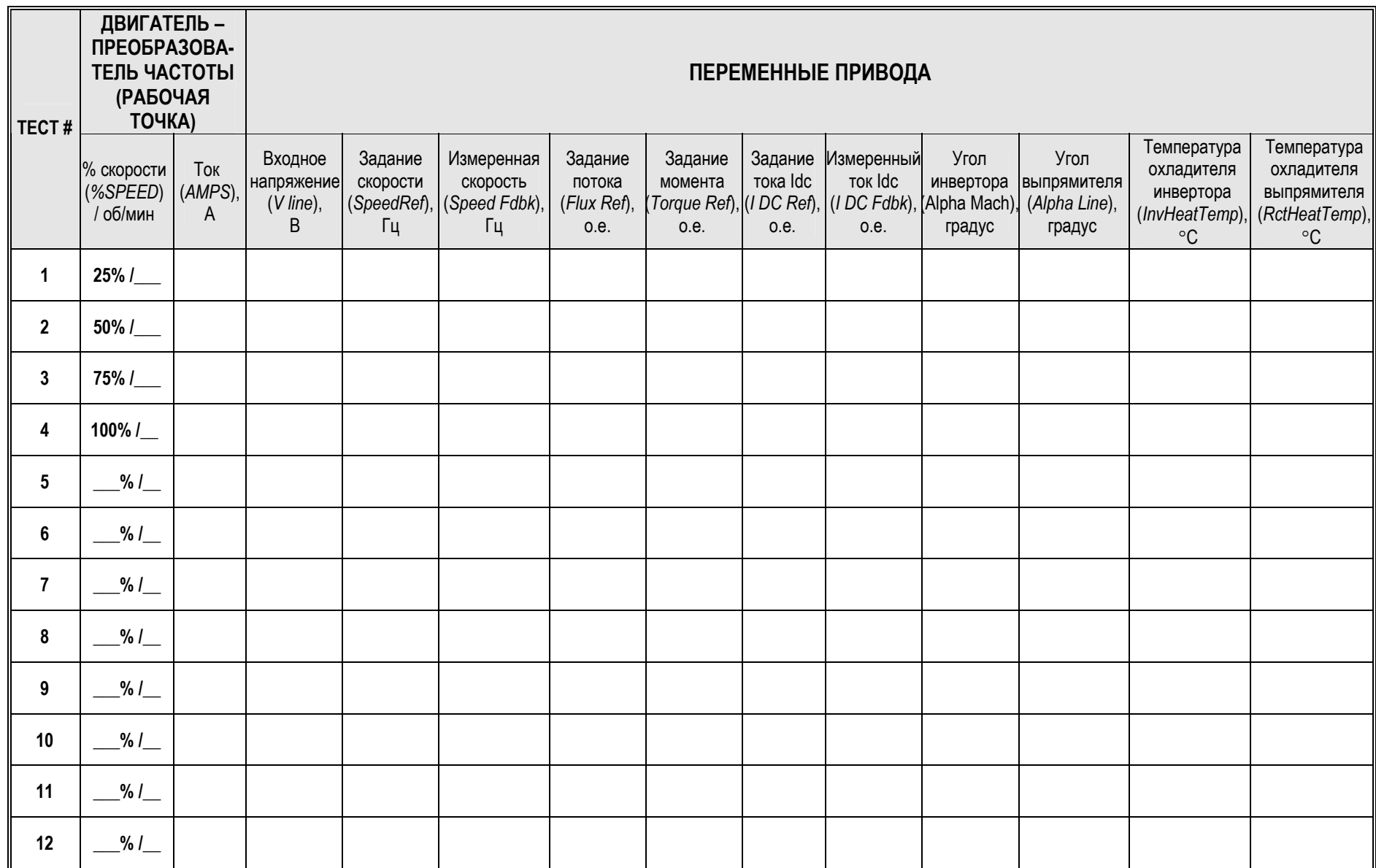
# **Функциональное описание PowerFlex 7000**

**Введение** В электроприводе переменного тока PowerFlex 7000 управление скоростью двигателя достигается через управление его вращающим моментом. Вычисляется или измеряется скорость двигателя, а вращающий момент регулируется так, чтобы скорость равнялась команде скорости. Двигатель и нагрузка определяют частоту напряжения статора, и привод синхронизируется с двигателем. Это отличает PowerFlex 7000 от других приводов переменного тока, отрабатывающих заданное соотношение U/F (напряжение – частота), когда преобразователь частоты определяет только частоту статора, но не пытается синхронизировать свой выход с двигателем.

> Этот метод управления, применяемый в PF7000, известен как прямое ориентированное векторное управление потоком ротора. Термин векторное управление потоком ротора показывает, что положение вектора тока статора изменяется относительно вектора потока двигателя. Прямое векторное управление означает, что поток двигателя измеряется, в отличие от косвенного векторного управления, при котором поток двигателя предсказывается. В обоих методах управления ток статора (*Is*) разделяется на составляющую, создающую поток (*Isd*), и ортогональную составляющую, создающую вращающий момент (*Isq*), которые управляются независимо. Цель векторного управления состоит в том, чтобы управлять сложным двигателем переменного тока, как если бы это был простой двигатель постоянного тока с независимым развязанным полем и токами в обмотке якоря. Это позволит быстро изменять вращающий момент двигателя без воздействия на поток. В типичных двигателях среднего напряжения постоянная времени ротора измеряется секундами, и, следовательно, поток невозможно изменить быстро.

Преобразователь частоты PowerFlex 7000 может использоваться в приводе как с асинхронными, так и с синхронными двигателями. Преобразователи частоты для синхронных и асинхронных двигателей идентичны, за исключением наличия дополнительного канала задания (регулирования) тока возбуждения на синхронных приводах. Особенности, которые являются уникальными для синхронного привода двигателя, заключаются в функции управления потоком и опционном энкодере – датчике положения ротора.

**Описание работы** Блок-схема функциональных узлов системы управления приводом PF7000 показана на Рис.5.1. Описание ее основных блоков приведено ниже.

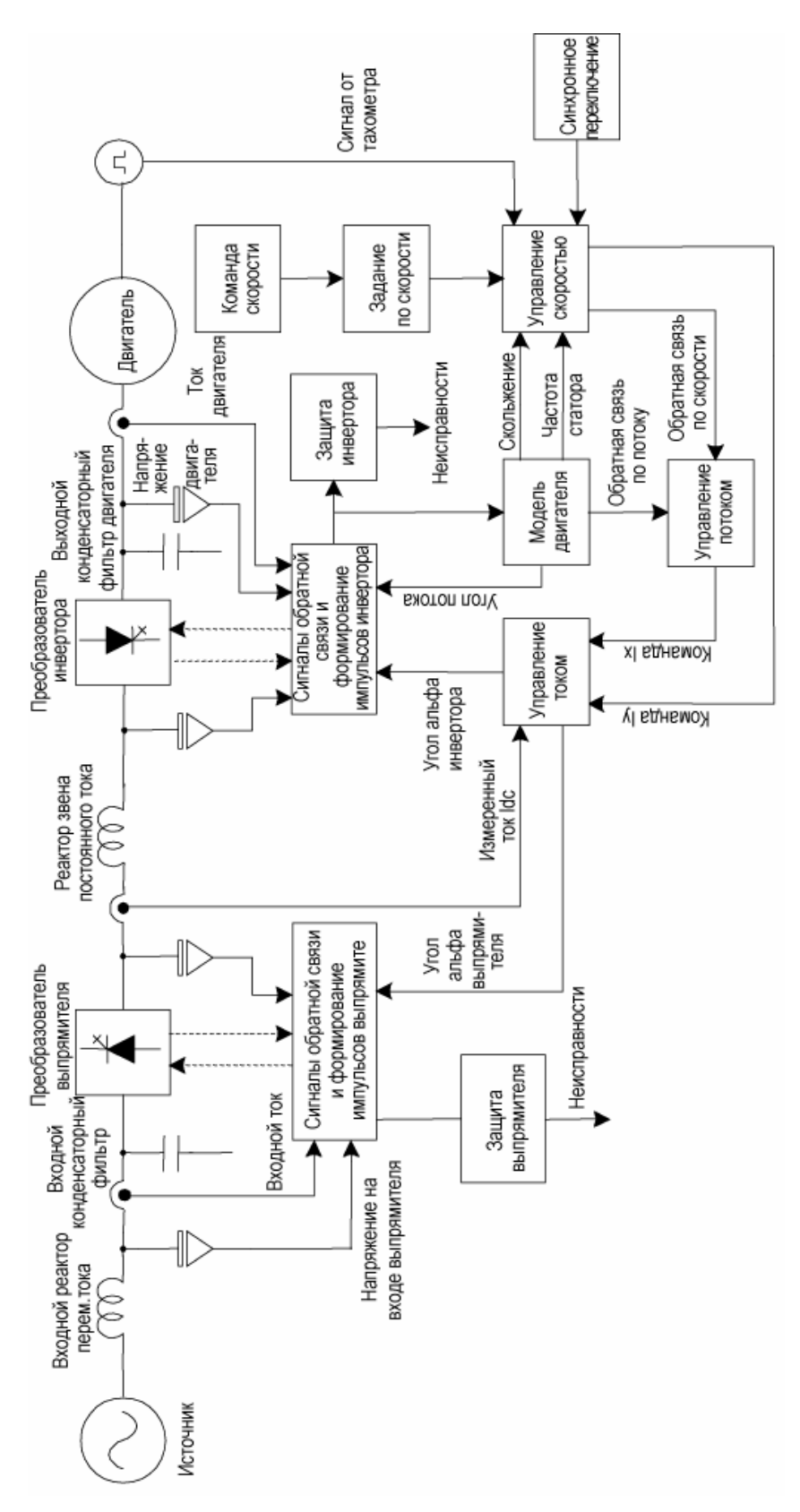

**Рисунок 5.1 – Функциональная блок схема системы управления PF 7000** 

**Команда скорости** Функция блока команды скорости состоит в выборе одного из 13 возможных входов команды скорости. Параметр *Выбор задания (Reference Select)* (2) в сочетании с переключателем Местный/Дистанционный используется для определения *Входа команды скорости (Speed Command In)* (276). Когда переключатель находится в положении *Местный (Local)*, командой скорости по умолчанию является аналоговый потенциометр задания скорости, обычно смонтированный на панели низкого напряжения. Когда переключатель находится в положении *Дистанционный (Remote)*, параметр *Выбор задания (Reference Select)* определяет источник команды скорости. Доступны следующие варианты:

- 3 аналоговых входа (Потенциометр скорости, Дистанционный 0-10 В, Токовая петля: 4-20 мА или 0-20 мА)
- 3 предварительно заданные команды скорости
- 6 команд DPI/SCANport
- 1 предварительно заданная команда толчковой скорости

Приведенные выше команды скорости используются, когда привод находится в *Нормальном* режиме работы. Однако привод PF7000 имеет много специальных режимов работы, например, тестовые режимы или автонастройка, для которых выбираются другие команды скорости. Таблица 5.A суммирует команды скорости во время этих специальных режимов.

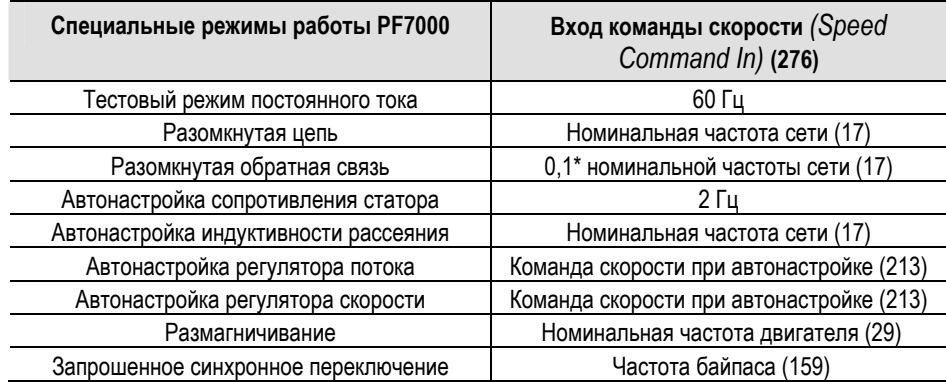

### **Таблица 5.A – Команды скорости для специальных режимов работы привода PF7000**

Выбранный *Вход команды скорости (Speed Command In)* прикрепляется к минимальному и максимальному уровням параметрами *Максимальная команда скорости (Spd Cmd Max)* (290) и *Минимальная команда скорости (Spd Cmd Min)* (293) для подачи *Команды скорости (Speed Command)* (277). Максимальное значение *Команды скорости (Speed Command)* не может превышать 125% *Базовой скорости (Base Speed)* (98).

**Примечание:** Свяжитесь с заводом-изготовителем в случае, если требуется применение выходных частот, превышающих 125% базовой скорости двигателя.

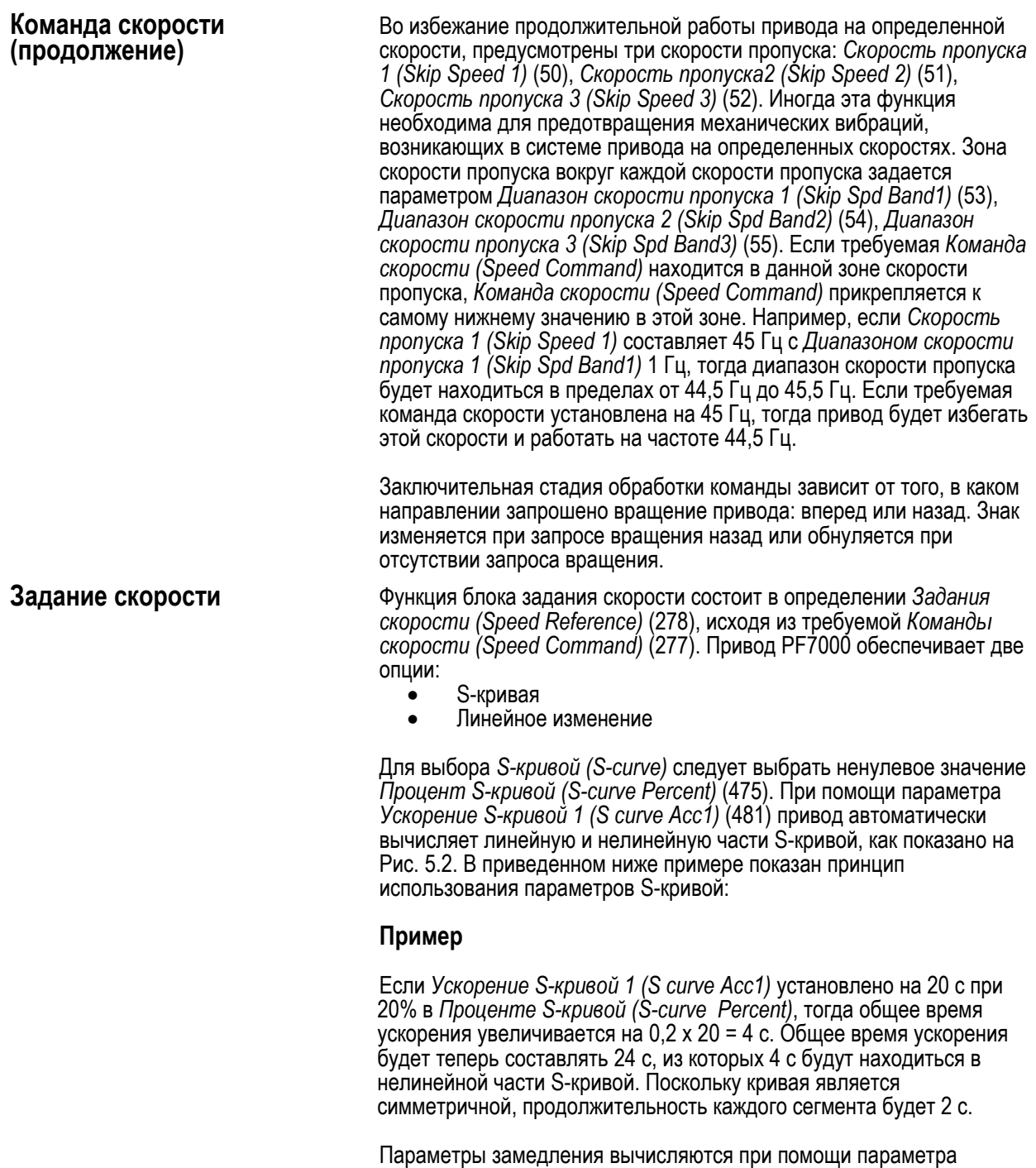

*Замедление S-кривой 1 (S curve Dec1)* (479) и *Процент S-кривой (Scurve Percent)* (475), как показано на Рис. 5.2.

*Линейное изменение (Linear Ramp)* включается при обнулении *Процента S-кривой (S-curve Percent)* . Для ускорения и замедления предоставлены независимые четырехсекционные линейные кривые. Линейная кривая задана 4 линейными скоростями, 4 временами ускорения и замедления, как показано на Рис. 5.3.

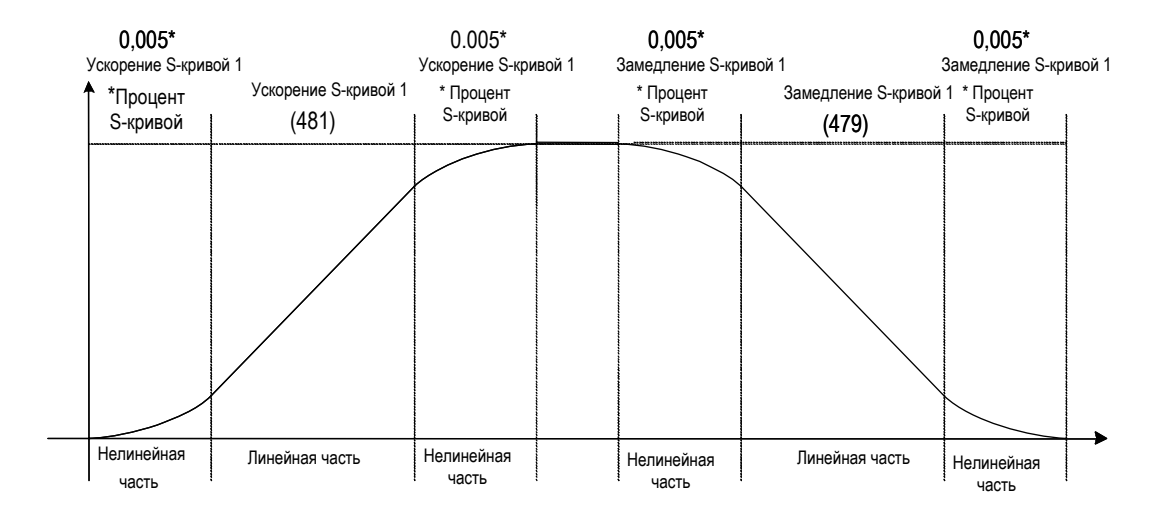

**Рисунок 5.2 Задание скорости: S-кривая** 

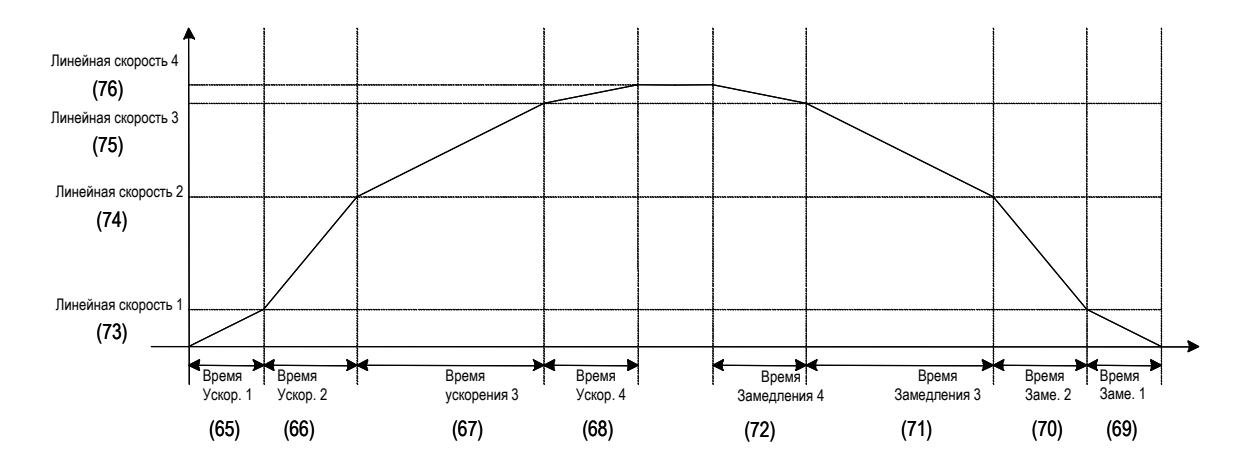

**Рисунок 5.3.– Задание скорости: Линейное изменение**

**Управление скоростью** Функция блока управления скоростью состоит в определении создающей вращающий момент составляющей (*Isq*) тока статора (*Is*). Входами блока являются *Задание скорости (Speed Reference)* (278) от изменения скорости, *Частота статора (Stator Freq)* (448) и *Частота скольжения (Slip Frequency)* (343), получаемые из модели двигателя. Если привод установлен с опционным тахометром, тогда скорость двигателя определяется подсчетом импульсов тахометра.

> В *Бессенсорном (Sensorless) режиме Частота скольжения (Slip Frequency)*  вычитается из *Частоты статора (Stator Freq)* и фильтруется для определения *Сигнала обратной связи по скорости (Speed Feedback)*. В режиме *Импульсного тахометра (Pulse Tach)* скорость определяется непосредственно с использованием *Сигнала обратной связи от тахометра (Tach Feedback)* (348). Полученный таким образом *Сигнал обратной связи по скорости (Speed Feedback)* вычитается из *Задания скорости (Speed Reference)*, чтобы определить *Ошибку скорости (Speed Error)*, которая отрабатывается ПИ-регулятором скорости. Коэффициенты усиления регулятора базируются на *Полной инерции (Total Inertia)* (82) системы и требуемой *Полосе пропускания (Spdreg Bandwidth)* (81). Выходной сигнал регулятора скорости - *Задание момента (Torque Reference)* (291), скорость изменения которого ограничена *Пределом скорости изменения момента (Trq Rate Limit)* (83). Вычисленное *Задание момента (Torque Reference)* делится на *Задание потока (Flux Reference)* (305), чтобы определить создающую вращающий момент составляющую тока статора *(Команды Isq (Isq Command))* (292). Для вычисления создающего вращающий момент тока, обеспечиваемого *Командой Iy (Iy Command)* (294) инвертора, вычисляется ток, поступающий из конденсатора фильтра двигателя при создании вращающего момента (ортогонального к потоку двигателя), и вычитается из *Команды Isq (Isq Command)*.

> В *Бессенсорном (Sensorless)* режиме привод использует *Команду момента 0 (Torque Command 0)* (86) и *Команду момента 1 (Torque Command 1)* (87) для запуска с разомкнутой обратной связью. При частотах, превышающих 3 Гц, привод замыкает контур регулирования скорости и отключает режим запуска с разомкнутой обратной связью. В режиме *Импульсного тахометра (Pulse Tach)* привод всегда находится в замкнутой обратной связи. Максимальный вращающий момент, обеспечиваемый приводом в двигательном режиме, определяется *Пределом момента в двигательном режиме (Trq Lmt Motoring)*  (84). В рекуперативном режиме вращающий момент ограничен *Пределом тормозного момента (Trq Lmt Braking)* (85). Следует отметить, что на скоростях, превышающих *Базовую скорость (Base Speed)* (98), номинальное значение вращающего момента двигателя снижается и изменяется обратно пропорционально скорости.

> В зависимости от применения привод может конфигурироваться в разных режимах управления вращающим моментом путем установления параметра *Режим управления вращающим моментом (Trq Control Mode)* (90). Например, в автономных приводах этот параметр установлен как *Регулятор скорости (Speed Reg)*, благодаря чему привод находится в режиме управления скоростью. В применениях «ведущий-ведомый» или слежения за вращающим моментом ведущий привод установлен на режим *Регулятор скорости (Speed Reg), что включает регулатор скорости*. Затем вращающий момент, заданный ведущим приводом, передается на ведомый привод, работающий в режиме *Внешней команды вращающего момента (Ext Torq Cmd)*. Ведомый привод «отслеживает» команду вращающего момента. На Рис. 5.4 показаны другие различные режимы работы.

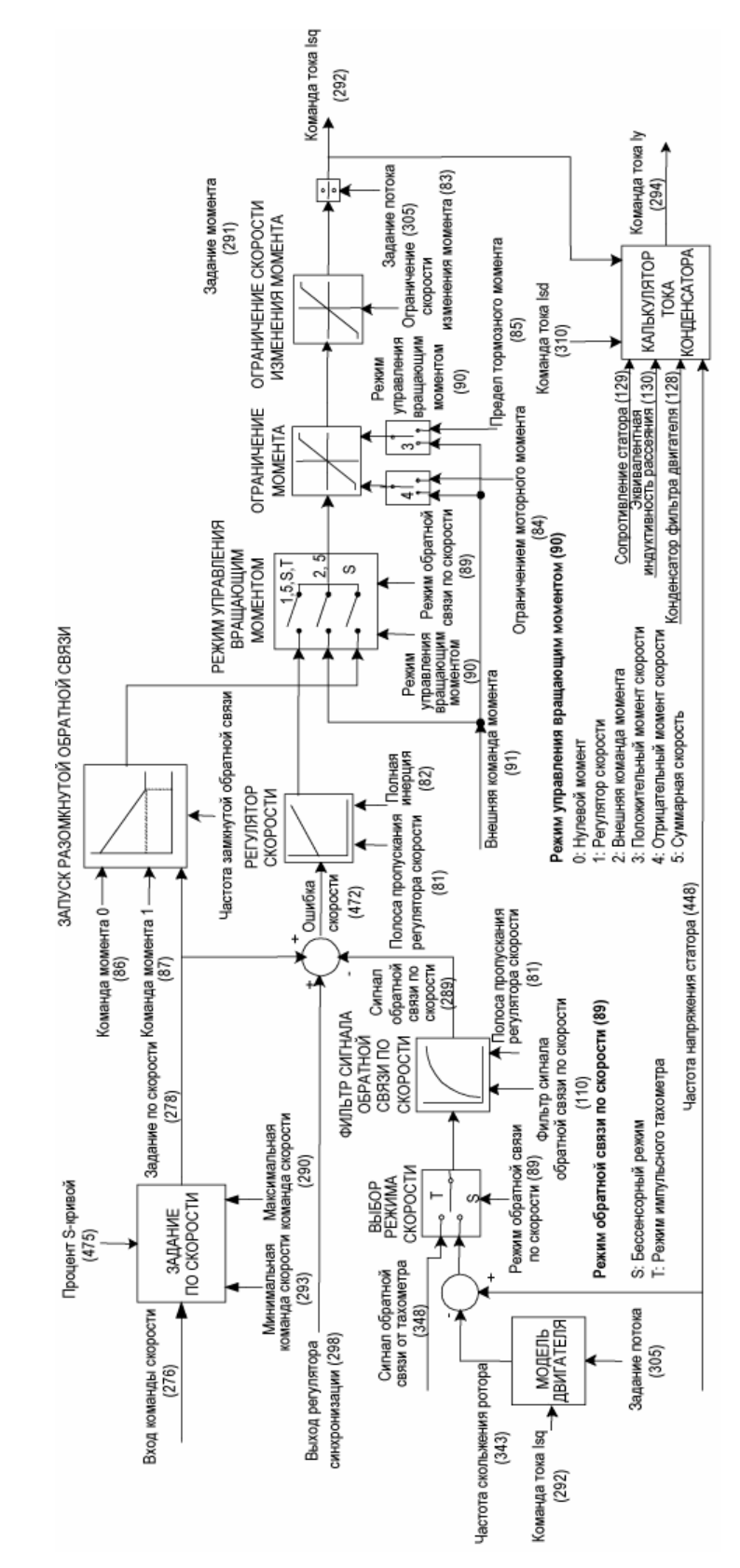

**Рисунок 5.4. Управление скоростью**

**Управление потоком** Функция блока управления потоком (Рис. 5.5) состоит в определении намагничивающей составляющей (*Isd*) тока статора (*Is*), необходимой для поддержания требуемого профиля потока в двигателе. Входами блока являются: *Сигнал обратной связи по потоку (Flux Feedback)*  (306) и *Частота напряжения статора (Stator Freq)* (448), получаемые из модели двигателя, *Сигнал обратной связи по скорости (Speed Feedback)* (289) и *Задание момента (Torque Reference)* (291) из блока управления скоростью и измеренное значение напряжения на входе моста *Vline Bridge* (696).

> *Сигнал обратной связи по потоку (Flux Feedback)* вычитается из *Задания потока (Flux Reference)* (305), чтобы определить *Ошибку потока (Flux Error)* (307), которая является входным сигналом для ПИрегулятора потока. Коэффициенты усиления определяются требуемой *Полосой пропускания регулятора потока (Flxreg Bandwidth)* (97) и параметрами двигателя *Постоянная времени ротора (T Rotor)* (132) и *Индуктивность намагничивания (L Magnetizing)* (131). Выходной сигнал регулятора потока - *Команда 1 Isd (Isd Command 1)* (309). Значение тока намагничивания - *Команда 0 Isd (Isd Command 0)* (308) определяется как результат деления *Задания потока (Flux Reference)* на параметр *Индуктивность намагничивания (L magnetizing)*. Обе составляющие – *Команда 0 Isd* и *Команда 1 Isd –* складываются для получения *Команды Isd (Isd Command)* (310) - намагничивающей составляющей команды тока статора. Для вычисления команды тока намагничивания, поступающего с инвертора, называемой *Команда Ix (Ix Command)* (312), вычисляется ток, поступающий из конденсатора выходного фильтра двигателя при намагничивании, и вычитается из *Команды Isd (Isd Command)*. Следует отметить, что *Команда Ix (Ix Command)* уменьшается с увеличением скорости двигателя. Это происходит потому, что при увеличении напряжения на двигателе все большая часть требуемого тока намагничивания обеспечивается конденсатором. В резонансной точке *Команда Ix (Ix Command)* почти равна нулю и становится отрицательной на скоростях выше резонансных. Затем *Команда Iy (Iy Command)* (из блока управления скоростью) и *Команда Ix (Ix Command)* поступают в блок управления током для определения задания тока в звене постоянного тока (*Задание Idc* – *Idc Reference*) и углов зажигания двух инверторов (*Альфа сети – Alpha Line* и *Альфа двигателя* – *Alpha Machine*).

> Профиль потока в приводе регулируется параметрами *Команда потока без нагрузки (Flx Cmd No Load)* (103) и *Команда потока базовой скорости (Flx Cmd Base Spd)* (100). Посредством этих параметров *Задание потока (Flux Reference)* регулируется линейно с требуемым *Заданием вращающего момента (Torque Reference)*. При небольших нагрузках поток двигателя снижается, позволяя уменьшить потери, тогда как полный поток создается при номинальной нагрузке. тогда как полный поток создается при номинальной нагрузке. Максимальное задание потока ограничено *Пределом команды потока (Flux Cmd Limit)* (623). Этот предел зависит от напряжения на входе моста *(Vline Bridge)* и скорости двигателя (*Speed Feedback*). Если привод работает при пониженном линейном напряжении, тогда снижается *Задание потока (Flux Reference)*. Также если скорость двигателя превышает *Базовую скорость (Base Speed)*, профиль потока становится обратно пропорциональным скорости двигателя, что приводит к ослаблению поля или режиму работы привода с постоянной мощностью. Это сопровождается снижением вращающего момента двигателя.

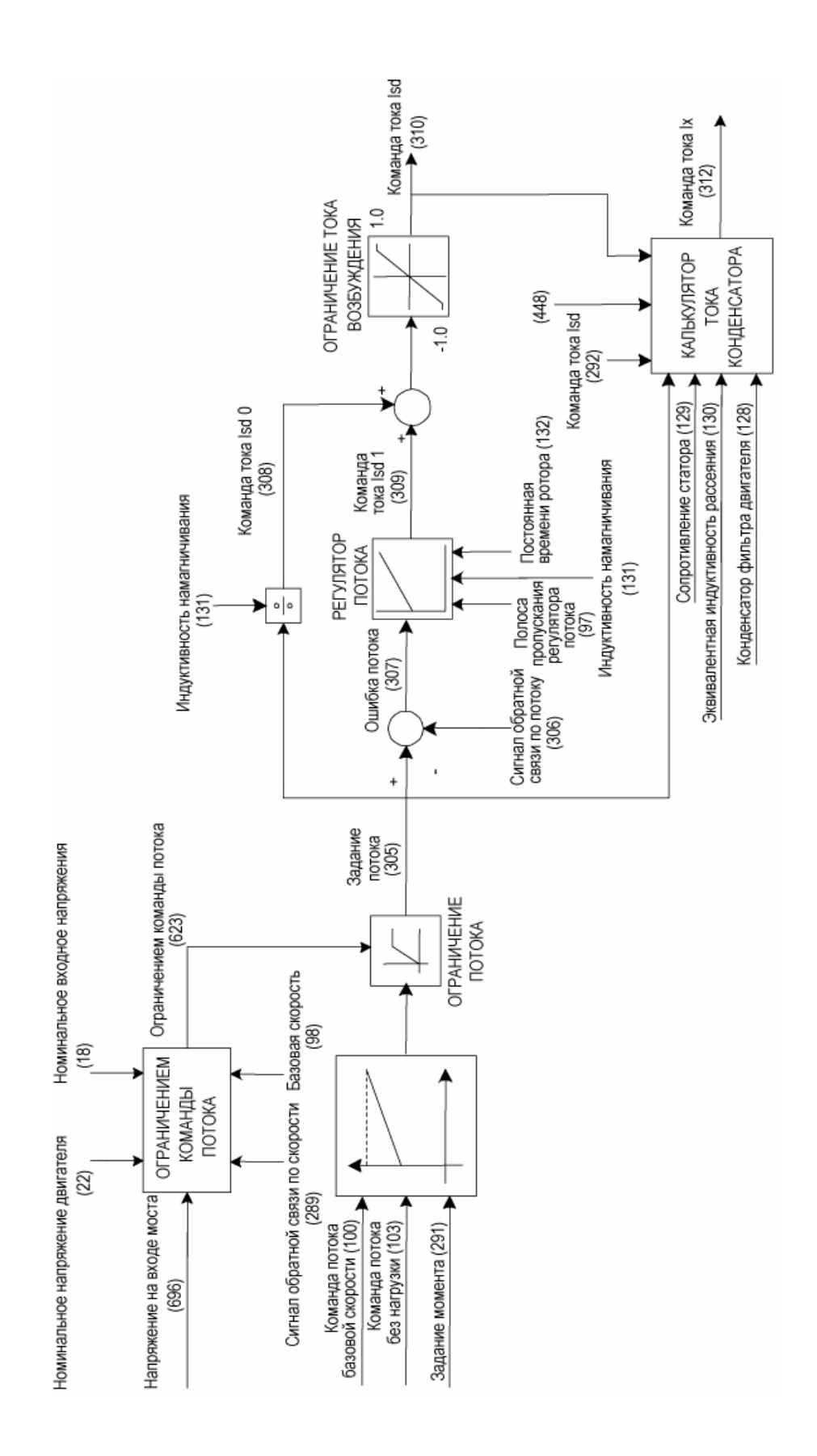

**Рисунок 5.5. Управление потоком**

# **Управление потоком для синхронного двигателя**

В отличие от асинхронного двигателя, где весь ток намагничивания подается через статор, в синхронном двигателе бóльшая часть намагничивания создается обмоткой возбуждения ротора. Однако управление потоком двигателя через ток возбуждения – очень медленный процесс из-за большой постоянной времени обмотки возбуждения постоянного тока, а также вследствие ограничения источником питания возбуждения диапазона изменения тока и напряжения возбуждения. Чтобы достичь достаточно быстрой реакции регулятора потока, ток намагничивания разделяется на переходную и установившуюся составляющие; установившаяся составляющая подается через обмотку ротора, а переходная – через статор.

Дополнения к регулятору потока для синхронных машин показаны на блок-схеме ниже (Рис. 5.6). Часть тока привода, протекающая через конденсатор фильтра, добавляется для определения *Команды Ix (Ix Command)*, которая является намагничивающей составляющей команды тока в звене постоянного тока ЗПТ.

Параметр *Коэффициент усиления команды тока Icd (Icd Command Gain)* (107) определяет, как ток конденсатора выходного фильтра делится между двигателем и приводом. Когда этот параметр установлен в минимальное значение – 0,0, весь ток для конденсаторного фильтра двигателя поступает от привода. При этом ток питающей сети больше, чем ток двигателя, и двигатель работает с приблизительно единичным коэффициентом мощности. Когда этот параметр устанавливается на свое максимальное значение – 1,0, весь ток для конденсаторного фильтра поступает от двигателя. Ток питающей сети меньше, чем ток двигателя, и двигатель работает с отстающим коэффициентом мощности и с пониженным током возбуждения.

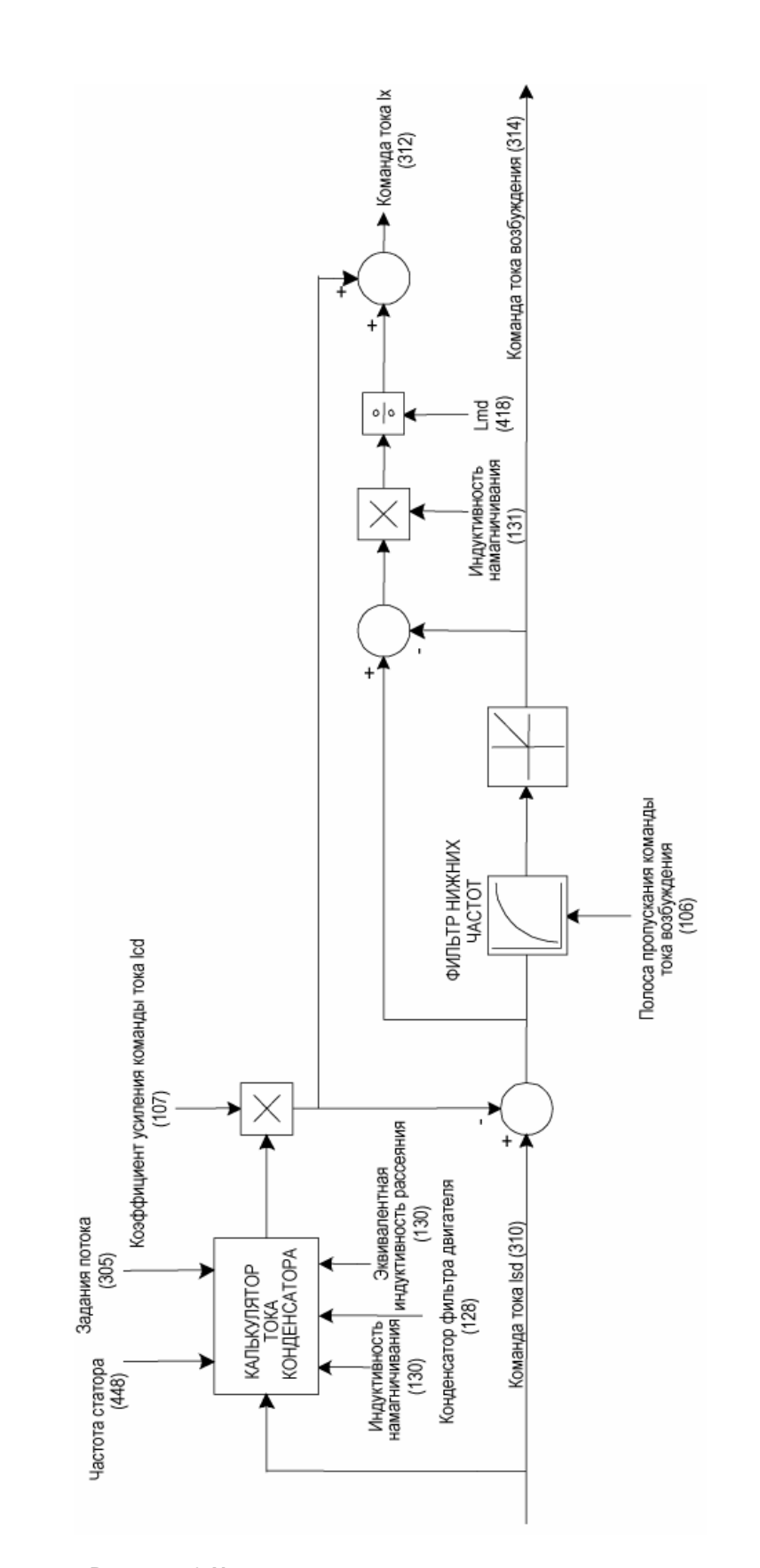

**Рисунок 5.6. Управление потоком для синхронного двигателя**

**Управление током** Функция блока регулятора тока (Рис. 5.7) состоит в определении углов зажигания преобразователей *Альфа сети (Alpha Line)* (327) и *Альфа двигателя (Alpha Machine*) (328). Входами блока являются создающая крутящий момент (*Iy Command*) и создающая поток *(Ix Command)* составляющие команды тока в звене постоянного тока, поступающие из блока управления скоростью и блока управления потоком, соответственно, и измеренный ток в звене постоянного тока (*Idc Feedback*) (322).

> Чтобы определить *Команду тока в звене постоянного тока (Idc Reference)* (321), вычисляется квадратный корень из суммы квадратов *Команды Ix (Ix Command)* и *Команды Iy (Iy Command)*. Это вычитается из измеренного тока обратной связи в звене постоянного тока, чтобы определить *Ошибку Idc (Idc Error)* (323). Это обрабатывается регулятором тока для определения *Ошибки напряжения в звене постоянного тока (Vdc Error)* (332). Для эффективного управления током в звене постоянного тока оценивается напряжение в звене постоянного тока со стороны двигателя, чтобы вычислить *Прямую связь напряжения в звене постоянного тока (Vdc Feedforward*) (333), которая добавляется к *Ошибке напряжения в звене постоянного тока (Vdc Error)* для получения *Задания напряжения в звене постоянного тока (Vdc Reference)* (326) со стороны сети. Угол зажигания преобразователя со стороны сети равен арккосинусу *Задания напряжения в звене постоянного тока (Vdc Reference)*. Угол зажигания преобразователя со стороны двигателя равен арктангенсу отношения *Команды Iy (Iy Command)* к *Команде Ix (Ix Command)*. Рабочий квадрант регулируется на основе знаков команд тока.

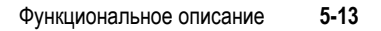

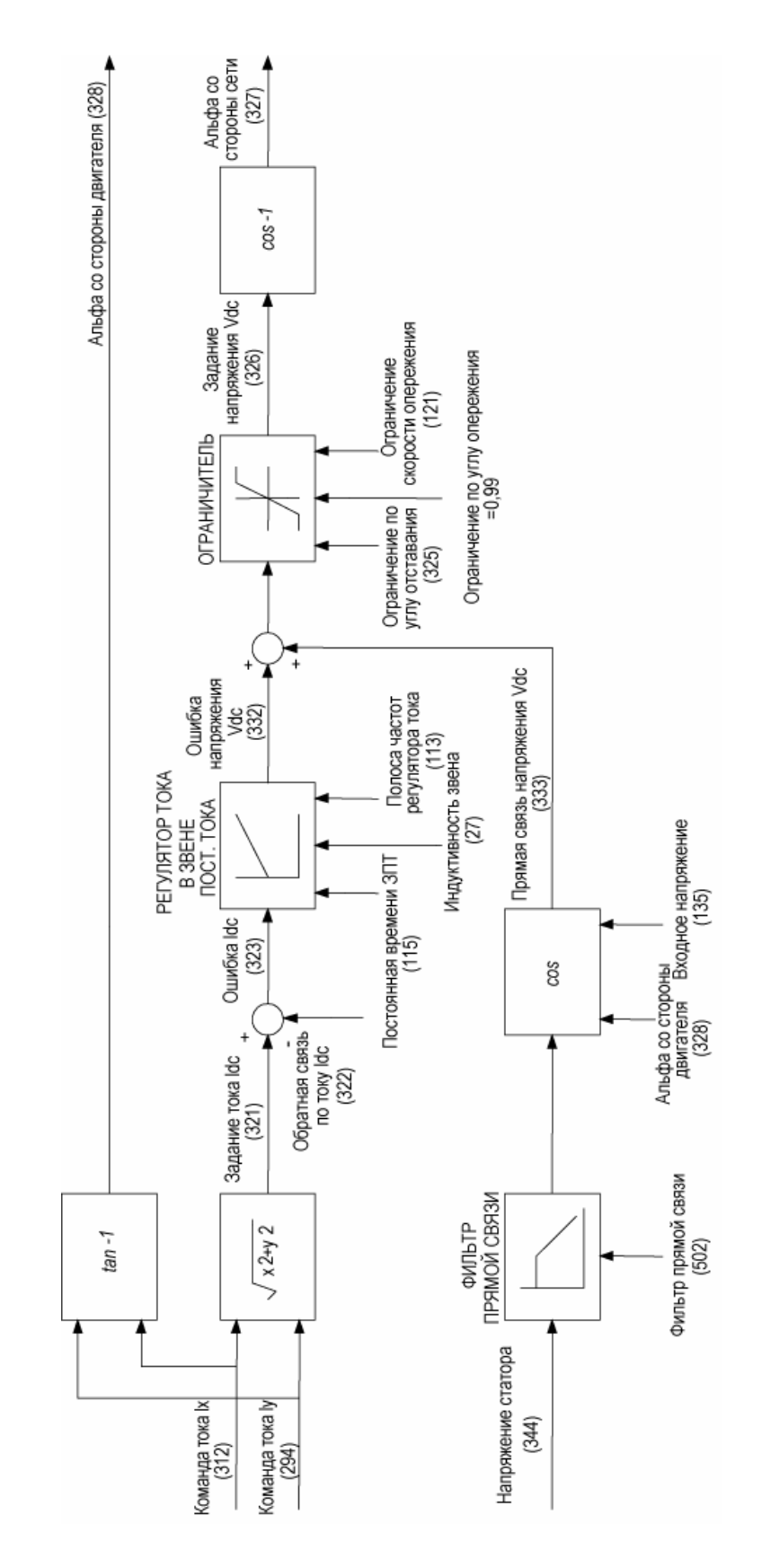

**Рисунок 5.7. Управление током**

# **Сигналы обратной связи преобразователя со стороны сети**

Функция блока формирования сигналов обратной связи преобразователя со стороны сети состоит в обработке (масштабировании и фильтрации) сигналов обратной связи по напряжению и току на стороне сети перед их выборкой программным обеспечением устройства управления приводом. Это представляет бóльшую аналоговую часть *Плат нормирования сигналов (Signal Conditioning Board - SCBL)* и *управления приводом (Drive Control Board DCBL)* на стороне сети. Платa обратной связи по напряжению (Voltage Feedback Board - VFB) преобразователя со стороны сети дает шесть сигналов обратной связи по напряжению, представляющих три переменных напряжения (*Va1, Vb1, Vc1*), два постоянных напряжения (*Vdc+, Vdc-*) и одно напряжение одного конденсатора фильтра со стороны сети, измеренных по отношению к потенциалу земли. Три фазных напряжения вычитаются друг из друга, чтобы образовать три линейных напряжения (*Vab1-out, Vbc1-out, Vca1-out*). Эти три линейных напряжения фильтруются (*Vab1, Vbc1, Vca1*) и подвергаются процессу выборки программным обеспечением для синхронизации и защиты. Два постоянных напряжения вычитаются, чтобы определить напряжение в звене постоянного тока (*Vdc*) со стороны сети, которое используется для аппаратной защиты от перенапряжения звена постоянного тока. В ШИМприводах нейтральная точка фильтра конденсатора со стороны сети измеряется (*Vn*) и используется для защиты от перенапряжения нейтрали на стороне сети.

Трансформаторы тока (СТ) в двух входных фазах переменного тока обеспечивают сигналы обратной связи (*Ia1-out, Ic1-out*) . Затем эти токи фильтруются и обрабатываются на стадии усиления переменной (*Ia1, Ic1,*). Инвертирование и суммирование двух сигналов обратной связи по току статора воспроизводит ток в оставшейся третьей фазе (*Ib1*). Датчик Холла (HECS) используется для контроля тока в звене постоянного тока и для аппаратной защиты от перенапряжения. Кроме того, среднее значение сигнала обратной связи по току в звене постоянного тока измеряется с помощью преобразователя «напряжение-частота» (*V-f*) и используется блоком управления током звена постоянного тока для вычисления угла зажигания выпрямителя.

Сказанное выше применимо к приводам с управляемым 6-пульсным выпрямителем на SCR тиристорах и ШИМ-выпрямителем. У 18-пульсных внешних приводов другая плата обратной связи по напряжению (VFB) соединена шлейфом с первой, обеспечивая дополнительные 6-фазные напряжения от ведомых мостов. Ведомые напряжения 1 контролируются при помощи (*Vab2, Vbc2, Vca2*), тогда как ведомые напряжения 2 контролируются при помощи (*Vab3, Vbc3, Vca3*). Кроме того, обратная связь по току от ведомых мостов *Ia2, Ic2* и *Ia3, Ic3* также введена для защиты. Как и в 6-пульсных приводах, инвертирование и суммирование двух сигналов обратной связи по току воспроизводит ток в оставшейся фазе (*Ib1, Ib2*). Что касается 18-пульсных приводов, три фазных переменных напряжения суммируются для получения напряжения нейтраль-земля (*Vng*) входного трансформатора.

# **Сигналы обратной связи преобразователя со стороны двигателя**

Функция блока формирования сигналов обратной связи со стороны двигателя состоит в преобразовании (масштабирование и фильтрация) необработанных сигналов обратной связи по напряжению и току в форму, требуемую программным обеспечением управления приводом. Это представляет бóльшую аналоговую часть *Плат нормирования сигналов (Signal Conditioning Board - SCBM)* и *управления приводом (Drive Control Board)* на стороне двигателя. Платa обратной связи по напряжению (VFB) двигателя обеспечивает шесть сигналов обратной связи по напряжению, представляющих три переменных напряжения (*Va1, Vb1, Vc1*), два постоянных напряжения (*Vdc+, Vdc-*) и одно нейтральное напряжение конденсатора фильтра на стороне двигателя, измеренных по отношению к потенциалу земли. Фазные напряжения двигателя вычитаются друг из друга и фильтруются, чтобы образовать три линейных напряжения двигателя (*Vab1, Vbc1, Vca1*).

Два постоянных напряжения вычитаются, чтобы определить напряжение в звене постоянного тока (*Vdc*) со стороны двигателя, которое используется для аппаратной защиты звена постоянного тока от перенапряжения. Фазные напряжения двигателя суммируются для получения напряжения двигателя нейтраль-земля (*Vng*), которое используется для защиты нейтрали двигателя от перенапряжения.

Датчик Холла (HECS) дает сигнал обратной связи тока статора в двух фазах (*Ia3-out, Ic3-out*) двигателя. Затем эти токи фильтруются и обрабатываются на стадии усиления переменной (*Ia1, Ic1,*), после чего подвергаются процессу выборки для защиты. Инвертирование и суммирование двух сигналов обратной связи по току воспроизводит ток в оставшейся фазе (*Ib1*).

Линейные напряжения двигателя и токи далее используются для вычисления потока двигателя (*Fab*, *Fbc*, *Fca*) посредством аппаратной аналоговой модели. Измеренный поток ( $V_d$  и  $V_q$ ) затем используется в блоке модели двигателя (описанной в следующем разделе) для синхронизации и управления приводом.

В приводах, которые используют опцию синхронного переключения, используется дополнительная плата обратной связи по напряжению (VFB) для обнаружения трехфазных напряжений байпаса. Эти фазные напряжения вычитаются друг из друга, чтобы образовать два линейных напряжения (*Vabxfer-out*, *Vbcxfer-out*). Они далее фильтруются (*Vabxfer*, *Vbcxfer*) и подвергаются процессу выборки программным обеспечением для синхронизации выходного напряжения с напряжением байпаса.

Если привод установлен с опционным тахометром, тогда к плате SCBM подключается кабель обратной связи. Тогда скорость двигателя определяется подсчетом импульсов тахометра в памяти FPGA платы управления приводом на стороне привода .

**Модель двигателя** Функция блока модели двигателя (Рис. 5.8) состоит в определении положения вектора потока ротора (*Flux Angle*), сигнала обратной связи по потоку (*Flux Feedback*), частоты напряжения статора (*Stator Freq*), частоты скольжения (*Slip Frequency*), а также других режимных переменных двигателя, например, тока статора (*I Stator*), напряжения статора (*V Stator*), вращающего момента (*Torque*), мощности двигателя (*Motor Power*) и коэффициента мощности (*Mtr Pwr Factor*).

> В приводе PowerFlex 7000 используется ориентированное управление потоком ротора для достижения независимого управления потоком и вращающим моментом двигателя. Это достигается синхронизацией импульсов управления преобразователя со стороны двигателя с углом потока (*Flux Angle*). Чтобы определить сигнал обратной связи по потоку, частоту напряжения статора и синхронизацию с питающей сетью, в приводе используется либо модель напряжения, либо токовая модель. При скоростях, превышающих 3 Гц, в приводе применяется модель напряжения (аппаратная аналоговая модель потока) для вычисления *Потока от напряжения (Flux from Voltage)*, *Угла потока (Flux Angle V)* и *Частоты напряжения статора (Stator Freq V)*. При частоте ниже 3 Гц в приводе используется токовая модель для вычисления *Потока от тока (Flux from Current), Угла потока (Flux Angle C)* и *Частоты напряжения статора (Stator Freq C)*. Токовая модель базируется на косвенном векторном управлении и использует d-q составляющие тока статора наряду с параметрами двигателя *Постоянная времени ротора (Т Rotor)* и *Индуктивность намагничивания (L Magnetizing)*. В зависимости от рабочей скорости привода и режима сигнала обратной связи по скорости *(Бессенсорного (Sensorless)* режима или режима *Импульсного тахометра (Pulse Tach))* алгоритм выбора потока определяет модель для использования. Модель двигателя также вычисляет *Частоту скольжения (Slip Frequency)*, которая используется в вычислении скорости двигателя (управление скоростью) в *Бессенсорном (Sensorless)* режиме и для определения положения вектора потока ротора в режиме *Импульсного тахометра (Pulse Tach)*.

> Синхронно вращающаяся система координат (*Flux Angle*) используется при преобразовании измеренных значений тока и напряжения двигателя в составляющие по осям *d-q*. Составляющие по оси d (*Isd* and *Vsd*) находятся в фазе с потоком ротора, в то время как составляющие по оси q (*Isq* and *Vsq*) смещены на 90 градусов от потока ротора. Величины тока статора (*I Stator*) и напряжения статора (*V Stator*) вычисляются как квадратный корень суммы квадратов соответствующих составляющих по осям *d-q*. *Вращающий момент (Torque)* двигателя вычисляется умножением *Сигнала обратной связи по потоку (Flux Feedback)* на *Isq* с константой вращающего момента двигателя. *Вращающий момент (Torque)*, умноженный на скорость двигателя, дает *Мощность двигателя (Motor Power)*. *Коэффициент мощности двигателя (Mtr Pwr Factor)* определяется как отношение активной мощности двигателя к полной мощности.

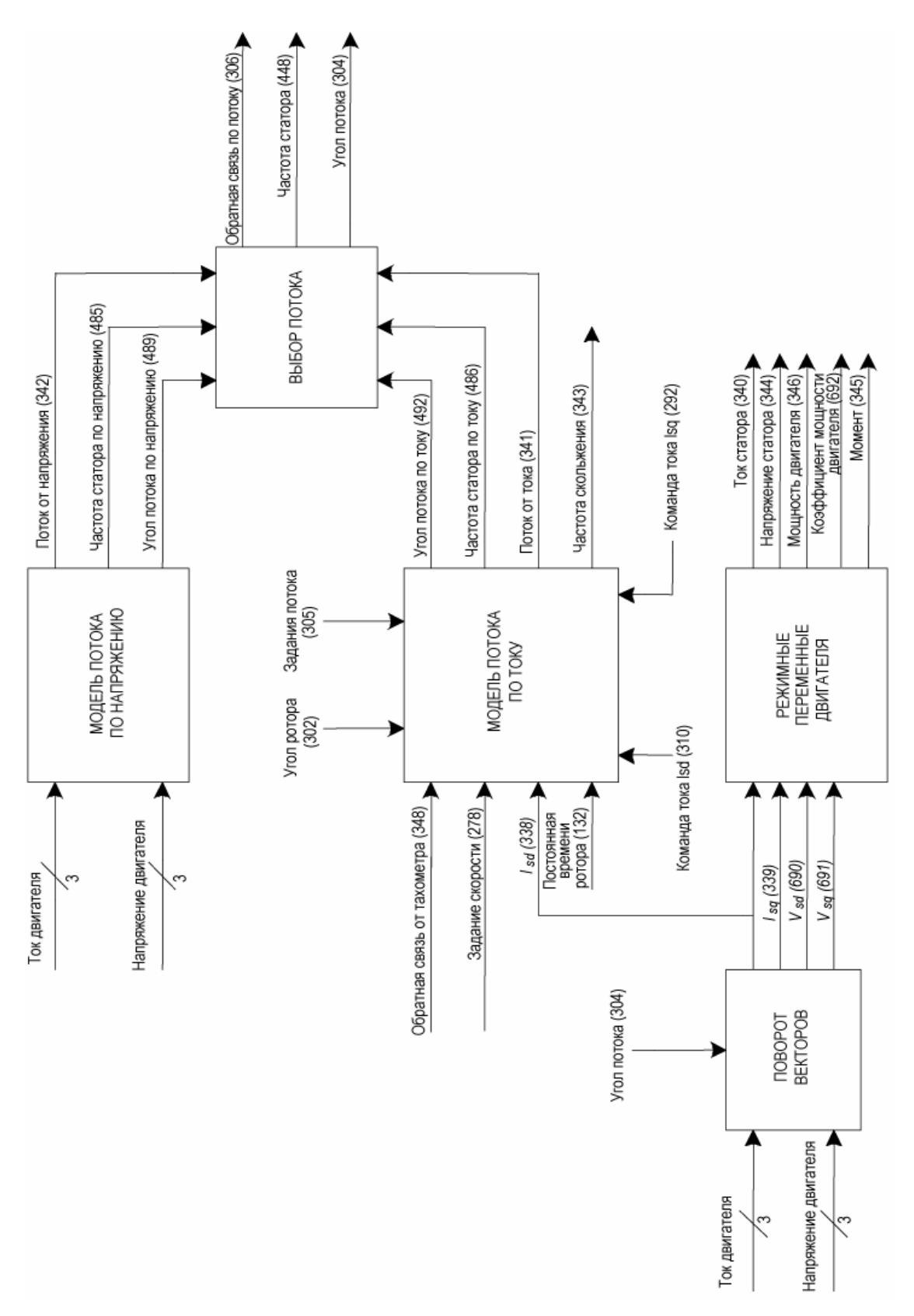

**Рисунок 5.8. Модель двигателя**

# **Защита преобразователя со стороны сети/двигателя**

За исключением защиты звена постоянного тока от перегрузки по току и защиты звеньев постоянного тока на стороне сети и двигателя от перенапряжения, конфигурацию защиты двигателя определяет заказчик в программном обеспечении. Настраиваемые параметры защиты, определяющие уровень срабатывания и выдержку времени, предусмотрены для каждого вида неисправности (см. **Параметры привода среднего напряжения переменного тока**. Публикация **7000- TD001\_-EN-P**). Подробный список всех неисправностей и предостережений (тревог) приведен в Главе 7 (Устранение неисправностей).

Реакции на сигнал тревоги привода делятся на три категории:

При **неисправностях Класса 1** (за исключением защиты звена постоянного тока от перегрузки по току и защиты звеньев постоянного тока от перенапряжения на стороне сети и двигателя) преобразователь со стороны сети немедленно возвращается к пределу отставания до тех пор, пока ток <sup>в</sup> звене постоянного тока не упадет до нуля. Импульсы управления для обоих преобразователей отключаются, <sup>а</sup> контакторы (если установлены) размыкаются. В этот момент двигатель будет вращаться по инерции, а его скорость будет зависеть от характеристик нагрузки. При некоторых высоко-инерционных нагрузках двигатель может вращаться по инерции долгое время.

Перегрузка по току и перенапряжение звена постоянного тока (на стороне сети и двигателя) представляют собой особые случаи, при которых обнаружение неисправностей выполняется аппаратно, поскольку требуется очень быстрая реакция. Аппаратное обнаружение неисправности реагирует на мгновенные значения. Реакция привода на эти неисправности отличается от других неисправностей Класса 1 еще тем, что она замораживает подачу импульсов управления на SGCT (обоих преобразователей, если используется привод на базе ШИМвыпрямителя, и только на стороне инвертора, если применяется 6- или 18-пульсный привод с тиристорами) до тех пор, пока ток в звене постоянного тока не упадет до нуля. После \этого импульсы управления отключаются, а контакторы размыкаются.

При **неисправностях Класса 2** двигатель останавливается нормально, после чего импульсы управления отключаются, а контакторы размыкаются. Типичные примеры неисправностей Класса 2: перегрузка двигателя, перегрузка привода и сброс нагрузки.

**При большинстве Предупреждений** не предпринимаются никакие действия, и привод продолжает нормально работать. Предупреждение может означать проблему в приводе, например, предупреждение *Воздушный фильтр (Air Filter)* указывает на то, что забит воздушный фильтр. Кроме того, в приводе имеется несколько предупреждений, которые могут мгновенно прервать работу привода, например, *Пониженное напряжение ведущего устройства (Master UV)*, *Потеря напряжения сети (Line Loss)* или *Переходный процесс на шине (Bus Transient)*. Предпринимаемые действия аналогичны неисправностям Класса 1, и нормальная работа возобновляется сразу после исчезновения переходного состояния. Если привод находится в состоянии *Пониженного напряжения ведущего устройства (Master UV)* или *Потери напряжения сети (Line Loss)*, то для возобновления нормальной работы следует установить ненулевое значение параметра *Задержка автоперезапуска (Auto Restart Dly)* (3).

Важно понимать, как работают контакторы (входные и выходные) в случае неисправности. Если входной контактор установлен на значение *Не работает (Not Running)* или *Все неисправности (All Faults)* через параметр *Конфигурация входного контактора (Input ContCfg)* (1), то контактор размыкается при любой неисправности (Класса 1, Критической или Класса 2) в приводе. Это происходит после снижения до нуля тока в звене постоянного тока и отключения импульсов управления для всех преобразователей. Если контактор установлен на значение *Критическая неисправность (Critical Flt)*, то контактор размыкается только в случае критической неисправности (разъясненной выше) в приводе. При всех остальных неисправностях (Класса 1 или Класса 2) входной контактор остается замкнутым после отключения привода.

Выходной контактор, конфигурация которого задается параметром *Конфигурация выходного контактора (Output ContCfg)* (5), размыкается при любой неисправности в приводе. Это происходит после снижения до нуля тока в звене постоянного тока и отключения импульсов управления для всех преобразователей.

**Диагностика силовых полупроводниковых приборов**

В PowerFlex 7000 предусмотрено тестирование для определения неисправности силовых полупроводниковых приборов (SCR или SGCT) до и во время работы привода. Используемый метод выявления неисправных устройств при пуске (диагностика в режиме офлайн) и во время работы (диагностика в режиме онлайн) отличаются, но используется одна и та же аппаратура. Устройство управления приводом получает сигнал обратной связи о состоянии каждого прибора по оптоволоконному кабелю от его драйвера, который может указать, является ли прибор исправным. Диагностика силовых приборов SCR основана на обнаружении напряжения в устройстве, тогда как SGCT имеют интеллектуальную диагностику, встроенную в плату драйверов. Между обратной связью и импульсами управления существует определенная взаимосвязь в случае, если прибор исправен или неисправен. Это показано на Рис. 5.10. В следующем разделе приводится подробное описание диагностики. Это описание применимо ко всем приводам PowerFlex 7000 с 6-, 18-пульсными и ШИМвыпрямителями.

**Диагностика силовых полупроводниковых приборов (продолжение)**

# **Выявление неисправных приборов SCR/SGCT в режиме офлайн**

# • **Преобразователь со стороны сети: 6-пульсный SCR, 18 пульсный SCR и ШИМ**

Диагностический контроль выпрямиеля выполняется, когда на него первый раз подается среднее напряжение путем замыкания входного контактора, а также когда привод получает команду «Пуск». *Начиная с версии 4.001 и далее, привод также выполняет диагностику в режиме офлайн при получении команды сброса.* Эта диагностика способна обнаружить неисправное устройство, потерю обратной связи и пропадание импульсов управления в оптоволоконных кабелях. Диагностика состоит из двух этапов. За пассивным диагностическим тестом следует активный диагностический тест. При пассивном диагностическом тесте импульсы управления тиристорами отсутствуют.

## • **Пассивная диагностика SCR-выпрямителя в режиме офлайн**

Для SCR-выпрямителей, когда на привод подается напряжение сети, но он еще не заработал, напряжение на тиристорах со стороны сети в течение полупериода – высокое и положительное, за исключением интервалов времени вблизи точки перехода напряжения сети через ноль. Драйвер тиристора передает световой сигнал, когда к приводу подается достаточно большое напряжение прямого смещения, как показано на Рис. 5.9. Поскольку привод не подает импульсов управления (отсутствие свечения в кабеле), сигнал обратной связи обычно переключает состояние с каждым циклом напряжения в электросети. Однако сигнал обратной связи не будет переключать состояние, если тиристор закорочен или если обратная связь не проходит по оптоволоконной цепи. Если это происходит, привод объявляет неисправность и выдает сообщение *Offline SC fault (Неисправность полупроводникового прибора в режиме офлайн)* для данного прибора.

### • **Пассивная диагностика ШИМ-выпрямителя в режиме офлайн**

Применительно к ШИМ-выпрямителям сигнал обратной связи всегда должен быть высоким. Однако высокий уровень сигнала обратной связи не будет приниматься, если прибор закорочен, или если обратная связь не проходит по оптоволоконной цепи Привод предполагает неисправность прибора и определяет, в который из приборов было бы безопасно послать импульсы для более детального активного диагностического теста в режиме офлайн.

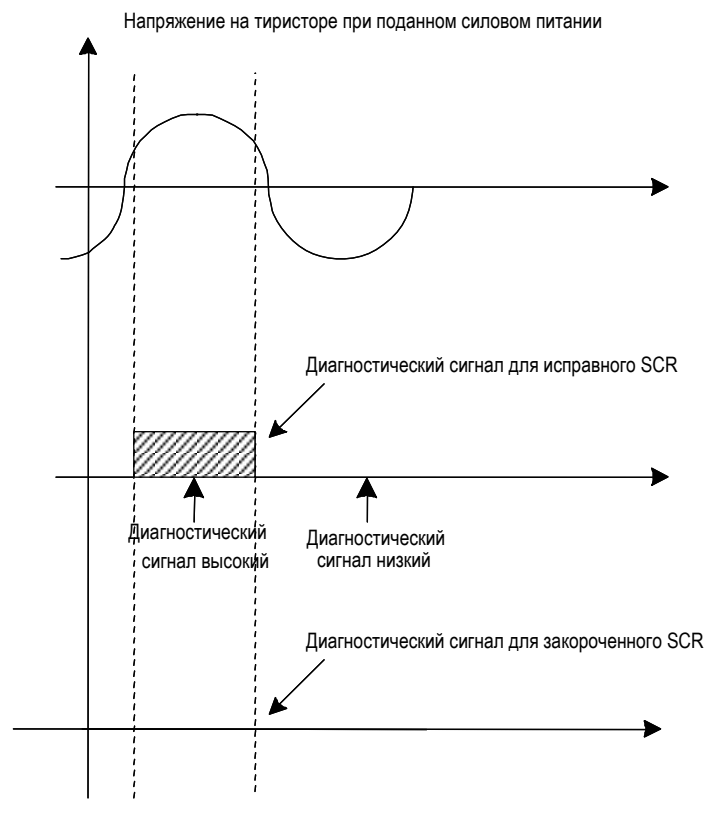

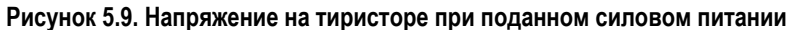

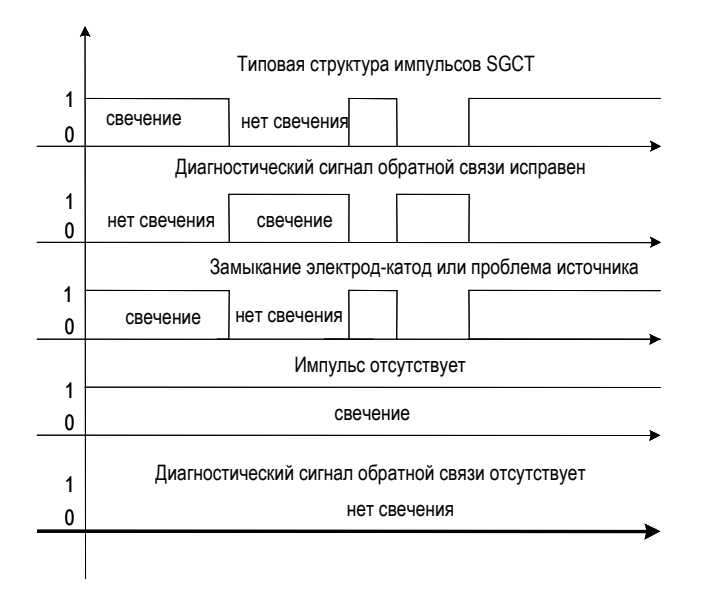

**Рисунок 5.10 – Диагностика SGCT** 

# **Диагностика силовых полупроводниковых приборов (продолжение)**

### **Активная диагностика SCR-выпрямителя в режиме офлайн**

При активном диагностическом тесте на каждый тиристор подается импульс управления при максимальном запирающем напряжении. В исправном SCRвыпрямителе при подаче импульсов управления сигналы обратной связи обычно будут изменяться с высокого уровня к низкому. Однако привод будет получать сигнал высокого уровня как до, так и после подачи импульса управления, если цепь в приборе разомкнута, либо импульсы управления не проходят по оптоволоконному кабелю, или же поврежден драйвер импульсов управления. Если это происходит, привод выдает сообщение *Offline OC fault (Неисправность оптической связи в режиме офлайн)* для данного прибора. Если привод получает сигнал низкого уровня в обоих состояниях, то прибор может быть закорочен, или же нет сигнала обратной связи по соответствующему оптоволоконному кабелю. Если это происходит, привод выдает сообщение *Offline SC fault (Неисправность полупроводникового прибора в режиме офлайн)* для данного прибора. Неисправные или разомкнутые снаббер-соединения сместят запирающее напряжение прибора<br>(когда он не работает), что может привести к появлению неисправности. Следует отметить, что во время этапа активной диагностики в звене постоянного тока появится напряжение близкое к номинальному значению вследствие взаимодействия со снаббер-цепью.

### • **Активная диагностика ШИМ-выпрямителя в режиме офлайн**

В случае ШИМ-выпрямителя активный диагностический тест может разграничивать неисправный прибор и оборванный оптоволоконный кабель, поскольку при поступлении импульсов драйвер тиристора переключает обратную связь по-другому, как показано на Рис. 5.10. По аналогии с активным диагностическим тестом SCR-выпрямителя, на каждый тиристор подается импульс управления при максимальном запирающем напряжении (при наличии среднего напряжения). В приборы, которые могут вызвать межфазное короткое замыкание, импульсы не подаются. Если привод обнаруживает неисправный прибор, выдается сообщение *Device Flt (Неисправность прибора)* для данного прибора. Слабый источник питания драйверов тиристоров тоже может вызвать неисправность прибора. Если привод не получает световой сигнал до и после подачи импульса управления, то возможно, что сигнал обратной связи не проходит по оптоволоконному кабелю, и выдается сообщение о неисправности *Fbk FO Loss (Потеря сигнала обратной связи по оптоволоконному кабелю)*. Полностью неисправный или отключенный от сети источник питания тоже может вызвать эту неисправность. Если привод всегда получает обратную связь до и после подачи импульса управления, то прибор, может быть, не получил импульс управления, и выдается сообщение о неисправности *Gat FO Loss (Потеря импульса управления по оптоволоконному кабелю)*. *Начиная с версии 4.001 и далее, привод не допустит замыкание контактора при обнаружении достаточного числа неисправных приборов, которые могут вызвать межфазное короткое замыкание.*

### • **Диагностика преобразователя на стороне двигателя в режиме офлайн**

Диагностика инвертора выполняется, когда включено питание устройства управления приводом и когда приводом получена команда «Пуск». *Начиная с версии 4.001 и далее, привод также выполняет диагностику в режиме офлайн при выдаче команды сброса.* Эта диагностика способна обнаружить неисправное устройство, потерю обратной связи по оптоволоконному кабелю и пропадание импульсов управления в оптоволоконных кабелях.

Диагностика инвертора <sup>в</sup> режиме офлайн аналогична диагностике ШИМ- выпрямителя за исключением того, что: не выполняется пассивная диагностика, не учитываются межфазные короткие замыкания, и не участвует входной контактор. При диагностике инвертора в режиме офлайн выдаются следующие сообщения о неисправности: Device Flt (Неисправность прибора),<br>Fbk FO Loss (Потеря сигнала обратной связи по оптоволоконному кабелю) и *Gat FO Loss (Потеря импульса управления по оптоболоконному кабелю)*.

### **Выявление неисправных SCR/SGCT в режиме онлайн**

Когда коммутация тиристоров разрешена для обоих преобразователей,<br>сигналы обратной связи от драйверов тиристоров постоянно переключаются, обычно несколько раз за цикл. Диагностические сигналы обратной связи от каждого прибора отслеживаются и затем принимаются соответствующие защитные меры.

### • **Диагностика SCR в режиме онлайн**

В приводах с SCR-выпрямителями привод обнаруживает разомкнутые и закороченные приборы во время работы. Ввиду искажений и взаимодействия с другими фазами, диагностика обратной связи SCR изменяет состояние много раз за цикл, хотя она действительна только непосредственно до и после отправления в прибор импульса включения. Непосредственно перед отправлением в прибор импульса включения привод производит несколько выборок диагностической обратной связи от SCR. Если каждая выборка<br>указывает на то, что прибор был включен до получения импульса включения, привод предполагает, что прибор закорочен, и запускает таймер. Когда таймер. превысит количество линейных циклов, заданных параметром *Задержка диагностики выпрямителя (Rec Dvc Diag Dly)* (266), привод выдает сообщение *Online SC fault (Неисправность полупроводникового прибора в режиме онлайн)*. В каждом приборе имеется собственный таймер. При нулевой задержке мгновенно выдается сообщение о неисправности. При задержке 2 выдается сообщение о неисправности после 2 циклов, что означает, что неисправность обнаружена три раза подряд.

Вскоре после того, как привод подает в SCR импульс включения, он проверяет обратную связь от плат драйверов тиристоров. Если обратная связь указывает на то, что прибор не включился, привод предполагает, что прибор разомкнут, и<br>запускает таймер. Если неисправность продолжается в течение 6 циклов, запускает таймер. Если неисправность продолжается <sup>в</sup> течение 6 циклов, привод выдает сообщение *Online OC fault (Неисправность оптической связи в режиме онлайн)*. Как и в случае с неисправностью короткого замыкания, в каждом приборе имеется собственный таймер, однако задержка не регулируется.

Оба вида диагностики прибора в режиме онлайн доступны не во всех режимах работы ввиду природы обратной связи от драйвера тиристора. Диагностика не Диагностика не выполняется в случае, если выпрямленный ток прерывается.

### • **Диагностика SGCT в режиме онлайн**

ШИМ-выпрямитель и инвертор выдают только один тип неисправности при диагностике в режиме онлайн. Поскольку плата драйверов тиристоров является интеллектуальной, привод способен проверять состояние каждого прибора SGCT в мосту всякий раз, когда включается какой-либо прибор в мосту. До и после отправки в мост импульса включения привод производит выборку обратной связи каждого прибора. Если обе выборки указывают на то, что прибор функционирует неправильно, привод запускает таймер для этого прибора. Когда этот таймер достигает значения, заданного параметром *Задержка диагностики выпрямителя (Rec Dvc Diag Dly)* (266) для данного ШИМ-выпрямителя или *Задержка диагностики инвертора (Inv Dvc Diag Dly)* (268) для данного инвертора, привод выдает сообщение *Online Flt (Неисправность в режиме офлайн)*. Фактическое время до отключения зависит от частоты коммутации данного моста. Мост изменяет состояние с троекратной частотой коммутации. При коммутации ШИМ-выпрямителя 420 Гц (7 импульсов при 60 Гц) мост изменяет состояние с частотой 1260 Гц. Это значит, что задержка повторяется приблизительно каждые 0,8 мс.

**Режимы тестирования** Преобразователь частоты PowerFlex 7000 имеет ряд тестовых режимов для проверки его функционирования при проведении пуско-наладочных работ. Эти тестовые режимы выбираются параметром *Режим работы (Operating Mode)* в группе *Выбор функций управления (Feature Select)*. Когда *Режим работы* установлен в значение по умолчанию, равное *Normal*, ПЧ находится в нормальном рабочем режиме. Во время работы привода этот параметр изменить невозможно.

> Установка параметра *Режим работы* в значение *Gate Test* позволяет проверить импульсы управления тиристорами выпрямителя и инвертора. При этом входной и выходной контакторы должны быть разомкнуты, т. е. силовое питание не должно подаваться на ПЧ. Этот тест требует использования двух дополнительных параметров: *Тест импульсов инвертора (Inv Gating Test)* и *Тест импульсов выпрямителя (Rect Gating Test)*. После выбора *Теста импульсов (Gate Test)* оба параметра автоматически устанавливаются на Сх*ему теста (Test Pattern)*. Краткое описание приведено ниже в этом разделе.

Установка параметра *Тест импульсов инвертора (Inv Gating Test)* на значение *Схема теста (Test Pattern)* включит приборы инвертора в последовательности схемы Z *(Z pattern) с* низкой частотой (1 Гц), результат проверяется путем наблюдения за светодиодами на платах драйверов приборов SGCT. Значения *Time Pattern* или *Normal Gate* формируют импульсы управления как при нормальном режиме работы. Частота следования этих импульсов определяется параметром *Вход команды скорости (Speed Command In)* (276). Установка параметра *Тест импульсов инвертора* на *Выкл (Off)* выключает тестовую последовательность импульсов.

В 6- или 18-пульсных управляемых выпрямителях в PowerFlex платы драйверов тиристоров получают питание непосредственно от среднего напряжения на вводе привода. Следовательно, чтобы проверить формирователи импульсов выпрямителя без силового питания, необходимо иметь специальный жгут проводов в виде шлейфа с разъемами для подвода питания от отдельного источника к платам драйверов. Формирователи импульсов выпрямителя можно быстро проверить, задав параметру *Тест импульсов выпрямителя* значение *Test Pattern*. При этом к приборам выпрямителя приложится последовательность импульсов Z-структуры *(Z pattern)* низкой частоты (1 Гц), при которой одновременно включается только один прибор, что может быть проверено по свечению светодиодов на платах драйверов приборов SCR. Для 6-пульсных ПЧ с последовательно включенными приборами выберите значение *Time Pattern,* при котором одновременно будут включаться два последовательных прибора. Относительный временной сдвиг между импульсами может быть проверен с использованием контрольных точек. Чтобы перевести выпрямитель в нормальную работу введите значение *Normal Gate.* Импульсы управления приборами SCR имеют частоту питающей сети. Перед работой в этом режиме проверьте, что только два прибора подсоединены к шлейфу с проводами временного питания. Для ПЧ с 6-пульсным ШИМ-выпрямителем шлейфа для подвода питания к драйверам при тестировании не требуется, так как драйверы приборов SGCT подключены к штатным источникам питания (Gate Power Supply).

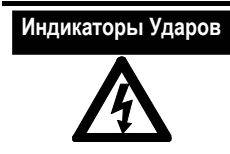

Отсоедините все разъемы кабеля перед тем, как подать силовое питание на привод. Если кабель не отключен до подачи среднего напряжения, это может привести к повреждению оборудования, серьезной травме или смертельному исходу.

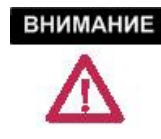

Подача среднего напряжения на вход или выход привода, когда он работает в режиме проверки импульсов, может привести к серьезному повреждению привода.

Чтобы проверить выпрямитель, настроить регулятор тока и определить значение коммутационной индуктивности выпрямителя, параметр *Режим работы (Operating Mode)* устанавливается в значение *DC Current*. В этом тестовом режиме выпрямитель работает как обычно, но работа инвертора изменяется: импульсы управления подаются на анодное и катодное плечи одной фазы с тем, чтобы создать короткозамкнутую цепь для тока через приборы инвертора. Ток короткого замыкания медленно с перекрытием переходит с фазы на фазу, чтобы избежать разрыва тока во время коммутации. Ток через двигатель не протекает, а выходной контактор (если он установлен в привод) разомкнут. Величина тока в звене постоянного тока устанавливается значением параметра *Команда теста постоянного тока (Idc Command Test)* (119) в группе *Управление током (Current Control)*. В этом тестовом режиме угол управления выпрямителем *(Альфа со стороны сети – Alpha Line (327))* приближается к 90 градусам. Это происходит потому, что для создания тока в закороченном звене постоянного тока требуется очень малое напряжение постоянного тока.

Значение параметра *Режим работы,* равное *System Test*, выбирает режим системного теста. Этот режим используется, чтобы проверить привод как систему, включая интерфейсы с внешними устройствами, такие как программируемые контроллеры, контакторы, но без подачи силового питания на ПЧ или двигатель. ПЧ ведет себя, как при нормальной работе, но импульсы управления на тиристоры не подаются. Так как входной, выходной и байпасный контакторы работают в этом режиме как обычно, нужно гарантировать, что привод и двигатель изолированы от среднего напряжения. Если привод находится в этом тестовом режиме, выдается сообщение о неисправности *MV in SystemTest (Среднее напряжение в системном тесте)*, и входной контактор отключается.

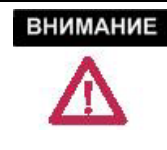

Производитель работ обязан принять меры, чтобы при работе привода в режиме проверки системы с замкнутыми входным, выходным и байпасным контакторами привод и двигатель были изолированы от среднего напряжения.

Установка параметра *Режим работы (Opersting Mode) на Open Circuit (Разомкнутая цепь)* выбирает режим проверки разомкнутой цепи. Этот режим используется для проверки работы ПЧ при номинальном выходном напряжении и частоте, без подключения к нему двигателя. В этом режиме переменный ток с выхода инвертора протекает через конденсаторы выходного фильтра. Когда ПЧ стартует <sup>в</sup> этом режиме, он плавно разгоняется до номинальной частоты <sup>и</sup> синхронизирует выходное напряжение с входным напряжением. Задание по току устанавливается таким, которое необходимо для получения выхода, заданного параметром *Команда потока базовой скорости (Flx Cmd Base Spd)* (100).

# **ВНИМАНИЕ**

Тестовый режим с разомкнутой цепью не должен использоваться, когда привод подключен к нагрузке, если не установлен выходной контактор.

Установка параметра *Режим работы (Operating Mode)* на *Разомкнутую обратная связь (Open Loop* X*)* выбирает диагностический режим, при котором привод работает с разомкнутой обратной связью без замыкания контуров обратной связи на стороне двигателя (регуляторов скорости и потока). Параметры *Команда момента 0 (Trq Command 0)* и *Команда момента 1 (Trq Command 1)* используются для подачи тока двигателя при малой частоте напряжения статора (обычно составляющей 10% номинальной частоты питающей сети). В этом режиме двигатель будет вращаться, а для обеспечения надежности аналоговой обратной связи используются аналоговые переменные орбатной связи привода по потоку *Поток от напряжения (Flux from Voltage)* (342) и *Частота напряжения статора (Stator Freq V)* (485).

X Эта функция встроена в версию 4.001 аппаратного обеспечения для приводов, работающих только с асинхронными двигателями.

При использовании этой функции привод PowerFlex 7000 АС может перезапустить двигатель, который не в остановленном положении, а уже вращается. При нормальной работе выход инвертора синхронизируется с потоком двигателя, который получается из напряжения статора и сигнала обратной связи по току. Если тока в двигателе нет, это означает, что двигатель стоит или вращается, но не генерирует напряжения, достаточного для определения частоты статора. Если напряжение статора не детектируется, система управления преобразователя частоты предполагает, что двигатель стоит, потому что это наиболее вероятный случай. Таким образом, когда двигатель запускается, выходная частота линейно поднимается от начального значения, равного нулю, до значения, при котором детектируется поток двигателя. Существенный поток создается в двигателе, только когда скольжение (т. е. разность между частотой статора и ротора) мало. При пуске от ПЧ стоящего двигателя, начальное скольжение мало, и поток двигателя растет довольно быстро. Но, если двигатель уже вращается, то, до тех пор, пока частота статора не приблизится к частоте ротора, в двигателе будет наводиться очень небольшой поток; затем поток двигателя скачком возрастет до уровня, достаточного для того, чтобы система управления приводом обнаружила его и синхронизировала с двигателем. Если сигнал скорости достигает задания по скорости, но поток не обнаруживается, то срабатывает защита от стопорения двигателя. Имеются четыре возможных причины стопорения двигателя при пуске:

# **Подхват вращающегося двигателя (асинхронный двигатель)**

- 1. Двигатель при пуске тронулся с места и остановился из-за недостаточного вращающего момента. Средство от этого – увеличить значения некоторых или всех параметров: *Команда момента 0 (Trq Command 0), Команда момента 1 (Trq Command 1)* и *Время ускорения 1 (Accel Time 1)*.
- 2. Двигатель уже вращается, но подхват не удался, потому что привод прошел область малого скольжения слишком быстро, не позволив нарасти потоку до необходимого уровня. Для решения этой проблемы необходимо увеличить значение параметра *Время ускорения 1 (Accel Time 1)*. Большинство двигателей высокого напряжения имеет постоянную времени ротора в диапазоне от 1 до 5 секунд, и требуется несколько секунд, чтобы поток возрос до детектируемого уровня. Пока поток не обнаружен, привод не использует соответствующие достигнутой скорости параметры команд профиля скорости, а продолжает ускоряться в темпе, определенном параметрами *Время ускорения 1 (Accel Time 1)* и *Линейная скорость 1 (Ramp Speed 1)*.
- 3. Двигатель вращается в направлении, противоположном заданному. Скольжение вместо уменьшения будет увеличиваться, поскольку привод ускоряется, и поток в двигателе создаваться не будет.
- 4. Двигатель вращается в заданном направлении, но со скоростью выше заданной. Привод достигнет заданной скорости и отключится, так как скольжение недостаточно мало, чтобы навести поток в двигателе.

Если двигатель выбегает по инерции с достаточной скоростью (частота выше 40 Гц) и выходной контактор замкнут, то двигатель будет возбуждаться от конденсаторов фильтра и генерировать напряжение, которое будет определено устройством управления. Если установлена версия программного обеспечения 4.001, привод будет осуществлять повторную синхронизацию с этим напряжением и быстро перезапустится.

Если установлен опционный тахометр, то действительная скорость двигателя всегда определяется, и ПЧ может осуществить его подхват на любой скорости и при любом направлении вращения.

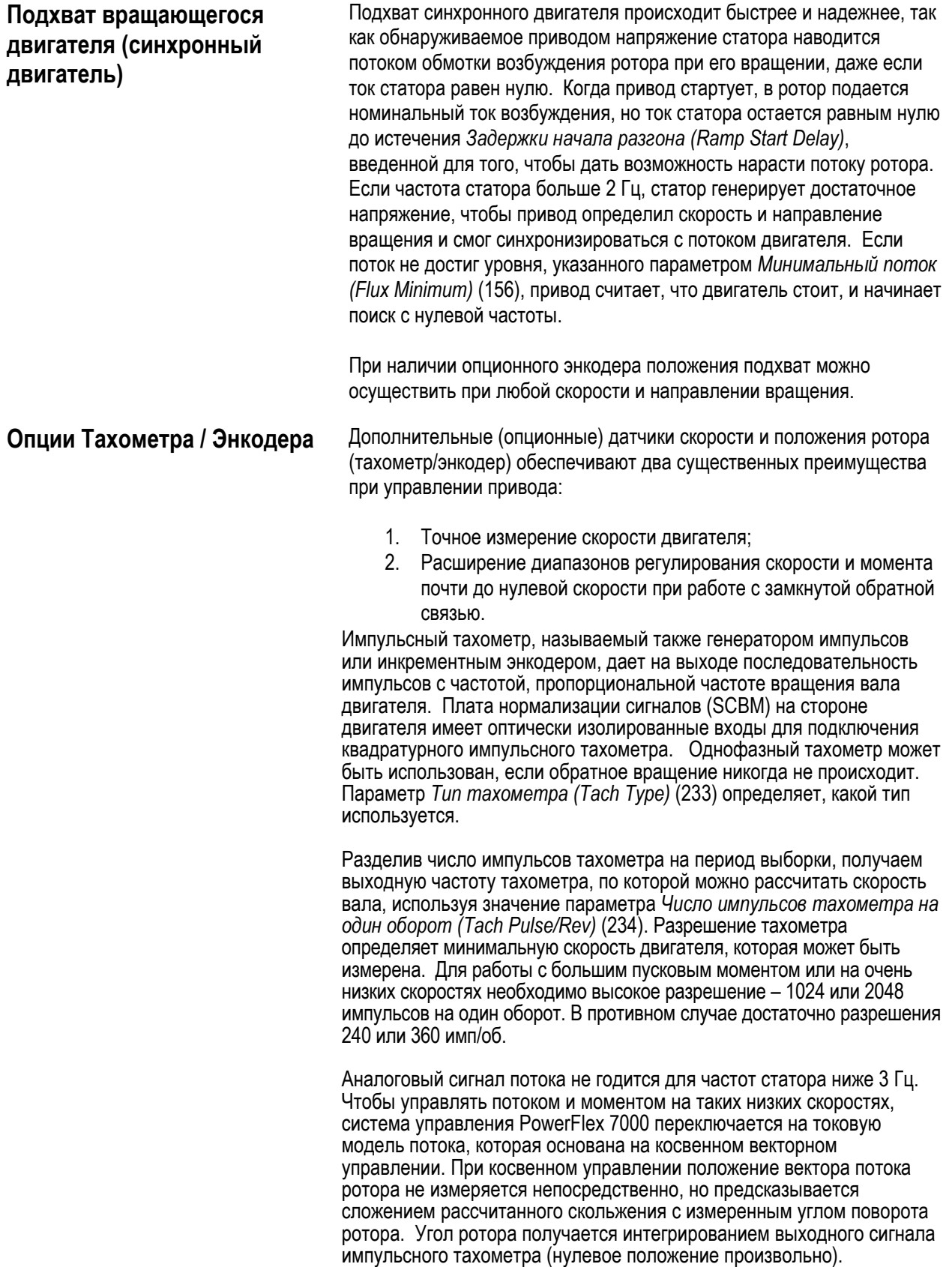

Частота скольжения, необходимая для создания желаемого потока и вращающего момента, вычисляется по модели двигателя. Частота скольжения интегрируется для получения угла скольжения и прибавляется к измеренному углу ротора, чтобы получить угол потока. Косвенное управление можно использовать при любой скорости, но его недостаток в том, что рассчитанное скольжение чувствительно к ошибкам в параметрах двигателя. Ошибки при вычислении скольжения усиливают взаимосвязь между потоком и вращающим моментом, что неблагоприятно влияет на устойчивость регулятора потока. Так как мощные асинхронные двигатели вообще имеют пониженные значения тока намагничивания и скольжения по сравнению с небольшими двигателями, то они более чувствительны к ошибкам в параметрах (т. е. маленькая ошибка в скольжении приводит к большим ошибкам в значениях вращающего момента и потока).

В явнополюсных машинах положение вектора потока ротора не Поэтому для косвенного векторного управления синхронные машины требуют установки абсолютного энкодера положения вместо инкрементного энкодера. Энкодер также нужно установить соосно с непосредственной осью ротора. Чтобы избежать необходимости физически выставить энкодер соосно, к его выходному сигналу прибавляется угол коррекции, определяемый параметром *Смещение энкодера (Encoder Offset)* (644) с целью компенсировать разницу между нулем энкодера и непосредственной осью ротора.. Параметр *Направление вращения энкодера (Enc Direction)* (643) дает возможность программно изменять направление вращения энкодера, если оно не соответствует направлению вращения двигателя. Нет параметров, задающих разрешение энкодера; оно выводится из числа полюсов двигателя.

**Синхронное переключение** Синхронное переключение (или синхронный трансфер) – это дополнительная (опционная) функциональная возможность привода PowerFlex 7000, которая позволяет переключать один или несколько двигателей от преобразователя частоты на сеть электроснабжения в любом направлении без его останова и с очень коротким перерывом питания двигателя. По сравнению с простым несинхронным переключением, при котором питание двигателя прерывается в течение существенного отрезка времени, переходный процесс с провалом скорости и возникновением сверхтоков при синхронном переключении двигателя на сеть намного меньше.

> Чтобы выполнить синхронное переключение, в составе системы привода необходимо иметь выходной и байпасный контакторы, как показано на Рис. 5.11. Название «байпасный» указывает, что функция этого контактора – подключение двигателя непосредственно к источнику фиксированной частоты, в обход ПЧ. Для измерения байпасного напряжения на стороне сети байпасного контактора используется дополнительная плата обратной связи по напряжению (VFB). Эти входы вводятся через Плату нормирования сигналов на стороне двигателя (Signal Conditioning Board - SCBM) и используются при синхронизации напряжения двигателя непосредственно с напряжением байпаса, в результате чего осуществляется надежное синхронное переключение. Кроме того. измерение байпасного напряжения позволяет встроить определенные защитные функции. Синхронное переключение автоматически прекращается, если привод обнаруживает перенапряжение или пониженное напряжение, или обратную последовательность в байпасном напряжении.

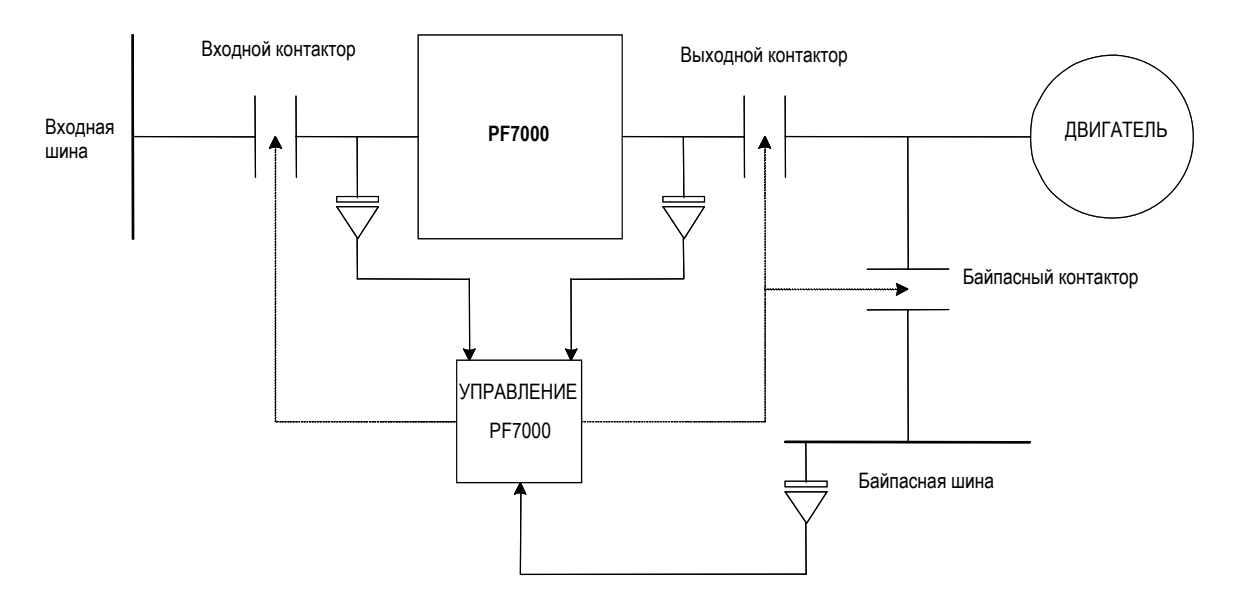

**Рисунок 5.11. Типичная настройка синхронного переключения при помощи привода PF7000** 

В однодвигательных применениях привод может выполнить синхронное переключение без программируемого логического контроллера ПЛК (PLC). Команда замыкания контактора байпаса и его состояние контролируются через цифровые входы-выходы платы нормализации сигналов SCB на стороне двигателя, а команда замыкания выходного контактора привода (DO) и его состояние контролируются через цифровые входы-выходы платы нормализации сигналов SCB на стороне сети. В дополнение к контактору DO, для какого-нибудь применения может потребоваться выходной контактор (ОР). Управление осуществляется через плату нормализации сигналов SCB на стороне двигателя. Рабочие команды *Запрос на байпас (Синх)(Request to bypass (Synch))* и *Переключить на привод (Десинх) (Transfer to drive (De-synch))* передаются на стандартную плату адаптера внешних входов-выходов (XIO). Синхронного переключения не произойдет, если чередование фаз байпасного напряжения не является положительным.

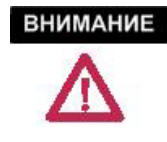

Если чередование фаз и фазовый угол байпасного напряжения по сравнению с входным напряжением привода неправильно, при попытке переключения на байпас может произойти повреждение привода, двигателя, муфт и приводимого оборудования.

Во всех многодвигательных синхронизирующих применениях для общего управления операцией синхронного переключения двигателя используется ПЛК. Как правило, ПЛК передает управление байпасным контактором приводу перед выполнением синхронного переключения и возвращает себе управление после завершения переключения.

**Примечание:** Следующее примечание относится только к применениям, использующим ПЛК.

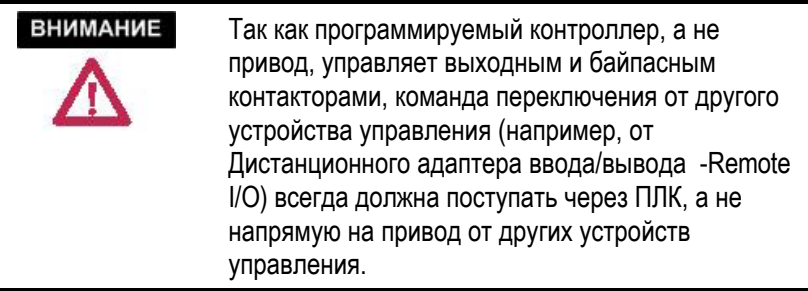

В следующем разделе описывается порядок выполнения операции синхронного переключения одного двигателя без использования ПЛК.

## **Переключение на байпас**

Когда двигатель работает от привода и необходимо синхронно переключить его, переключение происходит в такой последовательности:

- 1. Привод получает команду *Запрос на байпас (Request to Bypass)*, которая должна оставаться активной, пока не завершится переключение двигателя с ПЧ на байпас. Если команда переключения будет снята до включения байпасного контактора, процесс переключения прекращается, <sup>и</sup> привод возвратится <sup>к</sup> нормальной работе. Когда ПЧ получает команду переключения, он разгоняет двигатель до измеренной *Частоты байпаса (Bypass Freq)* (159). Если привод не в состоянии достичь синхронной скорости, то может оказаться необходимым увеличить параметр *Ограничение двигательного момента (Trq Lmt Motoring)* (84).
- 2. Когда двигатель достигает синхронной скорости, включается синхронизатор, реакцию которого контролирует параметр *Коэффициент усиления синхронизатора (Sync Reg Gain)* (225). Синхронизатор корректирует *Задание по скорости (Speed Reference)* привода так, как требуется, чтобы синхронизировать двигатель с байпасом, обеспечив при этом опережение вектора напряжения двигателя относительно вектора байпасного напряжения на угол, заданный параметром *Угол опережения при синхронизации (Sync Lead Angle)* (226)*.* Этот параметр используется для компенсации дрейфов напряжения двигателя и байпасного напряжения перед замыканием байпасного контактора. Если сигнал ошибки по фазе склонен <sup>к</sup> колебаниям, возможно, необходимо скорректировать параметры *Коэффициент усиления синхронизатора (Sync Reg Gain)* или *Полоса пропускания регулятора скорости (Spdreg Bandwidth)*.

# **Синхронное переключение (продолжение)**

- 3. Когда фазовая ошибка между напряжением двигателя и напряжением байпаса станет меньше, чем значение, указанное параметром *Максимальная ошибки синхронизации (Sync Error Max)* (228) для интервала, указанного параметром *Время синхронизации (Sync Time)* (229), система управления сформирует сигнал на релейном выходе *bp contactor close (замкнуть байпасный контактор)*.
- 4. Через промежуток времени, определяемый параметром *Задержка выключения при синхронном переключении (Sync Off Delay)* (227), ПЧ выключается. Важно правильно установить значение этого параметра. Оно должно быть, как минимум, на 1 цикл меньше времени включения контактора. Если задержка слишком мала, напряжение двигателя может отстать по фазе от напряжения байпаса. Если задержка времени слишком большая, может произойти перегрузка ПЧ по току, так как система управления неспособна управлять выходным напряжением и частотой после замыкания байпасного контактора.

# **ВНИМАНИЕ**

Если параметр *Задержка выключения при синхронном переключении (Sync Off Delay)* установлен неправильно, то при попытке переключения на байпас может произойти повреждение привода, двигателя, муфт и приводимой нагрузки.

- 5. Когда вход *bp contactor status (статус байпасного контактора*) укажет, что контактор байпаса включился, сигнал с релейного выхода *do contactor close (замкнуть выходной контактор)* снимается. После отключения выходного контактора привод оказывается отсоединенным от двигателя, оставляя конденсаторы выходного фильтра заряженными байпасным напряжением.
- 6. Теперь операция синхронного переключения закончена, и двигатель работает через байпас.
- 7. Если в пункте (3) привод не в состоянии синхронизировать в пределах времени, заданного параметром *Время синхронного переключения (Sync Xfer Time)* (230), процесс синхронного переключения прекращается. В этот момент привод может либо объявить неисправность, либо выдать предупреждение. Это контролируется параметром *Опция синхронного переключения (Sync Xfer Option)* (419). При выборе значения *Включить сообщение о неисправности (Enable Fault)* привод объявляет неисправность и плавно тормозит двигатель до полной остановки. Если выбрано значение *Включить предупреждение (Enable Warn)*, привод продолжает работать с последней заданной скоростью.

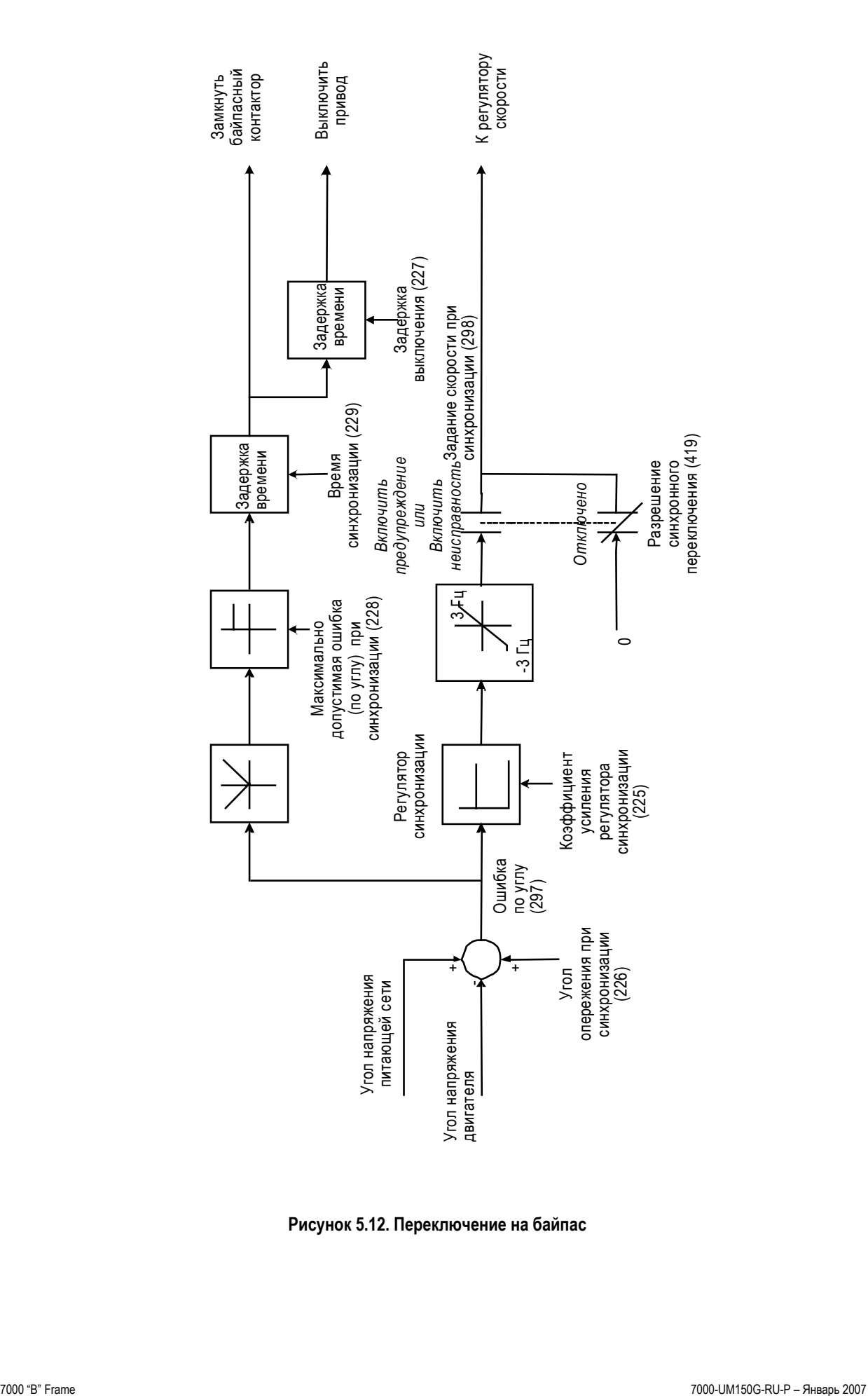

**Рисунок 5.12. Переключение на байпас**

**Синхронное переключение (продолжение)**

## **Переключение на привод**

Для переключения двигателя с байпаса обратно на привод запрашивается команда *Переключить на привод (Transfer to Drive)* Имеет место следующая последовательность: :

- 1. На привод подается команда *Переключить на привод (Transfer to Drive)*. После подачи команды нормального пуска привод замыкает выходной контактор. После того, как вход *do contactor close (замкнуть выходной контактор)* покажет, что выходной контактор замкнулся, имеет место небольшая задержка времени (~1 секунда), необходимая для заряда конденсаторов выходного фильтра до байпасного напряжения. В течение этого времени привод синхронизируется с напряжением конденсатора, в то время как двигатель еще работает от байпаса. Затем привод отключает релейный выход *bp contactor close (замкнуть байпасный контактор)*.
- 2. Когда сигнал на вводе *bp contactor status (статус байпасного контактора*) укажет, что байпасный контактор разомкнулся, привод переходит в рабочий режим. Когда привод увеличит, вращающий момент двигателя до уровня, требуемого нагрузкой, скорость двигателя слегка упадет, прежде чем вернуться к заданной скорости.
- 3. Команда *Переключение на привод* снимается. Операция переключения закончена, и двигатель работает от привода.

**Аналоговые выходы** Имеется всего тринадцать программируемых аналоговых выходов на разных платах. Два аналоговых выхода на каждой плате нормализации сигналов SCB и один на плате интерфейса пользователя CIB предназначены для диагностических целей и в качестве контрольных точек для подключения осциллографа или самописца. Эти аналоговые выходы 8-разрядные, не развязанные, с диапазоном от –10 В до +10 В. Плата CIB имеет также один изолированный 4-20 мА или 0-20 мА аналоговый выход и 7 не развязанных аналоговых выходов для подключения внешних приборов, таких как измерители или блоки развязки. Распределение аналоговых выходов показано ниже:

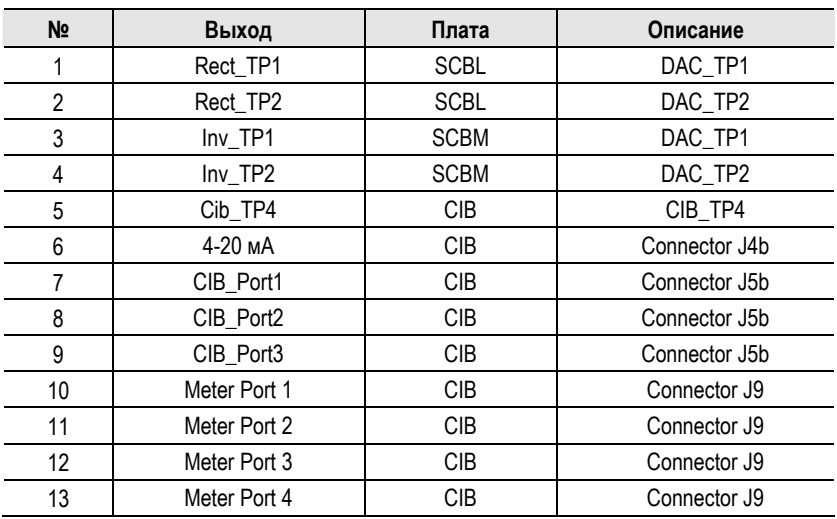

Любой параметр или переменная могут быть закреплены за любым аналоговым выходом. Переменные масштабируются с использованием соответствующих коэффициентов масштабирования.
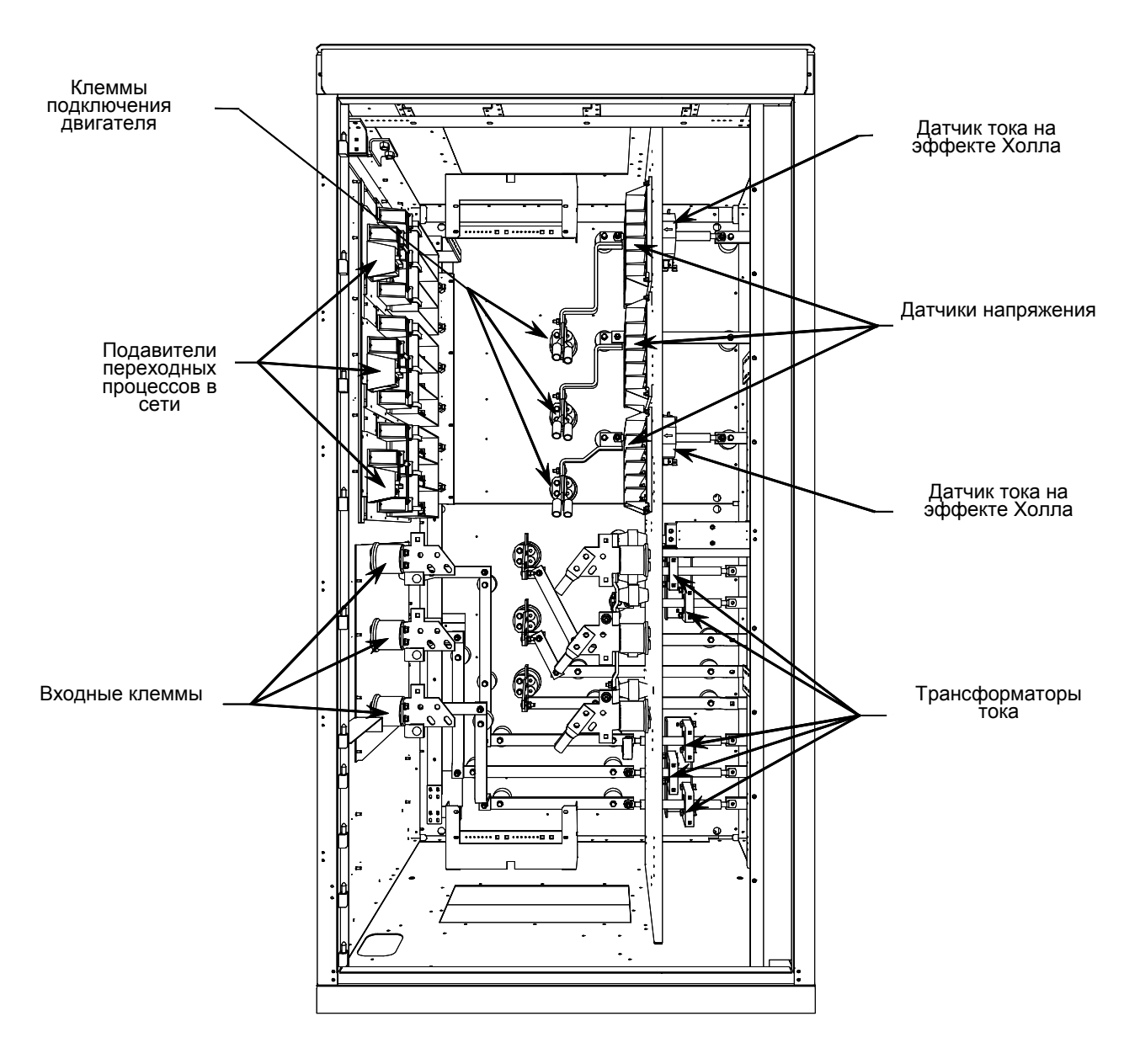

# **Компоненты привода и их обслуживание**

**Компоненты шкафа управления/ввода кабелей**

**Рис. 6.1 Шкаф управления и ввода кабелей (привод с 18-пульсным выпрямителем)** 

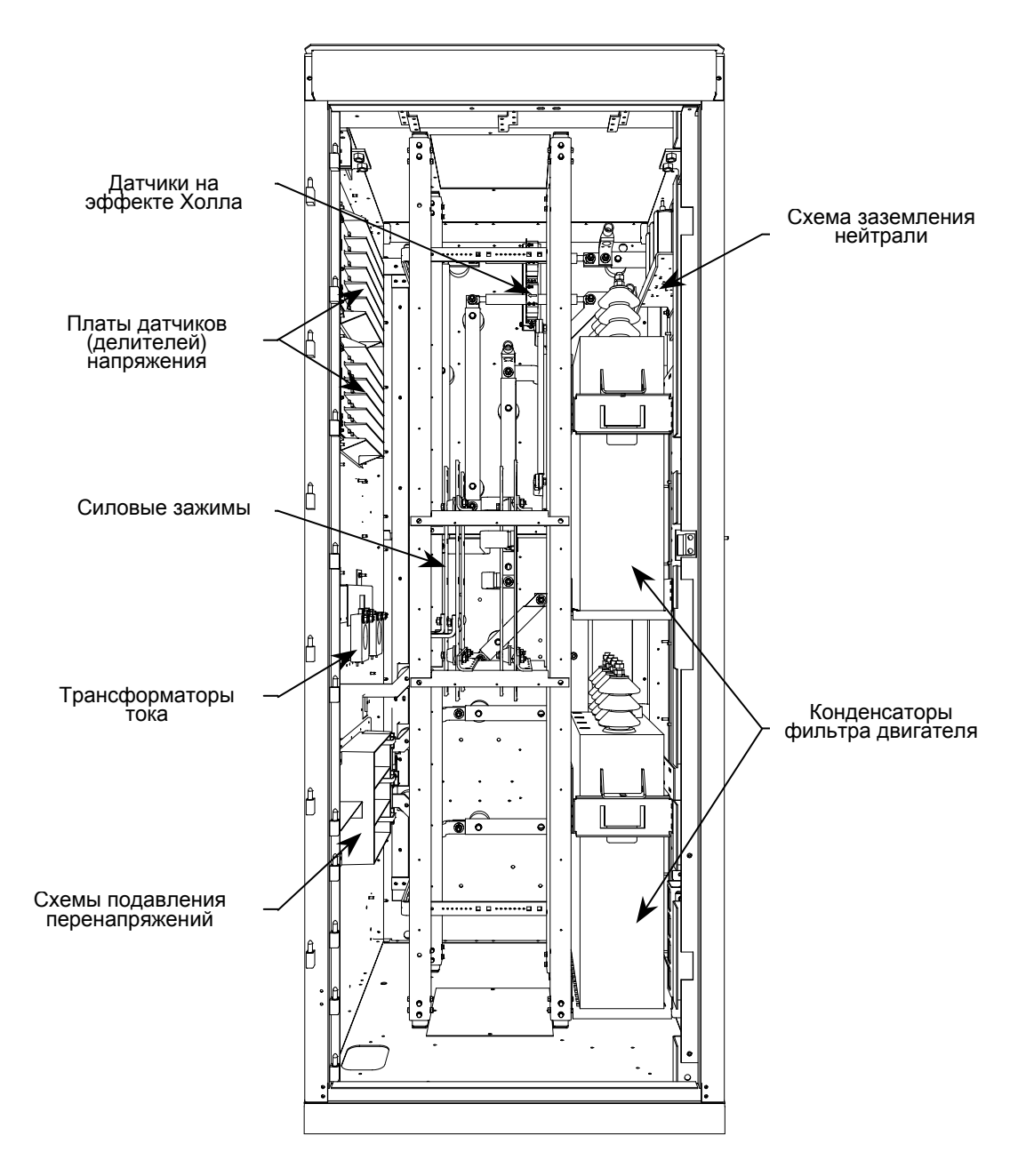

**Рис. 6.2. Шкаф ввода кабелей привода с 6-пульсным / ШИМ выпрямителем**

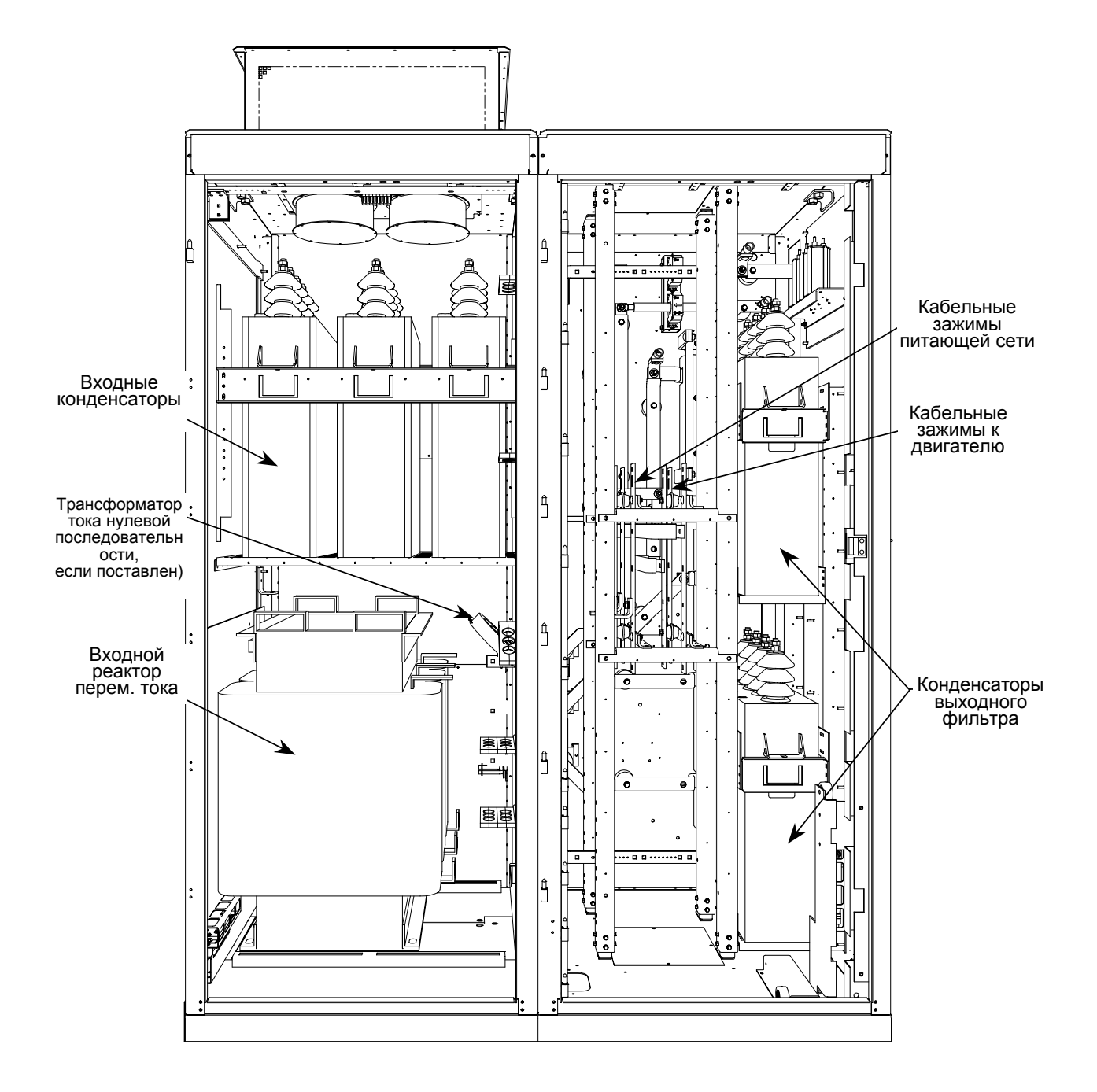

**Рис. 6.3. Шкаф входного реактора переменного тока и шкаф ввода кабелей**

# **Сборка датчика напряжения**

Сборка датчика напряжения состоит из платы датчика напряжения и монтажной платы. Плата датчика напряжения имеет шесть независимых каналов, которые преобразуют напряжение высокого уровня, достигающее 10800 В (1,5 о.е. при Uном=7,2 кВ) к низковольтному уровню – менее 10 В, который может быть использован в электронном устройстве управления PowerFlex 7000 (а именно, в плате нормирования сигналов - SCB). Две такие сборки могут объединяться, при этом одна сборка является основной, а вторая ведомой. Таким образом, с их помощью могут быть измерены двенадцать независимых каналов напряжения. При каскадном включении сборок ведущий модуль используется для передачи двенадцати измеренных сигналов напряжения на плату нормализации сигналов - SCB. В приводах, которые используют опцию синхронного переключения (синхронного трансфера) двигателя с привода на питающую сеть (через байпас) и обратно, устанавливается дополнительная сборка. Эта сборка имеет отдельный разъем для вывода напряжений байпаса непосредственно на плату SCB.

Ниже, в таблице 6.A, приведены диапазоны измеряемых напряжений для всех входных зажимов платы датчика напряжения: для каждого из шести независимых каналов – резистивных делителей напряжения – в модуле имеются четыре отдельных входных отвода. Сборка предназначена для работы при номинальных входных напряжениях, достигающих 7200 В с возможностью его длительного повышения на 40 %. Выходное напряжение (пиковое значение) датчика не превысит 10 В для 140 % номинального значения входного напряжения – для каждого из диапазонов входных напряжений.

Каждый из каналов имеет только четыре отвода, покрывающих весь возможный диапазон входных напряжений, а с помощью программного обеспечения осуществляется необходимое усиление в канале измерения с тем, чтобы 140 % номинального напряжения соответствовало максимальному числовому значению – шкале аналого-цифрового преобразователя.

| Отвод | Диапазон напряжений |
|-------|---------------------|
|       | $800 - 1449 B$      |
| ◠     | $1450 - 2499 B$     |
|       | $2500 - 4799 B$     |
|       | $4800 - 7200 B$     |

**Таблица 6.A – Диапазоны входных напряжений**

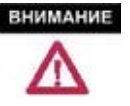

Земля должна быть подсоединена к соответствующим зажимам модулей датчиков напряжения. Невыполнение этого условия может привести к травме, смерти персонала или повреждению оборудования.

# **Замена сборки датчика напряжения**

Число плат датчиков зависит от конфигурации выпрямителя привода.

1. Убедитесь в отсутствии напряжения на оборудовании.

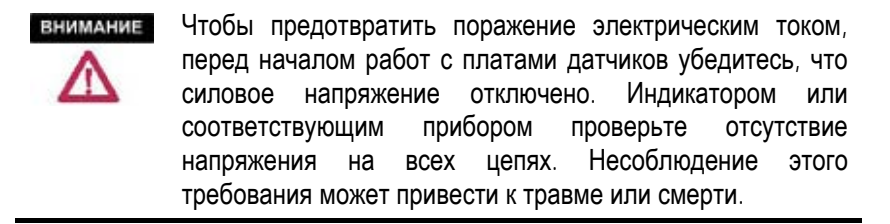

- 2. Отметьте положение ленточных кабелей и проводов.
- 3. Удалите винты, и снимите кольцевые наконечники на проводах с клемм. Отведите провода в стороны.
- 4. Освободите блокирующие механизмы, фиксирующие соединительные разъемы ленточных кабелей в приемных разъемах плат, вытяните ленточный кабель из разъема платы прямо, чтобы предотвратить изгиб штырей.
- 5. Снимите четыре гайки и шайбы со шпилек, используемых для крепления сборки к штифтам, приваренным к раме.
- 6. Снимите старую и установите новую плату датчика напряжения на шпильки и закрепите ее. **Не применяйте чрезмерного усилия при затягивании гаек**, чтобы не повредить резьбу на шпильках.
- 7. Верните на место провода, вставьте винты в кольцевые наконечники проводов и закрепите их на плате. Вставьте на место соединители ленточных кабелей, убедитесь, что они правильно установлены и надежно зафиксированы (блокировки на приемных разъемах платы должны быть защелкнуты).
- 8. В целях безопасности персонала и оборудования, убедитесь, что оба заземляющих провода подсоединены к плате датчика.

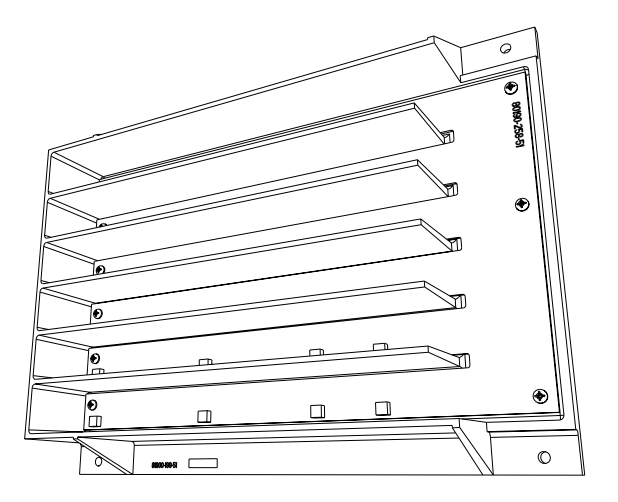

**Рис. 6.4 – Плата датчика, установленная на монтажной арматуре**

**Схема подавления перенапряжений - TSN**

### **Описание**

Модуль подавления импульсных перенапряжений TSN (*The Transient Suppression Network*) - состоит из сборки подавителей, которые подключены к каждой из трех фаз входных шин выпрямителя и шине заземления конструкции шкафа. Для каждой группы вводов 18-ти пульсного выпрямителя – своя сборка подавителей (всего три).

Выброс напряжения при переходном процессе, превышающий номинальное допустимое значение для силового полупроводникового прибора, выведет его из строя или сократит его срок службы. Модуль цепи подавления переходных процессов обеспечивает подавление переходных перенапряжений, появляющихся на входе привода и является стандартной принадлежностью привода. Основные элементы модуля TSN – это так называемый, МОВ-ограничитель и высоковольтный предохранитель.

### **МОВ ограничитель**

Подавители, используемые в модуле, выполнены на базе мощных металл-оксидных варисторов (МОВ), или в английской транскрипции MOV (*Metal Oxide Varistor*). Варисторы – это нелинейные резисторы, сопротивление которых зависит от приложенного напряжения. Они имеют симметричную вольтамперную характеристику, как у встречновключенных стабилитронов. При напряжении ниже его номинального значения варистор имеет очень высокое сопротивление и представляется разомкнутой цепью. Ток утечки через варистор в этой области очень мал. При переходных электромагнитных процессах, сопровождаемых выбросами напряжения, когда его величина превышает 'колено' на кривой вольтамперной характеристики, сопротивление варистора изменяется на несколько порядков до очень низкого уровня. Напряжение на варисторе, по существу, зафиксировано на одном и том же уровне при изменении тока на нескольких порядков величин. Это можно видеть на рисунке 6.5.

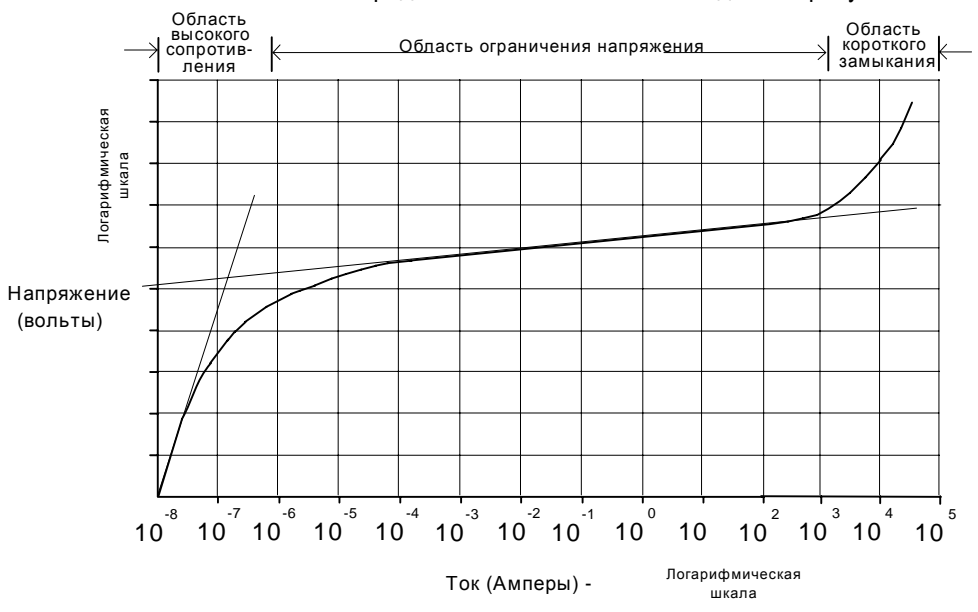

**Рисунок 6.5 – Типичная кривая вольтамперной характеристики варистора**

Когда МОВ обрезает переходные процессы, энергия поглощается МОВ. Варистор имеет ограниченную способность поглощать энергию, и, кроме того, необходимо время для отвода тепла, выделившегося из варистора. Поэтому типоразмер МОВ'а задается рядом параметров, в том числе: номинальное напряжение установившегося режима, поглощаемая за один раз энергия переходного процесса, и допустимая частота повторения таких процессов. Критический момент при выборе МОВ'а и предлагаемой защиты, - величина полного сопротивления источника переходного процесса. Это полное сопротивление будет зависеть, главным образом, от параметров изолирующего трансформатора или реактора переменного тока на входе привода. Вот почему уровень полного сопротивления указывается для этих входных приборов.

### **Предохранитель МОВ**

Последовательно с каждым фазным МОВ'ом установлен плавкий высоковольтный предохранитель. Как видно из схемы на рисунке 6.7, эти предохранители могут быть размещены в одном сборочном узле вместе с МОВ'ами или же отдельно (в Модуле входных силовых зажимов выпрямителя). Проверьте идентификационный фирменный номер (*Part Number*) на вашем модуле и сведения о нем в сопроводительной документации на привод, чтобы определить, как конструктивно должна быть выполнена сборка предохранителей в вашем случае.

Предохранители обеспечивают защиту от перегрузок провода, связывающие схему подавления перенапряжений со входом привода, (и защиту их от сверхтоков, если короткое замыкание произошло за предохранителями). Эти проводники обычно имеют меньшее сечение и рассчитаны на много меньший ток, чем проводники на входе привода, и таким образом они не могут быть защищены, например, плавкими предохранителями на входе привода. Предохранители также обеспечивают изоляцию вышедшего из строя МОВ'а. Варисторы повреждаются, если в процессе подавлении выброса напряжения МОВ окажется в области короткого замыкания на кривой вольтамперной характеристики. Большой сквозной ток завершения расплавит предохранитель и отключит МОВ от схемы.

Используемые в модуле TSN предохранители - E-типа с высокой разрывной способностью, способные ограничивать ток. Поскольку они – токоограничивающие, они будут ограничивать как величину, так и продолжительность тока короткого замыкания. Они имеют малые размеры, стекловолоконный корпус с металлическими кольцевыми наконечниками для установки в стандартные держатели предохранителей.

### **ВАЖНО**

Предохранители, установленные в цепи подавления TSN, выбирают по их характеристикам (включая внутреннее сопротивление). Это необходимо для<br>оптимизации рабочих характеристик МОВ и оптимизации рабочих характеристик МОВ и селективности защиты. Не заменяйте их другими типами предохранителей без согласования с заводомизготовителем.

**Примечание:** В цепи предохранителей МОВ находятся датчики напряжений, и поэтому открытая крышка предохранителя будет определяться системой управления приводом, как перенапряжение и разбалансирование ведущего или ведомого датчика напряжения.

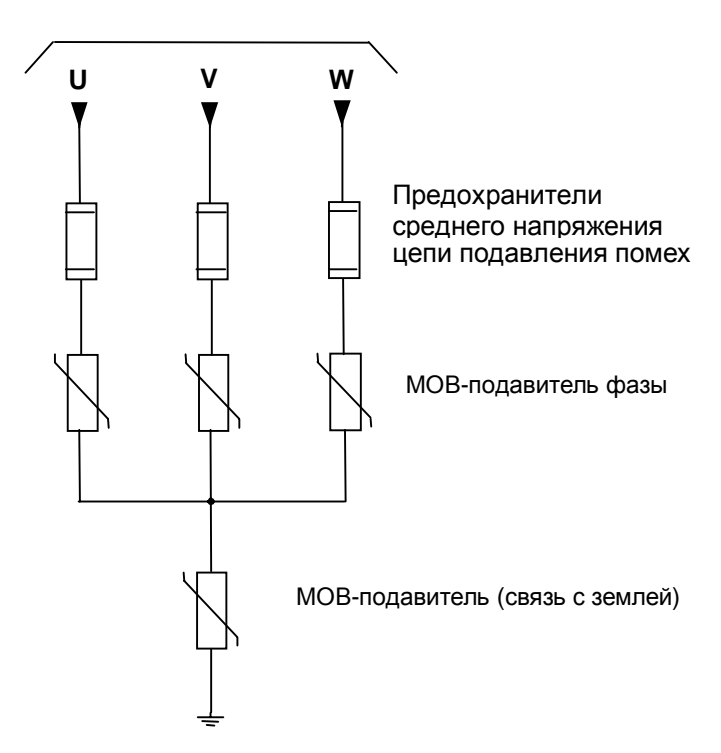

Силовой вход привода От входных зажимов выпрямителя

 **Рисунок 6.6 - Упрощенная электрическая схема**

## **Замена предохранителя в модуле TSN**

Два типоразмера предохранителей (на 5 кВ и 7.2 кВ) могут быть использованы в модуле защиты от перенапряжений - TSN, расположенном внутри шкафа ввода кабелей

- 1. Убедитесь, что все оборудование обесточено.
- **ВНИМАНИЕ** Чтобы предотвратить поражение электрическим током перед работой на приводе, убедитесь, что силовое напряжение отключено. Индикатором или соответствующим прибором проверьте отсутствие напряжения на всех цепях. Несоблюдение этого требования может привести к травме или смерти.
- 2. Предохранители удерживаются на месте обжимными держателями. Чтобы снять предохранитель, крепко возьмите зажмите его в руке и потяните.
- 3. Чтобы вставить новый предохранитель, возьмите его и приложите его к месту установки, плотно нажмите на предохранитель пока он сядет в зажимы держателя. Установите предохранитель так, чтобы был виден его номинал.
	- Удостоверьтесь, что вы заменили сгоревший предохранитель другим с теми же параметрами (Расположение предохранителей показано на рисунке 6.7). **ВАЖНО**

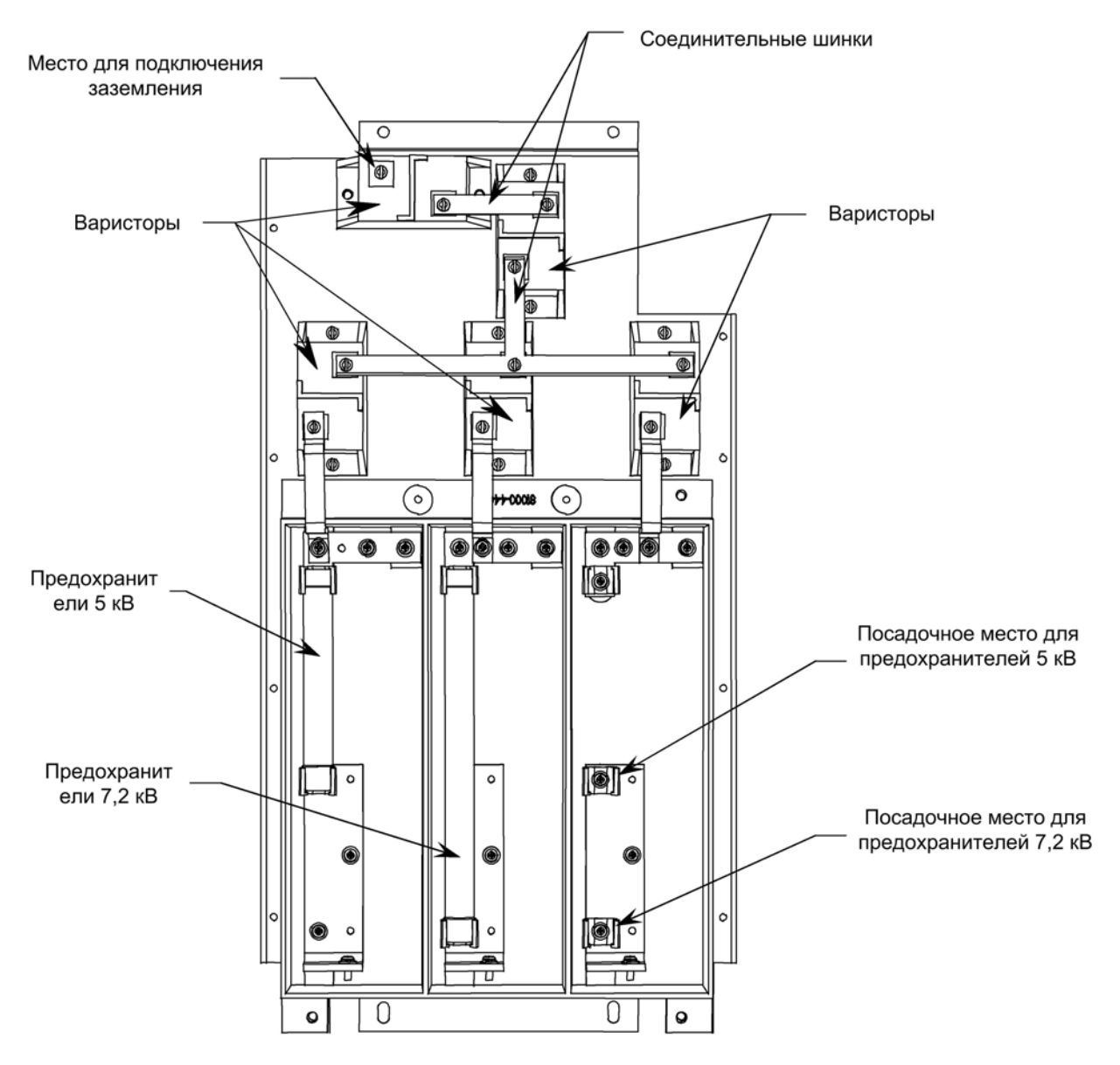

**Рисунок 6.7 Модуль подавления импульсных перенапряжений - TSN**

**Замена варисторов** Метал-оксидные варисторы (МОВ) - компонент модуля подавления перенапряжений TSN, расположенного в шкафу кабельных вводов. Привод с ШИМ-выпрямителем содержит один модуль TSN с варисторами, в то время как 18-пульсный привод содержит три модуля TSN.

- 1. Убедитесь, что все оборудование обесточено.
- **ВНИМАНИЕ** Чтобы предотвратить поражение электрическим током, перед работой с модулем TSN на приводе убедитесь, что силовое напряжение отключено. Индикатором или соответствующим прибором проверьте отсутствие напряжения на всех цепях. Несоблюдение этого требования может привести к травме или смерти.
- 2. Осмотрите местоположение соединительных шинок и проводов, связывающих элементы модуля.
- 3. Отделите соединительные связи, удалив винты.
- 4. Используя отвертку, удалите винты, крепящие варистор к базовой плате.
- 5. Замените МОВ (напоминаем, что варистор не имеет полярности).
- 6. Продолжайте, восстановив на место винты и соединительные шинки.
	- Каждый блок с варисторами заземлен. Проверьте, что модуль подключен к шине заземления привода соответствующим проводником. (См. Рисунок 6.7 для уточнения его местоположения). **ВАЖНО**

18-пульсные, некоторые 6-пульсные и ШИМ приводы PowerFlex 7000 оборудуются цепями заземления. Остальные 6-пульсные и ШИМ приводы на месте цепей заземления имеют фильтры искажений.

Число конденсаторов будет изменяться в зависимости от напряжения системы.

1. Убедитесь, что все оборудование обесточено.

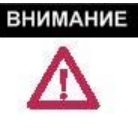

Чтобы предотвратить поражение электрическим током перед работой с конденсаторами на приводе, убедитесь, что силовое напряжение отключено. Индикатором или соответствующим прибором проверьте отсутствие напряжения на всех цепях. Несоблюдение этого требования может привести к травме или смерти.

- 2. Обратите внимание на положение выводов.
- 3. Удалите 6.4-мм (1/4'') крепежные детали, и отсоедините выводы проводов от клемм конденсаторов.
- 4. Конденсатор закреплен четырьмя скобами. Ослабьте четыре винта в основании скоб, и снимите конденсатор.
- 5. Установите новый конденсатор, и надежно затяните крепления скоб.

**Замена конденсаторов цепей заземления** 

6. Верните на место кольцевые наконечники проводов, затяните гайки 6.4-мм (1/4'') на клеммах конденсаторов (см. рис. 6.9).

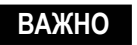

Максимальный момент затяжки клемм конденсатора - 3.4 Н•м (30 фунт-дюйм)

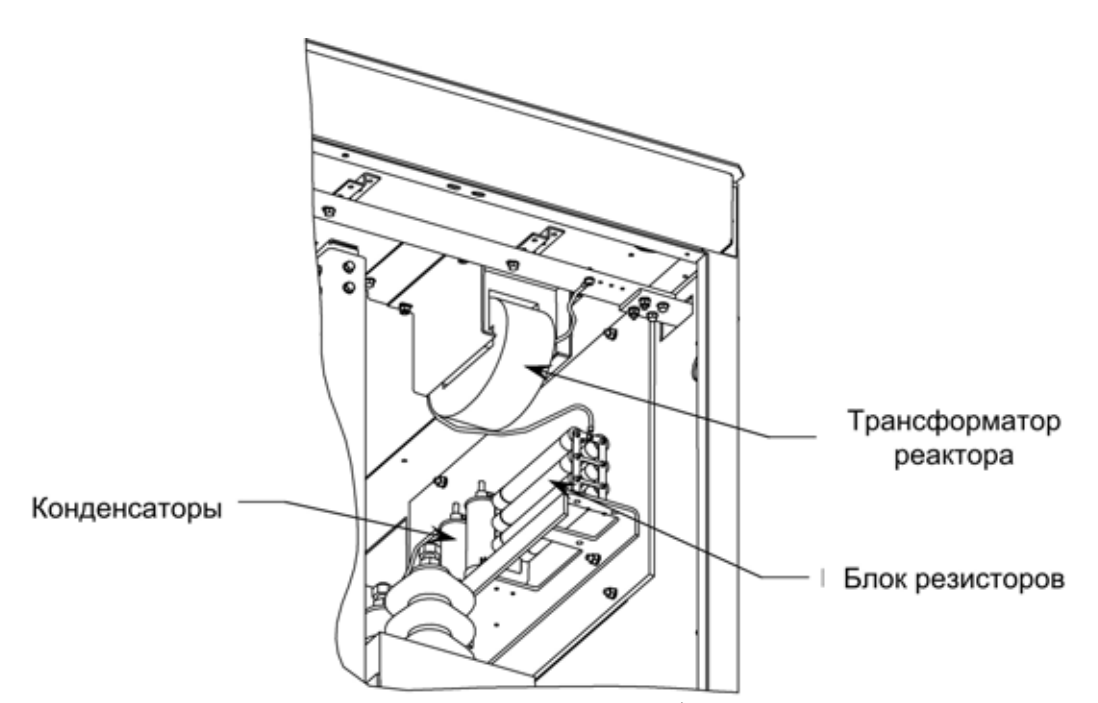

**Рисунок 6.8 – Расположение фильтра искажений в приводе (конструктивное исполнение «B»)** 

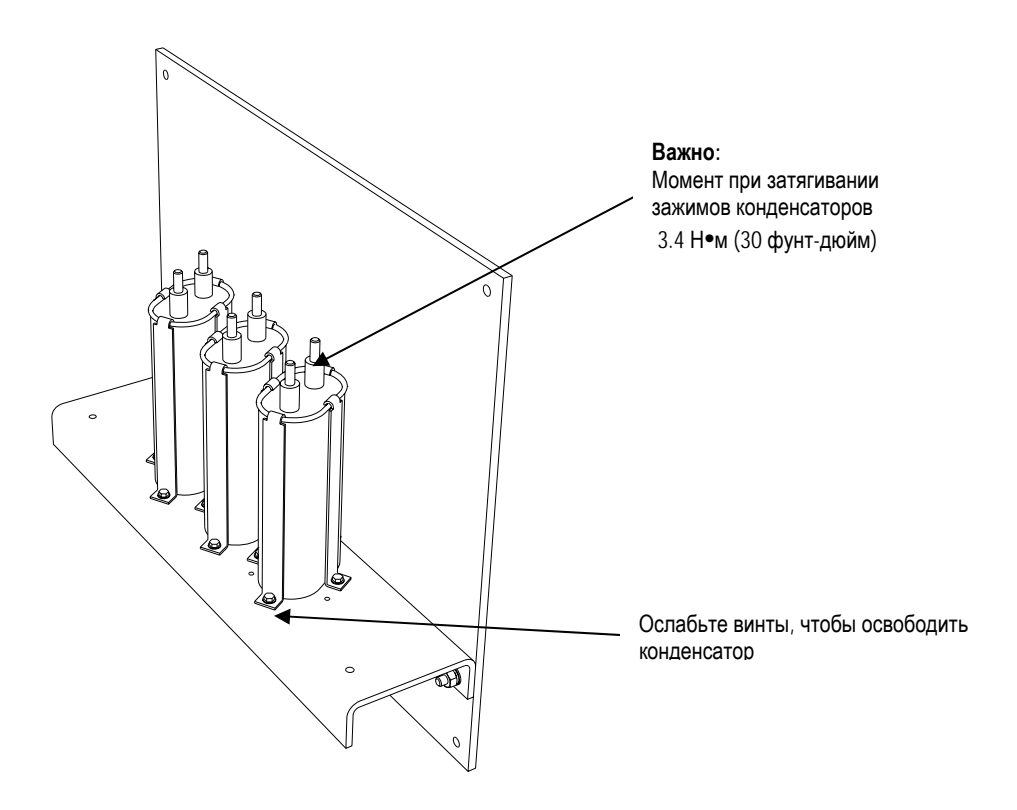

**Рисунок 6.9 – Конденсатор в цепи заземления**

# **Замена компонентов земляного фильтра**

Число конденсаторов будет изменяться в зависимости от напряжения системы.

1. Убедитесь, что все оборудование обесточено.

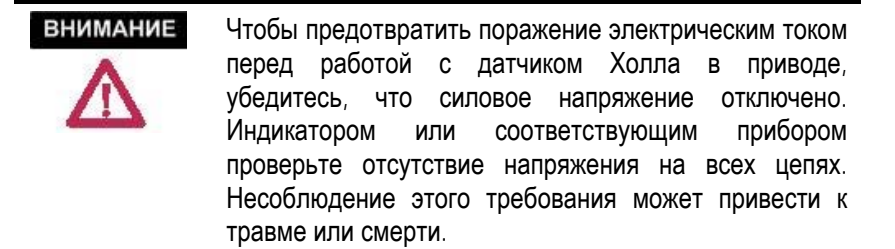

- 2. Обратите внимание на положение выводов.
- 3. Отсоедините выводы заменяемых конденсаторов/блоков резисторов.
- 4. Отпустите и снимите винты крепления, как показано на рисунке 6.10 и снимите заменяемый компонент.
- 5. В обратном порядке снятия установите новый компонент.
- 6. Подключите выводы к новому компоненту, строго следя за соблюдением моментов затяжек, указанных на рисунке 6.10.

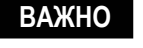

Максимальный момент затяжки клемм конденсатора - 3.4 Н•м (30 фунт-дюйм)

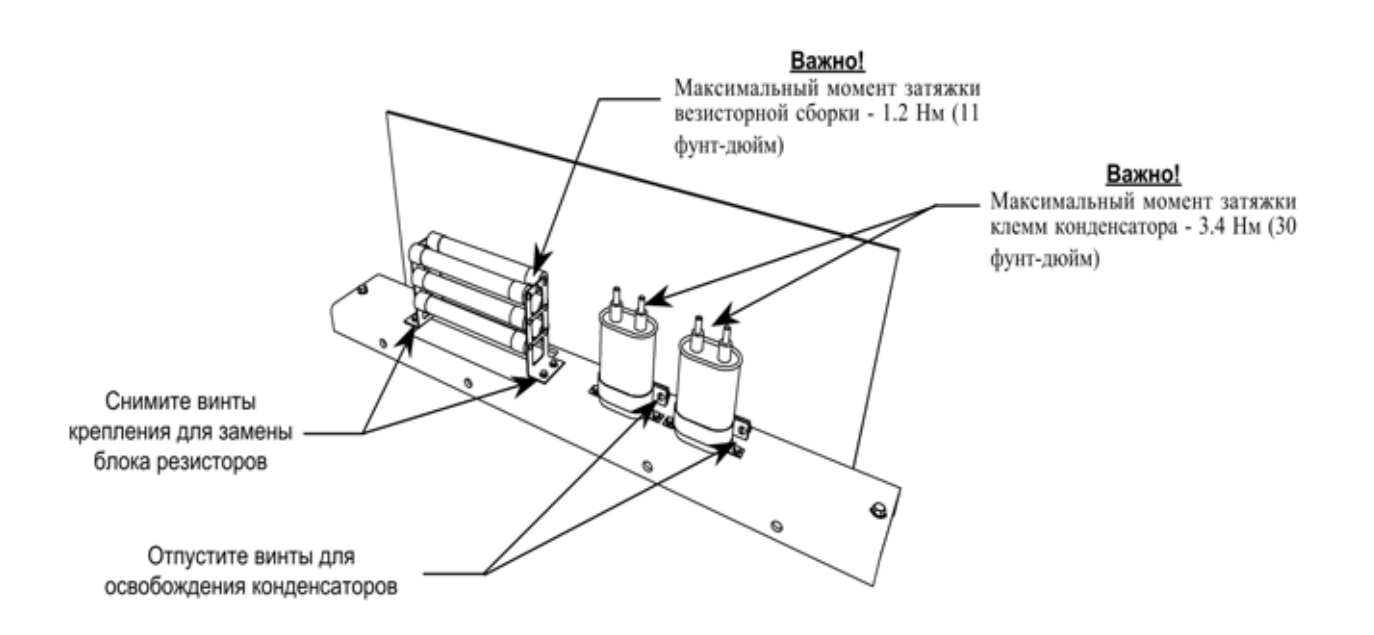

**Рисунок 6.10 – Резисторы и конденсаторы фильтра искажений**

# **Замена датчика тока на эффекте Холла**

1. Убедитесь, что все оборудование обесточено.

**ВНИМАНИЕ** Чтобы предотвратить поражение электрическим током перед работой с датчиком тока на эффекте Холла в приводе, убедитесь, что силовое напряжение отключено. Индикатором или соответствующим прибором проверьте отсутствие напряжения на всех цепях. Несоблюдение этого требования может привести к травме или смерти.

- 2. Отметьте местоположение всех проводов и ориентацию датчика тока на эффекте Холла. Чтобы быстро проверить ориентацию датчика тока на эффекте Холла, найдите белую стрелку.
	- **ВАЖНО**

Датчик тока на эффекте Холла и провода должны быть при установке правильно ориентированы. Отметьте их положение перед началом разборки этого узла.

- 3. Отрезок шины круглого сечения должен быть удален. Для этого снимите крепеж M10, выдвинете шину из отверстия датчика Холла и удалите ее.
- 4. Удалите винты из этих трех клеммных зажимов, чтобы снять с них кольцевые наконечники подключенных проводов.
- 5. Удалить четыре винта, крепящих корпус датчика тока к основанию.
- 6. Замените датчик тока на эффекте Холла. Проследите, чтобы стрелка на корпусе датчика была ориентирована так, как показано на рисунке ниже.
- 7. Верните на место отрезок шины и надежно закрепите ее с помощью винтов и гаек М10.
- 8. Закрепите винтами кольцевые наконечники проводов на прежних клеммах, проверьте правильность подключения. Чтобы не повредить резьбу шпилек, следите за **максимальным моментом затяжки**.

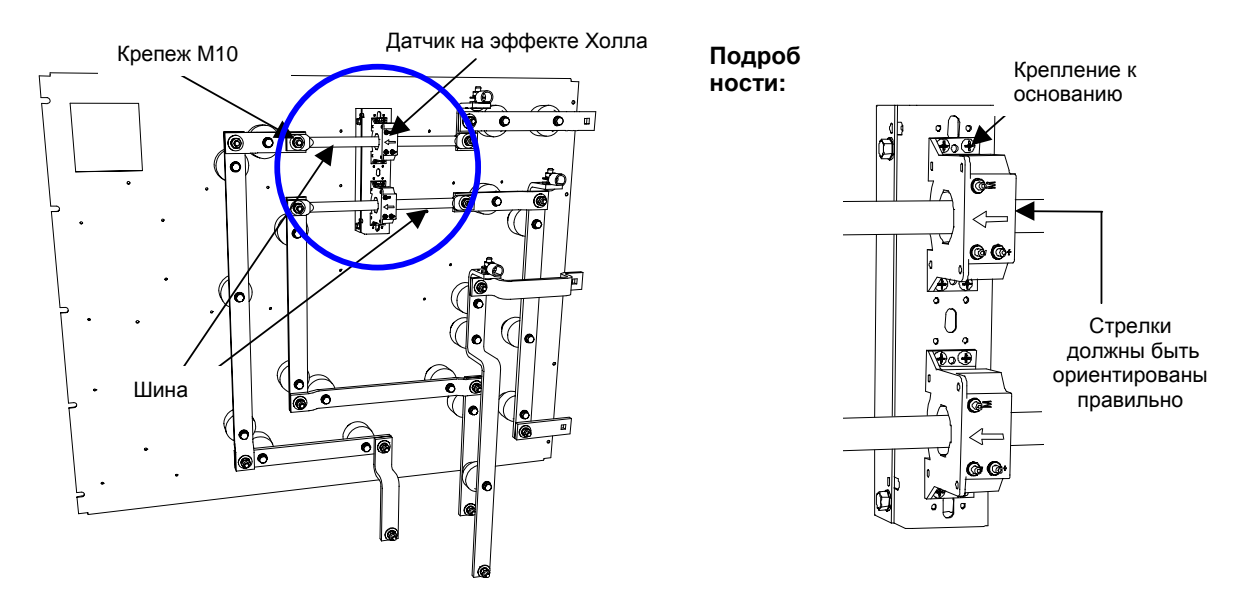

**Рисунок 6.11 – Расположение датчика тока на эффекте Холла в отсеке шкафа с деталями крепления датчиков**

# **Замена трансформатора тока**

1. Убедитесь, что все оборудование обесточено.

**ВНИМАНИЕ** Чтобы предотвратить поражение электрическим током перед работой с трансформатором тока в приводе, убедитесь, что силовое напряжение отключено. Индикатором или соответствующим прибором проверьте отсутствие напряжения на всех цепях. Несоблюдение этого требования может привести к травме или смерти.

- 2. Обратить внимание на местоположение всех проводов и ориентацию трансформатора тока (ТТ). Чтобы проверить ориентацию ТТ, ищите белую точку.
- **ВАЖНО** ТТ и провода должны быть при установке правильно ориентированы. Обратите внимание на их взаимное местоположение перед началом разборки.
- 3. Отсоедините провода от клемм ТТ.
- 4. Чтобы снять ТТ, необходимо снять проходящую через них шину. Удалите крепеж M10 шины и выдвинете шину.
- 5. Удалите четыре винта, расположенные у основания ТТ, и снимите его.
- 5. Замените ТТ, проследите за правильностью его ориентации, соблюдая надлежащее направление. Надежно закрепите ТТ к основанию четырьмя винтами.
- 6. Верните на место и закрепите кольцевые наконечники проводов на клеммах ТТ.
- 7. Установите на прежнее место отрезок шины и закрепите ее.
- 8. Верните на прежнее место сквозную шину и надежно закрепите ее.

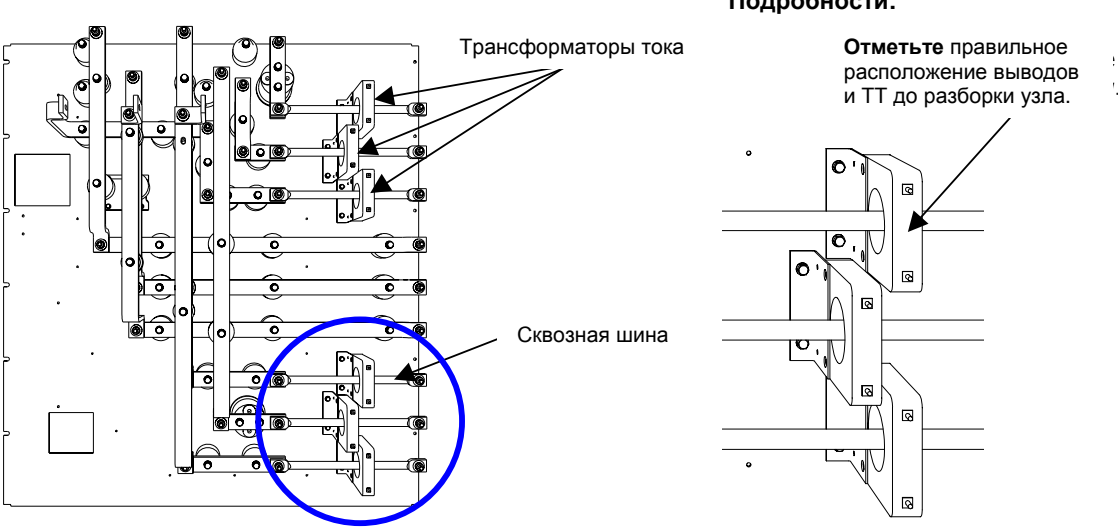

# **Detail: Подробности:**

**Рис. 6.12 - Замена трансформатора тока**

# **Отсек конденсаторов фильтра**

### **Конденсаторы фильтра**

Конденсаторные фильтры используются на выходе инвертора во всех 6- и 18-пульсных приводах, а также в приводах с ШИМ-выпрямителями. Приводы с ШИМ-выпрямителями также имеют конденсаторы в фильтре на входе выпрямителя. См. рис. 2.6 (Отсек ввода кабелей для 18 пульсного выпрямителя), и рис. 2.8 (Отсек ввода кабелей для 6 пульсного/ШИМ-выпрямителя).

Конденсаторы фильтров – трехфазные, с четырьмя проходными изоляторами и заполнены маслом. Трехфазные конденсаторы состоят из однофазных, соединенных звездой. Общая точка (нейтраль) звезды подсоединена к выводу четвертого проходного изолятора, и является, таким образом, доступной для измерения напряжения нейтрали или для функций защиты / диагностики. В зависимости от конфигурации привода, вывод нейтрали (четвертый проходной изолятор) может быть связан или не связан с общим нулем силовой электрической схемы. Металлические кожухи конденсаторов заземлены на шпильке крепления корпуса конденсаторов.

Конденсаторы имеют специальные внутренние резисторы для разрядки конденсаторов, они снижают напряжение ниже 50 В за 5 минут после отсоединения от питающей сети. Типичный трехфазный конденсатор показан ниже:

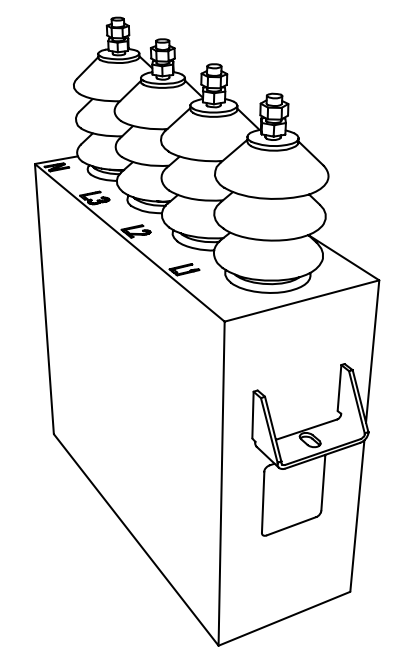

**Рисунок 6.13 - Конденсатор фильтра двигателя**

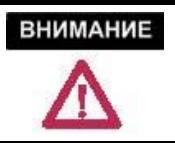

Перед открыванием дверей отсека подождите 5-10 минут, чтобы конденсаторы фильтра разрядились до безопасного напряжения.

### **Замена конденсатора фильтра**

1. Убедитесь, что все оборудование обесточено.

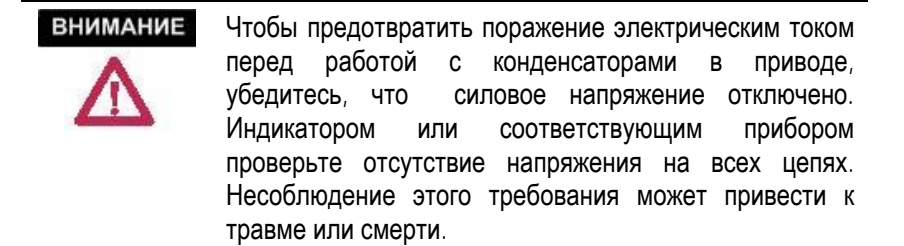

- 2. Обратите внимание на местоположение всех кабелей, и, при необходимости, промаркируйте их.
- 3. Отсоедините силовые кабели от зажимов конденсатора, а также отдельный провод, соединяющий земляную шину привода со специальной клеммой на корпусе конденсатора. Этот зажим расположен наверху в заднем правом углу конденсатора.
- 4. Удалите переднюю скобу, которая держит конденсатор на месте. С задней стороны конденсатора нет какого-либо крепления конденсатора; он устанавливается в посадочное – слот в каркасе внутри шкафа.
- 5. Вытащите конденсатор из привода. ВЕС ЭТИХ КОНДЕНСАТОРОВ МОЖЕТ ДОСТИГАТЬ 100 кГ (200 фунтов), ПОЭТОМУ ВАМ НУЖНО ПОТРЕБОВАТЬ, ЧТОБЫ В ЭТОМ УЧАСТВОВАЛИ ДВА ЧЕЛОВЕКА.
- 6. Установите новый конденсатор, задвинув его на место, пока он полностью не войдет в слот. Закрепите переднюю скобу.
- 7. Подсоедините к конденсатору все снятые силовые кабели и провод заземления. Для этого используется крепеж M14, с усилием затягивания не превышающим 30 Н•м (22 фунта - футов) из-за особенностей конструкции конденсаторов. Вы можете, при желании, подсоединить и закрепить кабели прежде, чем конденсатор будет полностью вставлен в слот (в зависимости от ограничений при доступе к шкафу).
- 8. На всех конденсаторах имеются этикетки с инструкцией по затягиванию клемм конденсаторов. Обратите на них внимание.
- 9. Установите на место металлический лист, который был удален; и выполните окончательную проверку, чтобы убедиться, что все соединения выполнены правильно и надежно затянуты.

# **Компоненты шкафа преобразователя**

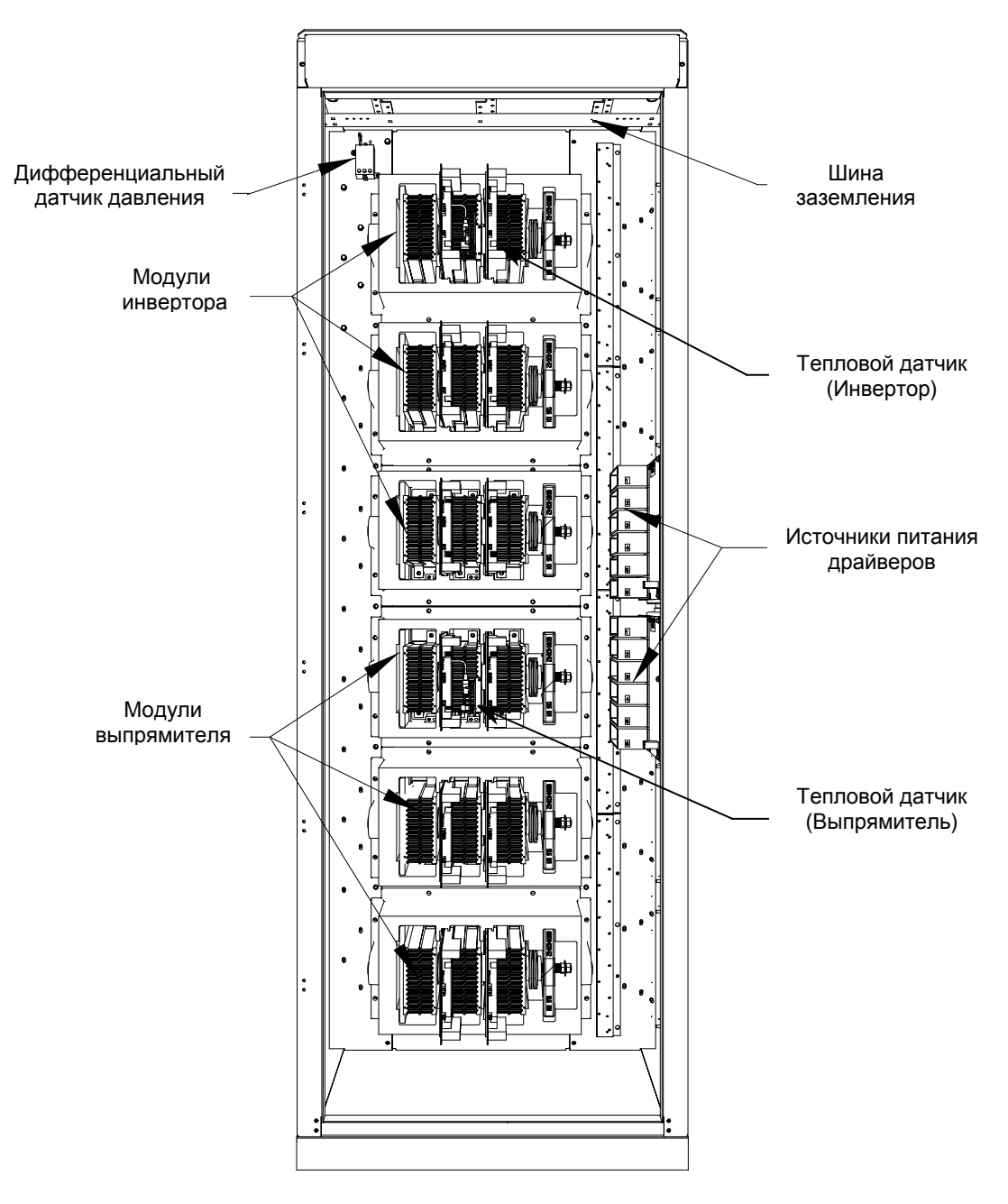

**Рис.6.14 - Компоненты шкафа преобразователя**

**Шкаф преобразователя** Шкаф преобразователя содержит три модуля выпрямителя и три модуля инвертора. На рис. 6.12 показан преобразователь на 2300 В с ШИМ выпрямителем (PWMR). Источники питания драйверов приборов SGCT (IGDPS) установлены на правой стенке шкафа. Термодатчики установлены на верхних модулях инвертора и выпрямителя. Точное место установки зависит от конфигурации привода. Эти датчики подключаются к платам датчиков температур, которые снова передают сигналы системе управления. **Силовой блок "PowerCage™" PowerCage**™ - силовой модуль преобразователя, состоящий из следующих элементов: • корпуса из эпоксидной смолы; • силовых полупроводниковых приборов с платами драйверов; • охладителей; • зажима; • снаббер резисторов; • снаббер конденсаторов; • выравнивающих резисторов. Все приводы имеют по шесть силовых блоков: три модуля для выпрямителя и три модуля для инвертора. Имеется три типа выпрямителей: 6-пульсный с ШИМ, 6-пульсный с тиристорами и 18 пульсный с тиристорами. В 6-пульсных выпрямителях с ШИМ используются запираемые приборы SGCT. В 6-ти (6п) и 18-ти (18п) пульсных выпрямителях с управляемыми выпрямителями используются кремниевые одно-операционные тиристоры – SCR. Во всех модулях инверторов используются запираемые приборы

компоненты зависят от тока системы.

SGCT. Размеры силового блока **PowerCage** зависят от напряжения системы, а

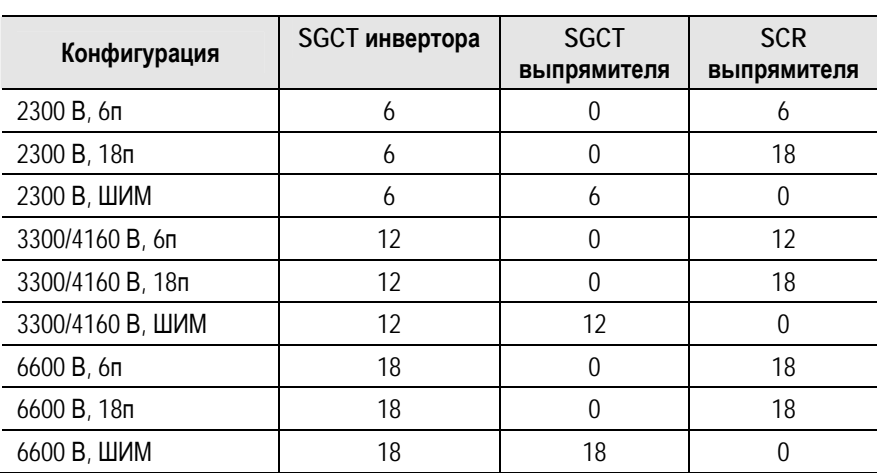

Использование мощных полупроводниковых приборов в преобразователе представлено в таблице:

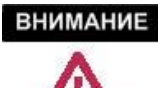

Чтобы предотвратить поражение электрическим током, перед работой в шкафу преобразователя убедитесь, что силовое напряжение отключено. Индикатором или соответствующим прибором проверьте отсутствие напряжения на всех цепях. Несоблюдение этого требования может привести к травме или смерти.

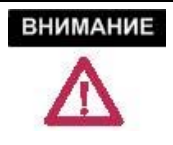

В силовом блоке PowerCage могут быть установлены приборы SCR или SGCT. Платы с приборами SGCT чувствительны к разрядам статического электричества. Не следует работать с этими платами без надлежащего заземления.

**ВНИМАНИЕ** 

Некоторые платы могут быть повреждены разрядом статического электричества. При работе с такими платами рекомендуется надевать заземляющий браслет. Использование поврежденных плат может привести к выходу из строя связанных с ними компонентов.

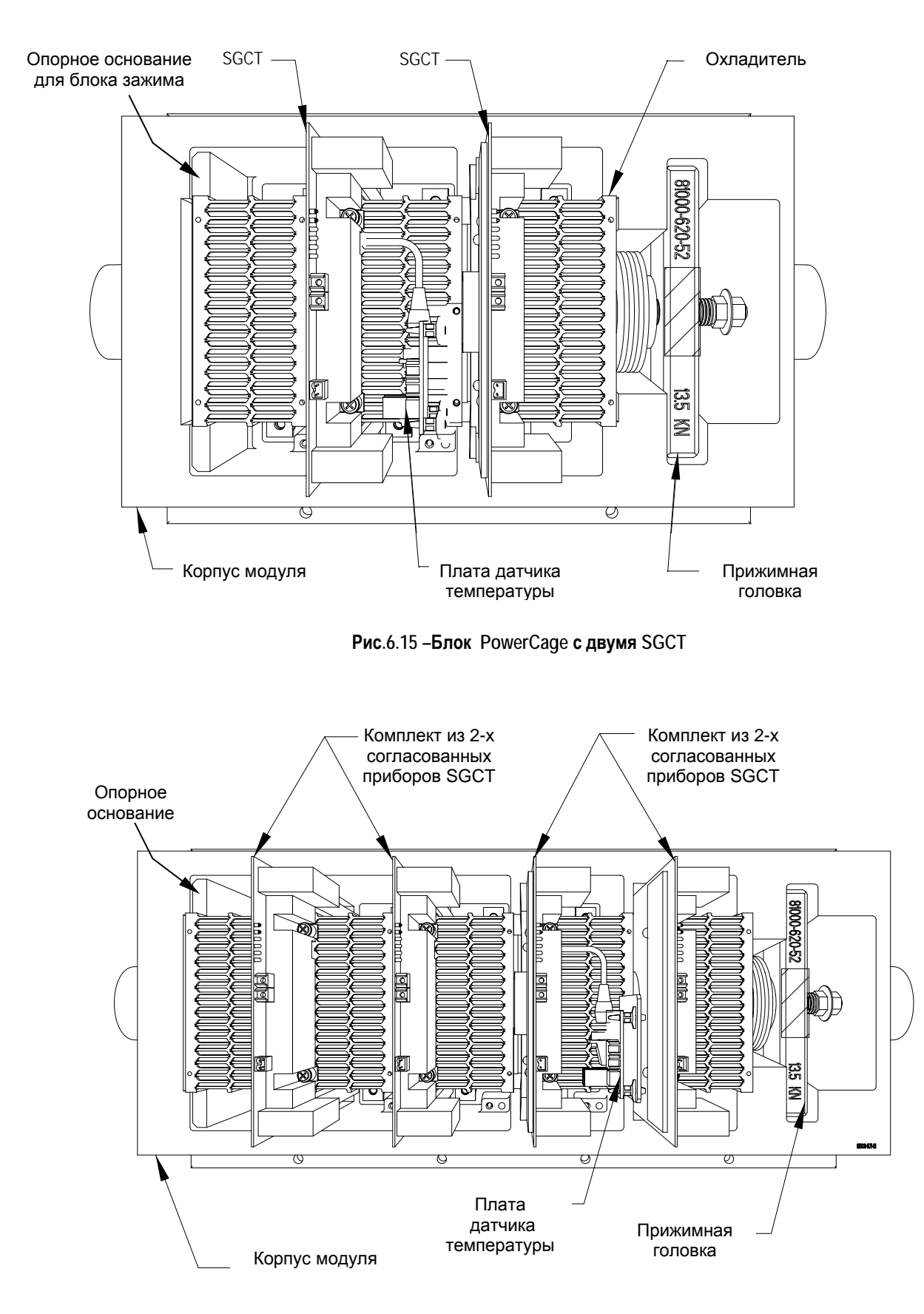

**Рис. 6.16 – Блок PowerCage с четырьмя SGCT** 

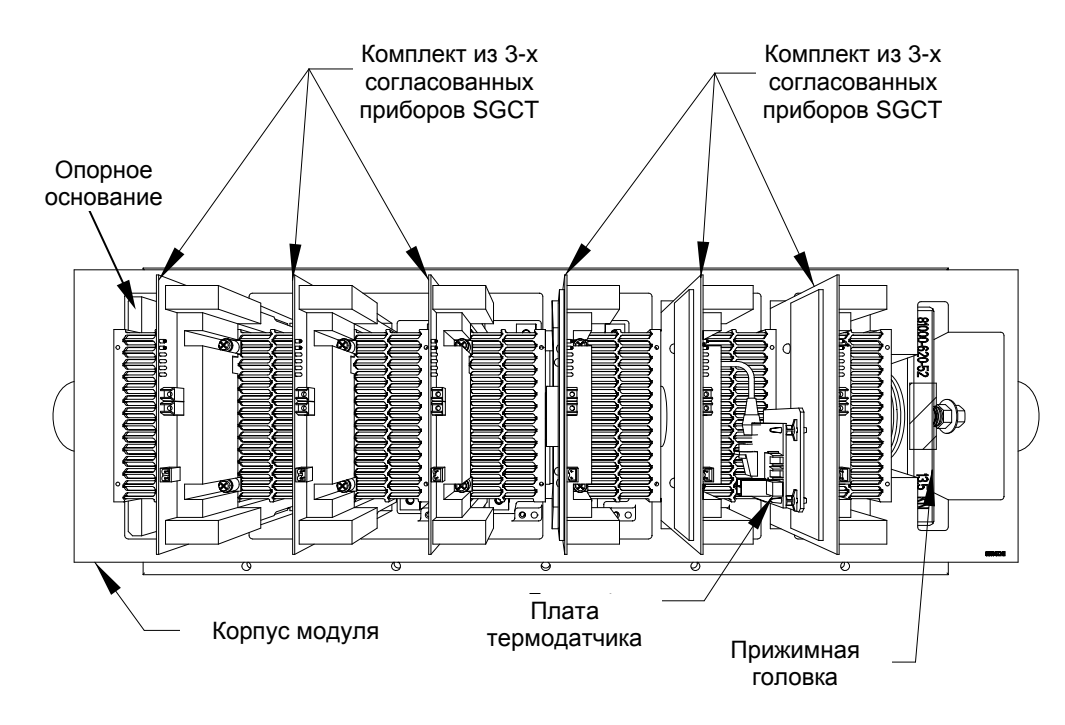

**Рис.6.17 – Блок PowerCage с шестью SGCT** 

**SGCT и схема снаббера** Как и все остальные мощные силовые коммутирующие полупроводниковые приборы и тиристоры, SGCT должен иметь элементы демпфирования – снаббер цепь. Снаббер цепь для SGCT состоит из последовательно включенных пассивных линейных компонентов: снаббер резистора и снаббер конденсатора.

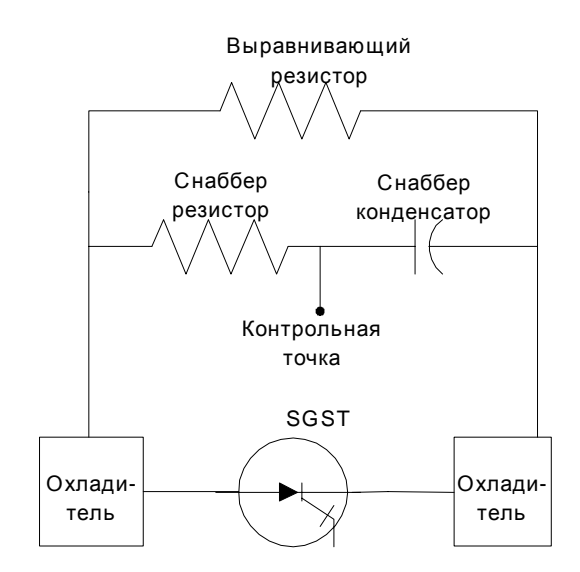

**Рисунок 6.18 - SGCT и снаббер цепь**

Кроме демпфирующей цепи, параллельно SGCT включен, так называемый, выравнивающий (*sharing*) резистор. Его функция обеспечить одинаковое напряжение на приборах SGCT при их<br>последовательном соединении. Приборы SGCT включены последовательном соединении. Приборы SGCT включены последовательно, чтобы увеличить значение максимального обратного напряжения (PIV) силового полупроводникового ключа, как это показано на электрической схеме. Каждый SGCT имеет величину PIV, равную 6.5 кВ. Таким образом, один прибор имеет характеристики, достаточные для использования в электрических системах с напряжением 2.3 кВ. При напряжении системы в 4.16 кВ для достижения необходимого запаса по величине обратного напряжения в схеме должны быть последовательно включены два SGCT, при этом PIV составит 13 кВ. Для систем с напряжением 6.6 кВ последовательно должны быть включены уже три прибора SGCT.

Необходимые условия охлаждения SGCT достигаются за счет размещения SGCT между двух охладителей, принудительно обдуваемых воздухом: один охладитель – со стороны анода, другой – со стороны катода. Сила прижатия SGCT зависит от размеров самого устройства. Узел прижима (в правой стороне силового модуля инвертора) обеспечивает создание необходимых для этого усилий.

Для предупреждения повреждения и обеспечения низкого теплового сопротивления SGCT должны прижиматься равномерно. Для этого нужно отпустить болты крепления охладителей, затянуть прижим, а затем снова затянуть болты крепления охладителей. Для справки обратитесь к пункту "Выравнивание усилия прижима".

Наружный воздух, поступающий в шкаф преобразователя через воздушный фильтр, направляется на охладители для отвода тепла от приборов SGCT. Дверной фильтр исключает перекрытие пазов охладителей.

# **Выравнивание усилия прижима**

Очень важно поддерживать определенное давление на тиристоры. Выполняйте следующую процедуру при замене тиристора или ослаблении зажима:

- 1. Нанесите тонкий слой токопроводящего электрического компаунда (Alcoa EJC № 2 или эквивалентного) на прижимную головку со стороны прижима.
- 2. Затяните болты охладителя с моментом 13,5 Н•м (10 фунта-фут), а затем отпустите их на два оборота.
- 3. Затяните прижимы с необходимым усилием для того, чтобы индикаторный диск еще вращался пальцами с некоторым сопротивлением.
- 4. Затяните болты охладителя с моментом 13,5 Н•м (10 фунта-фут) начиная от центра и далее попеременно влево и вправо.
- 5. Проверьте индикаторный диск прижима.

**Проверка усилия прижима** В силовом блоке усилие прижима должно периодически проверяться. Перед проверкой убедитесь, что на оборудование не подано напряжение.

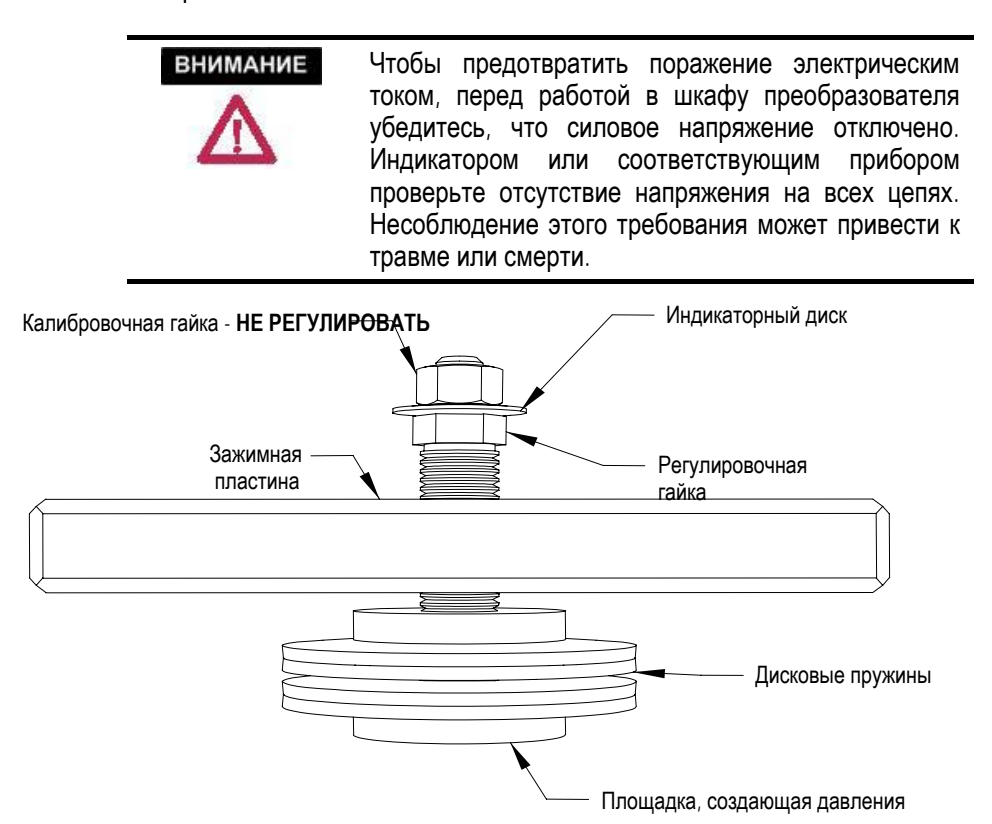

**Рисунок 6.19 – Иллюстрация работы узла прижима**

Если узел прижима обеспечил необходимую силу сжатия сборки силовых приборов с охладителями (это значение обозначено на головке блока прижима), индикаторная шайба должна проворачиваться кончиками пальцев руки. Диск при этом не должен свободно вращаться, для этого необходимо приложить определенное усилие пальцев.

#### **Регулировка прижимного усилия**

- 1. Убедитесь, что на оборудовании нет напряжения.
- 2. Не отпускайте регулировочную гайку. Если давление прижима не соответствует норме, отрегулируйте его согласно процедуре сборки для выравнивания силы прижима тиристоров.
- 3. Затяните регулировочную гайку ключом 21 мм, пока индикаторная шайба сможет быть провернута пальцами с некоторым сопротивлением. ОНА НЕ ДОЛЖНА ВРАЩАТЬСЯ СВОБОДНО.

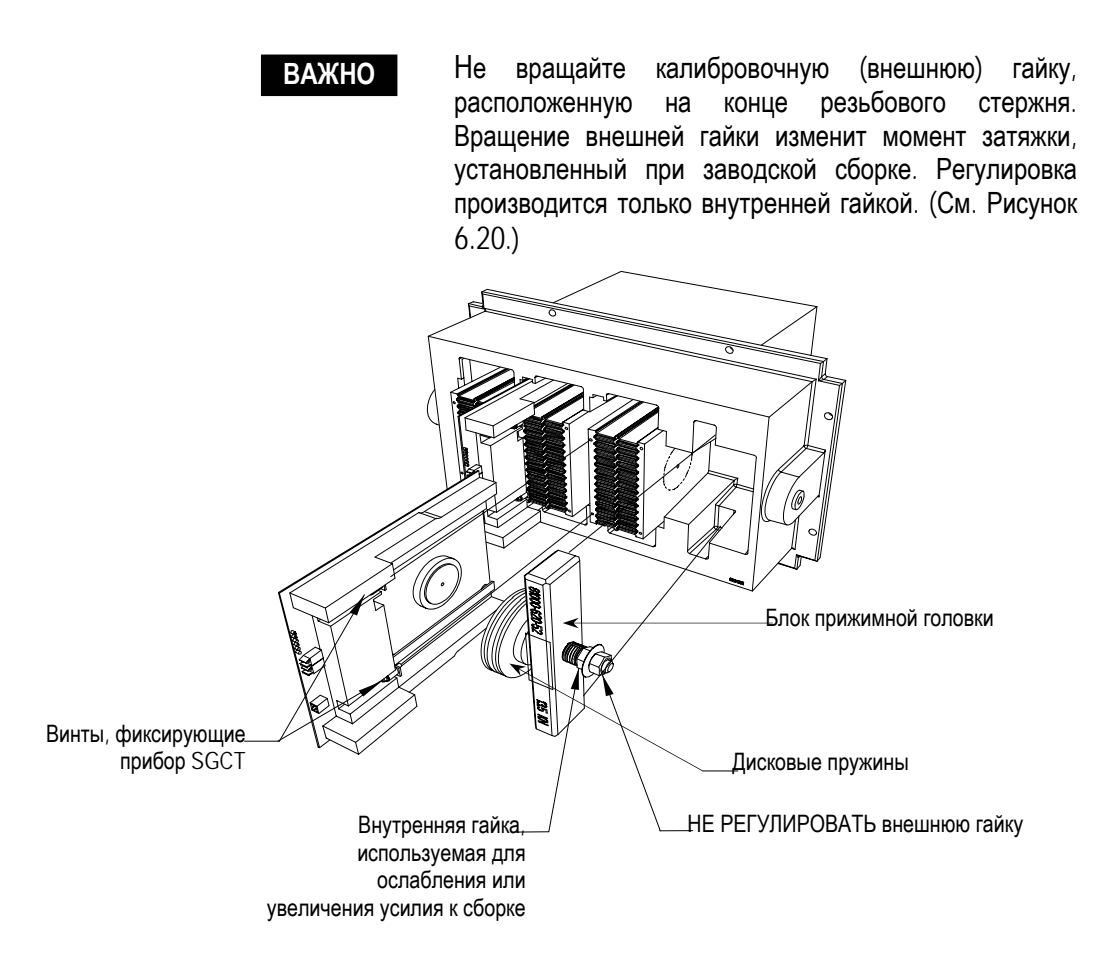

**Рис. 6.20 – Детали сборочного узла прижима**

**Датчики температуры** Температурные датчики расположены на одном из охладителей выпрямителя и на одном охладителе инвертора. Температурные датчики смонтированы на охладителе вместе с печатной платой температурной обратной связи.

#### **Замена термодатчика:**

1. Убедитесь, что все оборудование обесточено.

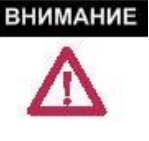

Чтобы предотвратить поражение электрическим током перед работой на приводе, убедитесь, что силовое напряжение отключено. Индикатором или соответствующим прибором проверьте отсутствие напряжения на всех цепях. Несоблюдение этого требования может привести к травме или смерти

- 2. Чтобы заменить термодатчик, обратитесь к странице П-2 предисловия, касающейся опасности электростатического заряда.
- 3. Охладитель с термодатчиком должен быть удален из PowerCage. Ослабьте усилие прижима сборки (см. Рис. 6.19).
- 4. Удалите из сборки PowerCage тот силовой прибор (SGCT или SCR), который касается охладителя с термодатчиком. (См. Рисунки 6.15., 6.16 и 6.17). Следующие шаги описывают необходимую последовательность действий.
- 5. Отсоедините оптоволоконный кабель от платы обратной связи.
- 6. Удалите два винта M8, удерживающие охладитель.
- 7. Вытащите охладитель с платой температурной обратной связи из силового блока PowerCage.
- 8. Разъедините штепсель, который связывает термодатчик с платой.
- 9. Удалите винт, который крепит термодатчик к охладителю.
- 10. Установите новый термодатчик и подключите кабель.
- 11. Отметьте, что существует небольшая разность потенциалов между термодатчиком и охладителем. Поэтому для правильного функционирования схемы измерения необходимо установить небольшую изоляционную пластинку между термодатчиком и охладителем, а также изолирующую втулку между крепящим винтом и термодатчиком (см. Рисунок 6.21).
- 12. Установка на место охладителя нового термодатчика производится в обратном порядке.
- 13. Для равномерного прижатия охладителей выполняйте процедуру, описанную в пункте "Выравнивание усилия прижима".

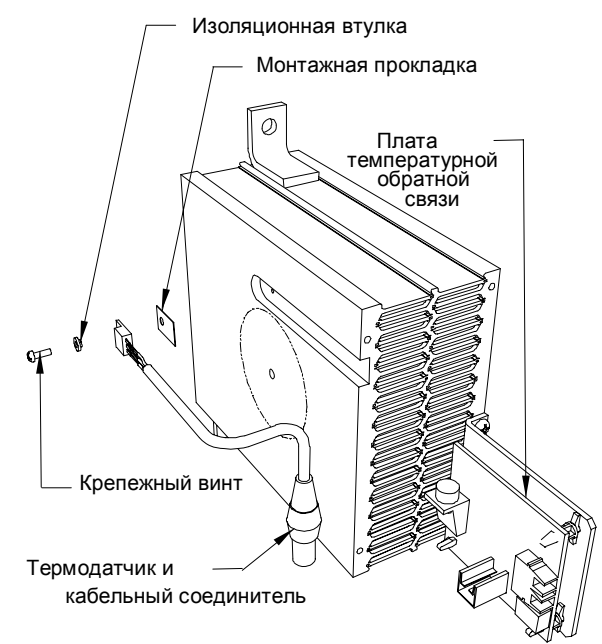

**Рисунок 6.21 - Замена термодатчика**

**Замена тиристора с симметричным управляющим электродом - SGCT**

Тиристор с симметричным управляющим электродом (в дальнейшем, SGCT или прибор) и печатная платой драйвера тиристора представляют собой неразборный конструктивный узел, который располагается в сборке силового блока PowerCage.

SGCT должны заменяться согласованными наборами:

• системы с напряжением 4160 В используют наборы из 2 SGCT,

• системы с напряжением 6600 В используют наборы из 3 SGCT.

SGCT и его плата управления (драйвер) – это единый узел: прибор или печатная плата никогда не заменяются по отдельности. На модуле SGCT есть 4 светодиода, и их функции описывает следующая таблица:

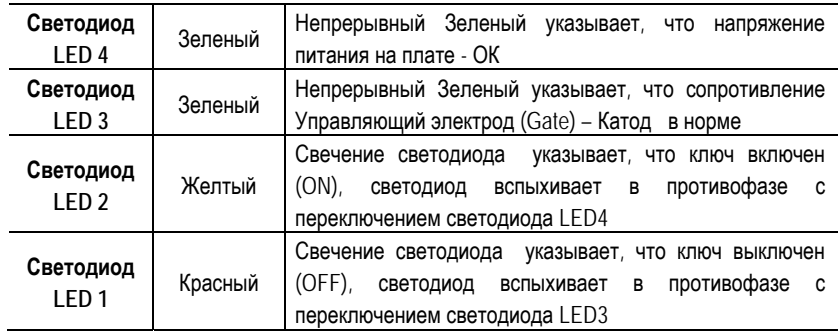

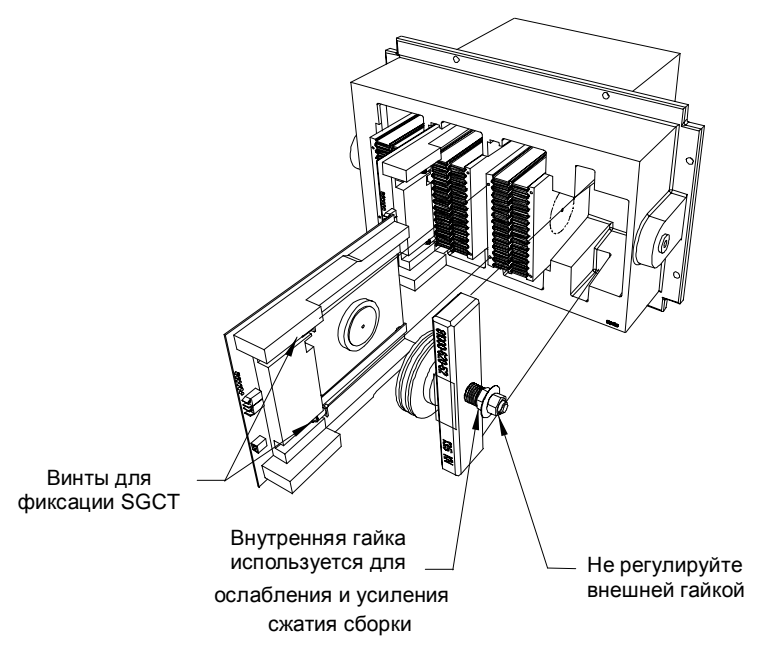

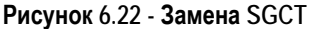

1. Убедитесь, что все оборудование обесточено.

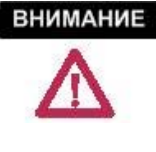

Чтобы предотвратить поражение электрическим током перед работой на приводе, убедитесь, что силовое напряжение отключено. Индикатором или соответствующим прибором проверьте отсутствие напряжения на всех цепях. Несоблюдение этого требования может привести к травме или смерти

- 2. Отметьте местоположение и промаркируйте оптоволоконные кабели, чтобы не перепутать при сборке.
- 3. Чтобы удалить SGCT, необходимо отсоединить кабель питания драйвера и оптоволоконные кабели. Радиус изгиба оптоволоконных кабелей должен быть не меньше 50 мм (2''), в противном случае их можно повредить.

**ВНИМАНИЕ** 

Оптоволоконные кабели могут быть повреждены при резком ударе или изгибе. Минимальный радиус изгиба - 50 мм (2''). Соединитель кабеля имеет защелку, которую нужно прижать при отсоединении кабеля. Компоненты на печатной плате следует придерживать, чтобы предотвратить повреждение.

- 4. Ослабьте усилие на узле прижимной головки, как описано в пункте "Проверка усилия прижима" на стр. 6-23.
- 5. Две скобы крепят плату к охладителю. Ослабьте винты фиксатора, пока плата не освободится. Вероятно, потребуется немного изменить положение охладителей, чтобы дать возможность SGCT двигаться свободно.
- 6. Вытащите плату по направляющим.

**ВНИМАНИЕ** SGCT может быть разрушен или поврежден разрядом статического электричества. Персонал должен быть должным образом заземлен перед выемкой ремонтного комплекта приборов SGCT из защитного антистатического пакета, в котором он поставляется. Использование поврежденных плат может также вывести из строя другие компоненты. Рекомендуется надевать заземляющий браслет при работе с платами.

- SGCT приходят в составе комплекта согласованных приборов для систем с больше чем одним прибором в плече. При повреждении одного прибора, необходимо заменять оба SGCT в паре. Приборы размещаются попарно слева направо (т. е. пары 1+2, 3+4, 5+6). **ВАЖНО**
- 7. Заземлившись, вытащите SGCT из антистатического пакета, в котором он поставляется.
- 8. Протрите охладитель мягкой тканью, пропитанной растворителем на спиртовой основе.
- 9. Нанесите тонкий слой токопроводящего электрического компаунда (Alcoa EJC № 2 или эквивалентного) на контактные поверхности новых приборов SGCT, подлежащих установке. Рекомендуется маленькой кистью нанести компаунд в центре поверхности прибора, и затем аккуратно растереть по поверхности от центра к краю, чтобы осталась тонкая пленка. Внимательно осмотрите смазанную поверхность, чтобы убедиться, что на ней не осталось волосков от кисти.
	- Слишком большое количество компаунда может привести к загрязнению других поверхностей, что может стать причиной повреждения системы. **ВАЖНО**
- 10. Вставьте SGCT на место, пока монтажные скобы не войдут в контакт с поверхностью охладителя.
- 11. Затяните винты фиксации, расположенные в скобах.
- 12. Для обеспечения равномерного прижима при установке охладителей следуйте методике, описанной в пункте "Выравнивание усилия прижима".
- 13. Подсоедините кабель питания и оптоволоконные кабели (следите за радиусом изгиба кабелей).

**Замена приборов SCR и платы формирователя импульсов управления SCR c автономным источником питания**

Методика замены одно-операционных тиристоров – SCR практически идентична методике замены SGCT, за исключением того, что SCR и плата драйвера могут заменяться независимо друг от друга.

1. Убедитесь, что все оборудование обесточено.

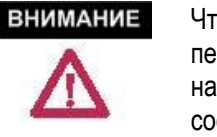

Чтобы предотвратить поражение электрическим током перед работой на приводе, убедитесь, что силовое напряжение отключено. Индикатором или соответствующим прибором проверьте отсутствие напряжения на всех цепях. Несоблюдение этого требования может привести к травме или смерти

- 2. Отметьте местоположение и промаркируйте оптоволоконные кабели для последующей сборки.
- 3. Чтобы снять прибор SCR и плату драйвера (SPGD), необходимо отсоединить разъем источника питания драйвера (от снаббер цепи), оптоволоконный кабель и подключение к выводу катода. Радиус изгиба оптоволоконных кабелей должен быть не меньше 50 мм (2''), иначе их можно повредить.

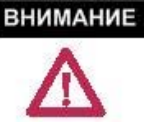

Волоконно-оптические кабели могут быть повреждены при резком ударе или изгибе. Минимальный радиус изгиба - 50 мм (2''). Соединитель кабеля имеет защелку, которую нужно прижать при отсоединении кабеля. Компоненты на печатной плате следует придерживать, чтобы предотвратить повреждение.

- 4. Ослабьте усилие на узле прижимной головки, как описано в пункте "Проверка усилия прижима" на стр. 6-23.
- 5. Длинной крестообразной отверткой ослабьте 2 фиксирующих винта, пока печатная плата не освободится. Для свободного перемещения модуля SCR может понадобиться немного изменить положение охладителей.
- 6. Выдвиньте SCR и плату драйвера SCR.
- 7. Заземлившись, отсоедините Phoenix-разъем с выводами "управляющий электрод" и "катод" (*Gate-Cathode*) от платы драйвера SPGD.

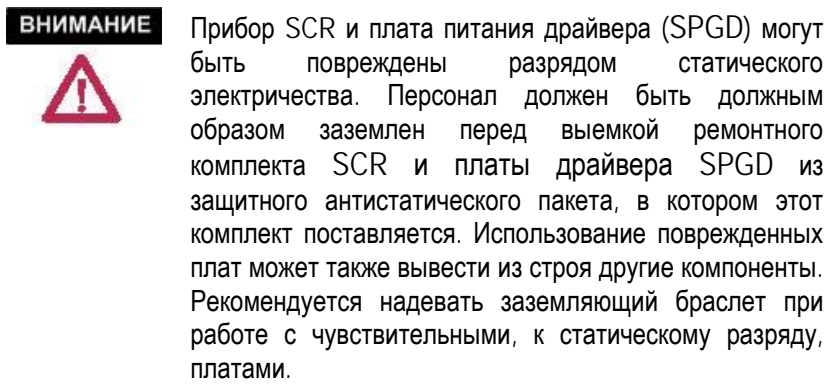

Никогда не регулируйте положение SCR, используя для этого выводы электродов прибора. Выводы прибора могут быть при этом повреждены, поэтому положение SCR можно изменять только вращением самого корпуса прибора. **ВАЖНО**

ЧТОБЫ ЗАМЕНИТЬ ПРИБОР SCR, ВЫПОЛНИТЕ ДЕЙСТВИЯ 8-11 и 16- 18.

ЧТОБЫ ЗАМЕНИТЬ ПЛАТУ ДРАЙВЕРА - SPGD, ВЫПОЛНИТЕ ДЕЙСТВИЯ 12-15, и 16-18.

- 8. Ослабьте стяжку, крепящую гибкие выводы **G-C**, и удалите прибор из сборки.
- 9. Установите новый прибор в то же место и в таком же положении, что и замененный SCR, и закрепите выводы **G-C** той же стяжкой.
- 10. Подключите Phoenix-разъем с выводами **G-C** к плате драйвера.
- 11. Нанесите тонкий слой токопроводящего электрического компаунда (Alcoa EJC № 2 или эквивалентного) на контактные поверхности новых приборов SCR, подлежащих установке. Рекомендуется маленькой кистью нанести компаунд в центре поверхности прибора, и затем аккуратно растереть по поверхности от центра к краю, чтобы осталась тонкая пленка. Внимательно осмотрите смазанную поверхность, чтобы убедиться, что на ней не осталось волосков от кисти.

Слишком большое количество компаунда может привести к загрязнению других поверхностей, что может вызвать повреждение системы. **ВАЖНО**

- 12. Заземлившись, длинной крестообразной отверткой удалите 2 винта, прижимающие плату драйвера SCR к металлической скобе на каркасе из красного стеклопластика. Сохраните снятые детали.
- 13. Вытащите 4 пластиковых фиксатора, которые крепят плату драйвера SCR к пластиковому каркасу. Сохраните снятые детали.
- 14. Установите новую плату драйвера SCR на каркасе с помощью 4 пластмассовых фиксаторов, и винтами скрепите плату с металлической скобой.
- 15. Протрите поверхность охладителя мягкой тканью, пропитанной растворителем на спиртовой основе.
- 16. Вставьте SCR с платой драйвера на место до упора, пока монтажная скоба не соприкоснется с блоком охладителя. Крестообразной отверткой затяните винты крепления сборки SCR к охладителю.
- 17. Отрегулируйте силу прижатия тиристоров, как описано выше в разделе "Выравнивание прижимного усилия" .
- 18. Подключите кабель питания цепей управления и оптоволоконные кабели (следите за радиусом изгиба кабелей).

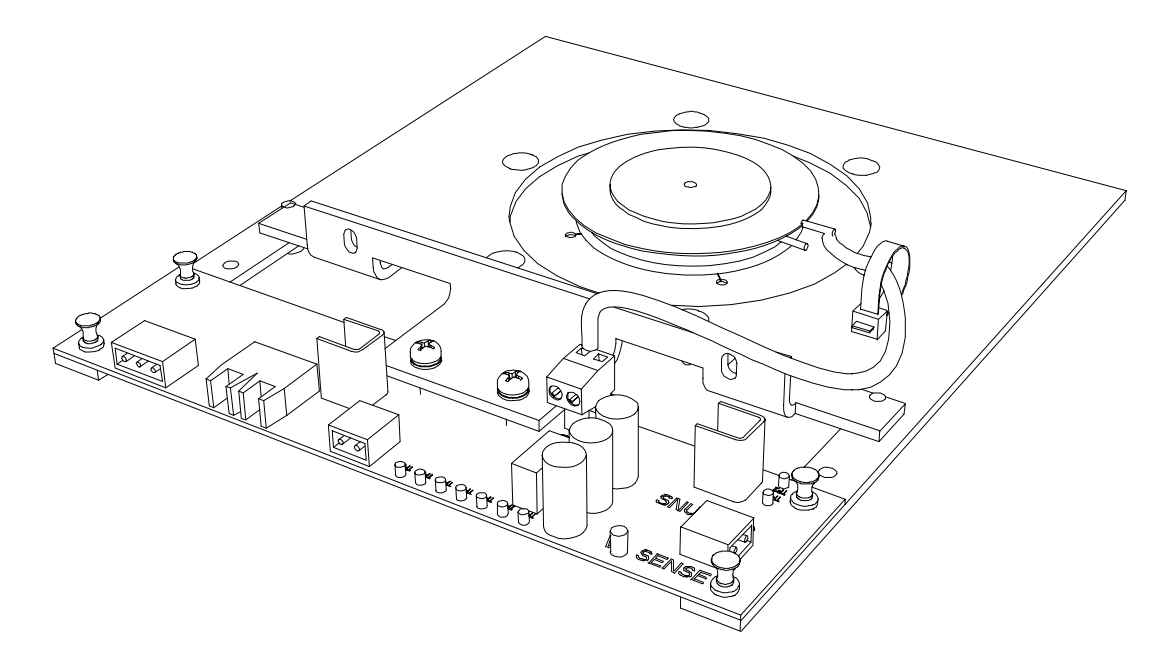

**Рисунок 6.23 – Сборочный узел: SCR и плата драйвера** 

**Замена охладителей** В приводе PowerFlex, в зависимости от номинального тока привода и выделяемого в нем тепла, используются два типа охладителей. Более легкий - алюминиевый охладитель имеет хорошую структуру вентиляции с отверстиями в корпусе. Более тяжелый медный охладитель имеет базовую вентиляционную структуру в виде трех пластин, связанных S-образными решетками, образующих щели для воздушного потока; на передней стороне охладителя часто устанавливают решетку для ограничения потока.

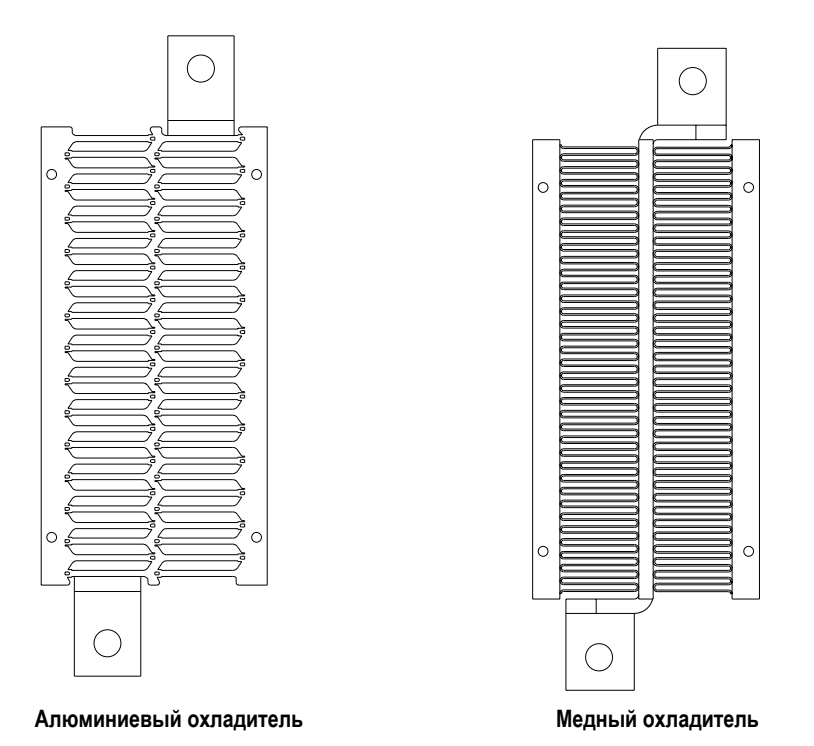

Медные охладители могут весить около 9 кг (20 фунтов.), в то время как вес алюминиевых охладителей составляет только 4 кг (9 фунтов.)

1. Убедитесь, что все оборудование обесточено.

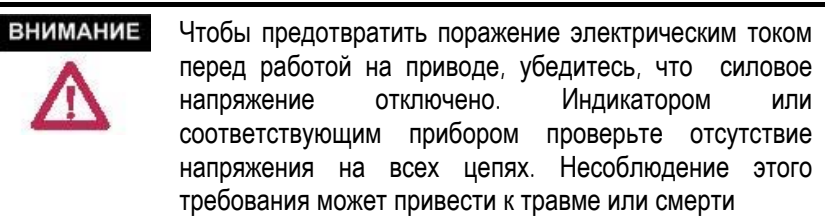

- 2. Ослабьте усилие на узле прижимной головки в соответствии с процедурой, описанной на стр. 6-23 в разделе "Проверка прижимного усилия".
- 3. Снимите модуль SGCT или SCR с охладителя, который заменяется, в соответствии с инструкцией, изложенной на страницах от 6-24 до 6-27.
- 4. Охладитель крепится к силовому блоку PowerCage с помощью 2 х болтов 13 мм. Болты следует выворачивать с использованием удлинителей так, чтобы торцовый ключ не задел чувствительные к ударам платы драйверов.
- 5. Ослабьте эти два болта, и аккуратно удалите охладитель из силового блока.
- 6. Установите новый охладитель и рукой затяните болты.
- 7. Замените SGCT или SCR в соответствии с указаниями, изложенными на страницах от 6-24 до 6-27.
- 8. Для обеспечения равномерного прижима при установке охладителей следуйте методике, описанной в разделе "Выравнивание усилия прижима".

**Прокладка силового блока** Чтобы весь поток воздуха обтекал ребра охладителей необходимо устранить все возможные утечки используется резиновая прокладка между соприкасающимися поверхностями силового блока и охладителя модуля. Благодаря этому обеспечивается надлежащее охлаждение модулей силовых приборов SGCT или SCR.

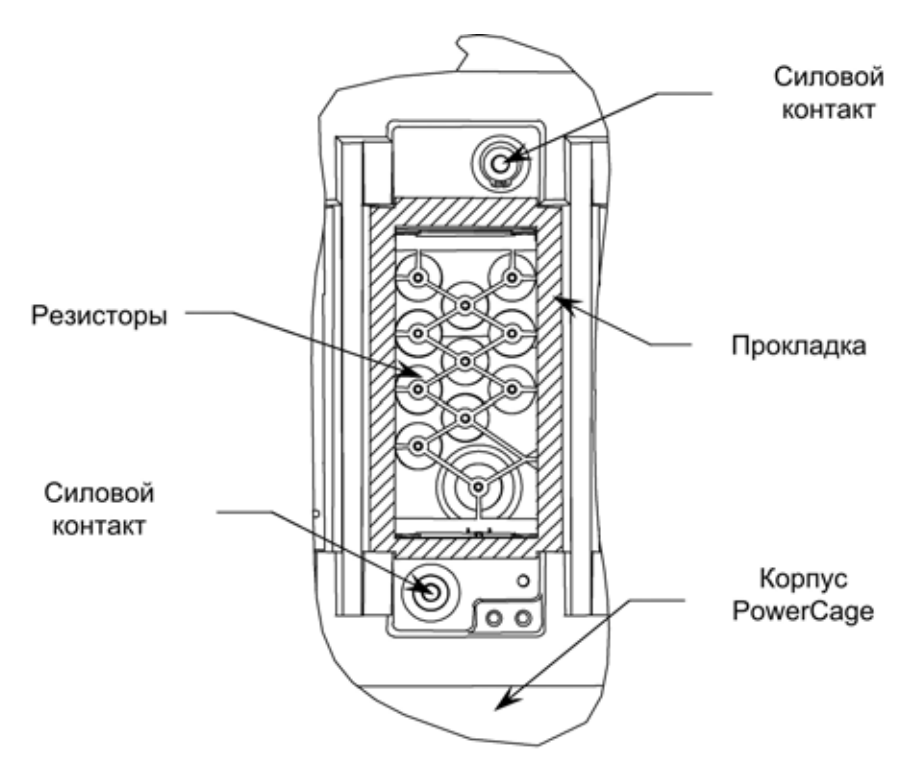

**Рисунок 6.24 - Расположение прокладки в силовом блоке PowerCage** 

#### **Замена прокладок силовых блоков**

Прокладки обычно не требуют замены. Их следует заменять только в случае обнаружения повреждения.

#### **Удаление старого материала прокладки**

Удалите старую прокладку, по возможности, рукой. Остатки резины постарайтесь очистить острым ножом. Не поцарапайте ножом поверхность силового блока. Весь материал старой прокладки обычно удалить не удается! Удалите сколько возможно, чтобы получить ровную поверхность для хорошего сцепления новой прокладки. Вытряхните из блока отдельные частицы старой прокладки. После чего приступайте к установке новой прокладки.

Силовой блок PowerCage должен быть очищен с помощью очистителя спрея Nine (можно использовать любой другой бытовой очиститель). **Не распыляйте** очиститель на силовой блок, так как он может образовать на поверхности блока электропроводящие дорожки. **Смочите** очистителем бумажное полотенце и протрите поверхность силового блока в месте установки прокладка. После чего смойте остатки спрея дистиллированной водой и протрите поверхность чистым бумажным полотенцем.

Нанесите зигзагом тонкий буртик клея Loctite 454 на поверхность силового блока, выдавливая его через сопло (размер сопла – исходный). С помощью насадки распределите клей в месте установки прокладки, чтобы покрыть, по крайней мере, 50 % поверхности установки. Нанесенного клея должно быть достаточно много, так чтобы он не успел высохнуть, пока не будет наложена прокладка. Этот клей использует влажность воздуха для вулканизации. При высокой влажности клей полимеризуется быстрее.

**ВАЖНО**

Этот клей склеивает все быстро, включая пальцы!

При установке прокладки необходимо ее правильно сориентировать. Прокладка должна быть центрирована относительно отверстия для охладителей, при этом узкий конец располагается как можно ближе к контрольным точкам. Пористая поверхность прокладки должна быть обращена к силовому блоку. Прокладка сцепляется практически сразу же. Приложите некоторое усилие к прокладке в течение 15-30 секунд.

После присоединения прокладки проверьте, что прокладка приклеена правильно. Выявите и нанесите клей на пропущенные области.

1. Убедитесь, что все оборудование обесточено.

**ВНИМАНИЕ** 

Чтобы предотвратить поражение электрическим током перед работой на приводе, убедитесь, что силовое напряжение отключено. Индикатором или соответствующим прибором проверьте отсутствие напряжения на всех цепях. Несоблюдение этого требования может привести к травме или смерти.

2. Перед снятием силового блока необходимо вытащить все компоненты, расположенные в блоке, чтобы избежать их повреждения. Указания по ослаблению силы сжатия тиристоров, демонтажу SGCT, SCR, печатных плат и термодатчика - смотрите в соответствующих разделах.

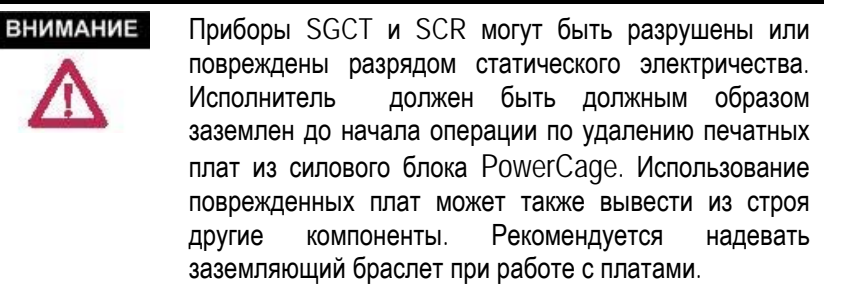

**Извлечение блока PowerCage** 

# **Извлечение блока PowerCage (продолжение)**

- 3. Отверните болты, соединяющие охладитель с силовым блоком PowerCage, и извлеките охладитель из силового блока. Это уменьшит вес силового блока и облегчит его перемещение.
- 4. Отделите PowerCage, болты с внешнего фланца должны быть сняты. Осторожно снимите блок PowerCage и положите его передней стороной вниз. Не перетяните эти болты при возвращении блока PowerCage на место.
	- Блок PowerCage достаточно тяжелый, поэтому для избежания травм персонала и повреждения силового блока - желательно вынимать его из привода вдвоем. **ВАЖНО**
- 5. При установке снятых компонентов на место, воспользуйтесь инструкциями, приведенными в соответствующих разделах.
- 6. При замене силового блока, важно вставлять болты во внешний фланец PowerCage свободно - без напряжения. Чтобы гарантировать равномерность затяжки модуля, затягивайте болты поочередно, - сначала на одном фланце, а затем - на противоположном. Рекомендуемая последовательность затяжки болтов силового блока показана на рисунке 6.23.

**Замечание:** Блок PowerCage показан со снятыми (для уменьшения веса блока при подъеме) силовыми коммутирующими приборами, охладителями и прижимным узлом.

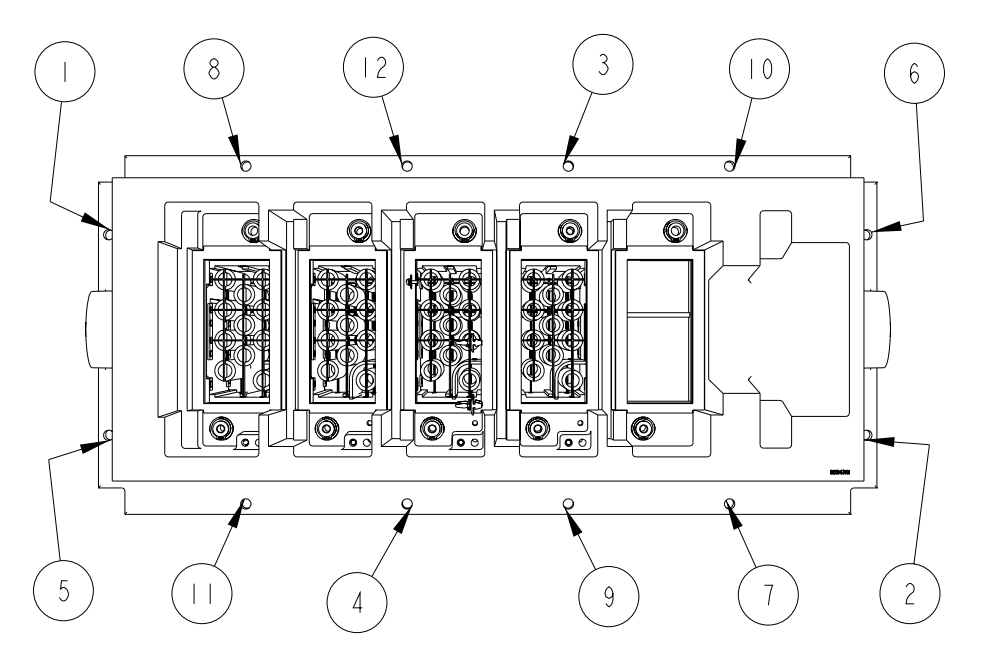

**Рисунок 6.25 – Типовая последовательность затяжки болтов**

7. Установите на место все снятые внутренние компоненты и узлы силового блока - в порядке, обратном их демонтажу.
**Снаббер резисторы** Снаббер резисторы и снаббер конденсаторы соединены последовательно. Вместе они составляют простую демпфирующую RC цепь, которая подключается параллельно каждому тиристору (SCR или SGCT). Назначение снаббер цепи состоит в том, чтобы уменьшить воздействие производной напряжения du/dt на тиристоры и уменьшить коммутационные потери на переключение. Снаббер резисторы выполнены как наборы из нескольких проволочных резисторов, соединенных параллельно. Число резисторов в параллель зависит от типа тиристора, а также конфигурации и габаритов шкафа привода.

### **Проверка снаббер резисторов**

Чтобы проверить сопротивление, непосредственного доступа к снаббер резистору не требуется. Для этого используются контрольные точки снаббер цепей, расположенные в блоке PowerCage под охладителями. Имеется по одной точке для каждого прибора. Проверка сопротивления производится согласно методике, изложенной в Главе 4 – Ввод в эксплуатацию.

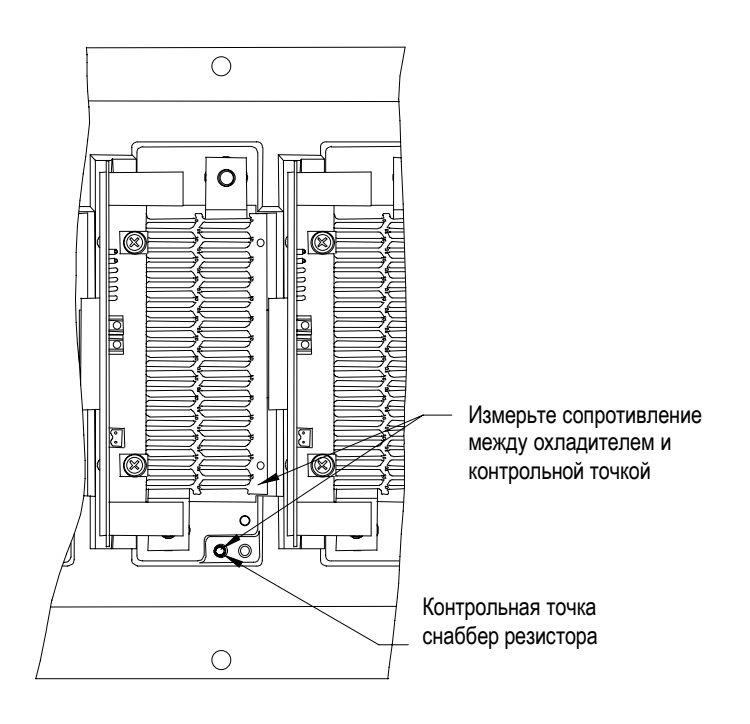

**Рисунок 6.26 - Проверка снаббер резистора**

## **Замена снаббер- и выравнивающего резисторов**

Снаббер резистор и выравнивающий резистор входят в состав сборки резисторов, расположенной сзади блока PowerCage.

- 1. Снимите силовой блок PowerCage, как описано в разделе "Извлечение блока PowerCage".
- 2. Отметьте соединения выводов резисторов для исключения ошибок при обратной сборке.
- 3. Отсоедините выводы, расположенные в нижней части сборки резисторов.

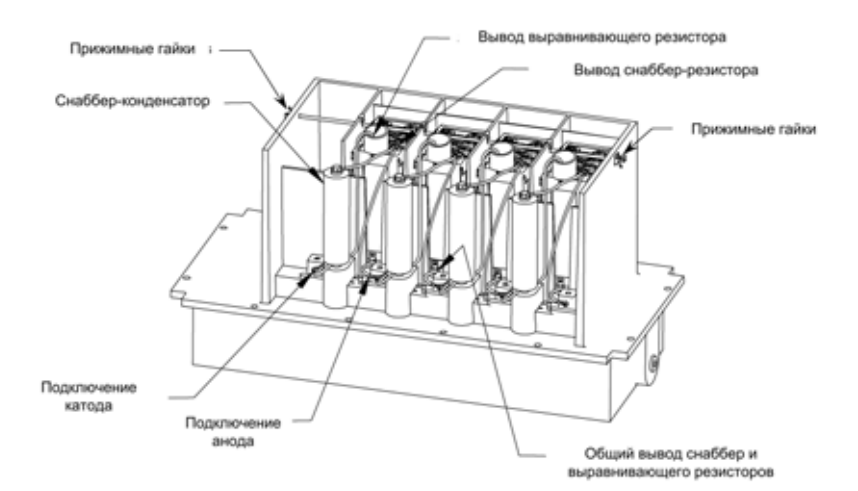

**Рисунок 6.27 – Извлечение блока PowerCage**  (показан SGCT-тип PowerCage)

4. Открутите и снимите прижимные гайки на концах стопорного стержня. Сожмите зажим и снимите его. Выдвиньте стержень.

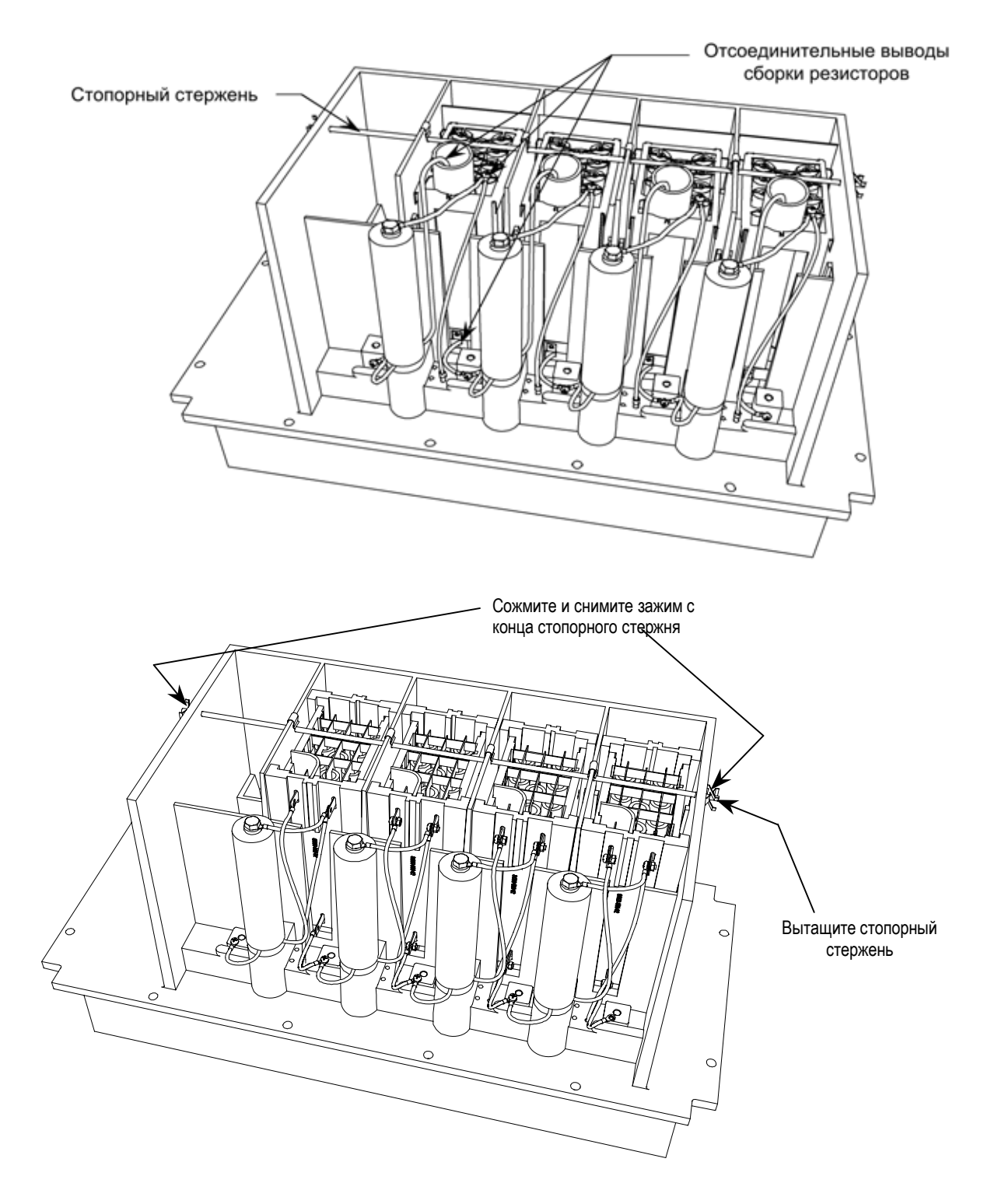

Рисунок 6.28 - Замена снаббер- и выравнивающих резисторов

**Замена снаббер- и выравнивающего резисторов (продолжение)** 5. Для защиты сборки снаббер-резисторов в PowerCage используется силиконовый гель. Он также применяется для минимизации возможных повреждений блока резисторов при транспортировке привода с завода заказчику. При установке нового блока резисторов не надо повторно наносить гель. Извлеките блок резисторов из силового блока PowerCage.

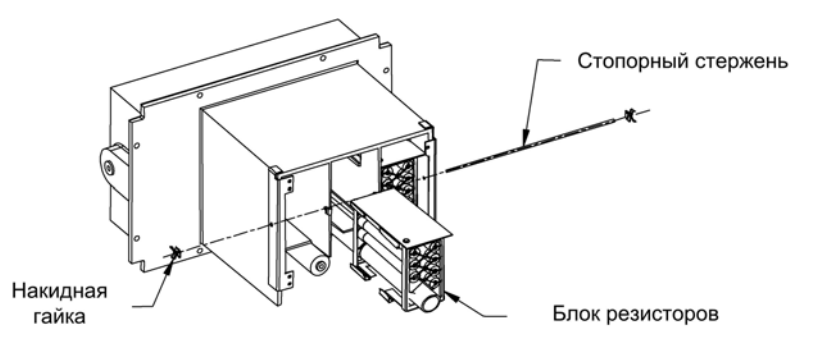

#### **Рисунок 6.29 - Удаление блока резисторов из PowerCage**

- 6. Вставьте сборку с новым блоком резисторов в PowerCage.
- 7. Вставьте на место стопорный стержень и верните на место зажимы.
- 8. Подсоедините провода к блоку резисторов.
- 9. Установите PowerCage в соответствии с указаниями раздела "Извлечение PowerCage".

### **Выравнивающие резисторы** Выравнивающие резисторы обеспечивают равномерное распределение напряжений на последовательно согласованных приборах. В силовом блоке PowerCages с приборами SGCT при напряжении системы 2300 В нет необходимости в согласованных приборах и там нет выравнивающих резисторов.

Блоки PowerCage с приборами SCR всегда имеют выравнивающие резисторы, даже если необходимости в согласованных приборах нет. Выравнивающие резисторы в блоках PowerCage с SCR используются для диагностических целей.

#### **Проверка выравнивающих резисторов**

Можно проверить значения сопротивлений выравнивающих резисторов без извлечения блока PowerCage из шкафа. Используйте методику, описанную в Главе 4 – Ввод в эксплуатацию.

### **Блок PowerCage с приборами SGCT**

Снаббер цепь SGCT показана на рисунке 6.30. Измерьте сопротивление между поверхностями двух смежных охладителей. Значение сопротивления, лежащее между 60 кОм и 75 кОм, указывает, что выравнивающий резистор исправен.

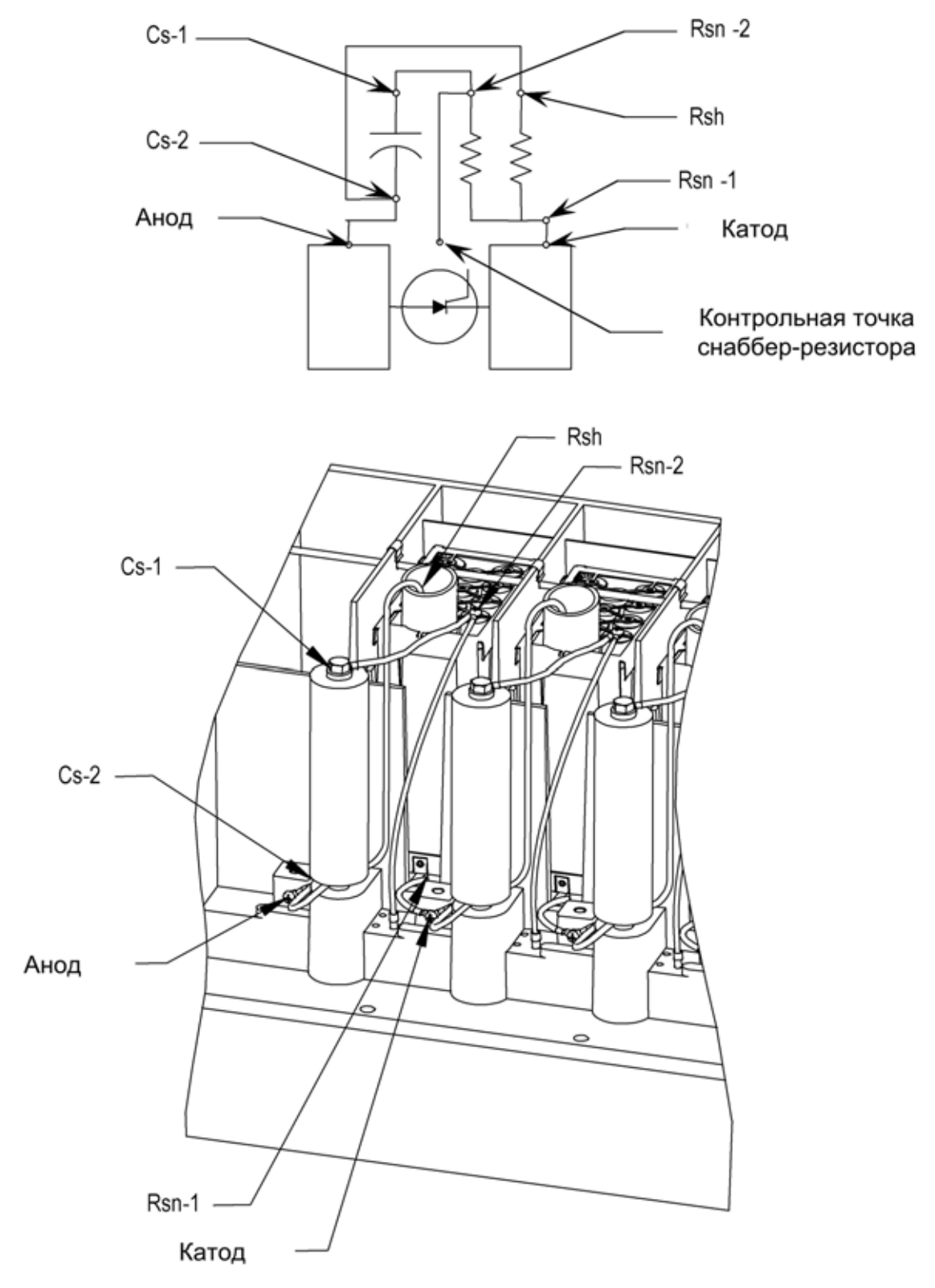

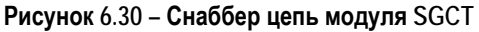

### **Выравнивающие резисторы (продолжение)**

### **Замена выравнивающего резистора**

Обычно выравнивающий резистор является частью сборки снаббер резистора. Замена выравнивающего резистора потребует также замены снаббер резистора.

Выравнивающие и снаббер резисторы обычно располагаются на задней стороне силового блока PowerCage. См. указания по снятию и замене снаббер резисторов.

### **Блок PowerCage с приборами SCR**

Снаббер цепь SCR показана на рисунке 6.31. Отключите 2-х полюсный разъем на плате драйвера, обозначенный TB1 на монтажной плате. Измерьте сопротивление между выводом штепселя, который соединяется с точкой, помеченной как V.SENSE на плате драйвера, и анодным охладителем. Значение 80 кОм показывает, что выравнивающий резистор в норме.

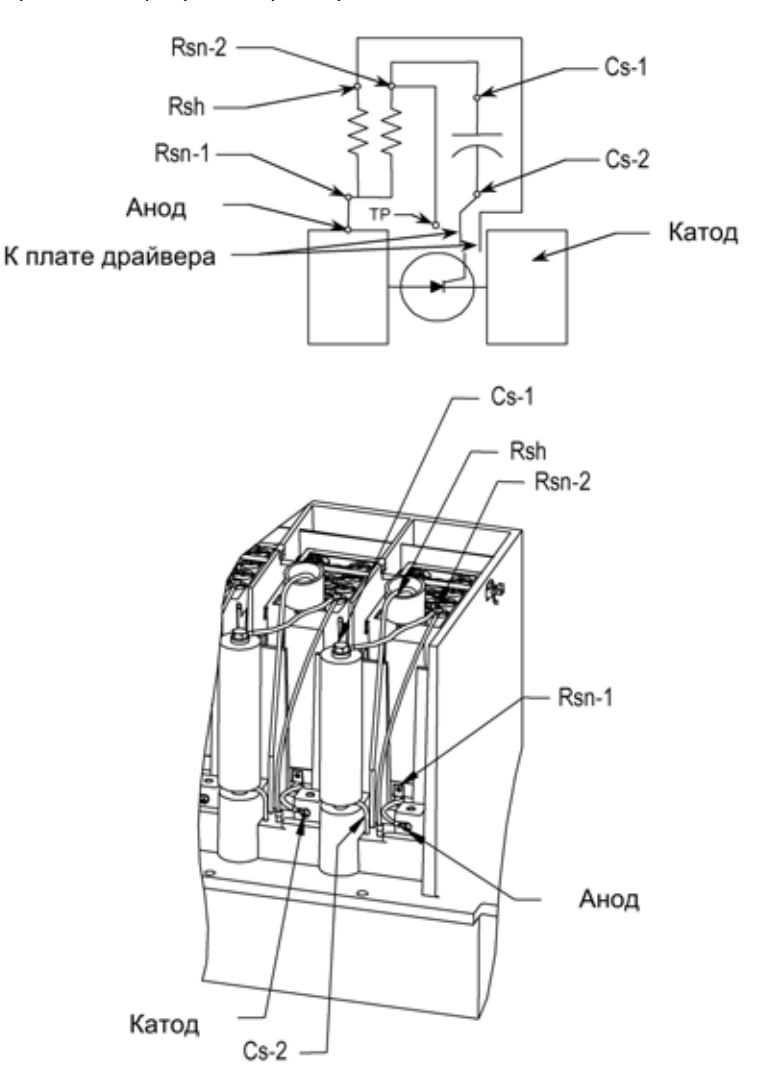

**Рисунок 6.31 – Снаббер-цепь модуля SCR выпрямителя** 

### Измерение сопротивления

Измерение сопротивления между анодом и катодом даст значение параллельной комбинации выравнивающего резистора И сопротивления анод-катод SGCT. Выравнивающий резистор имеет сопротивление намного ниже, чем исправный SGCT. Таким образом, измеренное значение будет немного меньше, чем сопротивление выравнивающего резистора. Значение между 60 кОм и 75 кОм показывает, что SGCT - в хорошем состоянии и что прибор SGCT подключен правильно. Если SGCT неисправен, он будет в режиме короткого замыкания, т.е. его сопротивление при пробое будет равно 0 Ом. Измерение сопротивления между анодом и катодом покажет 0 Ом.

снаббер резистора Для измерения сопротивления  $M$ емкости снаббер конденсатора в блоке PowerCage имеется контрольная точка. Контрольная точка является общей точкой соединения снаббер резистора и снаббер конденсатора. Соедините один щуп мультиметра к контрольной точке, а другой к соответствующему охладителю, чтобы определить значение резистора или конденсатора. См. Рисунок 6.32.

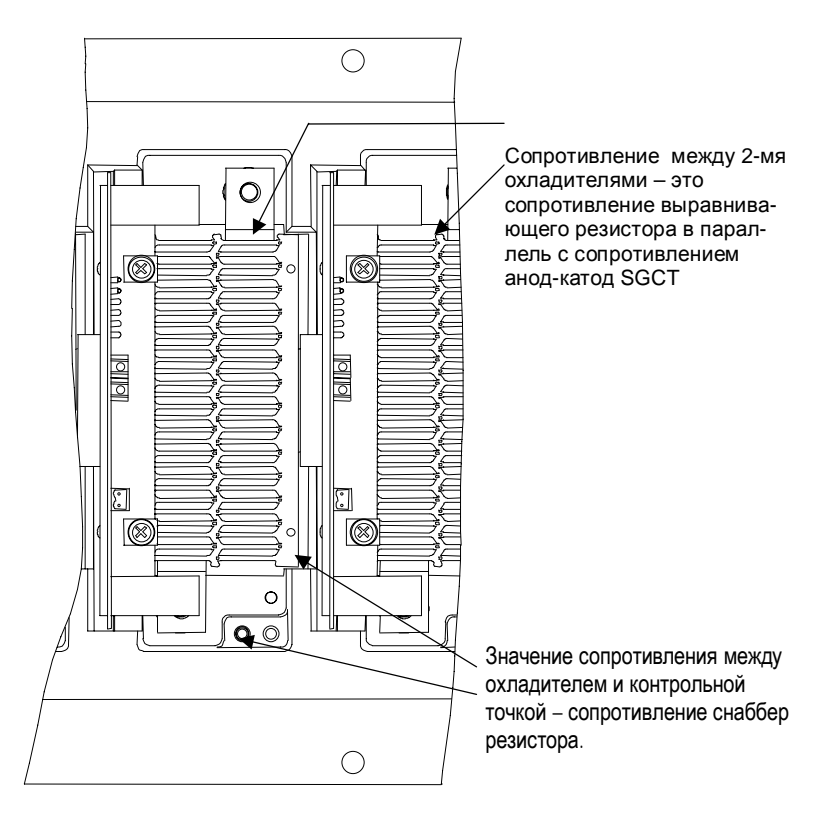

Рисунок 6.32 - Измерения сопротивлений в блоке PowerCage с SGCT

**Плата драйвера SCR с автономным питанием – SPGDB**

### **Описание**

Эта плата используется в ПЧ PowerFlex 7000, когда в качестве вентилей выпрямителя используются одно-операционные тиристоры - SCR. Для работы SCR требуется только управляющий импульс включения, который формируется платой драйвера SPGDB.

Плата SPGD получает команды на включение тиристора от процессора системы управления приводом по световоду через оптоволоконный кабель. Источником питания для платы SPGDB служит снаббер цепь SCR; данное решение запатентовано фирмой Rockwell Automation. Эта разработка дает плате SPGDB способность запасать энергию, которую она отдает при включении SCR. Это уменьшает собственное потребление привода, повышая его экономичность.

Кроме того, эта плата контролирует исправность SCR. Она имеет в своем составе аппаратные компоненты, необходимые для диагностики состояния SCR. Информация о статусе SCR передается в процессор через оптоволоконный кабель.

### **Калибровка платы**

При пуско-наладочных работах на приводе эта плата не требует подстройки и калибровки.

### Описание контрольных точек

- ТР1 Выход импульса управления SCR (для наблюдения импульса управления подключите осциллограф между ТР1 и ТР2).
- ТР2 Катод SCR.
- ТРЗ Общая точка, относительно которой производятся измерения на всех контрольных точках, за исключением ТР1, для которой в качестве общей точки используется ТР2.
- ТР4 напряжение +20 В, используемое для работы драйвера SPGDB.
- ТР5 напряжение +5 В, используемое для работы драйвера SPGDB.
- ТР6 Напряжение на управляемом тиристоре, измеренное с помощью специального «чувствующего» резистора в цепи параллельной прибору SCR.
- ТР7 Триггерный сигнал, который остается активным в течение фиксированного периода времени после включения SCR и уменьшения падения напряжения на нем до нуля.
- TP8 Внутренний импульс управления. который обеспечивает включение SCR при поступлении команды извне.
- ТР9 Импульс управления, принимаемый от платы управления приводом (DCB-L) по соответствующему оптоволоконному кабелю.

Желтый светодиод (LED 1) на плате SGPDB показывает, что SCR управляется под действием последовательности импульсов тока управления.

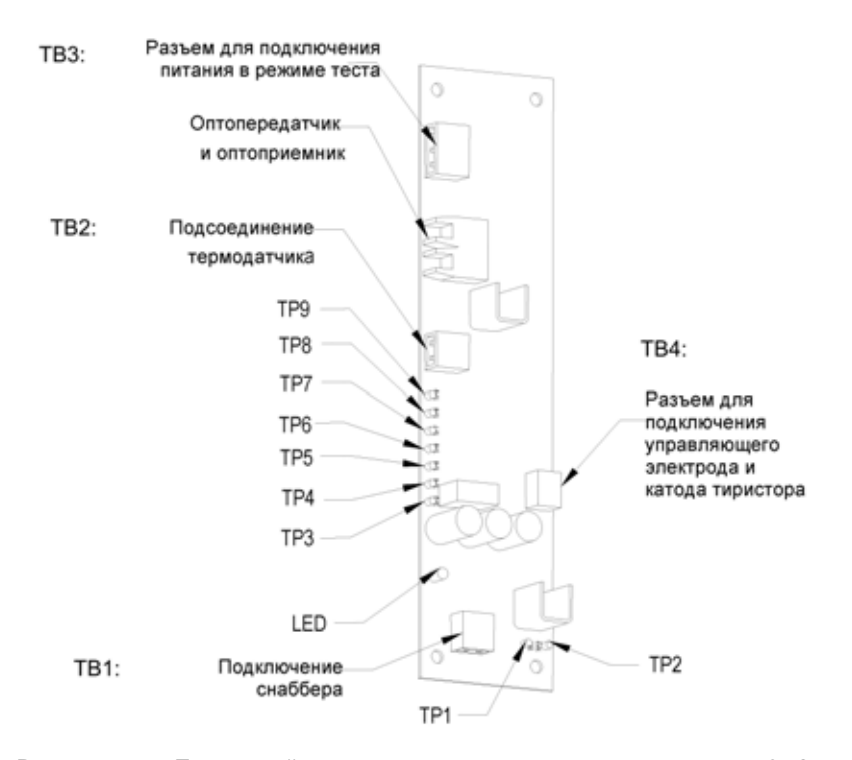

Рисунок 6.33 - Плата драйвера с автономным источником питания - SPGD

### **Назначение клеммных зажимов / разъемов**

- **TB1-1** Подключение к снаббер цепи SCR, используемой для отбора мощности от снаббера для питания платы драйвера SPGDB.
- **TB1-2** Подключение к SCR резисторного датчика, который показывает состояние проводимости SCR при работе выпрямителя.
- **TB2-1**  Напряжение + 20 В для питания платы термодатчика.
- **TB2-2**  Общая точка источника питания +20 В платы термодатчика.
- **TB3-1** Для подключения внешнего источника питания +15 В, используемого при проведении пуско-наладочных работ или тестировании платы SPGDB.
- **TB3-2**  Обеспечивает искусственный сигнал напряжения на управляемом тиристоре SCR, который позволяет плате драйвера SPGDB формировать импульсы управления прибором SCR в тестовом режиме. При использовании испытательного кабеля питания, P/N 81001-262-51, этот вход перемыкается с TB3-1, чтобы получить напряжение на SCR, необходимое для работы цепи контроля наличия этого напряжения.
- **TB3-3**  Общий вывод источника питания +15 В, используемого в тестовом режиме.
- **TB4-2**  Вывод катода SCR.
- **TB4-1**  Вывод управляющего электрода SCR.
- **OP1**  Синий разъем для подключения оптоволоконного кабеля приемник импульса управления SCR от платы микропроцессорного управления выпрямителем (DCB-L).
- **OT1**  Серый разъем для подключения оптоволоконного кабеля передатчик диагностического сигнала состояния SCR.

**Методика проверки платы драйвера SCR с автономным источником питания**

### **Необходимое оборудование:**

- Цифровой осциллограф
- Функциональный генератор с регулированием скважности периодических импульсов
- Источник питания постоянного тока (+15В, 300 мА)
- Цифровой мультиметр
- Плата термодатчика (80190-639-02)

#### **Методика:**

- 1. Подключите выводы "управляющий электрод-катод" прибора SCR ABB #5STP03D6500 к клеммам платы драйвера SPGDB (клеммы TB4-1/TB4-2). Прибор SCR – должен быть зафиксирован в специальных зажимах.
- 2. Присоедините плату термодатчика к клеммам TB2-1/TB2-2.
- 3. Подайте питание +15 В от тестового источника на клеммы TB3-1 (+15 В) и TB3-3 (обратный провод +15 В). Зажим TB3-2 оставьте свободным.
- 4. Измерьте напряжение между ТР4 и ТР3 (должно быть +14,4 В  $\pm$ 100 мВ).
- 5. Измерьте напряжение между ТР5 и ТР3 (должно быть  $+5.0 B \pm$ 250 мВ).
- 6. Измерьте напряжение между ТВ2-1 и ТВ2-2 (должно быть +14,4 В  $\pm$ 100 мВ)
- 7. Измерьте напряжение между U4-вывод 2 и общим выводом -COM (Должно быть  $+1.0 B \pm 100$  мВ).
- 8. Измерьте напряжение между U4-вывод (pin) 3 и общим выводом COM (Должно быть 0 В).
- 9. Измерьте напряжение между U4-вывод 7 и общим выводом -COM (Должно быть  $+3,6B \pm 100$ мВ).
- 10. Проверите, что светодиод OT1 не светится.
- 11. Измерьте напряжение между TP7 и TP3 (Должно быть 0В).
- 12. Измерьте напряжение между ТР9 и ТР3 ( $+5.0 B \pm 250$  мВ).
- 13. Измерьте напряжение между TP8 и TP3 (Должно быть 0 В).
- 14. Измерьте напряжение между TP1 и TP2 (Должно быть 0 В).
- 15. Подключите перемычку между TB3-1 и TB3-2 и проверьте, что напряжение в ТР6 составляет +2.2 В  $\pm$  100 мВ.
- 16. Подайте 60 Гц, сигнал рабочего цикла 33 % к OP1 волоконнооптическому входу.
- 17. Проверьте, что диагностический светодиод OT1 передатчика светится.
- 18. Проверьте, что сигналы в контрольных точках TP9 и TP8 соответствуют осциллограммам на рис. 6.34.
- 19. Проверьте, что сигнал в контрольной точке TP1 относительно TP2 соответствует рисункам 6.35 и 6.36.
- 20. Удалите перемычку (джампер) между клеммами ТВ3-1 и ТВ3-2.<br>21. Обеспечьте постоянный оптический сигнал на вх
- 21. Обеспечьте постоянный оптический сигнал на входе оптоприемника OP1.
- 22. Подайте на вход TB1-2 импульсы частотой 60 Гц, амплитудой +2 В (относительно COM), длительность которых составляет 33 % от периода следования. Проверьте осциллограммы сигналов, показанные на рисунках 6.37 и 6.38. Обратите внимание, что на рисунке 6.38 интервал времени между передним фронтом импульса в точке U4-pin7 и задним фронтом импульса в контрольной точке TP7 равен 220 ±20 мкс.

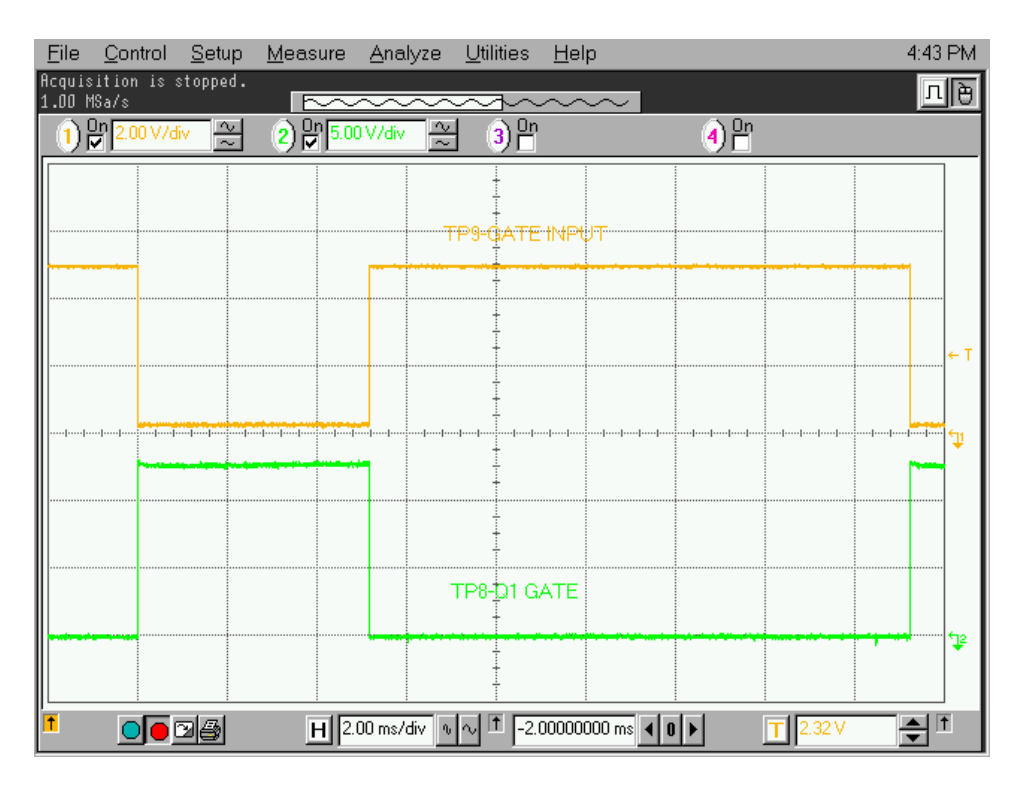

Рисунок 6.34 - Импульсы управления тиристорами

| Eile       | Control                          | Setup | Measure Analyze Utilities |                                                     |                   | ⊟ <u>H</u> elp   |                             |        | 4:48 PM               |
|------------|----------------------------------|-------|---------------------------|-----------------------------------------------------|-------------------|------------------|-----------------------------|--------|-----------------------|
|            | <b>Acquisition</b> is stopped.   |       |                           |                                                     |                   |                  |                             |        |                       |
| 1.00 MSa/s |                                  |       |                           | $\overline{\sim}$                                   |                   |                  |                             |        |                       |
|            | ) 많 <mark>2.00 V/div - [꽃</mark> |       | $(2)^{2n}$                |                                                     | $3$ <sup>Dn</sup> |                  | $\bigcirc$ $\bigcirc$ $n$   |        |                       |
|            |                                  |       |                           |                                                     |                   |                  |                             |        |                       |
|            |                                  |       |                           |                                                     |                   |                  |                             |        |                       |
|            |                                  |       |                           |                                                     |                   |                  |                             |        |                       |
|            |                                  |       |                           |                                                     |                   |                  |                             |        |                       |
|            |                                  |       |                           |                                                     |                   |                  |                             |        |                       |
|            |                                  |       |                           |                                                     |                   |                  |                             |        |                       |
|            |                                  |       |                           |                                                     |                   |                  |                             |        |                       |
|            |                                  |       |                           |                                                     |                   |                  |                             |        |                       |
|            |                                  |       |                           |                                                     |                   |                  |                             |        |                       |
|            |                                  |       |                           |                                                     |                   |                  |                             |        |                       |
|            |                                  |       |                           |                                                     |                   |                  |                             |        |                       |
|            |                                  |       |                           |                                                     |                   |                  |                             |        |                       |
|            |                                  |       |                           |                                                     |                   | SCR GATE-CATHODE |                             |        |                       |
|            |                                  |       |                           |                                                     |                   |                  |                             |        |                       |
|            |                                  |       |                           |                                                     |                   |                  |                             |        |                       |
|            |                                  |       |                           |                                                     |                   |                  |                             |        |                       |
|            |                                  |       |                           |                                                     |                   |                  |                             |        |                       |
| lŤ.        |                                  |       |                           |                                                     |                   |                  |                             |        | 1<br>$\blacktriangle$ |
|            | $O[O\boxtimes]$                  |       |                           | $H$ 2.00 ms/div $\sqrt{\frac{1}{2} \sqrt{1}}$ 0.0 s |                   |                  | $0$   $\blacktriangleright$ | 2.32 V | ī                     |

Рисунок 6.35 - Выход драйвера - импульс управления SCR

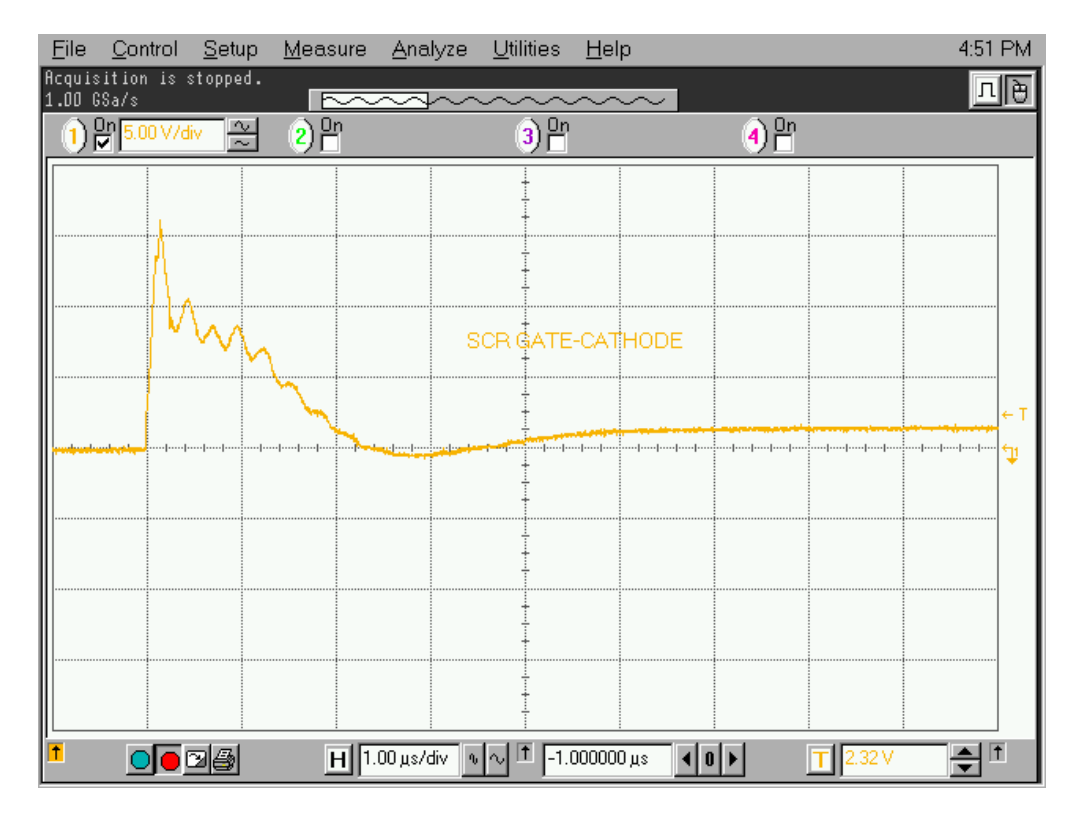

**Рисунок 6.36 – Развернутый передний фронт импульса управления SCR** 

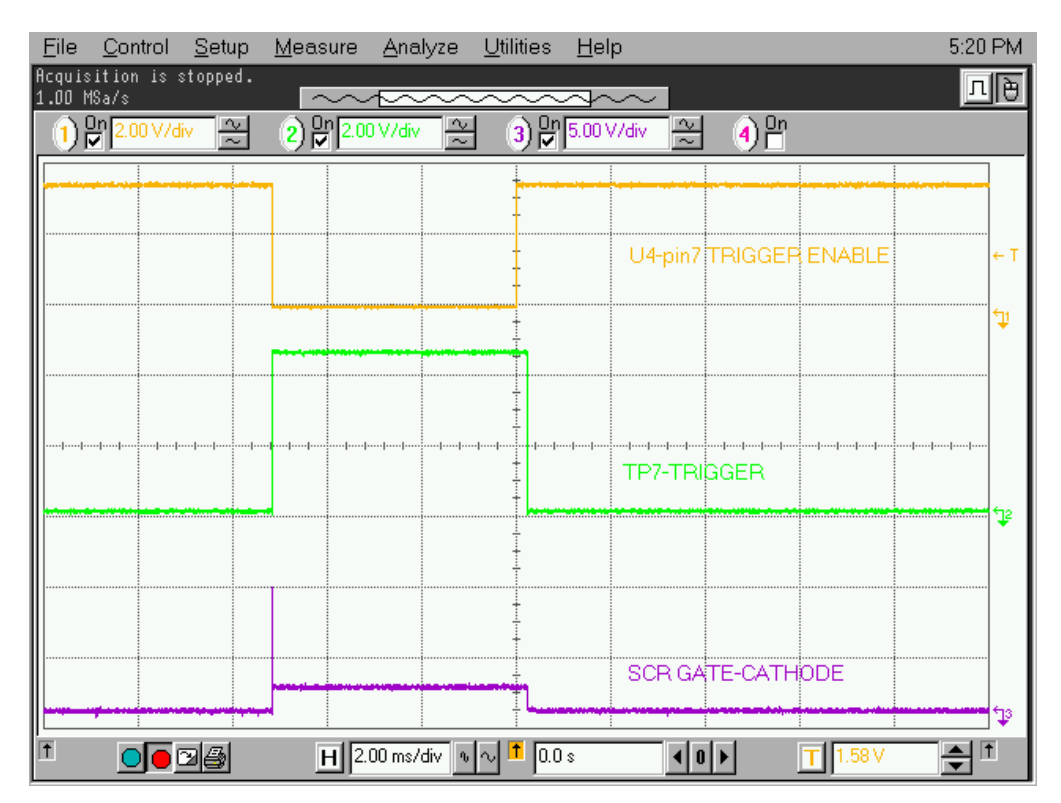

**Рисунок 6.37 – Триггер напряжения SCR по отношению к импульсам управления** 

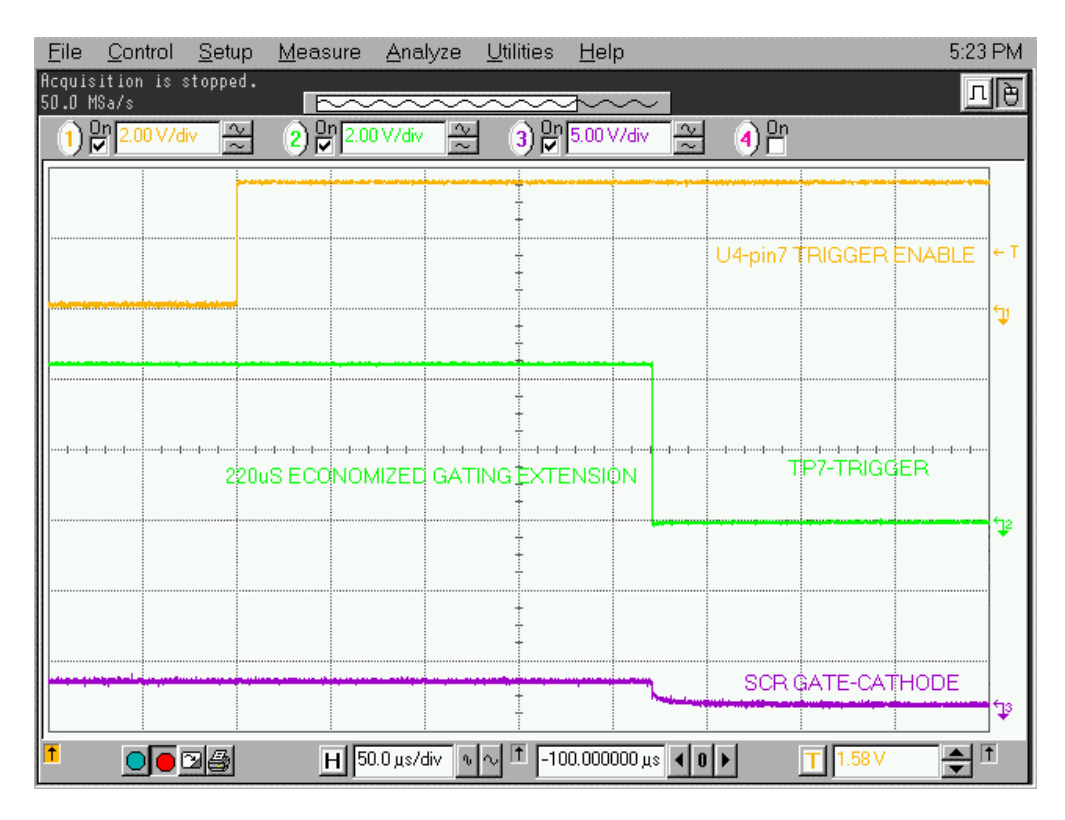

**Рисунок 6.38 – Те же импульсы при увеличении скорости развертки осциллографа**

**Оптоволоконные кабели** В качестве интерфейса между низковольтными цепями управления и цепями высокого напряжения в приводах применены оптоволоконные кабели. Пользователь не должен изменять маршруты прокладки оптоволоконных кабелей.

> Каждый конец кабеля снабжен соединителем – коннектором, который вставляется в ответное гнездо на печатной плате и защелкивается. Для разъединения оптоволоконных кабелей прижмите пружинистую пластмассовую лапку - фиксатор на конце соединителя и вытащите кабель. При установке кабеля вставьте соединитель в гнездо приемного разъема печатной платы, пока пластмассовая лапка не защелкнется.

> При замене оптоволоконных кабелей, делать это следует с большой осторожностью, избегая резких перегибов и растяжений кабеля, так как они могут привести к увеличению потерь светопередачи и ухудшению работы систем привода.

> Минимальный разрешенный радиус изгиба оптоволоконных кабелей равен 50 мм (2 дюйма).

> При установке оптоволоконных кабелей цвет соединителя на конце кабеля должен соответствовать цвету разъема соединителя на печатной плате.

Оптоволоконные кабели, используемые в ПЧ PowerFlex 7000, имеют следующую длину:

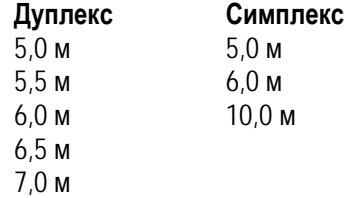

К каждому тиристору подключен один дуплексный оптоволоконный кабель для диагностики и для передачи импульса управления. Исправное состояние тиристора определяется электрической схемой на соответствующей плате драйвера. Эта информация передается на главный процессор отказоустойчивым световым сигналом по оптоволоконному кабелю диагностики. Команда включения тиристора инициируется главным процессором и передается на соответствующую плату драйвера по оптоволоконному кабелю управления.

Цветовой код соединителей:

- ЧЕРНЫЙ или СЕРЫЙ передающий конец оптоволоконного кабеля.
- СИНИЙ приемный конец оптоволоконного кабеля.

**Датчик давления воздуха** Датчик давления воздуха расположен в силовом шкафу, где расположены тиристоры выпрямителя и инвертора, в левой верхней его части - вблизи самого верхнего модуля инвертора.

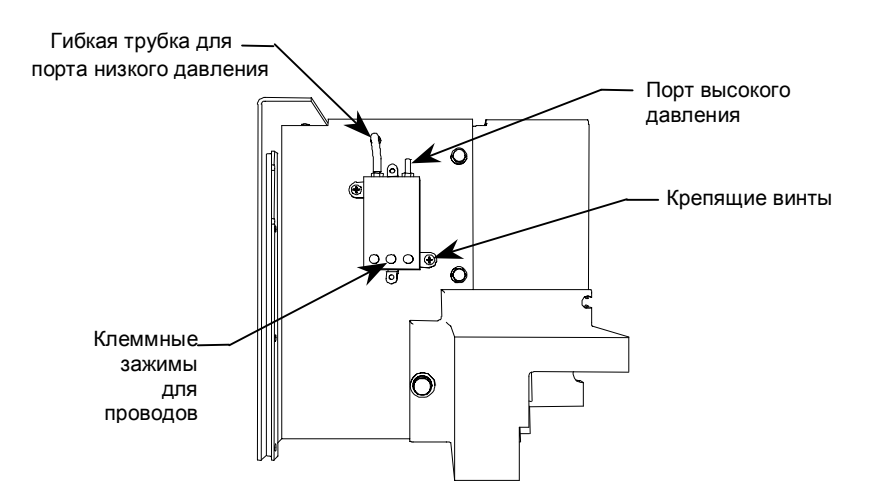

**Рисунок 6.39 - Датчик давления воздуха**

Датчик давления сравнивает давление воздуха спереди и сзади силовых модулей преобразователя. Выходной токовый сигнал датчика постоянного напряжения передается к схемам управления.

Используются датчики давления воздуха двух различных производителей - Ashcroft и Greystone. На данный момент мы используем датчики Ashcroft.

В случае уменьшения производительности вентилятора или перекрытия воздушного потока перепад давления уменьшится, и на консоли управления появится предупреждающее сообщение. Вероятная причина такого сообщения - загрязнение фильтров воздухозаборника.

Если поток воздуха уменьшится так, что возникнет риск повреждения компонентов преобразователя от высокой температуры, то сигнал неисправности отключит привод. В случае отказа вентилятора датчик также обнаружит изменение давления, и привод будет остановлен.

### **Замена датчика давления воздуха**

- 1. Отключите провода от датчика и отметьте их обозначение.
- 2. Снимите прозрачную трубку с порта низкого давления. Удалите два крепежных винта датчика.
- 3. Проверьте целостность уплотнения в месте, где трубка проходит через лист металла.
- 4. Установка нового датчика потока воздуха выполняется в обратном порядке.

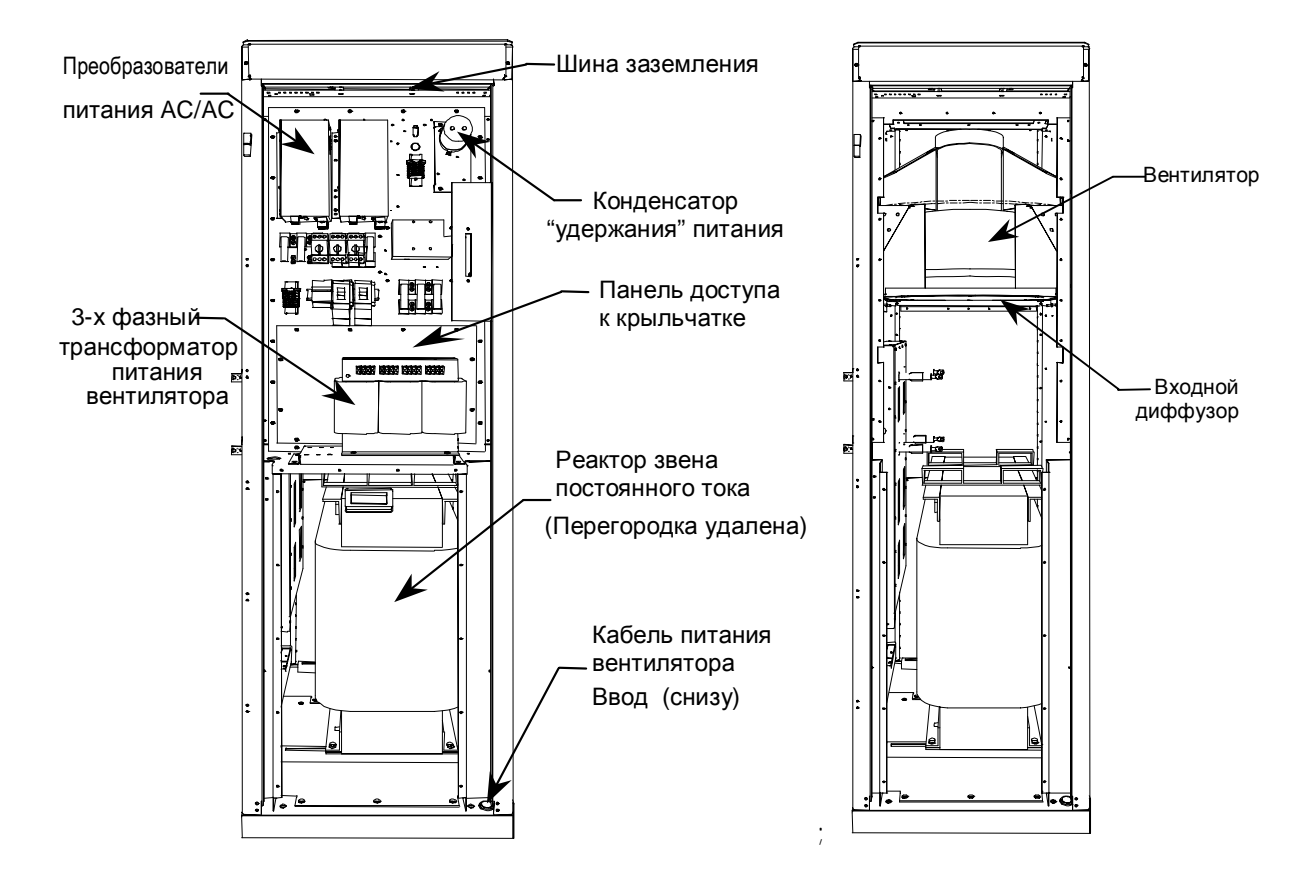

### **Компоненты шкафа реактора звена постоянного тока и вентилятора**

**Рисунок 6.40 - Шкаф реактора звена постоянного тока и вентилятора с показанной панелью управления**

**Рисунок 6.41 – Шкаф реактора и вентилятора со снятой панелью управления**

Дверь шкафа заблокирована, и поэтому ее нельзя открыть, если не снято питание вентилятора. Рукоятка отключения питания вентилятора расположена с правой стороны шкафа.

Когда дверь открыта, компоненты управления вентилятором доступны. За закрепленными панелями управления вентилятора расположен отсек высокого напряжения, где установлены реактор звена постоянного тока и вентилятор.

Реактор звена постоянного тока монтируется на полу шкафа. Вокруг катушки реактора – на пути воздушного потока, создаваемого вентилятором – установлены специальные перегородки, направляющие часть охлаждающего воздуха через индуктор.

Соединение силовых цепей привода и реактора выполняется с использованием гибких выводов реактора. При этом четыре общие точки этих силовых цепей промаркированы как **L+**, **L-**, **М+** и **М-**.

На сердечнике реактора установлено термореле, срабатывающее при перегреве реактора.

В цепи вывода **М+** реактора установлен датчик тока.

Над реактором размещается основной охлаждающий вентилятор.

Основные элементы вентилятора - впускное кольцо, крыльчатка рабочего колеса и двигатель.

Входной диффузор неподвижен, он не должен соприкасаться с вращающимся рабочим колесом.

На крыше шкафа установлен воздушный вытяжной короб. Он должен предотвратить попадание инородных объектов в привод.

Если имеется дополнительный вентилятор, то он устанавливается на верхнюю часть шкафа под большим вытяжным коробом.

**Реактор звена постоянного тока** Реактор звена постоянного тока сглаживает пульсации тока в цепи между выпрямителем и инвертором.

> Реактор обычно не требует какого-либо обслуживания. Замена реактора должна быть согласована с Rockwell Automation.

> Конструкция реактора рассчитана на то, что реактор охлаждается воздухом, проходящим через его обмотки.

Чтобы вытащить реактор звена постоянного тока, см. рисунок 6.42.

- 1) Проверьте, что силовое питание отключено, а возможность его подачи заблокирована.
- 2) Для доступа к реактору откройте двери шкафа звена постоянного тока и выверните винты, которые удерживают вертикальную металлическую перегородку перед реактором.
- 3) Отсоедините 4 гибких кабельных вывода реактора, которыми он подключен к силовым зажимам выпрямителя и инвертора.
- 4) Удалите горизонтальные перегородки вокруг реактора звена постоянного тока.
- 5) Удалите крепеж, который фиксирует реактор на каркасе пола шкафа.
- 6) Отсоедините провод заземления.

Поскольку реактор очень тяжелый, он имеет приспособления для подъема с помощью вильчатого подъемника.

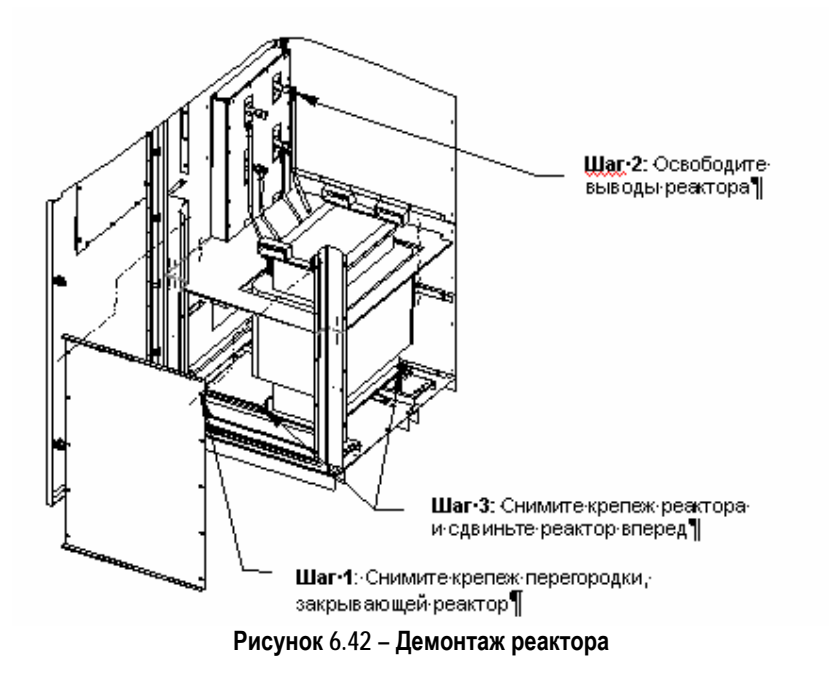

Установка реактора на место выполняется в обратной последовательности.

Монтажник должен внимательно проверить, что гибкие выводы реактора проложены с необходимым зазором и подключены к соответствующим силовым зажимам. Вы должны также проверить, что номинальные данные реактора соответствуют мощности и напряжению системы привода. Различные реакторы будут требовать ввода различных параметров в терминал при настройке привода.

Реактор звена постоянного тока сглаживает пульсации тока в цепи между выпрямителем и инвертором. Тепловая защита реактора обеспечивается двумя нормально-замкнутыми контактами, подключенными на вход модуля ввода–вывода дискретных сигналов (плата XIO) системы управления приводом. Эти контакты размыкаются при 190°C и вызывают появление сообщения о неисправности / предупреждении.

### **Демонтаж и замена вентилятора**

Вентилятор состоит из двигателя и узла рабочего колеса. Чтобы заменить вентилятор, необходимо снять вытяжной короб и верхнюю панель его шкафа.

### **Замечания по безопасности**

Работы по замене вентилятора выполняются на значительной высоте от пола. Позаботьтесь о подготовке удобной платформы – помоста для выполнения этой работы.

Двигатель вентилятора достаточно тяжел и требует применения подходящего подъемного механизма. Проверьте, что питание вентилятора заблокировано на время проведения работ.

Открутите восемь гаек, которые крепят раму двигателя к боковым стенкам шкафа. Отсоедините провода питания от двигателя. Отметьте положение клемм, чтобы сохранить правильное направление вращения вентилятора.

Чтобы извлечь вентилятор, подъемные крюки помещаются в отверстия в корпусе двигателя (используемые для сопряжения с монтажными скобками), и вся сборка поднимается из шкафа вертикально. Не поддерживайте вентилятор за крыльчатку, иначе его можно повредить.

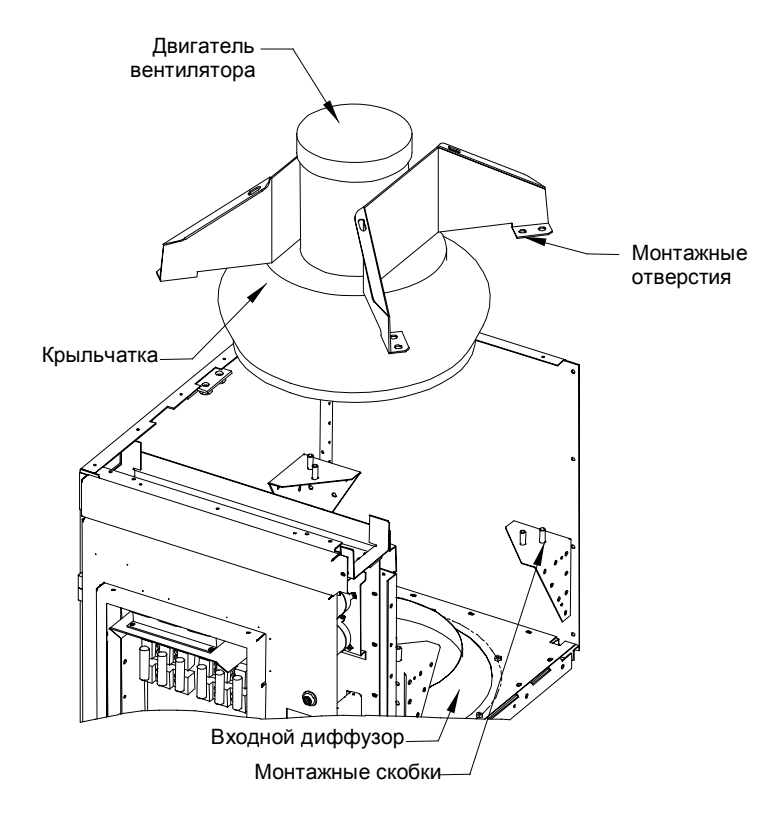

**Рисунок 6.43 - Извлечение вентилятора**

### **Установка вентилятора**

Необходимо проявить осторожность при установке вентилятора, поскольку некачественная работа может нарушить балансировку вентилятора.

Установка вентилятора выполняется в обратном порядке. После завершения установки, поворачивая вручную крыльчатку, проверьте, чтобы она не цеплялась за диффузор.

### **Обслуживание крыльчатки Снятие крыльчатки с вала двигателя**

Крыльчатка вентилятора удерживается на валу двигателя с помощью разрезной конической втулки. Эта втулка располагается на валу двигателя, на внешнюю поверхность втулки садится ось крыльчатки. Когда два болта затянуты с усилием 10.2 Н•м (7.5 фунта-фут), втулка блокируется на валу двигателя, а крыльчатка вентилятора – на втулке.

### **Замечания по технике безопасности**

Крыльчатка вентилятора изготовлена из хрупкого материала. Не позволяйте крыльчатке удерживать вес двигателя.

Если положение вентилятора – вертикальное, то при ослаблении затяжки крепежных винтов крыльчатка и втулка могут выпасть. Это может привести к травме или повреждению крыльчатки.

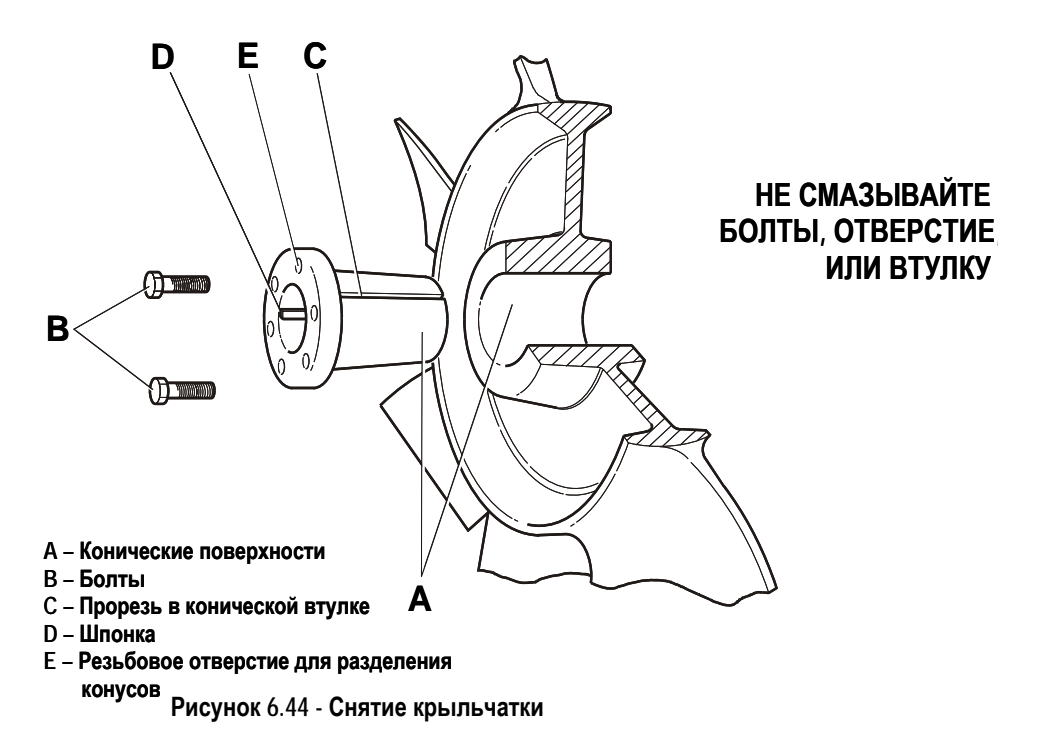

### **Обслуживание крыльчатки (продолжение)**

- 1. Запишите расстояние от конца вала двигателя до втулки. Новая крыльчатка должна быть установлена на то же место. Ошибка в положении колеса вдоль оси вала приведет к изменению зазора между крыльчаткой и диффузором, что в свою очередь приведет к снижению потока воздуха, или цеплянию крыльчатки за диффузор или корпус двигателя во время работы.
- 2. Удалите оба крепежных болта из втулки. Крыльчатка или втулка могут выпасть, поскольку сцепление в крепящем узле ослаблено.
- 3. Вручную вверните крепежные болты в два резьбовых отверстия во фланце втулки.
- 4. Последовательно затягивайте каждый болт, поворачивая его на часть оборота, чтобы стянуть крыльчатку со втулки. Ввинчивание крепежных болтов в эти отверстия будет вытягивать втулку из ступицы крыльчатки, уменьшая сжатие вала. Будьте внимательны, чтобы крыльчатка не упала, когда усилие сжатия ослабнет.
- 5. Стяните втулку с вала, и снимите крыльчатку. Если крепящий узел был в сборе длительное время, может потребоваться специальный съемник с колесом в качестве рычага - экстрактор, чтобы снять втулку. Никогда не применяйте экстрактор для крыльчатки.

### **ПРИМЕЧАНИЕ: НЕ СМАЗЫВАЙТЕ КРЕПЕЖНЫЕ ВИНТЫ, ПОСАДОЧНОЕ ОТВЕРСТИЕ КОЛЕСА И КОНИЧЕСКУЮ ВТУЛКУ, ТАК КАК ЭТО БУДЕТ МЕШАТЬ НАДЕЖНОМУ КРЕПЛЕНИЮ ВТУЛКИ НА ВАЛУ ДВИГАТЕЛЯ И С КРЫЛЬЧАТКОЙ ВЕНТИЛЯТОРА.**

### **Установка крыльчатки на вал двигателя**

Крыльчатка вентилятора крепится на валу двигателя с помощью разрезной конической втулки. Втулка вставляется в отверстие крыльчатки и надевается на вал двигателя. Болты, при затяжке с усилием 10.2 Н•м (7.5 фунта футов), блокируют втулку на валу двигателя вместе с крыльчаткой.

Наружная поверхность втулки и посадочное отверстие крыльчатки имеют коническую форму, что гарантирует соосность при монтаже, и обеспечивает ровную работу крыльчатки. Когда крепежные болты затянуты, они блокируют втулку и крыльчатку на валу двигателя.

Втулка имеет разрез, поэтому, когда крепежные винты вжимают втулку в коническое отверстие крыльчатки, втулка плотно охватывает вал. На втулке и валу имеются шпоночные пазы; и шпонка, вложенная в паз, удерживает крыльчатку от проворачивания.

### **Сборка:**

- 1. Убедитесь, что вал и шпоночный паз чистые и ровные. Очистите вал и посадочное отверстие крыльчатки с помощью жидкого растворителя на алкогольной основе (но не на основе продуктов нефти). Проверьте размеры пазов вала и втулки.
- 2. Вставьте фиксирующие болты в отверстия во втулке и поместите свободно, без напряжения – втулку в посадочное отверстие крыльчатки, совмещая болты с резьбовыми отверстиями на ступице крыльчатки. **Не** прикладывайте чрезмерных усилий при установке втулки в отверстие крыльчатки, например, не применяйте молоток и другие какие-либо приспособления подобного рода.
- 3. Вручную наживите крепежные болты. Продолжите затягивание болтов только с помощью пальцев рук. Не используйте в это время гаечный ключ. Втулка должна свободно продвигаться в отверстии крыльчатки.
- 4. Насадите крыльчатку вместе с втулкой на вал двигателя в то же положение (от конца вала до втулки), которое было помечено в *Шаге 1* при демонтаже крыльчатки.
- 5. Вставьте шпонку в шпоночный паз. Не прикладывайте больших усилий к крыльчатке и втулке при установке их на вал. Если сопряжение легко не получается, проверьте размеры вала, втулки и шпонки.
- 6. Затяните крепежные болты постепенно гаечным ключом. Делайте это равномерно как при установке автомобильного колеса. Поверните один болт на четверть оборота, затем другой на четверть оборота, затем вернитесь опять к первому болту – поверните его на четверть оборота и т.д. Момент затяжки должен составить 10.2 Н•м .
- 7. Сделайте насечку на конце вала двигателя в месте шпоночного паза с помощью долота или керна, чтобы предотвратить выпадение шпонки из паза.

#### **Балансировка вентилятора**

Крыльчатки вентиляторов статически и динамически сбалансированы с требуемым допуском на заводе-изготовителе. Повреждения при транспортировке или ошибки при монтаже могут нарушить баланс. Несбалансированная крыльчатка вентилятора вызывает повышенную вибрацию, приводящую к преждевременному износу всей системы.

Если наблюдается значительная вибрация, отключите вентилятор и установите причину.

### **Основные причины повышенной вибрации:**

- Недостаточно жесткая или плоская конструкция опоры вентилятора. Вибрация усиливается за счет резонанса воздушной трубы при работе или конструкции опоры.
- Забитые грязью подшипники и ослабление монтажных болтов. Крыльчатка или втулка плохо закреплены – "болтаются".
- Осаждение грязи или других веществ на крыльчатке колеса.
- Крыльчатка задевает входной диффузор.

## **Удаление и замена диффузора**

Диффузор – большое круглое кольцо с дугообразным профилем, расположенное на нижней стороне горизонтальной перегородки под крыльчаткой вентилятора. Вентилятор и диффузор расположены таким образом, что крыльчатка находится внутри, но не касается, кольца. Кольцо "садится" внутрь крыльчатки на 10 мм (0,40 дюйма).

### **Замечания по безопасности**

Эта процедура потребует пребывания в контакте с внутренними электрическими соединителями и устройствами. **ЧРЕЗВЫЧАЙНО важно, чтобы ВСЕ ПИТАНИЕ ПРИВОДА БЫЛО ОТКЛЮЧЕНО! Несоблюдение этого требования может привести к серьезной травме или смерти.** 

Следует принять меры предосторожности, чтобы предотвратить падение диффузора после удаления болтов.

### **Процедура**

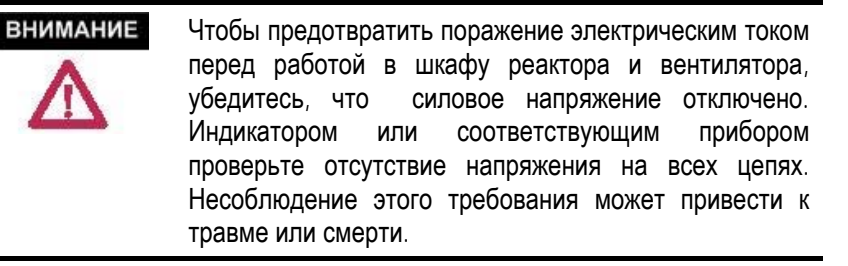

**ВНИМАНИЕ: Если возможен доступ к задней защитной панели, снимите заднюю среднюю панель шкафа реактора звена постоянного тока / вентилятора и выньте диффузор.** 

Если доступа к задней панели нет, действуйте согласно следующим указаниям:

- 1. Снимите ограждение реактора и панель, открывающую доступ к крыльчатке (см. рис.6.40). Снимите электрические компоненты, размещенные на панели управления перед диффузором.
- 2. Выверните болты, крепящие диффузора, придерживая его от падения.
- 3. Удалите диффузор через окно, образованное после снятия панели доступа, перемещая его вокруг реактора и далее по диагонали из двери. Может потребоваться сдвиг реактора звена постоянного тока.
- 4. Установка нового диффузора производится в обратном порядке. Вручную проверните крыльчатку вентилятора и убедитесь, что оно не цепляется за диффузор. Сместите (при необходимости) кольцо, и затяните болты.
- 5. Верните на место панель доступа к крыльчатке и электрические компоненты.

# **Замена воздушных**

**Бамена воздушных** Воздушные фильтры расположены на решетке впускного отверстия<br>**ФИЛЬТРОВ Воздушные забора охлаждающего возлуха** установленной с передней стороны для забора охлаждающего воздуха, установленной с передней стороны двери шкафа преобразователя, входного реактора и трансформатора.

> Фильтры периодически необходимо снимать и чистить, или снимать и заменять. Периодичность замены фильтров зависит от чистоты подаваемого для охлаждения воздуха.

> Можно заменять фильтры во время работы ПЧ, но процедура замены упрощается, если привод отключен.

### **Процедура** (см. рис. 6.45):

- − С помощью 5/16" шестигранного ключа ослабьте на ¼ оборота крепления и поверните для открытия металлическую решетку.
- − Удалите фильтр.

На работающем ПЧ замена фильтра должна производиться как можно быстрее, чтобы в шкафы ПЧ не попал инородный материал.

Удалять фильтр следует осторожно, чтобы накопившаяся на внешней стороне фильтра грязь не попала в шкафы ПЧ. Из-за тяги воздуха на впуске ткань фильтра при снятии может разорваться.

### **Рекомендуемый метод очистки фильтров:**

- 1. **Чистка пылесосом** с помощью нескольких проходов пылесосом с внешней стороны фильтра можно за несколько секунд удалить накопившуюся пыль и грязь.
- 2. **Выдувание сжатым воздухом** направьте поток сжатого воздуха в сторону, противоположную рабочей (со стороны выпуска внутрь).
- 3. **Промывание холодной водой** в нормальных условиях вспененный наполнитель фильтра не нуждается в удалении жирных веществ. Собравшаяся грязь быстро и легко вымывается водопроводной водой. **(Перед установкой фильтр необходимо высушить)**
- 4. **Погружение в теплую мыльную воду** при сильном загрязнении фильтр можно погружать в теплый раствор мягкого моющего средства. После этого фильтр промывается в чистой воде, **просушивается до полного исчезновения влаги и устанавливается на место**.

## **Замена воздушных фильтров (продолжение)**

При замене фильтра следует учесть, что новый фильтр должен быть поставлен заводом-изготовителем или одобрен для использования Rockwell Automation. Установка фильтров выполняется в обратном порядке, чем при его снятии. При этом нужно проверить, что в новом фильтре отсутствуют отверстия, через которые в привод могут проникнуть инородные частицы.

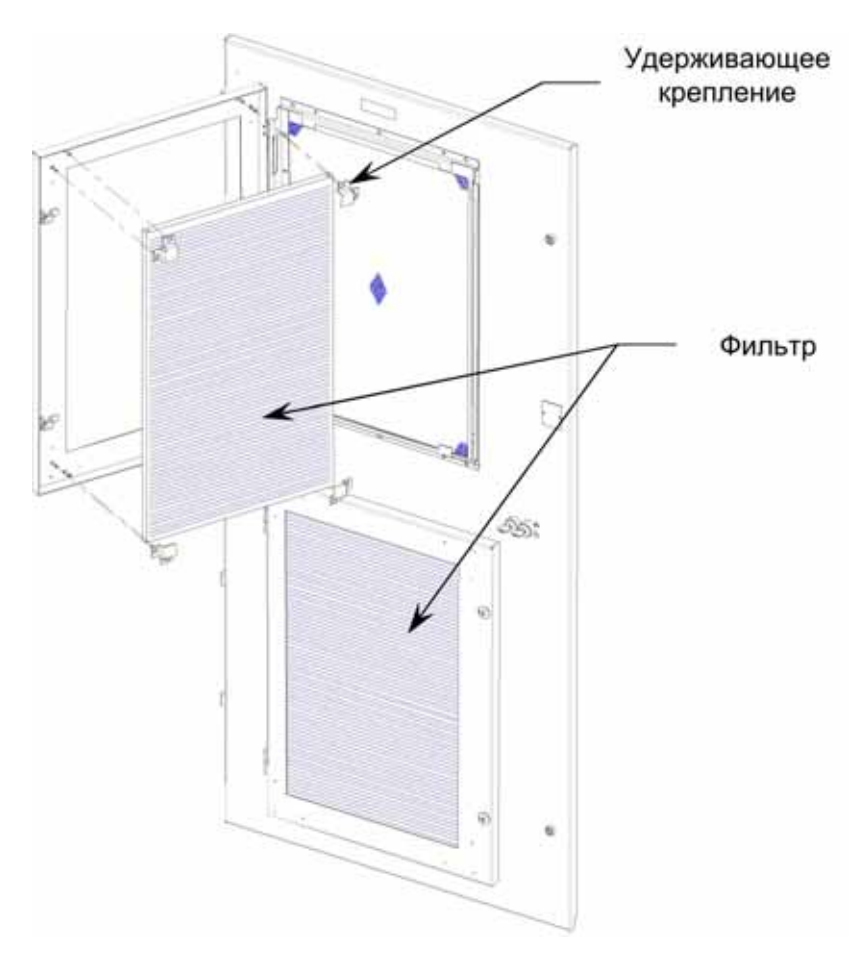

**Рисунок 6.45 - Замена фильтра**

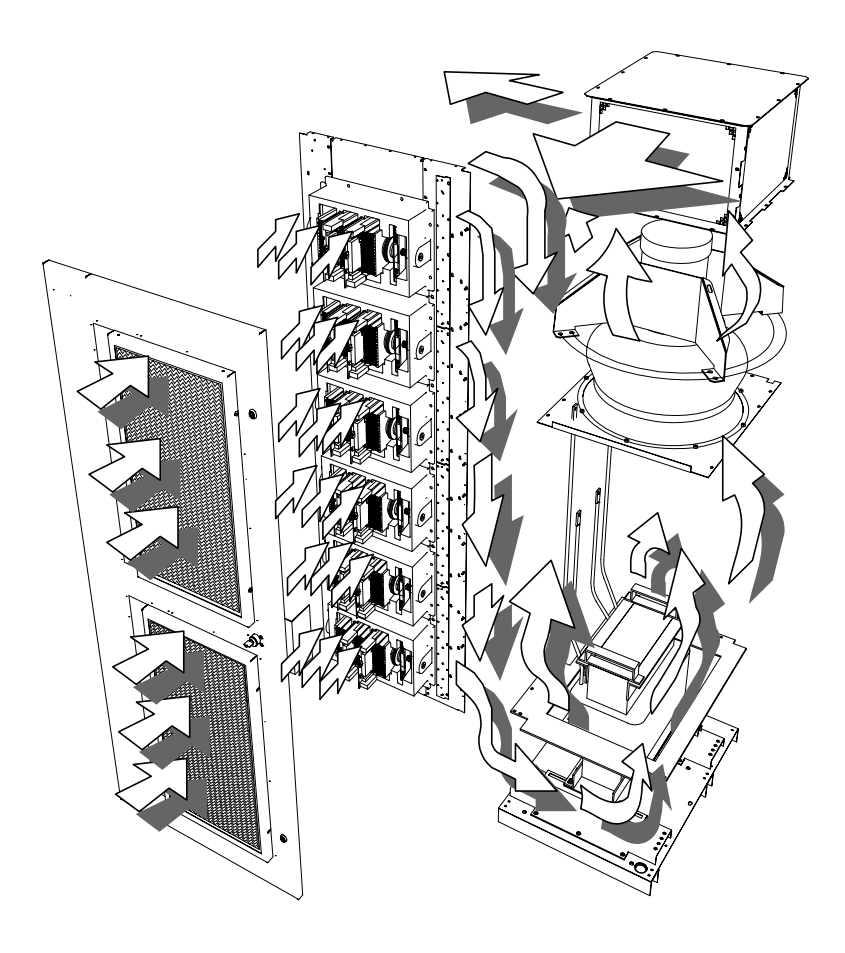

**Рисунок 6.46 – Структура воздушного потока при охлаждении снаббер-цепей**

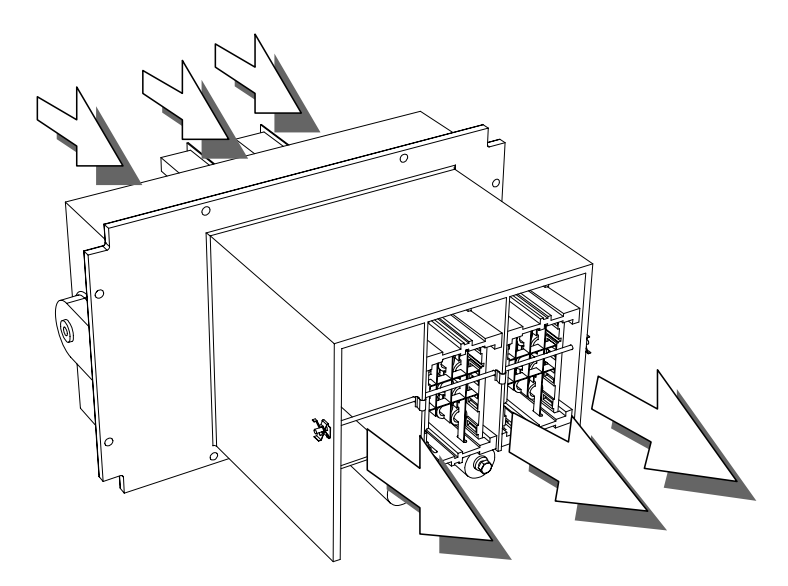

**Рисунок 6.47 - Воздушный поток через силовой блок PowerCage** 

### **Компоненты системы питания цепей управления**

Для привода предлагаются две конфигурации распределенной системы питания цепей управления. Конфигурации системы питания определяется выбранной заказчиком опцией:

- 1. Стандартное управление с перерывом питания в 5 периодов, или
- 2. Стандартное управление с расширенными возможностями при перерыве питания.

### **Перерыв питания**

В конфигурации **"Стандартное управление с перерывом питания в 5 периодов"** основные платы управления ПЧ сохранят питание и работоспособность в течение 5-ти периодов промышленной частоты после отключения питания цепей управления. Если в течение этого времени питание не восстановится, произойдет управляемое отключение ПЧ и привода в целом.

В конфигурации **"Стандартное управление с расширенными возможностями при перерыве питания"** устройства управления PowerFlex 7000 будут иметь питание в течение большего, чем 5 периодов промышленной частоты, интервала времени после прекращения питания цепей управления. Отрезок времени, в течение которого платы управления сохранят работоспособность, зависит от мощности источника бесперебойного питания (ИБП – *UPS*) и мощности, потребляемой нагрузками, подсоединенными к ИБП.

Рисунок 6.48 иллюстрирует схему питания системы управления ПЧ с допустимым перерывом питания в 5 периодов промышленной частоты. Работа при перерыве питания обеспечивается конденсаторами "удержания питания" на выходе преобразователя "переменный ток в постоянный" (AC/DC конвертер). Энергия, накопленная конденсаторами достаточна для поддержания напряжения 56 В, поданных на преобразователь питания DC/DC и драйверы IGDPS, в течение 5 периодов. Другие нагрузки, такие как принтер, терминал PV550, сигнальные лампы, реле и т.д. останутся в том же состоянии, что и до перерыва питания цепей управления.

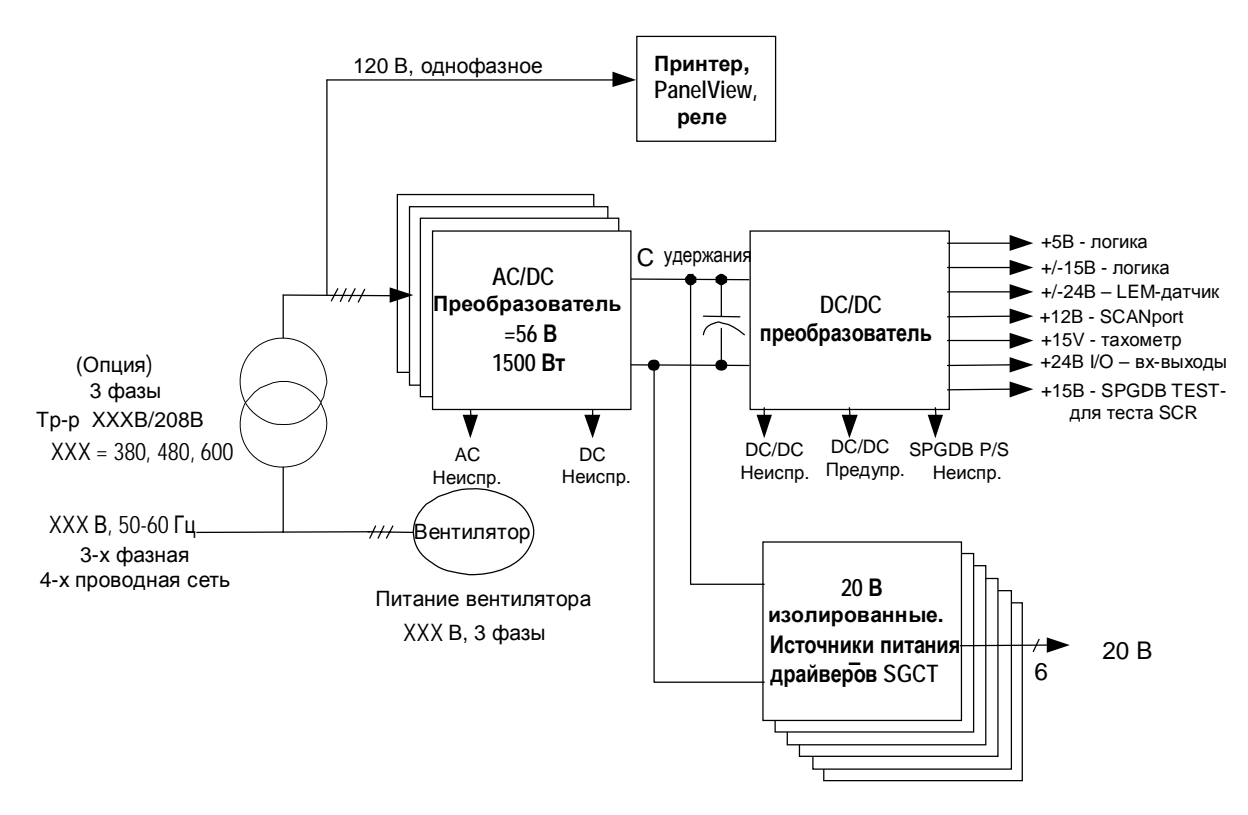

Рисунок 6.48 – Стандартная система питания цепей управления PowerFlex 7000 (конструктивное исполнение «В») (Опция без ИБП)

На рис. 6.49 показана структура питания с расширенными возможностями по длительности допустимого перерыва питания управления. Для этой цели на входе установлен ИБП, обеспечивающий энергией преобразователь питания АС/DС при пропадании питания цепей управления в течение расширенного интервала времени. При этом предполагается, что при перерыве питания управления силовое напряжение также прерывается, поэтому от привода не требуется управлять двигателем, пока питание цепей управления и силовое питание не восстановятся.

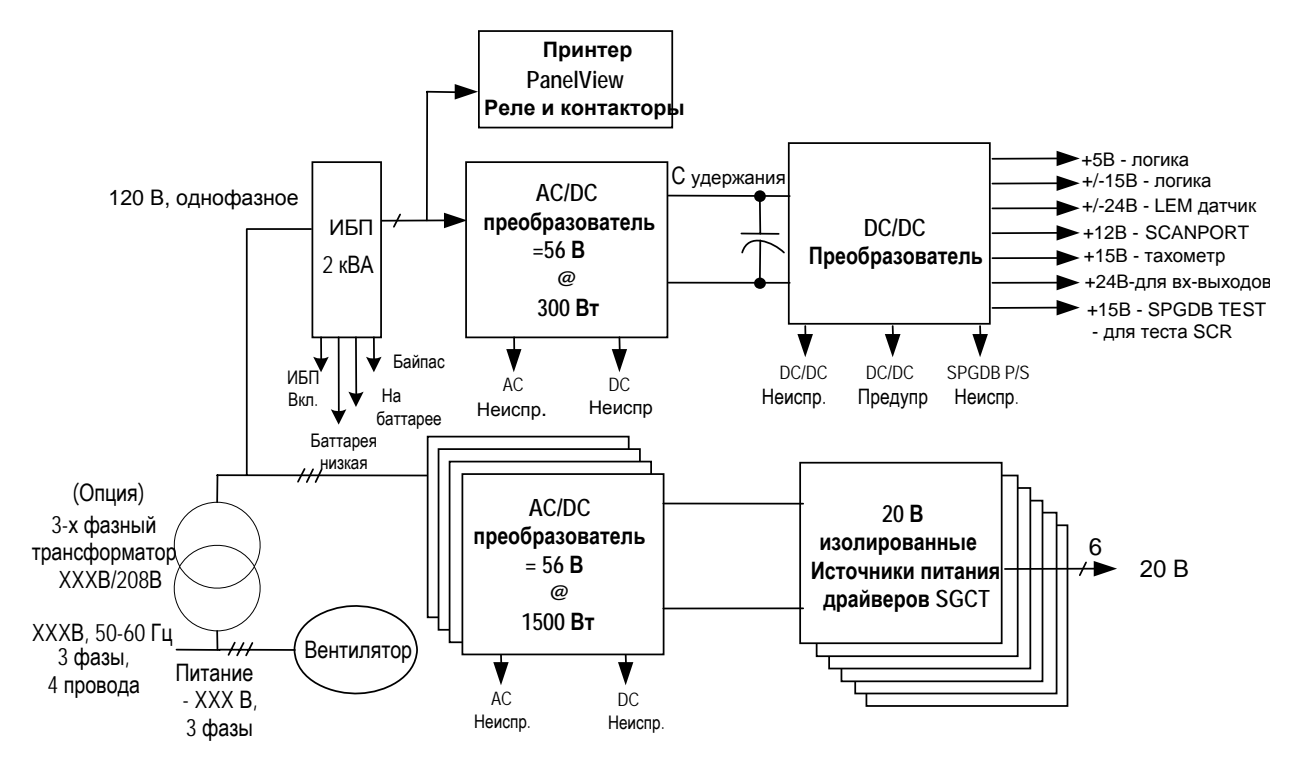

**Рисунок 6.49 – Стандартная система питания цепей управления PowerFlex 7000 (конструктивное исполнение «B») (с ИБП)** 

Чтобы уменьшить размеры используемого ИБП, нагрузка преобразователей AC/DC разделена на платы IGDPS и источники питания DC/DC.

Питание драйверов SGCT необходимо только, когда привод работает в нормальном режиме и управляет двигателем. Во время перерыва питания цепей управления и силового напряжения, подача питания от преобразователя AC/DC на источники IGDPS для управления SGCT не требуется. Только преобразователь DC/DC должен оставаться в работе в течение значительного периода времени после потери напряжения цепей управления. Преобразователь DC/DC снабжает питанием основные платы системы управления PowerFlex 7000, поддерживая их полное функционирование.

### Входной преобразователь электропитания - AC/DC

В состав системы питания PowerFlex 7000 входят преобразователь переменного напряжения переменного тока промышленной частоты 50 Гц или 60 Гц в постоянное напряжение 56 В. Каждый преобразователь АС/DC имеет номинальную мощность 1500 Вт при температуре не выше 50°С и высоте не более 1525 м. (5000 футов). При выходе за эти пределы для определения допустимой выходной мощности преобразователя следует использовать коэффициент понижения. Преобразователь всегда должен иметь 20 %-ный запас по мощности; т.е. его нагрузка не должна достигать 80% его максимальной мощности. Допустимая нагрузка на ОДИН преобразователь AC/DC - один преобразователь DC / DC и до шести модулей питания драйверов инвертора IGDPS. Если преобразователь DC / DC представляет собой фиксированную нагрузку: то количество модулей IGDPS может меняться в зависимости от конфигурации привода. Эти факторы учитываются при определении необходимого количества преобразователей АС / DC.

Если требуется несколько преобразователей АС / DC, то они соединяются в параллель и работают в режиме объединения выходных токов. При этом выдается только один обший сигнал неисправности цепи переменного тока (АС Fail) и несколько сигналов неисправности выходов постоянного тока (DC Fail) - по одному от каждого модуля.

### Описание

Вход переменного тока преобразователя  $AC/DC$ допускает напряжение величиной до 3 фазы выходное напряжение постоянного тока - стабилизированное на уровне 56 В - для питания преобразователя DC / DC и модулей источников IGDPS для питания силовых приборов SGCT. Входное и выходное напряжения контролируются, и при понижении любого из них ниже предварительно установленного уровня выдаются сигналы ошибки (неисправности).

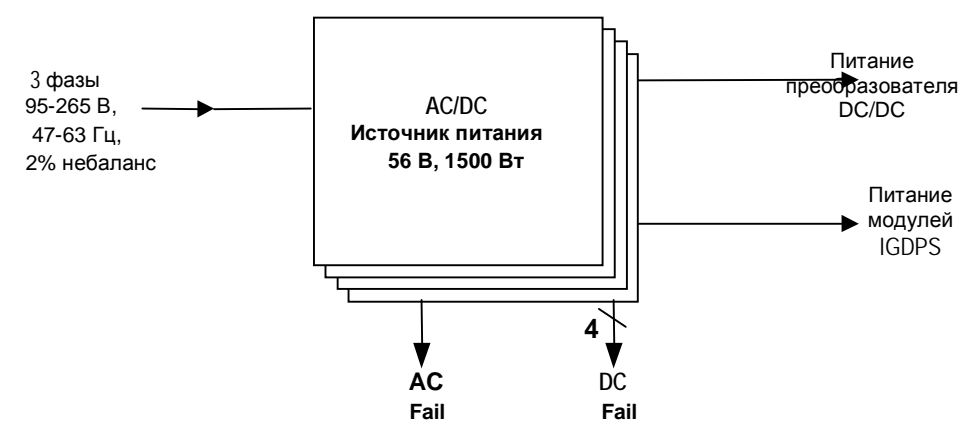

Рисунок 6.50 - Схемы включения преобразователей АС / DC

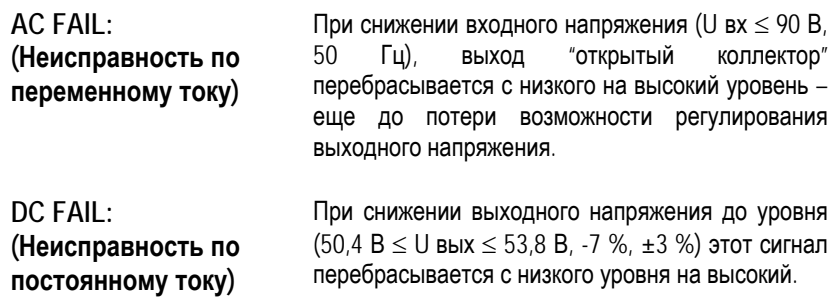

**Входной преобразователь электропитания - AC/DC (продолжение)**

### **Расположение**

Преобразователь AC/DC расположен на панели в низковольтном отсеке вводов низкого напряжения. План типовой панели отсека показан на рис. 6.51.

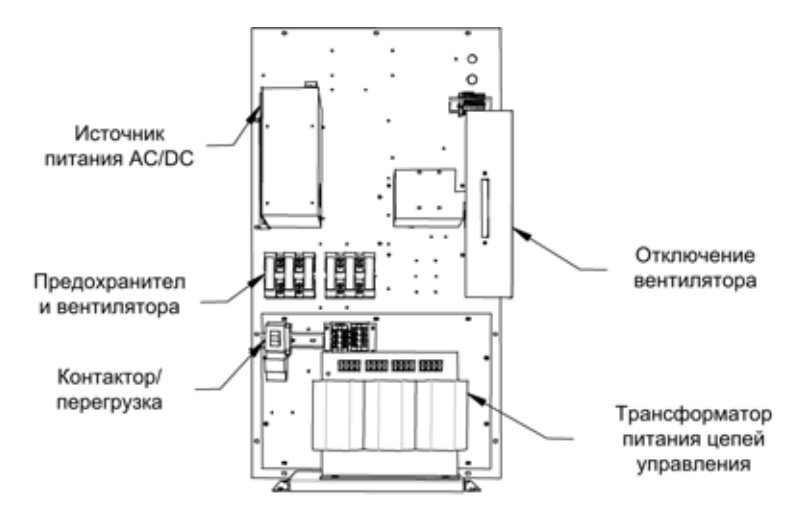

**Рисунок 6.51 - Расположение AC/DC преобразователя**

### **Описание клеммников и соединителей**

Расположение клеммников и разъемов показано на рис. 6.52.

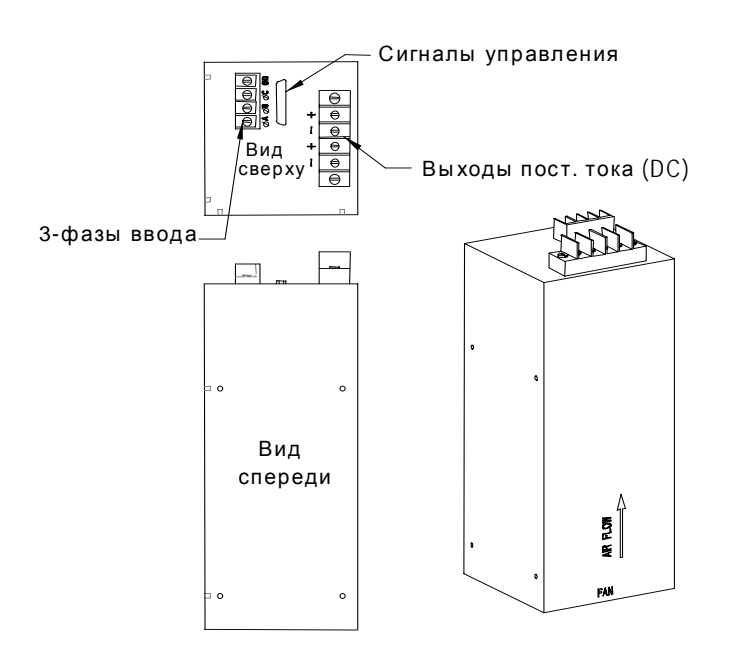

**Рисунок 6.52 - Расположение коннекторов на преобразователе AC/DC** 

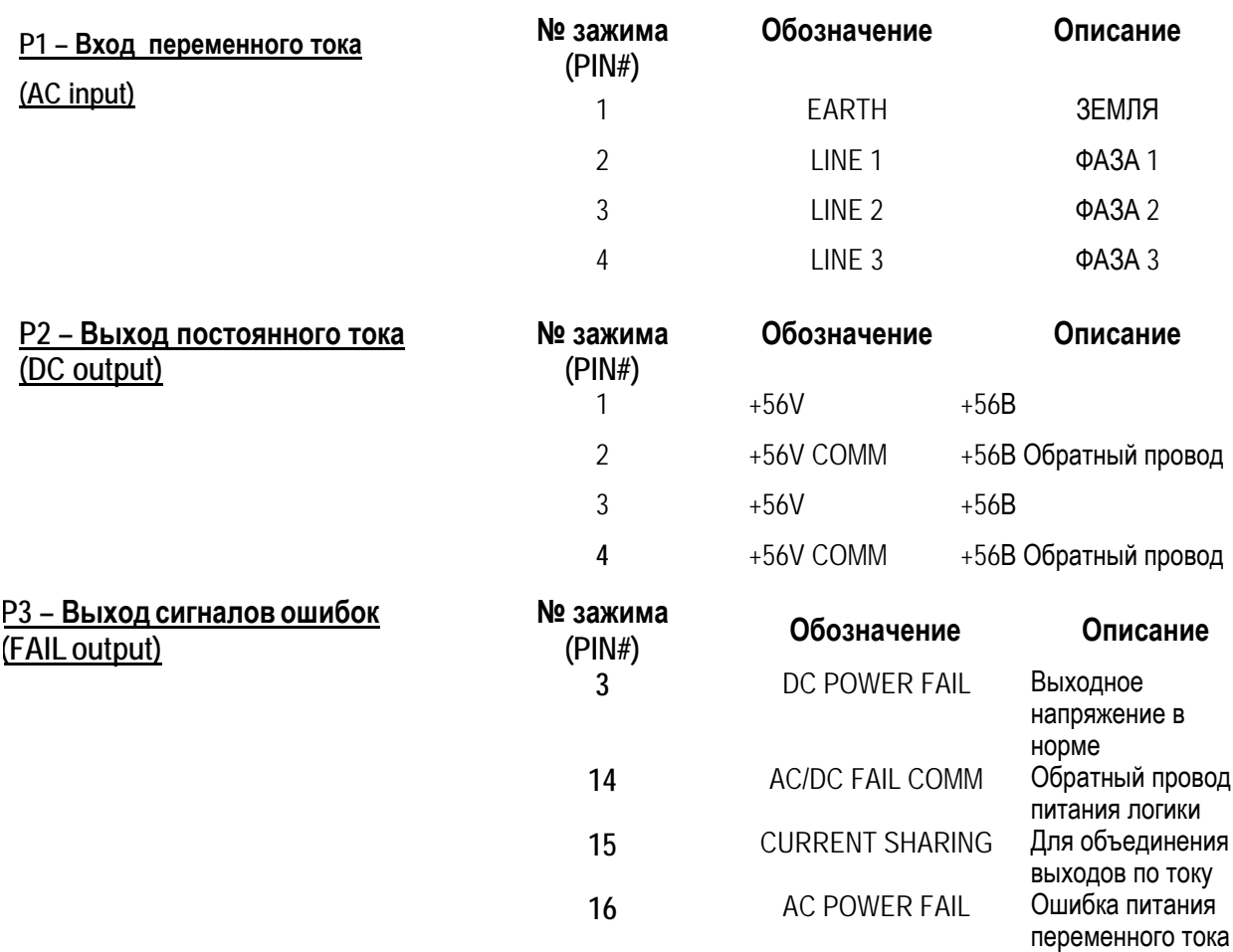

Проверьте, что выходное напряжение 56В.

Сверху источника питания расположен потенциометр для регулировки выходного напряжения 56 В постоянного тока. При проверке источника питания нужно отключить выходы преобразователя AC/DC от нагрузки: другие источники питания, включенные параллельно в цепи выхода, могут влиять на измерения. При подаче напряжения питания цепей управления на вход преобразователя AC/DC установите потенциометром выходное напряжение, равным 56 В. Такую настройку необходимо провести на каждом источнике. Когда все источники отрегулированы, подключите к источникам питания нагрузку и снова измерьте выходное напряжение. В случае необходимости подстройте выходное напряжение.

Если невозможно установить на выходе напряжение 56 В, то источник питания вероятно неисправен.

**Входной преобразователь электропитания - AC/DC (продолжение)**

### **Замена преобразователя AC/DC**

- 1. Убедитесь, что 3-фазное напряжение питания цепей управления отключено и заблокировано.
- 2. Разъедините разъемы и клеммные зажимы на верхней поверхности устройства.
- 3. Выверните два болта M6 (см. рис. 6.53).
- 4. Снимите источник питания вместе с левым кронштейном с привода.
- 5. Снимите скобу с ручкой с неисправного источника питания (четыре винта M4). Изолирующую прокладку оставьте на месте.
- 6. Прикрепите кронштейн к новому источнику. Убедитесь, что между кронштейном и источником питания находится изолирующая прокладка.
- 7. Установите новый источник в привод; заверните болты M6.
- 8. Подключите разъемы и клеммы к модулю.
- 9. Подайте напряжение питания цепей управления, и проверьте уровни напряжений.

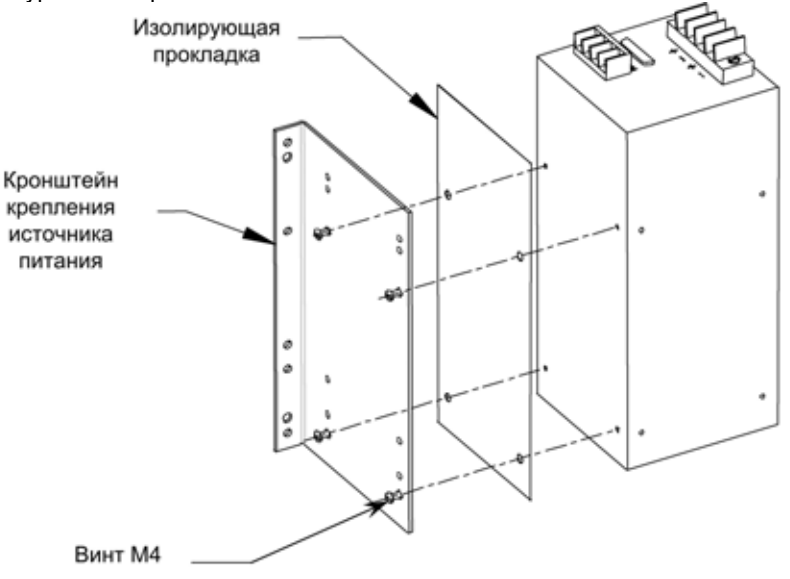

**Рисунок 6.53 - Замена преобразователя питания AC/DC** 

**Дополнительный ИБП** Привод PowerFlex 7000 (конструктивное исполнение «B») имеет<br>дополнительный внутренний и внешний источники дополнительный бесперебойного питания (ИБП) для поддержания питания цепей управления при его исчезновении. На следующей схеме представлена конфигурация внутреннего дополнительного ИБП:

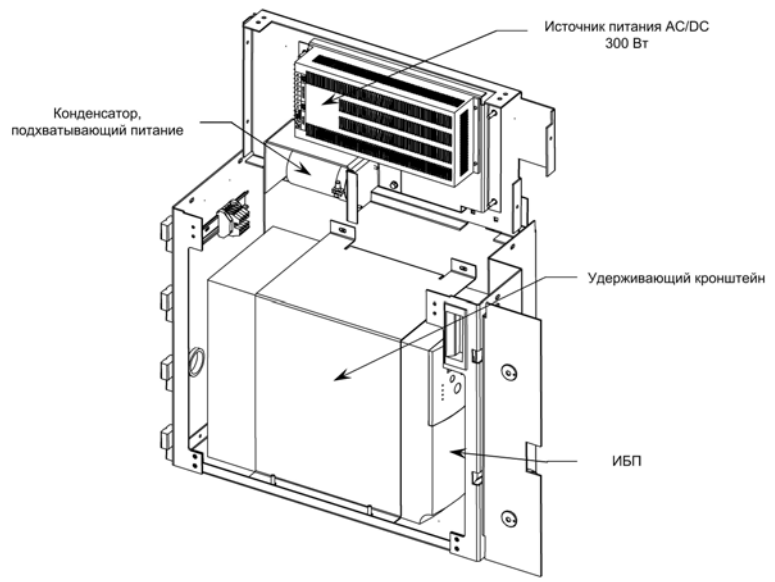

**Рисунок 6.54 – Источник питания AC/DC 300 Вт**

ИБП установлен в кабельном отделении под низковольтным шкафом.

ИБП поддерживает питание всех критичных нагрузок напряжения 120 В AC и дополнительный источник питания AC/DC, который используется для питания источника DC/DC, питающего, в свою очередь, все компоненты управления привода. Питание основного охлаждающего вентилятора и источника питания AC/DC, питающего платы IGDPS, ИБП не поддерживает.

ИБП программируется с использованием коммуникационного протокола AS400 и имеет несколько статусных сигналов, возвращаемых на плату интерфейсов пользователя. Это позволяет контролировать реакцию на различные ситуации, включая разряд батареи, отключение входного питания, обход ИБП и т. п.

Если пользователь имеет внешний ИБП, программное обеспечение не получает ни одного из выше упомянутых сигналов, и поэтому не отображает никакой информации относительно ИБП. Программное обеспечение функционирует одинаковым образом при работе привода с использованием внутреннего и внешнего ИБП.

ИБП используется для источника питания 300 Вт АС/DC. Это 20% используемого в приводе стандартного источника питания АС/DC, поскольку нагрузка от источника питания DC/DC значительно меньше, чем нагрузка от плат IGDPS, что сокращает размеры ИБП. Для питания плат IGDPS продолжает использоваться стандартный источник питания AC/DC. Источник питания 300 Вт AC/DC также имеет сигналы отказа АС и DC, которые поступают для обработки на плату интерфейсов пользователя.

Для поддержания напряжения 56 В DC в момент исчезновения питания на выходе источника питания 300 Вт используется подхватывающий конденсатор.

#### Методика замены ИБП

- Убедитесь, что 3-фазное напряжение питания цепей  $1_{\cdot}$ управления отключено и заблокировано.
- Снимите крепление удерживающего кронштейна и снимите  $2<sub>1</sub>$ ero.
- $\overline{3}$ . Отключите входное и выходное подключения ИБП.
- $4.$ Отключите 25-выводный сервисный разъем от ИБП.
- 5. Снимите старый и установите новый ИБП.
- $6<sub>1</sub>$ Подключите все соединения, описанные на предыдущих шагах
- $7<sub>1</sub>$ Перед установкой кронштейна подайте питание на модуль и убедитесь, что ИБП программируется с помощью коммуникационного протокола AS400. Для получения инструкций обращайтесь к руководству, прилагаемому к ИБП.
- $\mathsf{R}$ Если это работает, установите кронштейн.
### **Низковольтная секция управления**

В секции управления низковольтного отсека размещены все платы управления, реле, терминал интерфейса оператора, преобразователь DC/DC и большинство других низковольтных компонентов системы управления. На рис. 6.55 представлен общий вид отсека низкого напряжения.

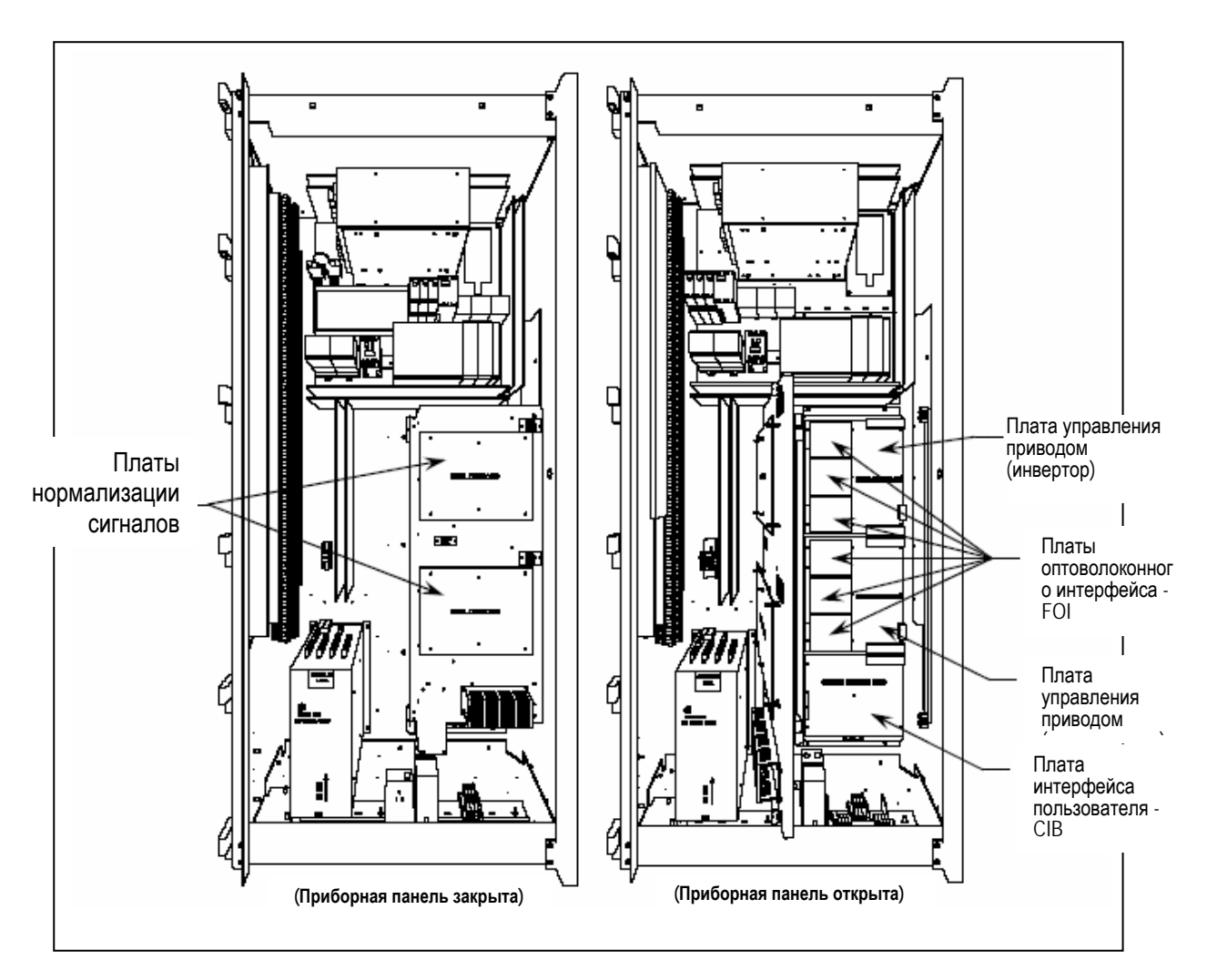

**Рисунок 6.55 - Отсек низкого напряжения**

### Источник питания постоянного тока DC/DC

#### Описание

Преобразователь DC/DC используется как **ИСТОЧНИК** стабилизированного постоянного напряжения ДЛЯ различных логических плат и схем управления. Входное напряжение 56 В на преобразователь DC/DC поступает от регулируемого источника питания АС/DC с выходным напряжением 56 В.

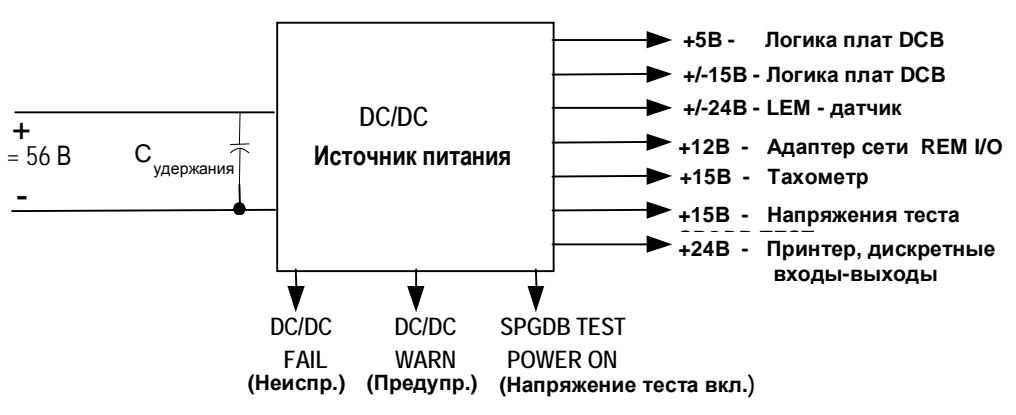

Рисунок 6.56 - Схема включения преобразователя DC/DC

К входным клеммам преобразователя подключен конденсатор с целью предотвращения падения напряжения при перерыве питания. При пропадании напряжения 56 В на входе конденсаторы С удержания ( $C$  holdup) поддержат требуемый уровень напряжения на выходе в течение некоторого уровня времени - около 100 мс.

Так как выход из строя источника питания ведет к нарушению работы платы управления приводом DCB и, как следствие, к отключению привода, в преобразователь DC/DC введены элементы внутреннего резервирования. Каждый из выходов +5 В и ±15 В, предназначенных для работы с платами DCB, обслуживается двумя отдельными источниками питания. В случае отказа одного, питание нагрузки автоматически переключится на другой источник.

ОШИБКА ПРЕОБРАЗОВАТЕЛЯ DC/DC (DC FAIL) - Каждый выходной канал преобразователя имеет свою схему непрерывного контроля исправности с одним общим выходом сигнала ошибки/неисправности -DC FAIL. Этот сигнал перейдет от низкого уровня к высокому, если выходное напряжение любого из нерезервированных выходов или обоих из взаимно резервируемых выходов отклонится от заданного (< 95 %).

ПРЕДУПРЕЖДЕНИЕ ПРЕОБРАЗОВАТЕЛЯ DC/DC (DC WARNING) -Кажлый источник резервируемых выходов имеет свою схему непрерывного контроля исправности с одним общим выходным сигналом предупреждения. Этот сигнал перейдет от низкого уровня к высокому, если выходное напряжение какого-либо из этих источников перестанет регулироваться, т.е. если выходное напряжение < 95 %.

**ТЕСТОВОЕ ПИТАНИЕ ПРИБОРОВ SCR ВКЛЮЧЕНО - (SPGDB** TEST POWER ON) - Выходное напряжение +15 В (по отношению общей точке - COM4) используется для тестов SCR выпрямителя. Ток нагрузки этого канала контролируется. Когда ток нагрузки превышает 20 мА, сигнальный выход в виде открытого коллектора переключается с низкого на высокий уровень. Этот сигнал сообщает персоналу, что испытательный кабель питания, используемый для проведения теста силовых приборов SCR выпрямителя, все еще присоединен к преобразователю DC/DC.

### **Светодиоды**

Зеленый светодиод (LED) на передней панели модуля сигнализирует о состоянии выходного напряжения.

- СВЕТОДИОД ВКЛЮЧЕН: выходные напряжения в норме
- СВЕТОДИОД ВЫКЛЮЧЕН: один или все выходы неисправны

### **Обозначение и описание разъемов P1..P7 источника DC/DC**

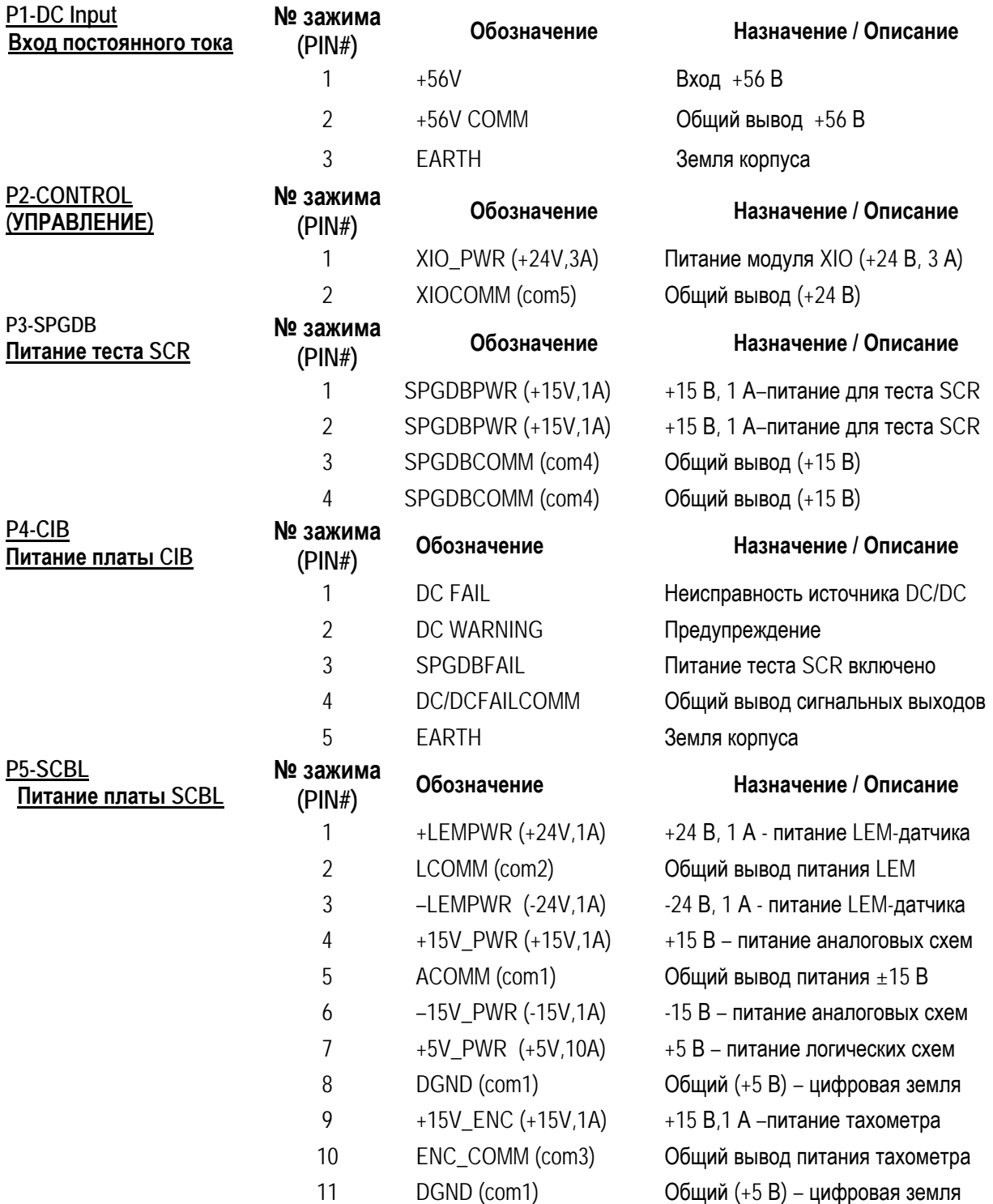

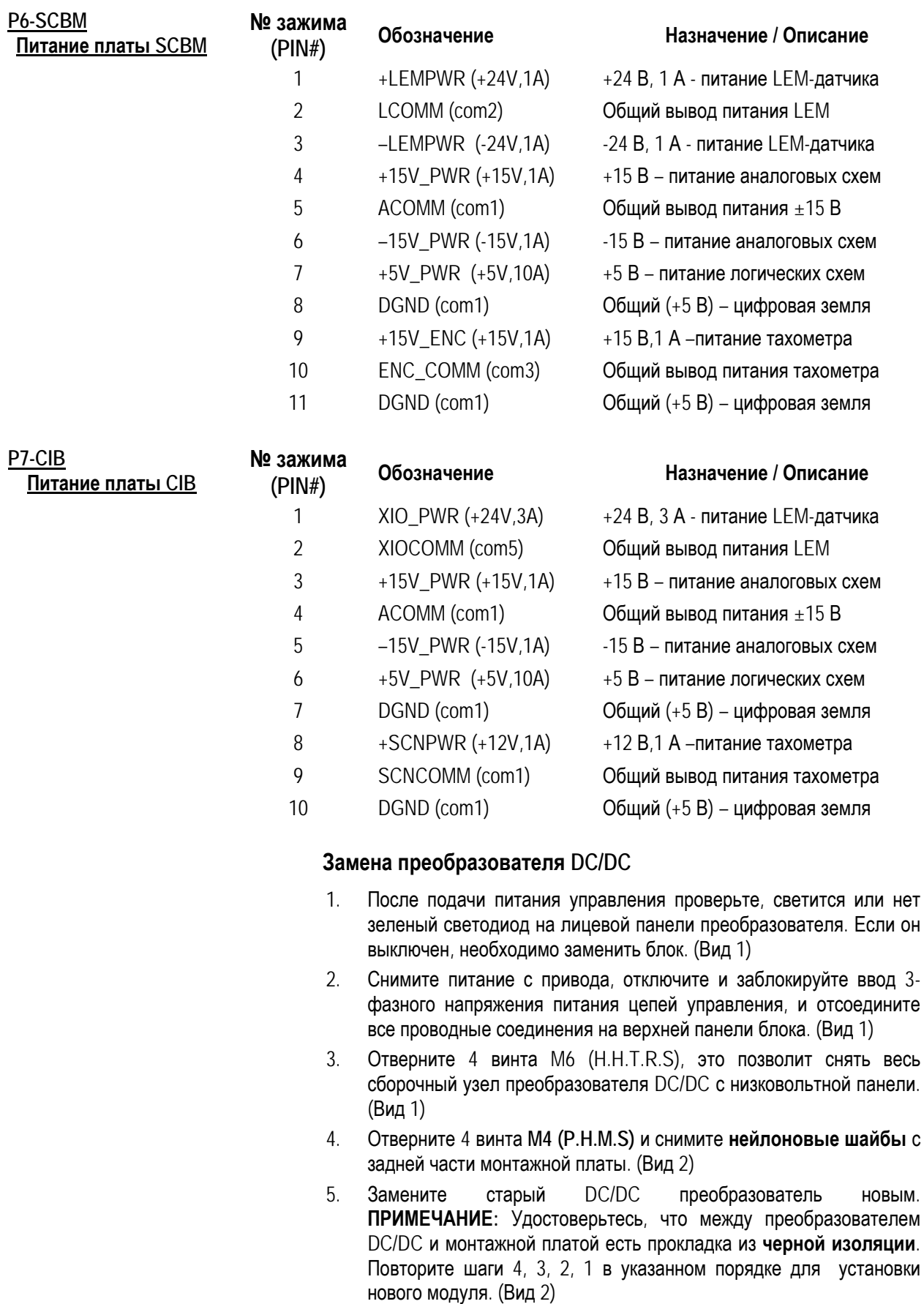

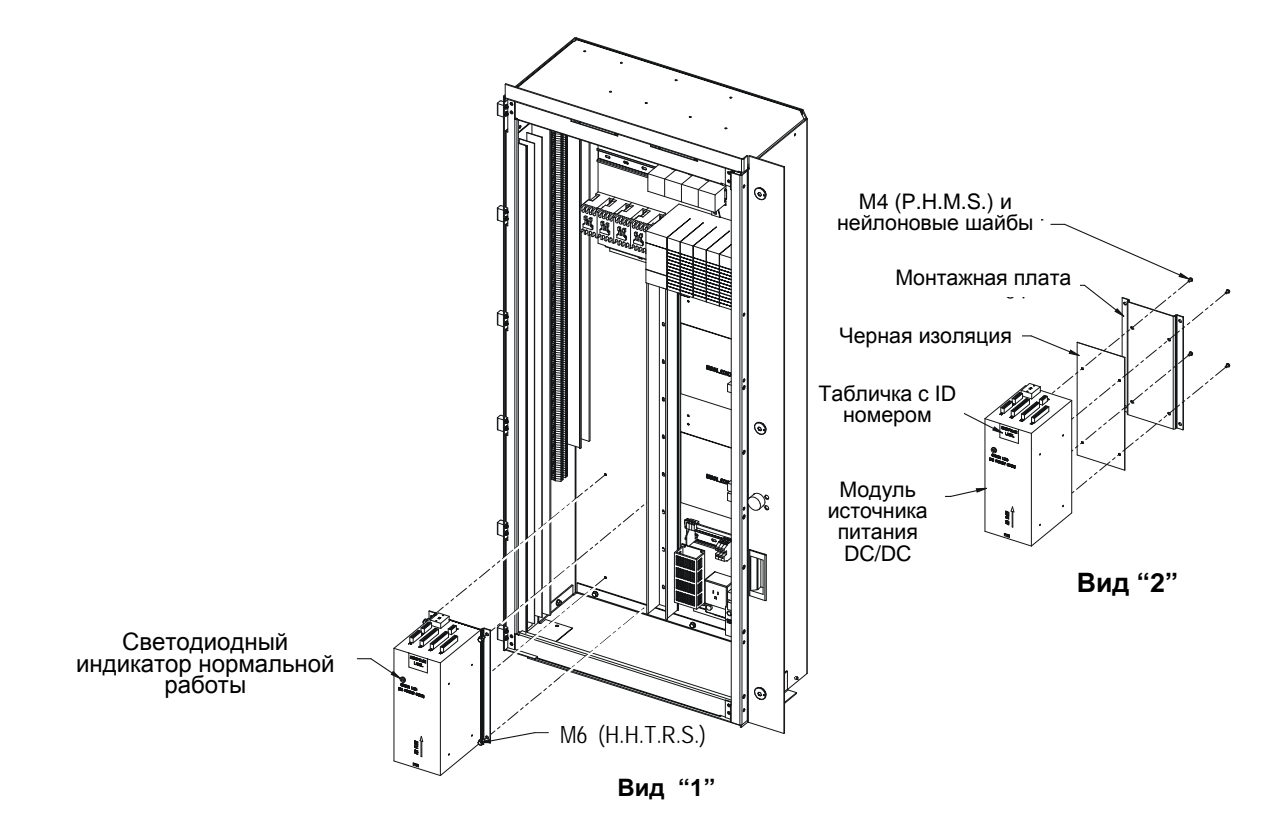

**Рисунок 6.57 - Замена преобразователя DC/DC** 

.

**Замена печатных плат** Замену печатных монтажных плат следует выполнять осторожно в неторопливой манере.

> Имеются следующие основные правила работы с печатными платами:

- Отключите все напряжение от привода.
- Не вынимайте новую плату из антистатической упаковки без необходимости.
- Используйте антистатический браслет, который должен быть заземлен в отсеке управления низкого напряжения

Винтовые крепления непосредственно не используются ни для крепления каких-либо низковольтных печатных плат, ни для подсоединения к ним кабелей и проводов. Все электрические соединения к плате выполняются через разъемы-вставки, устанавливаемые в приемные гнезда на печатной плате. Это означает, что замена плат требует только отключения разъемов от платы, минимизируя возможность ошибок при пересоединении проводных связей.

### **Платы управления приводом**

В низковольтном отсеке располагаются две Платы Управления Приводом – DCB (*Drive Control Board*). Одна плата предназначена для управления Выпрямителем или силовыми приборами со стороны питающей сети – *Line Side* (DCB-L), а вторая плата - для управления Инвертором или силовыми приборами со стороны двигателя – *Machine-Side* (DCB-М). Эти платы в незапрограммированном виде одинаковые и взаимозаменяемые. DCB-М. – располагается наверху, DCB-L посередине, эта плата непосредственно подключена к Плате Интерфейса Пользователя – CIB (*Customer Interface Board*).

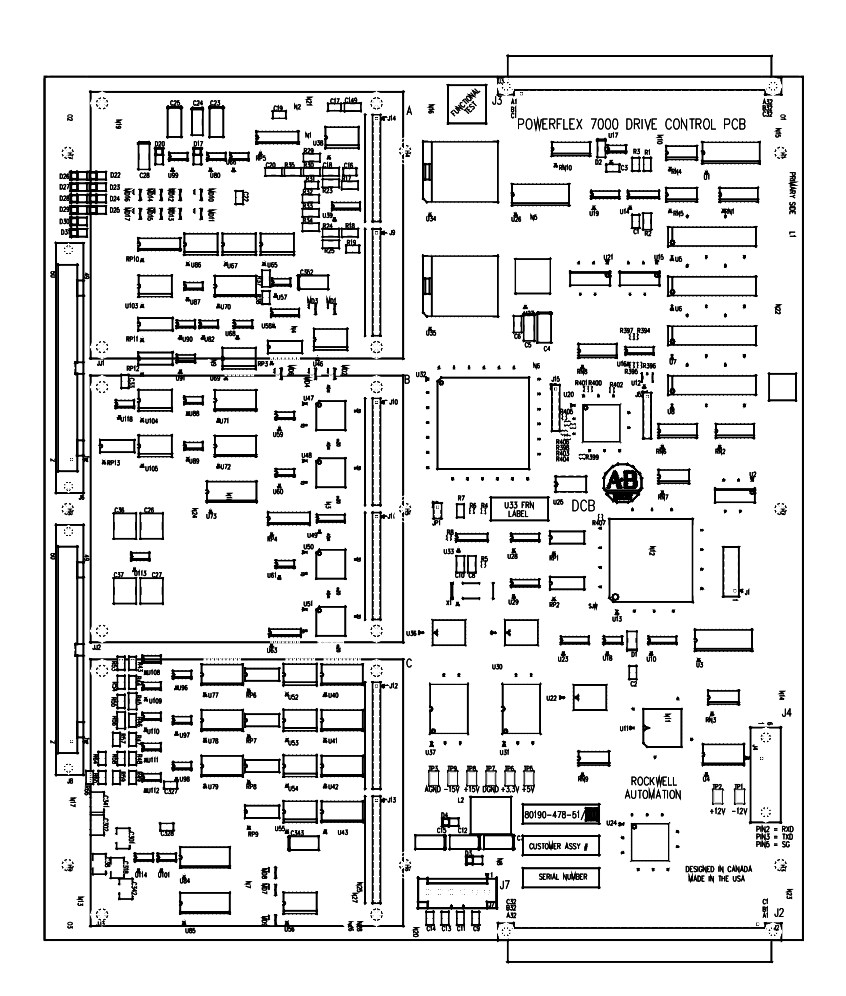

**Рисунок 6.58 - Плата управления приводом - DCB** 

Эти платы ответственны за все процессы управления приводом, они же сохраняют все параметры, используемые для управления приводом. Платы DCB программируются одновременно с платой пользователя CIB, через нуль-модемный кабель и порт (J8) платы CIB.

На плате DCB есть статусный светодиод, имеющий обозначение D1. Следующая таблица иллюстрирует возможные состояния светодиода D1. За исключением особенностей специфических плат, упомянутых в разделе таблицы "Условие", эта таблица применима ко всем печатным платам в отсеке управления.

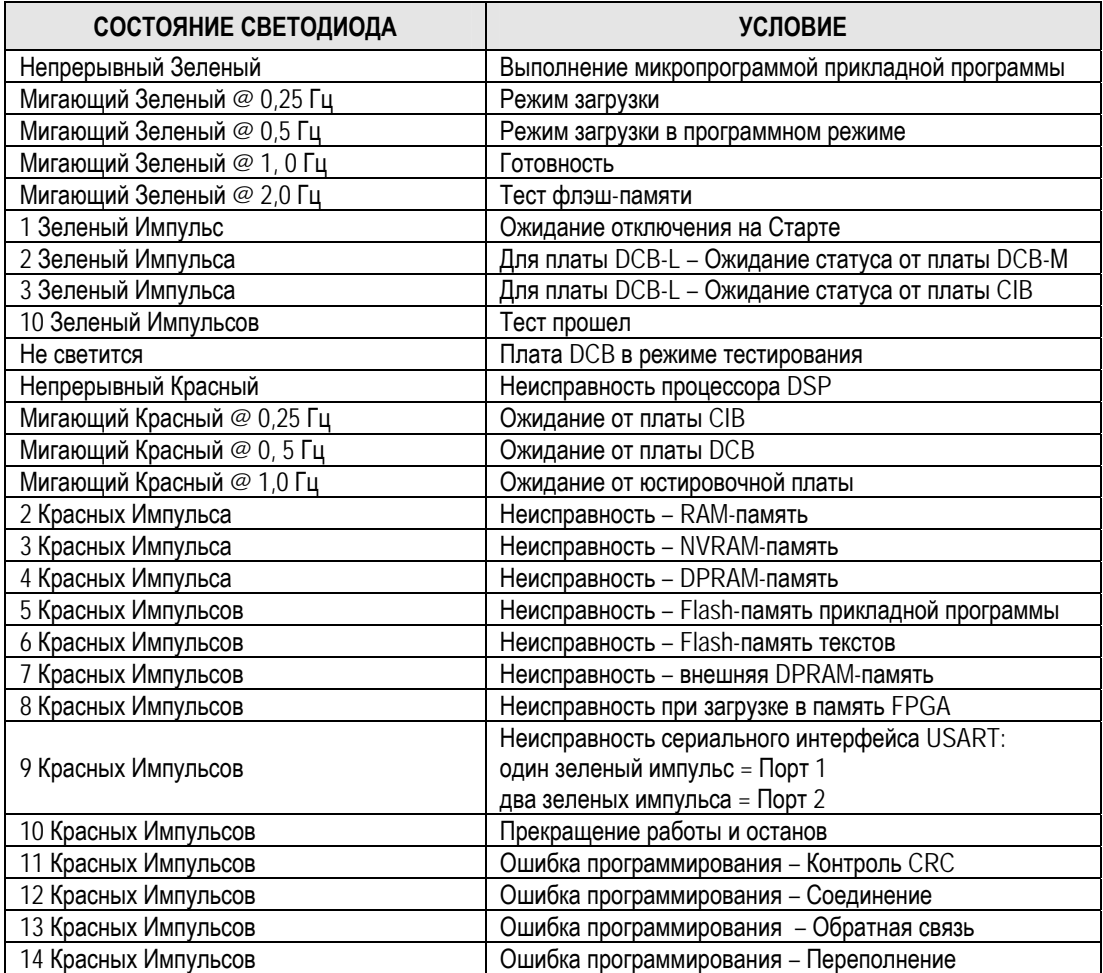

На каждой плате DCB имеются полезные светодиоды D2.Эти светодиоды используются для нескольких целей, включая индикацию схемы самоконтроля юстировочной платы и контроль соответствия постоянных напряжений. Они будут светиться, если любое из постоянных напряжений (за исключением 5 В) упадут ниже критичного уровня или после 10-кратного срабатывания схемы сторожевого таймера. Период сторожевого таймера составляет 1 мс. Контакт OK платы DCB на пплате SCB работает параллельно светодиоду D2. Если светодиод D2 горит, контакт OK платы DCB замкнут.

### Платы управления приводом (продолжение)

#### Замена платы управления приводом DCB

Перед заменой плат DCB-L или DCB-M, важно записать все значения запрограммированных параметров привода и другие установки. Особенно критична информация о параметрах регулируемого электропривода, масках ошибок, настройках зашит и логических связях программно-логического контроллера. Эта информация хранится в энергонезависимой памяти NVRAM на каждой плате, и при замене платы вы можете потерять свои настройки. Лучший метод сохранить параметры - использовать память терминала оператора PanelView. Другие варианты для сохранения параметров - карта Flash-памяти, программа HyperTerminal для переносной ЭВМ, установленный на двери принтер, специализированная программа для работы с приводами Drive Executive или DriveTools™. Принтер и вариант с HyperTerminal позволяют Вам распечатать всю информацию об установках привода. В крайнем случае, запротоколируйте необходимую информацию вручную.

В ситуации неожиданного обнаружения неисправной платы, у вас, скорее всего, не будет возможности сохранения информации о настройках привода. Именно поэтому важно сохранить все параметры непосредственно после того, как вы закончили пуско-наладочные или профилактические работы на приводе. В этом случае вы должны выяснить у заказчика, имеет ли он копию списка последних настроек. или запросить ее у Службы поддержки изделий (Product Support).

Платы DCB-L, DCB-М и CIB соединяются между собой кабелями с разъемами. Это означает, что лучший способ заменить любую из плат без риска повреждения межплатных соединений и плат - вынуть из привода все три платы, и уже потом, в подходящих условиях, произвести эту замену.

#### Указания по замене платы управления привода

- $1<sup>1</sup>$ Запишите всю информацию о настройке привода, используя любой из упомянутых выше вариантов, если это возможно.
- 2. Проверьте, что силовое питание и напряжения питания цепей управления отключены и заблокированы.
- 3. Отпустите две металлических лапки сверху и снизу правой части панели, на которой установлены платы SCB-L и SCB-M. Панель имеет правые шарнирные петли и поворачивается, предоставляя доступ к платам DCB-L, DCB-M и CIB. Не нужно отсоединять любые подключения платы SCB.
- 4. Отметьте и обозначьте расположение и ориентацию всех ленточных кабелей, их разъемов и разъемов на платах DCB-L, DCB-M и CIB. Для контроля правильности подключения пользуйтесь электрическими схемами И3 комплекта сопроводительной документации.
- браслет, 5. Используя антистатический отсоедините  $\Omega$ металлического листа связки волоконно-оптических кабелей, перерезав их крепление. Целью этого является освобождение плат FOI для небольшого выдвижения, чтобы получить доступ к заменяемым платам. Соблюдайте большую осторожность при работе с оптоволоконными кабелями, поскольку любое повреждение может повлиять на оптические характеристики.

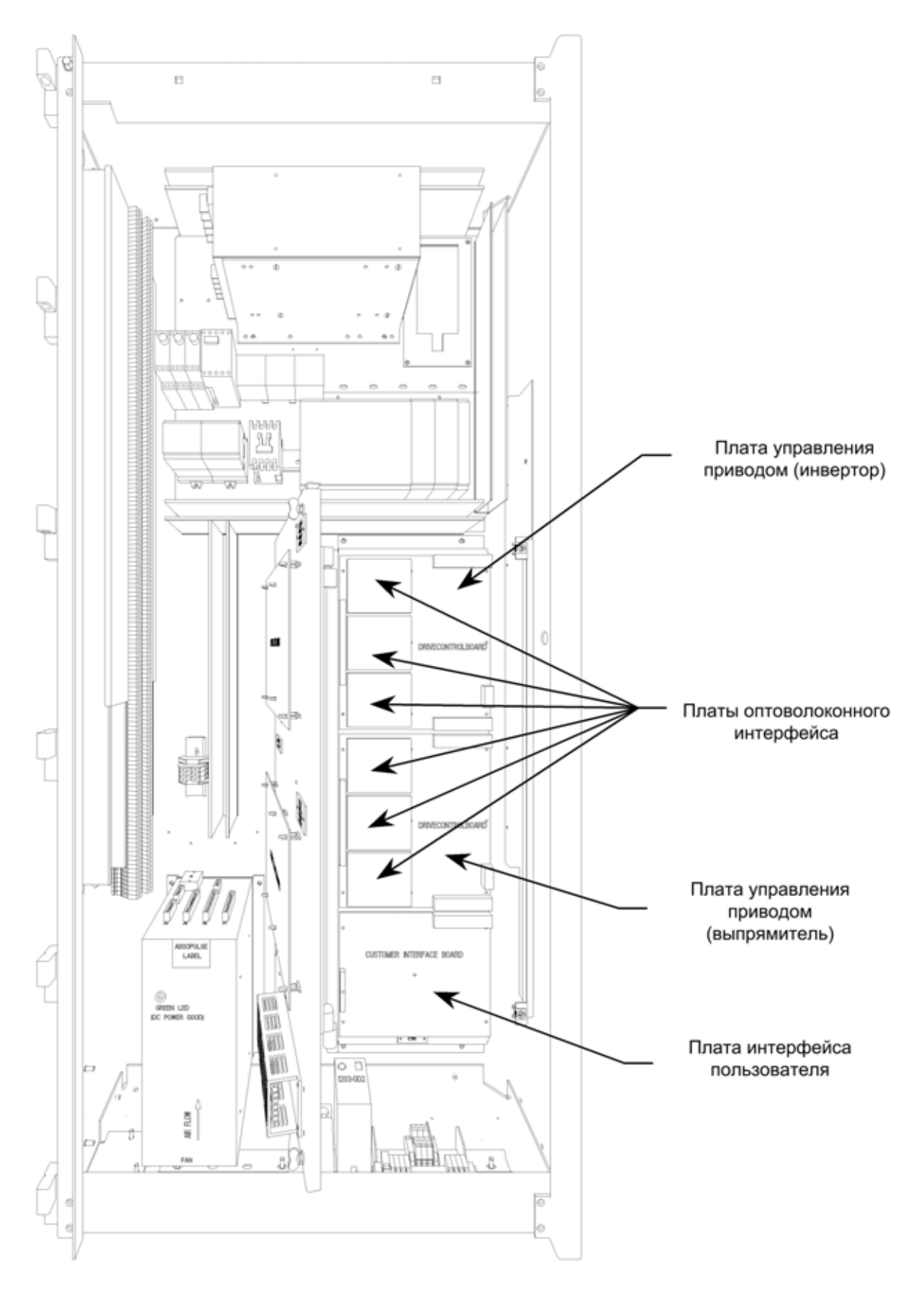

**Рисунок 6.59 – Замена плат DCB/CIB (Монтажная панель доступна)** 

### **Платы управления приводом (продолжение)**

- 6. Снимите платы волоконно-оптического интерфейса FOI с плат DCB. На платах DCB имеются стойки и площадки, которые служат для установки и фиксации плат FOI. Эти платы плотно сидят в разъемах, поэтому вы должны с усилием, но ОСТОРОЖНО освободить и снять платы FOI.
- 7. Все 3 платы крепятся к монтажной плите многочисленными пластмассовыми стойками-зажимами. Отсоедините разъемы и снимите все 3 платы как один модуль. Если Вам необходимо поместить платы на ровном месте, проверьте, что монтажная поверхность покрыта антистатической пленкой для защиты плат.
- 8. Отделите платы и замените неисправную плату DCB новой. Проверьте, что идентификационный номер платы - тот же самый, и обратите внимание на соответствие символьных обозначений версии (ревизии).
- 9. Выполните шаги 7-3 в обратном порядке, чтобы вернуть платы назад в низковольтный отсек управления.
- 10. Подайте напряжение управления на привод. Платы DCB поставляются без установленного программного обеспечения, так что привод автоматически войдет в режим загрузки. Установите программу работы привода, следуя указаниям раздела "Загрузка программного обеспечения".
- 11. Запрограммируйте привод. Обратитесь для этого к документу **"Высоковольтный привод переменного тока). Параметры**" публикация 7000-TD001C-EN-P. Параметры должны быть также сохранены в энергонезависимой памяти NVRAM привода, а затем на внешнем носителе, используя варианты сохранения параметров настройки, описанные ранее в этом разделе.

### **Плата Интерфейса Пользователя**

Интерфейса Пользователя - CIB (*The Customer Interface Board*) – "концентратор" для всех управляющих сигналов, поступающих на привод извне. На плате есть аналоговые входы и выходы, входы сигналов внешней неисправности (через плату XIO), коммуникационные модули SCANport/DPI, интерфейсы связи с терминалом оператора, модемом и принтером, модулем идентификации привода, адаптером локальной сети Remote I/O и другими устройствами, подсоединяемыми к приводу через эту плату.

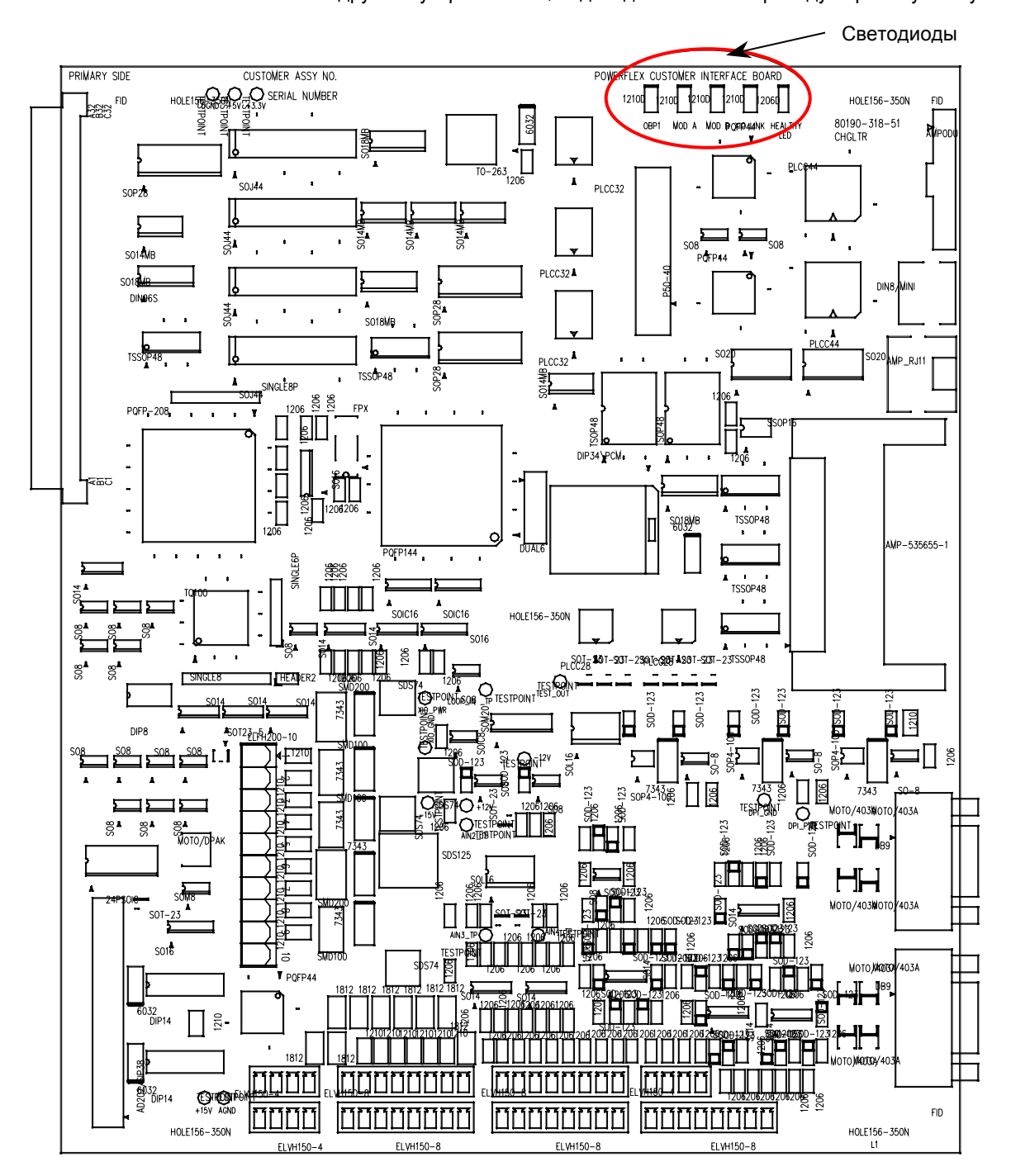

**Рисунок 6.60 - Плата интерфейса пользователя CIB** 

**Плата Интерфейса Пользователя (продолжение)**

#### **Аналоговые входы и выходы**

PowerFlex 7000 (конструктивное исполнение «B») предлагает в составе платы CIB один изолированный аналоговый выход (передатчик "токовой петли") в виде нормализованного токового сигнала – и один изолированный аналоговый вход (приемник "токовой петли") нормализованного токового сигнала, которые встроены в систему управления.

Каждый из них может быть конфигурирован как 0-20 мА или как 4- 20 мА. (Обратитесь к Руководству по Программированию).

Ниже приведены функциональные схемы приемника и передатчика с краткими описаниями, а также схемы их подключения.

#### **Передатчик "токовой петли"**

**Источник тока -** передатчик "токовой петли" формирует выходной ток 0-20 мА или как 4-20 мА для передачи по витой линии связи внешнему приемнику токового сигнала. Допустимое напряжение на выходе передатчика - 12.5 В. Это максимальное напряжение, которое передатчик может выдать, чтобы получить максимальный выходной ток, его значение обычно определяется напряжением питания выходной цепи. Поэтому передатчик может формировать ток для приемника сигнала с входным сопротивлением не более 625 Ом. На рисунке ниже показана структурная схема передатчика – источника заданного тока.

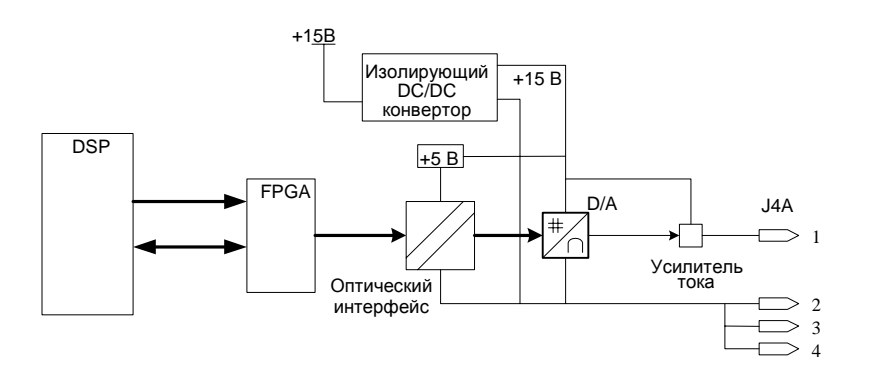

**Рисунок 6.61 - Структурная схема передатчика "токовой петли"** 

Этот передатчик выполнен по так называемой 4-х проводной схеме, он является "стоком " для возвратного тока от приемника. Приемник связан с приемником только двумя проводами: от вывода 1 (+ соединения) и от любого из выводов 2,3,4 (- соединения).

Рекомендуемое подключение показано ниже. Тип экранированного кабеля, используемого в конкретном применении, определяется длиной соединения, спектром частот передаваемого сигнала и т.п.

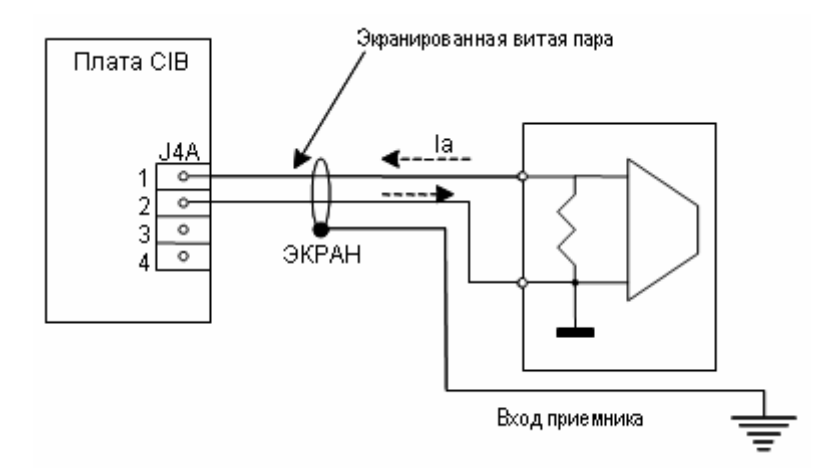

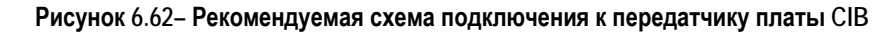

### **Приемник "токовой петли"**

Приемник рассчитан на прием токового сигнала 0-20 мА или 4-20 мА от внешнего передатчика. Источник сигнала должен иметь выходное напряжение как минимум 5 В, чтобы обеспечить сопряжение с полным входным сопротивлением (250 Ом) приемника.

Структурная схема приемника показана ниже.

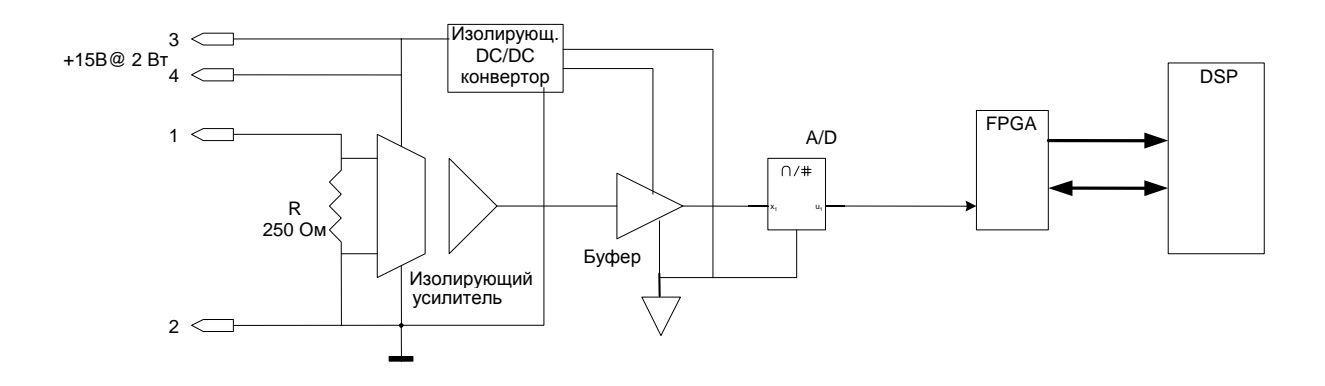

**Рисунок 6.63 - Структурная схема приемника токового сигнала**

### Плата Интерфейса Пользователя (продолжение)

Приемник токового сигнала может сопрягаться с 2-х проводными или 4-х проводными передатчиками, и поэтому подключение к этому порту зависит от типа используемого внешнего передатчика. Рисунок ниже показывает схемы рекомендуемых подключений. Тип экранированного кабеля зависит от специфики применения, так же как и в случае передатчика.

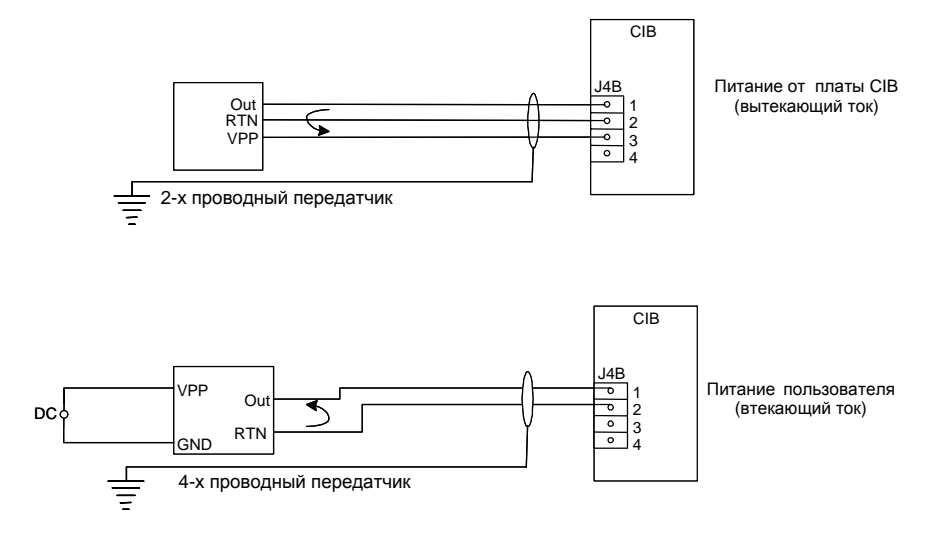

#### Рисунок 6.64 - Связи подключения приемника токового сигнала

### Светодиоды

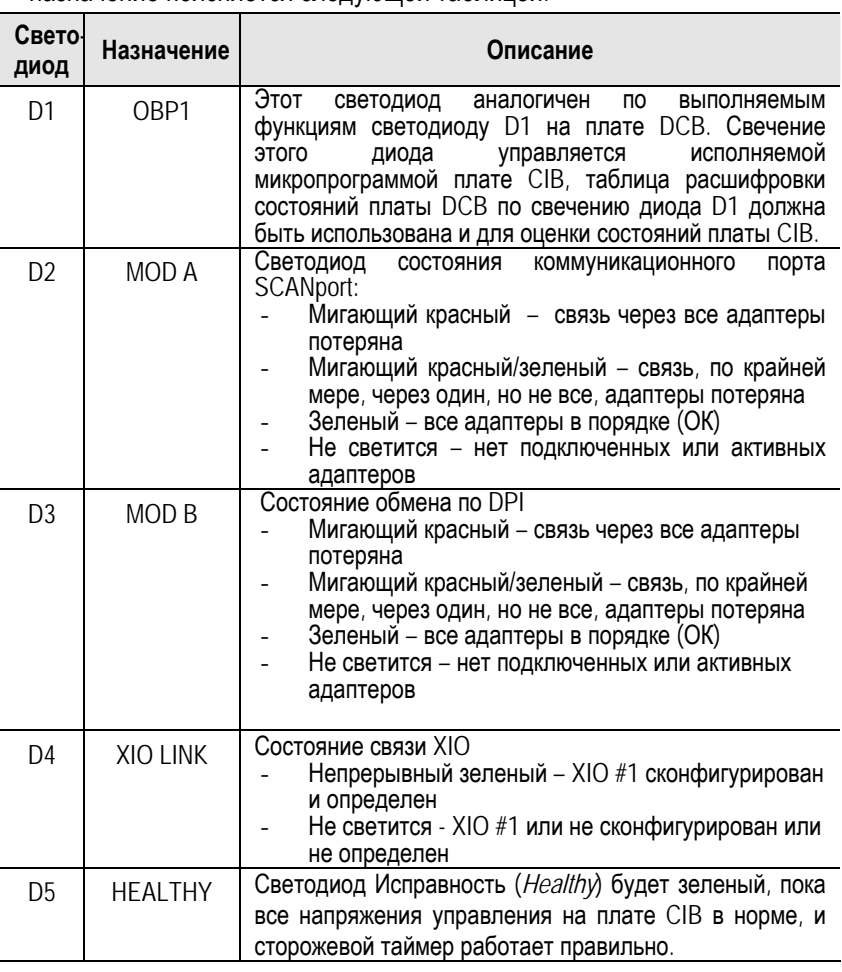

На плате CIB есть 5 светодиодов, обозначенных как D1-D5. Их назначение поясняется следующей таблицей:

#### Замена Платы интерфейса пользователя - CIB

Платы DCB-L, DCB-М и СІВ соединены вместе с использованием жестких вставок разъемов. Это означает, что лучший способ замены любой из плат - без прикладывания больших усилий к разъемам и самим платам - снять сразу все 3 платы из привода и произвести замену платы вне привода.

#### Методика замены платы интерфейса пользователя - CIB:

- Запишите всю информацию о настройке привода, используя  $1.$ любой из упомянутых выше вариантов, если это возможно.
- 2. Проверьте, что силовое питание и напряжения питания цепей управления отключены и заблокированы.
- 3. Отпустите две металлические лапки вверху и внизу с правой части панели, на которой установлены платы SCB-L и SCB-M. Панель поворачивается на шарнирах вправо, открывая доступ к платам DCB-L. DCB-M и CIB. Нет необходимости отключать любые соединения от платы SCB.
- 4. Запомните и отметьте расположение и ориентацию всех ленточных кабелей, их разъемов и разъемов на платах DCB-L. DCB-M и CIB. Для контроля правильности подключения пользуйтесь электрическими схемами комплекта **EN** сопроводительной документации.
- 5. Используя антистатический браслет. отсоедините  $\overline{a}$ металлического листа связки волоконно-оптических кабелей. которые проложены по передней стороне шкафа. Целью этого является освобождение плат FOI для небольшого выдвижения. чтобы получить доступ к заменяемым платам. Соблюдайте большую осторожность при работе с оптоволоконными кабелями, поскольку любое повреждение может повлиять на оптические характеристики.
- 6. Снимите платы волоконно-оптического интерфейса FOI с плат DCB. На платах DCB имеются стойки и плошадки, которые служат для установки и фиксации плат FOI. Эти платы плотно сидят в разъемах, поэтому вы должны с усилием, но ОСТОРОЖНО освободить и снять платы FOI.
- 7. Имеется многочисленные пластмассовые стойки-зажимы. удерживающие все 3 платы на плите. Отсоедините разъемы и снимите все 3 платы как один модуль. Если потребуется положить платы на поверхность, проверьте, что она имеет зашитное антистатическое покрытие.
- 8. Отделите платы, и замените неисправную плату СІВ новой. Проверьте соответствие идентификационных номеров  $\overline{M}$ символьных обозначений ревизий платы.
- 9. Выполните шаги 7-3 в обратном порядке, чтобы установить платы на место в низковольтном отсеке управления.
- 10. Подайте напряжение управления на привод. Платы DCB поставляются без установленного программного обеспечения. так что привод автоматически войдет в режим загрузки. Установите программу работы привода, следуя указаниям раздела "Загрузка программного обеспечения".
- 11. Запрограммируйте привод. Обратитесь для этого к документу "Высоковольтный привод переменного тока (с воздушным и жидкостным охлаждением). Параметры" - публикация 7000-TD001 -RU-P. Параметры должны быть также сохранены в энергонезависимой памяти NVRAM привода, а затем на используя внешнем носителе. варианты сохранения параметров настройки, описанные ранее в этом разделе.

### Платы нормализации сигналов

Через платы согласования сигналов - SCB (Signal Conditioning Board) система управления приводом получает все аналоговые сигналы от внутренних компонентов привода. Эти сигналы включают в себя сигналы обратной связи по напряжению и току. Платы также имеют изолированные дискретные входы - выходы (Digital I/O): от кнопок аварийного отключения; выходы управления контактором и входы обратной связи - для контроля состояния контактора и т.п. На этих платах есть контрольные точки TP (Test Point) для измерения и осциллографирования токов, напряжений системы, управляющих напряжений и напряжений питания.

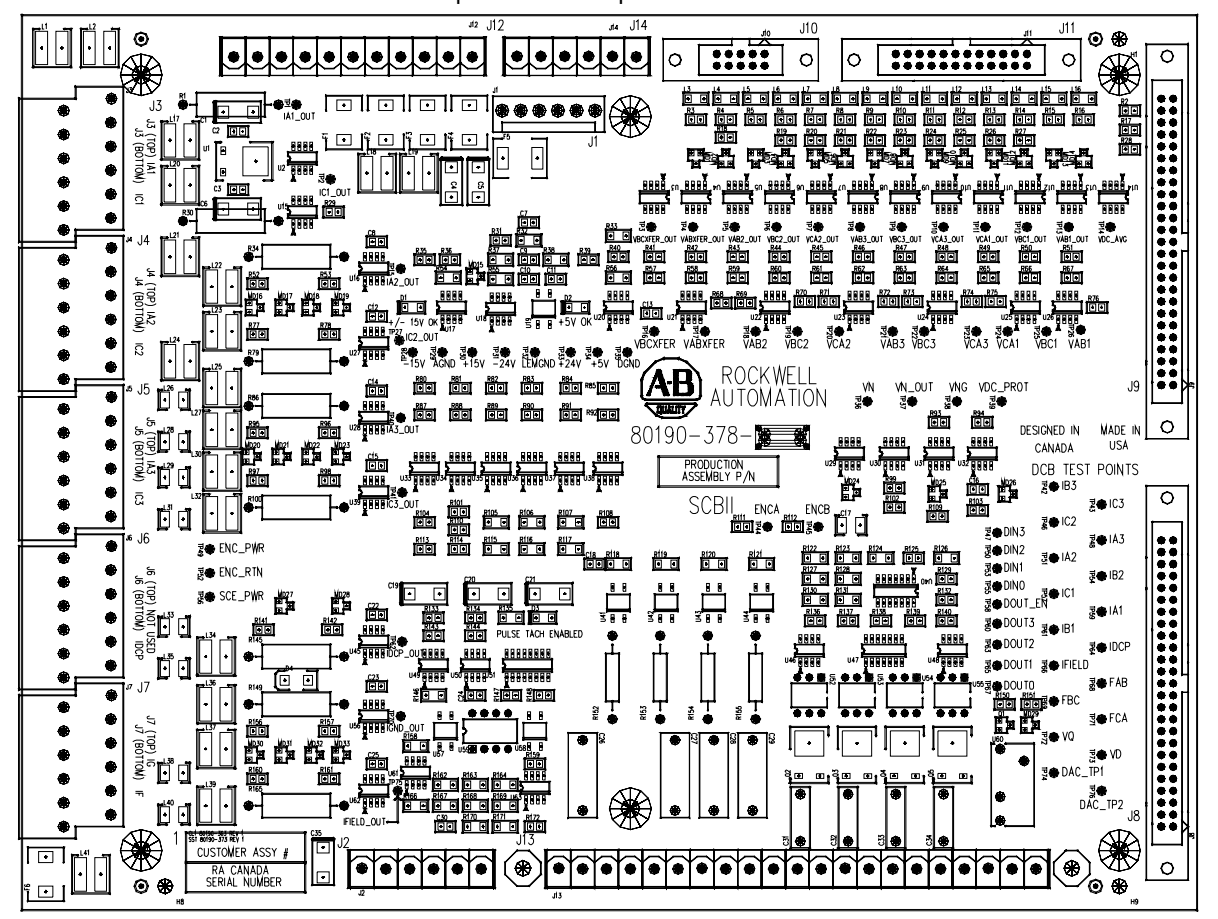

Рисунок 6.65 - Плата нормализации сигналов - SCB

# Следующая таблица иллюстрирует наиболее используемые контрольные точки.

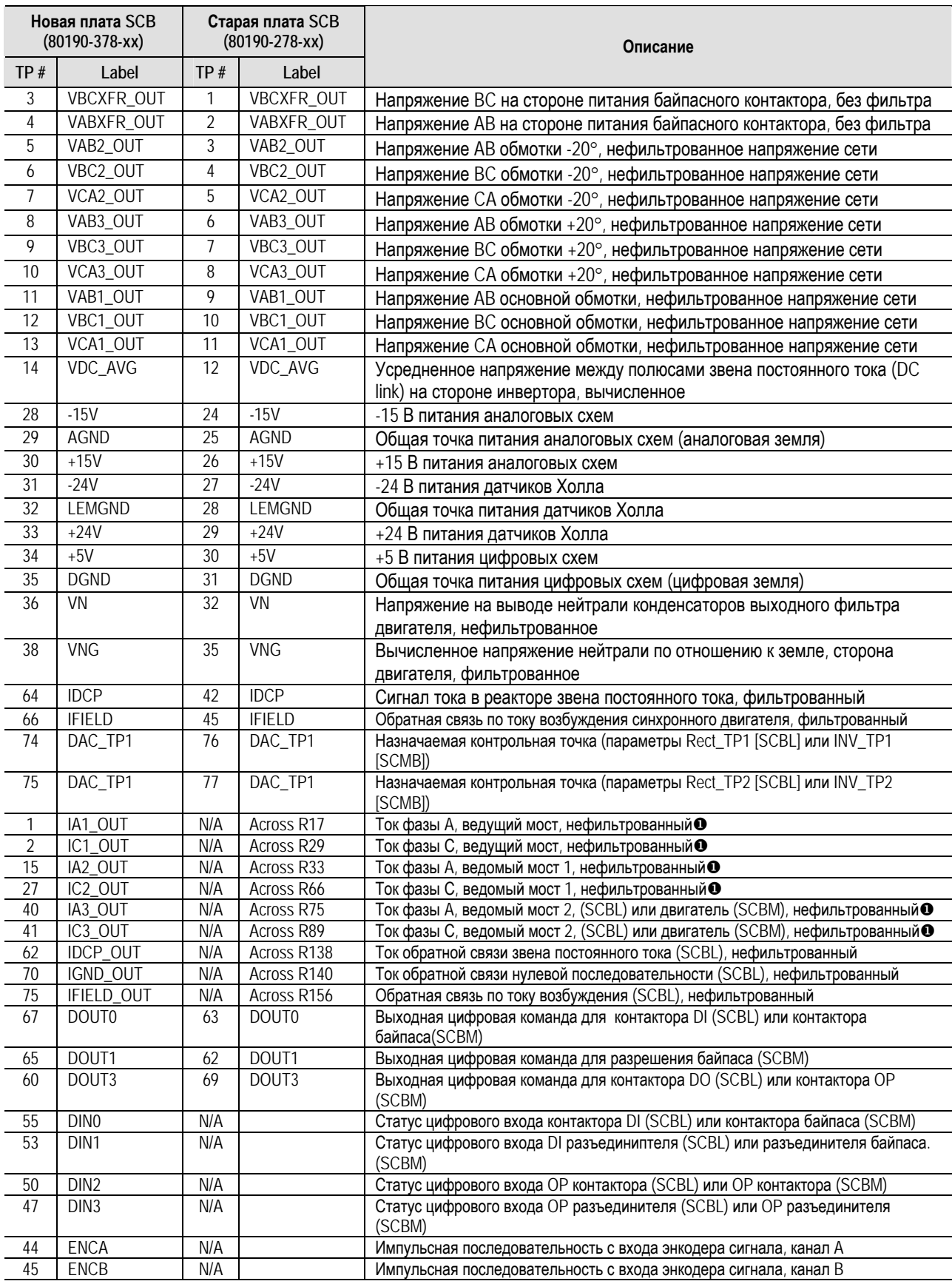

X Во избежание повреждения привода PF7000 требуется изолированный щуп или изолированный канал осциллографа.

## Платы нормализации сигналов (продолжение)

Имеются две отдельные платы SCB для каждой из плат DCB, они помечены SCB-L и SCB-M. Эти платы - НЕ одинаковые и поэтому не взаимозаменяемые. Они имеют разные идентификационные номера. Основная причина этого - сигналы обратной связи по входному току от трансформаторов тока, и по выходному току - от датчиков Холла требуют различных масштабных резисторов. Эти резисторы монтируются непосредственно на платах для приводов с низкими номинальными токами. Приводы с более высокими значениями номинальных токов могут потребовать установки внешних<br>параллельных резисторов, подключаемых на клеммные зажимы входного разъема для сигналов от ТТ/датчика Холла.

На плате SCB есть два светодиода, обозначенные как D2 и D3. Светодиод D2 - напряжения ±15 В в норме (ОК) и диод D3 напряжение +5 В в норме (ОК).

#### Замена плат нормализации сигналов

Чтобы заменить плату нормализации сигналов- SCB:

- 1. Убедитесь, что высокое напряжение и напряжение управления отключены и блокированы.
- Отметьте положение и ориентацию всех ленточных кабелей,  $2.$ разъемов, и разъемов на платах SCB-L или SCB-М. Для справки воспользуйтесь схемной сопроводительной документацией.
- 3. При разъединении плат наденьте антистатический браслет.
- 4. Снимите и вытащите плату SCB из низковольтного отсека управления привода. Проверьте, что идентификационный номер новой платы соответствует старому. Установка SCB-L вместо SCB-M (или наоборот) может привести к серьезному повреждению привода, поскольку масштабы сигналов обратной связи будут ошибочным.
- 5. Установите новую плату SCB в низковольтный отсек управления напряжения.
- Восстановите все  $\overline{a}$ разъемные соединения И проверьте местоположения.
- 7. Подайте напряжение управления и выполните сначала Системный тест без подачи силового питания, а затем и тесты с подачей высокого напряжения, чтобы окончательно убедиться в правильной работе новой платы.

### **Платы внешних входов/ выходов**

Платы внешних входов/выходов – XIO (*External Input/Output*) подсоединяются через кабель локальной сети (CAN Связь) к Плате интерфейса пользователя - CIB. Этот кабель должен быть присоединен к разъему J4 (XIO Link A – канал связи А) платы XIO. Плата XIO обрабатывает все внешние дискретные входные и выходные сигналы и пересылает их плате CIB. На каждой плате XIO имеются 16 изолированных входов и 16 изолированных выходов. На основной (*General* ) плате XIO они используются:

- Для ввода сигналов управления режимами работы привода, включая команды Пуск (*Start*), Останов (*Stop*), Толчок (*Jog*), Внешний сброс защит (*External Reset)* и др.,
- Для вывода сигналов состояния привода Работа (*Run*), Неисправность (*Fault*), Предупреждение (*Warning*).
- Для ввода и обработки стандартных сигналов неисправности привода: Перегрев трансформатора / Входного реактора (*Transformer/Line Reactor Overtemperature*), Перегрев реактора звена постоянного тока (*DC Link Overtemperature*),
- Для ввода и обработки других входных сигналов внешних неисправностей (с перестраиваемой конфигурацией).

В программном обеспечении имеется опция для назначения каждой плате XIO определенных функций – стандартных входов-выходов (*General IO*) или внешних входов-выходов (*External IO*), а также функций входов-выходов системы жидкостного охлаждения (*Liquid IO*).

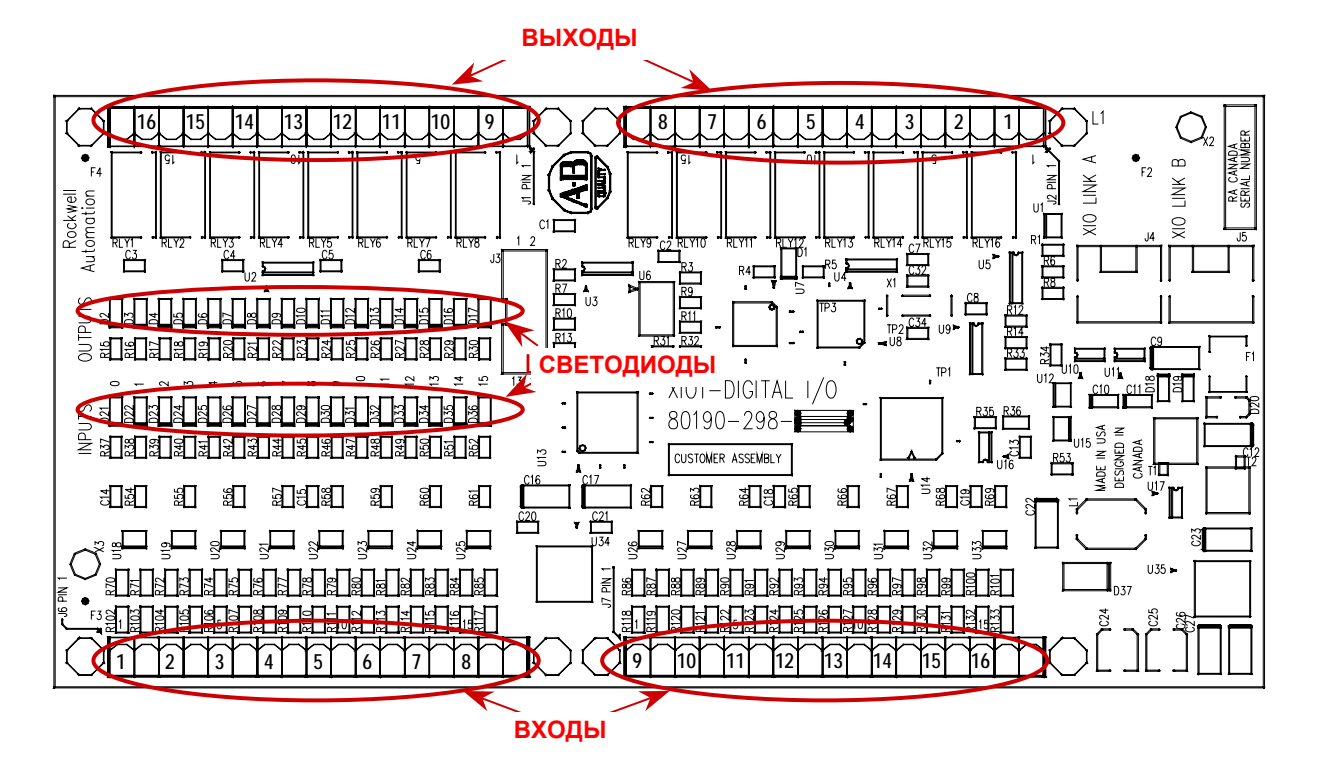

**Рисунок 6.66 - Плата XIO** 

### Платы внешних входов/ выходов (продолжение)

Стандартный привод поставляется с одной платой XIO, хотя дополнительные платы могут быть подсоединены параллельно через тот же сериальный CAN интерфейс с использованием для подключения дополнительной платы XIO разъема J5 (XIO Link B) на основной плате, и так можно каскадировать далее. Специальные применения привода могут потребовать дополнительные входы и выходы. На плате XIO имеется компонент, который отобразит номер XIO платы. На плате XIO имеется также светодиод, обозначенный D1. который предназначен для отображения статуса платы. Следующая таблица иллюстрирует возможные состояния.

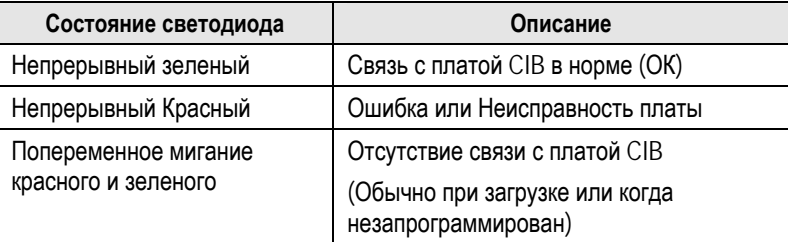

#### Замена платы внешних входов/выходов

Чтобы заменить плату внешних входов/выходов:

- 1. Убедитесь, что высокое напряжение и напряжение управления отключены и блокированы.
- 2. Отметьте положение и ориентацию всех разъемов, кабелей, и разъемов на плате XIO. Для контроля пользуйтесь электрической схемой.
- 3. Используя антистатический браслет, отсоедините все кабели и провода.
- Выньте плату XIO из низковольтного отсека управления. Плата  $4.$ XIO монтируется на DIN-рейке, поэтому для крепления платы на рейке используется специальное крепление (сборочный узел из 3 деталей). С новой платой это крепление не поставляется. поэтому старая плата должна быть отделена от крепления, а новая плата установлена на ее место.
- 5. Установите новую сборку платы XIO в низковольтный отсек управления.
- 6. Восстановите все цепи сопряжения и проверьте местоположение. а также маркировку всех кабелей, разъемов и проводов.
- 7. Подайте напряжение управления и выполните сначала Системный тест без подачи силового питания, а затем и тесты с подачей высокого напряжения, чтобы окончательно убедиться в правильной работе новой платы.

### **Платы оптического интерфейса**

Платы оптического интерфейса – FOI (*Fiber Optic Interface*) – промежуточное звено между платами управления приводом DCB и схемами формирователей импульсов управления тиристорами. Система управления привода определяет, какой тиристор должен быть включен, и подает электрический сигнал платам FOI. Плата оптоинтерфейса FOI преобразует этот электрический сигнал в оптический и передает его по волоконно-оптическому кабелю к платам формирователей импульсов управления. Как правило, передающие оптические порты - разъемы черного цвета, а приемные - синего. Формирователь импульсов управления принимает этот сигнал и, соответственно, включает или выключает тиристор. Диагностические оптические сигналы работают так же, но их источником являются платы формирователей импульсов управления, а приемниками - платы DCB.

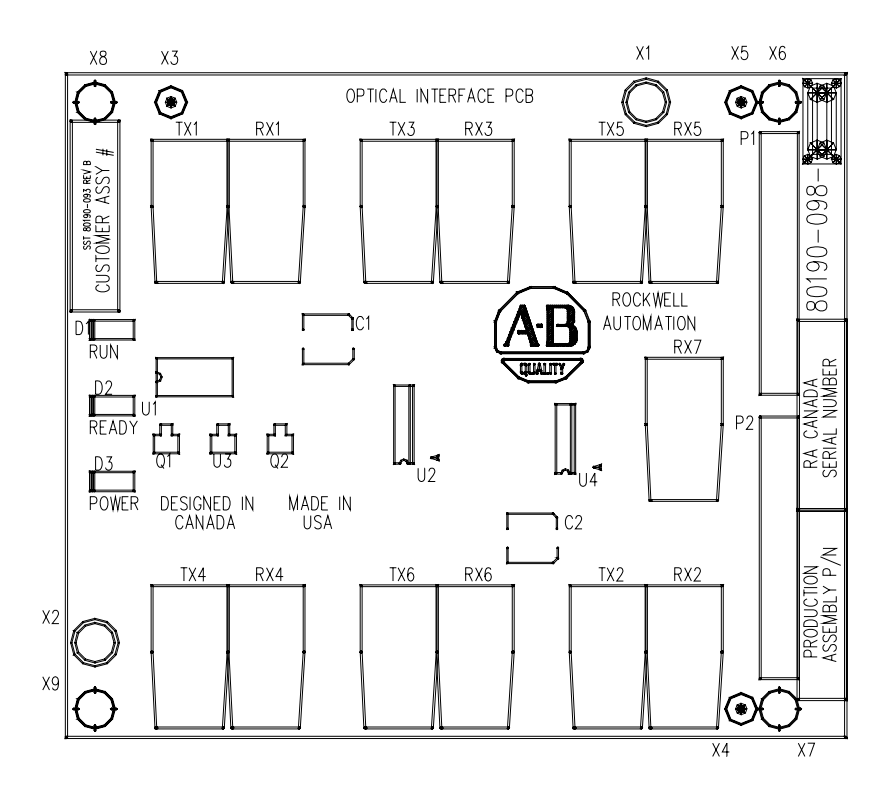

**Рисунок 6.67 - Плата оптического интерфейса**

Платы FOI установлены непосредственно на платах DCB, при этом каждая плата FOI электрически подключается к плате DCB с помощью двух параллельных 14-контактых разъемов, в то время как механическая жесткость соединения обеспечивается пластмассовыми зажимами. Каждая плата FOI может обрабатывать управляющие и диагностические сигналы для 6-ти силовых приборов (SCR или SGCT), связь с которыми выполняется через дуплексные волоконно-оптические разъемы. Физически, каждая плата управления приводом DCB в состоянии управлять 18-тью тиристорами инвертора или выпрямителя. Этого достаточно для управления самым мощным высоковольтным приводом, который производится фирмой в настоящее время. Верхняя плата FOI на плате DCB предназначена для управления тиристорами с индексом "А", средняя - для управления тиристорами с индексом "В", а нижняя - для управления тиристорами с индексом "С".

### Платы оптического интерфейса (продолжение)

Каждая плата FOI имеет также вход для сигнала обратной связи от  $\mathsf{p}_0$ платы термодатчика. предложенному стандарту B преобразователи устанавливаются 2 термодатчика на основе термисторов: - по одному в преобразователи выпрямителя и инвертора, сигналы от которых приходят на соответствующие платы FOI, а именно, в платы, установленные в позиции 'А'. В принципе, имеется возможность принимать сигналы от 2-х температурных датчиков каждого преобразователя. Уставки на подачу сигналов тревоги и отключения привода для каждого из этих датчиков программируются.

На плате FOI есть 3 светодиода, и следующая таблица иллюстрирует возможные состояния светодиодов и их описания.

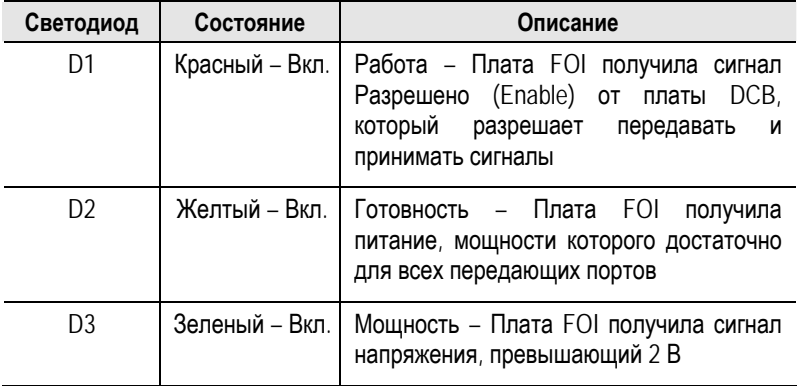

#### Замена платы оптического интерфейса

Чтобы заменить платы оптического интерфейса FOI:

- 1. Убедитесь, что высокое напряжение и напряжение управления отключены и блокированы.
- 2. Отметьте положение и ориентацию всех волоконно-оптических кабелей. Для уточнения пользуйтесь схемной документацией.
- 3. При отсоединении кабелей наденьте антистатический браслет.
- 4. Снимите плату FOI с платы DCB. Имеются четыре стойки, которые защелкивают плату FOI при установке ее на место, и они должны быть осторожно обработаны - обжаты при разъединении плат. Имеется также электрическое 28-ти контактное соединение между платами, и их разъединение также должно быть выполнено очень осторожно, чтобы погнуть контакты разъемов.
- 5. Установите новую плату FOI на плате DCB. Проверьте наличие характерного щелчка при посадке платы на место.
- 6. Восстановите все снятые волоконно-оптические кабели и проверьте их местоположение.
- 7. Подайте напряжение управления и выполните сначала Системный тест без подачи силового питания, а затем и тесты с подачей высокого напряжения, чтобы окончательно убедиться в правильной работе новой платы.

### Загрузка программного **Обеспечения**

Далее иллюстрируется, как загрузить программное обеспечение в привод PF7000. Для этого требуется ПК с программой Hyperterminal (коммуникационная программа в составе Windows), нуль-модемный последовательный кабель с 9-выводным гнездом для подключения к последовательному порту ПК и 9-выводным штекером для подключения к коммуникационному порту СІВ (тип J8).

Дополнительно может потребоваться Флэш-карта типа 8MB Allen-Bradley Flash ATA Card, номер по каталогу 2711-NM28, которая позволяет переносить параметры от привода к приводу или от привода к ПК.

Если вы работаете с незапрограммированным приводом, он уже находится в нужном режиме и сразу после включения программы Hyperterminal будет готов к загрузке. Если привод уже программировался, и вы обновляете программное обеспечение, следуйте методике, изложенной ниже.

### Введение

При первом использовании высоковольтного привода PowerFlex 7000. все функции управления приводом загружаются на платы управления (DCB) через последовательный порт на плате интерфейса пользователя вместе с программным обеспечением.  $(CIB)$ Программное обеспечение привода для всех плат системы упаковано в **один** файл (с расширением .XFW) и загружается в привод с использованием протокола XMODEM. Этот протокол доступен на ПК  $\mathbf{C}$ операционной системой Windows в форме программы Гипертерминал (HyperTerminal), которая входит в состав группы программ Стандартные - в подгруппу Связь.

Последние версии программного обеспечения и соответствующие описания доступны на сайте высоковольтных приводов или могут быть получены через Службу поддержки высоковольтных приводов.

В этом разделе описывается, как загрузить новое или обновить уже установленное программное обеспечение привода, **ИСПОЛЬЗУЯ** программу Гипертерминал. Bce программное обеспечение. загруженное таким образом. сохраняется в энергонезависимой Фпэш-памяти

### Краткий обзор

С точки зрения возможности перепрограммирования или загрузки программного обеспечения для плат управления, в настоящее время составе привода есть три устройства, которые могут  $B$ программироваться непосредственно в самом приводе:

- Коммуникационные платы
- Плата управления приводом со стороны выпрямителя
- Плата управления приводом со стороны инвертора

При подаче напряжения питания эти три платы управления самостоятельно связываются между собой и выполняют Прикладной Код (Application Code), хранящийся во флэш-памяти платы. Если в наличии имеется хотя бы одна плата с ошибочным программным обеспечением, то вся система переходит в режим загрузки (Download). В этом режиме система ожидает загрузки программного обеспечения через последовательный порт (J8) на плате CIB. Этот порт обычно используется для работы с принтером, если эта опция поставлена для данного привода.

Система может быть переведена в режим загрузки также и с Терминала оператора привода. Для этого пользователь должен обладать минимальным уровнем доступа группы "Опытные пользователи". После этого последовательным выбором из основного экрана "СЕРВИСНАЯ ПРОГРАММА-ПЕРЕДАЧА- СИСТЕМА (UTILITY-TRANSFER-SYSTEM)" драйвер переводится в режим загрузки.

### Подготовка к загрузке программного обеспечения

Убедитесь, что параметры сохранены в энергонезависимой памяти (NVRAM), сохранены в терминале интерфейса оператора и на любых других внешних источниках, например, карта Флэш-памяти, DriveTools или распечатаны.

Нажмите клавишу F10 (Доступ) и выделите пункт меню "Расширенный - Advanced". После нажатия клавиши "Ввод" ("Enter") вы будете обладать уровнем доступа "Расширенный - Advanced".

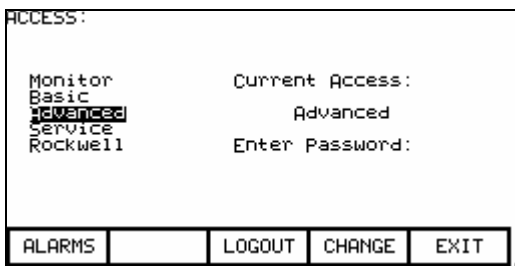

Для ВЫХОДА нажмите клавишу F10, а затем F5, чтобы войти в режим энергонезависимой памяти. Для СОХРАНЕНИЯ нажмите клавишу F5 и клавишу F8 для ПОДТВРЕЖДЕНИЯ. Для ВЫХОДА снова нажмите клавишу F10.

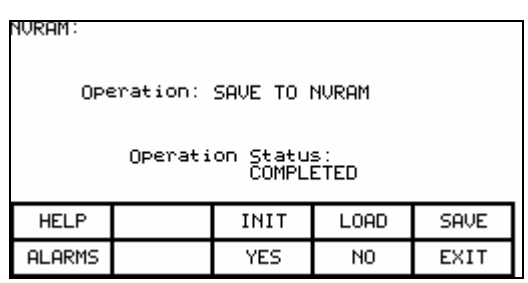

Для записи в терминал интерфейса оператора и Флэш-карту нажмите F2 (СЕРВИСНАЯ ПРОГРАММА - UTILITY), F7 (ПЕРЕДАЧА - TRANSFER), а затем F4 (ПАРАМЕТРЫ - PARAMETERS). Теперь вы должны получить следующую информацию на экране:

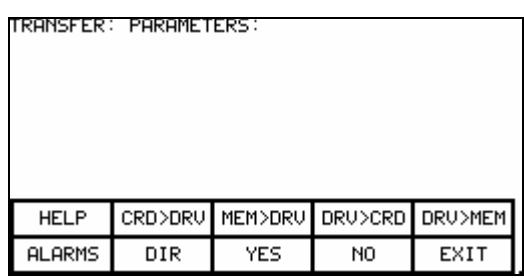

Для записи параметров в терминал интерфейса оператора нажмите F5 (ПРИВОД>ПАМЯТЬ - DRV>MEM). Для записи на Флэш-карту ее нужно, прежде всего, установить в терминал. Снимите крышку и установите карту в слот терминала. Это можно сделать только одной стороной. Нажмите клавишу F4 (ПРИВОД > КАРТА - DRV>CRD).

Для записи на карту нужно выбрать имя файла. Используйте клавиши вверх и вниз для выбора символа и клавишу вправо для перехода к следующему символу. После окончания ввода нажмите клавишу "Ввод" ("Enter").

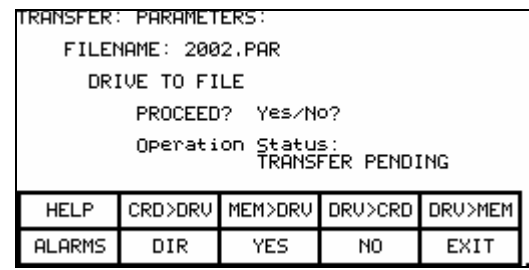

Нажмите клавишу F8 для подтверждения и параметры будут перенесены на карту. Нажмите клавишу F10 для ВЫХОДА.

**Подготовка к загрузке программного обеспечения (продолжение)**

#### **Настройка Гипертерминала**

Запустите на ПК программу Гипертерминал. Откройте пункт меню ("Новое соединение – New Connection"). Выберите любое имя и нажмите клавишу "OK". В списке "Использованные подключения - *Connect Using*", выберите один из ваших последовательных COMпортов. Портативные компьютеры обычно используют последовательный порт 1 (COM1). Затем нажмите клавишу OK.

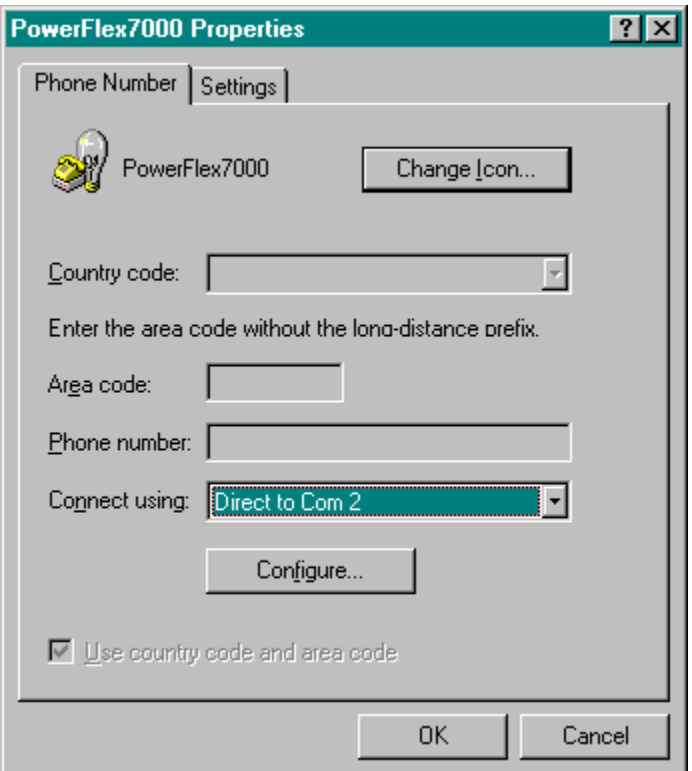

Затем нажмите кнопку "Конфигурация – *Configure"*.

Следующие установки порта необходимы:

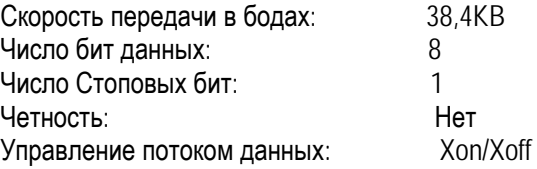

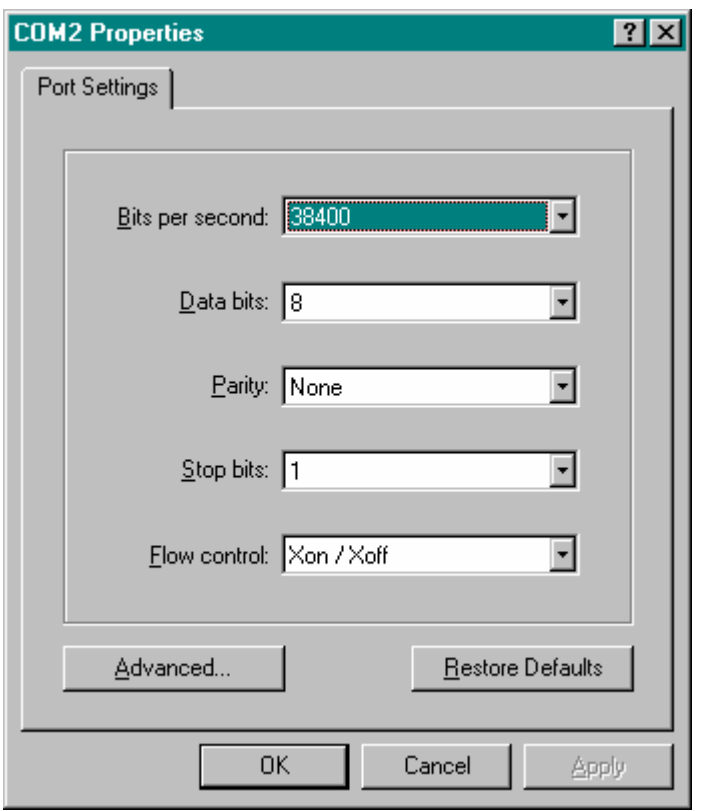

Затем выберите кнопку "Advanced" и в открывшемся экране снимите галочку в окошке "Use FIFO Buffers".

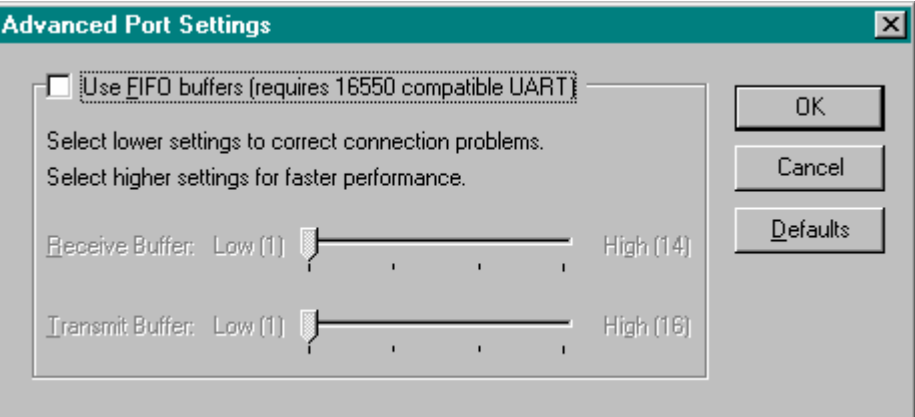

Теперь нажмите ОК, чтобы возвратиться к основному экрану Гипертерминала.

Подключите нуль-модемный последовательный кабель между последовательным портом вашего компьютера, и последовательным портом платы CIB, обозначенным как 'J8'. При таком соединении используются только выводы 2, 3 и 5 разъема. Как правило, в нульмодемном соединении жилы 2 и 3 зарезервированы.

### **Подготовка к загрузке программного обеспечения (продолжение)**

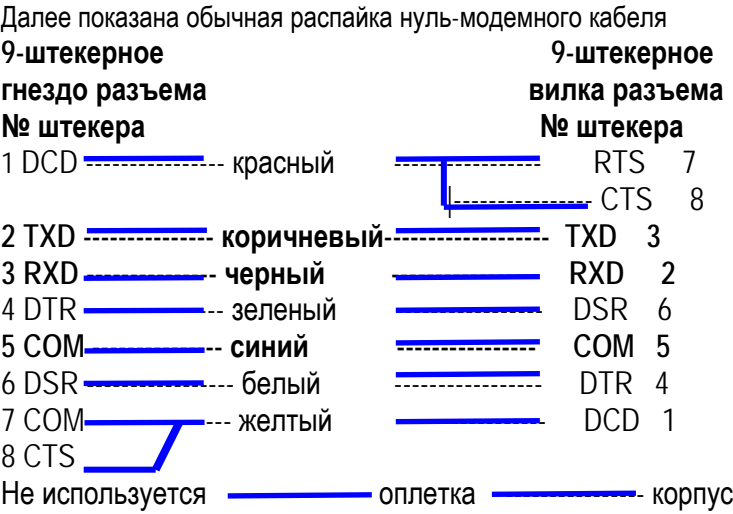

### **Привод PF7000 в режиме загрузки**

Перевод привода в режим загрузки возможен из экрана "СЕРВИСНАЯ ПРОГРАММА-ПЕРЕДАЧА- (UTILITY-TRANSFER)". Вы не сможете это сделать при работающем приводе. Убедитесь, что кнопка аварийной остановки нажата. Это является предосторожностью, поскольку все версии программного обеспечения 2.ххх и более поздние не допускают попыток загрузки при работающем приводе.

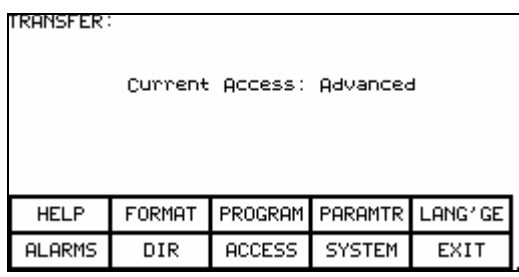

Нажмите клавишу F9 для входа в меню "СИСТЕМА - SYSTEM" и появится экран, информирующий о том, что вы находитесь в режиме загрузки. Выключите и включите питание управления привода после завершения загрузки. Для индикации устойчивого соединения на экране Гипертерминала каждые 3 секунды появляется символ "C".

Состояние соединения в процессе программирования индицирует также светодиод D1 на плате DCB. Далее показаны возможные состояния светодиода:

> **Непрерывный зеленый** – исполняется загруженное приклад-ное программное обеспечение. Система – не находится в режиме загрузки.

> **Зеленый мигает с частотой 0,25 Гц** – плата находится в режиме Загрузки.

> **Зеленый мигает с частотой 0,5 Гц** – плата находится в режиме Загрузки, и в настоящее момент мигает по команде нового программного обеспечения.

В меню Гипертерминала выберите "Передача - Transfer", а затем "Файл - File". Появится следующий экран.

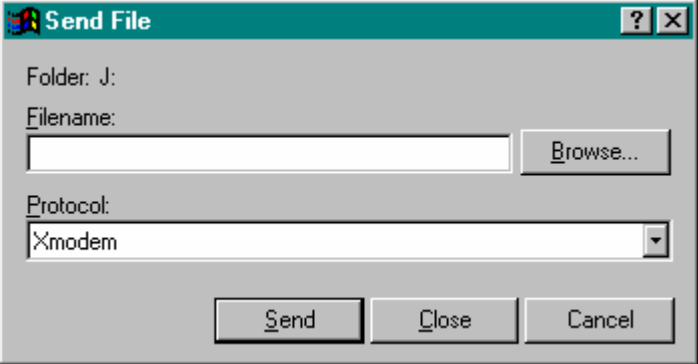

Убедитесь, что в качестве протокола используется Xmodem, и нажмите клавишу "Просмотр - Browse". Выберите файл с программным обеспечением, имеющий расширение .XFW. Далее для загрузки нажмите кнопку "Отправить - Send".

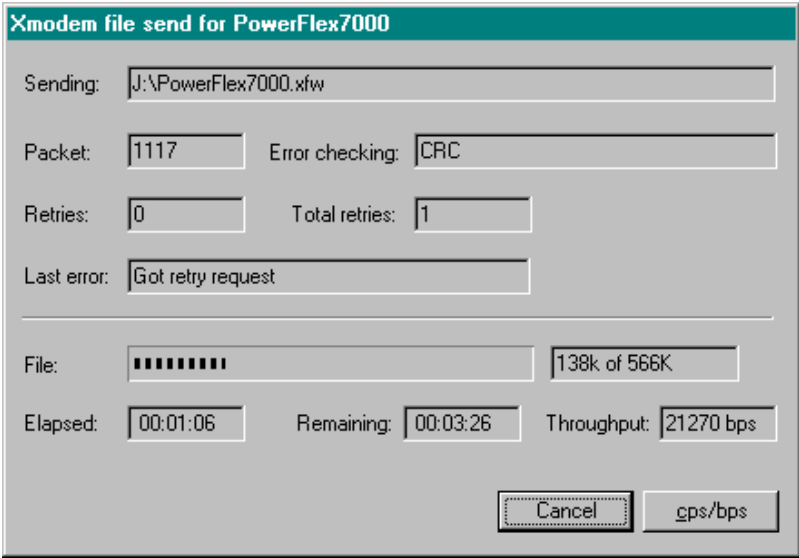

При загрузке программного обеспечения можно видеть ошибку "Повтор - retry" каждый раз, когда система переключается от одной платы к следующей. Такая ситуация характерна только для старых версий программного обеспечения. Обратите внимание на то, что число пересланных пакетов в это время перестанет увеличиваться. Это нормально. После завершения загрузки экран "Передача файла -Xmodem file send" исчезнет и будет отображено статусное сообщение: "Загрузка успешно завершилась - Download Successful". На экране Гипертерминала продолжится отображение символа "С".

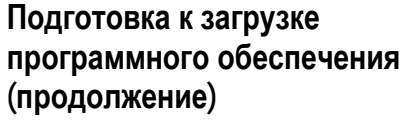

В этот момент система привода РЕ7000 все еще находится в режиме загрузки. Выключите и снова включите питание плат управления приводом, используя разъединитель питания вентилятора с правой стороны привода. Перед повторным включением питания подождите приблизительно 10 секунд.

ПРИМЕЧАНИЕ: Пока питание системы выключено, ее нужно осмотреть на предмет наличия модуля DIM. Это модуль внешней памяти, устанавливаемый в слот P50-40 платы CIB. Если этот модуль установлен и версия основной базы данных более ранняя, чем нового программного обеспечения, его нужно извлечь. Если вы повторно включите питание при установленном модуле, привод сгенерирует ошибочное состояние "Неправильный модуль DIM - INVALID DIM".

При повторном включении привод может загрузить параметры с Перегрузка параметров энергонезависимой памяти. Однако если вы обновили программное обеспечение с одного основного уровня версии на другой (например, с 2.002 на 3.001), энергонезависимая память очистится. Вся другая информация, например, время наработки, сообщения об ошибках, специфическое наименование привода, параметры регистрации, и т. п. также будет потеряна. Если вы обновили программное обеспечение с одного промежуточного уровня версии на другой (например, с 3.002 на 3.004), энергонезависимая память останется нетронутой.

> При обновлении основного уровня версий программного обеспечения параметры, которые были сохранены в интерфейсе оператора или других внешних хранилищах, могут по-прежнему использоваться, однако нужно учитывать такие моменты, как появление новых параметров, изменение масштабирования существующих параметров или появление дополнительной адресуемой функциональности существующих параметров. ОЧЕНЬ ВАЖНО ПЕРЕД ОБНОВЛЕНИЕМ **TIPOFPAMMHOFO ОБЕСПЕЧЕНИЯ ОЗНАКОМИТЬСЯ**  $\cap$ ПРИМЕЧАНИЯМИ К ВЫПУСКУ.

> Для перегрузки параметров с интерфейса оператора нужно еще раз получить РАСШИРЕННЫЙ уровень доступа.

> Далее выполните те же пункты для получения экрана "СЕРВИСНЫЕ ПРОГРАММЫ-ПЕРЕДАЧА-ПАРАМЕТРЫ (UTILITIES - TRANSFER PARAMETERS)". Далее нажмите клавишу F3 (ПАМЯТЬ>ПРИВОД (MEM>DRV)). На появившуюся подсказку вы должны ответить нажатием клавиши F8 (ДА (YES)).

> После этого параметры будут перенесены. Вследствие различных параметров для различных версий могут появляться различные ошибки и сообщения о незавершенной передаче. Это нормальное явление при переходе от версии 2.002 к 3.002 или в обратном направлении.

> Можно также выполнить передачу с карты памяти на привод с помощью клавиши F2 (КАРТА>ПРИВОД (CRD>DRV)). Дальнейшее отличие заключается в том, что появится экран, на котором вам будет предложен выбор из всех доступных списков параметров на карте памяти. Выберите нужный с помощью клавиш со стрелками и нажмите клавишу "Ввод - Enter". Далее для подтверждения переноса параметров нажмите клавишу F8. После переноса параметров для возврата в основной экран нажмите клавишу F10 (ВЫХОД (EXIT)).

Важно пересмотреть все параметры и убедиться в том, что они установлены правильно. Может потребоваться изменить новые параметры под конкретное использование привода и это должно быть отмечено при заблаговременном просмотре примечаний к выпуску обеспечения. Также. программного при наличии. HVXHO подкорректировать другую информацию, например наименование привода, часы наработки, текст внешних ошибок.

Для записи параметров в энергонезависимую память необходимо нажать клавишу F5 (Энергонезависимая память (NVRAM)).

Затем выключите и включите питание еще раз. Привод должен загрузиться без ошибок и предупреждений, если это так, значит он готов к работе. В это время вы можете записать параметры в терминал операторского интерфейса, на Флэш-память, через Гипертерминал, программное обеспечение или распечатать. Это обеспечит запись новых установок.

#### Загрузка дополнительных языков

Гипертерминал может также использоваться для загрузки новых языков в систему привода. Для этого сериальный кабель включается между ПК и последовательным портом J46 на плате DCB, смежной с платой СІВ. Используйте Гипертерминал и настройки конфигурации те же самые, что и для загрузки нового программного обеспечения.

Модуль языков имеет расширение .LFW.

### Программирование терминала

Терминал, используемый в приводе PowerFlex7000 (конструктивное исполнение «В»), способен к участию в загрузке микропрограмм управления приводом с помощью программы Гипертерминала только в тех случаях, если в терминал уже была загружена предыдущая версия программного обеспечения привода. В противном случае у терминала нет необходимой информации для организации связи с платой CIB и он должен быть сначала запрограммирован.

И тогда соответствующий файл программного обеспечения, имеющий расширение .FMW, должен быть скопирован на PCMCIA карту Флэшпамяти (АТА) или же загружен через сериальный интерфейс с использованием программы DOSFWDL.exe. Все необходимые файлы и инструкции доступны на Интранет-сайте Службы поддержки.

#### Карта Флэш-памяти

При наличии карты флэш-памяти (2711-NM4, 2711-NM8, 2711-NM16), скопируйте соответствующий файл во флэш-память карты - в ее корневой каталог (директорию). Убедитесь, что на карте нет какихлибо других файлов с расширением .FMW.

Снимите питание с терминала и вставьте в него карту памяти. Подайте напряжение питания на терминал. Терминал - при включении питания - обнаруживает новое программное обеспечение и загружает его из памяти карты. Вы будете при этом видеть на экране последовательность кодов (2-20-21), после чего это программное обеспечение привода запустится. Этот процесс может занять несколько минут. После завершения загрузки карту памяти из терминала удаляют. (Если Вы оставите карту памяти в терминале, то каждый раз при включении питания терминал будет перезагружать программное обеспечение).

### **DOSEWDL**

Это - программа, которая копирует .FMW файл из последовательного порта ПК в последовательный порт терминала. Отсоедините кабель терминала от платы CIB, и подключите его к вашему ПК. Проверьте, что питание терминала включено.

Запустите программу DOSFWDL, и выберите на ПК соответствующий СОМ-порт и необходимый .FMW файл. Когда программа отобразит сообщение "Посылаю Запрос - Sending Request", включите питание терминала. (Примечание: терминал должен быть выключен перед запуском программы DOSFWDL). DCB

Программа будет далее показывать состояние процесса загрузки. Когда загрузка завершится, отключите последовательный кабель от ПК и вновь подключите его к порту J7 платы CIB.

**Настройка системы регистрации PowerFlex 7000 (конструктивное исполнение «B»)**

Настройку системы регистрации переменных привода при аварийных ситуациях лучше всего показать на примере:

Регистрируются следующие режимные переменные:

- 1 Статусный Флаг *Status Flag* (569)
- 2 Угол управления выпрямителем *Alpha Line* (327)
- 3 Сигнал обратной связи по скорости *Speed Feedback* (289)
- 4 Задание момента *Torque Reference* (291)
- 5 Задание тока в звене постоянного тока *IDC Reference* (321)
- 6 Измеренный ток в звене постоянного тока – *IDC Feedback* (322)
- 7 I статора *I Stator* (340)
- 8 U статора *V Stator* (344)

Скорость выборки должна быть установлена в 0 мкс. Это значение по умолчанию обеспечивает максимально возможную скорость выборки. 20 % всех значений переменных должны быть записаны после сигнала запуска, остальные 80% - до. Используется однократный (single trigger) запускающий сигнал - при появлении любого сигнала неисправности или предупреждения.

- 1. Находясь на главном экране терминала, нажмите клавишу [F9] (ДИАГН-*DIAGS)*.
- 2. Находясь на экране Диагностика, нажмите клавишу настройки системы регистрации (диагностики трендов) [F8] (Д\_УСТАВК - *D\_SETUP)*, чтобы начать программи-рование параметров регистрации.
- 3. Поместите курсор на высвеченную секцию экрана Дорожка-*Trace 1* и нажмите клавишу ввода - Enter, чтобы начать программирование. Просмотрите список параметров, пока не дойдете до группы Параметров Обратной связи – *Feedback,* где расположен параметр Статусный Флаг - *Status Flag* (569). Выберите его в качестве Дорожки - *Trace* 1.
- 4. Аналогичным образом настройте Дорожки - *Trace* от 2 до 8-й. Отметьте, что когда Вы закончите Дорожку 4, вам надо нажать стрелку курсора "вниз", и тогда Вы перейдете на экран, показывающий Дорожки 5-8.
- 5. Нажимайте клавишу [F9] (ТРИГГЕР-*TRIGGER)*, пока символ **S** не появится перед меткой Trigger на экране.
- 6. Нажмите программную клавишу [F4] (ЧАСТОТА-*RATE)*, чтобы установить частоту выборок. В данном примере это значение будет установлено в **0** мс.
- 7. Нажмите программную клавишу [F3] (ДАННЫЕ-*DATA)*, чтобы установить уровень срабатывания на неисправность или предупреждение: - должно быть установлено число **18**.
- 8. Нажмите программную клавишу [F2] (УСЛОВИЕ-*COND)*, чтобы задать условие срабатывания триггера. В этом примере значение *COND* будет установлено как ИЛИ-*OR*, т.е. "**+**".
- 9. Нажмите клавишу [F5] (ПОСЛЕД-*POST)*, чтобы задать процент выборок после срабатывания триггера. В этом примере значение *POST* будет установлено в **20 %**. Остальные 80 % выборок будут записаны до момента запуска.

Как только эти назначения были запрограммированы, привод готов к записи. Теперь привод будет записывать эти данные в циклический буфер до следующей ошибке - неисправности.

### Переработка и захоронение опасных материалов

#### Опасные материалы

Защита окружающей среды для Rockwell Automation является первоочередной задачей.

Оборудование, на котором производится это высоковольтное изделие, использует Систему Управления Окружающей средой (Environmental Management System), которая удовлетворяет требованиям Международной Организации по Стандартизации ISO 14001. Как часть этой системы, конструкция привода была пересмотрена предмет максимального использования на экологически инертных материалов. Окончательная экспертиза пришла к выводу, что изделие по существу не содержит опасных вешеств.

Будьте уверены, что Rockwell Automation активно ишет альтернативу потенциально опасным материалам, для которых на сегодня в промышленности не существует замены. Тем временем, для обеспечения вашей безопасности и защиты окружающей среды предусматривается следующая предупреждающая информация. Обращайтесь к изготовителю за любой экологической информацией по использованию в приводе любых материалов или с общими вопросами относительно воздействия на окружающую среду.

### • Конденсаторная изоляционная жидкость

Жидкости, используемые в конденсаторах фильтров и снабберконденсаторах, считаются весьма безопасными и герметически закрытыми в корпусах конденсаторов. Транспортировка и обращение с этими жидкостями обычно не ограничивается природоохранительным законодательством. **Вытекание** конденсаторной жидкости маловероятно, но если это случилось, избегайте попадания внутрь, на кожу или в глаза, поскольку это может привести к раздражению. При ликвидации протекания рекомендуется применять резиновые перчатки.

Соберите жидкость в аварийный контейнер с помощью абсорбирующих материалов или, если протекание значительное, с помощью насоса. Не допускается попадание жидкости в канализацию, окружающую среду или на общие полигоны по захоронению отходов. Утилизируйте только в соответствии с национальными законодательными нормами. При ликвидации всего конденсатора должны выполняться те же предостережения.

### • Печатные платы

Печатные платы могут содержать свинец в компонентах и материалах. Печатные платы должны утилизироваться согласно национальным законодательным нормам и не должны попадать на общие полигоны по захоронению отходов.

#### • **Литиевые батареи**

Этот привод содержит 4 небольшие литиевые батареи. Три из них установлены на печатных платах и одна располагается в пользовательском интерфейсном оборудовании PanelView. Каждая батарея содержит не более 0,05 г лития, который герметично упакован в корпус батареи. Транспортировка и обращение с этими батареями не ограничивается природоохранительным законодательством, однако литий рассматривается как опасное вещество. Литиевые батареи должны утилизироваться согласно национальным законодательным нормам и не должны попадать на общие полигоны по захоронению отходов.

#### • **Хроматовое покрытие**

Некоторые детали из листовой стали и крепежные изделия покрыты цинком и обработаны погружением в раствор на основе солей хромовой кислоты ("золотое " покрытие). Транспортировка и обращение с деталями с хроматовым покрытием не ограничивается природоохранительным законодательством, однако хромат рассматривается как опасное вещество. Детали с хроматовым покрытием должны утилизироваться согласно национальным законодательным нормам и не должны попадать на общие полигоны по захоронению отходов.

#### • **Возгорание внутри корпуса**

Этот привод имеет высокую степень защиты против образования дуги. Поэтому маловероятно, чтобы привод стал причиной пожара. К тому же материалы, используемые в приводе, не поддерживают возгорание (например, они не горят без устойчивого внешнего пламени). Однако если привод будет подвержен устойчивому действию пламени от внешнего источника, некоторые полимерные материалы внутри него будут вырабатывать токсичные газы. В случае пожара люди, задействованные для его тушения или находящиеся поблизости, должны иметь автономные дыхательные аппараты для защиты от отравления токсичными газами.

### **Утилизация**

При утилизации привода он должен быть разобран и насколько возможно разделен на группы по возможности повторного использования (например, сталь, медь, пластмасса, провода и т. п.). Эти материалы нужно отправить на предприятия по переработке. К тому же ко всем отдельным материалам нужно применять указанные выше предостережения по ликвидации.

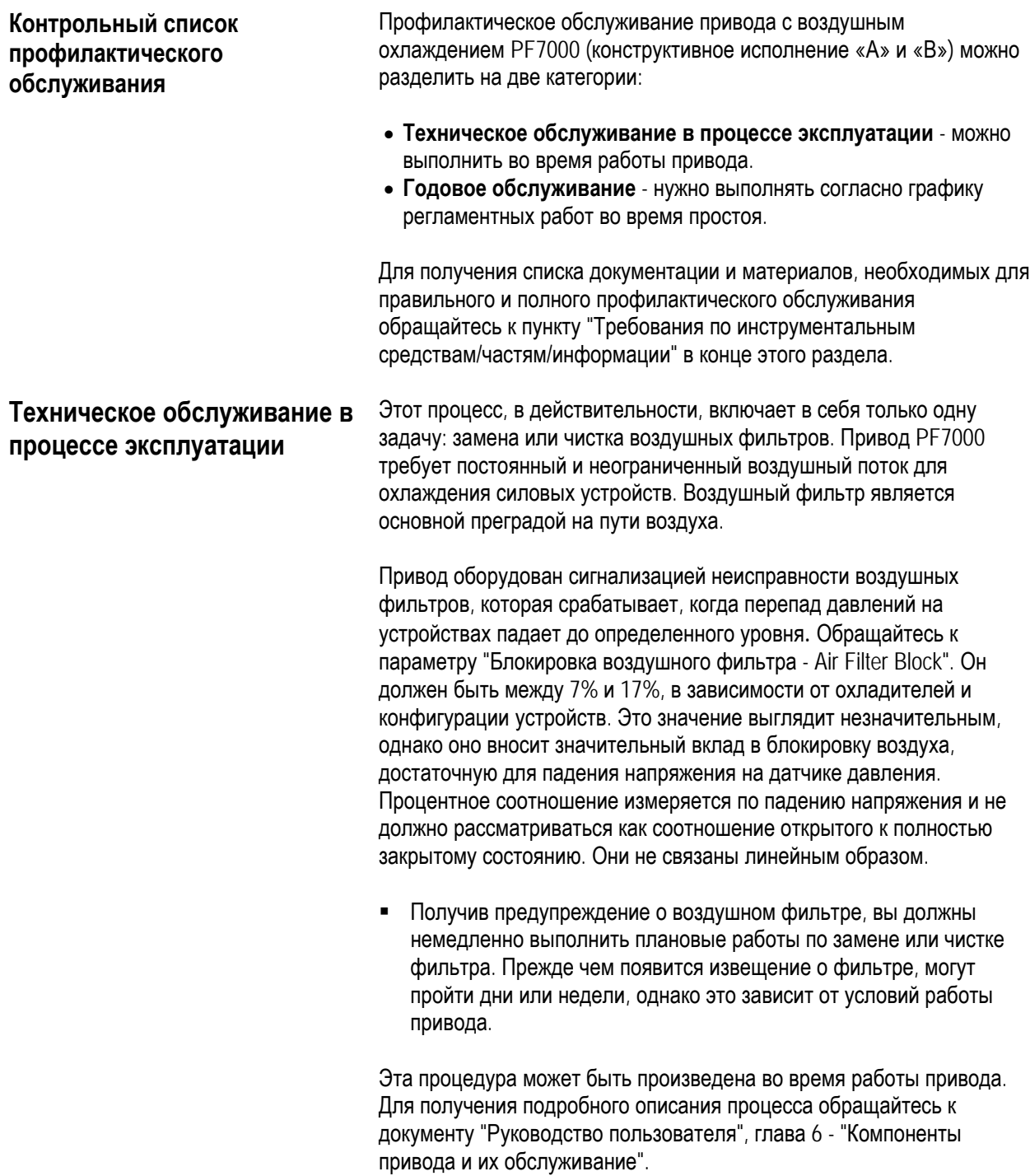
#### Годовое обслуживание Как предполагает название, это обслуживание выполняется на годичной основе и включает в себя рекомендованные работы. В зависимости от условий установки и эксплуатации вы можете узнать. что интервалы могут быть увеличены. Например, мы можем не ожидать, что момент затяжки силовых соединений требует затягивания каждый год. Через исключительный характер условий работы устройств высоковольтных приводов ключевым словом в данной ситуации является "профилактика". Вкладывая в эти задачи приблизительно 8 часов в год, вы инвестируете это время в дополнительное страхование против незапланированных простоев.

## Собрание исходной информации

Некоторые важные шаги по сбору информации для записи включают:

- Распечатать файл DRIVE SETUP
- Распечатать очередь неисправностей/предупреждений
- Сохранить параметры в энергонезависимой памяти
- Сохранить параметры в интерфейсе оператора
- Идентификационные номера печатных плат / Серийные номера / Символьные обозначения версий\*

(\*Нуждается для записи только в том случае, если детали были модифицированы/заменены со времени последнего технического обслуживания.)

**ВНИМАНИЕ** Чтобы предотвратить поражение электрическим током, перед началом работ с платами датчиков убедитесь, что силовое напряжение отключено. Индикатором или соответствующим прибором проверьте отсутствие напряжения на всех цепях. Несоблюдение этого требования может привести к травме или смерти.

Физическая проверка (Высокое напряжение ОТКЛЮЧЕНО, питание управления ОТКЛЮЧЕНО)

#### > Осмотр силового подключения

- Проведите осмотр привода РЕ7000, секций контакторов  $\blacksquare$ вход/выход/байпас и все связанные с приводом компоненты на предмет отпускания силовых и земляных соединений. Затяните соединения с требуемым моментом затяжки.
- Осмотрите шины на предмет любых признаков перегрева/изменения цвета и затяните соединения шин с требуемым моментом затяжки.
- Очистите все кабеля и шины от пыли.
- Используйте на всех соединениях герметик против отпускания резьбовых соединений.
- > Выполните проверку целостности сигнального и защитного заземпений.

## **Годовое обслуживание (продолжение)**

- ¾ **Выполните проверку компонентов низковольтного отсека на наличие очевидного визуального/физического повреждения и/или ухудшения свойств.** 
	- Сюда входят реле, контакторы, таймеры, концевые соединители, разъединители, шлейфы, цепи управления, и т. п. Основанием может быть коррозия, излишняя температура или загрязнение.
	- Очистите все загрязненные компоненты с помощью пылесоса (НЕ ВЫДУВАЙТЕ) и вытрите в доступных местах.

¾ **Выполните проверку компонентов высоковольтных отсеков на наличие очевидного визуального/физического повреждения и/или ухудшения свойств** (инвертор/выпрямитель, кабели, звено постоянной цепи, контактор, выключатель нагрузки, фильтр гармоник и т. п.).

- Сюда входят основной вентилятор, силовые устройства, охладители, печатные платы, изоляторы, конденсаторы, резисторы, трансформаторы тока, трансформаторы напряжения, предохранители, провода и т. п. Причиной может быть коррозия, перегрев или загрязнение.
- Проверьте, чтобы моменты затяжек болтов охладителей (электрические подключения силовых сборок) соответствовали предписываемым (13,5 Н м).
- Очистите все загрязненные компоненты с помощью пылесоса (НЕ ВЫДУВАЙТЕ) и вытрите в подходящих местах.
- ПРИМЕЧАНИЕ: Важным элементом для проверки на загрязнение является охладитель. Канавки на алюминиевых корпусах охладителей способны собирать пыль и инородные предметы.
- ¾ **Выполните физический осмотр и проверку на правильное функционирование блокировок контакторов/изоляторов и блокировок дверей.**
- ¾ Выполните физический осмотр и проверку на правильное функционирование замков блокировки.
- ¾ Выполните физическую проверку дополнительных вентиляторов охлаждения, установленных на шкафу входного реактора переменного тока, шкафу гармонического фильтра на крепление и целостность подключения.
- ¾ Очистите вентиляторы и убедитесь, что вентиляционные отверстия не заблокированы и крыльчатки вращаются без каких-либо препятствий.
- ¾ Выполните проверку меггером изоляции привода, двигателя, изолирующего трансформатора/входного реактора и связанных с ними кабелей.
- ¾ Для получения информации по методике проверки изоляции обращайтесь к документу "Руководство пользователя", Приложение D - Проверка меггером.
- ¾ Проверьте индикаторные шайбы прижимных головок на правильное усилие прижима и при необходимости отрегулируйте.
	- Подробное описание процесса получения правильного усилия прижима изложено в документе "Руководство пользователя", глава 6 - "Компоненты привода и их обслуживание".

## Проверки питания управления (высоковольтное питание ОТКЛЮЧЕНО)

- $\triangleright$  Включите трехфазное питание управления приводом РЕТООО и питание от тестового источника на все вакуумные контакторы (вход, выход и байпас) системы для проверки контакторов на замыкание.
	- Для получения подробного описания по обслуживанию контакторов обращайтесь к Публикации 1502-UM050 -EN-P.
- > Проверьте на функционирование все однофазные вентиляторы охлаждения.
	- Сюда входят вентиляторы охлаждения источников питания AC/DC и преобразователя DC/DC.
- > Проверьте уровни напряжений на плате СРТ (если установлена), источниках питания AC/DC, преобразователе DC/DC, платах источников питания драйверов силовых приборов.
	- Для получения методик этих измерений обращайтесь к документу "Руководство пользователя", глава 4 - "Ввод в эксплуатацию".
- $\triangleright$  Проверьте форму сигналов управления силовыми приборами. используя режим работы Тест управляющих сигналов (Gate Test).
- > Если во время простоя в систему были внесены любые изменения, проверьте все функциональные изменения в режиме работы Системного теста (System Test).

### Заключительные проверки питания перед пуском

- > Убедитесь в том, что в шкафах нет инструментов и все компоненты находятся на своих местах в рабочем состоянии.
- > Установите все оборудование в нормальный рабочий режим и включите среднее напряжение.
- > Если любые входные или выходные кабели снимались, проверьте входную фазировку и толкните двигатель для его вращения.
- > Если были внесены любые изменения в двигатель, входной трансформатор или связанные с ними кабели, вам нужно установить привод в новую конфигурацию с помощью автоматической настройки.
- > Сохраните все изменения параметров (если были) в энергонезависимой памяти.
- > Запустите двигатель на полную скорость/полную нагрузку или по требованиям потребителя.
- > Зафиксируйте переменные привода во время работы, по возможности, при наивысшем уровне доступа.

## Годовое обслуживание (продолжение)

#### Дополнительные задачи в процессе профилактического обслуживания

- > Расследуйте замечания пользователя по поводу характеристик привода.
	- Свяжите любые проблемы, обнаруженные при выполнении предыдущих пунктов с проблемами пользователя.
- $\triangleright$  Неформальное инструктирование обслуживающего персонала по работе с приводом и его обслуживанию.
	- Напомните о соблюдении безопасности и блокировках высоковольтного оборудования, а также относительно специфики работы.
	- Напомните о необходимости правильного установления условий эксплуатации.
- > Рекомендации по критическому составу запасных частей, которые нужно приобрести для сокращения времени производственных простоев.
	- Соберите информацию о запасных частях на сайте и, сравнивая с рекомендациями производителя, оцените достаточный уровень их наличия.
	- Обратитесь к группе обеспечения запасными высоковольтными частями привода (MV Spare Parts group) для получения более подробной информации.
- > Испытание вакуумных контакторов с использованием вакуумного измерителя или переменного высокого напряжения.
	- Детальное описание обслуживания всех 400 А контакторов изложено в Публикациях 1502-UM050 EN-P (серия D) и 1502-UM052-EN-Р (серия Е).

### Окончательный отчет

- > Для обозначения всех изменений должен быть составлен полный, детальный отчет по всем шагам процедур профилактического обслуживания.
	- Он должен содержать полную копию этого контрольного списка.
	- Подробные результаты ВСЕХ РЕГУЛИРОВОК И ИЗМЕРЕНИЙ следует изложить в приложении (блокировка, регулировки, отпущенные соединения, замеры напряжений, результаты тестирования меггером, параметры и т. п.).
- > ЭТУ ИНФОРМАЦИЮ НУЖНО ПЕРЕДАТЬ В СЛУЖБУ ПОДДЕРЖКИ, ЧТОБЫ В ДАЛЬНЕЙШЕМ НА САЙТЕ МОЖНО БЫЛО ПОЛУЧИТЬ ПОСЛЕДНЮЮ ДОСТОВЕРНУЮ ИНФОРМАЦИЮ.
	- Ее можно передать также с помощью факса на номер (519) 740-4756.

## **Оценки времени**

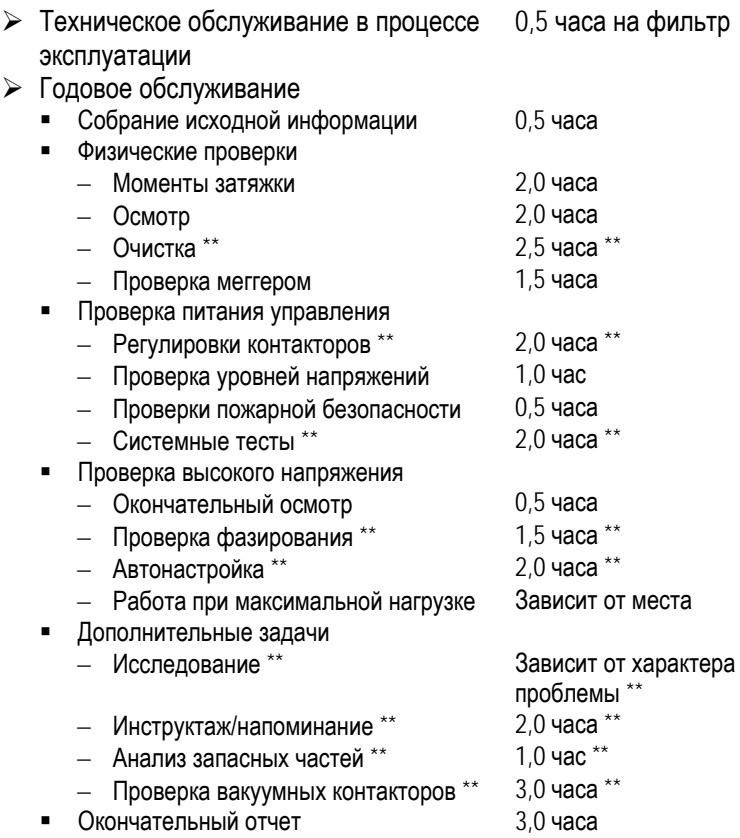

**Примечание**: \*\* указывает на то, что в зависимости от характера обслуживания и состояния системы привода это время может не понадобиться. Данные интервалы времени являются только оценочными.

## Годовое обслуживание (продолжение)

## Требования по инструментам/частям/информации

Далее представлен список инструментов, рекомендуемых для надлежащего обслуживания приводов PF7000. Не все из них нужны для отдельных процедур профилактического обслуживания, однако в случае полного выполнения всех описанных выше задач они будут нужны.

#### Инструменты

- 100 МГц осциллограф, как минимум с двумя каналами и памятью  $\blacksquare$
- 5 кВ DC меггер
- Цифровой мультиметр  $\blacksquare$
- Динамометрический ключ
- Портативный компьютер с подходящим программным  $\blacksquare$ обеспечением и кабелями
- Набор инструментов (отвертки, ключ с открытым зевом, метрические углубления и т. п.)
- 5/16 торцовый ключ
- Быстрый ключ (с трещоткой)
- Набор шупов
- $\blacksquare$ Вакуумный измеритель или измеритель переменным высоким напряжением
- $\blacksquare$ Штанга как минимум 7.5 кВ / индикатор напряжения
- Зашитные перчатки как минимум 10 Кв  $\blacksquare$
- Пылесос с антистатическим рукавом
- Антистатический протирочный материал
- Звездообразная отвертка № 30

### Документация

- Руководство по эксплуатации РF7000 Публикация 7000-UM150 -RU-P
- Руководство по настройке PF7000 Публикация 7000-TD001 -RU-P
- Вакуумный контактор MV 400A, серия D, Руководство пользователя - Публикация 1502-UM050 -RU-P
- Вакуумный контактор MV 400A, серия Е, Руководство пользователя - Публикация 1502-UM052 -RU-P
- Относящиеся к приводу электрические и механические схемы
- Список запасных частей

### Материалы

- Фиксатор резьбовых соединений (желтый), идент. номер RU6048  $\blacksquare$
- Токопроводящий электрический компаунд ALCOA EJC №. 2 или аналогичный (для силовых устройств)
- **-** Aeroshell No. 7, идент. номер 40025-198-01 (для вакуумных контакторов)

# **Устранение неисправностей**

**(Версия программного обеспечения 5.xxx)** 

## **Документирование отключения привода**

Все неисправности, предупреждения или другие сообщения, отображаемые на терминале оператора, должны быть тщательно зарегистрированы пользователем до сброса этих сообщений. Это поможет обслуживающему персоналу в поиске и исправлении возникших проблем, а также гарантирует, что они не повторятся вновь.

## Аббревиатуры и сокращения, используемые в данном руководстве

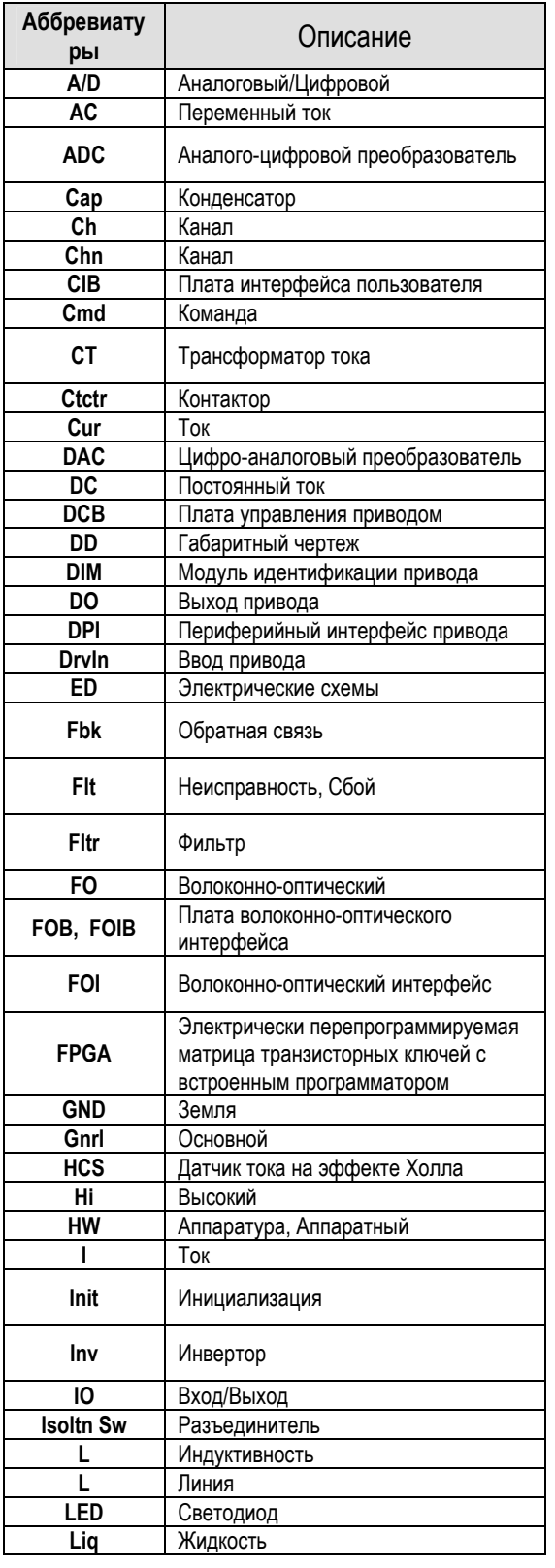

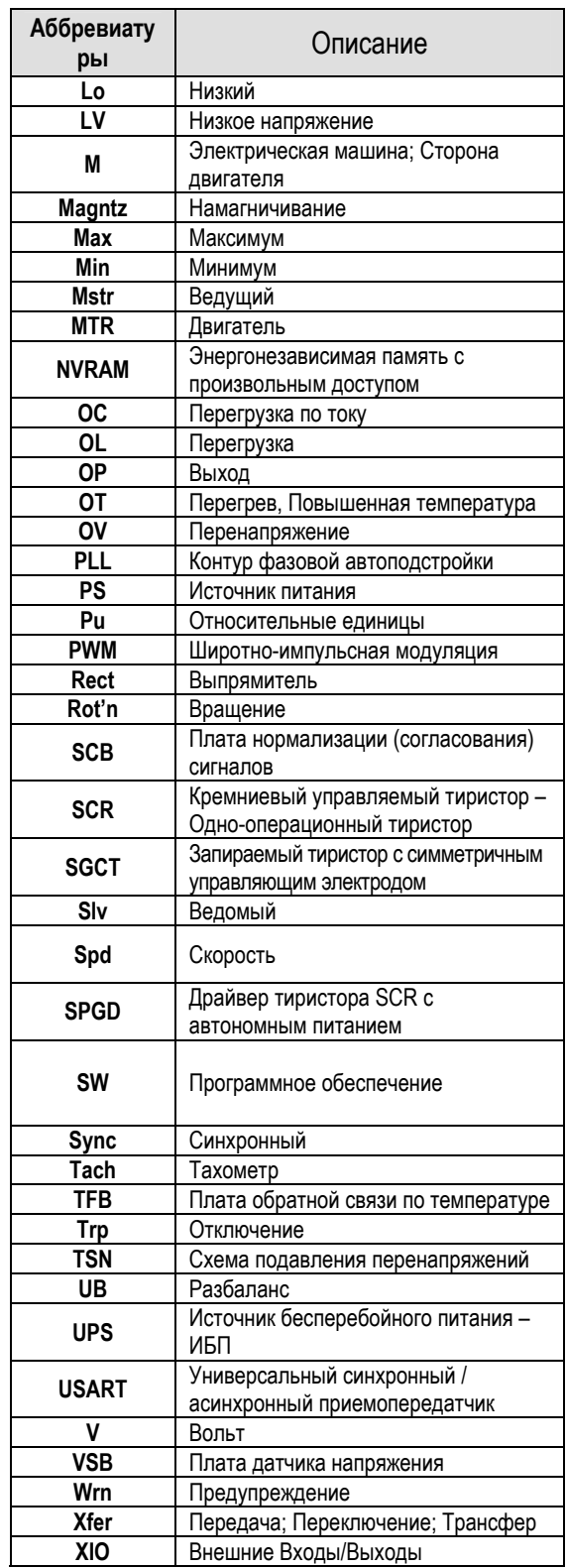

## **АВАРИЙНЫЕ СООБЩЕНИЯ**

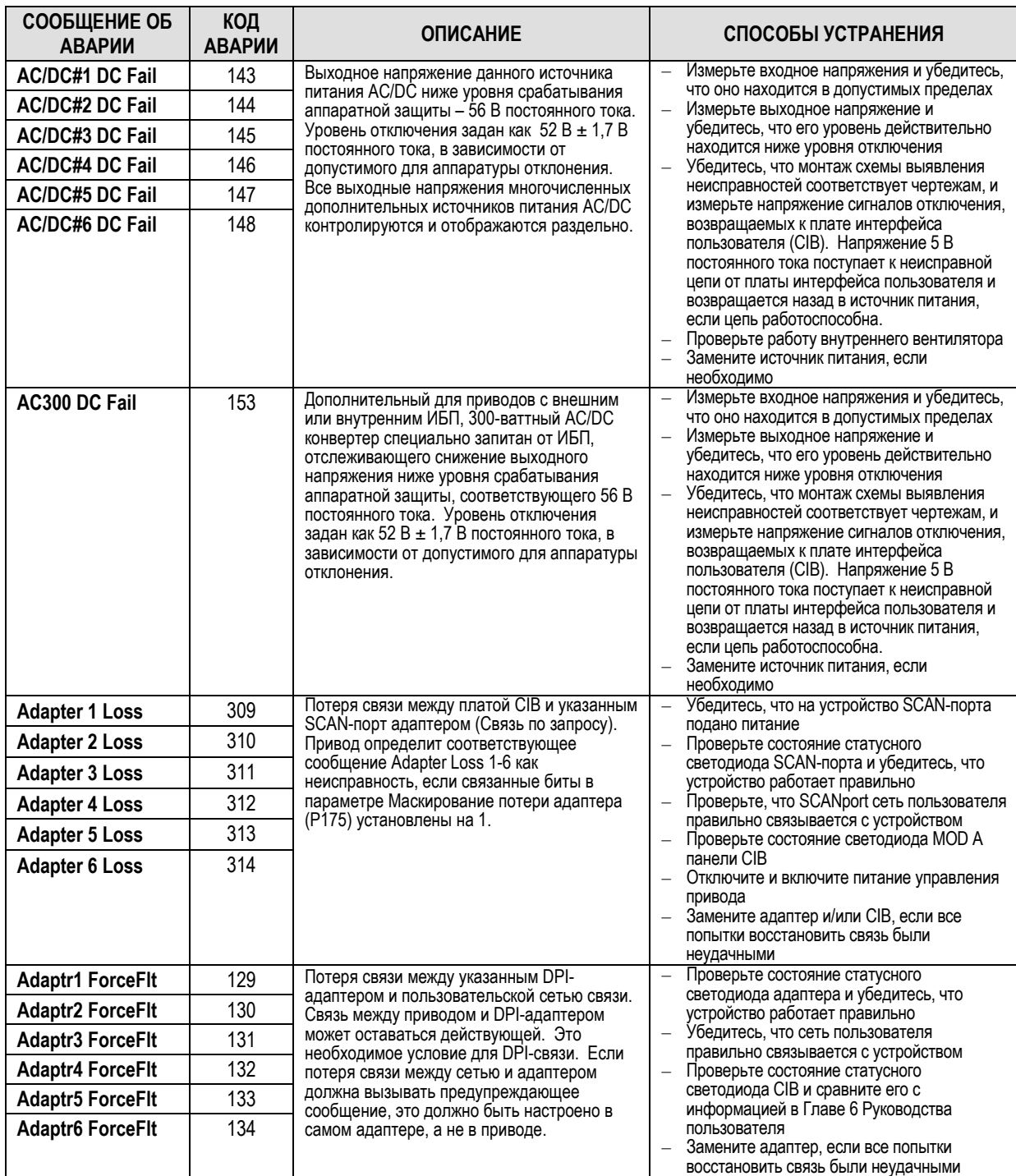

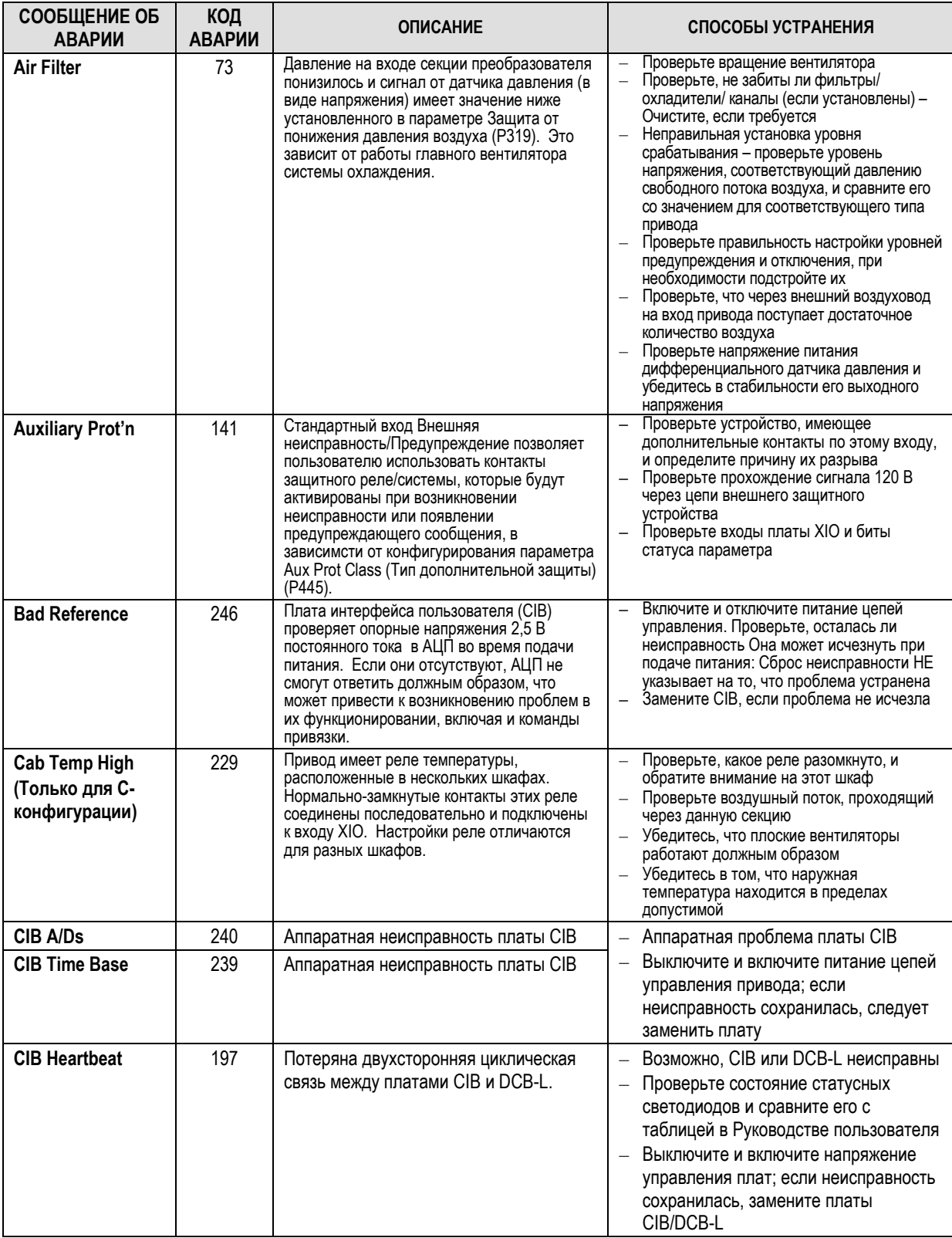

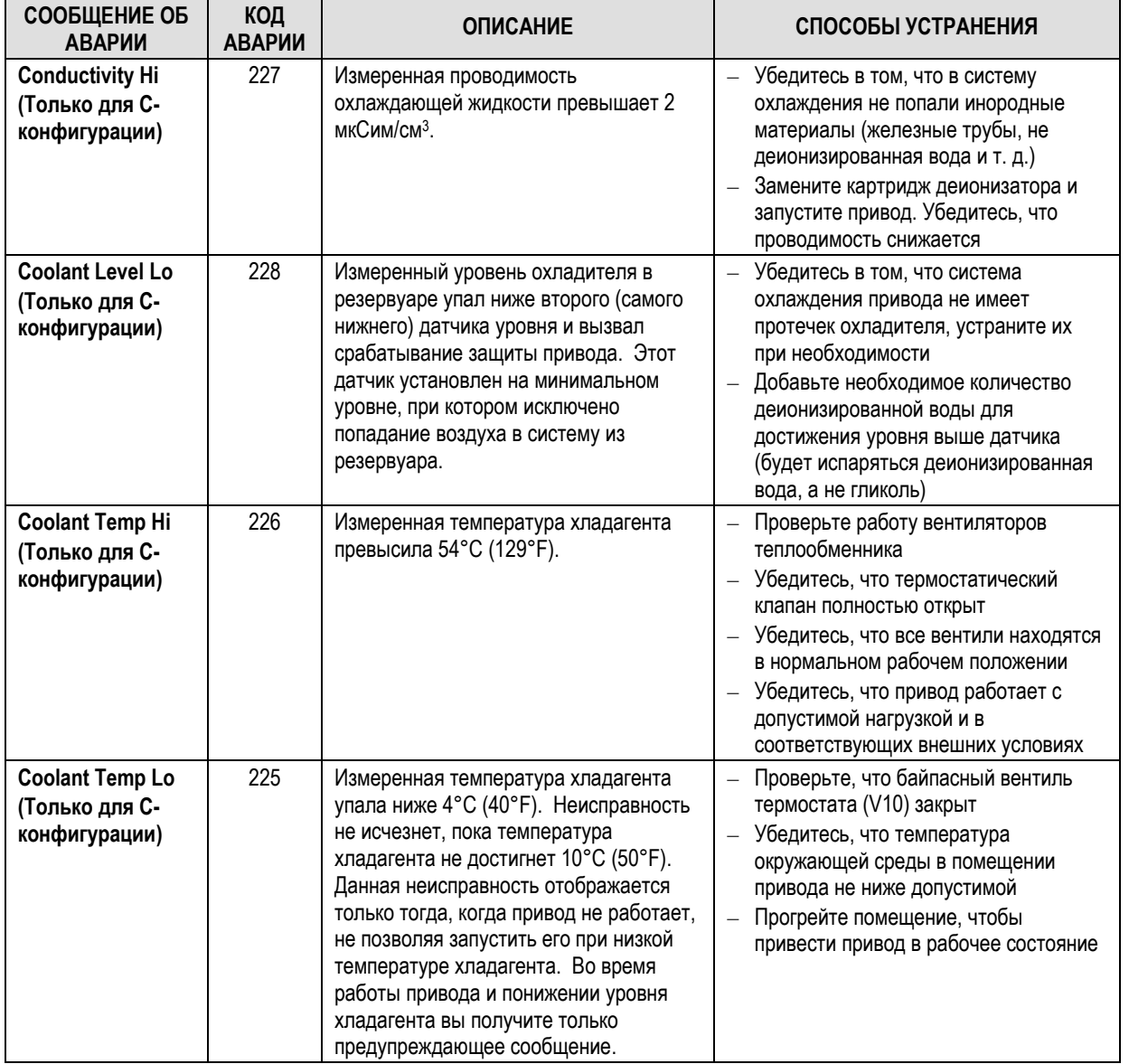

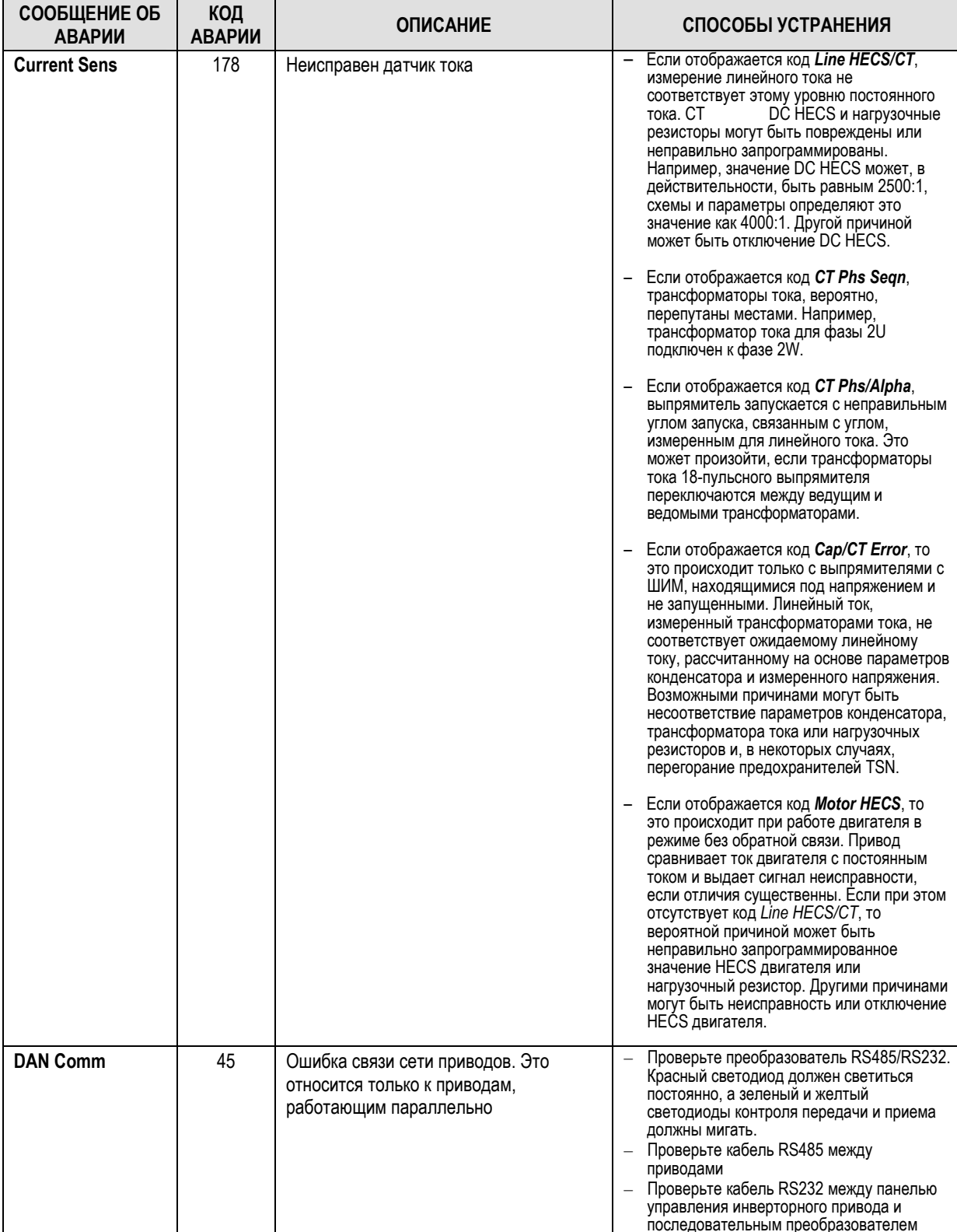

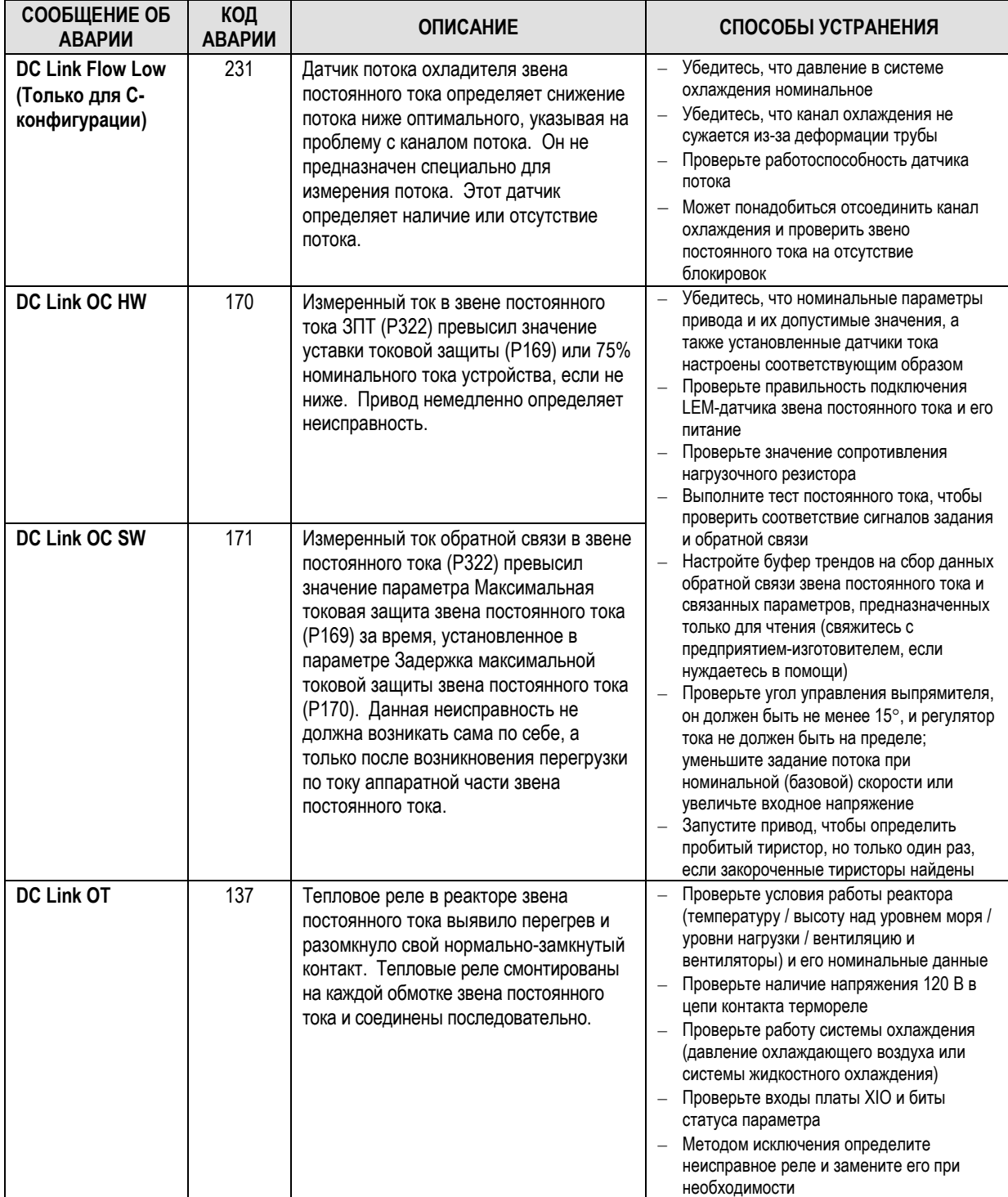

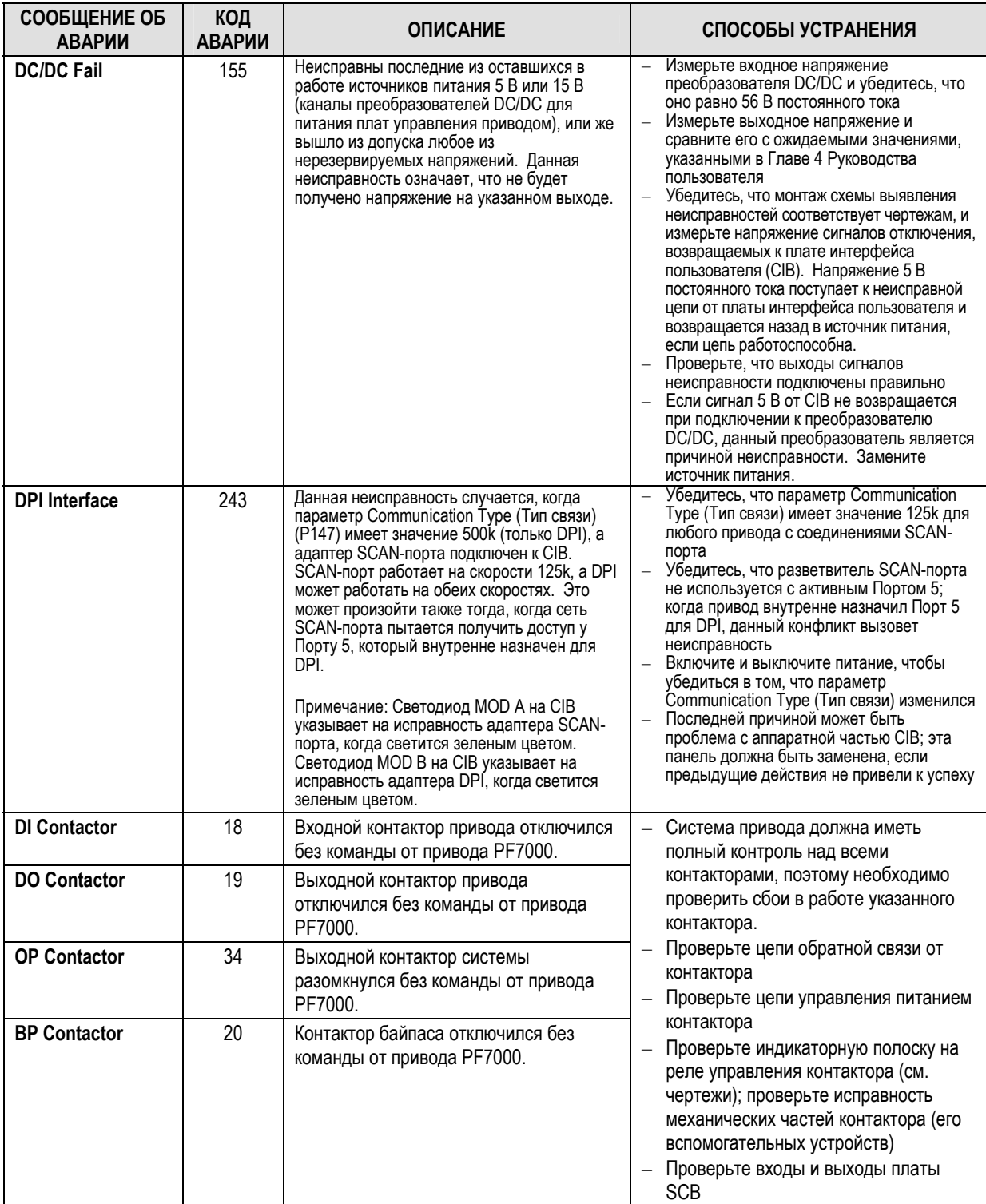

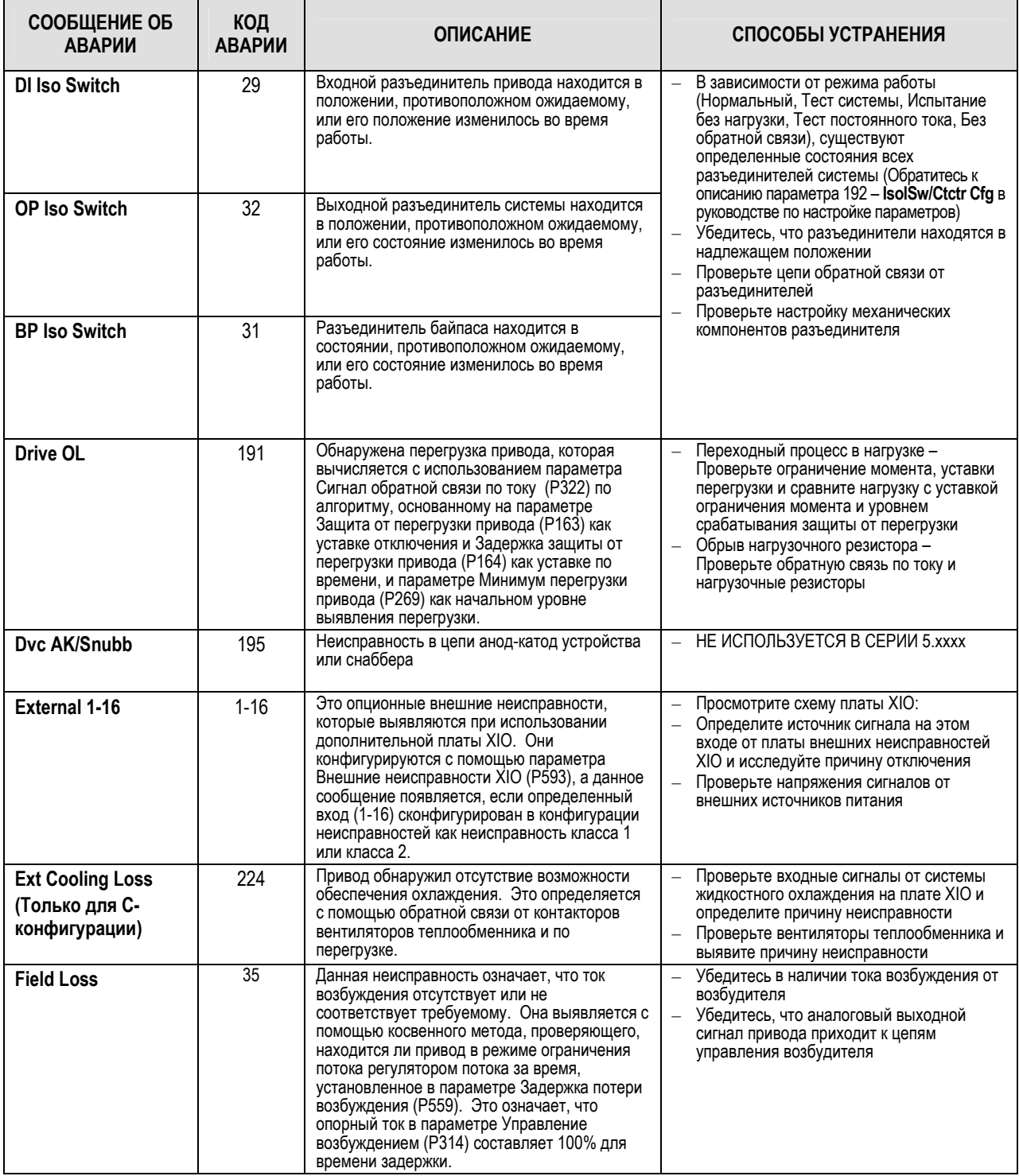

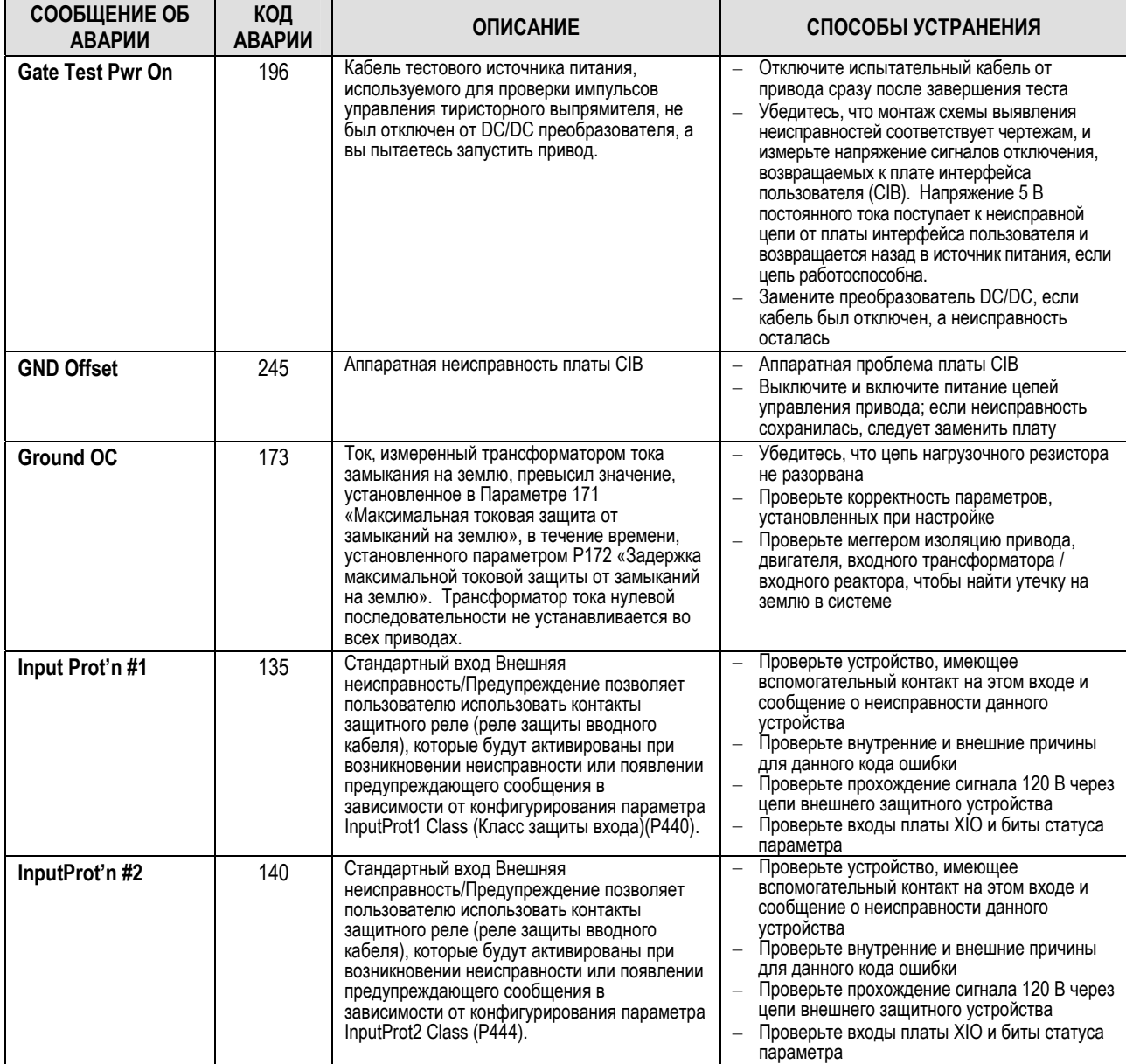

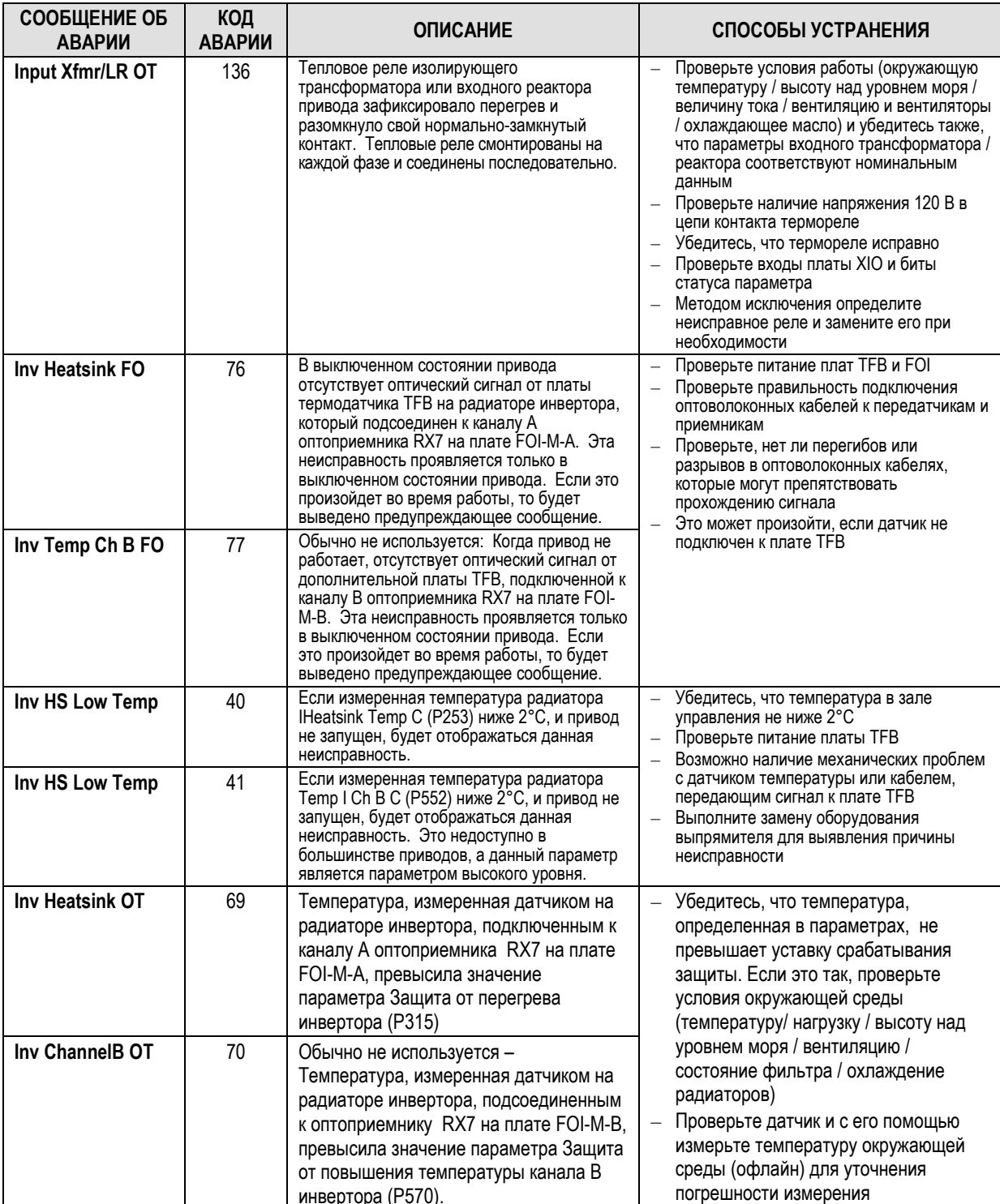

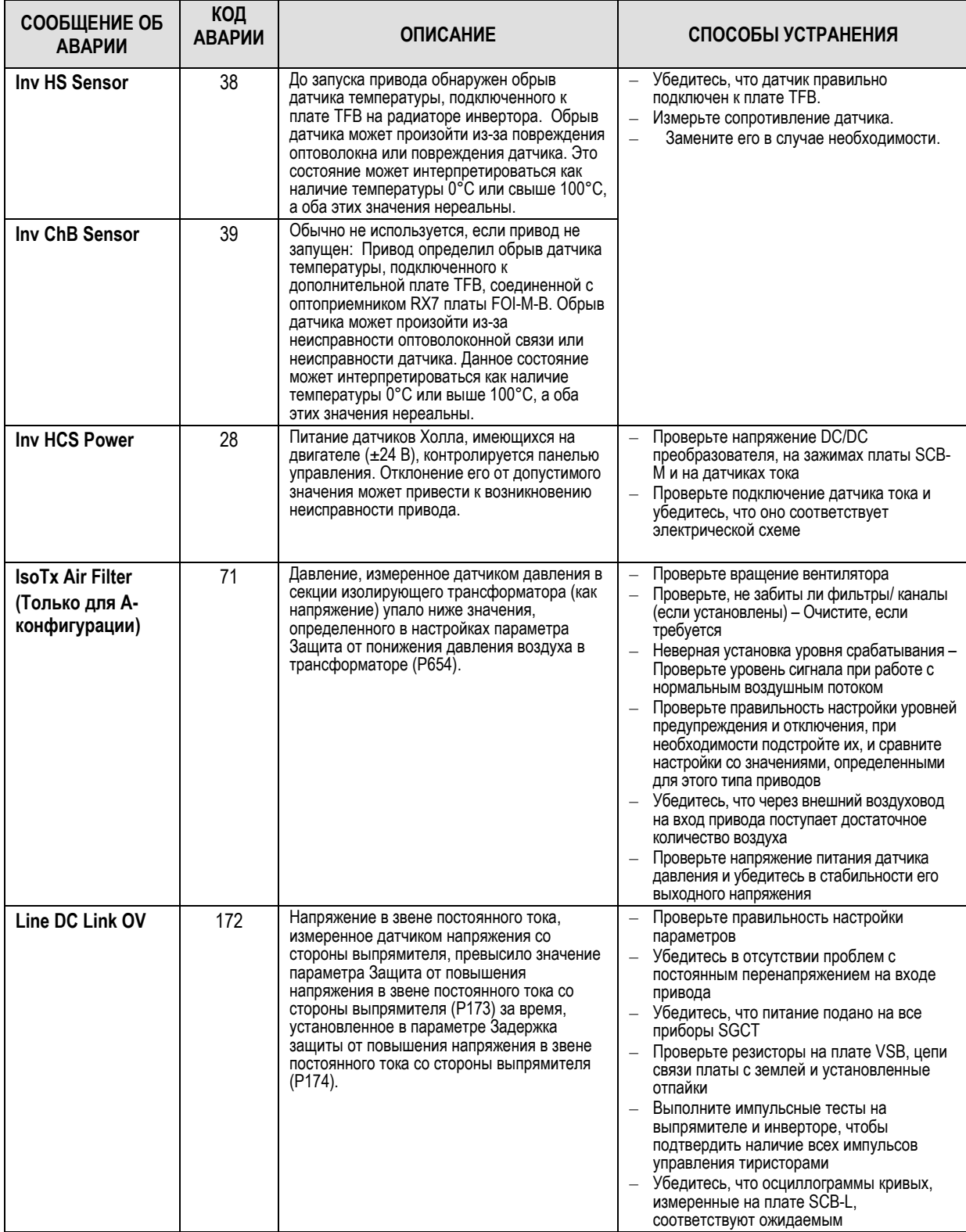

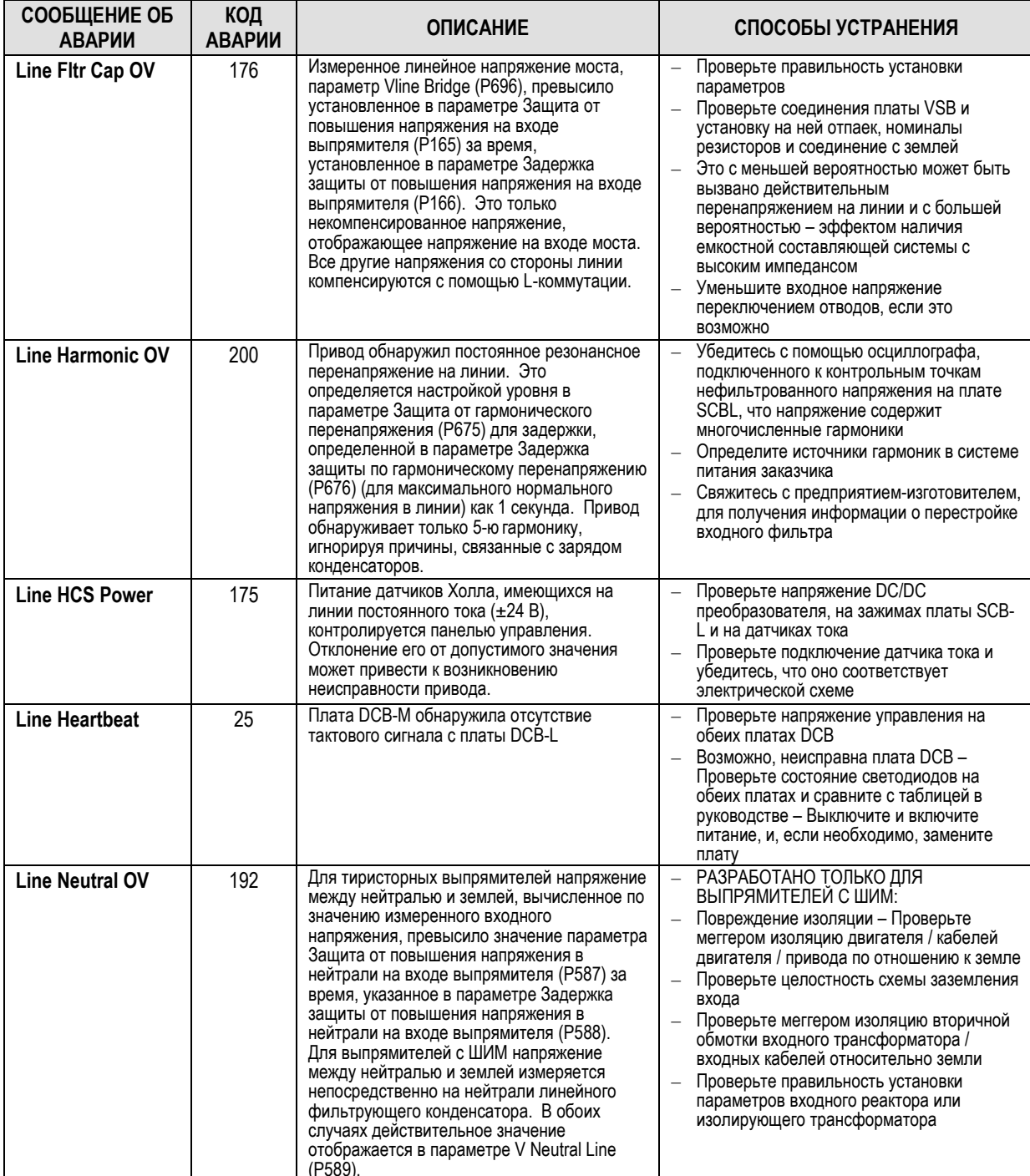

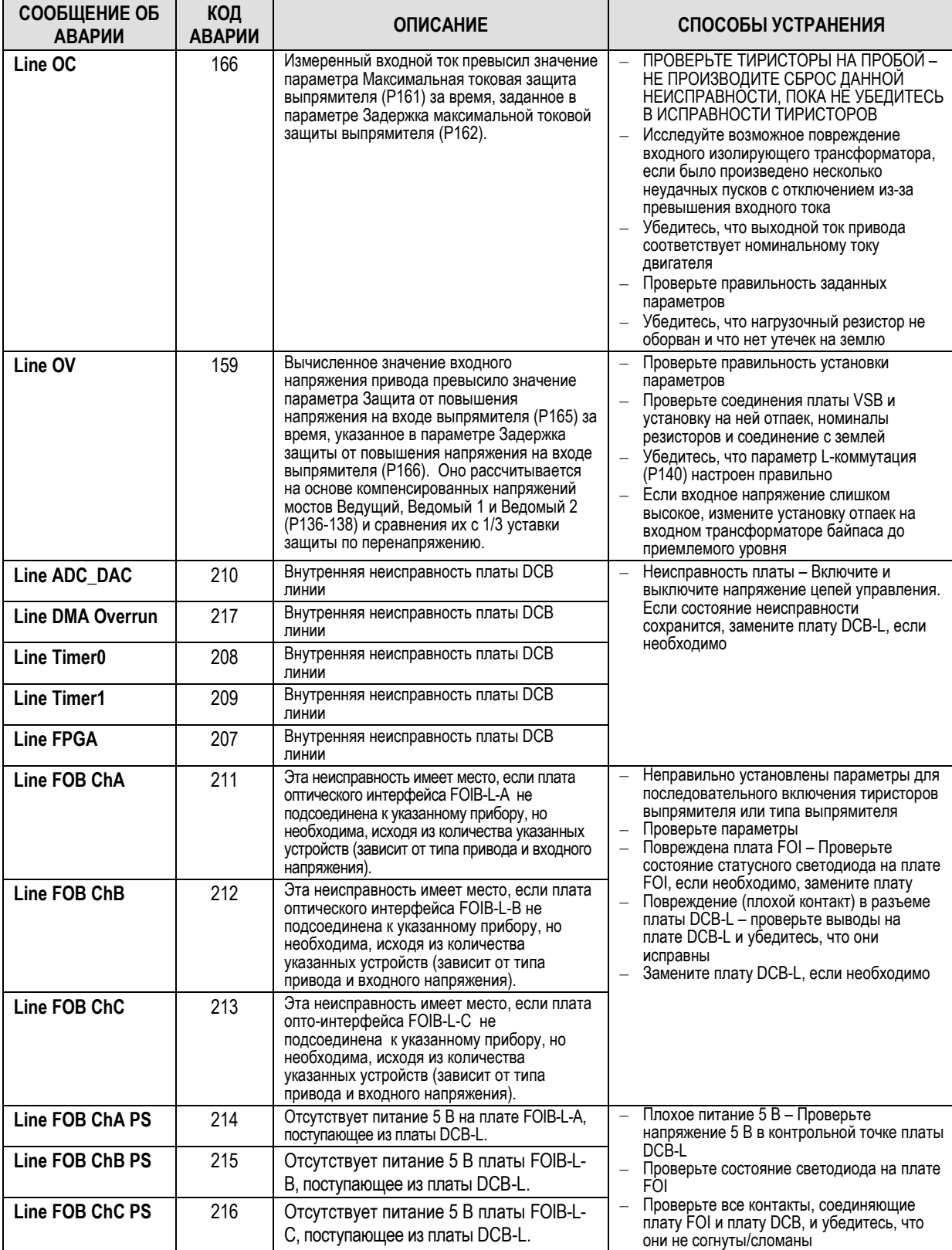

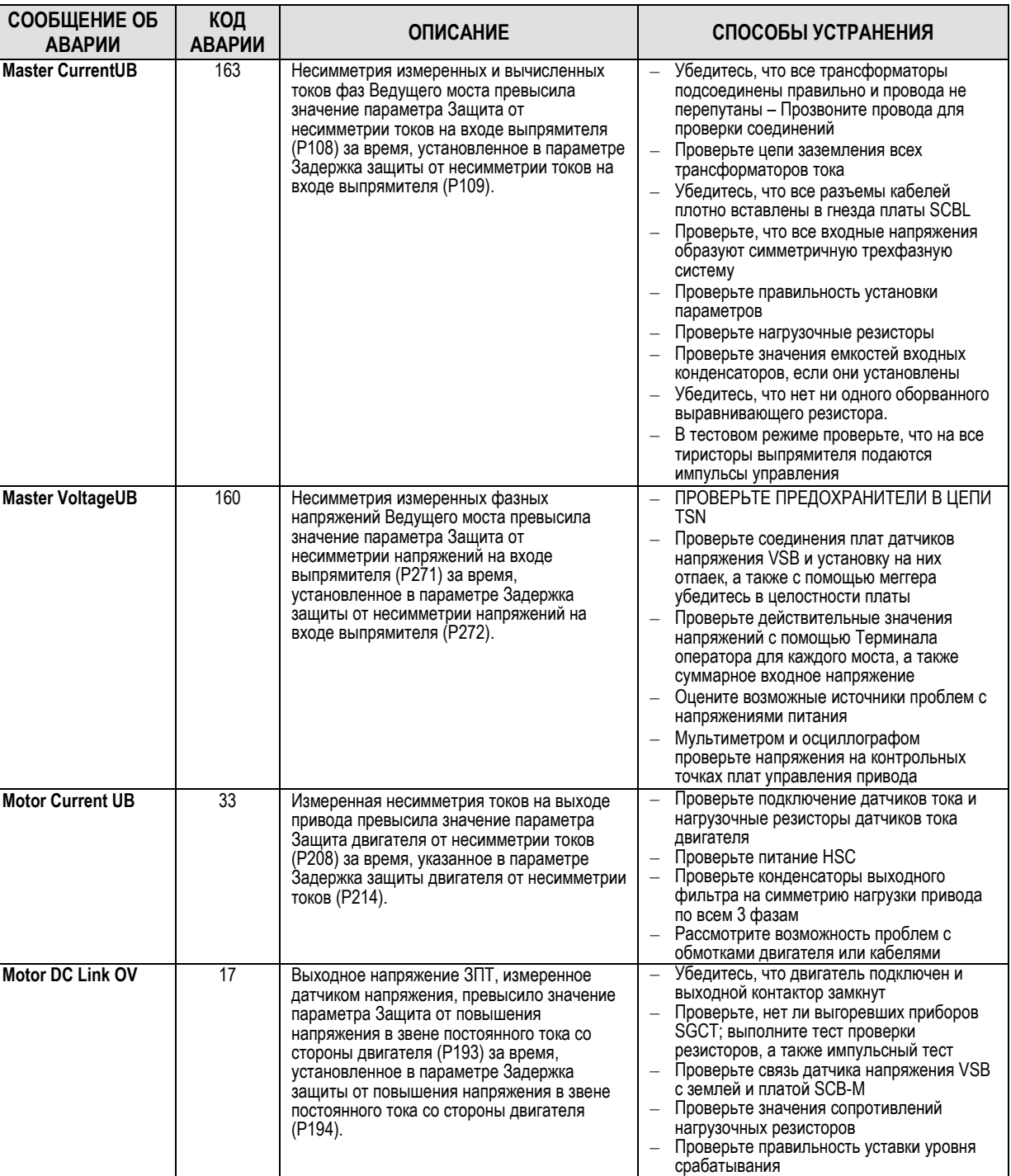

значение параметра Защита двигателя от несимметрии магнитного потока (P585) за время, установленное в параметре Задержка защиты двигателя от несимметрии

магнитного потока (P586).

**Motor Flux UB** 24 Измеренный поток двигателя превысил

– Проверьте отсутствие обрывов резисторов платы VSB и равенство сопротивлений

– Проверьте отсутствие закороченных конденсаторов выходного фильтра – Проверьте с помощью меггера, нет ли замыкания на землю фаз выхода привода

всех фаз

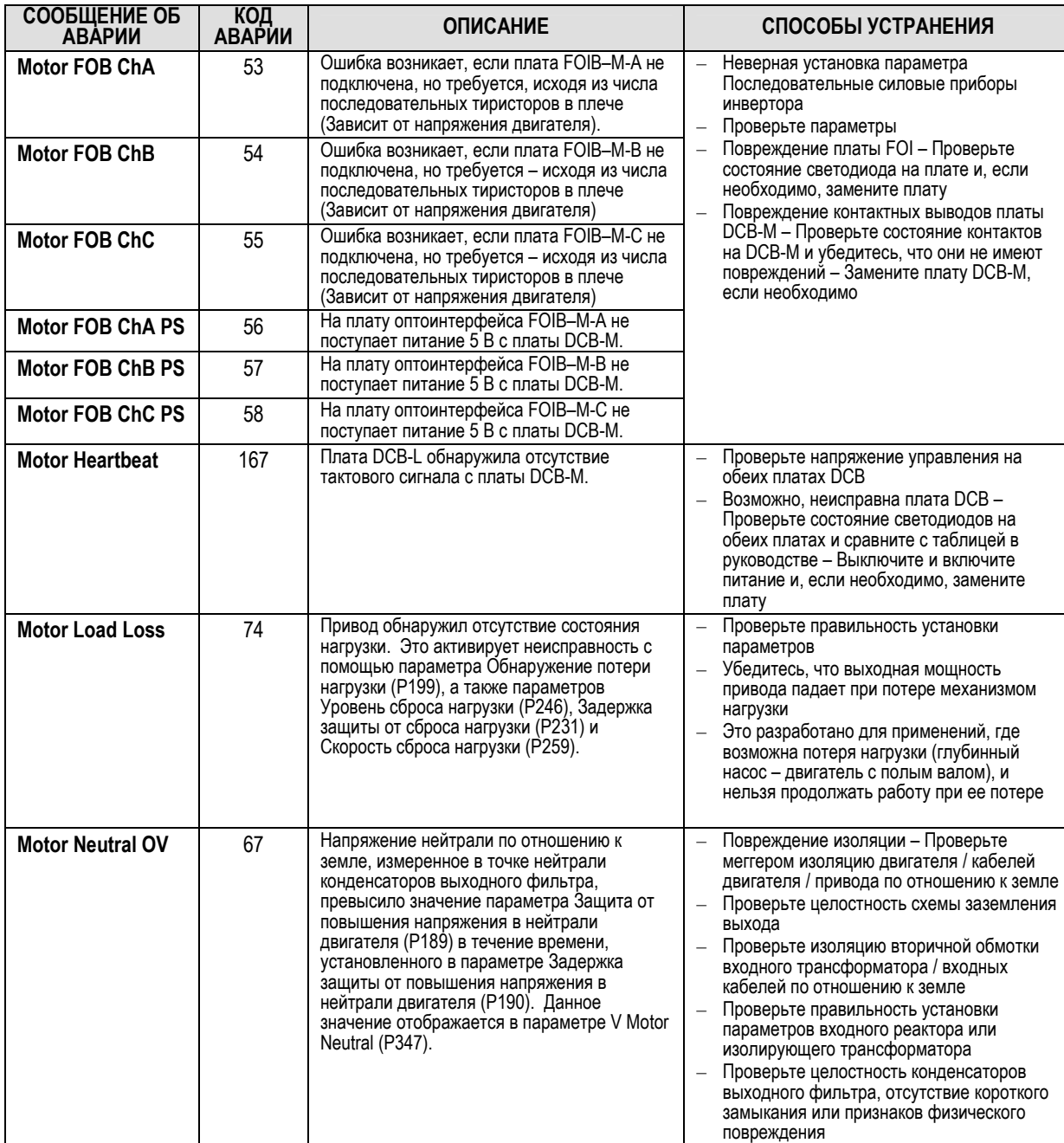

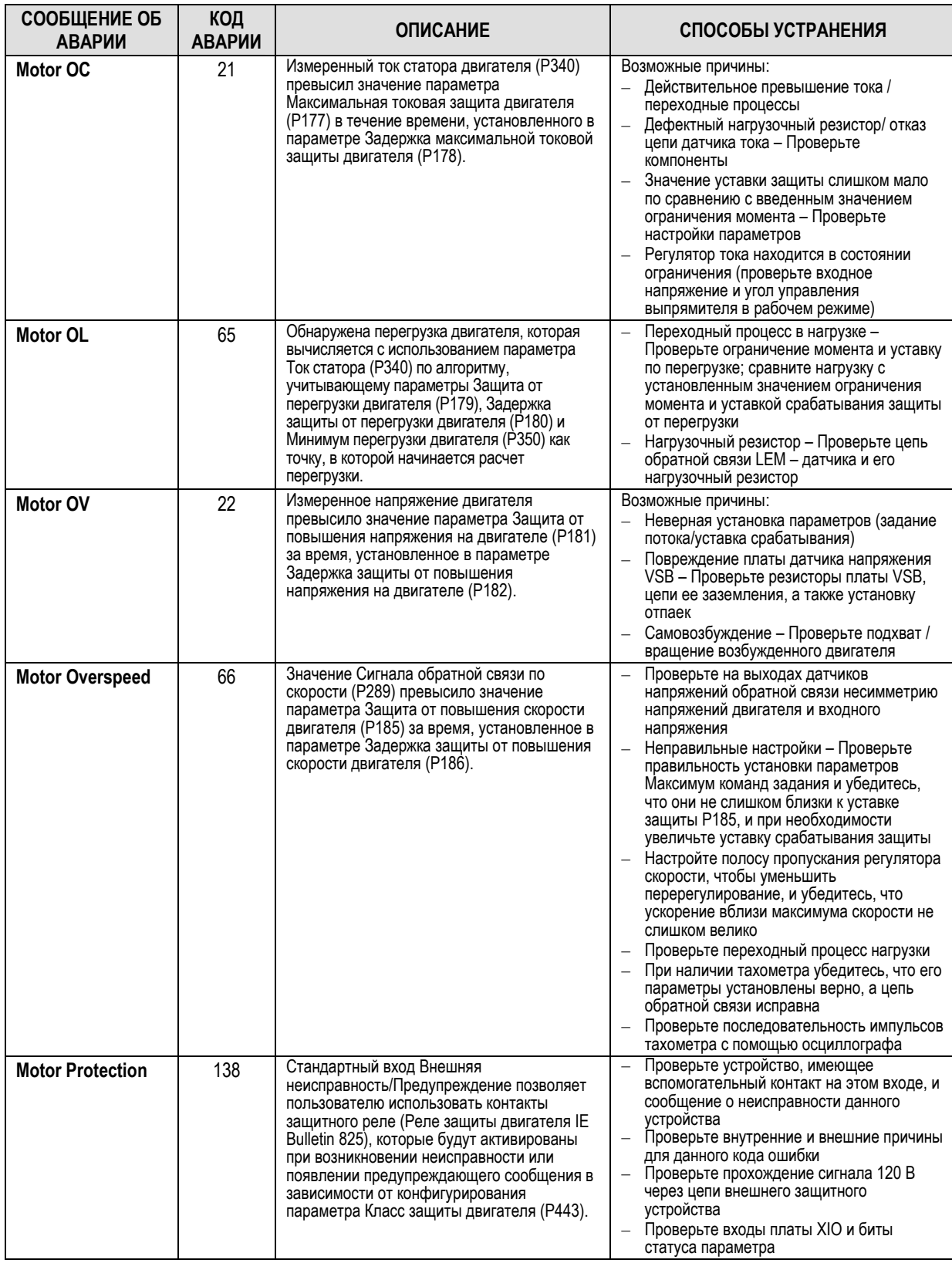

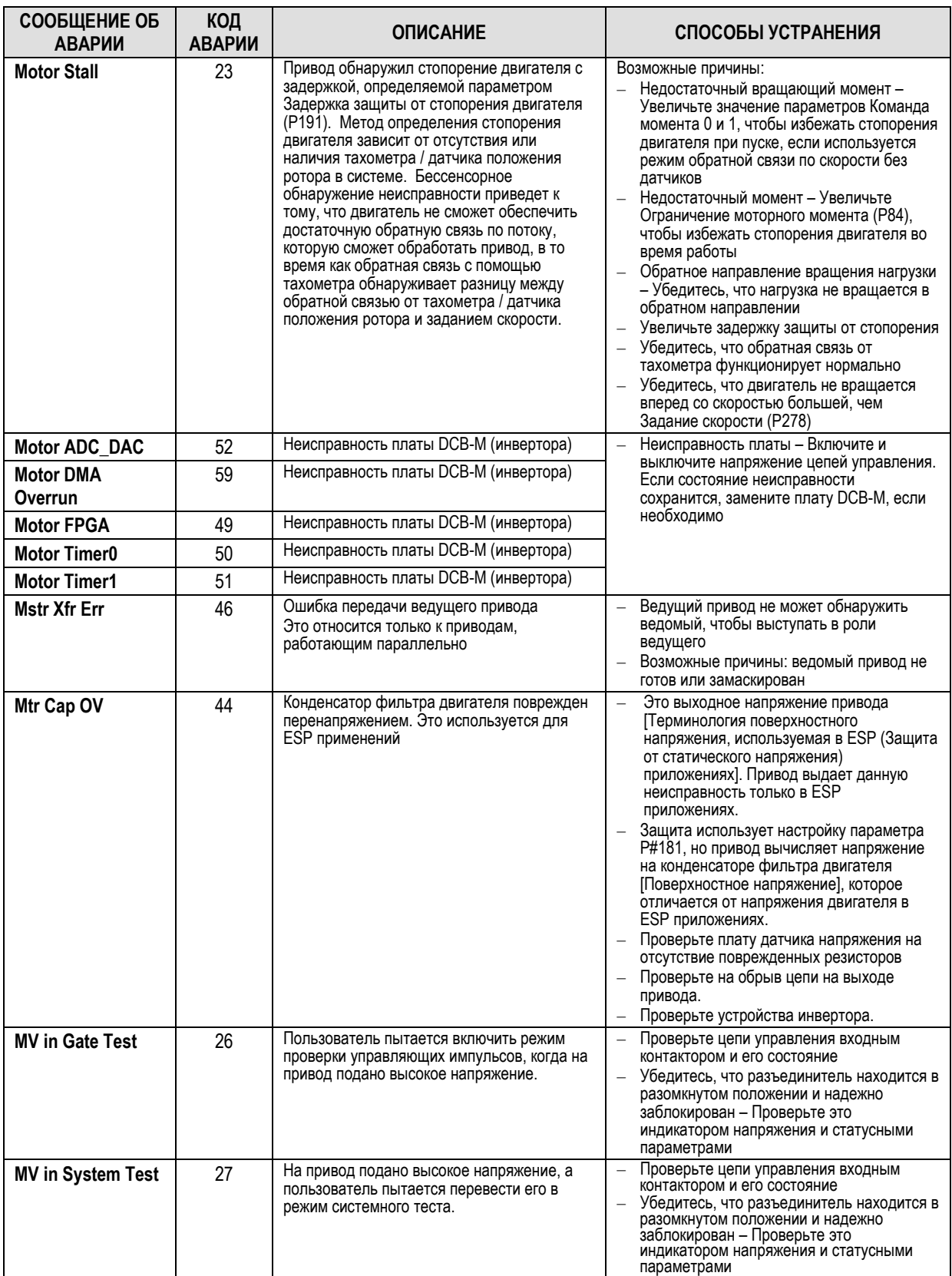

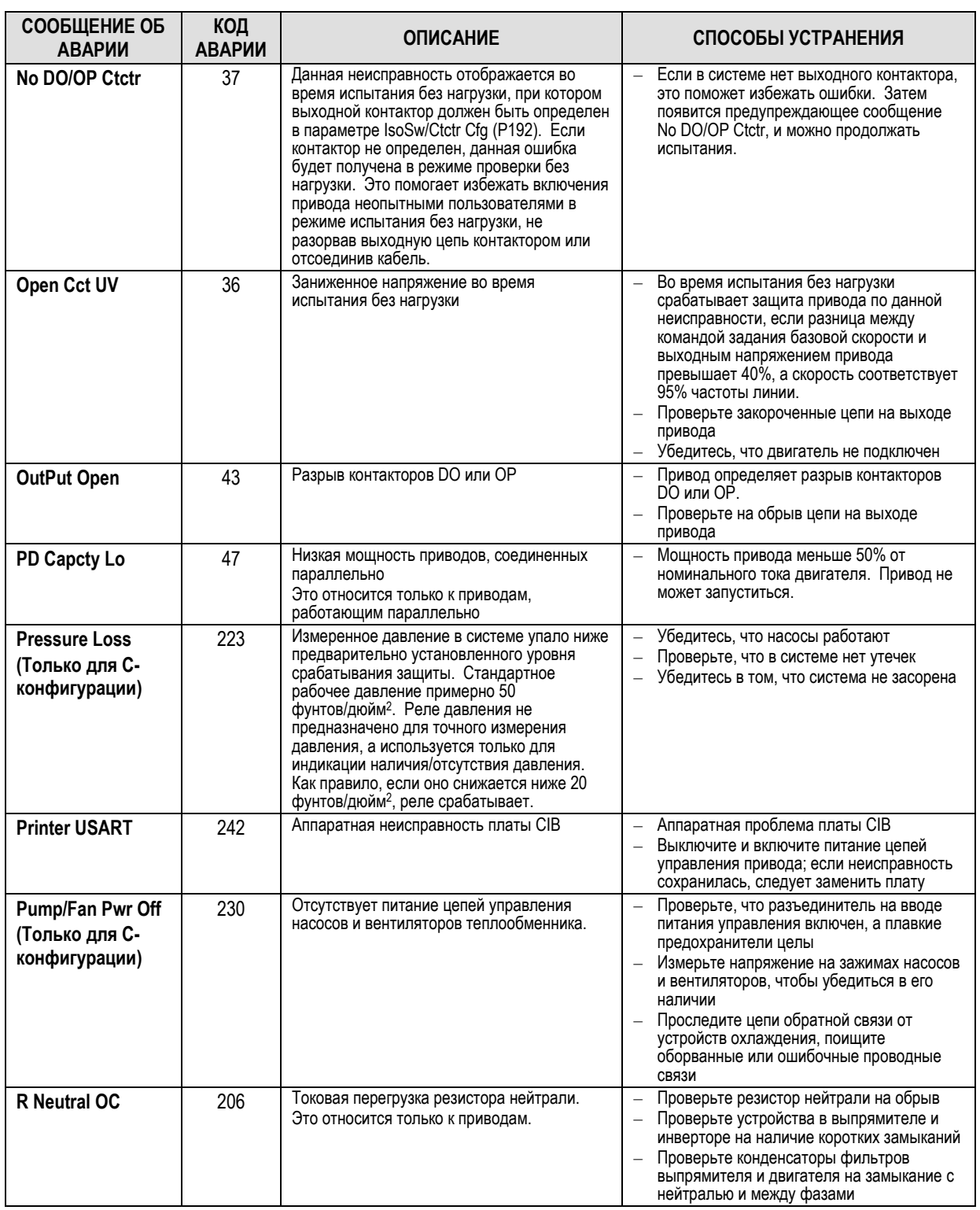

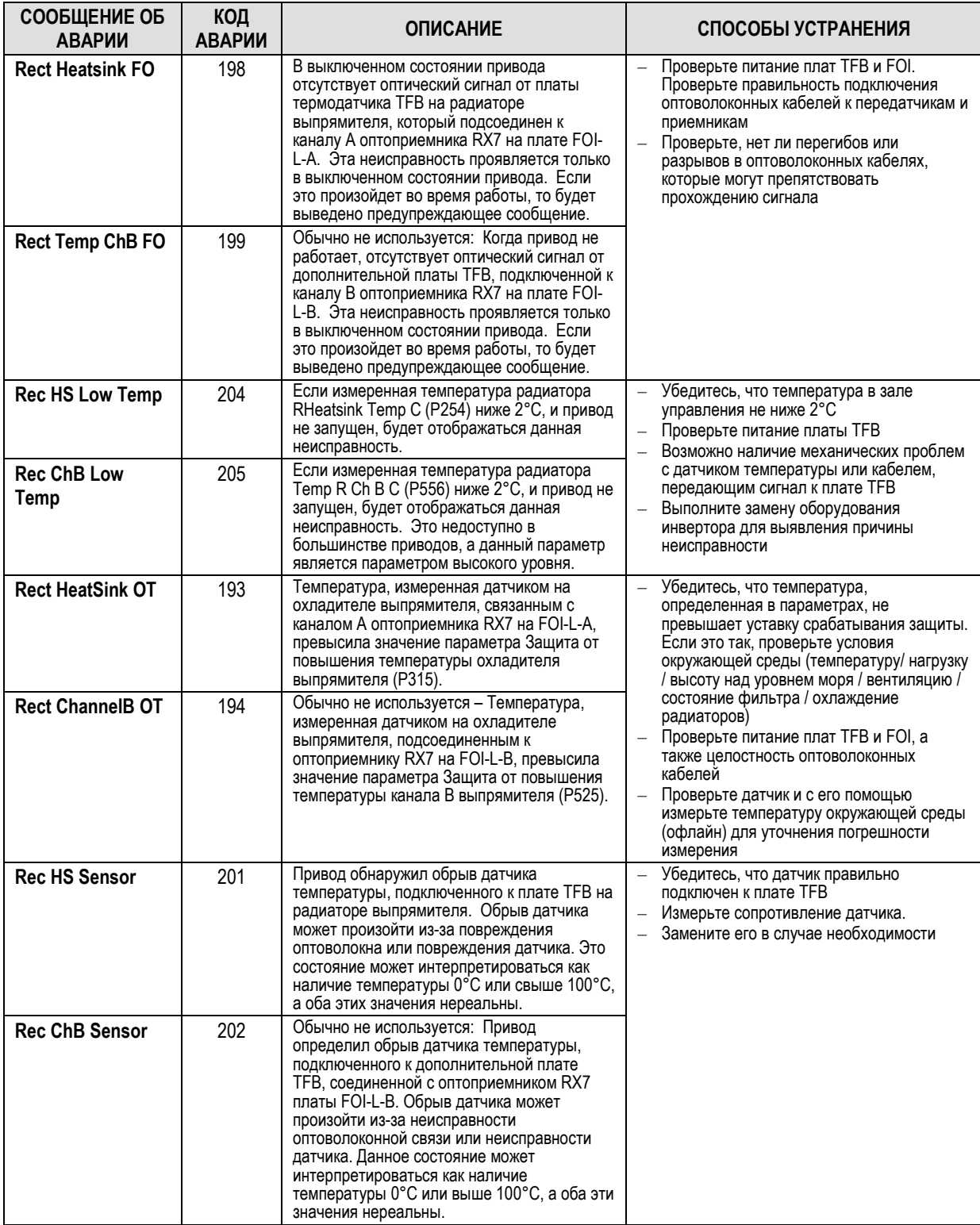

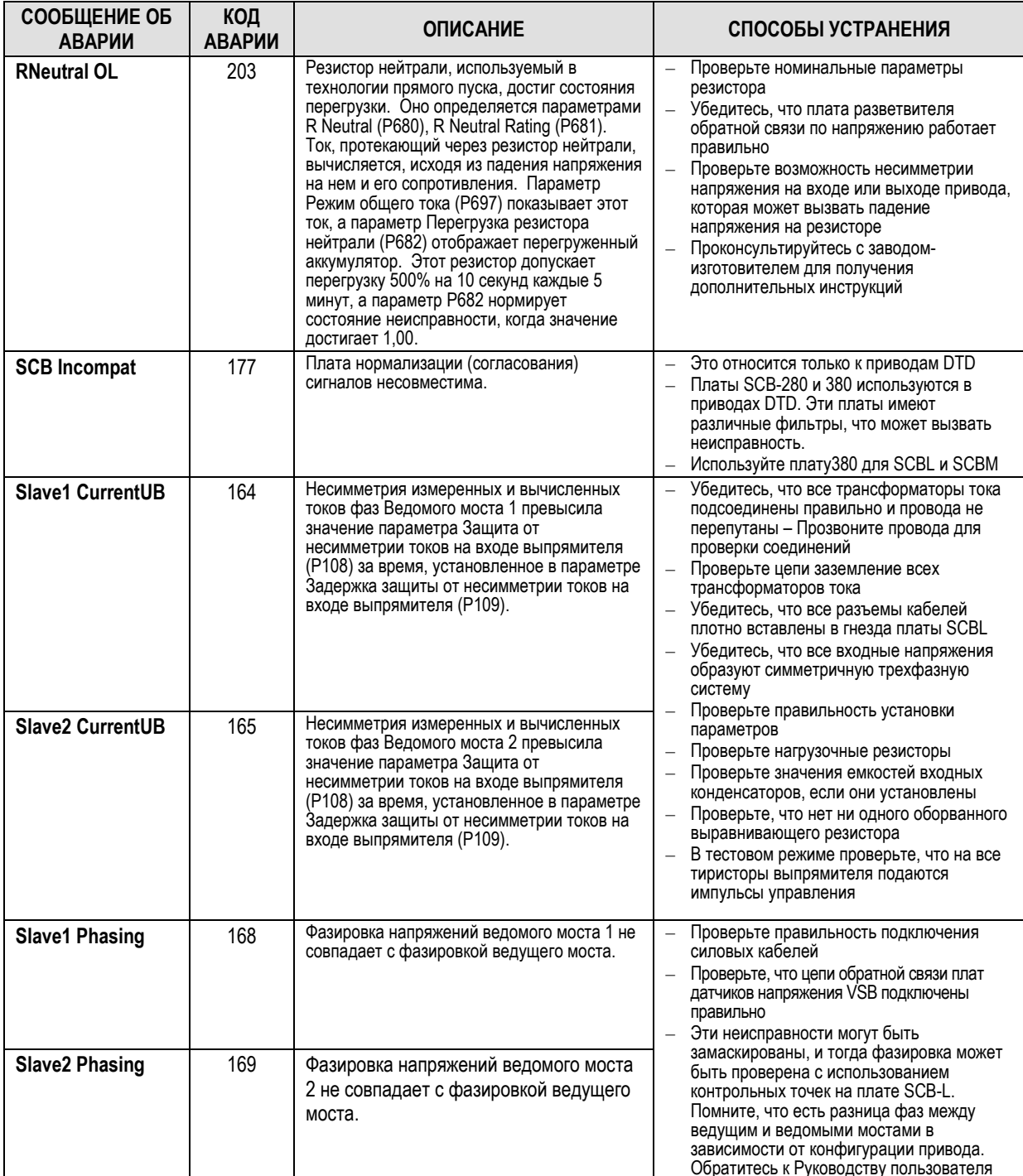

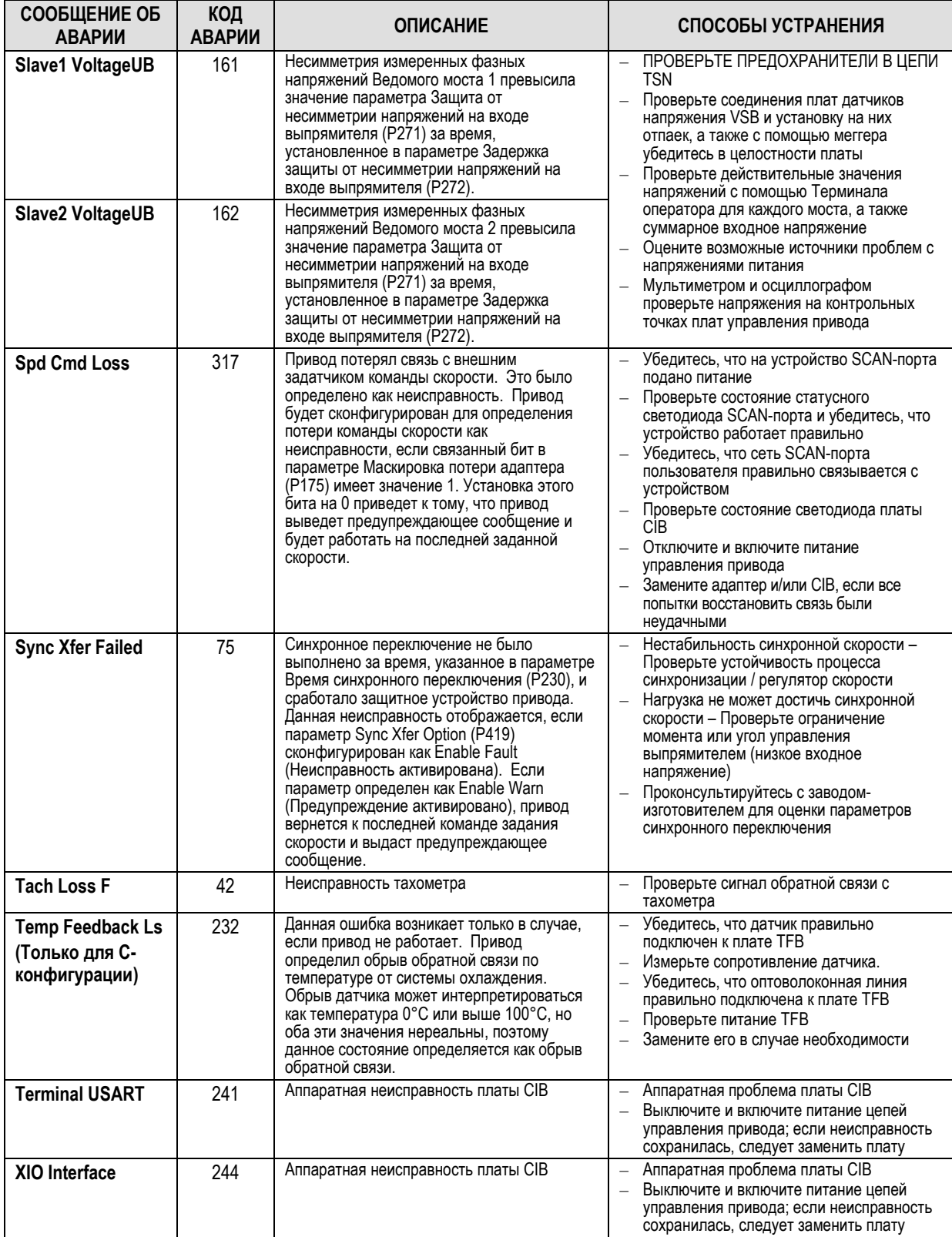

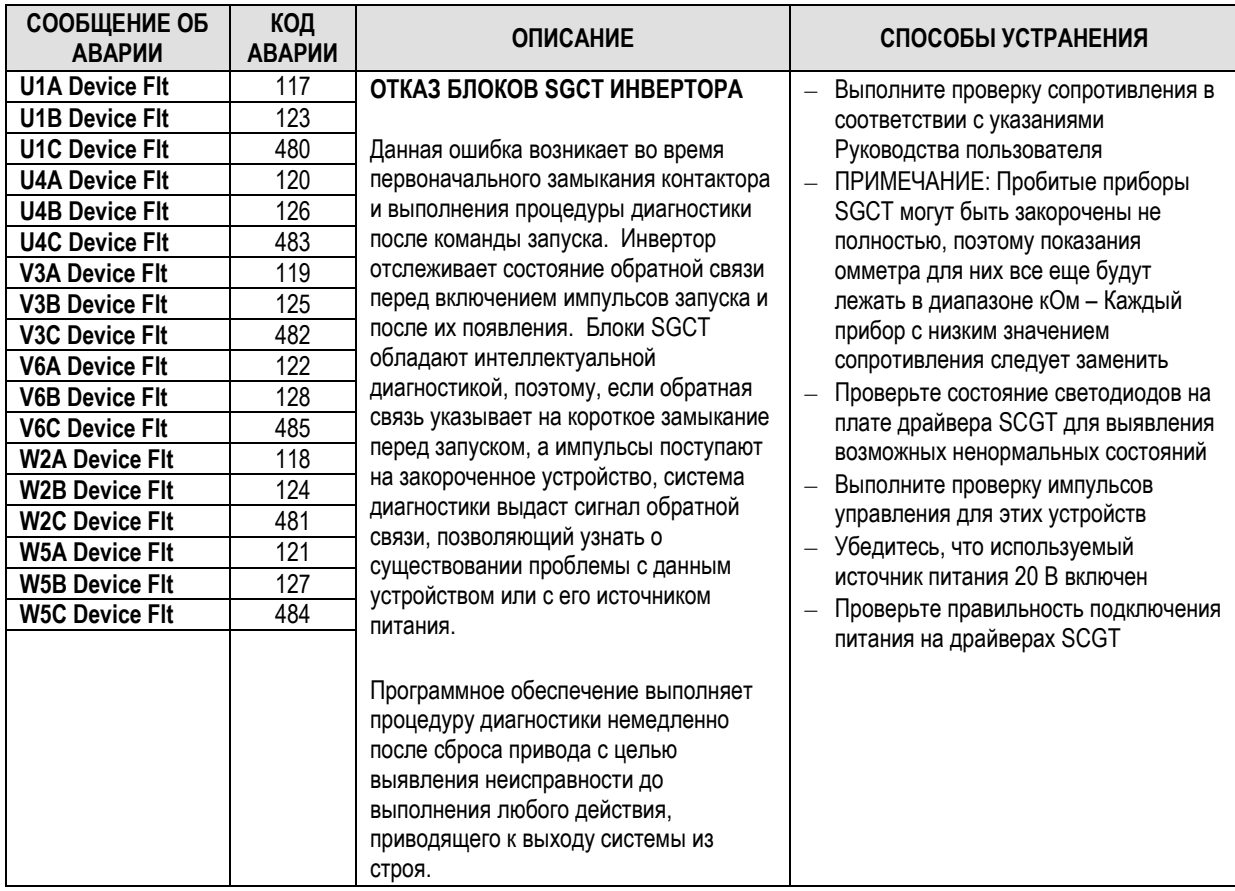

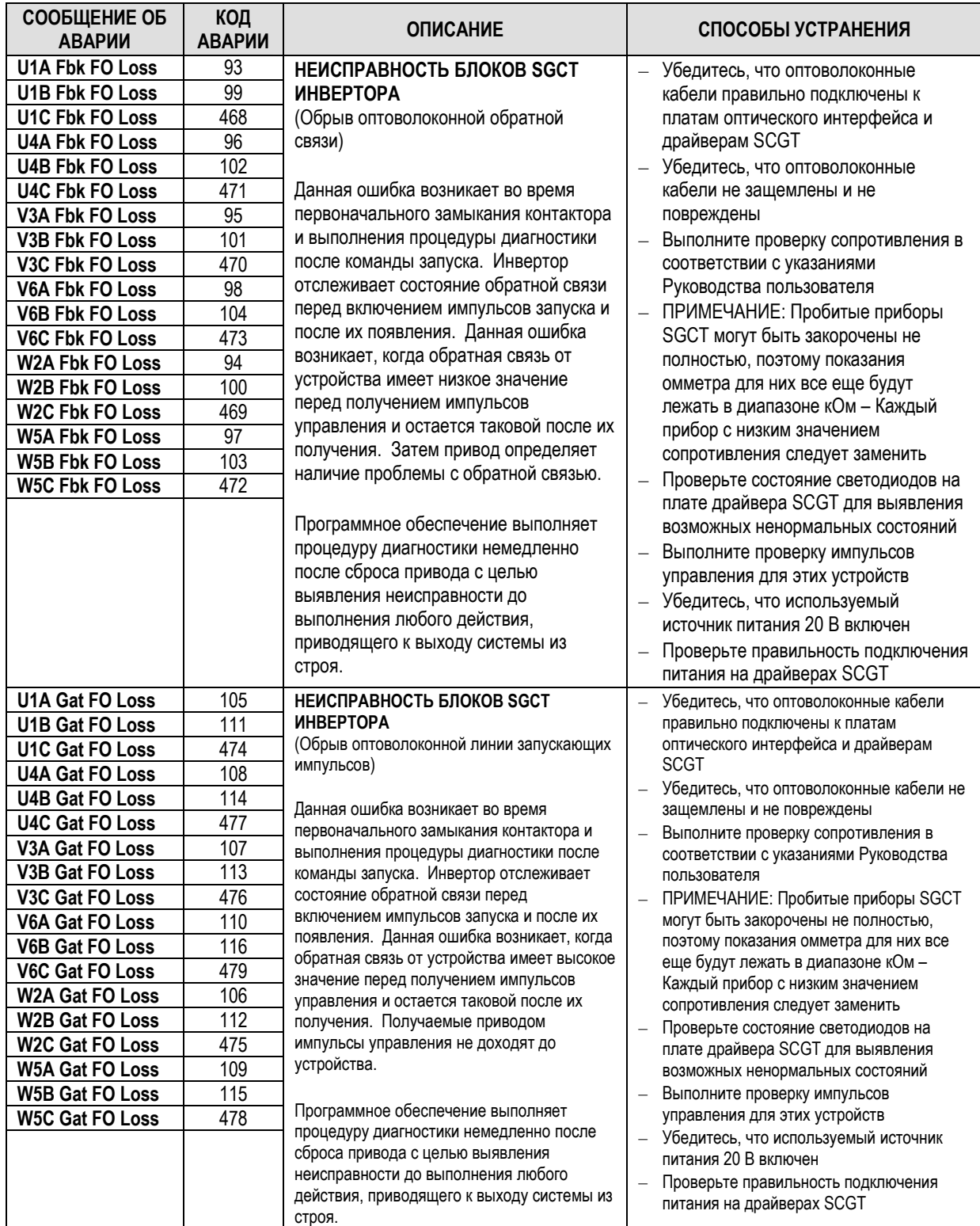

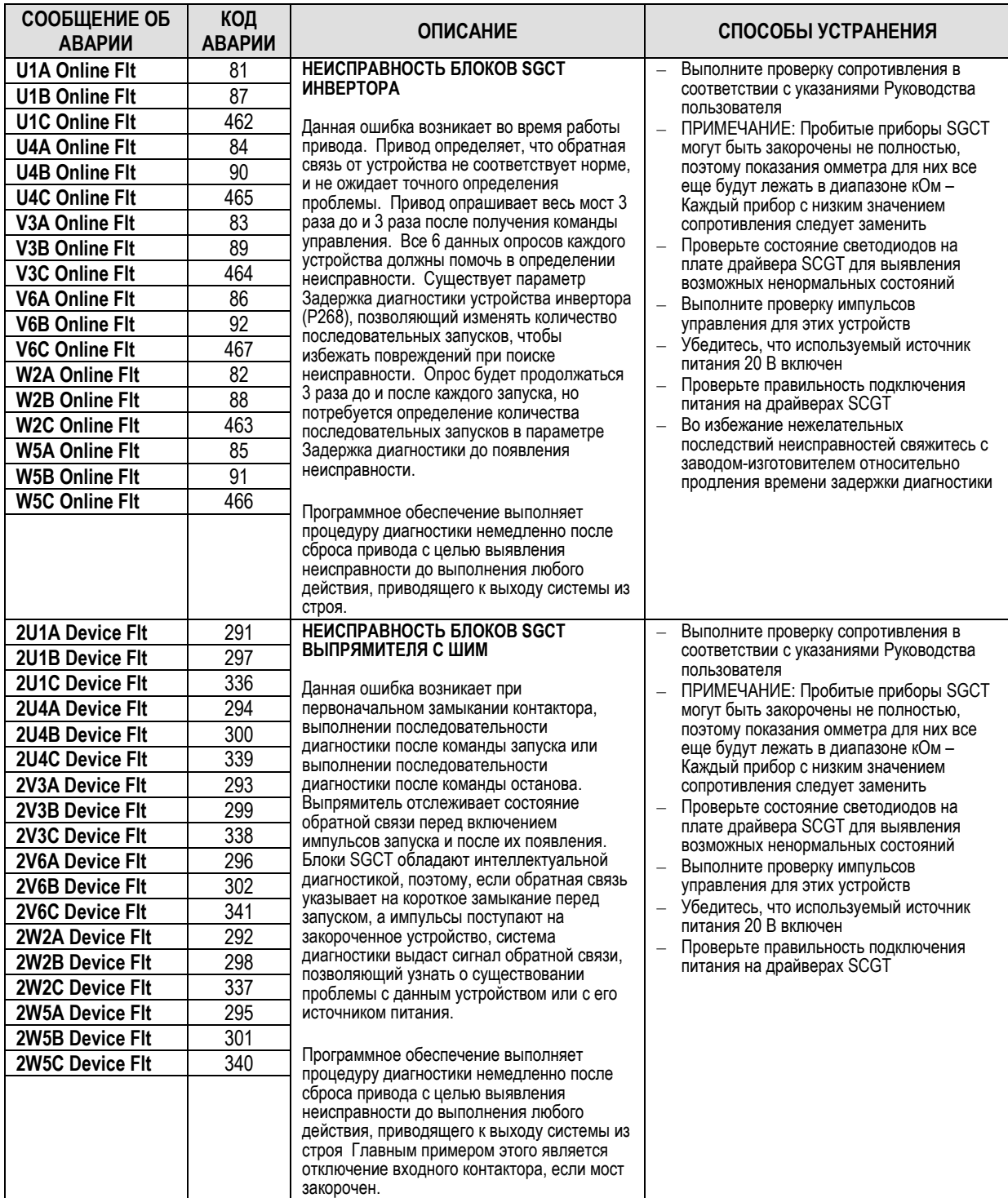

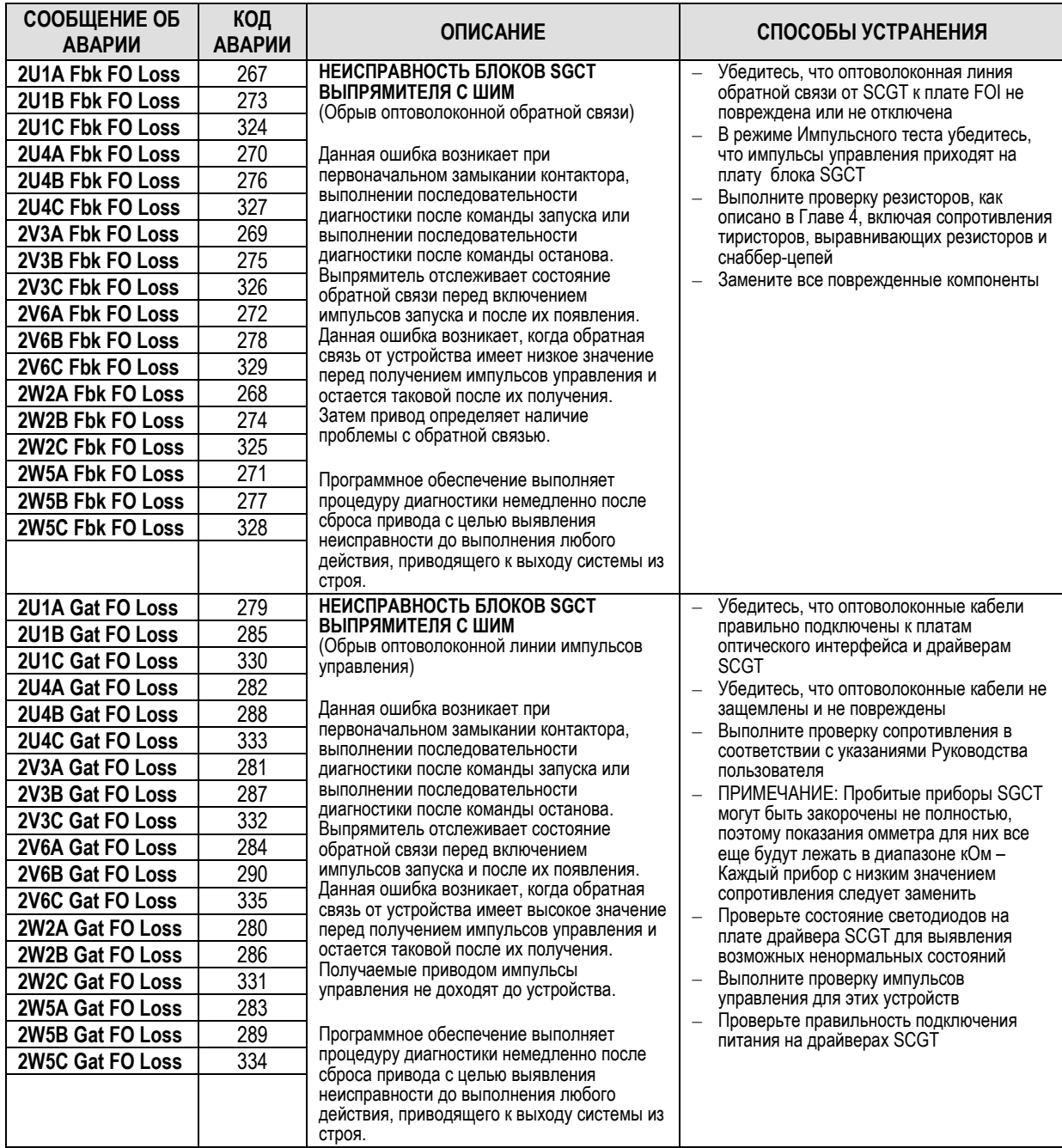

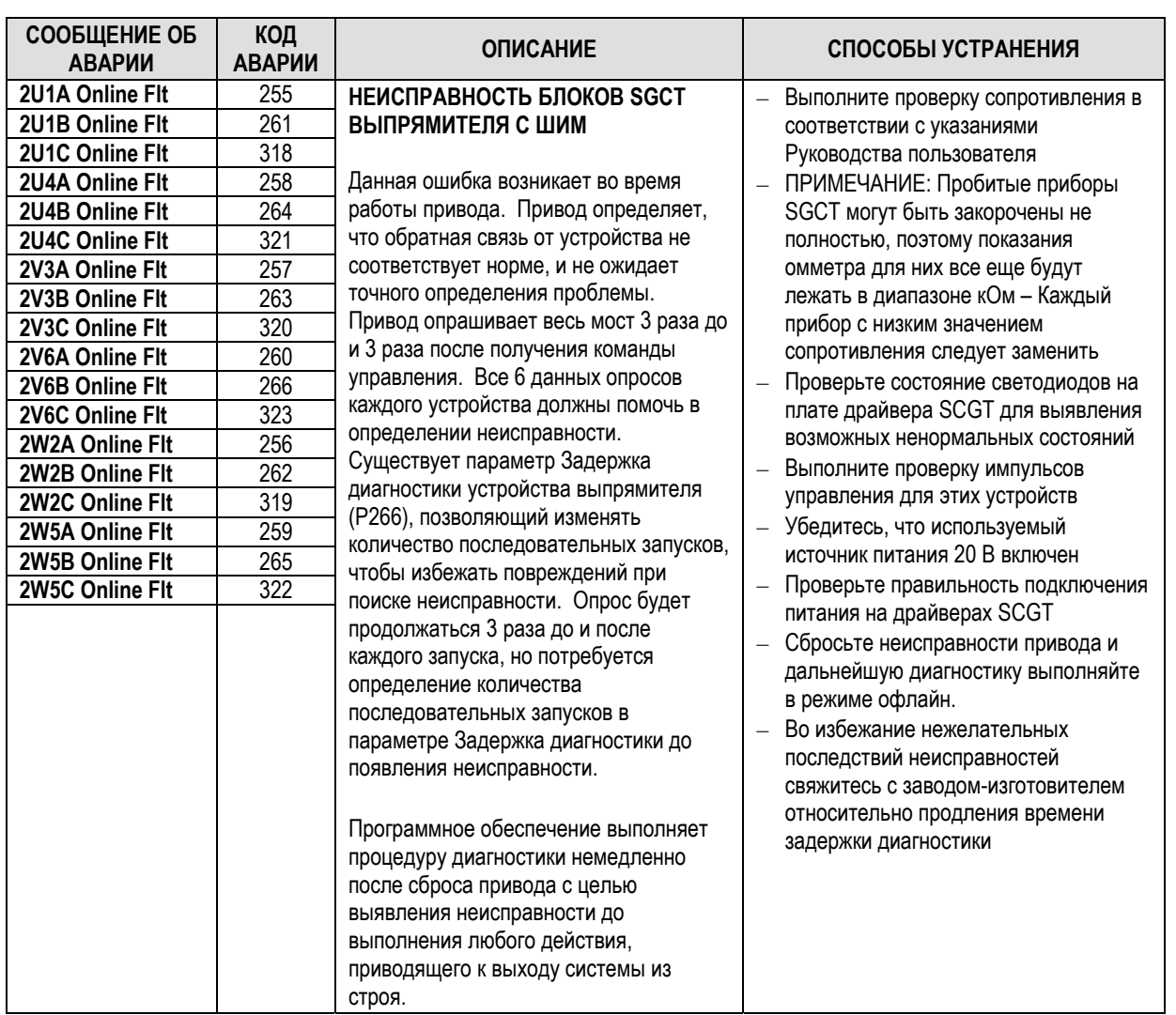

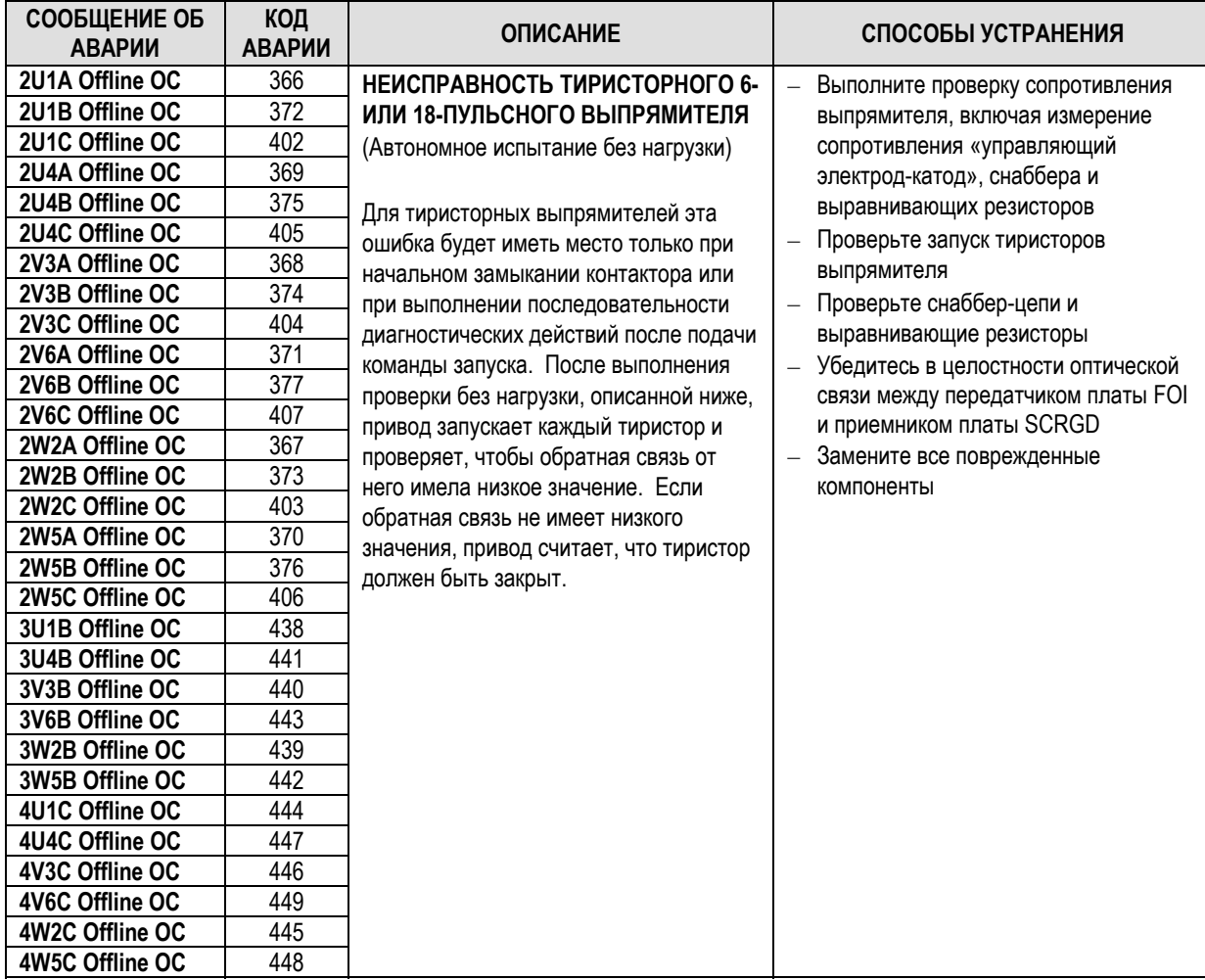

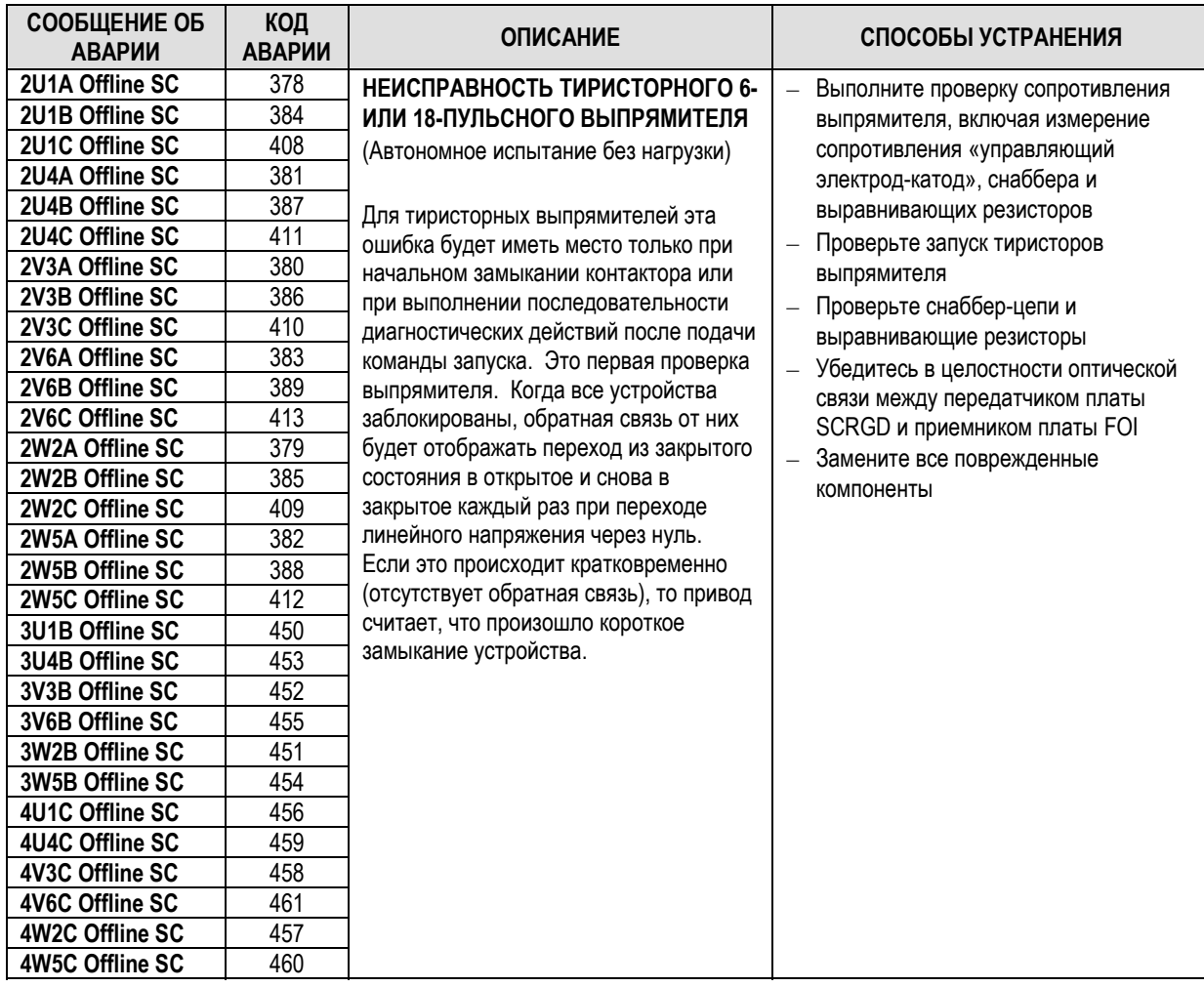

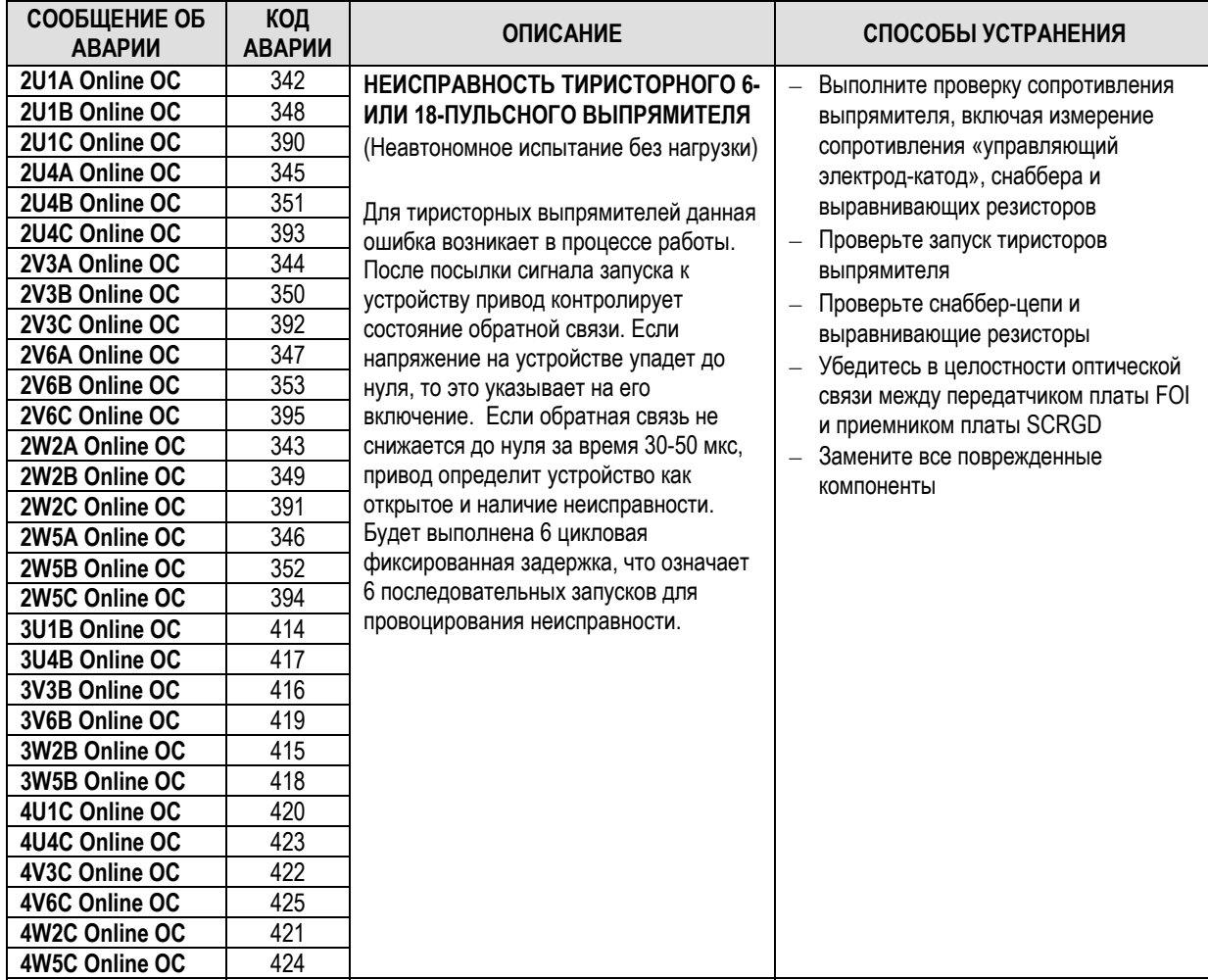
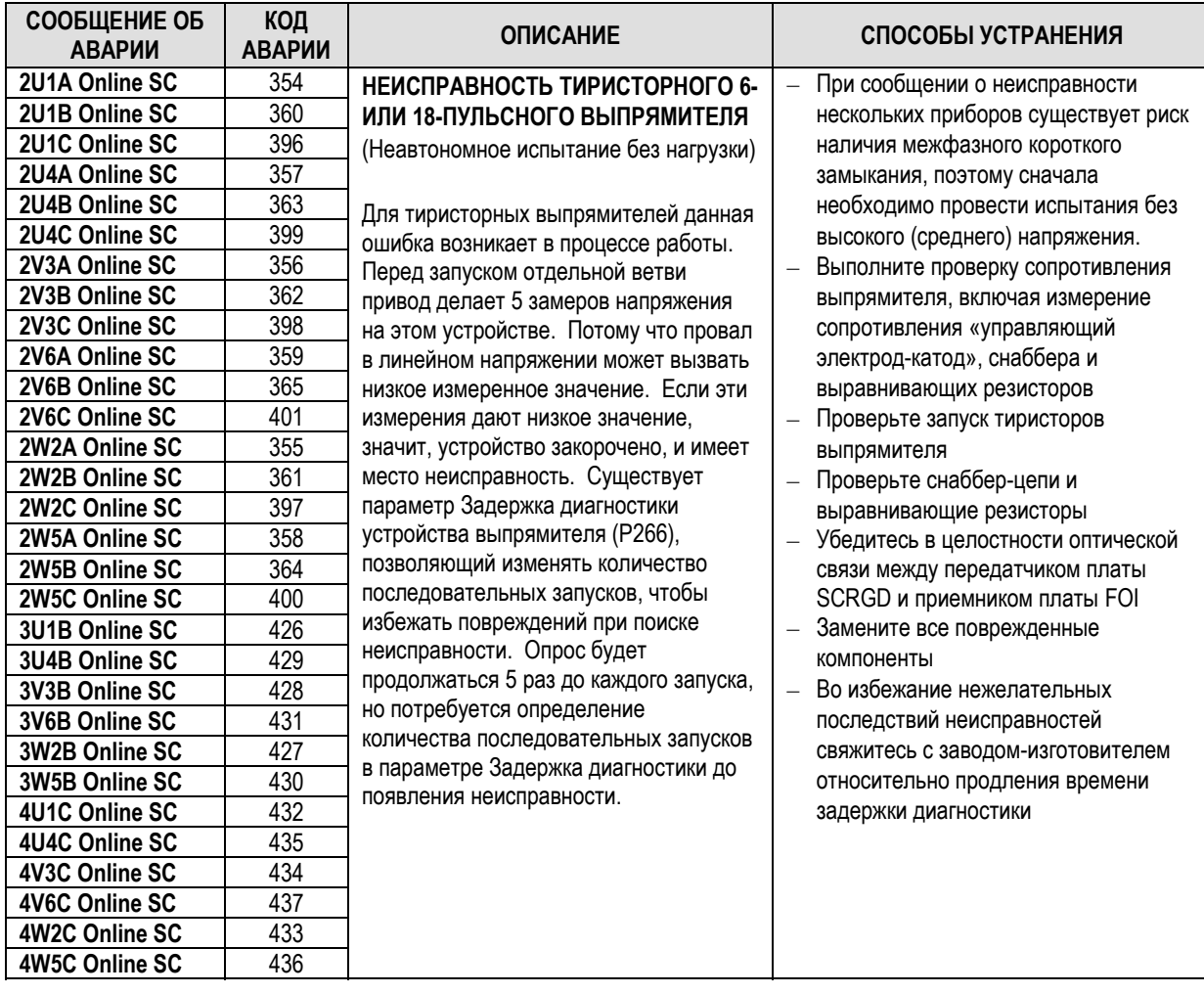

# **ПРЕДУПРЕЖДАЮЩИЕ СООБЩЕНИЯ**

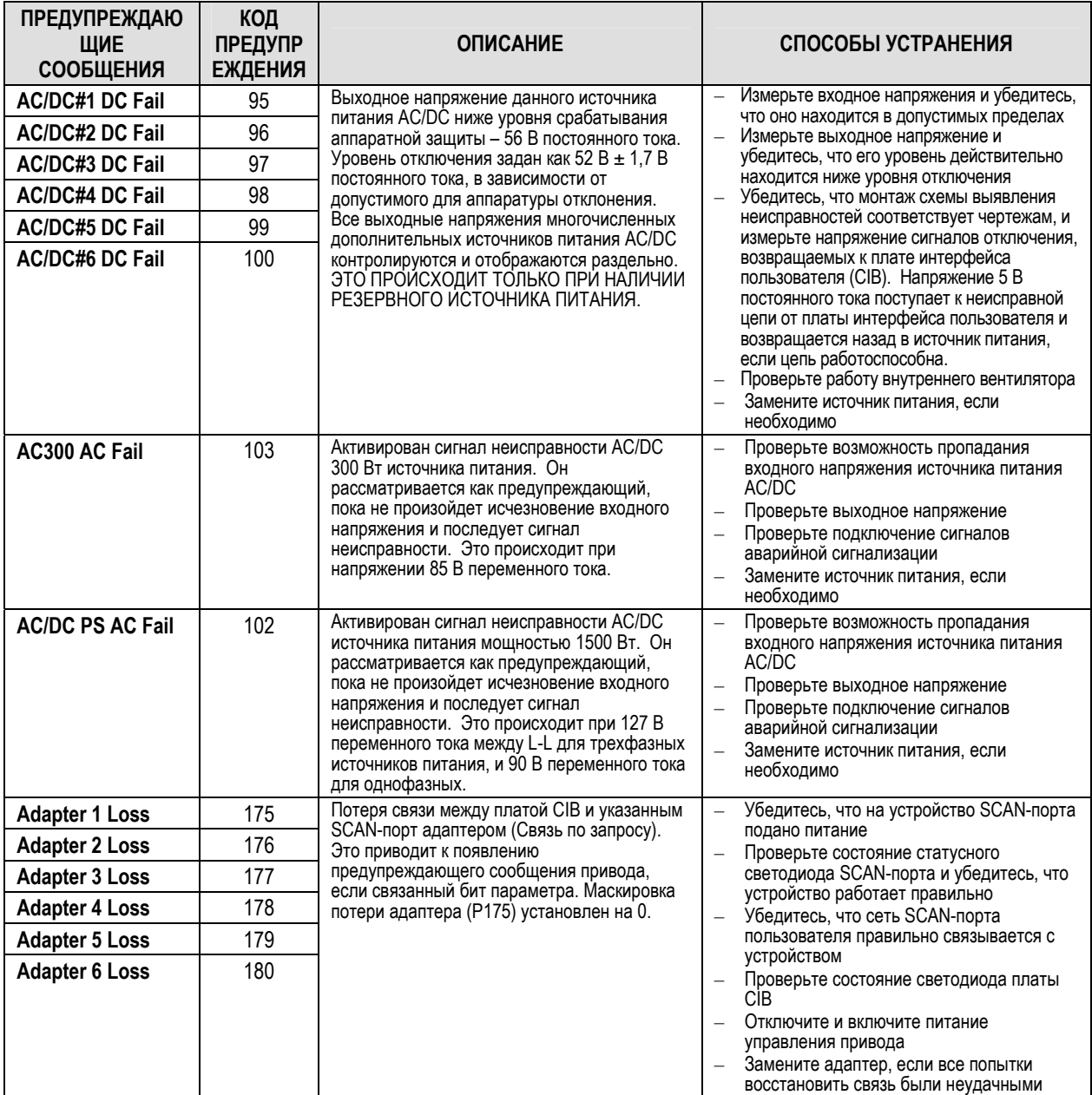

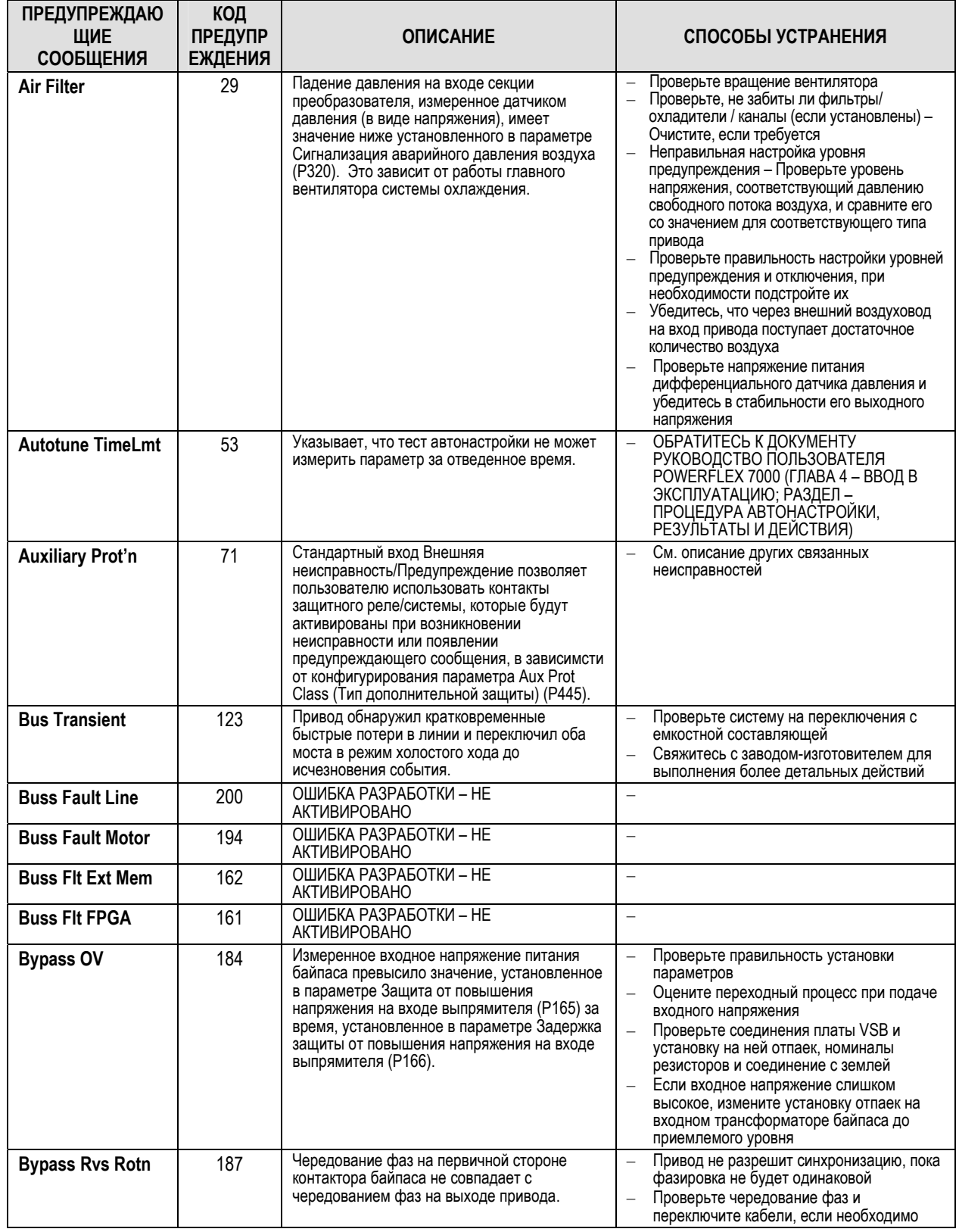

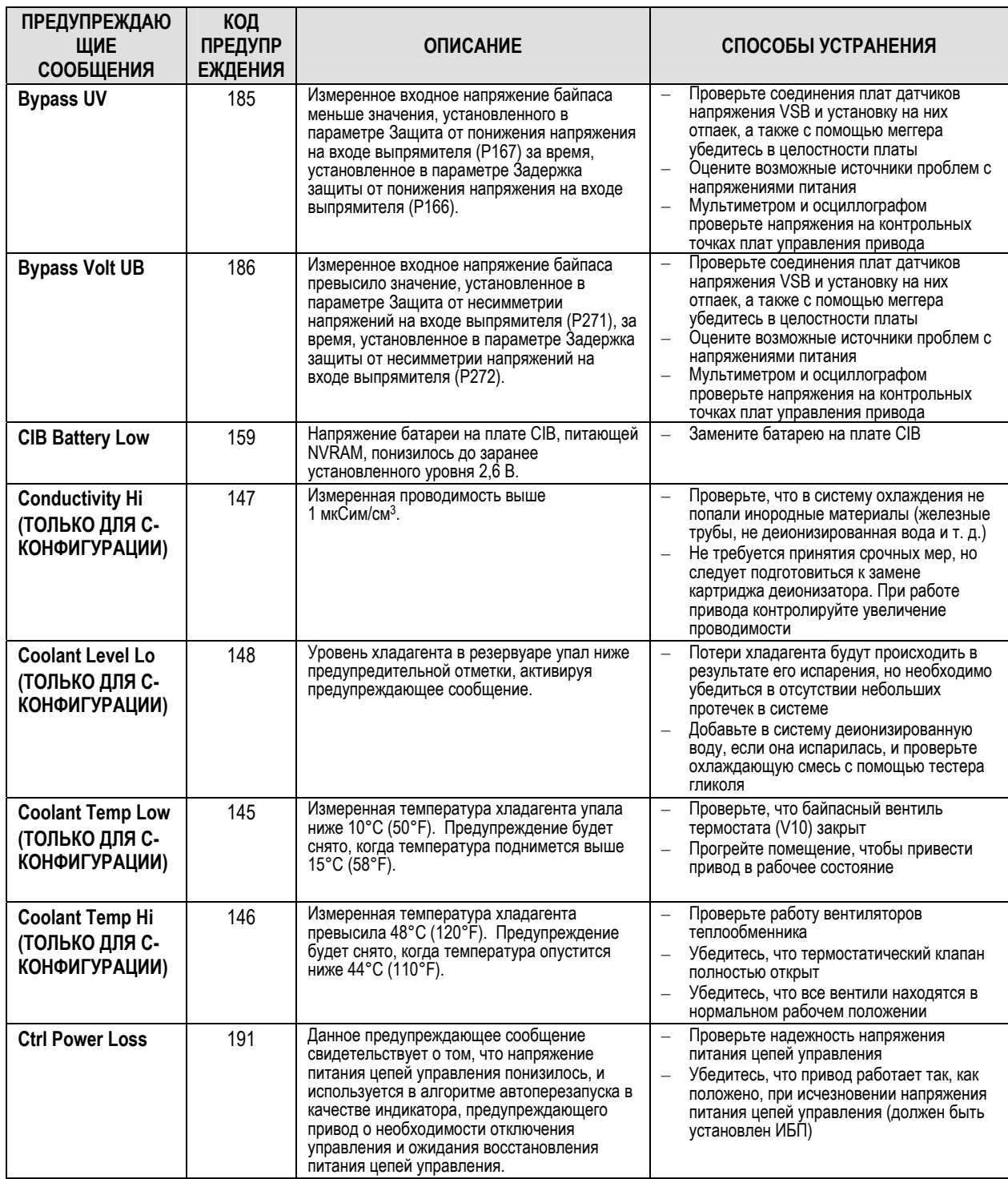

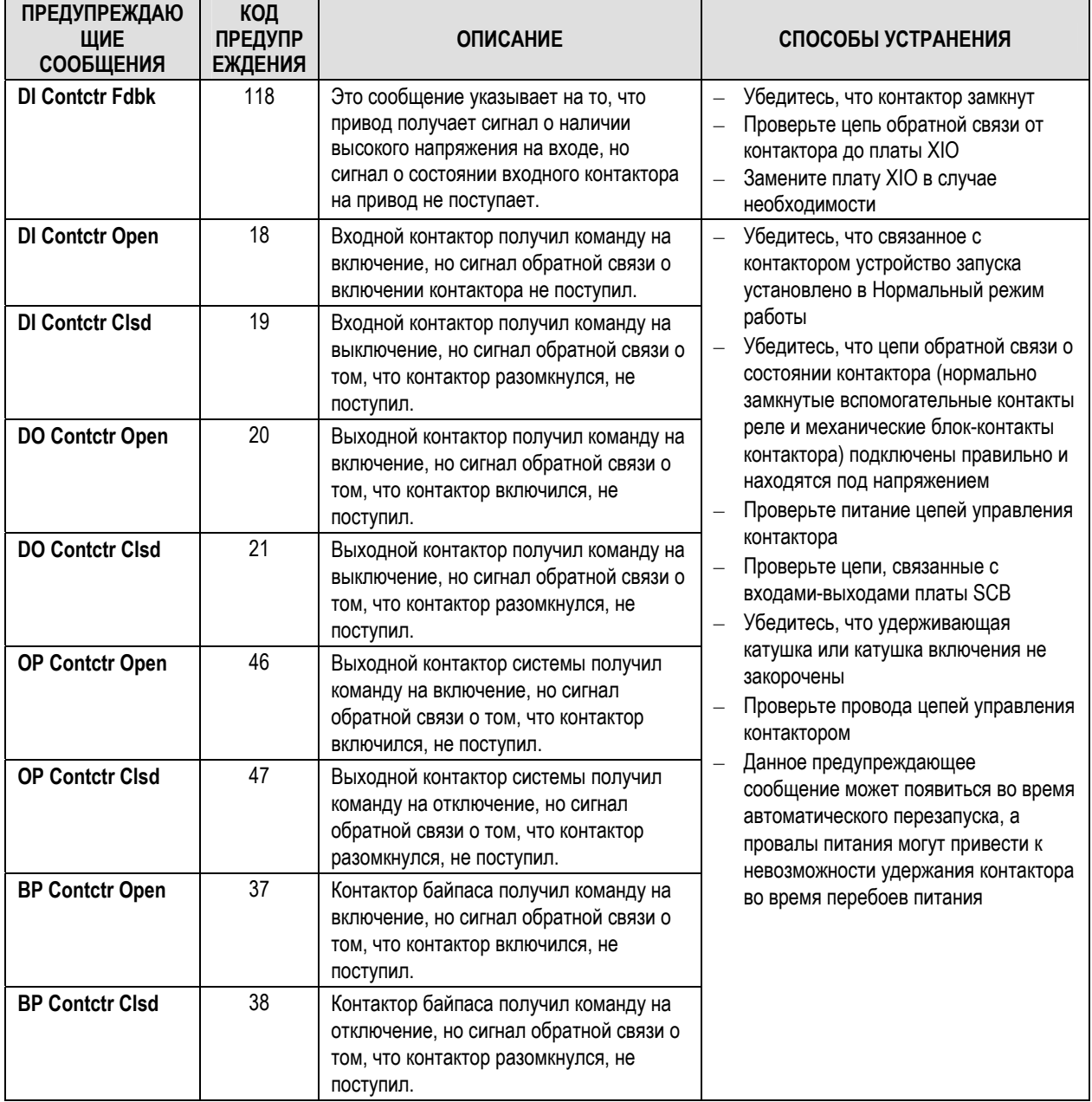

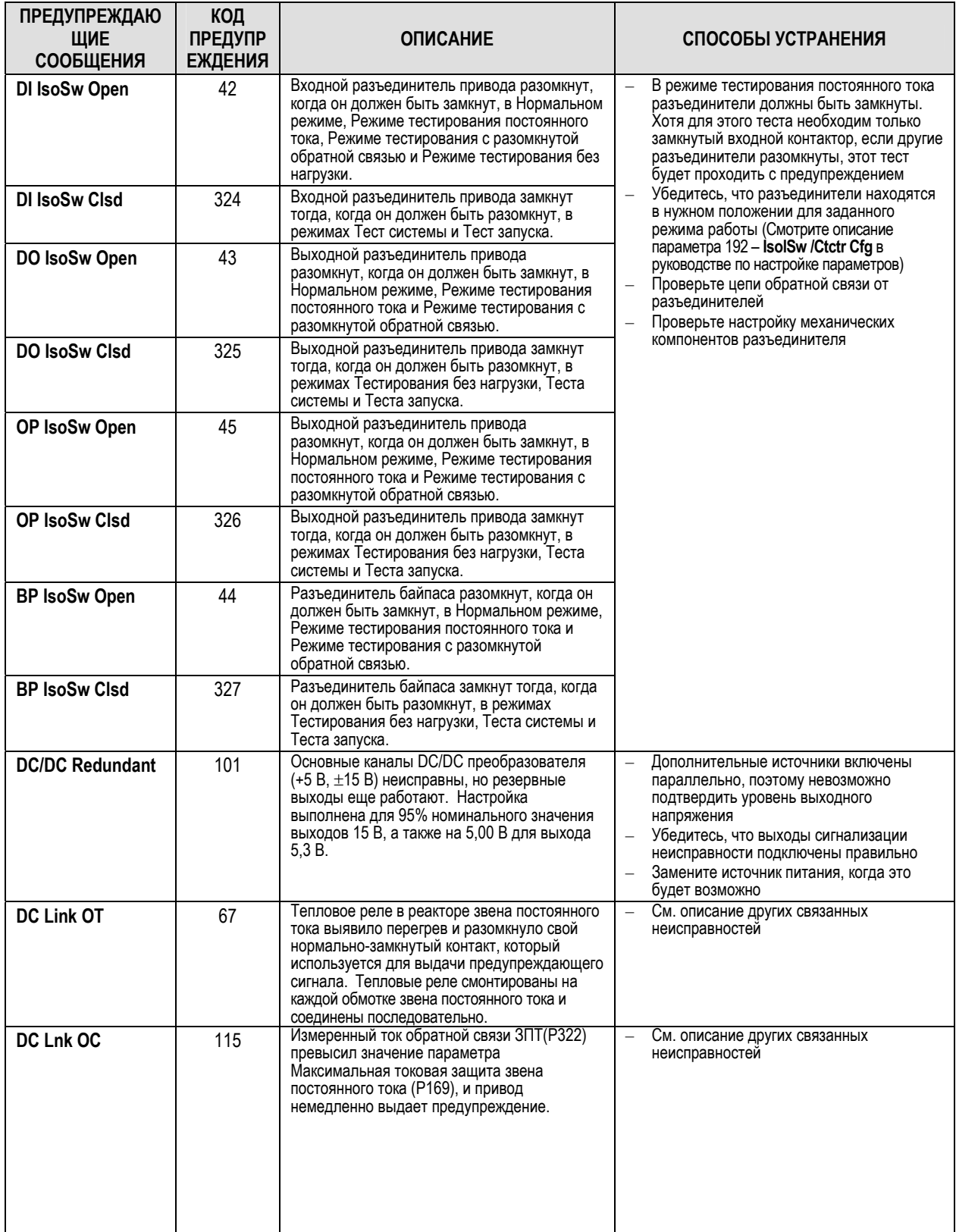

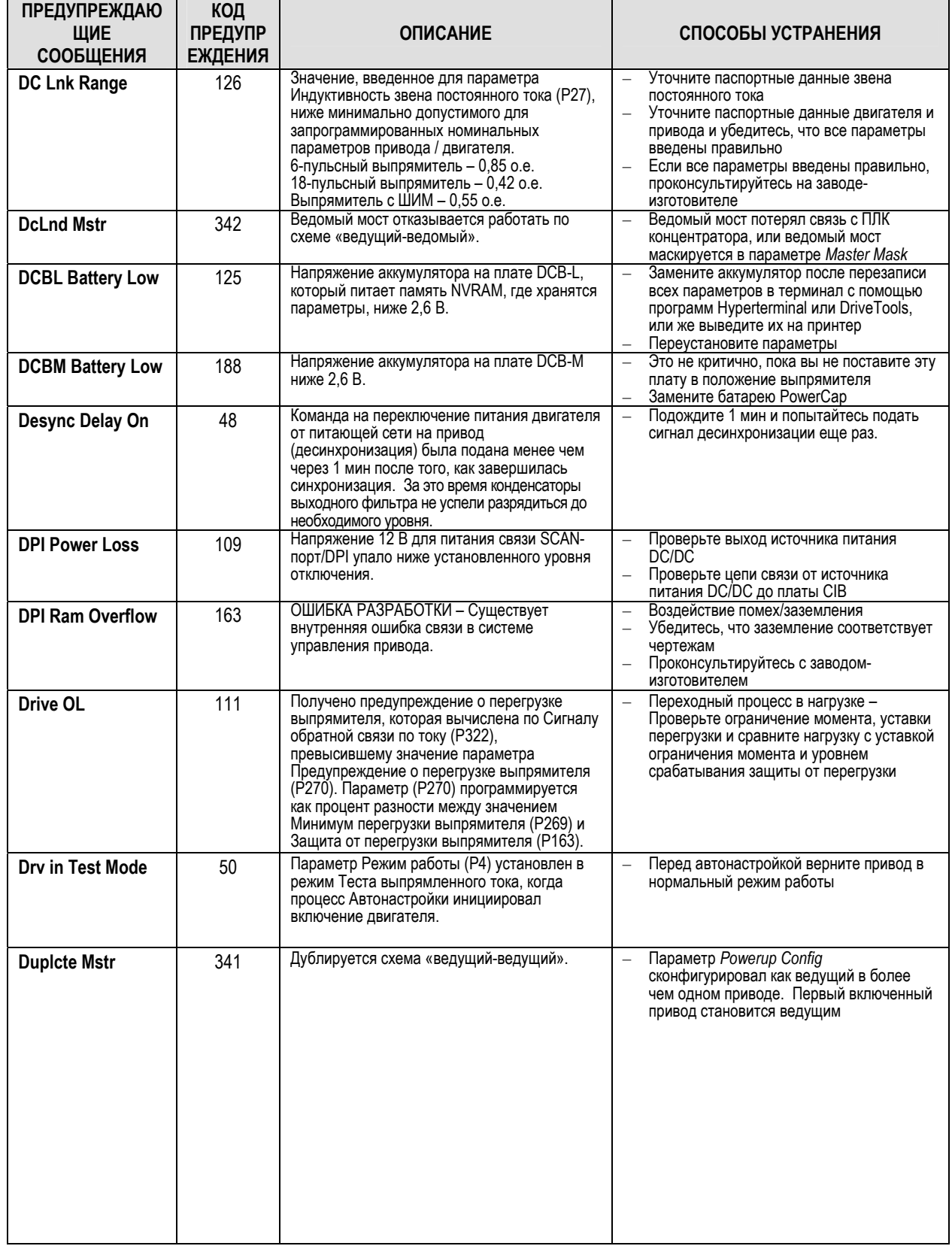

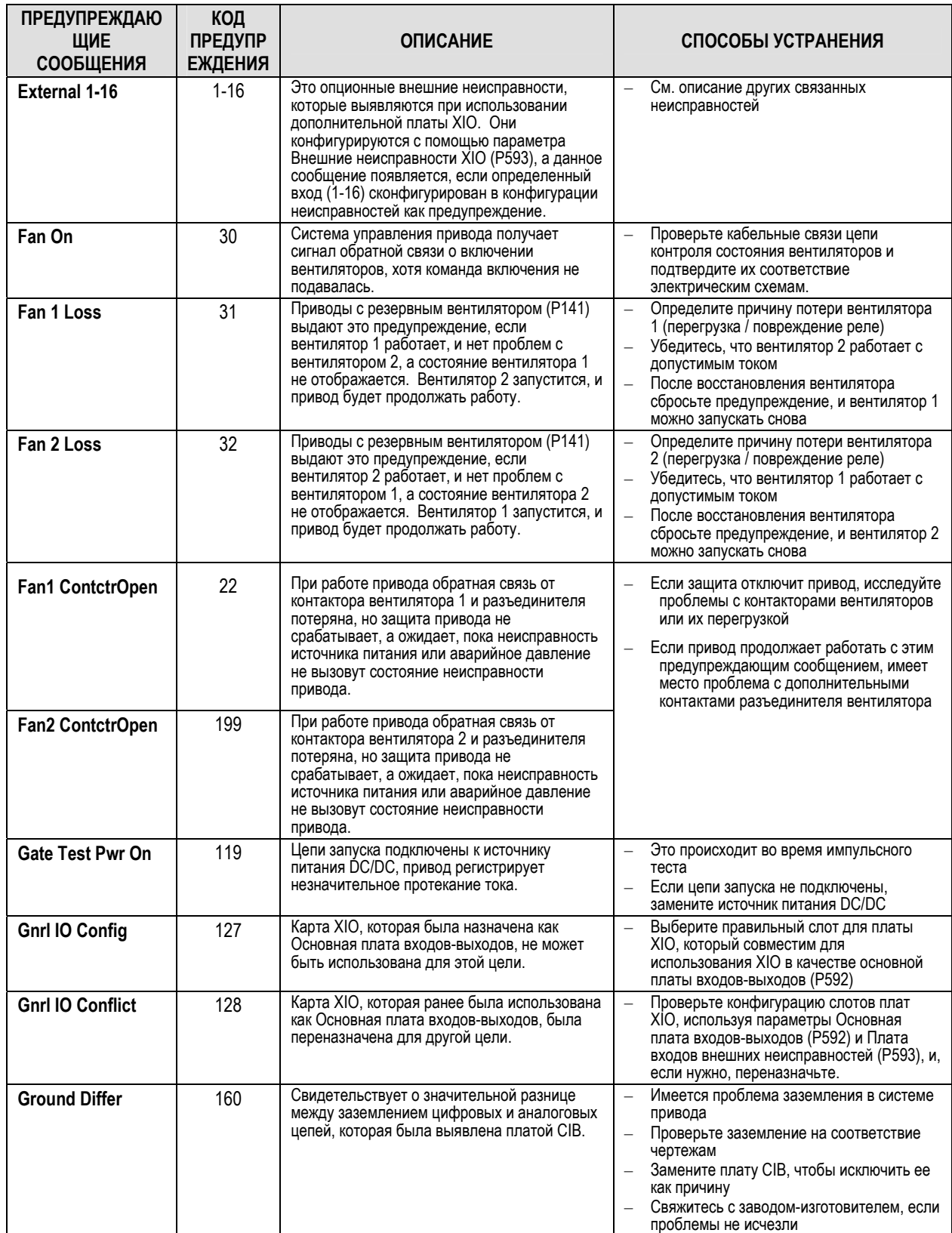

**ПРЕДУПРЕЖДАЮ** 

ЩИЕ

СООБЩЕНИЯ

HeatExchnger Fan

(ТОЛЬКО ДЛЯ С-

**КОНФИГУРАЦИИ)** 

**Hub Comm Wrn** 

**Input Close Dly** 

**Inertia High** 

КОД

ПРЕДУПР

**ЕЖДЕНИЯ** 

144

340

54

39

воздух».

секунд.

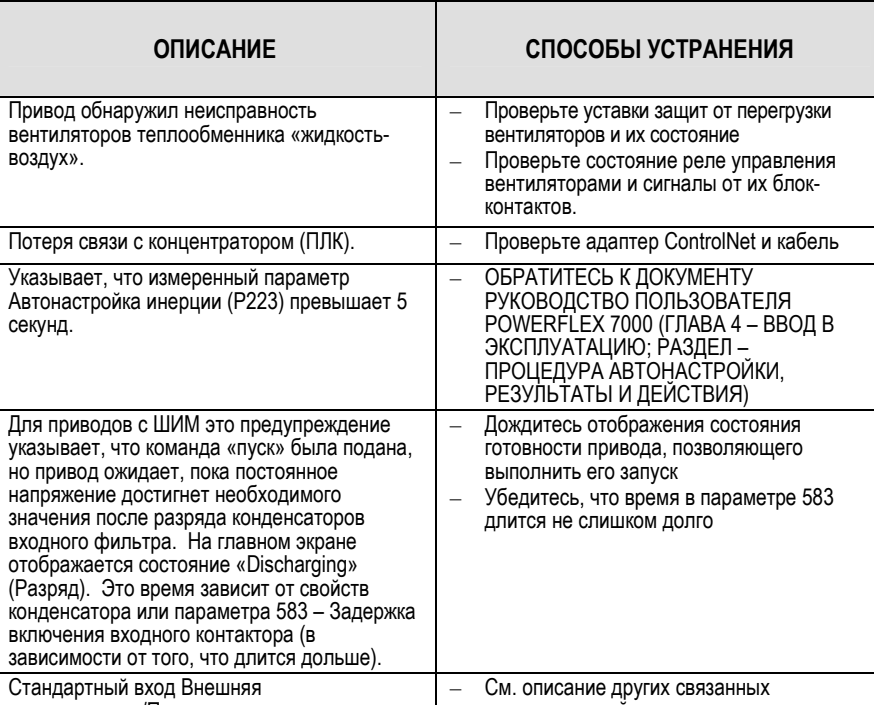

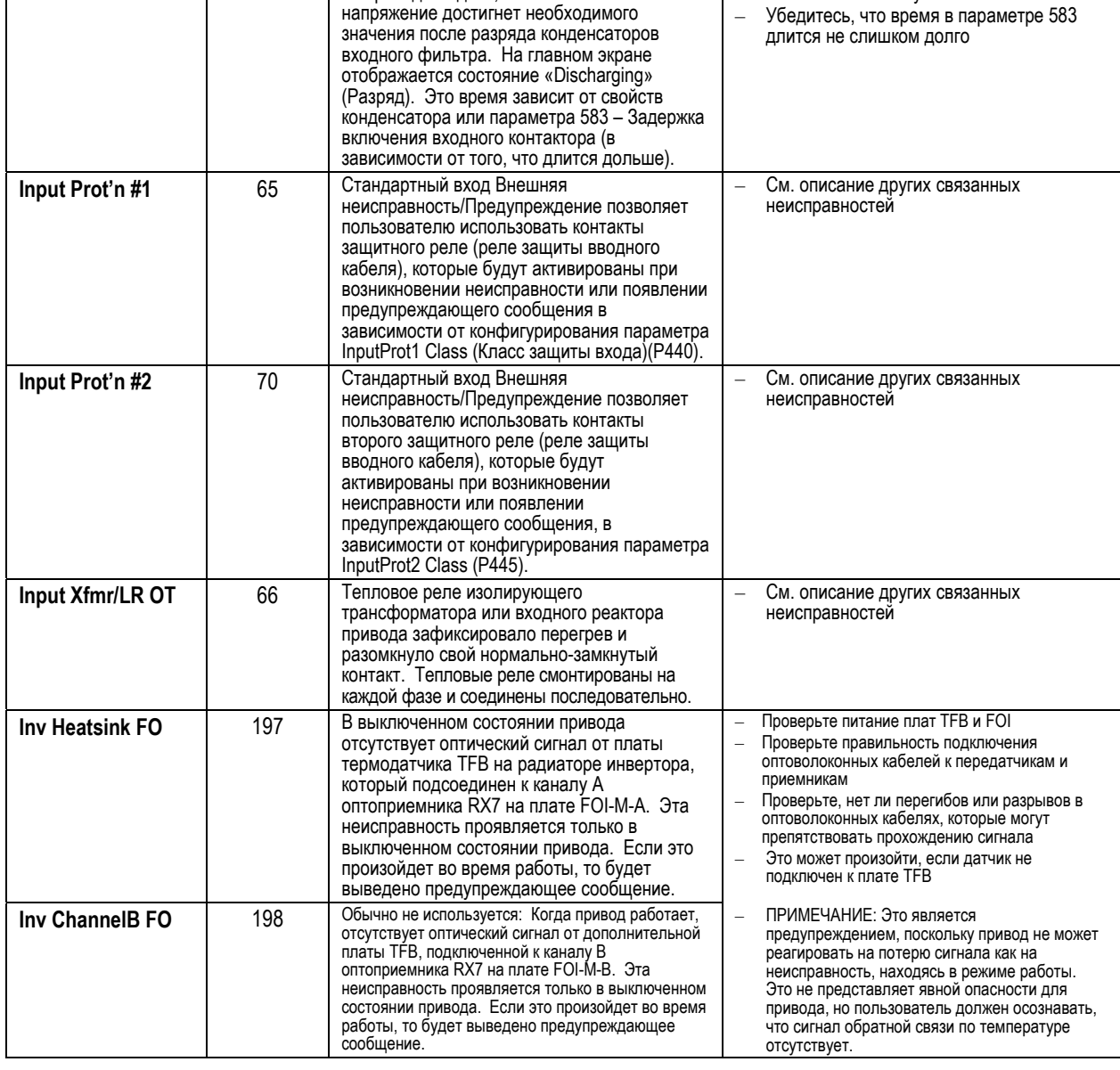

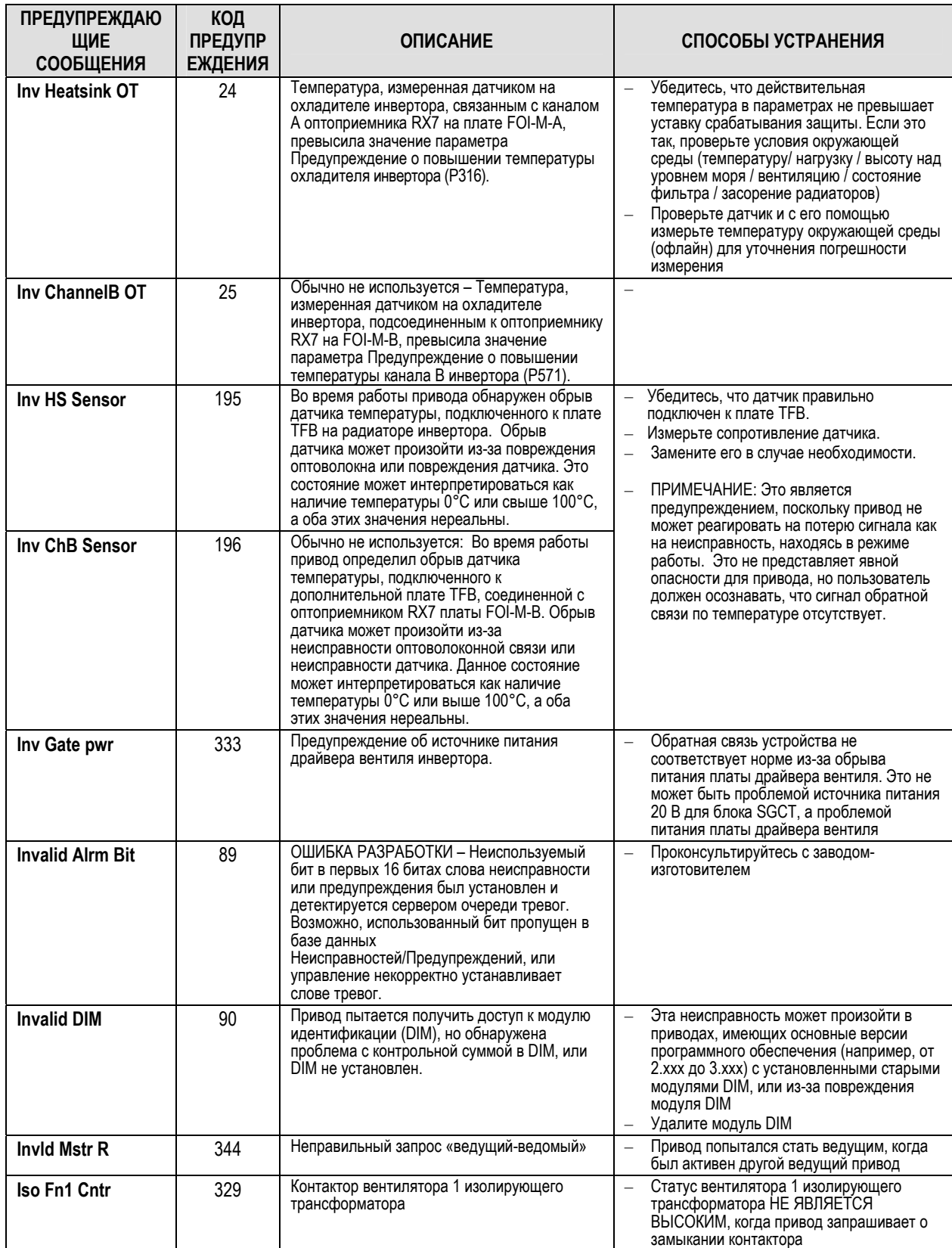

H

 $7 - 41$ 

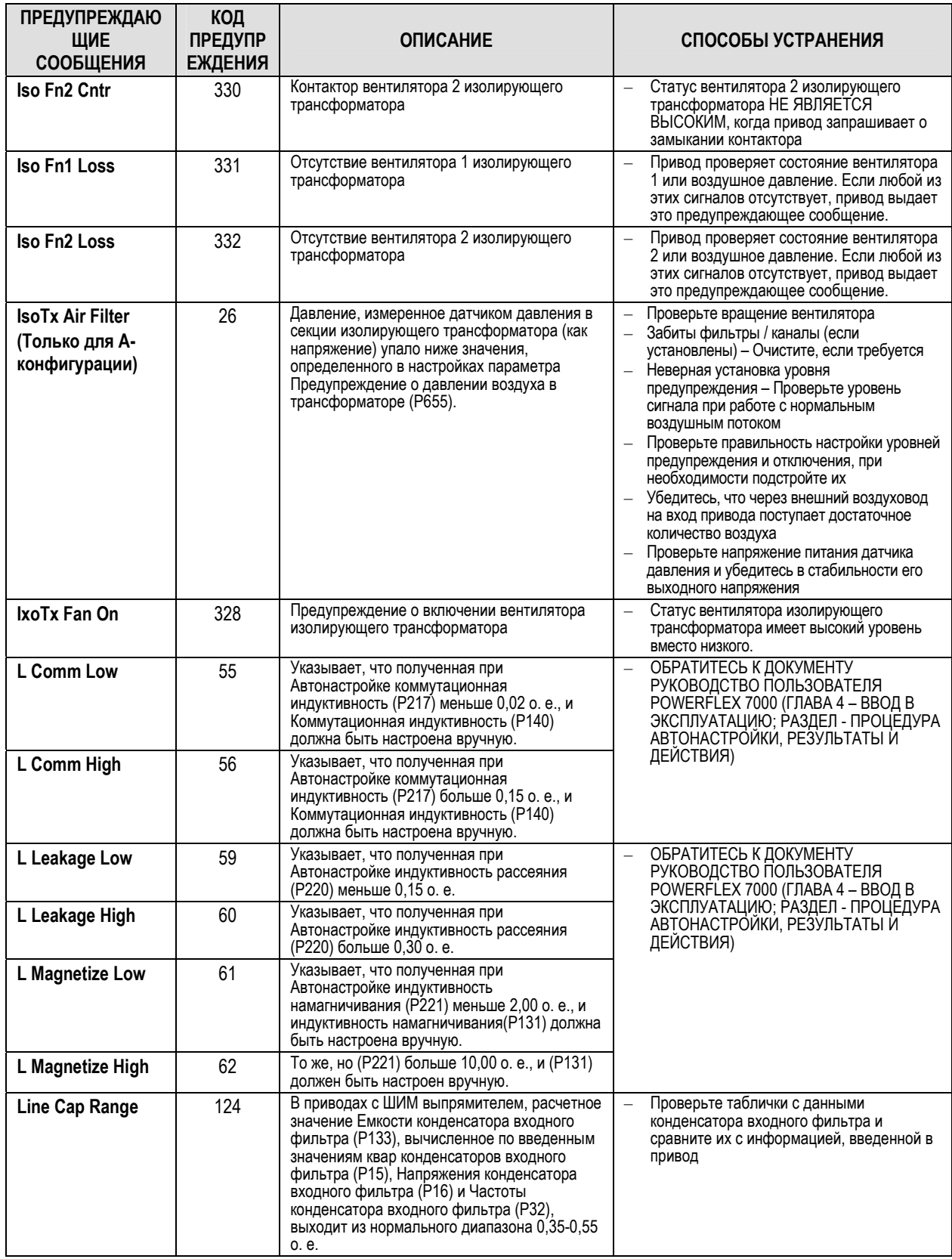

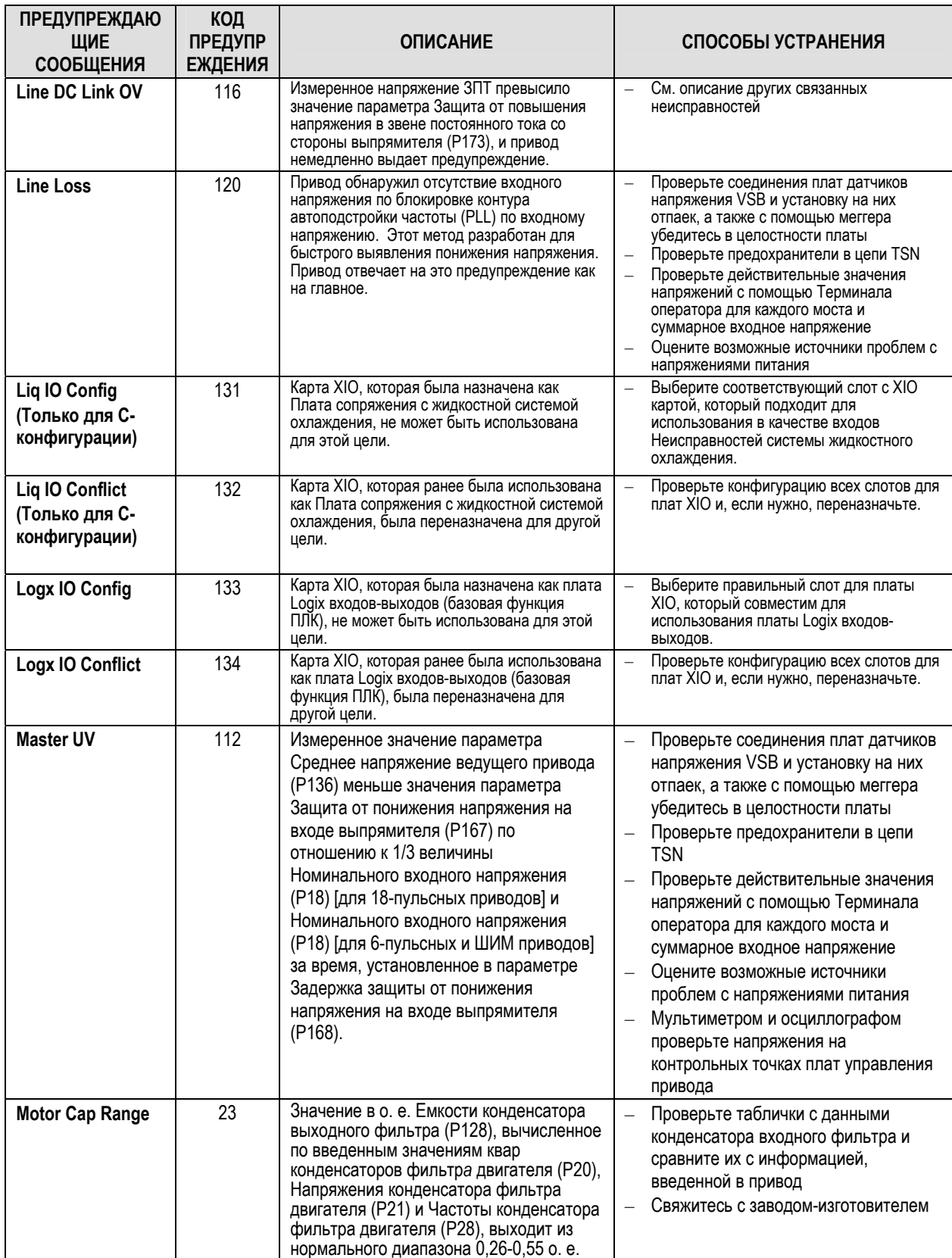

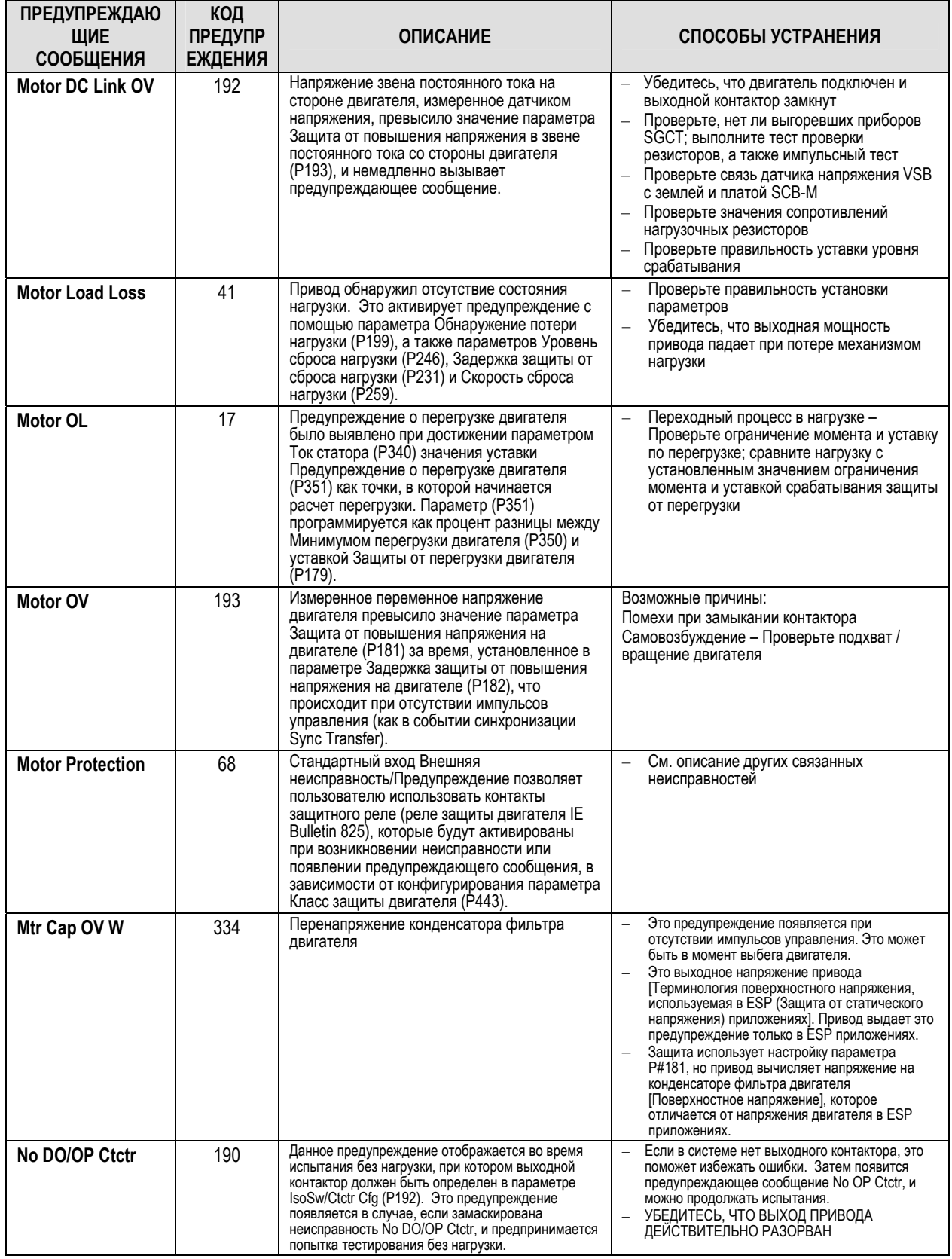

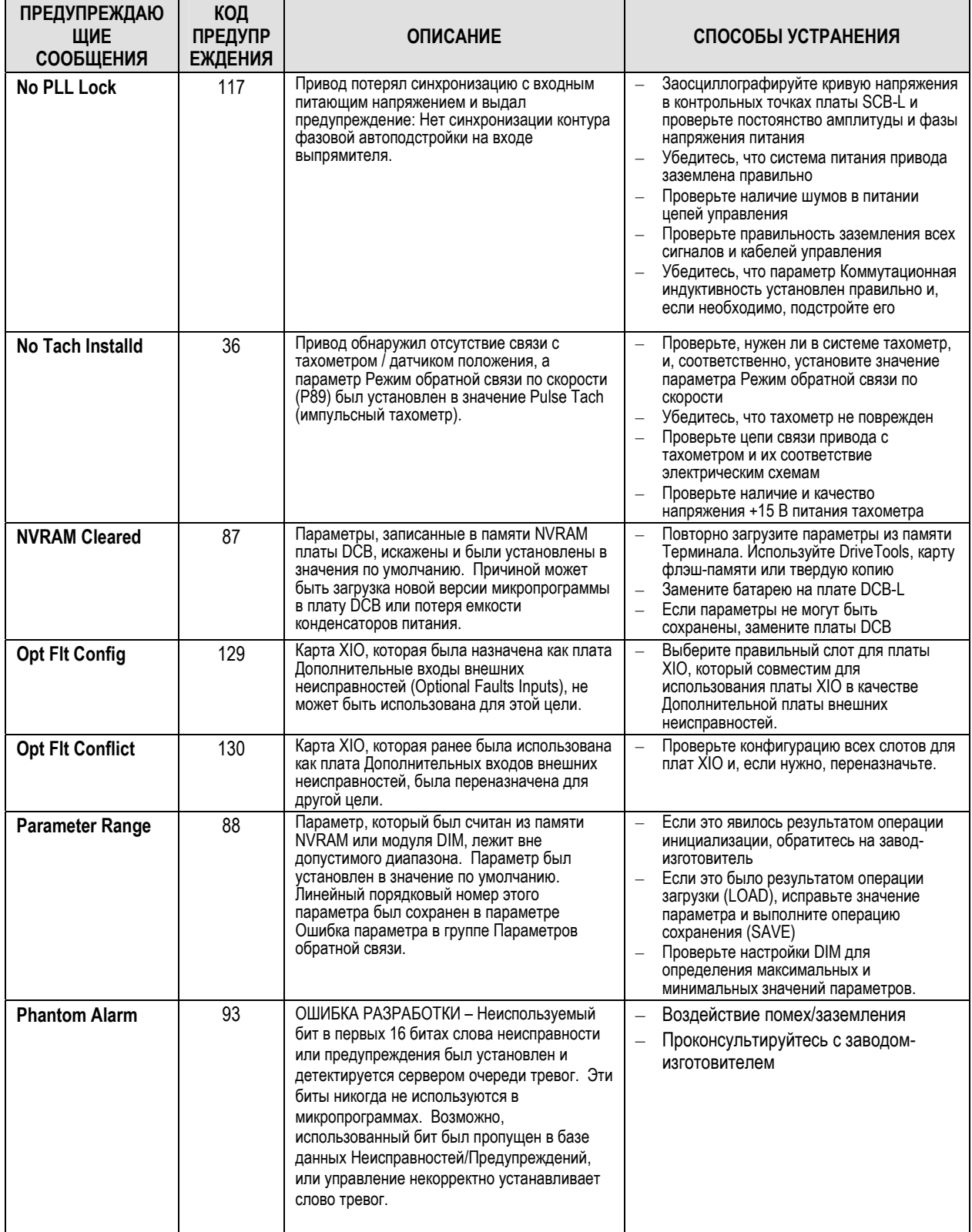

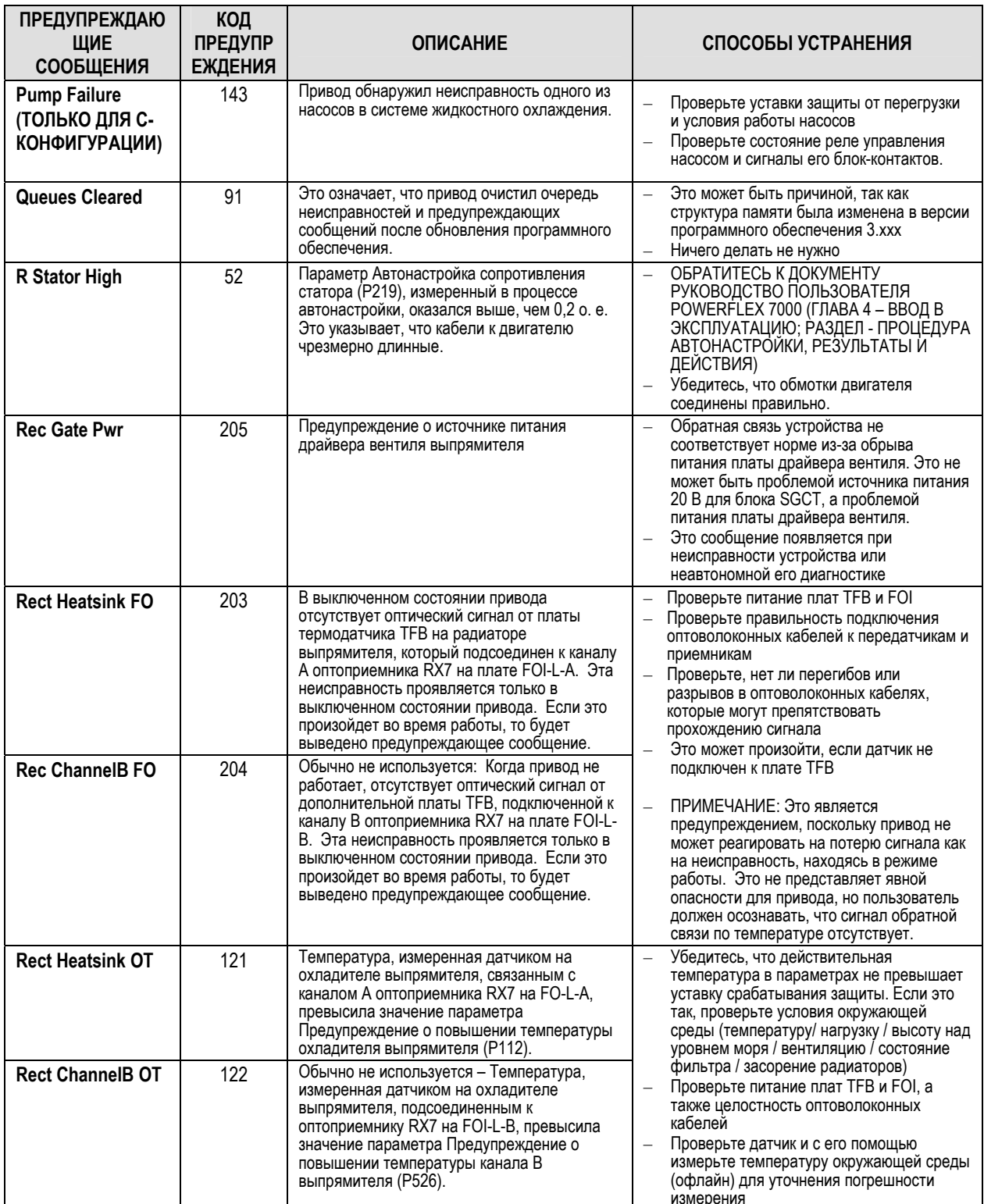

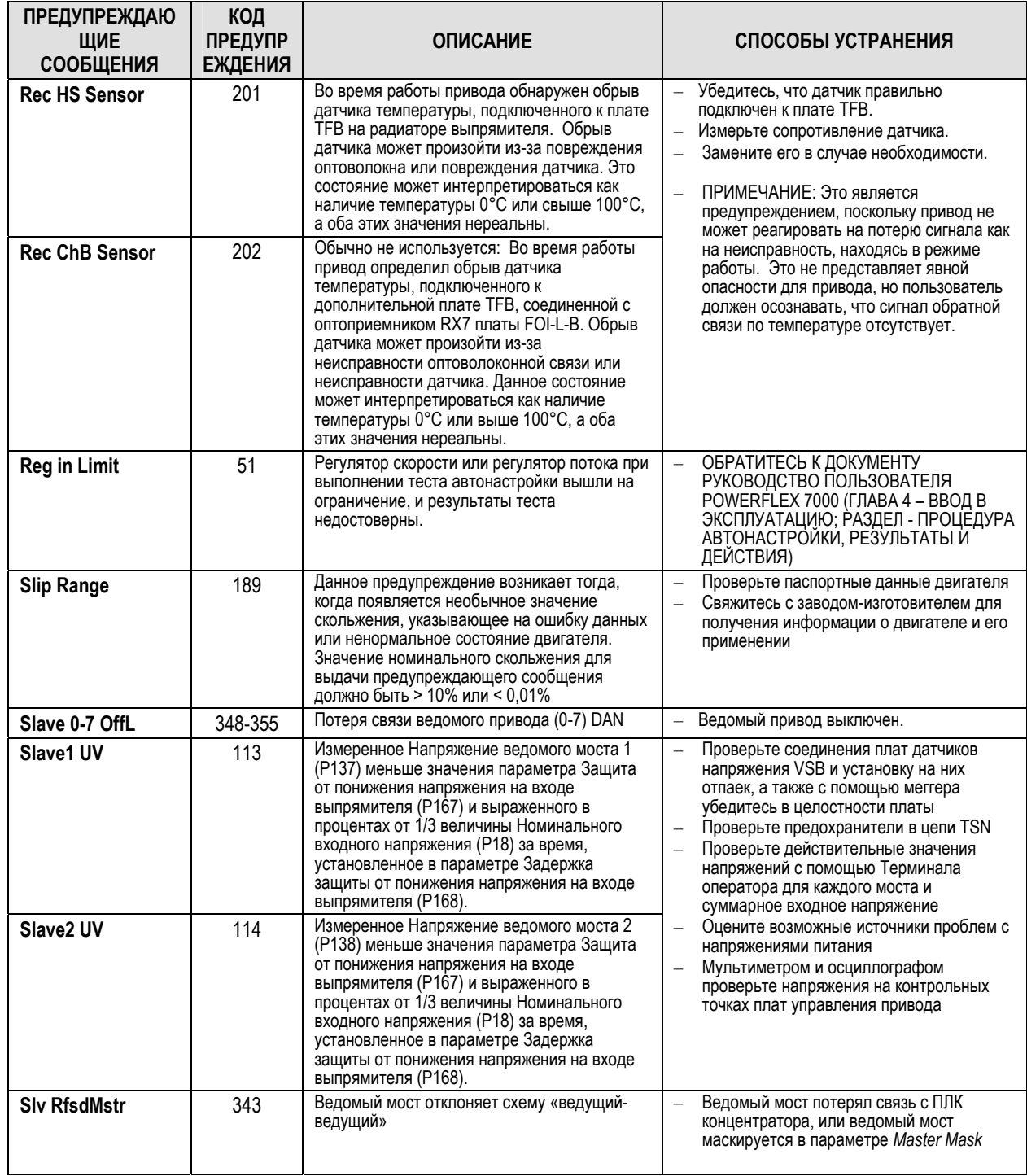

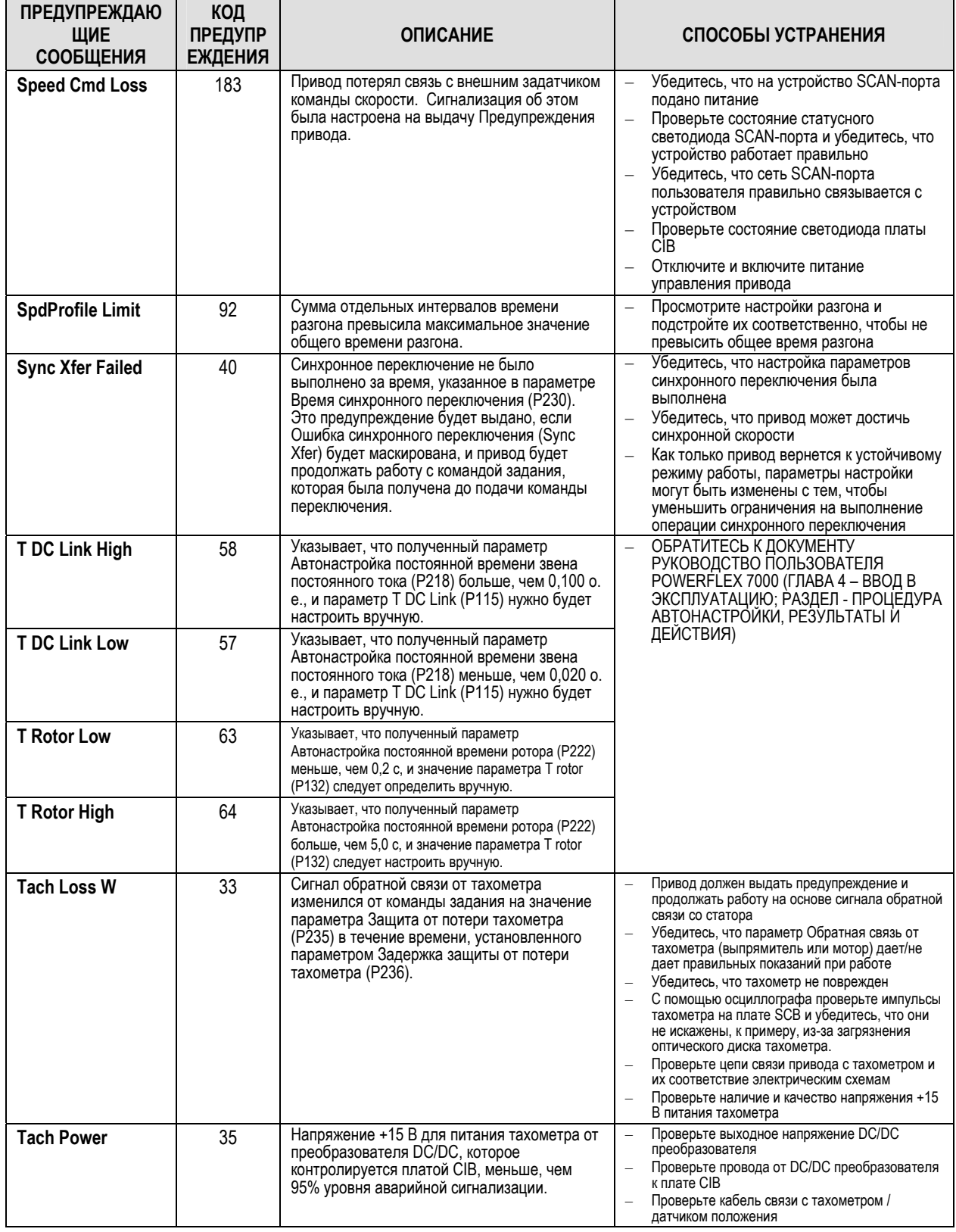

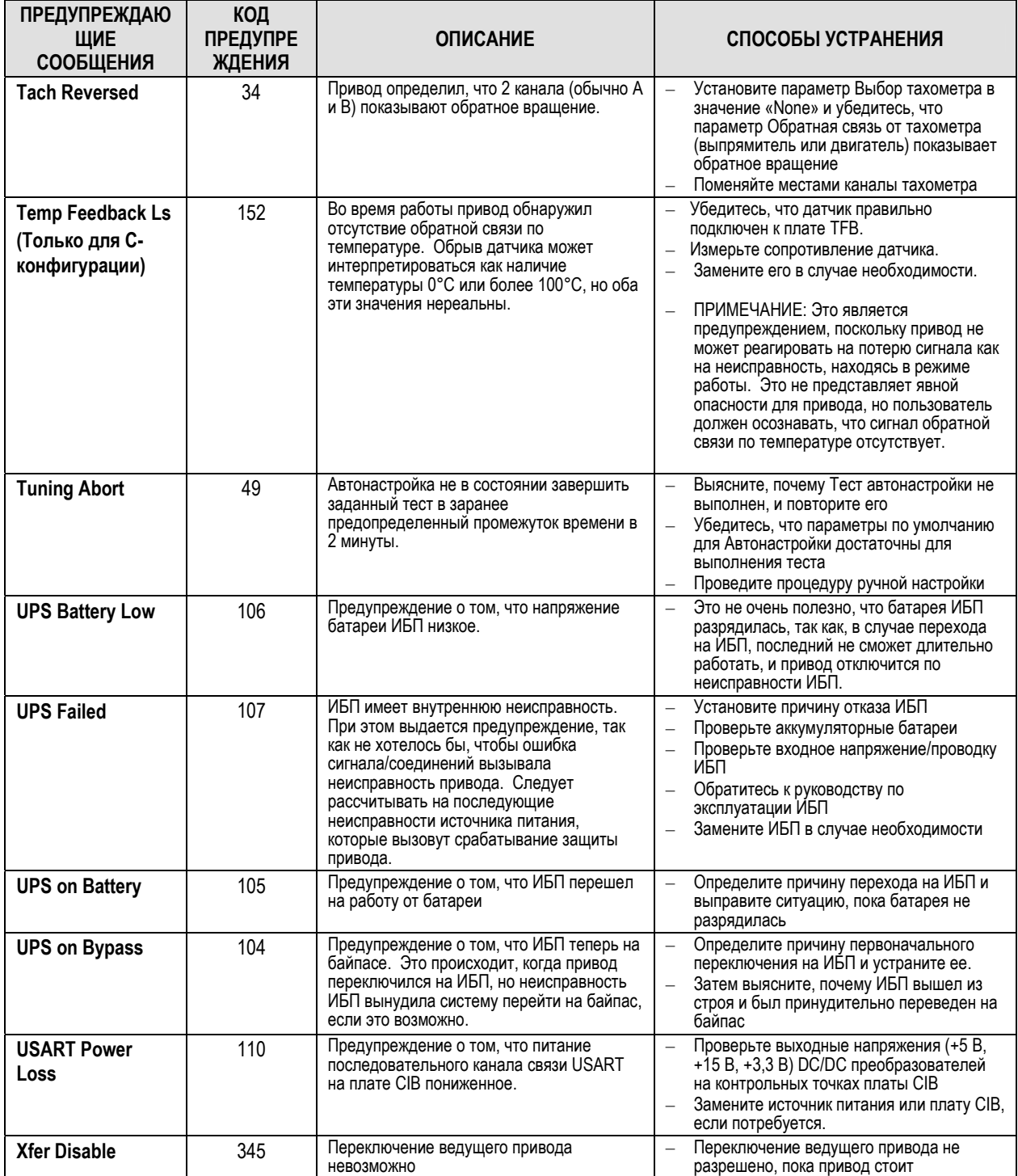

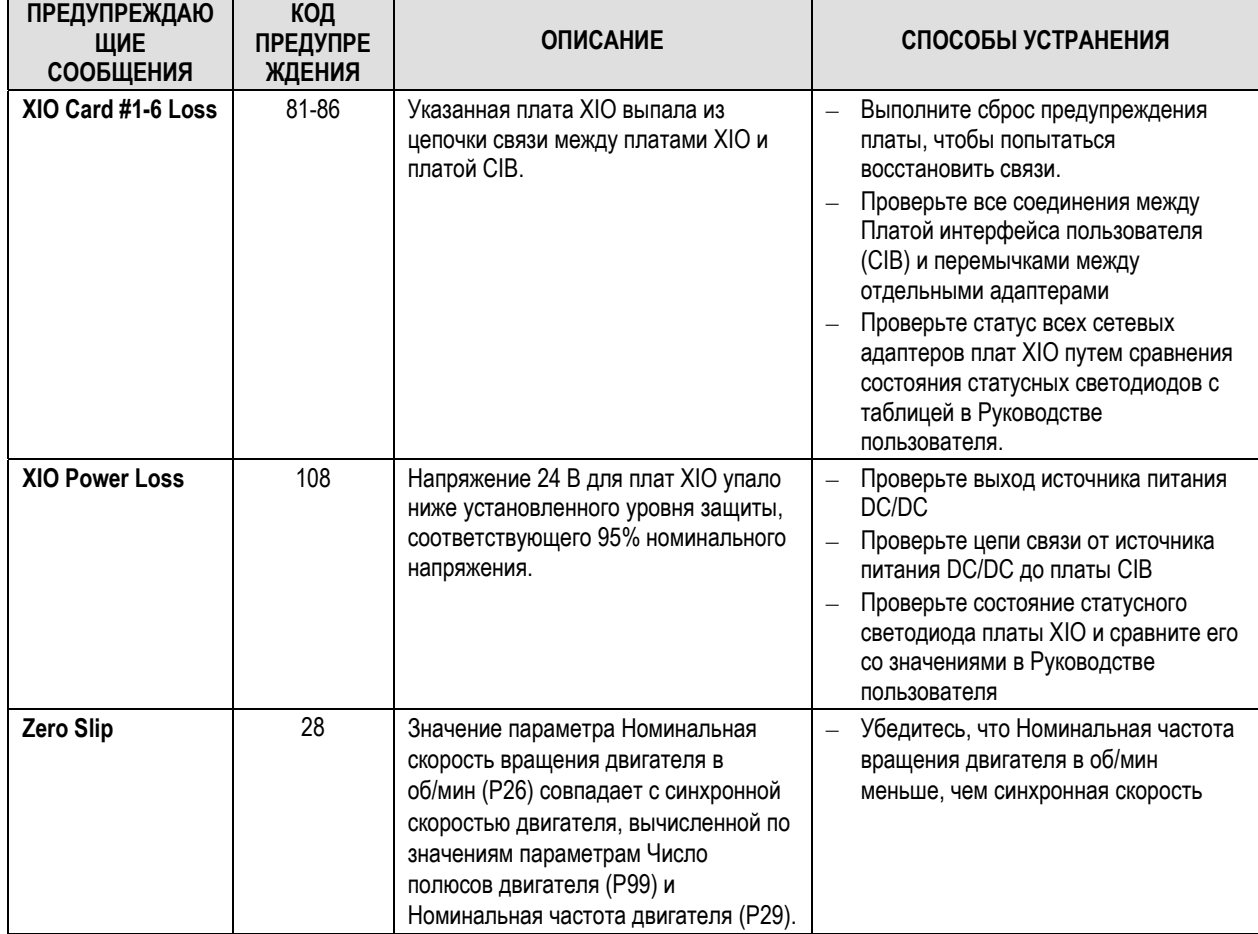

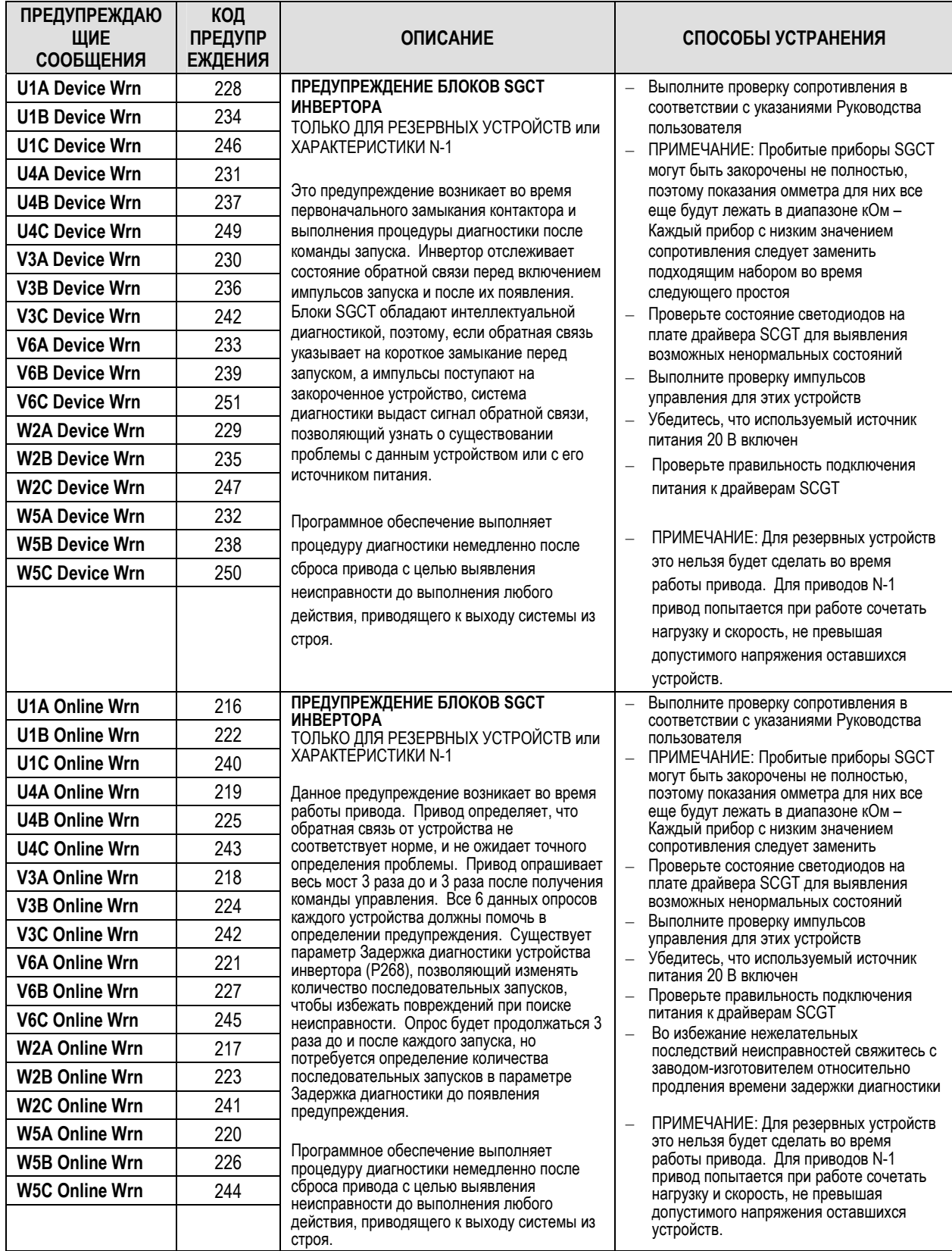

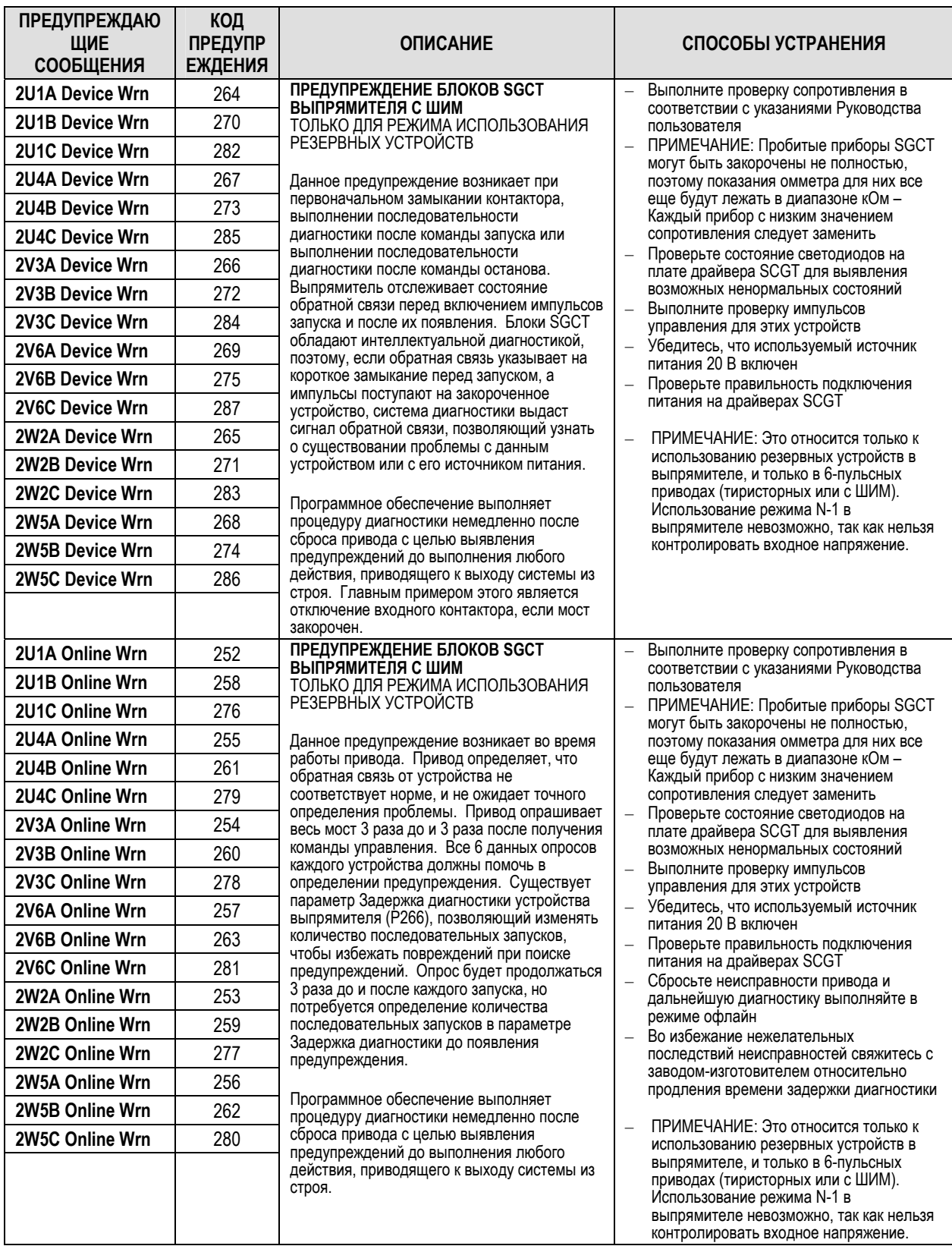

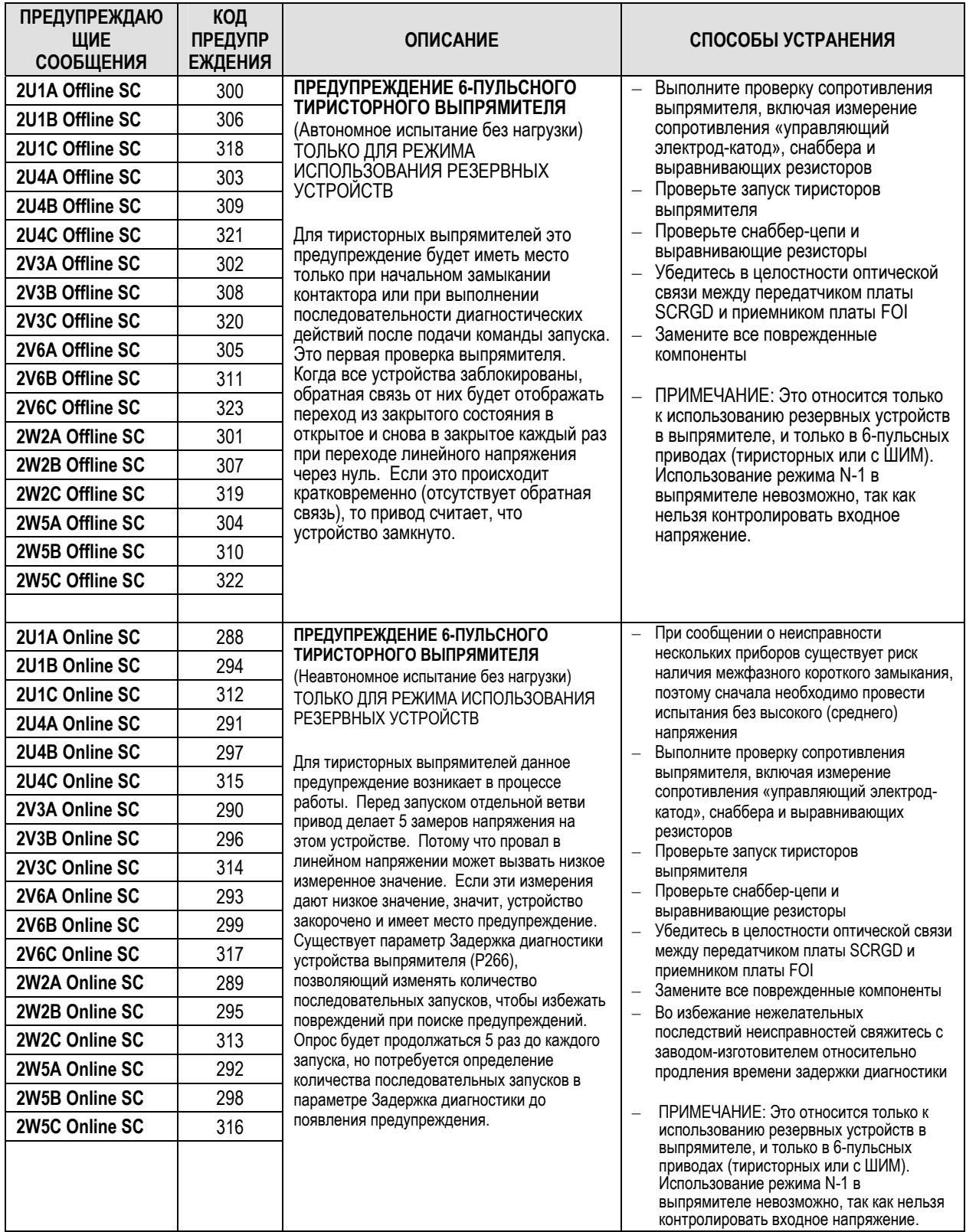

# **Система каталожных номеров для приводов среднего напряжения PowerFlex 7000**

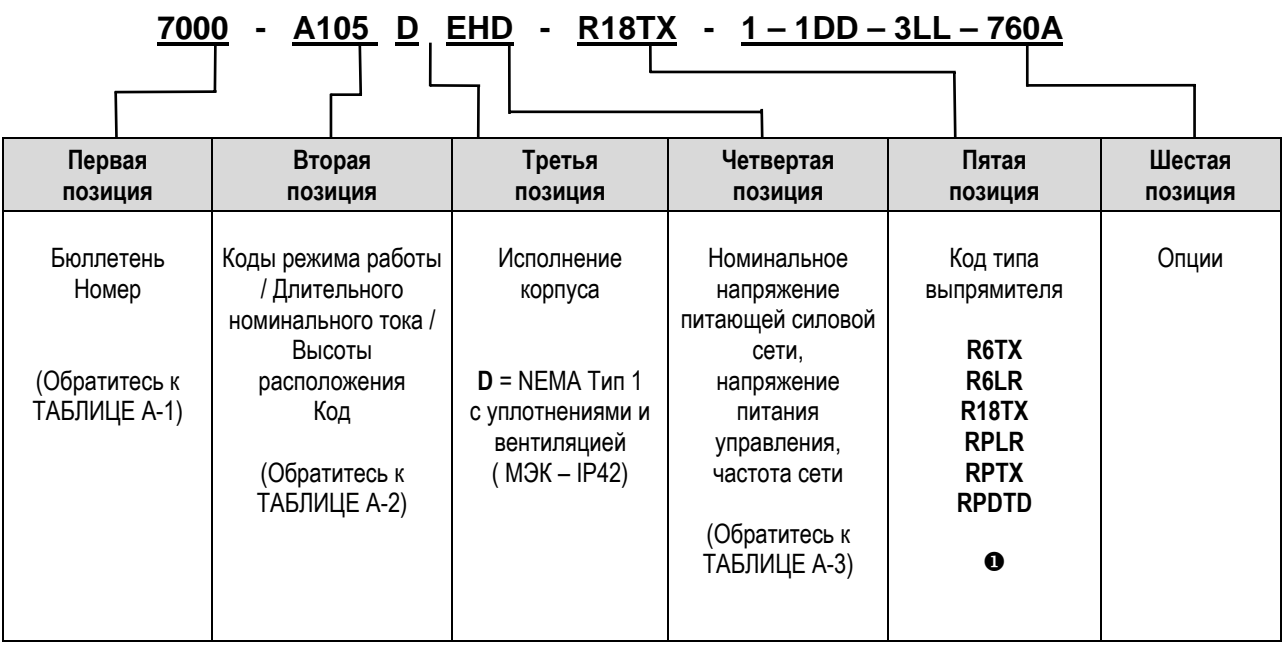

**• R6TX** – 6-пульсный выпрямитель для подключения к удаленному трансформатору

**R6LR** – 6-пульсный выпрямитель со встроенным входным реактором

**R18TX** – 18-пульсный выпрямитель для подключения к удаленному трансформатору

**RPLR** – выпрямитель ШИМ со встроенным входным реактором

**RPTX** – выпрямитель ШИМ для подключения к удаленному трансформатору

**RPDTD** – Технология Direct-to-Drive («Напрямую к приводу»)

#### **Таблица А-1 Описание каталожных номеров**

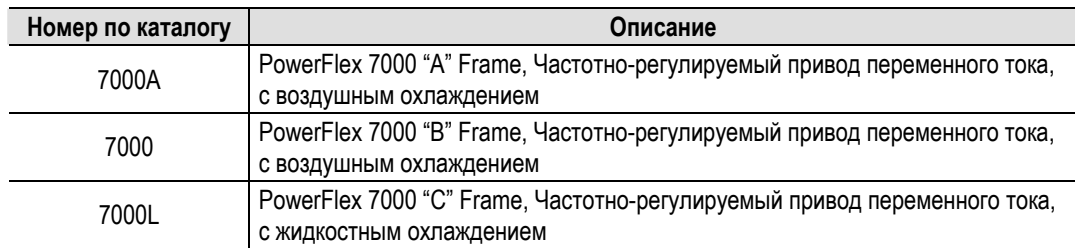

**Таблица А-2** 

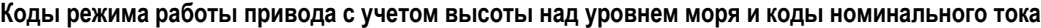

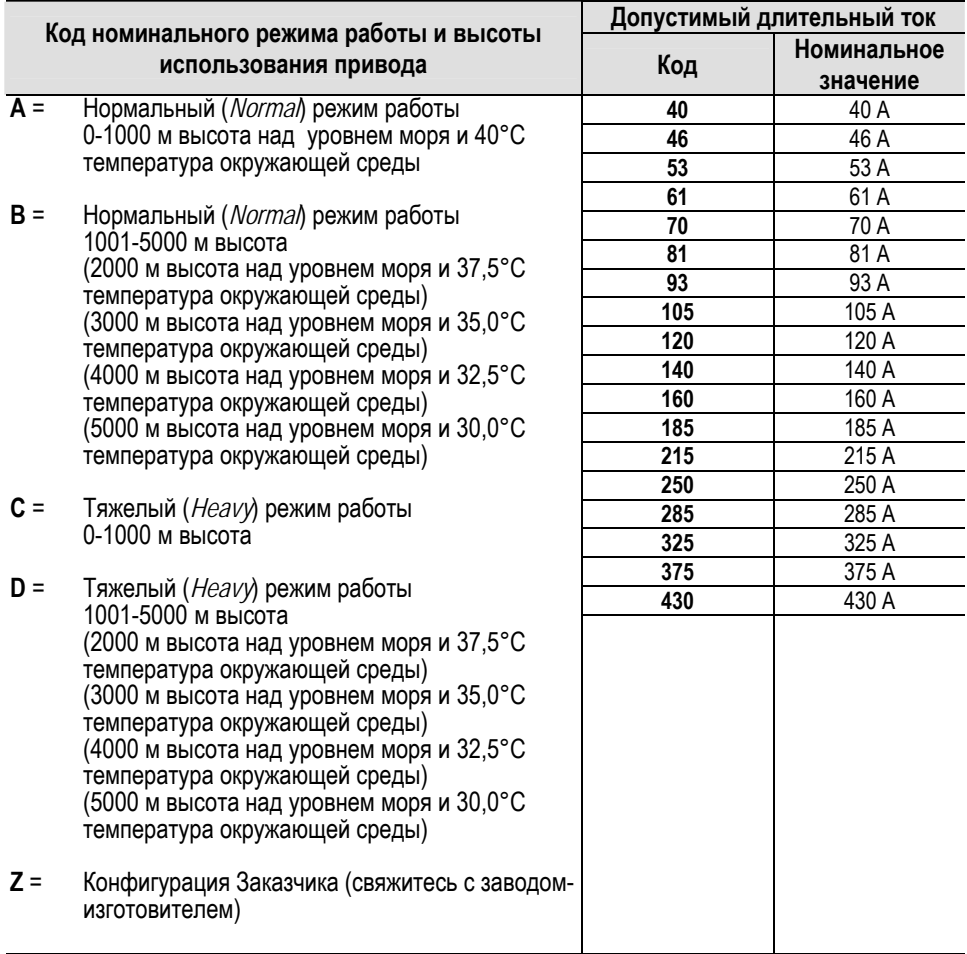

### **Таблица А-3**

**Номинальные напряжения силового питания, напряжения питания управления, частоты питающей сети**

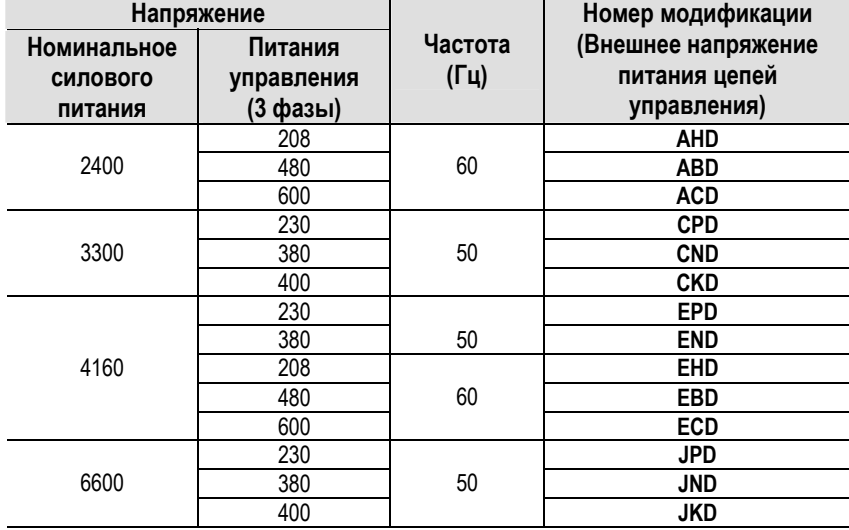

## **Пояснения по выбору привода PowerFlex 7000**

**Объяснение выбора** Таблицы по выбору привода среднего напряжения переменного **тока PowerFlex 7000 базируются на двух типах режимов** работы привода в процессе эксплуатации:

 **• Нормальный режим работы (110% перегрузки в течение 1 минуты каждые 10 минут)** – используется только для применения привода с переменным моментом нагрузки (*Variable Torque – VT*)

 Приводы этого номинала разработаны для непрерывной работы со 100% выходным током с возможностью 110% перегрузки в течение 1 минуты, каждые 10 минут.

 **• Тяжелый режим работы (150% перегрузки в течение 1 минуты каждые 10 минут)** – используется для применения привода с постоянным – CT (*Constant Torque*) и переменным моментом нагрузки – VT (*Variable Torque*).

 Приводы этого номинала разработаны для непрерывной работы со 100% выходным током с возможностью 150% перегрузки в течение 1 минуты, каждые 10 минут.

#### **Коды привода в зависимости от номинального режима работы, номинального длительного тока и высоты привода**

В таблице А-2 представлено пять различных кодов, которые определяют режим работы привода в зависимости от высоты его над уровнем моря в каталожном номере.

#### **Например,**

Каталожный номер 7000 - **A105**DEHD-R18ТХ имеет длительный номинальный ток 105 А для «нормального режима» работы на высотах до 1000 м над уровнем моря.

Каталожный номер 7000 - **B105**DEHD-R18ТХ имеет длительный номинальный ток 105 А для «нормального режима» работы на высотах до 5000 м над уровнем моря. Пожалуйста, заметьте, что допустимое значение температуры окружающей среды привода уменьшается при увеличении высоты. Если необходимо использовать привод при температуре 40°C на высотах в диапазоне 1001–5000 м, используйте код **Z**.

Каталожный номер 7000 - **C105**DEHD-R18ТХ имеет длительный номинальный ток 105 А для «тяжелого режима» работы на высотах до 1000 м над уровнем моря.

**Примечание.** Необходимо связаться с заводом-изготовителем для помощи в определении типоразмера привода с воздушным охлаждением, если он предназначен для работы с перегрузками, превышающими 150%. Обратитесь к Таблице А-5 для определения типовых характеристик момента нагрузки различных механизмов**.**

## **When is a tachometer Когда требуется тахометр?**

Тахометр необходим в следующих условиях:

- 1. Когда погрешность регулирования скорости должна быть в пределах 0,01–0,02% от номинальной скорости.
- 2. Когда момент трогания превышает 90% момента, необходимого для номинального длительного режима работы механизма.
- 3. Когда длительная рабочая скорость больше или равна 0,1 Гц, но меньше, чем 6 Гц.
- 4. Для минимизации времени рестарта при использовании возможностей «Старта на лету» с подхватом двигателя, выбегающего как в прямом, так и обратном направлении.

#### **Регулирование скорости Power Flex**

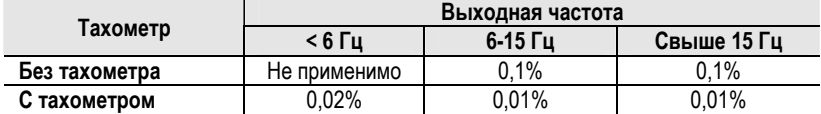

#### **Примечания:**

- $\blacksquare$  Параметры регулирования скорости приведены в % от синхронной скорости двигателя.
- Тахометр должен быть смонтирован на электродвигателе переменного тока.
- Источник питания 15 В постоянного тока для обеспечения работы тахометра смонтирован в приводе, чтобы обеспечить питание тахометра как стандартной опции с платой тахометрической обратной связи.
- Пользователь несет ответственность за поставку и монтаж тахометра.
- Для двигателей с подшипниками скольжения необходим тахометрс продольным перемещением вала.
- Рекомендуется использовать тахометры, монтируемые на валу.
- Модели с магнито-резисторами более предпочтительны в тяжелых условиях эксплуатации.
- При установке тахометра его корпус и электроника должны быть изолированы от земли. (Для выполнения этого условия у изготовителя тахометра есть доступные опции).
- Как правило, на длину кабеля тахометра распространяются ограничения. Убедитесь, что максимальная длина пригодна для данного применения.

#### **Выбор тахометра**

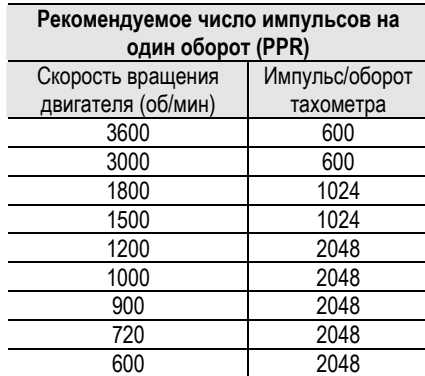

## **Характеристики привода PowerFlex 7000 (По вращающему моменту)**

Приводы PowerFlex 7000 были испытаны на динамометре, чтобы проверить характеристики привода при заблокированном роторе двигателя, при ускорении и работе в условиях низкой скорости вращения с высоким вращающим моментом. Таблица А-5 ниже показывает моментные возможности характеристики привода PowerFlex 7000 как процент от номинального вращающего момента двигателя, независимо от условий кратковременной перегрузки привода.

# **Таблица А-5**

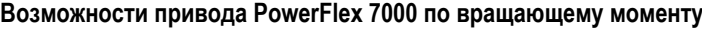

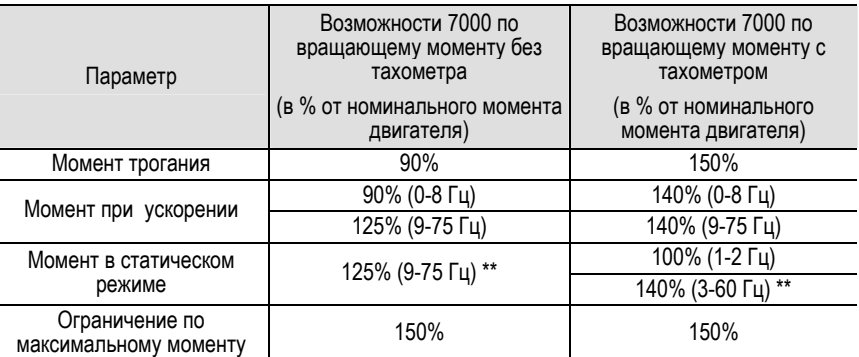

\*\* Привод будет требовать увеличения размерного значения номинальной мощности, чтобы достигнуть длительного момента выше 100%.

### **Словарь терминов**

*Момент трогания:* Момент, необходимый для пуска двигателя из неподвижного состояния.

*Момент при ускорении:* Момент необходимый для ускорения нагрузки до заданной скорости за определенный интервал времени. Следующая формула может быть использована для вычисления усредненного значения вращающего момента для ускорения двигателя с нагрузкой с известным значением суммарной инерции  $(WK^2)$ :

### **T = (WK2** × **изменение скорости в об/мин) / 308t**

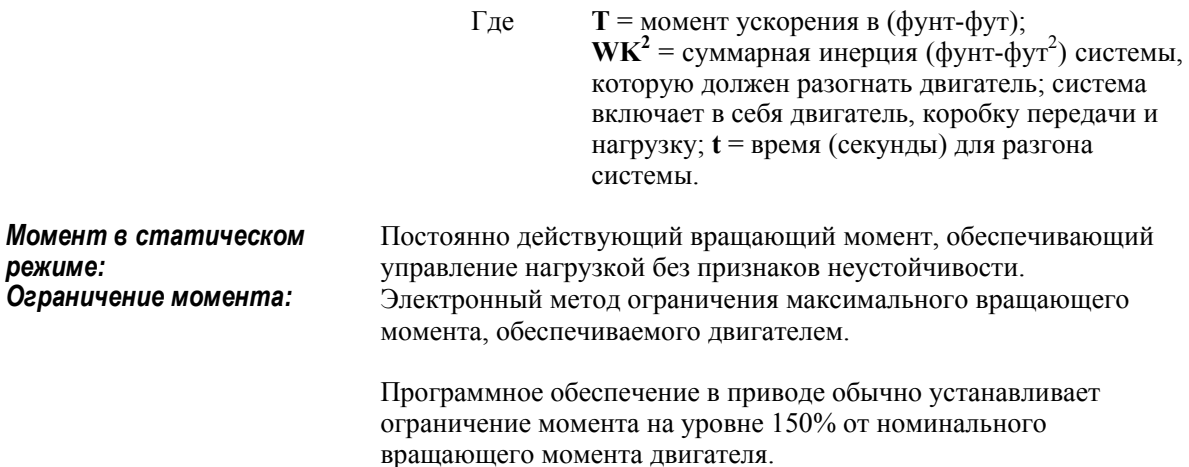

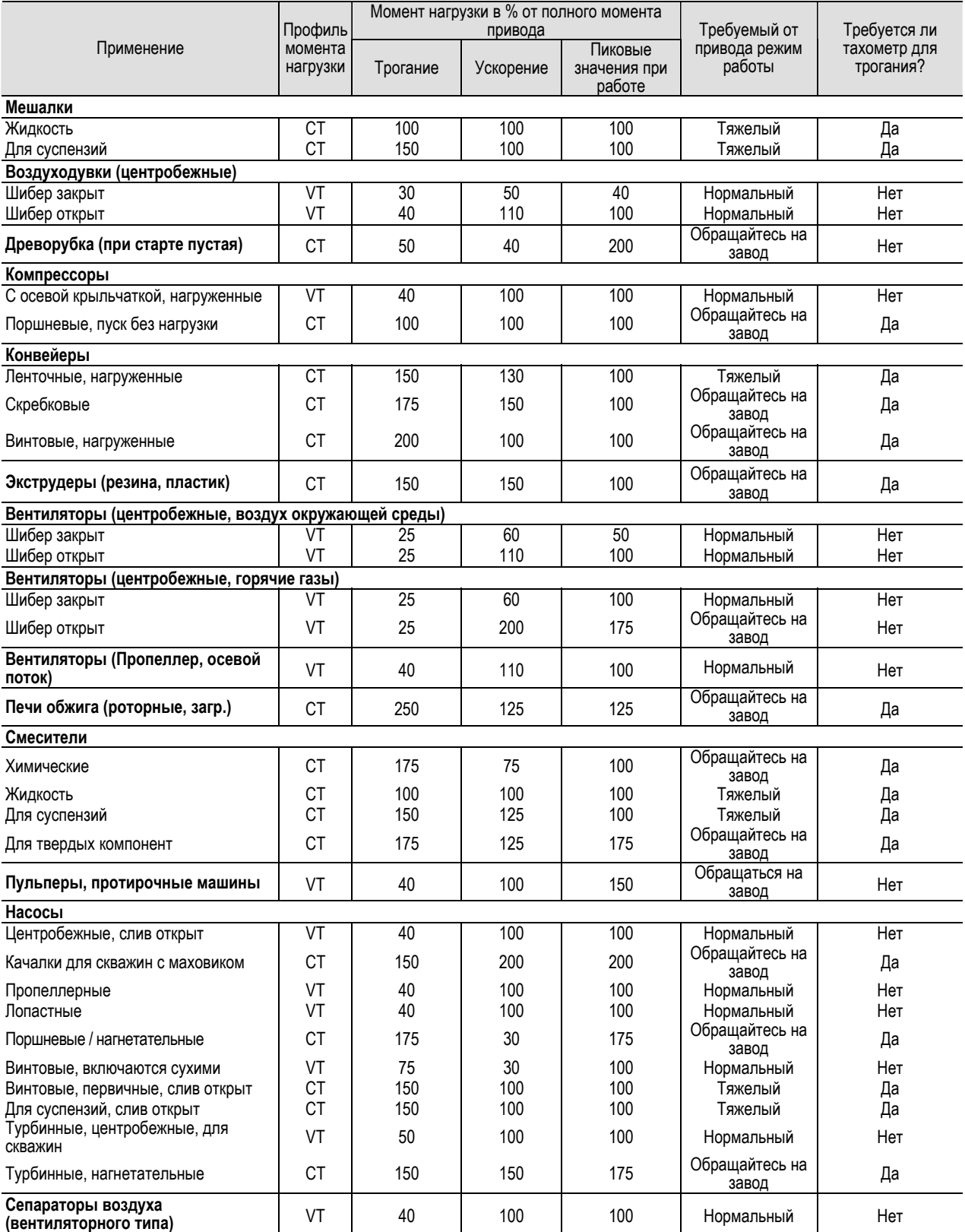

### **Таблица А-6 Типовые моментные характеристики различных механизмов**

# **Требования к моменту затяжки резьбовых соединений**

Если специально не указано иное, следующие значения момента должны быть использованы при работе с оборудованием привода.

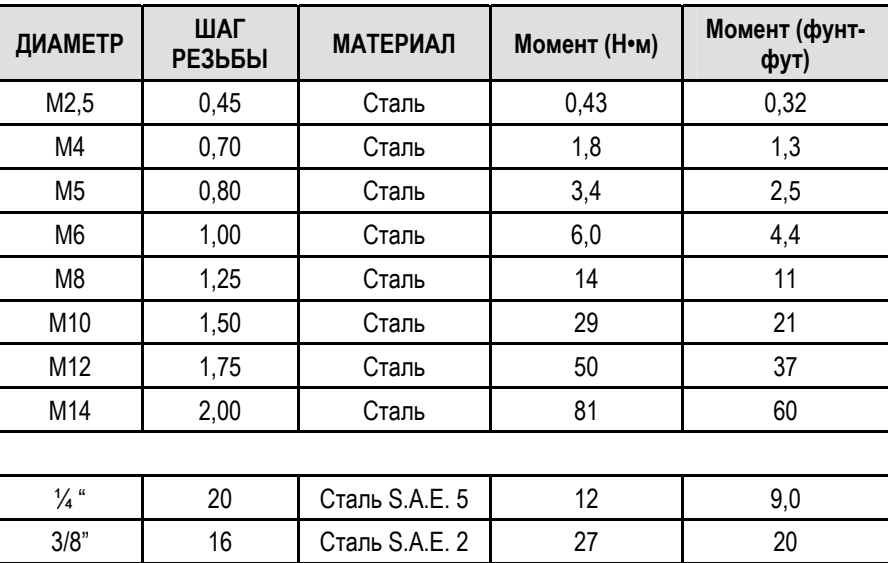

# Логические команды привода

## Слово логической команды привода - База данных 2.001

Следующая таблица - слово логической команды, полученное на выходе программы синтаксического анализатора. Это слово является переменной привода с параметром «только ЧТЕНИЕ».

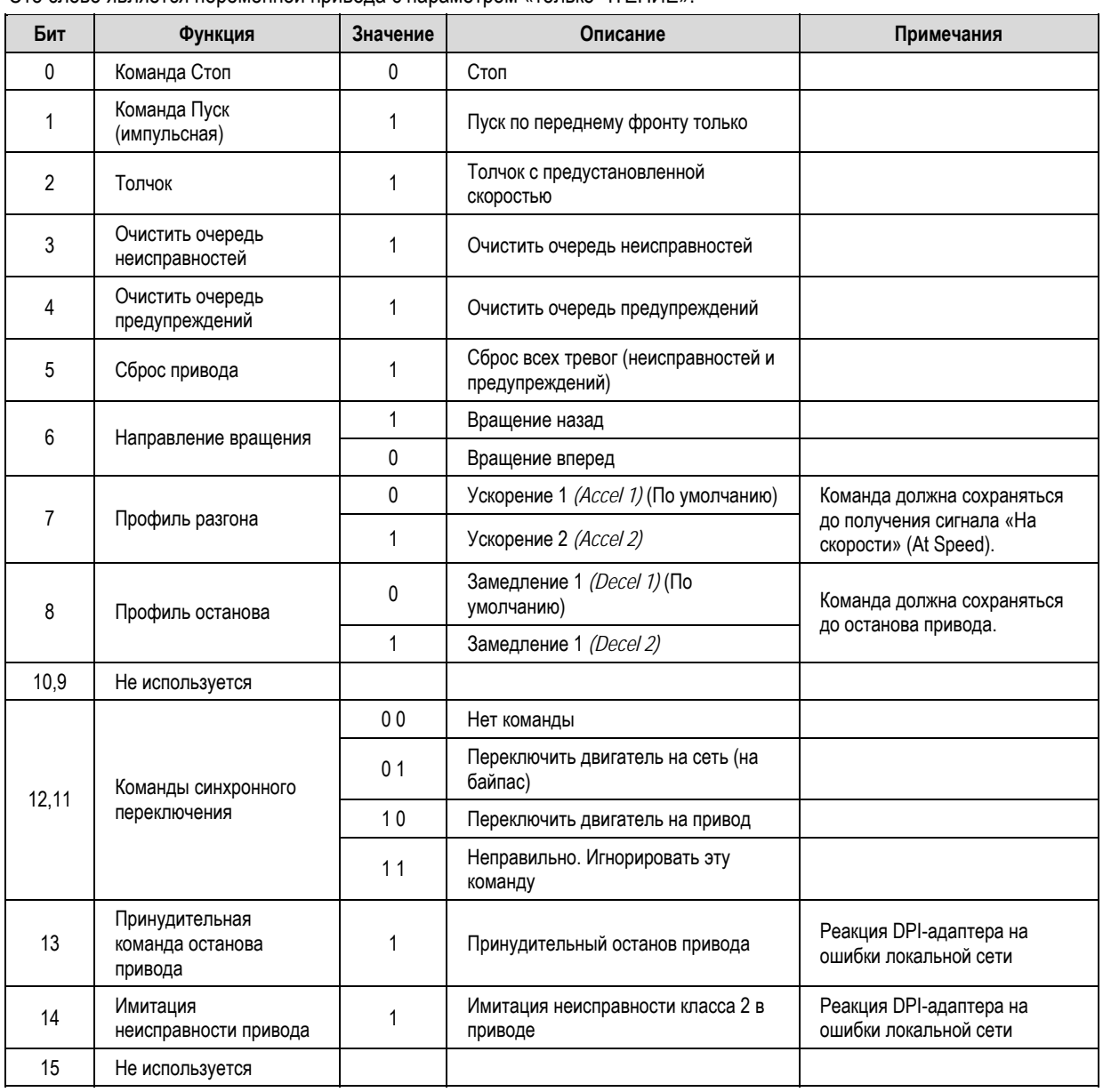

## **Слово логического статуса – База данных 2.001**

Следующая таблица – слово логического статуса привода. Оно общее для всех периферийных SCAN-порт/DPI адаптеров периферийных устройств.

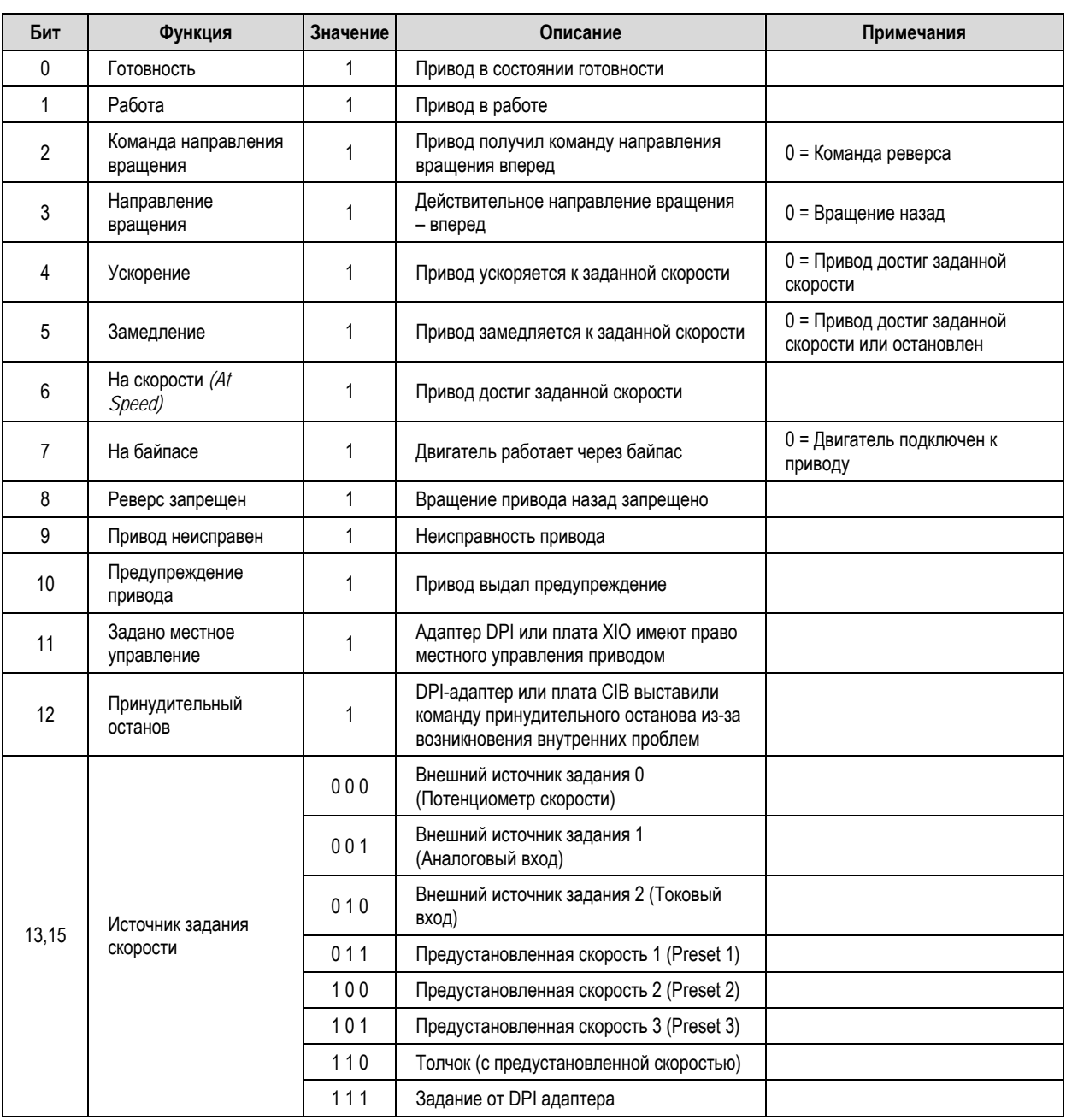

 $B-3$ 

# Логическая команда привода для специфических устройств - База данных 2.001

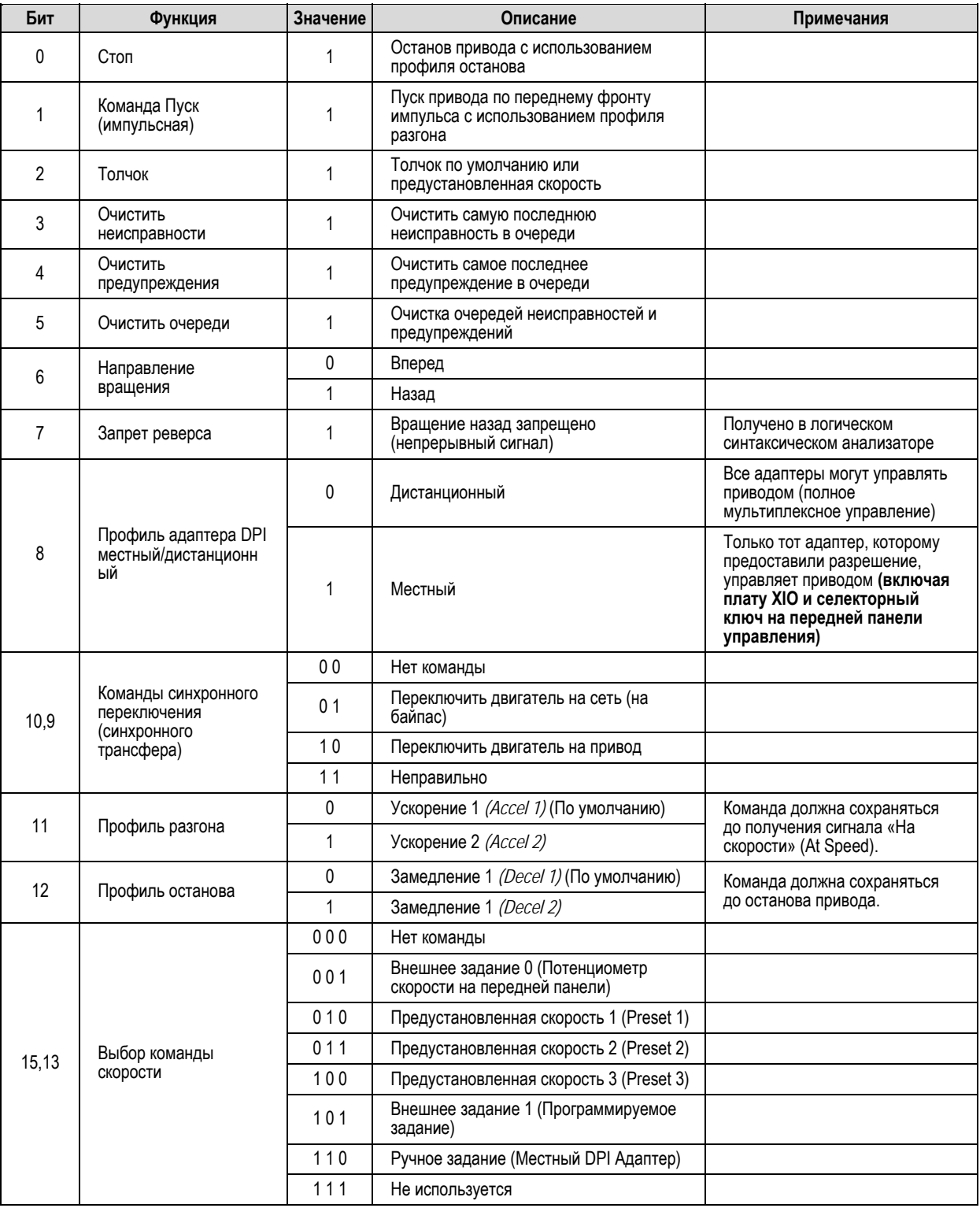

Для использования сетевыми адаптерами такими, как RIO или DeviceNet.

## **Слово логической команды привода – База данных 3.001 и позже**

Следующая таблица – слово логической команды, полученное на выходе программы синтаксического анализатора. Это слово является переменной привода с параметром «только ЧТЕНИЕ».

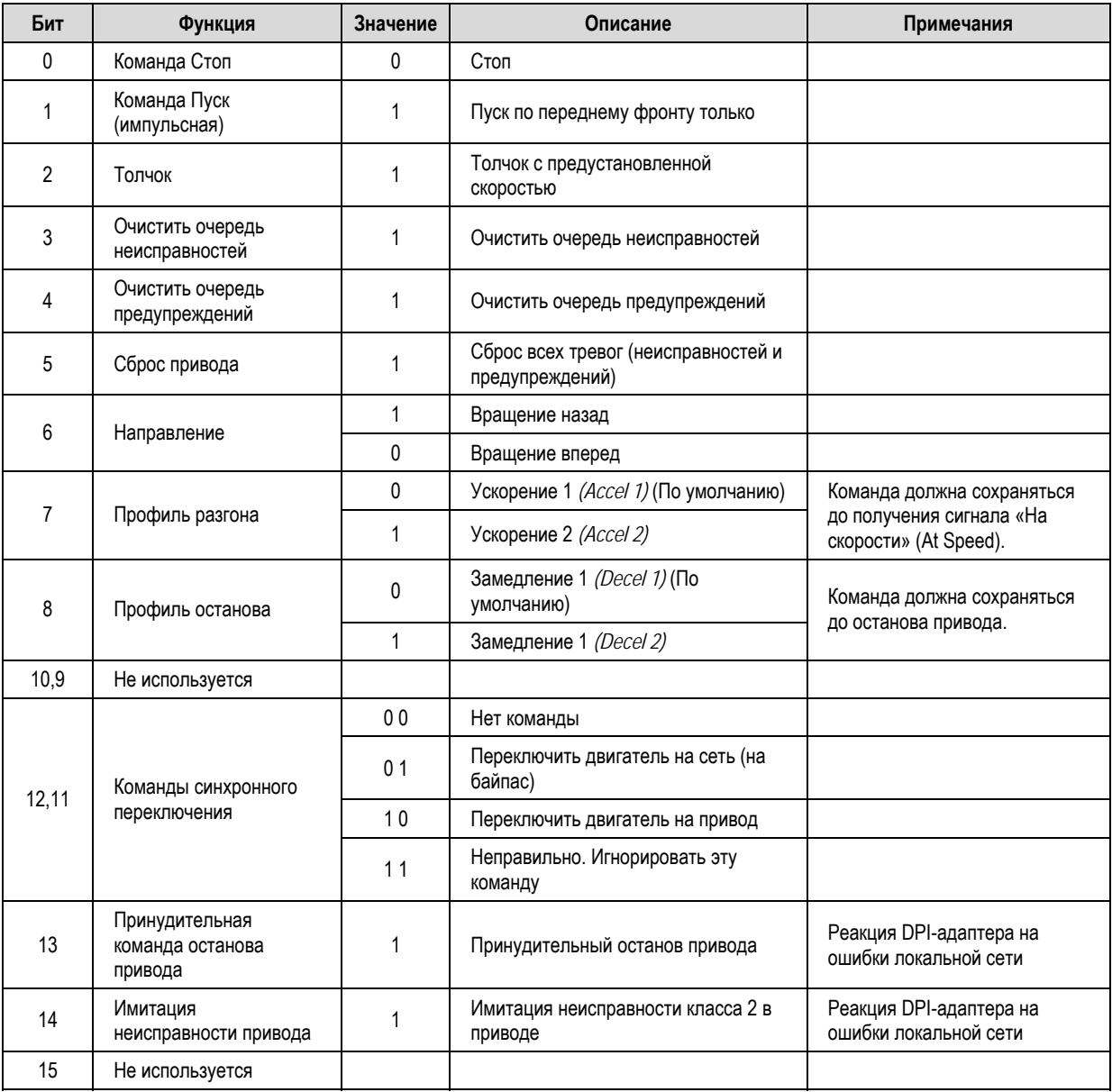

## **Слово логического статуса – База данных 3.001 и позже**

Следующая таблица – слово логического статуса привода.

Оно общее для всех периферийных SCAN-порт/DPI адаптеров периферийных устройств.

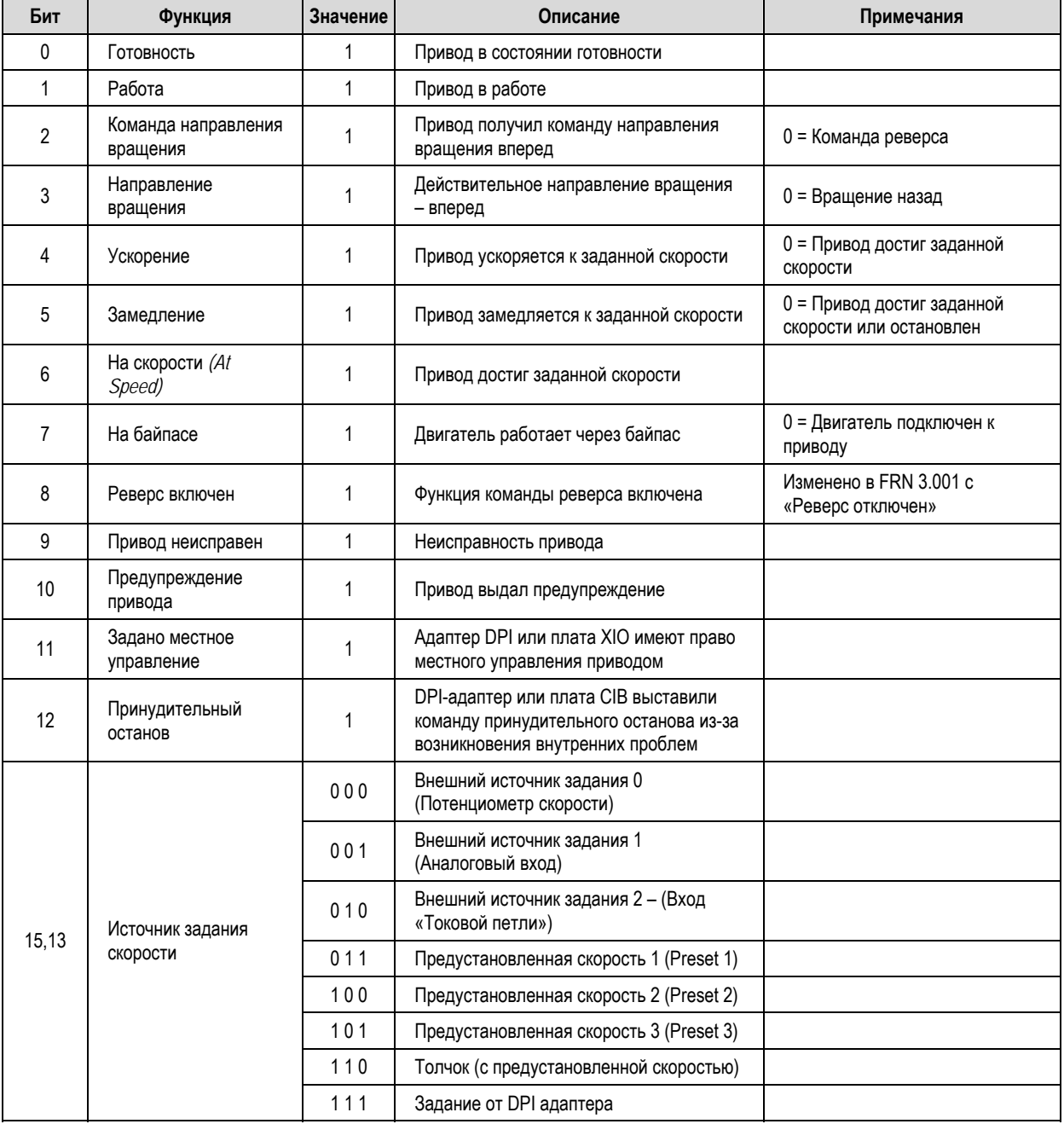

## Логическая команда привода для специфических устройств - Программное обеспечение 3.001 и 3.002

Для использования сетевыми адаптерами такими, как RIO или DeviceNet.

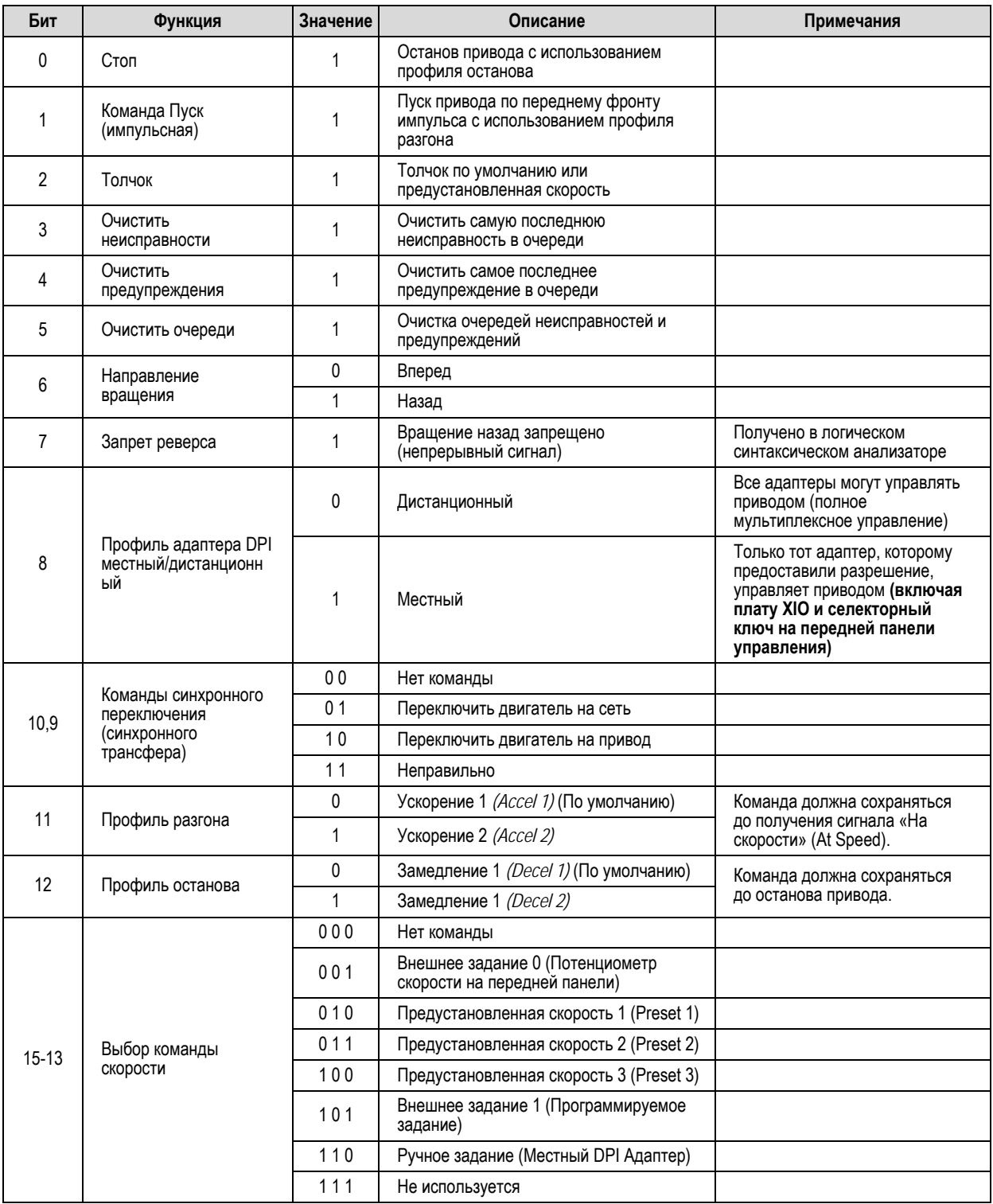
## **Логическая команда привода для специфических устройств – Программное обеспечение с 3.004 по 5.003**

Для использования сетевыми адаптерами такими, как RIO или DeviceNet.

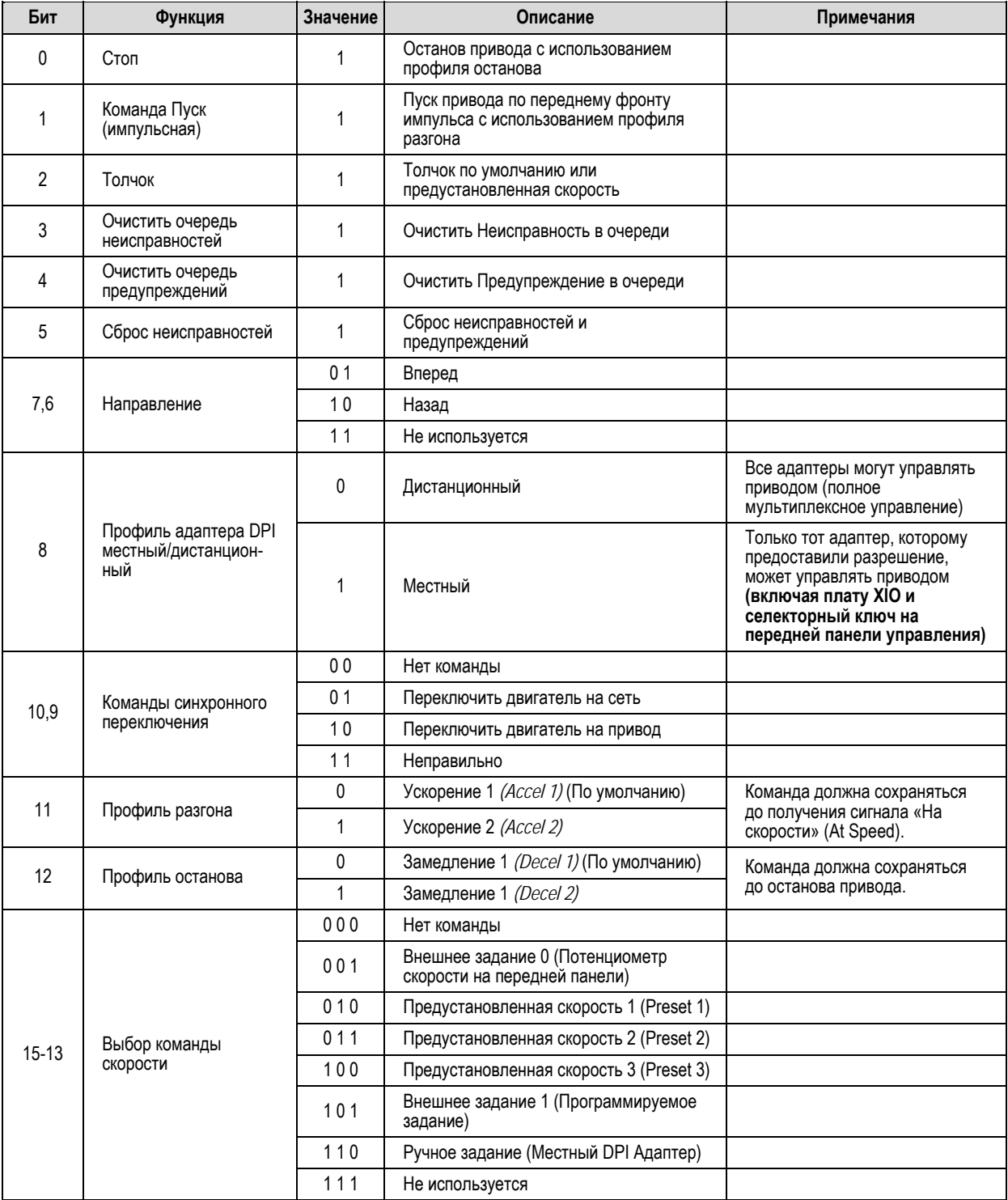

# **Проверка меггером**

**Проверка привода меггером** Если возникают неисправности с заземлением, существуют три зоны, в которых может появиться проблема: вход привода, привод, выход к двигателю. Возникновение неисправности с заземлением указывает на то, что фазовый провод нашел путь к земле. В зависимости от сопротивления пути к земле существует ток с величиной, расположенной в диапазоне от утечки до уровня неисправности. На основании нашего опыта работы с приводными системами можно сказать, что источник неисправности, скорее всего, будет находиться в зонах входа или выхода. Сам по себе привод редко бывает источником неисправности, связанной с заземлением, при условии правильной установки. Однако, это не означает, что проблемы с заземлением, связанные с приводом, никогда не возникнут, скорее всего, источник неисправности будет находиться вне привода. Кроме того, процедура проверки привода меггером более сложная, чем проверка меггером зон, находящихся вне привода.

> Учитывая эти два фактора, при возникновении неисправности заземления рекомендуется сначала произвести проверку меггером зон входа и выхода. Если место возникновения неисправности с заземлением не удается обнаружить за пределами привода, необходимо проверить привод меггером. Данная процедура должна выполняться с надлежащей осторожностью, поскольку существует опасность для<br>привода при несоблюдении мер безопасности во время ее выполнения. Причиной тому служит тот факт, что при выполнении проверки меггером на землю подается высокое напряжение: все платы управления в приводе были заземлены, и, если они не изолированы, на них будет высокий потенциал, применяемый к ним, который вызовет немедленное повреждение.

# **Измерение меггером PowerFlex 7000**

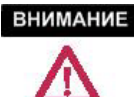

При тестировании меггером проявляйте осторожность. Тестирование с применением высокого напряжения потенциально опасно и может вызвать серьезные ожоги, травмы или смертельный исход. Если это возможно, источник тестового оборудования должен быть заземлен.

Перед подачей питания на силовое оборудование рекомендуется проверить уровни изоляции. При тестировании меггером производится измерение сопротивления с фазы на фазу и с фазы на землю посредством подачи высокого напряжения на цепи питания. Данный тест выполняется для обнаружения неисправностей заземления без повреждения какого-либо оборудования.

Данный тест выполняется посредством плавающего подключения привода и всего подключенного оборудования к высокому потенциалу и одновременного измерения тока утечки на землю. Плавающее подключение привода подразумевает временное удаление всех существующих путей к земле, необходимых для нормальной работы привода.

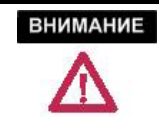

Существует вероятность серьезной или смертельной травмы персонала в случае несоблюдения инструкций по технике безопасности.

Следующая процедура подробно описывает, порядок проведения проверки меггером привода PowerFlex 7000. Несоблюдение данной процедуры может привести к неточным показаниям меггера и повреждению плат управления привода.

#### **Необходимое оборудование**

- Динамометрический ключ и торцевая головка 7/16 дюйма
- Отвертка Phillips
- Меггер на 2500/5000 В

### **Процедура**

**1. Изолировать и заблокировать систему привода от высокого напряжения**

 Необходимо отключить все входящие источники питания. Источники среднего напряжения должны быть изолированы и заблокированы, а все источники питания управления должны быть отключены на соответствующих прерывателях цепи.

 Пользуясь индикатором напряжения, убедитесь в том, что источники питания отсоединены, а также что питание управления приводом обесточено.

### **2. Изолируйте цепь питания от системного заземления (выполните плавающее подключение привода)**

 Необходимо удалить заземление следующих компонентов внутри привода. (См. электрические схемы, поставляемые вместе с оборудованием. Они помогут определить точки, в которых необходимо выполнить отсоединение):

- Платы датчика напряжения (VSB)
- Выходная схема заземления (OGN)

#### Платы датчиков напряжения

 Удалите все соединения заземления со всех VSB в приводе. Это следует делать на клеммах с винтовым креплением на VSB, а не на шине заземления. На каждой плате есть двe точки заземления с отметками "GND 1" и "GND 2".

 **Примечание.** Важно отключить клеммы на платах, а не на шине заземления, поскольку кабель заземления рассчитан только на 600 В. Подача высокого напряжения на кабель заземления приведет к износу изоляции кабеля. Не отключайте белые провода среднего напряжения от VSB. Они должны использоваться во время теста.

 Количество VSB, установленных на каждом приводе, меняется в зависимости от конфигурации.

#### Выходная схема заземления

 Удалите подключение заземления на OGN (если подключено). Данное подключение следует отсоединить на конденсаторе OGN, а не на земляной шине, поскольку кабель заземления рассчитан только на 600 В.

 **Примечание.** Подача высокого напряжения на кабель заземления во время тестирования при помощи меггера приведет к износу изоляции кабеля.

#### **3. Отсоедините подключения цепи питания к низковольтным цепям управления.**

#### Платы датчика напряжения

 Отсоедините подключения низковольтных цепей управления к цепям питания, выполненные при помощи ленточных кабелей. Кабели будут вставлены в соединители платы датчика напряжения, обозначенные "J1", "J2" и "J3", и заканчиваться на платах нормализации сигналов. Каждое подключение ленточного кабеля на VSB должно быть маркировано для идентификации с завода. Убедитесь, что маркировка соответствует подключениям. Отключите ленточные кабели и удалите их от VSB. Если эти ленточные кабели не будут удалены от VSB, потенциал будет подан непосредственно к низковольтному управлению через SCB и мгновенно вызовет повреждения этих плат.

 **Примечание.** Изоляция ленточного кабеля VSB не рассчитана на потенциал, подаваемый во время проверки меггером. Важно отключить ленточные кабели на VSB, а не на SCB, чтобы избежать подачи высокого потенциала на ленточные кабели.

#### Предохранители трансформатора напряжения

 Во время проверки меггером могут быть превышены типономиналы предохранителей трансформатора. Удаление основных предохранителей из всех трансформаторов напряжения и управляющих силовых трансформаторов в системе не только защитит их от повреждения, но и прервет путь от цепей питания обратно к управлению привода.

#### Схема подавления перенапряжений

 Существует путь к земле через схему подавления перенапряжений (TSN), поскольку она имеет подключение заземления с целью рассеивания высоких выбросов энергии при нормальной работе. Если это подключение заземления не будет изолировано, проверка меггером даст высокие показания утечки тока через этот путь, ложно указывая на то, что источником проблемы является привод. Перед выполнением проверки меггером следует извлечь все предохранители TSN для изолирования этого пути заземления.

#### **4. Проверка привода меггером**

 **Примечание.** Перед началом проверки меггером убедитесь, что возле привода и подключенного оборудования не находится персонал и нет никаких инструментов. Установите заграждения перед всеми открытыми или незащищенными проводниками. Проведите общий контрольный осмотр перед началом проверки.

 Все три фазы со стороны питания и двигателя на приводе подключены друг к другу через звено постоянного тока и снабберцепь. Таким образом, тест с любой из входных или выходных клемм на землю обеспечит всю необходимую достаточную проверку привода.

 **Примечание.** Перед отключением меггера от оборудования убедитесь в том, что он разаряжен.

 Подключите меггер к приводу, выполняя специальные инструкции для конкретной модели. Если меггер установлен на меньшее напряжение (обычно от 500 В до 1000 В), подайте такое напряжение в течение 5 секунд в качестве предшествующего более высокому напряжению. Это может ограничить степень повреждений, если вы забудете удалить заземления. Если показание очень высокое, подайте 5 кВ с любой входной или выходной клеммы привода на землю. Произведите проверку меггером, подавая 5 кВ в течение 1 минуты, и запишите результат.

 Показания теста должны быть выше, чем минимальные значения, перечисленные ниже. Если в результате теста получены значения более низкие, чем эти, следует приступить к сегментированию системы привода на меньшие компоненты и повторить тест на каждом сегменте с целью определения источника неисправности заземления. Это подразумевает изолирование стороны питания привода со стороны двигателя при помощи удаления соответствующих кабелей на реакторе звена постоянного тока.

 Возможно, потребуется полностью изолировать реактор звена постоянного тока от привода, при этом все его четыре силовых кабеля следует отключить. Необходимо обязательно убедиться в том, что электрические компоненты, подлежащие проверке меггером, электрически изолированы от земли. Элементами, показания на которых могут быть ниже ожидаемых, являются конденсаторы, защищающие от перенапряжений на клеммах двигателя, и конденсаторы фильтра двигателя на выходе привода. При выполнении проверки меггером следует выполнять систематическую сегментацию электрических компонентов для изоляции и определения места неисправности заземления.

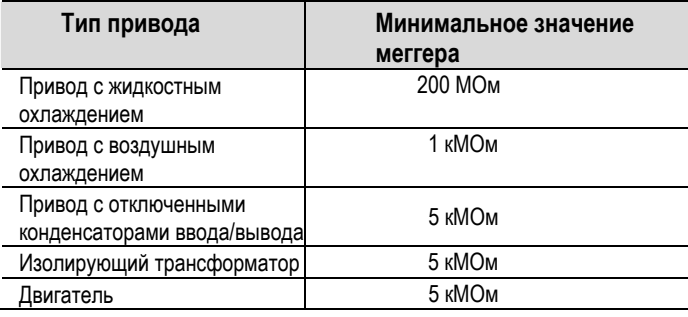

**Примечание.** При тестировании меггером на конденсаторах фильтра двигателя и конденсаторах фильтра питания (если применимо) могут быть получены более низкие результаты, чем ожидается. На этих конденсаторах имеются внутренние разрядные резисторы, предназначенные для разрядки конденсаторов на землю. При возникновении сомнений касательно результатов проверки меггером следует отсоединить выходные конденсаторы.

**Примечание.** Влажность и загрязненные опорные изоляторы также могут вызвать утечку на землю через электропроводящие дорожки. Может потребоваться очистить «грязный» привод перед началом проверки меггером.

#### **5. Повторное подключение соединений между цепью питания и низковольтным управлением**

Снова подключите ленточные кабели "J1", "J2" и "J3" во всех VSB. Не допускайте перекрестных соединений кабелей. Неправильное подключение кабелей обратной связи может привести к серьезному повреждению привода.

#### **6. Повторное подключение цепи питания к системному заземлению**

#### Платы датчика напряжения

Надежно подключите два заземляющих провода на VSB.

Два заземляющих провода на VSB обеспечивают исходную точку для VSB и позволяют подачу низковольтного сигнала к SCB. Если заземляющий провод не подключен, контролируемый низковольтный сигнал может подняться до потенциала среднего напряжения, что представляет серьезную опасность, которую следует всегда избегать. Перед подачей среднего напряжения на привод следует обязательно убедиться в том, что заземляющие провода на VSB надежно подключены.

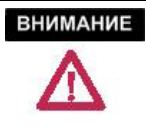

Если оба заземляющих подключения на плате датчика напряжения не будут подсоединены, это приведет к появлению высокого потенциала в низковольтном шкафу в приводе, результатом чего будет повреждение управления привода и, возможно, травма или смерть персонала.

#### Выходная схема заземления

Подсоедините подключение заземления на конденсаторе OGN. Момент затяжки болтового соединения должен составлять 30 Нм (22 фунт-фут). Превышение минимального момента затяжки данного соединения может привести к повреждению конденсатора.

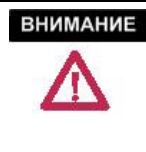

заземление OGN, это может привести к смещению напряжения нейтрали на кабели двигателя и статор, в результате чего оборудование может быть повреждено. Это не распространяется на приводы, в которых OGN не было подключено вначале (или даже не было установлено).

Схема подавления перенапряжений

Установите повторно предохранители на TSN.

#### www.rockwellautomation.com

#### Power, Control and Information Solutions Headquarters

Americas: Rockwell Automation, 1201 South Second Street, Milwaukee, WI 53204-2496 USA, Tel: (1) 414.382.2000, Fax: (1) 414.382.4444 Europe/Middle East/Africa: Rockwell Automation, Vorstlaan/Boulevard du Souverain 36, 1170 Brussels, Belgium, Tel: (32) 2 663 0600, Fax: (32) 2 663 0640 Asia Pacific: Rockwell Automation, Level 14, Core F, Cyberport 3, 100 Cyberport Road, Hong Kong, Tel: (852) 2887 4788, Fax: (852) 2508 1846

**Medium Voltage Products,** 135 Dundas Street, Cambridge, ON, N1R 5X1 Canada (Канада), тел. (1) 519.740.4100, факс: (1) 519.623.8930, www.ab.com/mvb

Публикация 7000-UM150G-RU-P – январь 2007<br>Вместо публикации 7000-UM150C-RU-P –Июнь 2002

Авторское право © 2007 Rockwell Automation, Inc. Все права защищены. Напечатано в Канаде.